**MAI 1984** 

 $\begin{bmatrix} \mathbf{y}_{\text{min}} \\ \mathbf{y}_{\text{max}} \end{bmatrix} \begin{bmatrix} \mathbf{y}_{\text{max}} \\ \mathbf{y}_{\text{max}} \end{bmatrix}$ 

Grafik Regamples

嚉

ÖS 50,-/Sfr 6,- DM 6,-

#### **DAS MAGAZIN FÜR COMPUTER-FANS** 584

**brinat mmodores neue** 2  $\lceil 0 \rceil$ 

### ein sich

gsfähiges Toolkit und **cs-Interface** 

**FC Super Eine nützliche Erweiterung** 

Der serielle Bus

ner d le  $\mathbf{A}^{\prime}$  $\bullet$ 

#### **Listing des Monats Schatzsucher**

**Großer Vergleichstest**<br>Datenbanken, die es in sich haben

Programmierwettbewerb: 1000 Mark für das beste **Kreuzworträtsel** 

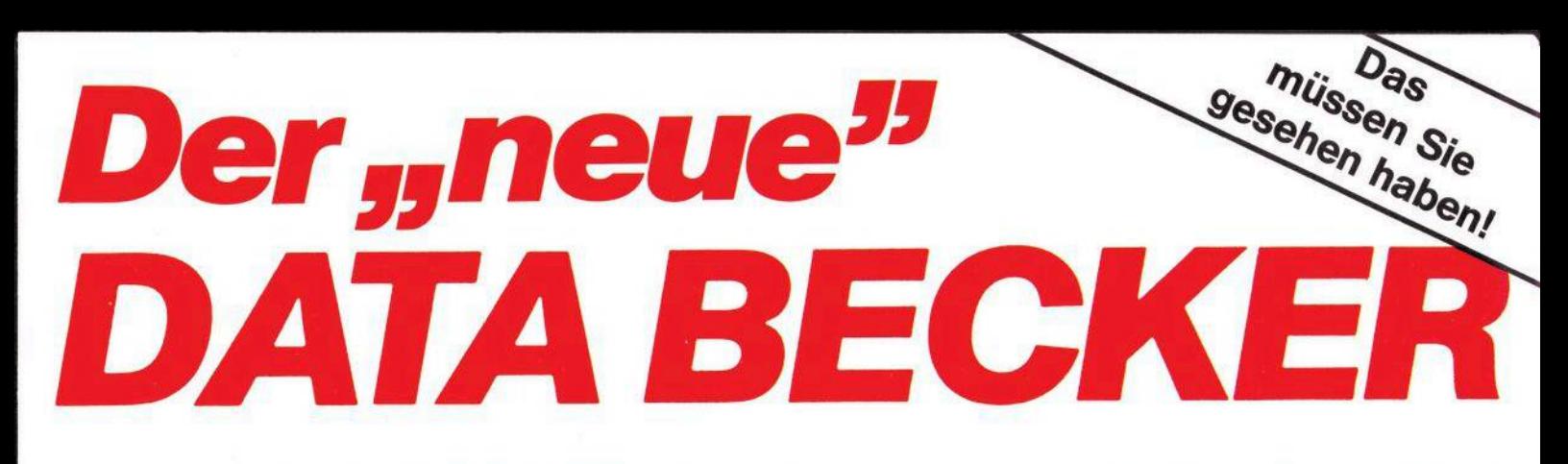

#### **Der "neue" DATA BECKER. Umgebaut, neugestaltet und erweitert. Ein Computer-Kaufhaus wie Sie es schon immer gesucht haben:**

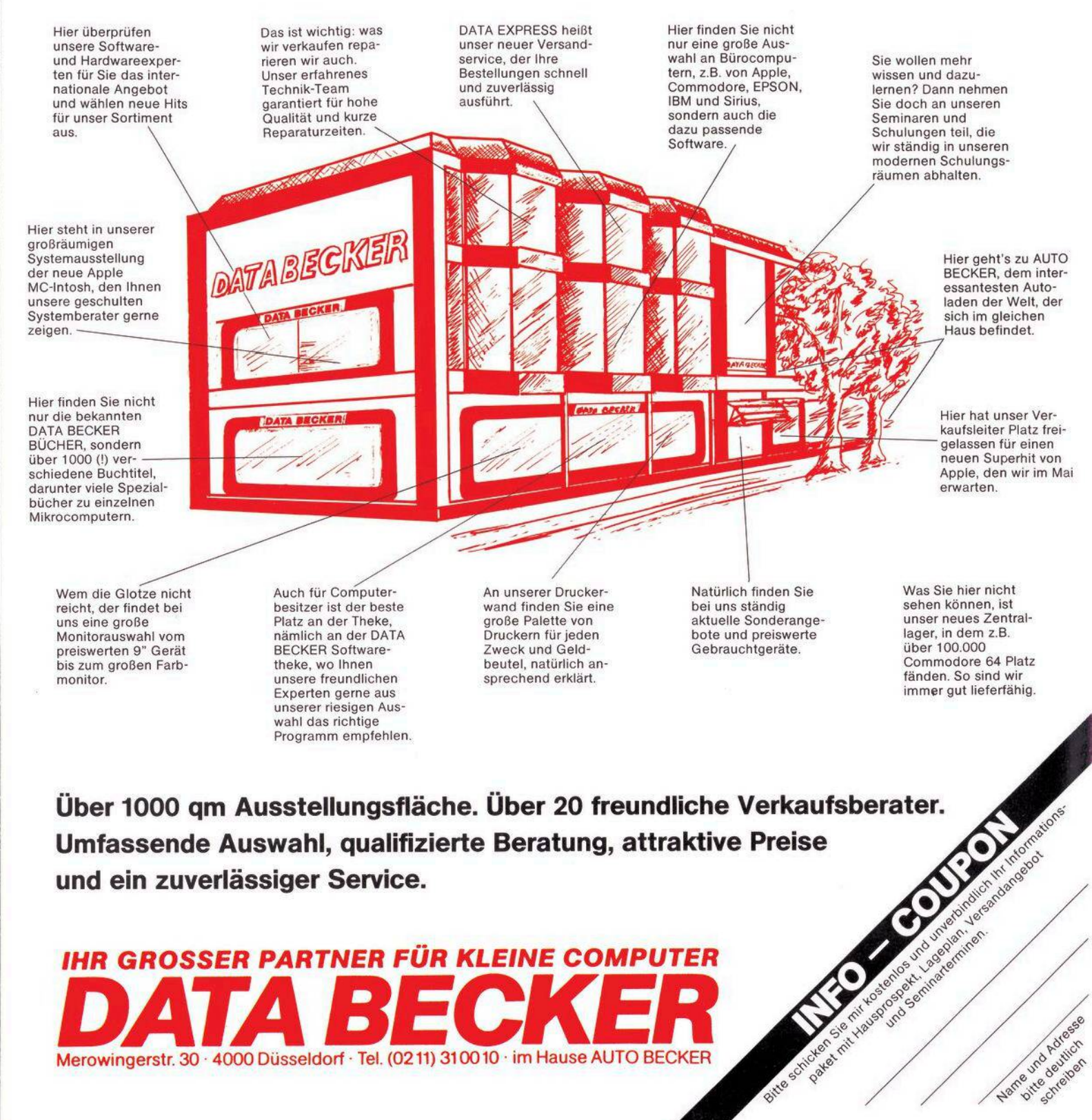

ď

ANZEIGEN-AUFTRAG FÜR DIE EUROPAUDE

D JA, ich möchte die Gelegenheit nutzen und in der nächsten erreichbaren Ausgabe

Der folgende Text (maximal 5 Zeilen mit je 32 Buchstaben) soll unter der Rubrik des Magazins »64'er« eine private Kleinanzeige für nur DM 5,- veröffentlichen.

 $\Box$  VC 20  $\Box$  Commodore 64  $\Box$  Software  $\Box$  Zubehör erscheinen:

# $M \exists f$  Minnach-Karte

DAS MAGAZIN FÜR COMPUTERFANS IST DIE ZEITSCHRIFT ZUM MITMACHEN

/Artikel: /Seite Deshalb meine Meinung zu Heft Dich wünsche mir für die nächsten Hefte folgende Themen:

 $\Box$  Ich stehe vor folgendem Problem:

## Ich möchte mich an der redaktionellen Gestaltung von »64'er« beteiligen  $\Box$

Ich kann folgendes Programm zur Veröffentlichung anbieten OC

Ich kann Innen über folgende Anwendung berichten

DM 5,- in Briefmarken oder Bargeld liegen bei

□ Den Anzeigenpreis von DM 5,- habe ich auf das Postscheckkonto Nr. 14189-803 beim Post-

scheckamt München einbezahlt (Vermerk: Markt & Technik, »64'er«)

DM 5.- als Scheck liegen bei

Datum

Bei Veröffentlichung meines Programmes/Berichtes erhalte ich ein angemessenes Honorar.

 $\ast$ \*\*\*\*\*\*\*\*\*\*\*\*\*\*\*\*\*\*\*\*\*\*\*\*

Jnterschrift

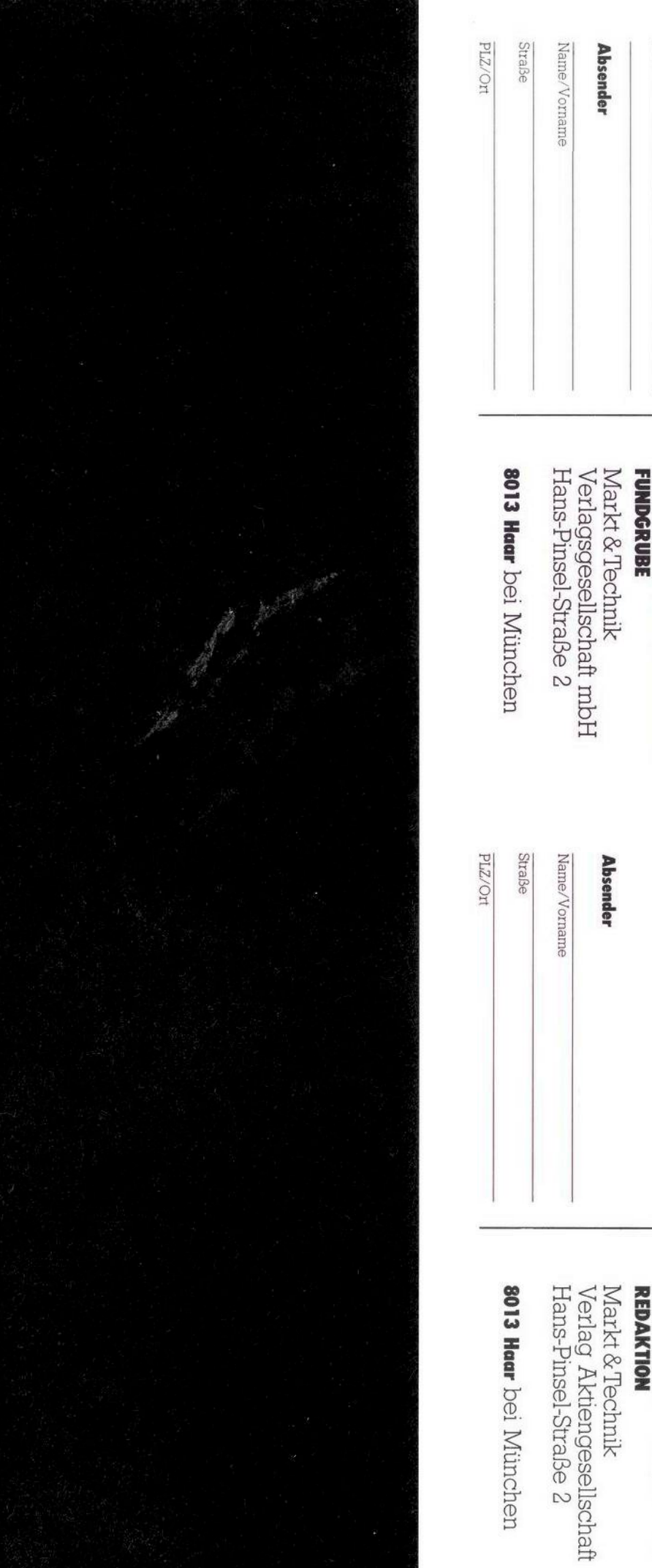

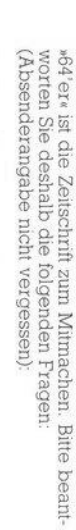

welchen Sie sich interessieren, was Innen an  $\mathscr{A}^i$ er« gefällt oder welche Themen Sie sich wünschen:  $n\Theta$ <sup>4</sup> er $n$  ist die Zeitschrift zum Mitmachen. Bitte sagen Sie uns hier, ob und welchen Computer Sie haben, für

In dieser Ausgabe war besonders gut:

In dieser Ausgabe war besonders gut:

Bitte<br>frei-<br>machen

Ich besitze einen Computer:  $\square$  <br> Ia  $\square$  <br> Nein

Wenn ja: Welchen Computer:

Wenn nein: Für welchen interessieren Sie sich, bzw<br>welchen wollen Sie kaufen?

welchen wollen Sie kaufen?

Wenn nein: Für welchen interessieren Sie sich, bzw

Magazin für Computerfans

生活

Wenn ja: Welchen Computer: Ich besitze einen Computer:

 $\Box$ <br> <br> <br> Ia

 $\Box$  Nein

Thema:

Fur die nächsten Hefte wünsche ich mir folgendes

**Antwort Postkarte** 

**Postkarte** 

Bitte<br>frei-<br>machen

にたり

Magazin für Computerfans

Verlag Aktiengesellschaft

## *FANTASTISCH*

#### *Was so ein COMMODORE64 mitDATA BECKER PROGRAMMENalleskann:*

Karteikästen und Notizbücher. DATAMAT ist eine universelle Dateiverwaltung, die Sie auf vielfältige Weise nutzen können. Frei gestaltbare Eingabemaske mit bis zu 50 Feldern, max. 40 Zeichen pro Feld und bis zu 253Zeichen pro Datensatz. Bis zu 2000 Datensätze pro Diskette. Sortiermöglichkeit nach mehreren Feldern in

beliebiger Kombination. Druck von Auswertungen, Listen und Etiketten. DATAMAT sollte zu jedem 64er gehören.

**SYNTHIMAT** verwandelt Ihren COMMODORE 64 in einen professionellen, polyphonen, dreistimmigen Synthesizer, der in seinen unglaublich vielen Möglichkeiten großen und teuren Synthesizern kaum nachsteht. Mit SYNTHIMAT wird Ihr 64 für wenig Geld zur Superma-

schine.

*PASCAL 64*ist ein leistungsfähiger PASCAL-Compiler, mit umfangreichem Befehlssatz, derauch die hochauflösende Graphik und dieSprites des COMMODORE 64 unterstützt. Ein-/Ausgabe über Diskette und Drucker sowie REAL und INTEGER Arithmetik. PASCAL64 ist sehr schnell, da echter Maschinencode erzeugt wird!

Mit *FAKTUMAT* ist das Schreiben von Rechnungen kein Alptraum mehr. Eine Sofortfakturierung mit integrierter Lagerbuchführung. Individuelle Anpassung von Steuersätzen, Maßeinheiten und Firmendaten. Kunden- und Artikelstamm voll pflegbar. Schneller Zugriff auf Kunden- und Artikeldaten über frei definierbaren, 6-stelligen Schlüssel. Automatische Fortschreibung von Artikel- und Kundendaten, individuell nutzbar. Alles in allem die Arbeits- und Zeitersparnis die Sie sich schon längst gewünscht haben.

Mit DATAMAT "frißt" Ihr C-64 Ordner, Mit TEXTOMAT werden Briefe, Rundschreiben und kompletteBücherzumKinderspiel.TEXTOMATschafft80Zeichen pro Zeile durch horizontales Scrolling, Ausdruck bis 255 Zeichen Breite, Textlänge bis zu 24000Zeichen im Speicher, Verketten von Texten, Textbausteinverarbeitung, Formatierung, Blocksatz, Formularsteuerung, Serienbriefe und natürlich deutsche Zeichen nicht nuraufdem Bild-

schirm, sondern mit vielen Druckern(Epson,GP100 VC, 1525, 1526, 801) auch auf dem Papier. MitTEXTOMAT macht Schreiben Spaß.

Entdecken Sie die faszinierende Welt der Computergraphik mit

*SUPERGRAPHIK 64,* der starken Befehlserweiterungmit denvielseitigen Möglichkeiten. 187 (!) Befehlskombinationen für Sprites, Graphik und Sound. Mit der SUPERGRAPHIK 64 machen Sie mehr aus Ihrem COMMODORE 64. FürDruckerbesitzer gibt es die Möglichkeit, eine Hardcopy des Bildschirms zu erstellen.

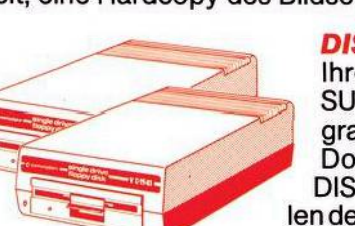

*DISKOMAT* hilft Ihnen, mehr aus Ihrer Floppy zu machen, mit SUPERTWIN, dem Steuerpro gramm, das zwei VC-1541 wie ein Doppellaufwerk verwaltet, mit DISC-BASIC, den Diskettenbefehlen des BASIC 4.0, mit denen Sie eine komplette Diskette oder Auszüge mit

einem Befehl kopieren können und mit einem komfortablen DISK-MONITOR.

Mit Maschinensprache geht vieles schneller. **PROFIMAT** enthält den komfortablen Maschinensprache Monitor PROFI-Mon und PROFI-Ass, einen sehr leistungsfähigen Assembler. PROFI-Ass bietet unter anderem formatfreie Eingabe,

> komplette Assemblerlistings, ladbare Symboltabellen (Labels), redifinierbare Symbole, eine Reihe von Assembleranweisungen, bedingte As semblierung und Assemblerschleifen.

Ordner nur DM 99,- Mehr über diese und andere DATA BECKER PROGRAMME sowie über weitere Produkte rund um COMMODORE 64 und VC-20 bringt die neue DATA WELT, die wir Ihnen gegen DM 4,- in Briefmarken gerne zusenden.

## Jedes einzelne dieser Diskettenprogramme kostet mit ausführlichem Handbuch im praktischen<br>Ordner nur DM 99,-. Mehr über diese und andere DATA BECKER PROGRAMME sowie über<br>Werter Produkte rund um COMMODORE 64 und VC-20 bring *IHR GROSSER PARTNER FÜR KLEINE COMPUTER* **DATA**<br> **Merowingerstr.30 ·** 4000Düsseldorf Tel. (0211) 31 0010 · im Hause AUTO BECKER

**DATA BECKER BÜCHER und PROGRAMME erhalten Sie im Computer-Fachhandel, in den Computerabteilungen der Kauf- und Warenhäuser und im Buchhandel. Auslieferung für Österreich Fachbuchcenter ERB, Schweiz THALI AG und Benelux COMPUTERCOLLECTIEF.**

#### **Aktuell**

INHALT

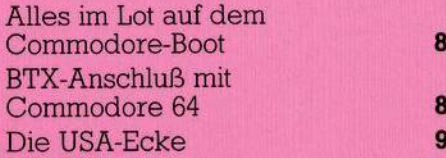

#### **Test**

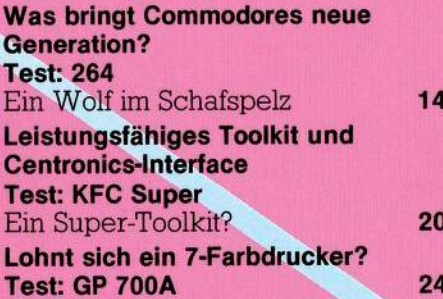

#### **Hardware**

**Der serielle Bus: Alles über die Drucker-Floppy-Schnittstelle 28**

#### **Software**

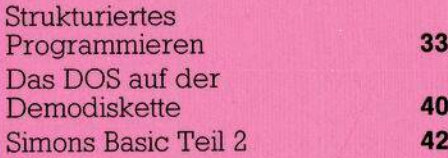

#### **Software-Test**

**Großer Vergleichstest: Datenbanken, die es in sich haben** Superbase 64 **46** Datamat, Mutlidata und [Datenmanager](#page-54-0) **52** Maindat 64 ISM 64 **59**

#### **Spiele-Test**

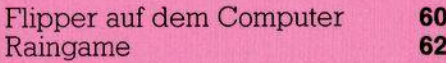

#### **Programme zum Abtippen**

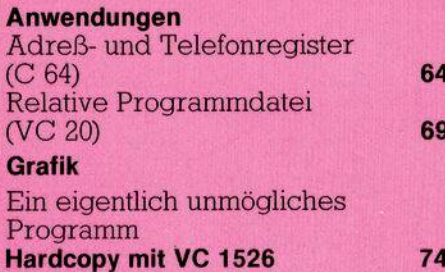

**Hardcopy k Farbige Hardcopy mit dem GP 700A** 

æ

**Die neue Generation: C 264. Was hat er außer einem guten Basic noch zu bieten?** 14

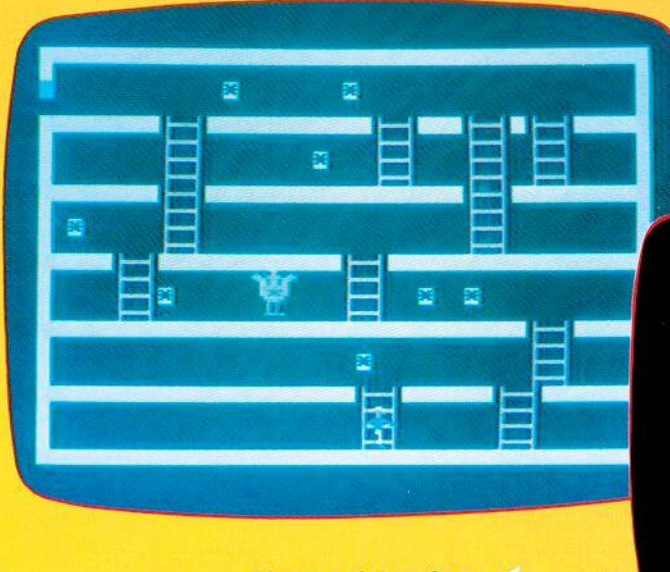

**Flipper auf dem Computer. ► Spielerei oder vollwertiger Ersatz? 60**

**Listing des Monats: Schatzsucher. Ein Spie mit Variations- und Ideenreichtum 90**

**CREATED**<br>PAINT

TOO

pR1

GRAPH

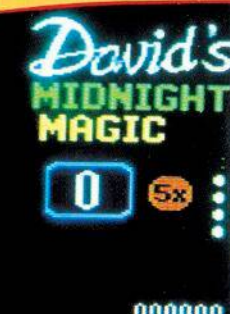

**000000 000000 000000 PLAVER 1 0007M0**

#### **5/84**

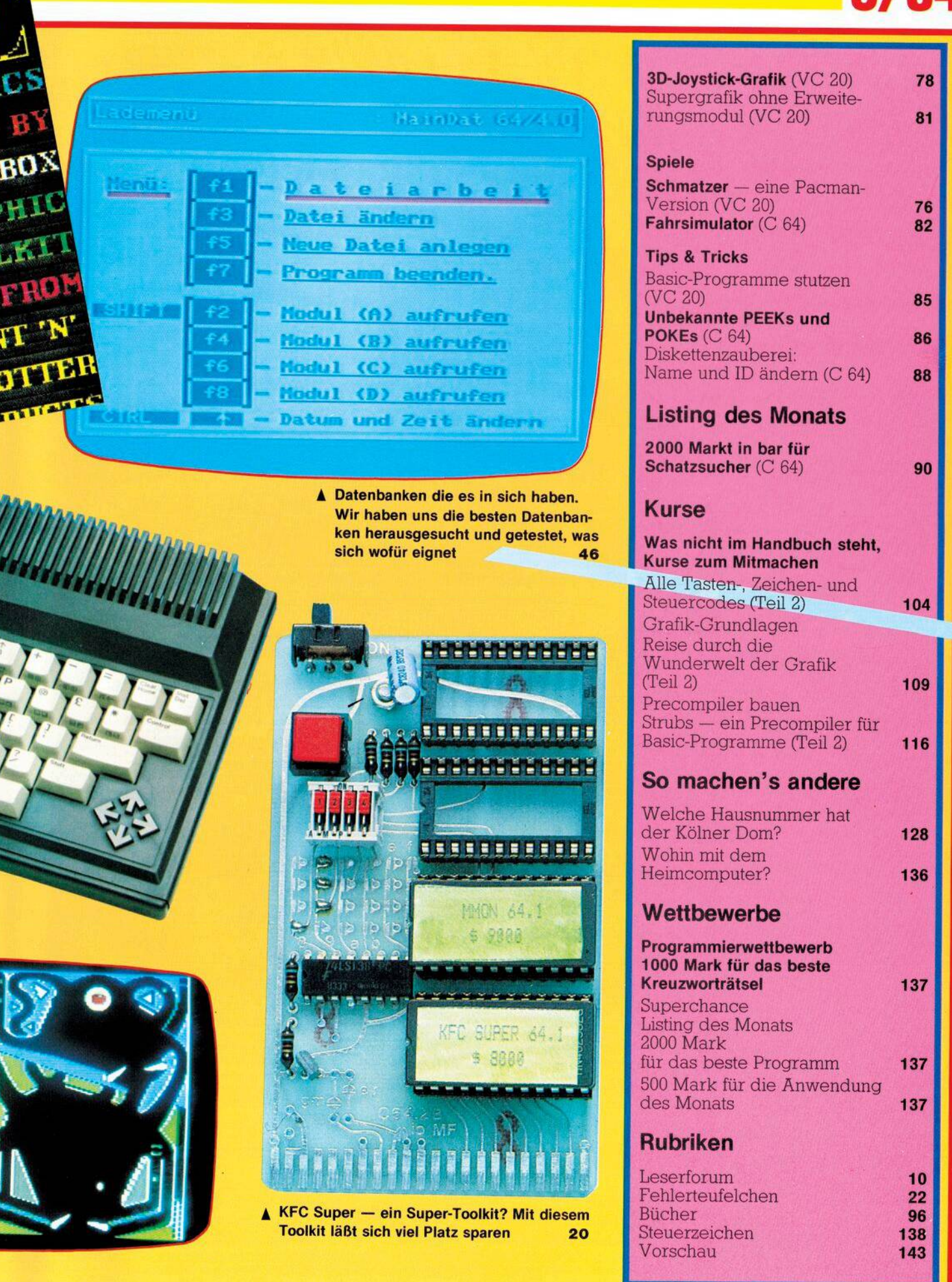

 $\blacksquare$ 

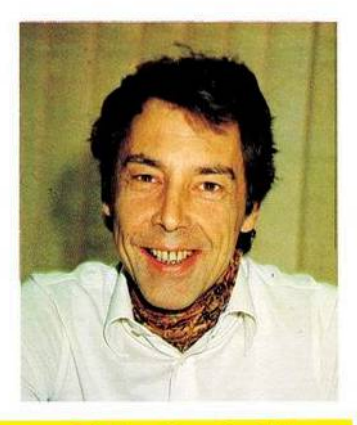

#### Datenbank für jedermann

Heimcomputer lassen sich theoretisch für eine ganze Menge nützlicher Dinge verwenden: Die Briefmarkenoder eine andere Sammlung - sei es nun die Bibliothek oder der Schallplattenbestand - verwalten; Ordnung in die vielen Informationen bringen, die beispielsweise ein Bauherr braucht und so weiter. Wer sich für solche Projekte interessierte, stellte in der Vergangenheit schnell fest, daß er mit einem Heimcomputer nicht weit kam: Die Leistung reichte einfach nicht. Inzwischen ist ein Problem behoben. Floppy-Laufwerke, Vorraussetzung für die effiziente Verwaltung größerer Datenmengen, sind für viele er-

schwinglich geworden. Auch für das Softwareproblem zeichnen sich jetzt Lösungen ab: Mit den bislang verfügbaren, relativ simplen Dateiverwaltungsprogrammen. Jetzt kommen für den Commodore 64 eine Reihe von Programmen auf den Markt, für die zwar die Bezeichnung »Datenbank« etwas hochgestochen ist, die aber einer neuen »Generation« zuzuordnen sind. Die besten dieser Programme haben wir getestet — die Berichte finden Sie in dieser Ausgabe. Die Software erlaubt es dem Benutzer eines billigen Computersystems, Arbeiten in Angriff zu nehmen, für die bislang deutlich teurere Anlagen erforderlich waren. Allerdings wird jetzt der Ruf nach einem schnelleren Floppy-Laufwerk noch sehr viel lauter werden.

Michael Pauly, Chefredakteur

Der Marktführer auf dem Mikro-Computer-Sektor, natürlich Commodore, erlebt gegenwärtig einen Auftragsboom, der alle vergleichbaren Vorkommnisse in den Schatten stellt. **Alles im Lot** 

er momentane Bestellein-<br>gang läßt sogar die zurückliegenden Orders des Weihnachtsgeschäfts nur als Ouvertüre zu einer gewaltigen Oper erscheinen. Das Unternehmen mußte denn

**B** tx ist in diesem Bereich<br>Bals Alternative zu den

konkurrierenden Fernüber-

Datex-P) anzusehen, wobei

Vorteile wie niedrige Ge-

bühren und vollständige

Standardisierung (einziges<br>bis jetzt verwirklichtes soge-

nanntes »offenes Netz«) ge-

genüber Anwendungsnach-

teilen wie begrenztem Kom-

fort und damit begrenzter

Produktivität oder langsa-

men Datenaustausch gegen-

Der praktische Nutzen des

Bildschirmtexts wächst in

starkem Maße, wenn ein Mi-

krocomputer eingeschaltet

wird. Durch die »Intelligenz«

des Geräts auf der Benutzer-

seite wird erst der zweiseiti-

ge Austausch von Informa-

tionen und Bearbeitungsan-

weisungen hinsichtlich Ge-

schwindigkeit und Aussage-

kraft in die Nähe der ande-

ren Datenfernübertragungs-

einander abzuwägen sind.

Standardleitungen.

tragungsmedien

oder

(Wähl-

auf dem Commodore-Boot auch innerhalb weniger Monate seine Fertigungskapazitäten verdreifachen. Eine weitere Aufstockung erscheint Europachef und Vice President Harald Speyer in absehbarer Zeit fast un-

gentlich nur, daß wir erheb-**Btx-Anschluß** mit Commodore 64

**Bildschirmtext wird,** entgegen manchen anfänglichen Konzepten und Strategien, für die nächsten Jahre mehr als zusätzliches

Deshalb stellen die Benutzer von Personal- und Homecomputern einen Sonderfall für die Btx-Durchsetzung beziehungsweise Akzeptanz dar: Für das wichtigste Zusatzgerät brauchen sie kein Geld mehr auszugeben. So bezeichnete ein IBM-Sprecher auf dem Online-Kongreß im Februar in Berlin die »Btx-Akzeptanz als Abfallprodukt des wachsenden PC-Einsatzes«.

Der Marktführer für Mikrocomputer sowohl im privaten (Home-) Bereich wie im geschäftlichen (Personal Computer) ist Commodore wie unter anderem das Marktforschungsunternehmen IDC, Wiesbaden, ermittelte. Um dem bisherigen Angebot auf dem deutschen Markt für Btx-fähige Mikro-

ausweichlich. Allein im zweiten Quartal des laufenden Geschäftsjahres (1.10.83 bis 31.12.83) setzte Commodore weltweit insgesamt rund 1,3

Millionen Computer ab; davon wurden 123000 Compu-

ter in der Bundesrepublik

verkauft. Diese rasante Kapazitätssteigerung erklärt si-

cherlich die gehäuft auftre-

tenden

fertigen.

kürzlich

kann dies aber nicht recht-

Aktuellen Gerüchten, zu-

befinde, sind laut Speyer auf

»gezielte Neidkampagnen

einschlägiger Mitbewerber

zurückzuführen« - dem Un-

ternehmen sei es noch nie so

gut gegangen wie gegen-

wärtig. Speyer weiter: »Die

Quartals- und Halbjahres-

ergebnisse beweisen ei-

veröffentlichten

folge nach denen sich Commodore in Schwierigkeiten

Qualitätsmängel,

#### Commodore

Die Hamburger Videothek Winterhude bietet einen besonderen Service: Für 60 Mark monatlich kann man dort einen Commodore 64 mit Kassettenrecorder mieten. für 120 Mark gibt es statt dem Recorder ein Diskettenlaufwerk VC 1541 dazu. Die Software entsprechende kann man ebenfalls mieten. Angeboten werden Programme aus den Bereichen

medien gerückt.

<span id="page-7-0"></span> $\star$ ÷ 七  $\star$  $\star$ 

- $\frac{1}{2}$
- $\star$  $\star$
- 
- Ł
- Ł Spiele, Lernen und Unterhal- $\frac{1}{\sqrt{2}}$

liche Mühe haben, der explodierenden Nachfrage gerecht zu werden«. Im ersten Geschäftshalbjahr stiegen die Umsätze, bezogen auf den entsprechenden Vorjahreszeitraum, international um 129 Prozent auf 640,7 Millionen Dollar. In Deutschland sogar, die Auslandsverkäufe des Werks Braunschweig nicht einbezogen, um 309 Prozent auf 157,3 Millionen Mark. Für das gesamte Geschäftsjahr 1984 erwartet Commodore - vorsichtig geschätzt - einen neuen Umsatzrekord, der international deutlich über einer Milliarde Dollar führen dürfte. Es bleibt nun abzuwarten, ob bei Commodore nach dem Auftragsboom ein Serviceboom folgen wird. (aa)

CodePro-64 nennt sich ein Programmpaket von stems Management mit dem stenis wanagement nut dem<br>sprache die Programmier<br>wird (mit Flußdiagrammier-<br>auf dem Bildschinnagrammen **Medium für Daten**fernübertragung www.uutu Lunderways.uutubeen Generieren kann und Musikim geschäftlichen stücke komponieren lernt. Verkehr als für private Zwecke oder auch die Kommunikation zwischen Anbietern und Konsumenten Durchsetzung finden auch mit einem Commodore 64.

 $\star$ 

 $\star$ 

 $\star$ 

 $\star$ 

 $\star$ 

 $\star$ 

 $\star$ 

\*

 $\star$ 

₩

长

 $\star$ 

computer auch den Niedrigpreisbereich zu erschließen, hat Commodore auf der Hannover Messe '84 einen

#### 64 mieten

tung sowie allgemeine Anwendungen. Alle Programme kann man übrigens wenn man Gefallen daran gefunden hat - auch einkaufen. Da man hierfür jedoch im Schnitt die sechsfache Leihgebühr hinlegen muß, dürfte der Verkaufserfolg sich wohl in Grenzen halten - es sei denn, in Hamburg hätte man endlich den absoluten Kopierschutz entwickelt.  $(ev)$ 

Btx-Anschluß für Commodore 64 vorgestellt, das einschließlich einem Disketten-Laufwerk für knapp 1400 Mark im Handel angeboten werden soll. Der Btx-Anschluß kostet nur noch rund 250 Mark zusätzlich (genaue Preise sind erst nach Markteinführung gemäß den Kalkulationen des Handels zu erfahren).

Allerdings braucht man für den Anschluß auch noch ein Farbfernsehgerät, das mit einem sogenannten CEPT-Decoder ausgestattet ist: im Handel komplett für knapp 3600 Mark erhältlich. Der neue Btx-Anschluß

zielt auch auf die Anwen-

sein, Um einen defekten Chip zu lokalisieren uetekten dings ein nächtelanger »Dauerlauf notwendig. Mit dem Videotest kann man unter anderem eine Feineinstellung des Farbspectrums auf dem Monitor vornehmen. 64 Dokfor kostet in der Disketten-Vom selben Hersteller sondere Kennzeichen: Dagibt es auch ein neues Datentenaustausch mit den Tabellenkalkulationsprogrammen Practicale und PS (Programmable Sowie mit mehreren Textver

Von Computer Software gibt es jetzt für den Commate

 $Pr_{O}$ 

des

Diagnose

selbst

erstellen

yuntes jeunium den Communister

(Kasselle), Dieses<br>Gramm, 64 Doktor, diagnosti-

ziert Hardwarefehler im Be-

Teich der Tastatur, der Joy.

sticks, des Unserports, des

Druckers, des RAM-Spei-

ders und von Audio- und

Video Bausteinen. Ein voll-

fähr zehn Minuten beendet

version 30 Dollar.

bankprogramm, Practifile,

Für den Commodore 64. Be-

(Kassette).

Diskettenlaufwerks,

Lernen, Sprites generieren, Musizieren dem Bildschm autbereitet. So sieht man zum Beispiel Seine Kompositionen auf einem schematischen Notenblatt während sie abgespielt Werden, Die Auswirkungen bei Befehlsänderungen für die Sprites werden ebenfalls

angeschlossen

 $nis$ 

ren.

dung im Unternehmen. Dies

des Arbeitsplatzes erhöhen

möglich sein. Der Preis wird sich bei ungefähr 55 Dollar einpendeln. Die Programme Sind von Micro Software International, The Skill Mill, 44 Dak Street, Newton, MA 02164 zu beziehen.

Die USA-Ecke

sofort demonstriert, Mitgeliefert wird ein 140 Winge-<br>starkes User Reference Manual Annahman usa, Angeboten<br>Management <sup>Von</sup> Systems<br><sup>2700</sup> <sup>2700</sup> 2790 Management Associates, Management<br>3700 Computer Associates, wird Box 20025 Raleigh, North Carolina 27619.

ist vor allem unter dem Aspekt zu sehen, daß Btx und gleichzeitig die Gebührechnerisch besonders gut ren senken. Die - verglidort abschneidet, wo sehr chen mit anderen Datenviele verstreute Stationen übertragungsmethoden werden. teilweise etwas umständli-Wenn die Kombination von che Abfrage zum großen Btx und Computer eine zu Teil vom Commodore 64 auhohe Investition erfordert, tomatisiert und damit wesentlich beschleunigt. Aukann der Gebührenvorteil gegenüber anderen Datenßerdem können die Btx-Seifernverarbeitungsmedien ten auf Disk zwischengespeiverloren gehen. Die neue chert und »off-line«, nämlich Anschlußmöglichkeit kann ohne Verbindung zum Btxsomit ein adäquates Verhält-Netz und deshalb auch, ohne von Geräteinvestition daß der Gebührenzähler und Gebühren herbeifühläuft, bearbeitet werden. Damit geschieht das Ausfül-Die Kombination von Milen der Btx-Antwortseiten krocomputer und Btx-Fernohne Zeitdruck. Die entspreseher soll in diesem Konzept chende Software soll von vor allem die Produktivität Commodore geliefert wer-

den.

#### ELMER 9

 $(aa)$ 

#### **Vom Bildschirm auf Kassette?**

*Ich habe einen Commodore 64 mit Datasette. Ich suche ein Programm, um Daten vom Bildschirm (also Daten, die sich durch irgendeinen Programmablauf ergeben) auf Kassette speichern und dort wieder abrufen zu können. Werkann mir helfen? Thomas Mandl*

#### **Monitor ohne Griinabstufungen?**

*Kann man an den VC 20 einen S/W-Monitor anschließen, ohne daß bei Mehrplatzbetrieb (verschiedene Vorder- und Hintergrundfarben) unangenehme Grünabstufungen zu sehen*  $sin<sup>2</sup>$  *(Zum Beispiel durch VerwendungvonPin <sup>1</sup> stattPin 4am Monitor-Anschluß).*

*Mirko Wawrowsky*

#### **Wie verlängert man Sprites?**

*Ich besitze einen C 64. Erzeuge ich nun ein Sprite, bestehtja die Möglichkeit, es in Xoder Y beziehungsweise in beiden Richtungen zu vergrößern. Das funktioniert bei feststehendem Bewegungsablauf ohne Komplikationen, lege ichjedoch die Koordinaten, an denen dasSprite erscheinen soll, fest, läßt es sich nicht mehrverlängern. Das ist zwarlogisch, aber unbefriedigend. Wie muß man vorgehen? Martin Schwarz*

#### **Nach einer Stunde keine Farbe mehr?**

*Bei meinem Commodore 64 passiert es jedesmal, daß er nach zirka einer Stunde keine Farben mehranzeigt; man sieht nur noch schwarzweiß. Kann man etwas dagegen tun, und wenn ja, was? Klaus Heinz*

#### **Können 8032 und 64 zusammenarbeiten?**

*Ich besitze den CBM 8032 mit SingleFloppy CBM4031 mit Recorder und mit Drucker Epson FX80. Ich möchte gerne einen Grafik-Zusatz kaufen, muß aber feststellen, daß so etwas komplett zirka 1000 Mark kostet (und nur schwarzweiß). Wenn ich in der Auflösung die Ansprüche etwas zurückstelle, so müßte derC64 doch einidealer Partner für Farbgrafik sein (wenn man einen geeigneten Farbmonitorkauftoderden heimischen Farbfernseher benutzt). Man hätte den Vorteil, zwei unabhängige Systeme zu besitzen. Wie kann ich diese Commodore-Computer zum*

*Datenaustausch oder Programmaustausch miteinander verbinden? Kann ich von beiden Computern Daten und Programme auf die gemeinsame Floppy übertragen. Alle sagen, daß das im Prinzip möglich ist, aberkeinerkann einem genaue Auskunft geben. Vom C 64 auf den Druckerkommt man mit einem V.24-Interface? Kann über dieses Interface auch eine Verbindung zur Single-Floppy CBM-4031 hergestellt werden? Man sagte mir, daß die Daten im C 64 vor dem eigentlichen Ausgang (wenn sie noch parallel sind?) abgegriffen werden müssen. Ich verstehe leider zu wenig davon. Kann man den Commodore 64 als Datenspeicher (eventuell nur für serielle Daten) für den CBM8032 benutzen? Wie spricht man ihn an? Reine Basic-Programme (ohne PEEKS und POKES) können per RecorderoderperDiskaufbeiden Systemen geladen werden und laufen auch. Mit Daten müßte es dann auch möglich sein, und derZwischenträger— Recorder oder Disk — müßte sich doch auch sparen lassen. Gibt es geeignete Geräte zu kaufen (mit Software?) oder kann man sie selber bauen?*

*Karsten Eckermann*

#### **Ist der Drucker eingeschaltet?**

*Mit welchen Befehlen kann ich den Commodore 64 dazu veranlassen, zu überprüfen, ob der Drucker beziehungsweise dieFloppyeingeschaltetist?Eine Fehlmeldung ließe das Programm abstürzen. Mit vorheriger Überprüfung durch den Computeraber nicht.*

*ErnstJeschke*

#### **VC 20-Programme auf 8032**

*WiekannichProgramme vom VC 20 auf dem CBM 8032 zum Laufen bringen? Ich möchte lediglich dasProgramm überden Drucker auslisten.*

*Gerhard GruhI*

#### **Andere Tastatur für VC 20?**

*Kann ich an den VC 20 ohne großartige technische Veränderungen eineandere Tastatur, wie zum Beispiel eine CHERRY-Tastatur, anschließen?Wennja, können Sie mirauch andereFirmen nennen, die solche Tastaturen vertreiben? Am wichtigsten: Die Tastatur sollte möglichst flach sein, und qualitativ gute Tasten haben.*

*Christoph Dieker*

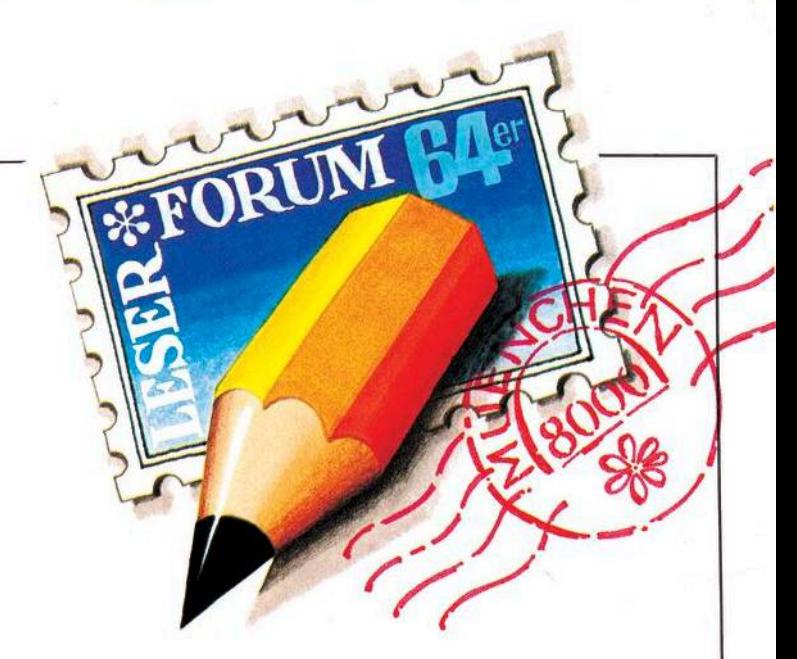

#### **Fragen Sie doch!**

Selbst bei sorgfältiger Lektüre von Handbüchern und Programmbeschreibungen bleiben beim Anwender immer wieder Fragen offen. Viel mehr Fragen ergeben sich bei Computer-Interessenten, die noch keine festen Kontakte zu Händlern, Herstellern oder Computerclubs haben. Sie können der Redaktion Ihre Fragen schreiben oder Probleme schildern (am einfachsten auf der beigehefteten Karte). Wir veranlassen, daß die Fragen von einem Fachmann beantwortet werden. Allgemein interessierende Fragen und Antworten werden veröffentlicht.

#### **Worin unterscheiden sich Basic-Erweiterungen?**

*Seit einiger Zeit werden für den VC20diverseSpracherweiterungen angeboten. Unter anderem BasicLevel5.5undExbasic Level II. Was sind die wichtigsten Unterschiede? Wieviel Speicherplatzbelegen dieseErweiterungen in einem VC20mit 32 KByte RAM?*

*Rainer Bärwolf*

#### **Komma als Satzzeichen?**

*Ist es möglich, daß man das Komma beieinerEingabe zu einem INPUT-Befehl beim VC 20 als normales Satzzeichen verwendet, ohne daß der Computer dies, beziehungsweise das nach dem Komma folgende, als zweite Eingabe ansieht und die Fehlermeldung »Extra Ignored« ausgibt? Kann man den Druckerpuffer des SEIKO-GP-100-VC erweitern?*

*Gerhard Giessmann*

Beide Fragen lassen sich nur mit »Nein« beantworten.

#### **Was braucht man für Multiplan?**

*Ich möchte »Multiplan« aufeinem Commodore 64 laufen lassen. Welche Commodore-Peripherie benötige ich dazu zusätzlich? Vorhanden: Commodore 64, VC 1541 Floppy Disk, VC 1521 Drucker.*

*GüntherKlimek* Multiplan gibt es mittlerweile direkt für das Diskettenformat 1541 (also ohne den Umweg über CP/M). Erhältlich ist Multiplan (in deutsch) bei Happy Software für 336 Mark,

#### **Wie kann man Basic erweitern?**

*Ich würde gerne den freien RAM-Bereich C000-CFFF beim Commodore 64 dazu nützen, neue Basicbefehle mittels Maschinensprache zu erzeugen. (Zum Beispiel: INSTR, AUTO, RENUMBER, PRINT USING) etc. Könnten Sie mir bitte Quellen angeben, diemirdiesbezüglich eine Hilfestellung geben? Ewald Drexler*

#### **Bildschirm horizontal scrollen?**

*Ich besitze einen Commdore 64 mit Floppy-Disk. Um Spiele effektiv zu programmmieren, sindPOKEs undPEEKsleiderzu langsam. Daher meine Frage: Kann ich mit dem C 64 den Bildschirm horizontal scrollen lassen?*

*Andreas Linz*

#### **Welches VC 20-Programm erzeugt Sprache?**

*Ich bin Besitzer eines VC 20 mit einer 3 KByte-Erweiterung. Werkennt einProgrammzurErzeugung von Sprache QDeutsch oder Englisch) aufdem VC 20? Georg Brandt*

#### **Mit dem RX-80 kommt der Commodore 64 erst richtig zum Ausdruck.**

Der RX-80 ist ein preiswerter Matrixdrucker, der zum Commodore 64 gehört, wie der Halbleiterkristall zum Transistor. Weil er den richtigen Draht hat und 'ne Menge kann. Mit ihm bringenCommodore 64Fans die Leistung ihres Computers makellos zu Papier. In 100 Zeichenpro Sekunde, auf80 ZeichenproZeile.Daß der RX-80 128 Schriftarten und 10 internationale

Zeichensätze parat hat und einfach zu bedienen ist, versteht sich fast von selbst. Auch, daß er den gesamten Zeichenvorrat des Commodore 64 verarbeitet. Schließlich kommt er von EPSON, dem erfahrensten Druckerhersteller derWelt. Das bürgtfür Qualität und Zuverlässigkeit. Den RX-80 gibt es überall im Fachhandel.

commod

**FARARA ARTISTA ERICHARDIAN EN EL PROPERTY** 

Francisco de la Calendaria de la Calendaria de la Calendaria de la Calendaria de la Calendaria de la Calendari<br>1980 - La Calendaria de la Calendaria de la Calendaria de la Calendaria de la Calendaria de la Calendaria de<br>19

/ja

TATTATATATATAT

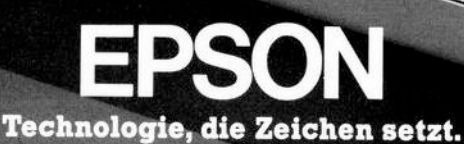

EPSON Deutschland GmbH · Am Seestern 24 · 4000 Düsseldorf 11 · Tel. (0211) 59520

Ausführliche Informationen mit Fachhändlernachweis, wenn Sie uns schreiben.

Tel.:

Name:

Ort:

Firma:

Straße:

PLZ:

ab sofort im EPSON-Fachhandel erhältlich. Preis: DM 129,-\* (\*unverbindliche Preisempfeh-lung inklusiv Mehrwertsteuer)

Interface RX-80/Commodore 64

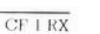

 $\delta$ 

Commodore 64 ist ein Warenen der Commodore<br>Machines Inc. USA.

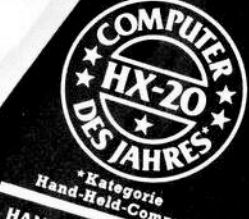

HANNOVER MESSE 84 HANNOVER MESSE 84

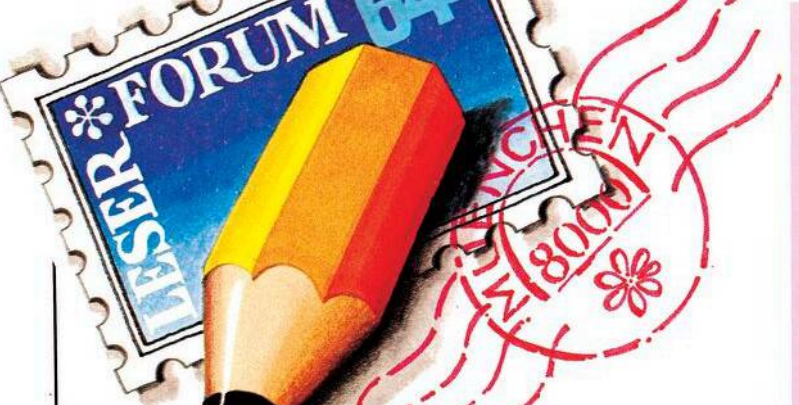

#### **VC 20: immer nur Basic?**

*Was gibt es für den VC 20 an anderenProgrammiersprachen außerBasic, Forth, Pascal? Wer hat mit diesen Programmiersprachen aufdem VC 20 Erfahrungengesammeltundkann sie im Leserforum mitteilen? In ersterLinie würde natürlichinteressieren, welche Versionen von welchen Anbietern sich besonders bewährt oder nicht bewährt haben und für welche Zwecke — außer zur Einarbeitung— sich die eine oderandere Sprache in Verbindung mit dem VC 20 besonders eignet.* **Peter Nießen** 

#### **Wollen Sie antworten?**

Wir veröffentlichen auf dieser Seite auch Fragen, die sich nicht ohne weiteres anhand eines guten Archivs oder aufgrund der Sachkunde eines Herstellers beziehungsweise Programmierers beantworten lassen. Das ist vor allem der Fall, wenn es um bestimmte Erfahrungen geht oder um die Suche nach speziellen Programmen be-<br>ziehungsweise Produkten. ziehungsweise Wenn Sie eine Antwort auf eine hier veröffentlichte Frage wissen — oder eine andere bessere Antwort als die hier gelesene — dann schreiben Sie uns doch. Antworten publizieren wir in einer der nächsten Ausgaben. Bei Bedarf stellen wir auch den Kontakt zwischen Lesern her.

#### **Wie wertet man Basic-Programme aus?**

*Im Data-Becker-Buch »64 intern« ist eine Betriebssystemroutine aufgeführt (Adresse:* *\$AD9F), die beliebige Ausdrücke aus dem Basic-Programm auswertet. Wenn ich diese auf meinem Commdore 64 vom Maschinenprogramm aus aufrufe, macht der Computer alles einwandfrei, bringt aber immer nach dem dritten Aufruf: ?FORMULAR TOO COMPLEXError. Wiekannman das beheben? Steffen Roehn*

#### **12-Volt-Betrieb für 64?**

*Ich suche bisher vergeblich nach einem Anschlußgerät für eine 12-Volt-Batterie zum Commodore 64. Obwohl nach dem vorgeschalteten Transformator zu urteilen der64mit 12 Voltbetriebsfähig sein müßte.*

*Walter Wehrenberg*

Der C 64 benötigt 5-V-Gleichund 12-V-Wechselspannung. Diese erhält er über das Netzteil. Er kann daher ohne großen Aufwand auch über eine handelsübliche 12-V-Autobatterie betrieben werden. Schon mit einer 36-Ah-Batterie ist ein einwandfreier Betriebvon mehrals 15 Stunden gewährleistet.

Es sind nur einige einfache Eingriffe auf der Platine-nötig, um den C 64 über einen Adapter (der für gleichbleibende Spannungen sorgt), an eine Autobatterie anzuschließen. Als Eingang kann die eingebaute Diodenbuchse benutzt werden.

Die ausführliche Bauanleitung (Beschreibung der Eingriffe auf der Platine und Bauanleitung für den Adpater) ist für 20 Mark bei mir erhältlich, der komplette Adapter (mit Diodenstecker für den C 64 sowie Anschlußklemmen für die Batterie) für 100 Mark. Bitte Verrechnungsscheck beifügen. Meine Anschrift: Dr. Wilfried Herget, Sielkamp 52, 3300 Braunschweig.

Dr. Wilfried Herget

#### **Spielregeln**

Wir verschicken keine Prospekte oder ähnliche Produktinformationen — die müssen Sie direkt beim Lieferanten des Produktes anfordern; die Anschrift kann bei uns erfragt werden.

Wir können keine Programme umschreiben oder anpassen. Wenn ein Leser ein von uns veröffentlichtes Programm umgeschrieben hat und bereit ist, das Listing abzugeben, können wir einen entsprechenden Hinweis im Leserforum veröffentlichen.

Ob und wann Antworten auf die veröffentlichten Fragen eingehen, läßt sich nicht voraussagen; wir sind nicht in der Lage, Vormerklisten zu führen und einzelne Leser individuell zu informieren, wenn eine Antwort eingegangen ist. Wir sind aber gern bereit, den Kontakt zwischen verschiedenen Lesern herzustellen, die am gleichen Thema interessiert sind.

#### **Forth-Handbuch auf deutsch?**

*Ich habemirzu meinem VC20 das Modul »Forth« von Audiogenie gekauft. Das Handbuch zu der Programmiersprache ist leidernurin englisch abgefaßt. Kann mirjemandmit einerdeutschen Fassungodermiteinigen Tips weiterhelfen?*

*Hubert Dieterich*

Ein gutes Forth-Handbuch in deutscher Sprache gibt es zum Beispiel beim Hofacker, ISBN 3-911682-88-6.

#### **Programm fortsetzen nach Disk-Error**

*Das Auslesen des FehIerkanaIs reicht oft nicht aus, um ein einwandfreies Weiterarbeiten zu ermöglichen. Wie teile ich derFloppymit, daß derFehler erkannt wurde und das Programm weiterarbeiten kann? (Cuido Enger)*

Immer, wenn man in einem Programm einen Zugriff auf die Diskette macht, muß ein Datenkanal geöffnet werden. Zum Beispiel OPEN 2,8,2, "name,S.W" öffnet eine seqientielle Datei zum Schreiben. Hinter jedem OPEN-Befehl sollte man den Fehlerkanal der Diskette abfragen. Das macht man am besten durch einenSprung in ein Unterprogramm, das zum Beispiel in Zeile 20000 steht.

1190 ...

1200 CLOSE 2: OPEN 2,8,2,"DATEINAME,S,R" 1210 GOSUB 20000 : REM FEH-LERKANAL LESEN 1220IFAl <> 0THEN <sup>1200</sup> 1230 ...

Dieser Programmausschnitt versucht, eine sequentielle Datei mit dem Namen DATEINA-ME zum Lesen von Daten (Zeile 1200) zu öffnen. Zeile 1210 springt in das Unterprogramm zum Lesen des Fehlerkanals. Nachdem dieser abgearbeitet ist, wird in Zeile 1220 gefragt, ob ein Fehler vorlag (dann war Al < > 0). In diesem Fall wird ein neuer Versuch gestartet (CLO-SE 2 schließt den vorher geöffneten Kanal). Sonst wird das Programm in Zeile 1230 fortgesetzt. 20000 REM LESEN DES DISKET-TENFEHLERKANALS 20010 : 20020 OPEN 15,8,15 INPUT#15,Al,A2\$,A3,A4

20030IFAl = 0THENCLOSE15 :RETURN 20040 PRINT CHR\$(147) : REM CLR SCREEN 20050 PRINT Al,A2\$,A3,A4 :

REM FEHLER WIRD ANGE-ZEIGT 20060 PRINT »BITTE BESSERN SIE DEN FEHLER AUS« <sup>20070</sup> PRINT " ... UND DRUECKEN SIE > F< ...' 20080 GET R\$ : IF R\$ < > "F'' THEN 20080

20090 RETURN

Dieses kleine Programm liest den Fehlerkanal der Diskette. Wenn kein Fehler existiert, ist Al = <sup>0</sup> und das Programm wird mit RETURN (Zeile 20030) fortgesetzt. Falls ein Fehler existiert, wird er mit Zeile 20050 angezeigt. Jetzt hat man die Möglichkeit, den Fehler auszubessern. Nachden man das getan hat, drückt man F und das Programm wird fortgesetzt. Nicht jeder Diskettenfehler kann behoben werden, ohne Änderungen im Programm vorzunehmen. Aber wenn das Programm O.K. ist, dann handelt es sich in der Regel um, in dieser Form, behebbare Fehler.

#### **Schachprogramme**

*Ich besitze einen Commodore 64 und entsprechende Software, unter anderem auch die Schachprogramme Sargon II, Petchess und Grandmaster. Da ich ein Vereinsspieler bin (SK Anderssen 2900Wuppertal), suche ich ein sehrstarkes Schachprogramm für den 64er. Die drei oben genannten Schachprogramme sind leider viel zu schwach fürmich. Frage: Kennt jemand ein spielstarkes Schachprogramm fürden C 64? (PeterJugl)*

#### **Ersatz für 1541?**

*Wie kann ich mein Floppy-Disk-Laufwerk von Commodore durch Hard- oder Software-Änderung schneller machen? ^we Busch)*

Eine praktikable Methode dafür ist uns nicht bekannt.

*Wie kann ich ein BASF-Floppy-Laufwerk 6108 an der 64 anschließen?*

#### *(Peter Bosse)*

*Gibt es eine Möglichkeit, handelsübliche Floppy-Laufwerkebeispielsweise von Teac, Sony oderBASFan den 64 anzuschließen?Wo könnte manBaupläne sowie Unterlagen über das Betriebssystem bekommen?*

#### *(Heinz Sigrist)*

Commodore-Laufwerke verfügen über eigene »Intelligenz«, handelsübliche Laufwerke sind dagegen »dumm«, so daß für ihren Einsatz, abgesehen von einem Betriebssystem, noch ein an den 64 angepaßter Controller nötig wäre. Ein Selbstbau dürfte sich kaum lohnen; unabhängige Anbieter Commodorekompatibler Laufwerke beziehungsweise Controller sind uns nicht bekannt.

#### **Wordpro 3+ mit 1541?**

*Ich besitze einen 64 mit Floppy-Laufwerk 1541. Als Textverarbeitungsprogramm wollte ich Wordpro 3+ einsetzen. Dieses Programm scheint aber nur mit Druckern zu arbeiten, die überden IEC-Bus angesteuert werden. Wer weiß wie ein eigener Druckertreiber in Wordpro eingebunden werden kann (Centronics-Schnittstelle über User-Port)? Eine andere Möglichkeit wäre die Umwandlung IEC-seriell/parallel. Wer hat so etwas schon realisiert? (HeinzjosefErken)*

Es gibt 2 Versionen desWordpro3+ für den C 64. Eine für den VC 1526, die andere für andere (Commodore-)Drucker.

#### **Interface für Epson RX-80**

*Wer bietet ein Interface für den Anschluß eines Epson RX-80 FM an den seriellen Port des VC 20 an, bei dem sowohl die ASCII-Zeichen als auch die Grafiksymbole und Cursorsteuerzeichen des Computers übertragen wurden und vom*  $\boldsymbol{n}$ *richtig verarbeitet werden können?*

*UiarI Schmaderer)*

Ein entsprechendes Interface bieten verschiedene Firmen an, zum Beispiel Microdex in 8036 Herrsching oder Mirwald Electronic in 8025 Unterhaching. Da die Preise zum Teil sehr stark differieren, empfiehlt sich ein aufmerksamer Preisvergleich. Beachten Sie in diesem Zusammenhang auch unsere Rubrik »Expansions«.

#### **Grafik mit VC 1515**

*Mein Drucker VC 1515 steigt beim Druck von Grafik ständig mit der Fehlermeldung »Gerät nicht vorhanden« aus. Frage: Gibt eseineSoftware- odereine Hardwarelösung?*

*0oachim Bolle)*

Wenn der Drucker im normalen Textmodus zufriedenstellend arbeitet, ist die Wahrscheinlichkeit eines Hardware-Fehlers sehr gering. ÜberprüfenSie nochmals Ihr Programm: Wird der Druckerkanal richtig eröffnet (zum Beispiel »OPEN 1,4«) und stimmt die am Selbsttestschalter eingestellte Geräteadresse mit der im Programm verwendeten überein? Ist der Drucker richtig angeschlossen und eingeschaltet? Denken Sie auch daran, daß die Abkürzung »?« für den PRINT-Befehl bei »PRINT#« nicht zulässig ist.

#### **Hardcopy mit VC 1515**

*Die im GrafikdruckerVC 1515 ausgedruckte Hardcopy läuft nurin derGrundversion. Ich habe eineDateimit 16KByteSpeichererweiterung und möchte gerne einen Bildschirmausdruck bekommen. Vielleicht können Sie mir die Hardcopy ändern, damit ich meine Datei nicht vollkommen neu aufbauen und eingeben muß.*

*(Gerd Blinde)*

Die Anfangsadresse des Video-RAM ist beim VC 20 leider je nach Ausbaustufe verschieden:

Bis 3 KByte Erweiterung: Video-RAM ab \$lE00 (dezimal 7680), bei Erweiterungen > 3 KByte: Video-RAM ab \$1000 (dezimal 4096).

Ein Hardcopy-Programm muß natürlich auch auf diese verschiedenen Video-Bereiche zugreifen und im Falle einer Speichererweiterung entsprechend modifiziert werden.

#### **Grafik auf GP 100 VC?**

*Ich besitze einen VC 20 und den Seikosha GP100VC-Drucker. Wie kann ich die mit dem VC 20 erstellten Grafiken (mit Modul VIC12IlA) auf Papier bringen? Woher kann ich*

#### *eine deutsche Anleitung für den Drucker Seikosha GP100 VC bekommen?*

*(Andreas Flügge)*

Der GP100VC ist voll grafikfähig, das heißt, die Nadeln können perSoftware einzeln gesetzt werden. Damit ist natürlich auch die Hardcopy einer Bildschirmgrafik möglich. Man braucht nur ein entsprechendes Programm dafür. Falls einer unserer Leser ein solches bereits geschrieben hat, werden wir es gerne veröffentlichen. Ein deutsches Handbuch zum GP100 VC erhalten Sie bei Ihrem Seikosha-Fachhändler.

#### **Zeilenvorschub steuern?**

*Der Drucker VC 1515 zu meinem VC 20 läßt im normalen Druckbetrieb zwischen zwei Zeilenzirka 2mm Platz. Kannich den Drucker über Software so steuern, daß zwischen den Zeilen kein Zwischenraum bleibt? Anders wäre eine Grafik auf dem Drucker unmöglich, da zum Beispiel eine Kurve in Zeilen aufgeteilt würde.*

#### *flIennerKöhne)*

Der Zeilenvorschub wird beim VC 1515 automatisch durch den gewählten Zeichenmodus gesteuert. Wird mit BS-Code in den Grafik-Modus geschaltet, dannwird die Ausgabe eines Zeilenzwischenraumes unterdrückt, um ordentliche Grafiken darstellen zu können.

#### **Kleinschrift auf VC 1515**

*Ich besitze einen VC 20 mit Drucker VC 1515. Wie kann ich ein Programm-Listing im Kleinschriftmodus abdrucken?*

*(Martin Quinke)*

DerVC 1515-Druckerwird mit folgender Kommandozeile zur Ausgabe eines Listings im Kleinschriftmodus veranlaßt: »OPEN 4,4,7:PRINT #4,CHR\$(17):CMD 4:LIST«. Vorsicht, die Angabe der Sekundäradresse 7 nicht vergessen! Mit »OPEN 4,4:PRINT#4,CHR\$(145)« kann man wieder in den Normalmodus zurückschalten (nachzulesen im VC 1515-Handbuch Seite 30/31).

#### **Schreibmaschine als Drucker?**

#### *WelcheSchreibmaschine verfügt über eine Schnittstelle für*  $(Harald Küst)$

Prinzipiell lassen sich alle elektrischen Schreibmaschinen, die überhaupt für den Anschluß an einen Computer vorgesehen sind, auch am VC 20 betreiben. In den meisten Fällen ist dazu ein V.24-Interface notwendig, einige Schreibmaschinen lassen sich jedoch auch direkt über den seriellen Bus desVC 20 anschließen, zum Beispiel Brother EP-20C oder OlympiaCompact 2. Sie müssen sich allerdings darüber im klaren sein, daß eine Schreibmaschine weder Grafik- noch Steuerzeichen des VC 20 drucken kann.

#### **Entfernungen mit VC 20 berechnen?**

*Ich bin Besitzer eines VC 20 (16KByte). WiekannichmitHilfe des im VC 20 definierten Bogenmaßes die Entfernung zwischen zweiKoordinaten aufder Oberfläche der Erde und den Kurs zwischen den beiden Punkten berechnen (zum Beispiel zwischen 30°34'N 10°49 E und 50°45N I3°49'E)?*

*<HaraId Lang)*

#### **Hier gibt es Clubs**

In Hamburg-Harburg wurde der C 64 User-Club-Harburg gegründet. Nach den Vorstellungen derGründer sollte er in den Anfängen folgende Ideen verwirklichen:

\* Hilfestellung für Anfänger mit dem Computer und Programmen.

- \* Wissenserweiterung
- \* gemeinsamer Einkauf

\*Übersetzungen von Arbeitsanleitungen und Spielanweisungen

\* Tausch von Programmen im Rahmen der gesetzlichen Möglichkeiten.

Ziele, auf die in Zukunft hingearbeitet werden soll, sind:

\* Erlernen und Vermitteln von

Programmiersprachen \* Einstieg und Anwendung von

C/PM-Programmen \* Umgang mit kommerziellen

Programmen \*Anpassen von Programmen an

die persönlichen Bedürfnisse des Anwenders.

Mitglied kann jeder C 64-Besitzer werden, und zwar auch dann, wennerzurZeit noch nicht den Ehrgeiz hat, »Computer-Fachfrau/mann« zu werden.

Die Mitgliedschaft ist kostenlos, bis auf tatsächlich anfallende Auslagen wie Porto, Anzeigen etc.

Der Club trifft sich zirka alle <sup>4</sup> bis 6 Wochen bei einem der Mitglieder.

Ansprechpartner sind: Andreas Gröschl, Lasallestr. 54, 2100 Hamburg 90, Tel. 7651923 und Werner Thöle, Tel. 7540598. Telefonische Anfra gen bitte nur in der Zeit von 19.00 bis 20.00 Uhr.

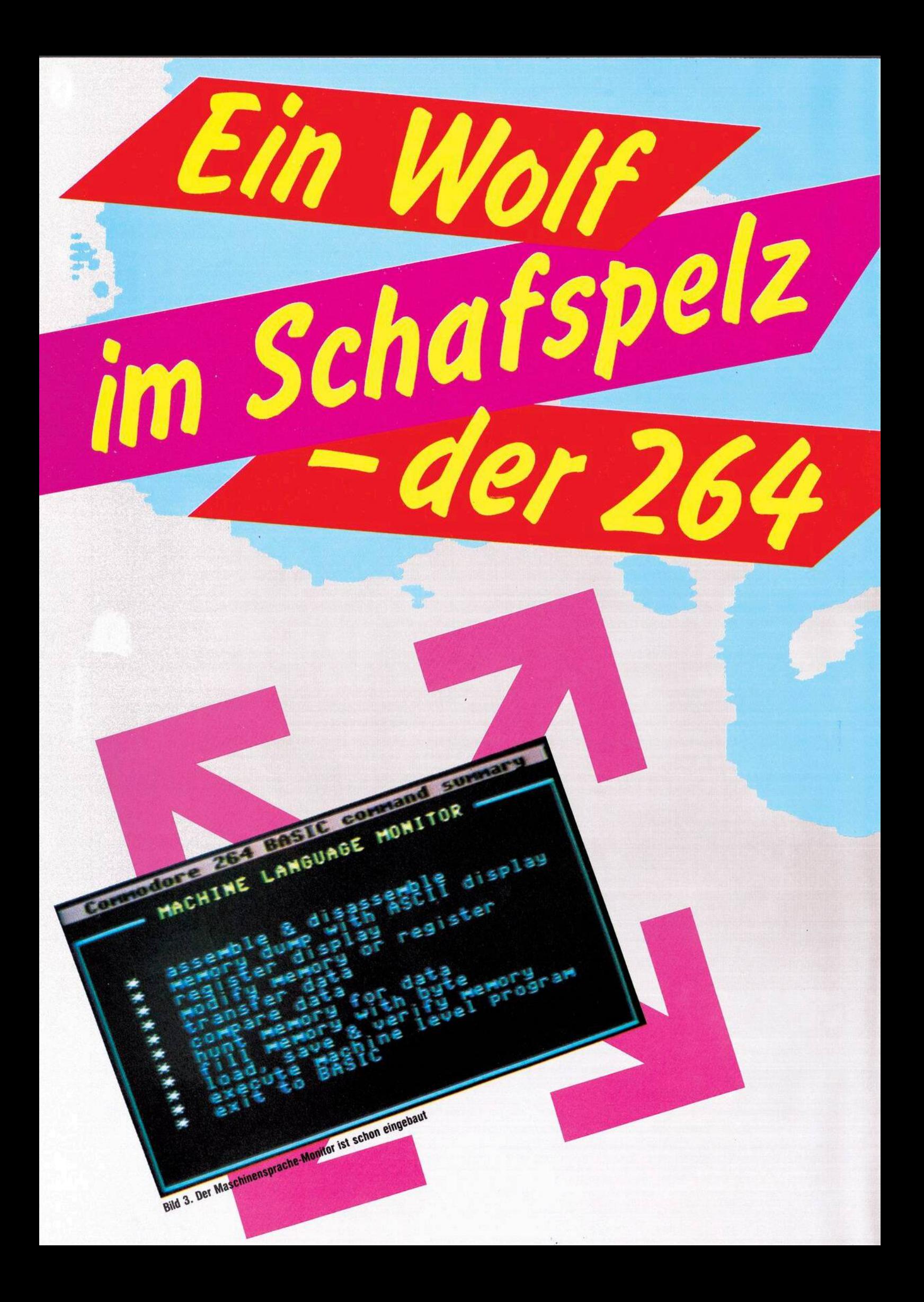

r Redaktion hatter **Redaktion haft**<br>modore 264 zu Möglichk *<u>ne iiberzi*</u> Bild von diesem neuen Computer ab. *A^ \*®s*

**C**<sub>commador</sub>

HELDER

**Corps** 

**S** Commodore VC 20 und C 64<br>
auch sind, einige Dinge hat Commodore VC 20 und C 64 man doch bemängelt, und das zu Recht. Vor allem ist es ihr spartant sches Basic. Befehle, die andere Computer bereits »in sich« haben, mußten beim VC 20 und C 64 »soft« umgangen werden. Und das war natürlich auch die Geburtsstunde für Basicerweiterungen, Toolkits, Assemblern, Grafikmodule und wasda sonst noch aufdenMarkt gekommen ist.

Bild 1. Commodore 264

Das alles weiß Commodore natürlich auch. Viele andere Computerhersteller geben Ihren Computern ein wesentlich komfortableres Basic mit. Mit dem neuen C264 (Bild 1) setzt Commodore zwar keinen neuen Standard, aber es wird gleichgezogen. Und berücksichtigt man zum Beispiel den komfortablen Editor, meiner Meinung nach der Beste in dieser Leistungsklasse, übrigens der gleiche wie der des C64, und den eingebauten Maschinensprache-Monitor, Assembler und Dis-

assemblandet der 264 seinen <sup>62</sup>36. Platz in Puncto Bedienungsfreundlichkeit ganz vorne, an der Spitze. Dabei ist die schon in der Ausgabe 4, Seite 9 ff erwähnte Built-In-Software noch gar nicht berücksichtigt.

#### **Built-In-Software**

Laut Commodore wird es folgende »eingebaute« Programme geben (Bild 2):

\* Magic Desk, eine Simulation eines kompletten Büroschreibtisches, mit den Funktionen Briefe schreiben, Rechnen, Schriftverkehrablage, Zeitanzeige und so weiter, ein Programm mehr für den Home und privaten Einsatz (Wir werden noch einen ausführlichen Test dazu bringen).

\* Superscript, eine semiprofessionelle Textverarbeitung

\* Commodore 3-Plus-l

\* Logo, eine Programmiersprache

OPTOMATOMICAL SOCIETY

BUSINESS.

**RIGHT** 

SOFTWARE

**AND** 

HOME

ros on florida

**RIDGE RD** 

**CONSTRUCTION** 

**TRIDO** 

**CONTROLLEDGE** 

- vor allem für den Anfänger \* Pilot, eine weitere Programmier-
- sprache

\* Easycalc 264, ein Tabellenkalkulationsprogramm

- \* COM 264
- \* Financial Advisor

Der Commodore 264 wird mit einem dieser Programme, das fest installiertwird, ausgeliefert. Der Käufer gibt bei seiner Bestellung an, welche Software er haben will. Diese Programme lassen sich dann kinderleicht über die Funktionstasten ein- und auch wieder ausschalten. che-Monitor, Assembler und Dis- nelle Textverarbeitung ein- und auch wieder ausschalten.<br>Ausgabe 5/Mai 1984 <sup>Musgabe</sup>

Alle restlichen oben angegebenen Programme können dann über den Expansionport als Modul eingesteckt und benutzt werden.

Da ein Wechseln der Built-In-Software nicht so einfach möglich sein dürfte (der Computer muß geöffnet, das ROM ersetzt werden, Garantiebedingungen müssen beachtet werden), ist schon beim Kauf des C264 eine wichtige Entscheidung zu treffen. Hoffentlich werden diese Überlegungen durch eine umfassende Beratung durch den Verkäufer und Händler unterstützt. Sobald der C264 mit dieser Software auf dem deutschen Markt erhältlich sein wird, werden wir Ihnen wichtige Informationen und Hilfestellungen geben. Diese Programme werden oder sind nämlich zum Teil auch schon für den C 64 erhältlich.

Doch kommen wir zum Basic des C264: Wie schon kurz angedeutet, besitzt der Commodore 264 ein recht komfortables Basic. Es unter-

**3n^ c,**

ĎΩ

**oo]**

UNTIL N1

URED PROGRAMMING

*OO*ʻ<del>MHILE N1 < N2</del><br>LOÖP

weilige Belegung dieser Tasten kann mit der Anweisung DISPLAY abgerufen werden. Eine Besonderheit ist die Help-Funktion. Wurde ein Programm mit einer Fehlermeldung abgebrochen, ist es möglich, sich die fehlerhafte Programmzeile durchDrücken der Help-Taste (zum Beispiel Funktionstaste f8) revers anzeigen zu lassen. Leider wird nicht der Fehler in der Zeile selbst angezeigt, etwa wie bei ExBasic-Level II, wo der Cursor direkt auf den Fehler zeigt. Der Wert dieser Help-Funktion ist eigentlich nicht ganz einsehbar, da auch die normale Basic-Fehlermeldung auf die fehlerhafte Zeile hinweist.

#### Grafik-Befehle

Es ist möglich, drei Bildschirmmodi darzustellen: Den hochauflösenden Grafik-Modus mit einer Auflösung von 200 x 320 Punkten, den Multicolor-Modus mit einer Auflösungvon 160 x 200 Punkten und den normalenTextmodus mit 40 x 25 Zeichen. Diese verschiedenen Modi<br>können, und das ist ein echtes Plus. gleichzeitig dargestellt werden. Sie

*COMS*

in programming<br>education

werden durch den GRAPHIC-Befehl definiert. Und das wird folgendermaßen gelöst:

 $Modus 0 = Textdarstellung, das ist$ der Standard-Modus, in dem sich der C264 nach dem Einschalten befindet.

Modus <sup>1</sup> = Hochauflösende Grafik Modus 2 = Hochauflösende Grafik + Textdarstellung in den unteren fünf Zeilen

Modus 3 = Multicolor Grafik

 $Modus 4 = Multicolor Grafik + Text$ in den unteren fünf Zeilen

Es ist auch möglich, im hochauflösenden Grafikbereich Text hineinzusetzen (siehe CHAR-Befehl). Im Modus 3 und 4 kann vollkommen unabhängig vom Hires-Bildschirm, also ohne ihn zu beeinflussen, irgendein Text in den letzten fünf Zeilen des Bildschirms dargestellt werden. Es ist somit möglich, im oberen Teil eine Grafik zu setzen und gleichzeitig unten durch den LIST-Befehl ein Listing ablaufen, oder zum Beispiel eine Tabelle sich anzeigen zu lassen. Durch Wahl der Grafik-Modi <sup>1</sup> bis 4 wird ein Speicherplatz von 10 KByte reserviert. Und mit rund 60 KByte frei programmierbarem RAM-Speicher ist das keine nennenswerte Einschränkung.

Der C264 ist in der Lage, 128 Farben darzustellen. Genauer gesagt, 16 Farben in je acht verschiedenen Abstufungen (Bild 8). Diese Farben können direkt angesprochen werden, entweder mit der Control-Taste im Direkt-Modus oder durch einfachen Basic-Befehl im Programm. Die Grafik-Befehle sehen Sie in Bild 5, 6 und 9.

*^OQP* Bild 4. Ein Beispiel für geschachtelle Schleifen

> stützt jetzt nicht nur die Tonausgabe, auch umfangreiche und mächtige Grafik-Befehle sowie Hilfsfunktionen, Sound- und Diskettenbefehle wurden zusätzlich zum bisherigen Commodore-Basic implementiert.

> Viele Befehle, nämlich alle, die sich im Direkt-Modus ausführen lassen, können über die Funktionstasten programmiert werden. Sie sind frei programmierbar. Das funktioniert genauso wie beim Simons-Basic mit dem Key-Befehl. Die je-

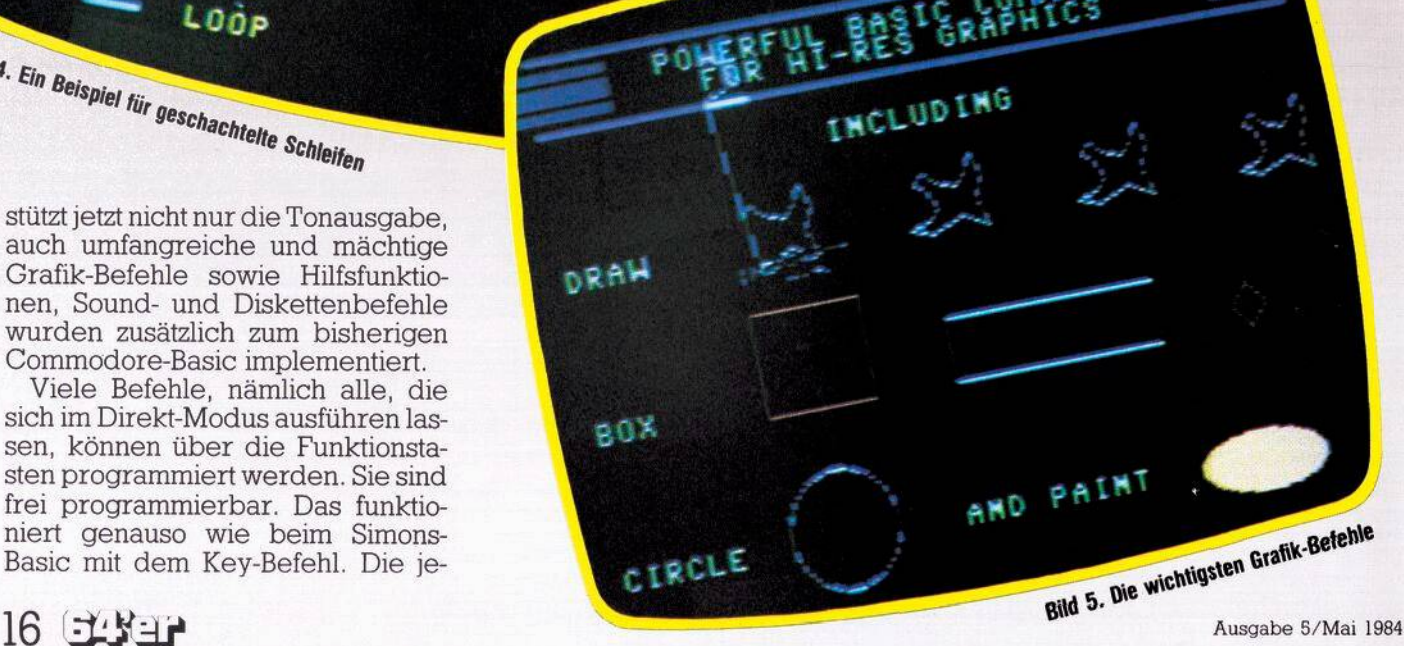

**Bild 7. Windowing beim 264. In jedem Fenster laufen Aktionen unabhängig voneinander ab. ►**

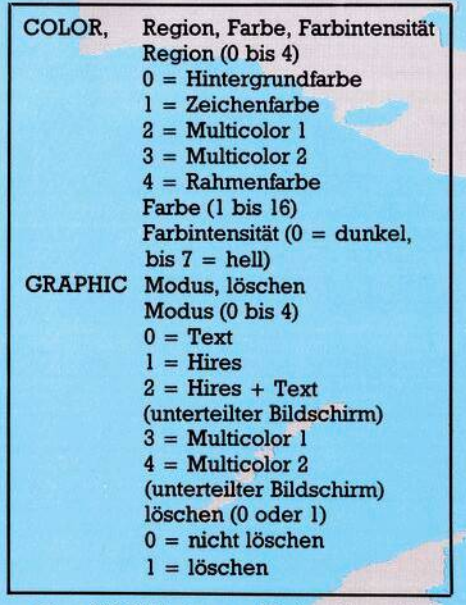

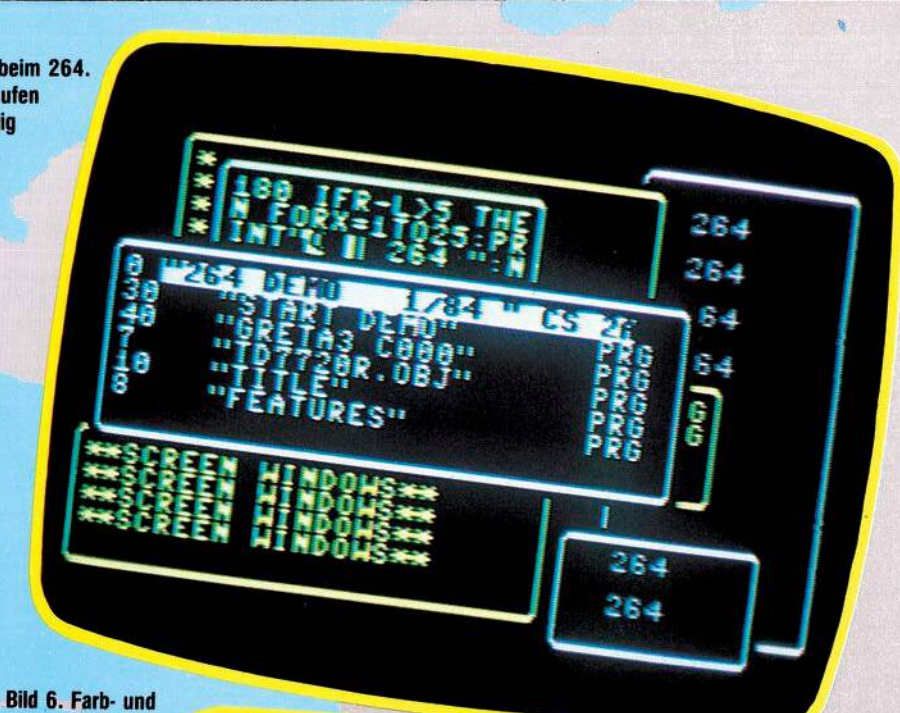

Der C264 hat zum Teil sehr mächtige Grafik-Befehle. Sie können sicher schon abschätzen, wie einfach jetzt Grafik erstellt werden kann. Sicher haben Sie bemerkt, daß keine Rede mehr von Sprites ist. Und in der Tat, die beim C 64 so beliebten Sprites gibt es beim C264 nicht mehr. Man kann sich zwar bestimmte Bereiche des Bildschirms reservieren und auch verschieben, dabei ist man auch nicht beschränkt auf die bei den Sprites begrenzten Größe von 24 x 21 Punkten. Ob jedoch mit Merkmalen wie Kollisionsabfrage, etwas Entsprechendes wie ein Hintergrund- beziehungsweise Vordergrund-Sprite definiert werden kann, mit allen sich daraus ergebenden Möglichkeiten für Spiele, ist zumindest zweifelhaft. Aus dem Basic-Wortschatz und dem Handbuch war das nicht ersichtlich Apropos Handbuch: Auch

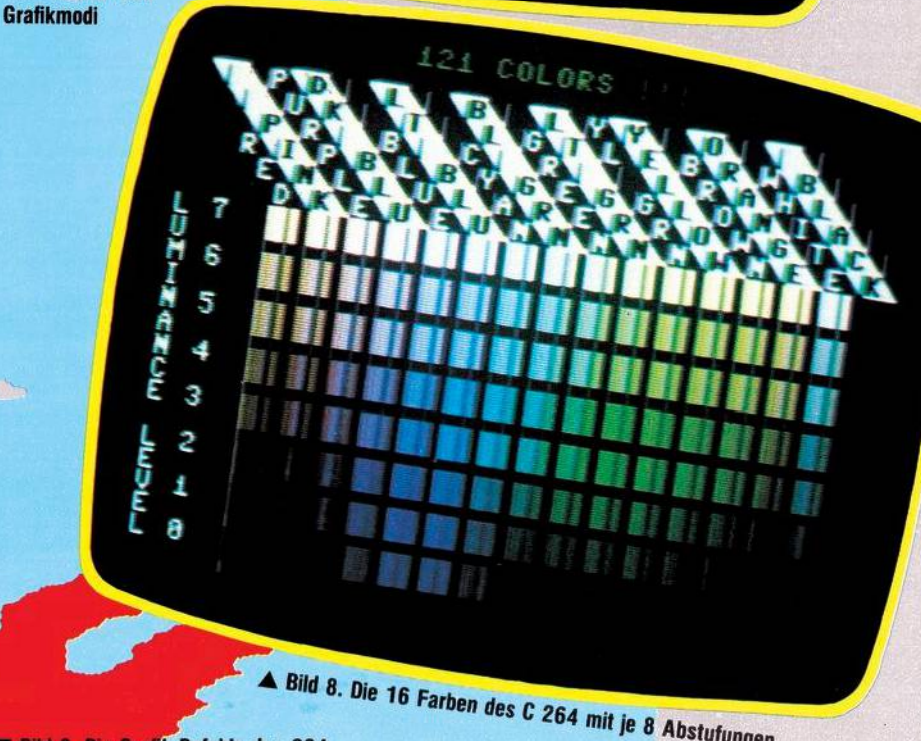

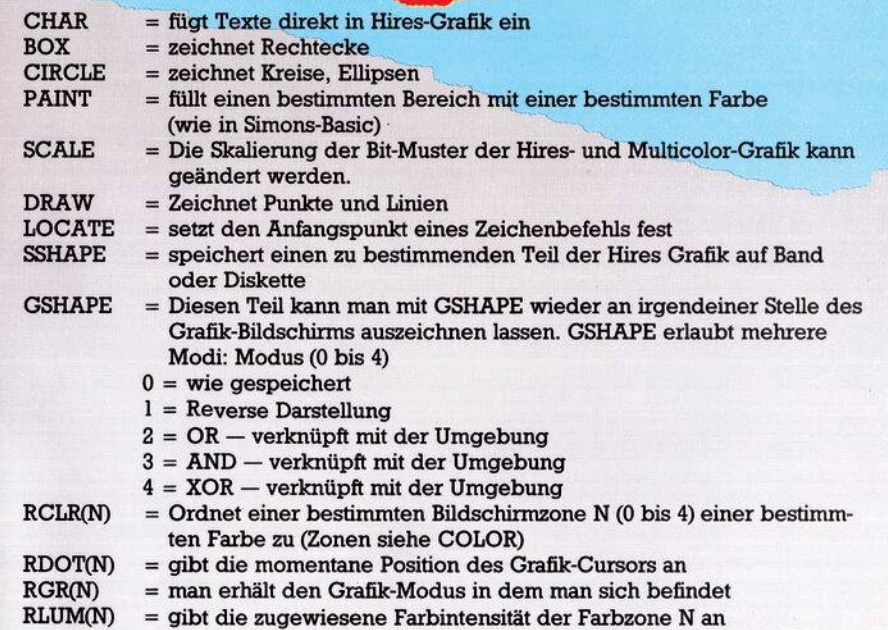

bisher stiefmütterlich behandelte<sup>6</sup> Thema reiht sich in der Reihe der positiven Eindrücke nahtlos ein. Es enthält eine umfassende Erklärung aller Basic-Befehle, mit zahlreichen Beispielen, einer kompletten Liste und Beschreibung der Monitor-Befehle und mehreren Anhängen. Dieses Handbuch läßt sicherlich nicht so viele Fragen offen wie man es bisher von Commodore gewohnt war.

Kommen wir zum nächsten Thema.

#### **Sound-Befehle**

Was man beim Basic Positives gemacht hat, ist genau entgegengesetzt den Sound-Möglichkeiten des C264. Es gibt nämlich nur zwei Befehle, die die »musikalischen« Eigenschaften des C264 unterstützen (Bild l0). Mehr sind auch gar nicht notwendig, da die Sound-Fähigkei-

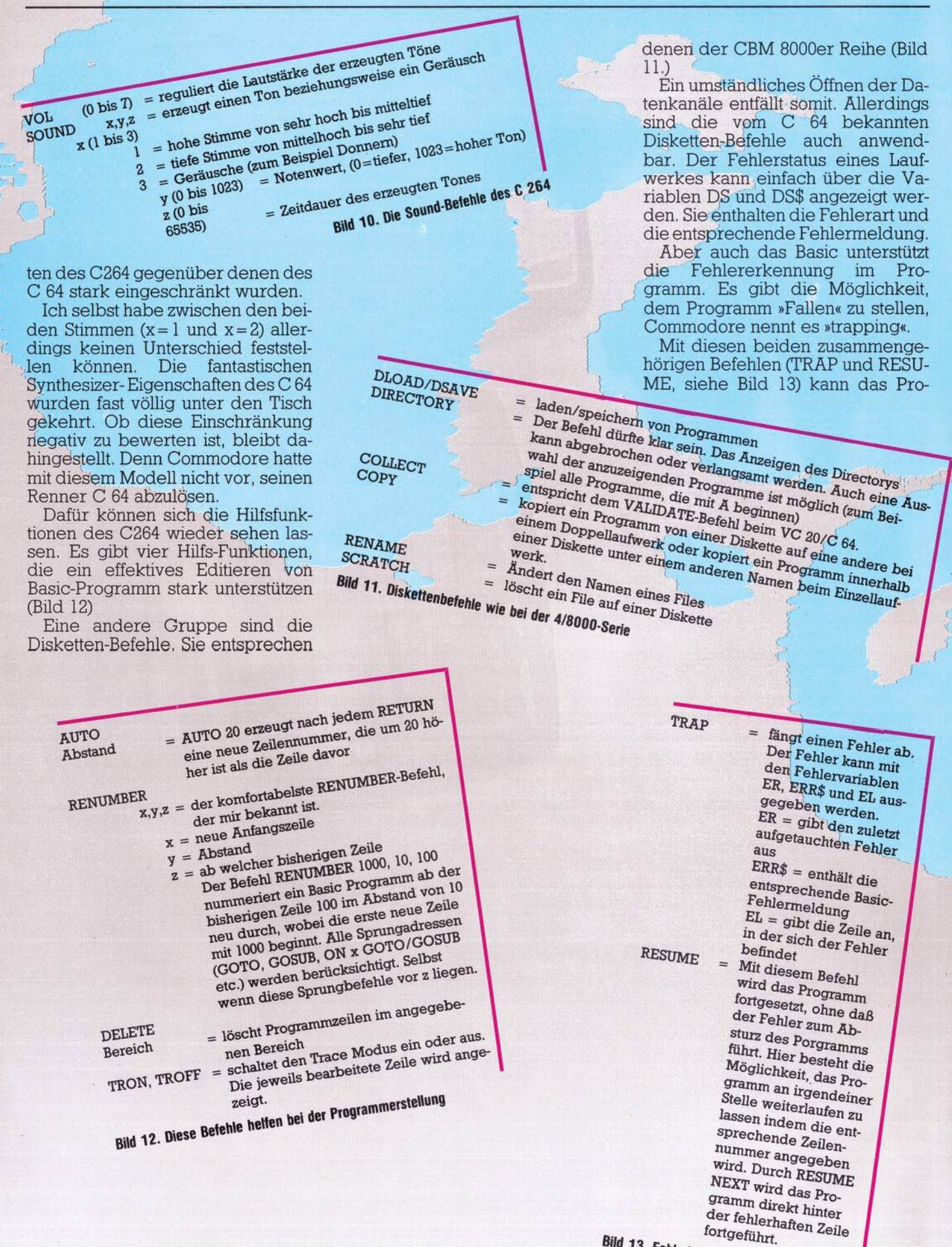

 $18$   $\pm$   $\pm$ 

Test

gramm absturzsicher gemacht werden. Auch wenn man zum Beispiel die Stop-Taste betätigt, gibt es keinen BREAK, sondern das Programm wird nach dem Loslassen der STOP-Taste ohne eine Fehlermeldung fortgesetzt. Nur der Fehler FILE NOT FOUND wird nicht berücksichtigt.

Aber es kommt noch besser. Es wurden Befehle implementiert, die das Strukturierte Programmieren unterstützen (siehe Bild 4 und 15).

Im Bild 16 sind die Befehle zusammengefaßt, die sich in keine bestimmte Kategorie eingliedern lassen

AusdenBildern erkennen Sie alle Befehle, die das neue Commodore Basic 3.5 bietet. Selbstverständlich kommen noch die vom VC 20/C 64 hinzu. Sie sehen selbst, wie komfortabel es geworden ist. Es läßt kaum noch Wünsche offen. Aber das ist immer noch nicht alles. Wie schon kurz erwähnt, besitzt der Commodore C264 auch noch einen einge-<br>bauten Maschinensprache-Moni-<br>bauten der Maschinencode um bauten Maschinensprache-Moni-<br>Bauten Maschinencode und teilt die wandelt ein Assemblerprogramm in Maschinencode und teilt die

Assemble<br>Compare

 $\overline{C}$  =  $\overline{D}$ <br>  $\overline{P}$  =  $\overline{F}$ <br>  $\overline{F}$  =  $\overline{F}$ <br>  $\overline{F}$ 

 $H = H$ unt

 $\frac{F}{G} = \frac{1}{100}$ 

 $\begin{array}{rcl} \mathbf{L} & = & \mathbf{Local} \\ \mathbf{M} & = & \mathbf{Memory} \\ \mathbf{R} & = & \mathbf{Register} \\ \mathbf{S} & = & \mathbf{Gave} \\ \mathbf{S} & = & \mathbf{Transf} \\ \end{array}$ 

 $\geq$ 

**AFX** 

Save Save<br>Transfer

Exit  $\geq$ 

tor. Und das ist eigentlich eine Untertreibung. Denn es gibt nicht nur die sonst üblichen Monitorfunktionen. Auch ein Assemblieren und Disassemblieren ist damit möglich. TEDMON, so wird er genannt, und Basic können nebeneinander laufen und schließen sich nicht gegenseitig aus. Es ist auf einfache Weise möglich, entweder Assemblerprogramme separat oder als Unterprogramm in Basic ablaufen zu lassen. Der TEDMON wird von Basic mit dem Befehl MONITOR aufgerufen. Danach stehen eine ganze Reihe von Funktionen zur Verfügung (siehe Bild 3 und 14).

Betrachtet man das gesamte Gerät mit allen seinen Möglichkeiten wie das vorzügliche Basic, den ein-

gebauten Maschinensprache-Monitor sowie der Built-In-Software, so kann man Commodore zu diesem Computer beglückwünschen. Im Vergleich zum C 64 kann man sagen, daß der C264 zwar in seinen Grafikmöglichkeiten etwas eingeschränkt (keine Sprites) und der Sound-Teil erheblich reduziert wurde, jedoch die Bedienerfreundlichkeit um ein gewaltiges Maß gestiegen ist. Auch das Gehäuse macht einen stabilen Eindruck und ist sehr kompakt. Die Tastatur ist leichtgängig und die Idee mit den Cursortasten (siehe Bild 1) ist auch nicht übel. Diese Merkmale und der Preis von voraussichtlich um 1200 Mark grenzen dann auch den C264 vom C 64 ab. Der C264 geht eindeutig in Richtung Anwendung. Seine Software (Basic Windowingfähigkeit (siehe Bild 7) und Built-In-Software) unterstützt stark die Programmierung und Nutzung profesioneller Software.

Leider setzt auch Commodore, wie soviele europäische und amerikanische Computerhersteller,die unheilvolle Strategie der Inkompatibilitäten fort. Es hätte doch möglich sein müssen, zumindest die Anschlußmöglichkeiten der Peripherie voll kompatibel mit dem C 64 zu machen. (gk)

**Experience and Band oder Disketteners in einen anderen**<br>Experience and Teil des Speichers in einen anderen<br>Experience des Mass **Mit diesen Befehlen ist ein voll strukturierter Programmablauf möglich. Die E^etogungkann amAnfang der Schleife 030 UNTIL/WHILE) oder andas Ende ^OOP UNTIL/WHILE) gesetzt werden. Durch EXIT kann die Schleife während emes Schleifendurchlaufs verlassen werden.**

**'ete\* ..^0'**

**Bild 15. Auch strukturierte Programmierung ist möglich**

**DO UNTlL DO WHILE EXIT LOOP UNTIL LOOP WHILE IF THEN ELSE**

vandelt ein Assemblerprogrammen des Speichers und aufgegenden Byte vergleicht zwei Sektionen des Speichers und aufgegenden Byte vergleicht zur Unterschieden um in Assemblerprogrammen ein und einer bestimmt einer den Assemb wandelt ein Assemblernen des Breistenblerbefehler<br>Einerschiede mit als um in Assemblerbefehler<br>Einerschiede mit einem spezifizierten Byte<br>Therandelt Maschinencode um in spezifizierten bestimmen<br>Delegt den Speicher programm andelt ein Assertionen um in Assemblerbeiter<br>Bergleicht zwei einer einem spezifizierten Byte<br>Intertschiede mit<br>Antertschiede mit einem spezifizierten Breistimmten<br>Vollegt den Speicher mach allem Vorkommen eines b<br>Saresse a

alegt ein Assembachter<br>Adresse den Speicher nach allem Vorkommer<br>suche den Bytes ab.<br>stimmten Bytes ab.<br>stimmten Bytes ab.<br>- lädt ein Programm von Speicherstellen an aufgrunden Diskette.<br>- lädt ein Programm von Speicherste

suchmitten Bytes<br>- lädt ein Programm von Speicherstell<br>- lädt die Inhalte von Speicherstell<br>- gibt die 6502 Register Diskett<br>- gibt die 6502 Register Diskett<br>- geichert auf Band oder Speit

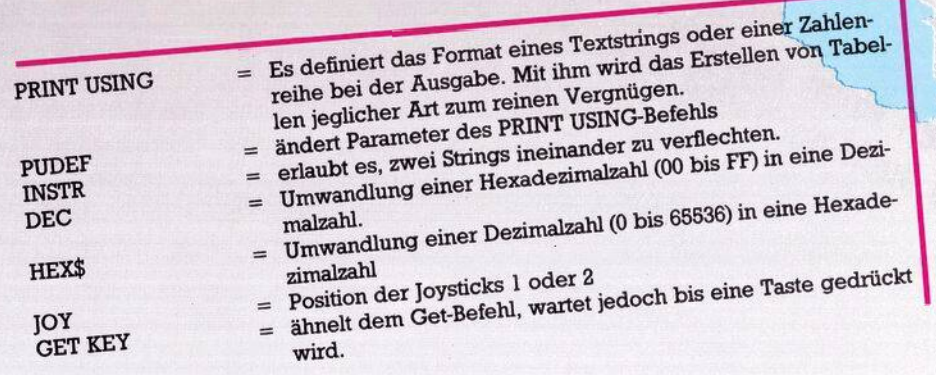

**Bild 16. Noch einige Befehle**

das (magere) Handbuch gelesen hat, daß das Basic des C 64 noch vieleWünscheoffenläßt. Auch werden viele Benutzer, die sich nicht nur mit Basic beschäftigen, einen eingebauten Monitor vermissen. Befehlen einen zusätzlichen Maschinensprache hesitzt weiß spätestens, nachdem er das (magere) Handbuch gele-

Dieses Problem wurde in der Vergangenheit bereits mehrmals durch nachladbare beziehungsweise einsteckbare Basicerweiterungen zu lösen versucht (Simons Basic, Extended Basic, usw.). Ein Produkt aus **Was Art-Duper Ist Einer Großen Anzahl von Toolkit-**<br>Was Art-Duper Ist Einer Großen Anzahl von Toolkit-<br>dore 64, die zuestzlichen Maechinenenzache.Monitor Das KFC-Super ist eine Erweiterung für den Commodiesem Bereich ist das Steckmodul »KFC Super« (Bild 1).

Das Modul wird als offene Platine mit vier EPROM-Steckplätzen, von denen zwei bestückt sind, geliefert. verspricht viel: KFC Supersei nicht nur ein Toolkit, sondern auch ein Monitor mit außergewöhnlichen Fähigkeiten.

Nach demEinsteckendesModuls meldet sich KFC Super mit eigenem Titelbild und Angabe desfreien Basicspeichers (30719 Byte). Der Verlust an Speicherplatz für Basic-Programme erklärt sich leicht, wenn man den Speicherbereich betrachtet, in den sich das KFC Super lädt. Es steht im sogenannten Autostartbereich ab \$8000 (32768), der Monitor ab \$9000 (36864), also im oberen Bereich des Basicspeichers. Glücklicherweise muß man beim C 64 nicht mit jedem Byte geizen, so daß dieser Verlust wahrscheinlich erst beim Einsatz fertiger Programme zum Tragen kommt.

Der Ein/Aus-Schalter sorgt dafür, daß man das Modul nicht ständig heraus- und hereinstecken muß, wenn man zum Beispiel Spiele von Diskette laden will. Auch kann man mittels des Befehls KILL in das norlich machen, das Programm anzuhalten und wieder zu starten.

Bis hierhin unterscheidet sich das KFC Super nur wenig von bereits auf dem Markt befindlichen Toolkits. Die eigentliche Besonderheit ist in zwei fest eingebauten Sonderfunktionen zu sehen:

Zum Einen ist eine Centronics Schnittstelle eingebaut. Durch ein einfaches Kabel verbunden (User-Port-Drucker) kann man über Vorwahl der Geräteadresse verschiedene Druckmodi erreichen: Die Geräteadresse 16 bewirkt, daß alle Daten ohne Wandlung in 8-Bit Wortbreite übertragen werden; dieser Modus eignet sich für Grafik. Die Geräteadresse 18 wird als Textmodus bezeichnet, mit ihm kann die Groß/Kleinschreibung des Commodore realisiert werden. Da bei den beiden ersten Modi keine Steuerzeichen beim Auflisten erzeugt werden, kann über die Geräteadresse 20 in den sogenannten Listmodus geschaltet werden. Die Steu-

**Bild 2. Der Befehlsvorrat des KFC Super**

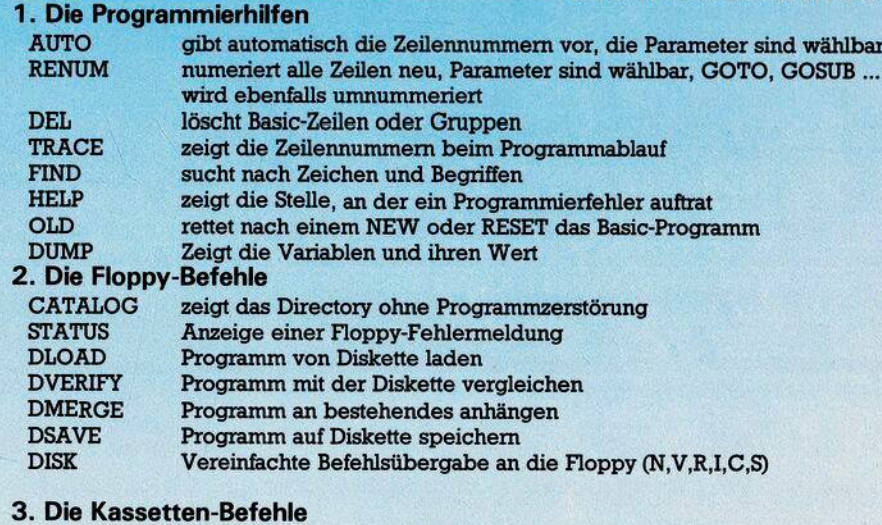

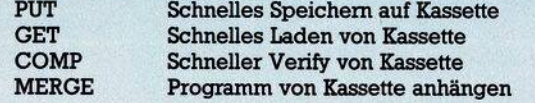

male Basic springen. Durch Drücken der Resettaste kann man das Toolkit wieder reaktivieren. Allerdings wird ein im Speicher befindliches Basic-Programm dann gelöscht.

Die Befehlslistedes KFC Super ist so ausgelegt, daß sie die tägliche Arbeit und das Programmieren erleichtert. Es lassen sich drei Gruppen von Befehlen unterscheiden: Programmierhilfen, Floppy-Befehle und Kassetten-Befehle (Bild 2).

Zusätzlich stehen noch Befehle zur Vereinfachung des Programmablaufes wie PAUSE, ESC, REPEAT und OFF zur Verfügung, die es mögerzeichen des Commodore werden dann als Kleinbuchstaben ausgedruckt.

Betrachtet man die Tatsache, daß es sich bei dieser Schnittstelle eigentlich nur um eine Zugabe handelt, ist es doch erstaunlich, wie leistungsfähig sie ist. Leider wurden die Geräteadressen so unglücklich gewählt, daß es bei denmeistenfertigen Programmen, die eine Vorwahl der Druckeradresse nicht zulassen, zu keiner Reaktion des Druckers kommen wird. Zweitens belegt das KFC-Super einen sehr wichtigen Speicherbereich, dervon vielen Textprogrammen ebenfalls

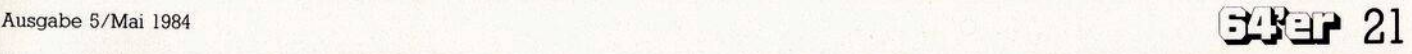

Auf der Platine befindet sich ferner ein Resetknopf, ein Dip-Schalter und ein Ein/Aus-Schalter. Das Modul ist für eine Aufnahme im Expansion-Port vorgesehen und paßt einwandfrei, auch wenn der Anblick einer offenen Platine nicht jedermanns Geschmack ist.

Die beiliegende Bedienungsanweisung, die leider mit Beispielprogrammen recht spärlich umgeht,

**i ■ \* <sup>5</sup>**

E t. E **Bild 1** Die Plative des<br>KFC Super GK des<br>Wei Awei K mil KFC Super GK mil Ewei freien Steckhlätze für weitere EPROMS

**--- V**

#### **Druckfehlerteufelchen**

benutzt wird, so daß die Zusammenarbeit mit einigen Textverarbeitungsprogrammen sicher nicht gewährleistet ist.

Zum anderen ist vom KFC Super aus durch den Befehl MMON der Sprung in den eingebauten Monitor möglich. Der MMON 64.1 kann allerdings auch von Basic ausmit SYS 36864 gestartetwerden. Die Befehle des MMON 64.1 sind im wesentlichen mit den Befehlen anderer Monitore vergleichbar.

Folgende Befehle sind möglich:

- **A Assemblieren**
- **B Bits (Sprite Edit)**
- **C Speicherinhalte vergleichen**
- **D Disassemblieren**
- **F Adreßbereich fiiUen**
- **G Starten eines Maschinen-Programms**
- **H Durchsuchen des Adreßbereiches nach vorgegebenen Bytes**
- **L Laden von Programmen oder Daten**
- **M Listen der Speicherinhalte**
- **N Verschieben eines Adreßbereichs**
- **R Anzeigen der Registerinhalte**
- **S Abspeichern eines Adreßbereichs**
- **T Verschiebung eines Adreßbereichs**
- **X Rücksprung zum Basic**
- 
- **# Umrechnung Dezimal — Hexadezimal \$ Umrechnung Hexadezimal — Dezimal**

Besonders auffallend sind die nicht üblichen Befehle B und C. Mit dem Befehl <sup>B</sup> wird der Speicherinhalt in einer 3-Byte-Breite bitweise angezeigt. Da die Sprite-Struktur ebenfalls eine 3-Byte-Breite aufweist, können damit, bei entsprechend gesetzten Sprite-Parametern, Sprites editiert werden.

Der Befehl C ermöglicht es, zwei Speicherbereiche miteinander zu vergleichen, was bei Änderungen an bestehenden Programmen sehr hilfreich ist. Insgesammt ist das KFC Super ein interessantes Toolkit, das durch seine Leistungsfähigkeit besticht. Rechnet man die Einzelpreise eines Toolkits, eines Monitors und einer Centronics-Schnittstelle zusammen und vergleicht sie mit dem Preis des KFC Super (198 Mark für den C 64), so steigert sich die Attraktivität des KFC Super zusätzlich.

Zu bedenken, beziehungsweise zu prüfen ist vor dem Kauf die Verträglichkeit mit dem gewünschten Textverarbeitungsprogramm, denn die Aufgabe einer Centronics-Schnittstelle ist es, Texte auf dem

Drucker zu ermöglichen. Dies scheint aber beim KFC Super nicht uneingeschränkt möglich zu sein. Auch ist zu beachten, daß ein zusätzliches Kabel gekauft, beziehungsweise angefertigt werden muß, dessen Materialkosten nochmalsmit zirka 50 Mark zu Buche schlagen.

Besonders hervorzuheben sind die durchdachten Programmierbefehle, wie zum Beispiel das RENUM, das nicht nur die Zeilennummern, sondern auch Sprungbefehle neu nummeriert, oder der CATALOG Befehl, der keine vorhandenen Programme zerstört. Daß alle Befehle wie im Commodore Basic abgekürzt werden können, erscheint dann schon fast als Selbstverständlichkeit.

Obwohl bei der vorliegenden Testversion die Befehle ORDER zum Anzeigen des Befehlsvorrates und VIEW zum Auflisten der Speicherbelegung und seiner Aufteilung nicht funktionierten, sollte man bei der Auswahl eines Toolkits das KFC Modul mit in Betracht ziehen.

(Arnd Wängler)

#### **Druckfehlerteufelchen Seite 71**

**Wir haben uns wirklich bemüht, ^^ die erste Ausgabe ohne Fehler zu produzieren. Doch der Teufel steckt im Detail. Wir stehen zu unseren Fehlern und wollen sie nicht totschweigen. Deshalb soll diese Rubrik ein fester — wenn auch möglichst kleiner —** NEW

**A** lle Listings, die im 64'er<br>abgedruckt werden, abgedruckt werden, sind vorher getestet und für gut befunden worden. Die Artikel wurden sorgfältig verfaßt und auf Korrektheit überprüft. Dennoch kann sich in demeinen oder anderen Fall eine Unstimmigkeit oder eine falsche Aussage einschleichen. Wir bitten unsere Leser um Verständnis und eine tätige Mitarbeit. Konstruktive Kritik ist immer willkommen.

Was war nun in der April-

Ausgabe nicht richtig, unvollständig oder gar falsch?

#### **SX 64 im Test, Seite 32**

**Bestandteil des 64'er Magazins werden.**

Das Bild 4 ist kein kleines Beispiel für die hochauflösende Grafik desSX 64. Das Bild zeigt einen Ausschnitt aus der Christmas-Demo von der Commodore-Weihnachtsdiskette und besteht lediglich aus Grafikzeichen, .ist also keine hochauflösende Grafik. Wir danken unserem Leser DetlefWackerfür den Hinweis.

#### **Sprites schneller bewegen,**

In dem oben genannten Artikel ist folgendes nicht erwähnt worden: Um die Blöcke 32 bis 35 zum Speichern von Sprites zu benutzen, muß der Beginn des Speicherbereichs wie folgt geändert werden.

POKE 44,10:POKE 2560,0:

Beim Abdruck wurde die Änderung der Speicherstelle 44 vergessen

(Herbert Kunz).

#### **Caesar, Seite 78**

Die Zeile 1600 lautet korrekt:

1600 GOSUB 10000. In den beiden Zeilen 7450 und 7800 sind die REMs zu entfernen.

#### **Tips & Tricks, Seite 108**

Die Joystickabfrage ist für einen korrekten Lauf durch folgende Zeile zu ergänzen: 80 GOTO 20

(Herget Ursula)

#### **Disk Copy, Seite 95**

In der letzten Spalte unter »Wichtige Bedienungshinweise«, Punkt 3 muß es richtig heißen:

»PRINTPE« und nicht »PRINT PR«.

Im Listing »Initialisierung« sollte in Zeile 310 der GOSUB-Befehle in: GOSUB 770:... abgeändert werden. Der alte Springbefehl weist auf die REM-Zeile 760. Gibt man das Programm ohne REMs ein, kann der Sprung nicht mehr ausgeführt wer-<br>den. (Werner Rittmann) (Werner Rittmann) Dieses Programm Disk Copy hat übrigenssehr großen Zuspruch gefunden. Für die Anfänger unter unseren Lesern sei noch erwähnt, daß die Fehlermeldung »BREAK IN 230« nach Ausführung des zweiten Punktes der Bedienungsanleitung völlig korrektistund denweiteren Ablauf in keiner Weise beeinflußt.

P.S. Wir suchen noch einenhübschen Namen für unser Fehlerteufelchen. Anregungen aller Art werden gerne entgegengenommen.

P.P.S. Viele Leser haben bei uns angefragt, ob die Hefte <sup>1</sup>, 2 und 3 noch zu haben sind.

Die Ausgabe 4 vom April war unser Erstlingswerk. Deshalb könnenwir auchmit keinen früheren Ausgaben dienen. (aa)

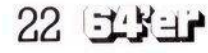

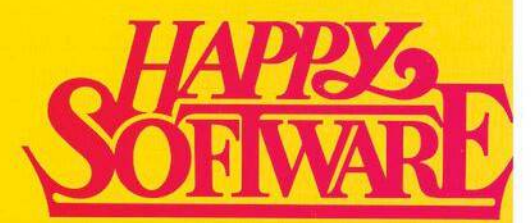

**Jetzt gibt es Top-Programme und Spiele für Ihren Personal- und Homecomputer: Happy-Software bringt für alle Leser dieser Zeitschrift die interessantesten Programme direkt von den Herstellern in England und USA auf den deutschen Markt.**

z

For Com

nodore.

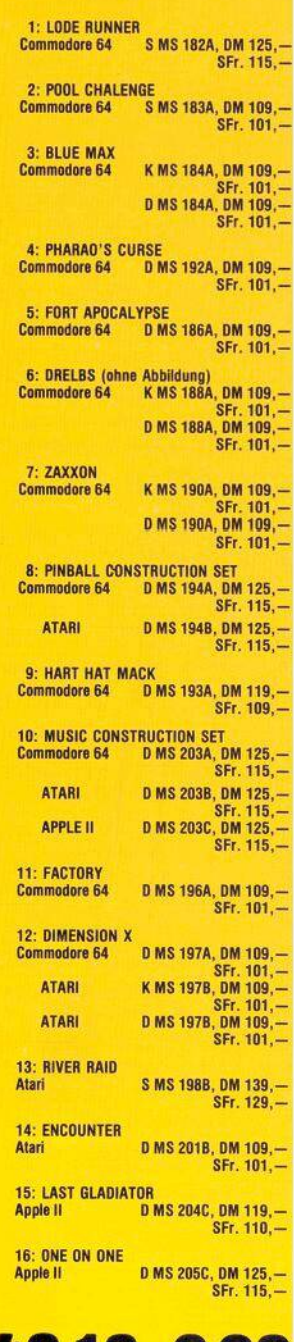

#### **SS(089) 4613-2<sup>20</sup>**

**Bitte verwenden Sie für Ihre Bestellung die Software-Bestellkarte am Ende des Heftes. Bestellungen in der Schweiz bitte an M&T Vertriebs AG, Alpenstr. 14, 6300 Zug, Tel.: (042) 223155**

**Bitte beachtenl Beatellkennzelchen: <sup>D</sup> -Olekette, <sup>K</sup> -Kaaaette, <sup>S</sup>-Stackmodul**

**Alla Programme mlt deutscher Bodlenungaanlaltung**

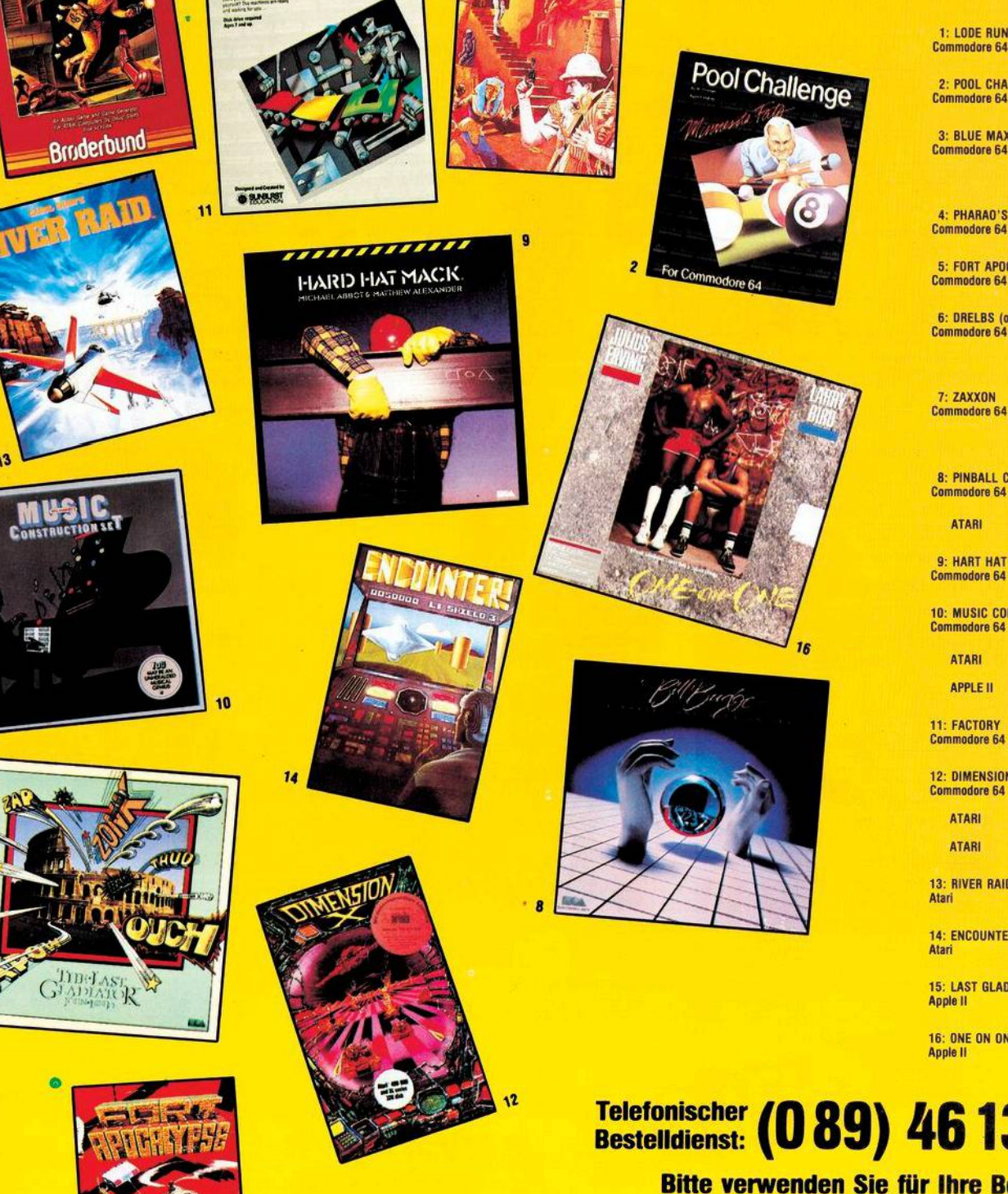

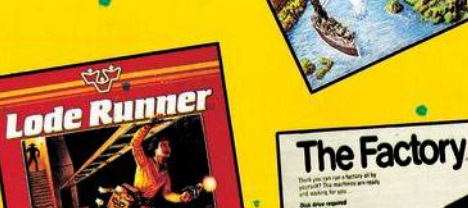

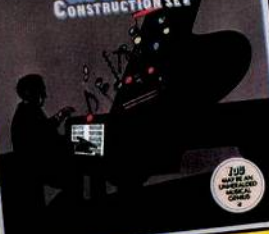

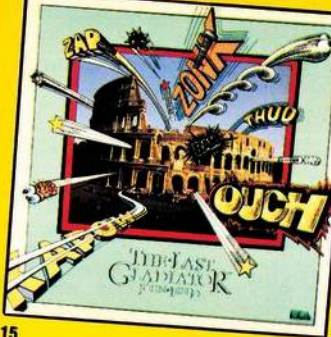

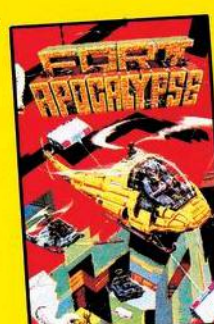

#### **Hardware**

## Ten Homecomputer sing in der Lage, dr

Fast alle heutigen Homecomputer sind in der Lage,<br>Farbe auf den Bildschirm zu zaubern.<br>Nur entsprechende Farbdrucker waren bis vor zu haben. Der zur Zeit wohl billigste Farbdrucker,<br>der in diese Marktlücke gestoßen ist, ist der<br>Seikosha GP-700A Color Printer. kurzer Zeit nicht in einer akzeptablen Preislage der in diese Marktlücke gestoßen ist, ist der

> **Bild 1. GP-700A ohne** Schallschutzhaube. Die **Farbbandkassette ist schräg eingebaut.**

**D** trixdrucker. Der Farbtrager k<br>
siner Kassette mit einem 4-Farb- In er GP-700A ist ein 7-Farb-Matrixdruck<mark>er. Der</mark> Farbträger (siehe Bild 1 und 2) besteht aus Band. Die zusätzlichen drei Mischfarben werden erzeugt durch Übereinanderdrucken. Um die gewünschte Farbe zu erhalten, wird das Farbband in der Höhe verstellt ähnlich wie man es von den schwarz-roten Farbbändern für Schreibmaschinen her kennt. Der GP-700 kostet rund 1500 Mark. In

der Standardausführung wird der Farbdrucker mit einer Centronics-Schnittstelle geliefert (siehe Bild 3). Aber auch Commodore-Besitzer können ihn ohne externes Interface bekommen. Dann wird das C 64- Interface vom Anbieter eingebaut und kostet dann etwasmehr als 1700 Mark. Was bekommt man dafür? Der Bedienungskomfort ist relativ hoch. Der GP-700A besitzt neben der Stop-Taste einen Zeilenvorschubschalter (line feed), einen Seitenvorschub (form feed) und eine Copy-Taste. Diese Taste ermöglicht bei manchen Geräten eine Hardcopy desBildschirms(low-res), bei anderen Geräten wiederum bewirkt sie nichts, denn diese Funktion ist optional nur gegen Aufpreis erhältlich.

Neben der Darstellung normaler Standardzeichen (Groß- und Kleinschrift mit echten, aber gestauchten Unterlängen) und doppeltbreiten Zeichen ist der GP-700 auch voll grafikfähig. Diese drei Betriebsarten können gleichzeitig auf der gleichenZeiledargestelltwerden. Esist möglich, den Zeilenabstand sowie die Seitenlänge programmgesteuert zu verändern. Auch die Zeichengröße kann entweder 10 oder 13,3 Zeichen/Zoll betragen. Um im Grafik- und Farbmodus zu arbeiten,

## TROX

ende Kreissär

Bild 4. Eine Hardcopy einer hochauflösenden Grafik.

**mit standardmäßig Bild 3. Der Seikosha GP-700A wird einer Centronics Schnittstelle ausgeliefert. Manche Anbieter «efernihn aberauch mit einer seriellen Schnittstelle**<br> **einer seriellen Schnittstelle**<br> **einer seriellen Schnittstelle furdenVC20 undC64**

sind eine ganze Reihe von Steuer signalen notwendig, die hier jedoch nicht weiter erwähnt werden sollen.

Wenn man sich die Hardcopys ansieht(siehe Bild 4), die der GP-700 zeichnet, sollte man sich nicht wundern, wenn die dargestellten Farben von den Bildschirmfarben ab weichen. Dann wird zum Beispiel ein rotbrauner Farbton orange oder hellblau wird rosa. Aber das sollte nicht weiter stören. Anfangs freut man sich doch über die vielen Far ben, und später hat man sich mit diesen Farbverschiebungen abgefun den. Und esist auch klar: Wenn der Computer 16 Farben darstellt und der Drucker nur in der Lage ist, 7 Farben zu drucken, muß es ja Ab weichungen geben.

#### **Hardware**

Der Farbkontrast ist eigentlich relativ hoch - zumindest während der ersten Hardcopys mit einem neuen Farbband. Falls die Tinte zur Neige geht, kann man die vier Tintenbehälter einzeln auswechseln. Was leider nicht gelöst wurde, ist die »Geräuschentwicklung«, die bei der Erstellung einer Hardcopy auftritt.

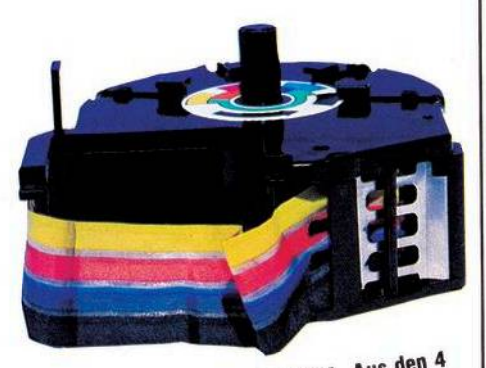

Bild 2. Die Farbbandkassette des GP-700A. Aus den 4<br>Grundfarben können noch 3 weitere Mischfarben durch<br>Grundfarben können noch 3 weitere erzeugt werden.

Aber die hat auch ihre Vorteile: Ein Spaziergang durch das Haus, um sich zum Beispiel die Beine zu vertreten oder bzw. zwei Etagen tiefer in der Küche ein Ei in die Pfanne zu schlagen und es genüßlich zu verspeisen, ist kein Problem: Erstens hört man, wenn der Drucker seine Hardcopy beendet hat und zweitens wird man dann mit dem Essen sowieso schon fertig sein. Nur wenn nebenan jemand mit einer Kreissäge arbeitet, kann man Schwierigkeiten bekommen zu erkennen, was dennjetzt aufgehörthat, die Kreissäge oder der Drucker.

Aber wer sich den Farbdrucker kaufen will, sollte sich überlegen, zu welchem Zweck er die Farbe braucht. Meiner Meinung nach jeder mag andere Schwerpunkte setzen — kann ein Plotter, was Diagramme und nichtflächige Grafiken betrifft, wesentlich effektiver arbeiten. Nur bei Hardcopys mit großen Farbflächen sehe ich eine möglicherweise sinnvolle Anwendung, etwa zum Einkleben ins Albumoder zum Herumzeigen bei (sehr guten) Freunden.

Ein Interessent von Farbdruckern sollte sich überlegen, ob er nicht lieber etwas Geld drauflegt und sich einen entsprechenden Tintenstrahldrucker anlegt. Der ist nämlich auch schon für unter 2000 Mark zu haben. Die farblichen Qualitäten sind zwar nicht viel besser, aber erstens flüstert der Drucker nur und zweitens nimmt die Farbsättigung<br>nicht mit der Zeit ab. (gk) nicht mit der Zeit ab.

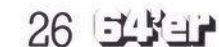

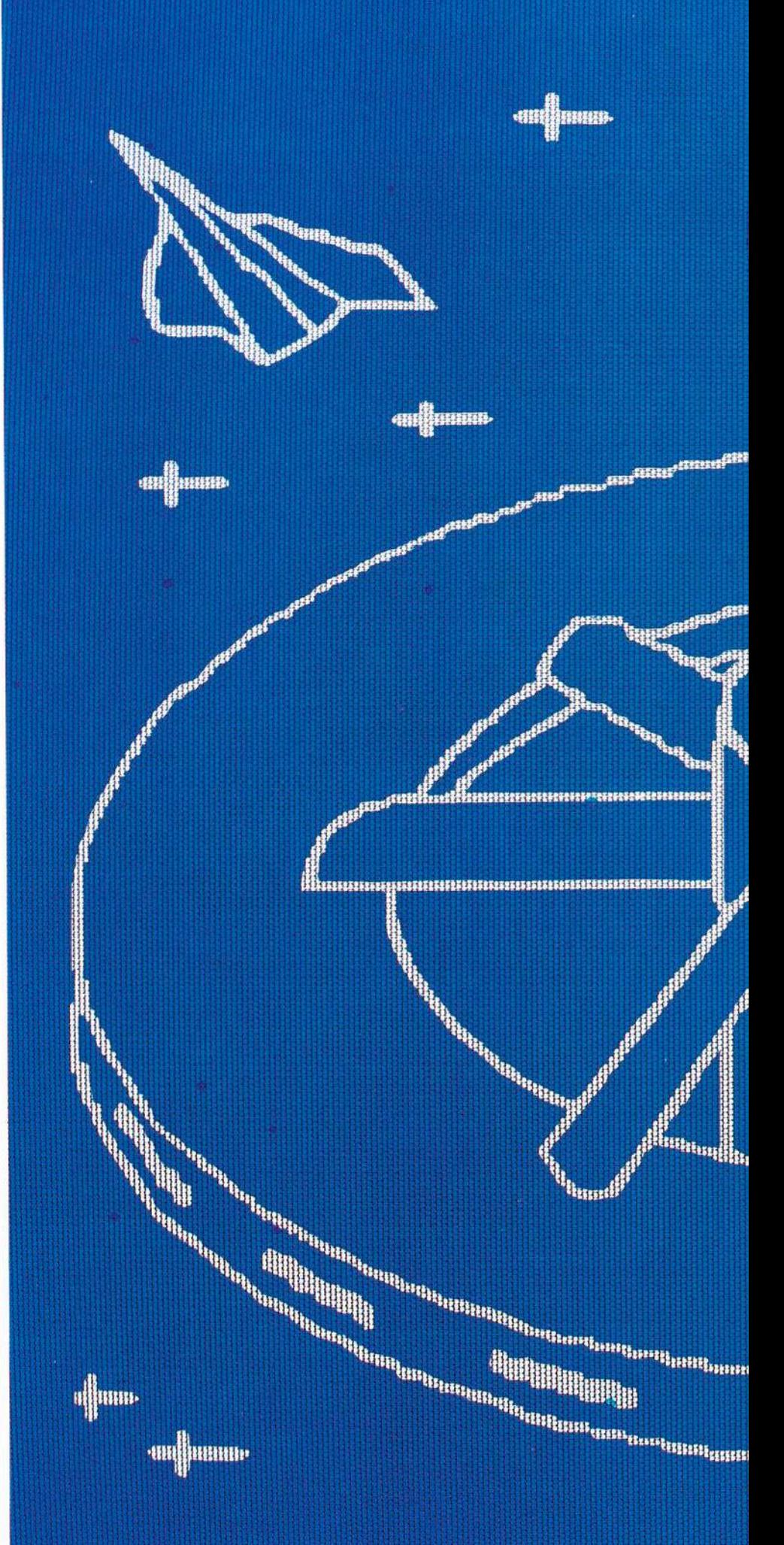

#### **WER HILFT DER JUGEND BEI DER ENTWICKLUNG?**

**BEARED** 

un ihmmo Report Follows ASSESSMENT FEE u sa na mana mana na mana na mana na mana na mana na mana na mana na mana na mana na mana na mana na mana na m TRANSPORTERENT (STARRER CHARGES ET ELECTRICALE ET ELECTRICALE EN ELECTRICALE EN ELECTRICALE EN ELECTRICALE EN<br>EN ELECTRICALE EN ELECTRICALE EN ELECTRICALE EN ELECTRICALE EN ELECTRICALE EN ELECTRICALE EN ELECTRICALE EN EL 

**COMMODORE COMPUTER.** 

-anijaman

**Minimum** 

Der Commodore-Heimcomputer berechnet, listet, und er bringt sogar technische Zeichnungen auf den Fernseher daheim. Ein tolles Ding: ein echter Computer mit unbegrenzten Möglichkeiten.

Er bringt aber auch riesigen Spaß für die Freizeit. Macht Musik, führt die Bundesligatabelle und spielt die spannendsten Videospiele. Ein faszinierendes Ding: ein echter Computer, den man spielend beherrscht. Der Commodore-Heimcomputer - der beliebteste Entwicklungshelfer der Jugend.

mi

Beim Commodore-Vertragshandel, in führenden Warenhäusern, guten Rundfunk- und Fernsehfachgeschäften und beim Großversandhaus Quelle.

Mehr Informationen gibt's von: Commodore Büromaschinen GmbH, Abt. MK, Lyoner Straße 38, 6000 Frankfurt 71. Die Anschrift des Commodore-Fachhändlers in Ihrer Nähe erfahren Sie telefonisch von den Commodore-Verkaufsbüros: Düsseldorf 02 11/31 20 47/48, Frankfurt 06 11/6 63 81 99. Hamburg 0 40/2113 86, München 0 89/46 30 09, Stuttgart 07 11/24 73 29, Basel 0 61/23 78 00, Wien 02 22/82 74 72.

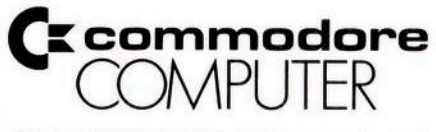

**EINE GUTE IDEE NACH DER ANDEREN** 

#### **Der Serielle Bus des VC 20 und des Commodore 64**

**Tare<br>
The Community of the Community of Series And American**<br>
Beispiel der<br>
Berücksichtigung<br>
Berücksichtigung **Über den seriellen Bus werden alle wichtigen Peripheriegeräte, zum Beispiel der Drucker und das Floppy-Laufwerk, an den VC 20 und den Commodore 64 angeschlossen. Im folgenden soll die Arbeitsweise dieses Busses anhand des Betriebssystems des VC 20 unter Berücksichtigung der Eigenheiten beim Commodore 64 vorgestellt werden.** 

**C** früheren Modellen PET, CBM<br>3032 und CBM 8032 eine etwas<br>modifizierte Form des IEEE-488 ommodore hatschon beiseinen früheren Modellen PET, CBM 3032 und CBM 8032 eine etwas oder IEC-Bus verwendet. Dieser Bus ist in der Literatur mittlerweile auch für die CBMs sehr gut dokumentiert (siehe Literaturverzeichnis [1] bis [5]). Für den neuen Bus, der beim VC20 und Commodore 64 eingesetztwird, trifft dasleider nicht zu, da er nicht genormt ist und Commodore detaillierte Informationenüber ihn nicht oder noch nicht veröffentlicht hat. Der einzige mir bekannte Artikel [8] ist in den USA erschienen und stammt von »Commodore-Guru« Jim Butterfield.

Worin unterscheidet sich nun dieser neue Bus von seinem Vorgänger?

1. Er hat weniger Leitungen

2. Die Daten werden seriell übertragen

3. Er ist langsamer als der IEEE-488-Bus.

Der serielle Commodore-Bus ist physikalisch ein bidirektioneller Bus, der aus sechs Signalleitungen (siehe Tabelle 1) besteht. Der parallele CBM-Bus ist zirka fünfmal schneller. Die Verwandtschaft mit seinem Vorgänger kann er aber nicht verleugnen, denn die Art, wie angeschlossene Geräte angesprochen werden entspricht dem IEEE-Bus. Es gibt zwei Betriebsarten: Den Kommando- und den Datenmodus.

Das gesamte Geschehen auf dem Bus wird von dem »Controller«, unserem VC 20 oder dem C 64 überwacht und gesteuert (Bild 1). Es darf an dem Bus nur ein Controller angeschlossen sein. Alle Geräte dürfen je nach ihren Möglichkeitenals »Talker« Daten auf den Bus geben und als »Listener« Daten vom Bus lesen.

Ein Drucker wird nur Listenerfunktionen, ein Floppylaufwerk Listener- und Talkerfunktionen haben. Selbstverständlich besitzt unser Computer beide Funktionen.

Damit die Geräte einzeln vom Computer angesprochen werden können, besitzen sie eine Geräteadresse, die Primäradresse. Sie ist für die Commodoregeräte standardmäßig für den Drucker auf 4 und für das Floppylaufwerk auf <sup>8</sup> gesetzt. Um besondere Befehle an ein Gerät übermitteln zu können, zum Beispiel die Anwahl einer bestimmten Druckart bei einem Drucker, besitzt es häufig noch eine Sekundäradresse. Diese Adressen sind für die Geräte unterschiedlich. Ihre Bedeutung ist dem jeweiligen Handbuch zu entnehmen.

#### **Achtung, ich sende**

Wie erfährt nun ein angeschlossenes Gerät, daß es gemeint ist? Nun, dafür gibt es die Leitung »ATN«. Hat der Controller diese Leitung auf »Wahr« (Erklärung siehe weiter unten) gesetzt, unterbricht jedesGerät seine Tätigkeit, denn es weiß: Jetzt kommt ein Befehl. Die Information, die dann vom Controller aufden Bus gelegt wird, wird von den Geräten gelesen und als Primäradresse interpretiert. Alle Geräte bestätigen den Empfang. Die nicht angesprochenen Geräte setzen, sobald die ATN-Leitung wieder auf »Falsch« gesetzt ist, ihre unterbrochene Tätigkeit fort und kümmern sich nicht mehr um das weitere Geschehen auf dem Bus.

Der Computer teilt dem adressierten Gerät mit, ob es als Talker oder als Listener agieren soll. Über

die Sekundäradresse werden vielleicht noch weitere Befehle übermittelt. Dann wird die »ATN«- Leitung vom Computer auf »Falsch« gesetzt. Jetzt kann zwischen Computer und adressiertem Gerät der Datenaustausch stattfinden.

Nachdem dasletzte Datumgesendet und empfangen wurde, zieht der Computer die »ATN«-Leitung wieder auf»Wahr«; alle angeschlossenen Geräte reagieren wie oben beschrieben und holen sich wieder die Primäradresse. Der Compter sendet dannzum Beispiel einen »Unlisten« — oder einen »Untalk«-Befehl an das angesprochene Gerät.

Ein Problem gibt es aber noch: Wie weiß der Talker, daß der Listener die Daten auch richtigübernommen hat? Beim IEEE-Bus wird das mit einer Rückmeldung über spezielle Leitungen — den Handshakeleitungen — im Quittungsbetrieb realisiert. Jedes Gerät hat die Möglichkeit, über die jeweilige Leitung den anderen Geräten folgende Informationen zu übermitteln:

DAV die Daten aufdem Datenbus sind gültig (nur Talker)

NDAC die Daten auf dem Datenbus habe ich gelesen (nur Listener) NRFD ich bin für weitere Daten

bereit (nur Listener)

Da aber beim seriellen Bus insgesamt nur sechs Leitungen (siehe Tabelle 1) zur Verfügung stehen, ist der 3-Leitung-Handshake-Betrieb hier icht durchführbar.

Doch bevor wir in den Ablauf des »Handshake-Betriebes« beim seriellen Bus einsteigen, etwas über die »Logik-Pegel« auf dem Bus.

Der Bus wird in negativer Logik betrieben, das heißt ein Low(zirka 0 Volt)wird als»Wahr«, ein High (zirka 5 Volt) als »Falsch« betrachtet.

Es ergibt sich damit folgende Zuordnung zwischen der Spannung aufderLeitung und ihremlogischen Wert:  $High = H-Pegel = zirka + 5V = lo-$ 

gisch  $0 = \sqrt{\text{False}}$  $Low = L\text{-}\text{Peqel} = zirka } 0V = \text{logisch}$  $l = wWahr$ 

#### **Low und High**

Warum das? Sonst ist es doch in der Digital-Technik genau anders herum! Der Grund liegt darin, daß alle Geräte an den Leitungen angeschlossen sind. Die Ausgänge zum Bus hin sind über »Open-Kollektor-Treiber« realisiert. Die Eingänge<br>sind in normaler Transistorin normaler Transistor-Transistor-Logik fTTL) ausgeführt. Die Beschaltung einer Leitung des seriellen Busses beim VC 20 ist in Bild 2 am Beispiel der Data-Leitung dargestellt.

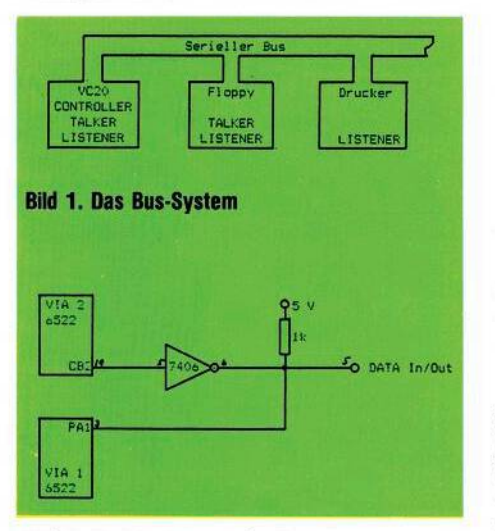

**Bild 2. Die Beschaltung der Busleitungen (die DATA-Leitung beim VC 20)**

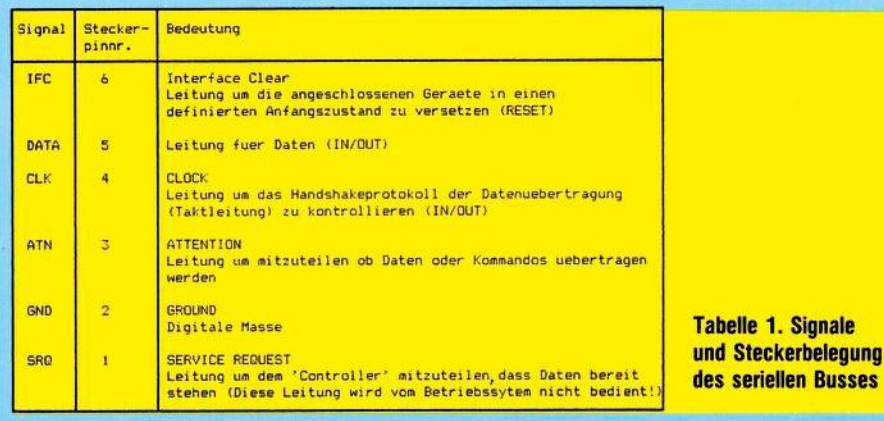

Durch diese Schaltungsauslegung ist der aktive Zustand des Busses der L-Pegel, das heißt wenn kein Gerät die Leitung auf 0 Volt zieht, wird die Spannung auf der Busleitung beinahe 5 Volt haben, also High (= Falsch) sein. Ein Bus, an dem keine Peripheriegeräte angeschlossen sind, wird also immer im Zustand »Falsch« verharren — der Buscontroller wird dann beim beim Versuch, ein Gerät anzusprechen, immer die Meldung »Falsch« erhalten und daher einen nicht ordnungsgemäßen Zustand erkennen können.

Noch einen Vorteil hat diese Schaltung. Die Übertragung von Daten darf nicht schneller erfolgen als das langsamste Gerät braucht, um die Daten lesen zu könen. Ein kleines Beispiel:

Ein Talker möchte an zwei Listener Daten senden. Listener <sup>1</sup> ist bereit neue Daten zu übernehmen, er hat also seinen für diese Meldung gedachten Ausgang auf H-Pegel(= »Falsch«) gelegt. Der zweite Listener ist noch nicht soweit, er hält seinen Ausgang noch auf»Wahr«. Damit ist

die Leitung, auf die beide Ausgänge arbeiten, ebenfalls»Wahr« — der Talker weiß, daß er noch warten muß. Er legt seinen Ausgang auf »Falsch«. Die Leitung wird, nachdem kein weiteres Gerät sie auf »Wahr« hält, ebenfalls »Falsch« —

der Talker weiß, jetzt kann er eine neue Information auf die Datenleitung legen.

Diese Zusammenhänge wollen wir in zwei Merksätzen zusammenfassen:

**Wahr** wird eine Leitung, wenn mindestens eines der angeschlossenen Geräte »Wahr« sendet.

**Falsch** wird eine Leitung nur dann, wenn alle Geräte auf dieser Leitung ein »Falsch« senden.

Damit sind die Logikzustände auf dem seriellen Bus beschrieben. Diese Definition ist überaus wichtig, und man muß sie sich ständig bei der Betrachtung des Geschehens aufdemBus vor Augen halten. Nach diesem kleinen Exkurs in die Welt der Lows und Highs wollen wir jetzt betrachten, wie Daten auf dem seriellen Bus übertragen werden.

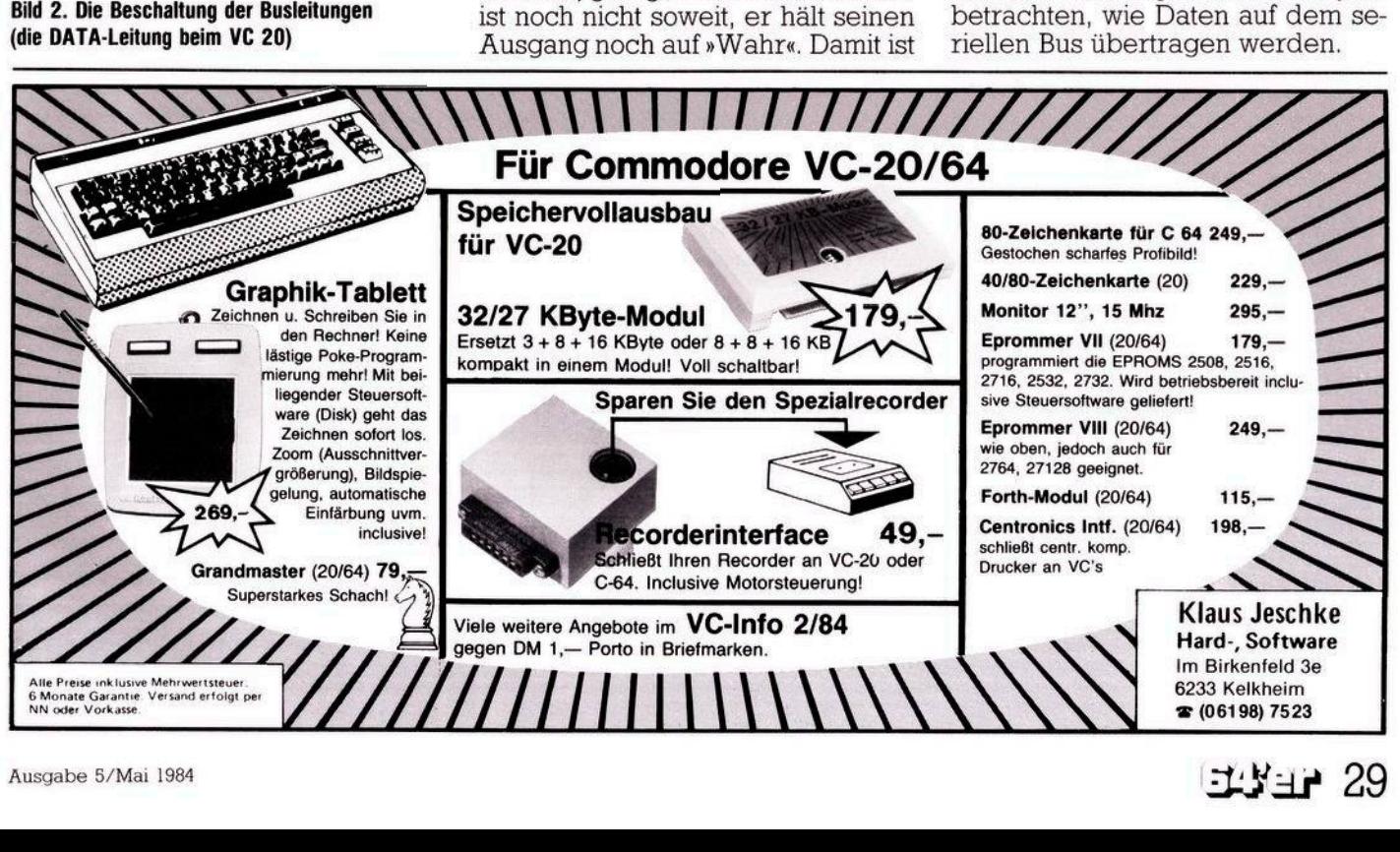

#### **C 64/VC 20 Hardware**

#### **Hardware C 64/VC 20**

#### **Die Datenübertragung**

Die für die Datenübertragung wichtigen Leitungen sind die DATAund die CLK-Leitung. Die Übertragung eines Bytes (= ein Datenwort aus acht Bit) erfolgt bitweise, beginnend mit dem niederwertigsten Bit, das auf die DATA-Leitung gelegt wird. Die Übertragung eines Bytes erfolgt im Handshake-Betrieb, das heißt mit Rückmeldung vom Listener, daß das Byte empfangen wurde und das nächste gesendet werden kann. Verfolgen wir einmal den Ablauf der Übertragung eines Bytes anhand des Zeitablaufdiagrammes Bild 3 und des Ablauf-Diagrammes Bild 4.

#### **Vorbereitung zur Übertragung eines Bytes**

CLK- und DATA-Leitung werden beide auf »Wahr« gehalten, wobei der Talker die CLK- und der Listener beziehungsweise alle Listener die DATA-Leitung auf 0 Volt (= »Wahr«) ziehen. Mit diesen Signalen wird jeweils ein »Hier bin ich« signalisiert.

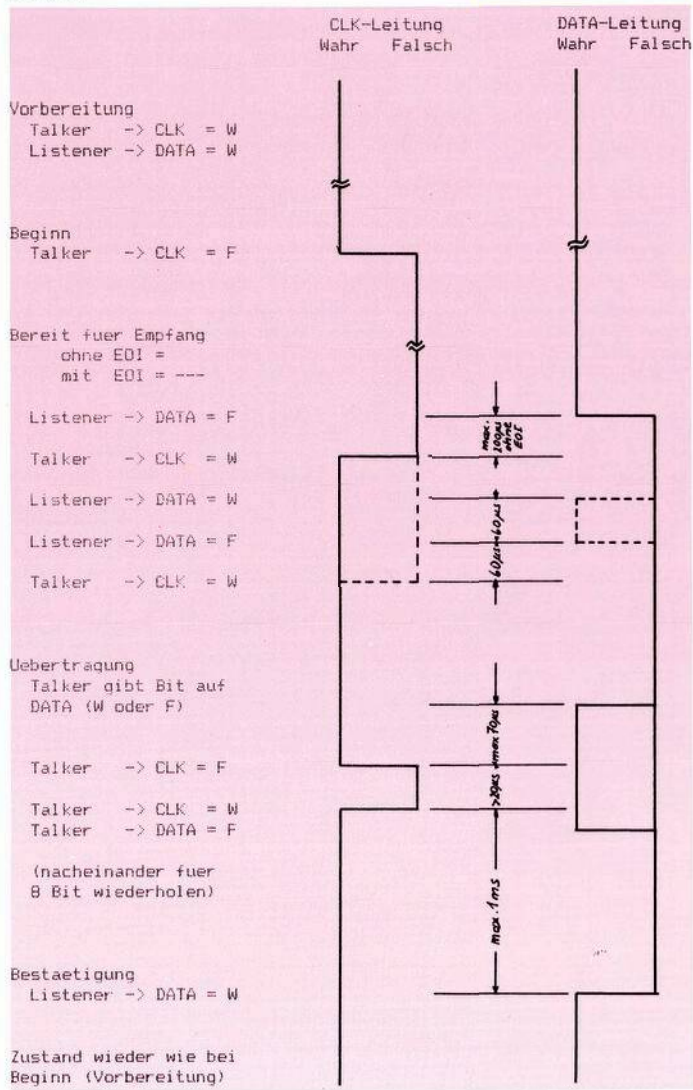

**Bild 3. Zeitablaufdiagramm Ȇbertragung eines Bytes« (nicht maBstabgetreu)**

Wenn der Talker ein Byte auf dem Bus ausgeben will, läßt er die CLK-Leitung auf »Falsch« gehen. Dieses Signal entspricht einem »Ich bin bereit, ein Zeichen auszugeben«. Der oder die Listener (in Zukunft werde ich nur mehr von einem Listener sprechen) müssen dieses Signal erkennen und beantworten. Da der Listener zu diesem Zeitpunkt vielleicht noch beschäftigt ist, muß die

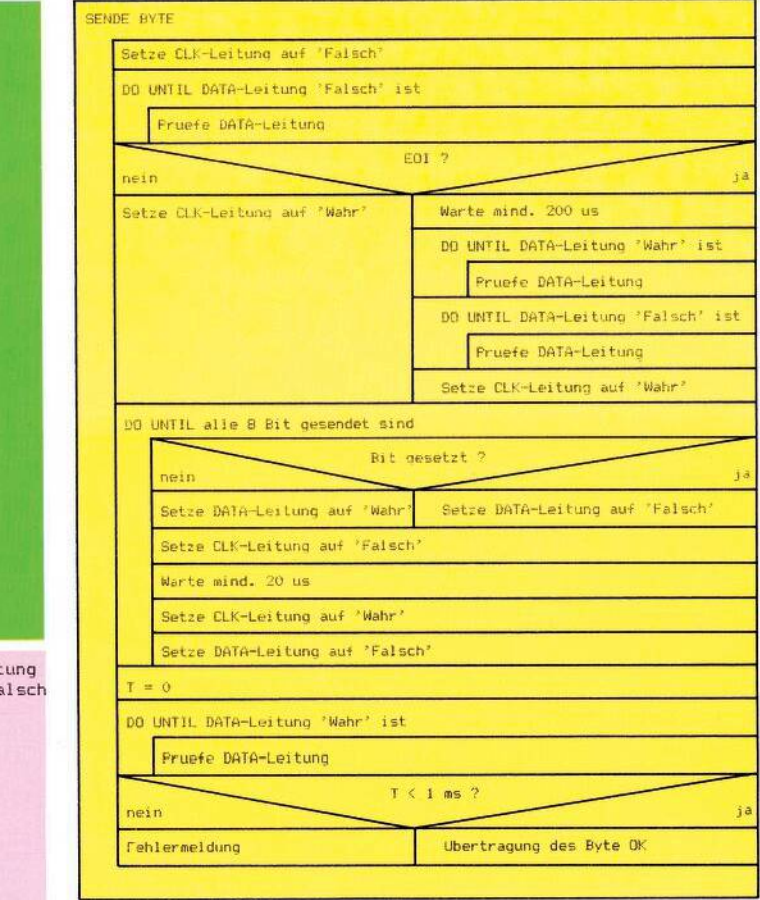

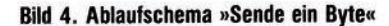

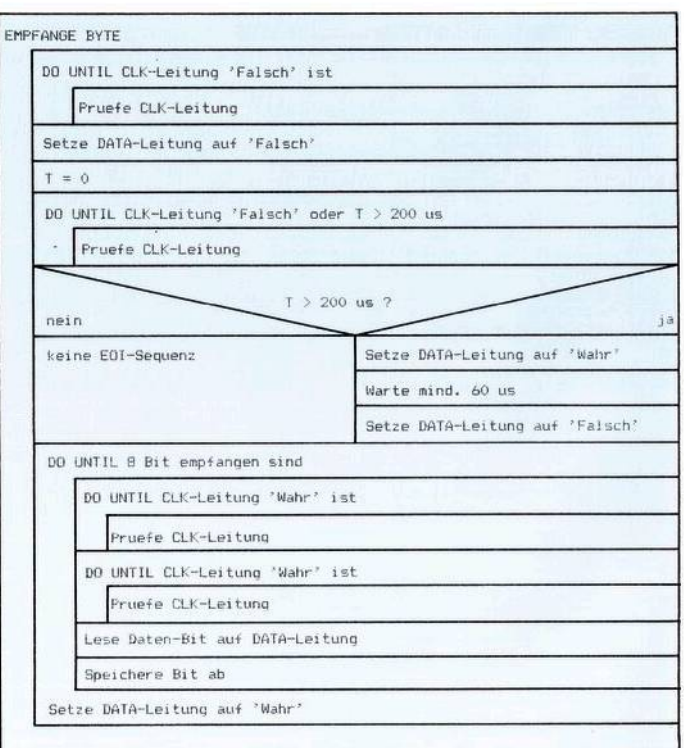

#### **Bild 5. Ablaufschema »Empfange ein Byte«**

Quittierung dieses Signals nicht sofort erfolgen, da hier vom Talker eine Zeitüberschreitung nicht überwacht wird.

#### **Bereit für den Datenempfang**

Der Listener ist bereit für das nächste Byte; er gibt die DATA-Leitung frei und sagt damit »Ich bin bereit, Daten zu empfangen«. Wenn alle Listener das getan haben, ist die DATA-Leitung jetzt »Falsch«. Der Talker erkennt das und weiß, jetzt sind alle für neue Daten bereit. Nun gibt es zwei Möglichkeiten, was als nächstes passieren kann:

a. Normales Senden.

Der Talker zieht die CLK-Leitung innerhalb von 200 Mikrosekunden — üblicherweise innerhalb von 60 Mikrosekunden — auf »Wahr«, also auf 0 Volt und bestätigt damit die Meldung. Dann beginnt er das Byte bitweise zu senden.

b. EOI-Meldung (= »Dieses Byte ist das letzte«).

Wenn der Talker die Meldung nicht innerhalb von 200 Mikrosekunden bestätigt, weiß der Listener, daß der Talker ihm mitteilen will, daß das Byte, das jetzt gesendet werden soll, das letzte ist. Es kann dasletzte in einem sequentiellen File oder in einem Satz eines relativen Files sein. Wenn der Listener also merkt, daß der Talker das Signal EOI sendet, muß er für mindestens 60 Mikrosekunden die DATA-Leitung auf »Wahr« ziehen und dann wieder auf »Falsch« setzen. Damit hat er demTalker den Empfangdes EOI-Signals bestätigt. Der Talker zieht nun die CLK-Leitung innerhalb von 60 Mikrosekunden auf »Wahr« und beginnt dann das Byte bitweise zu senden.

Die CLK-Leitung ist jetzt, auch wenn die EOI-Sequenz durchgeführt wurde, »Wahr«.

#### **Übertragung des Bytes**

Es werden jetzt alle 8 Bits eines Bytes sequentiell, beginnend mit dem niederwertigsten Bit ohne »Handshake« auf die DATA-Leitung gelegt. Beide Leitungen, CLK und DA-TA werden jetzt allein vom Talker kontrolliert. Für jedes Bit, gesetzt oder nicht, wird die DATA-Leitung auf »Wahr« oder »Falsch« gesetzt. Wenn das Bit auf der DATA-Leitung stabil steht, wird die CLK-Leitung auf »Falsch« gesetzt um mitzuteilen, daß das Bit auf der DATA-Leitung gültig ist. Dieser Vorgang dauert maximal 70 Mikrosekunden. Der Listener hat jetzt wenigstens 20 Mikrosekunden Zeit das Bit zu lesen, da

derTalkerwährend dieser Zeit beide Leitungen in diesem stabilen Zustand hält.

Achtung: Für den Commodore 64 muß diese Zeit auf mindestens 60 Mikrosekunden verlängert werden, da ein Interrupt durch den Videocontroller VIC 6567 42 Mikrosekunden dauert und Daten deshalb in dieser Zeit nicht empfangen werden können.

Wie schon oben gesagt, spielt der Listener hier eine komplett passive Rolle. Er wartet darauf, daß die CLK-Leitung auf »Falsch« geht, liest das Bit, speichert es und bereitet sich auf das nächste Bit vor, wenn die CLK-Leitung wieder »Wahr« wird. Nach Ablauf der »Lesezeit« zieht der Talker die CLK-Leitung wieder auf »Wahr«, setzt die DATA-Leitung auf »Falsch« und bereitet sich für das nächste Bit vor.

#### **Empfangsbestätigung**

Nachdem das 8. Bit gesendet worden ist, muß der Listener den Empfang des Bytes bestätigen. Da in diesem Moment die CLK-Leitung »Wahr« und die DATA-Leitung »Falsch« ist, zieht der Listener die Data-Leitung auf »Wahr«. Der Talkermuß demnach nach demletzten Bit die Data-Leitung überwachen.

#### **DATA KASSETTENRECORDER FÜR COMMODORE**

-------------

#### **Ausstattung:**

**Auto Stop Bandzählwerk Kontroll-LED für Aufnahme Datenlade-Überwachung Automatische Aussteuerung bei Aufnahme und Wiedergabe Start-Stop Steuerung über Computer Stromversorgung über Computer Anschlußfertig für alle Commodore Computer Spezielle Beschichtung der Tonköpfe sichert 100%ige Datenaufnahme und Wiedergabe über mehrere 1000 Betriebsstunden. Preis inkl. MwSt. DM109,---**

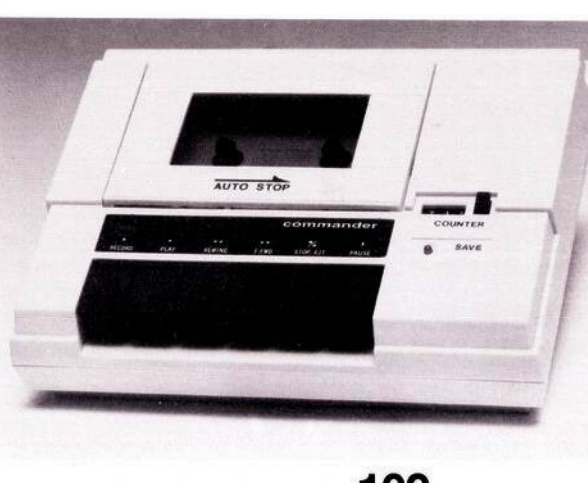

**Weitere Modelle g lieferbar für: ■**

Atari<br>Sinclair ■<br>Apple ■  $Sinclair$ **Apple • u.v.a.** 

**Postversand ohne " Mehrkosten bei ■ Einsendung eines ■ Verrechnungsschecks. "**

**■**

Ħ

**■**

□ □

 $\Box$  $\Box$ 

□ □ □

**\* \*\* ★ ★ \* \* \*\* ★ \*\*\*\*\* ■ \* demnächst lieferbar \* ■ : Floppy Disk : ■**

**\* für Commodore ♦ 5 \* \* ¥ \* ¥ ¥ ¥ ¥ ¥ ¥ ¥ ¥ ¥ ¥ \* <sup>H</sup>**

□□□□□□□□□□□□□□□□□□□□□□□□□□□□□ □ □ □ □ □ □ □ □ □ □ □ □ □ □ □ □ □ □ □ □ □ □ □ □ □ □ □ □ □

#### <sup>i</sup> <sup>l</sup> **□ Händleranfragen erwünscht!**

#### **ncs** Nettetaler **Computersysteme GmbH**

**□ Klemensstraße 7 □ 4054 Nettetal 2 (Kaldenkirchen), Tel. 0 2157/1616, TeletexfTelex 215 732** □□□□□□□□□□□□□□□□□□□□□□□□□□□□□ □ □ □ □ □ □ □ □ u□ □ □ □ □ □ □□ □ □ n□□ □□u <sup>i</sup>:<sup>i</sup> ui □ □

#### **Alleinvertrieb für**

**Deutschland Deutschland**<br>Niederland □ **Belgien □**

□

п п

п п п П

 $\blacksquare$ П п п Ľ п п

□

Innerhalb von einer Millisekunde muß sie auf »Wahr« liegen, andernfalls gibt der Talker eventuell eine Fehlermeldungaus, da die Übertragung nicht ordnungsgemäß abgelaufen ist.

Damitsind wir am Ende der Übertragung eines Bytes. Der Talker hält die CLK-, der Listener die DATA-Leitung auf »Wahr«. Wir könnten jetzt beim Punkt »Beginn der Übertragung« das nächste Byte senden, wenn kein EOI aufgetreten ist. Ist ein EOI bei derletzten Übertragung gesendet und empfangen worden, ist die Übertragung beendet, beide Leitungen werden freigegeben und sind damit »Falsch«.

Wir wissen mittlerweile wie ein Byte übertragen wird, doch wie werden zum Beispiel die Primäradresse oder Befehle übertragen? Wie schon weiter oben gesagt, gibt es eine besondere Leitung — ATN — mit der derController allen angeschlossenen(und natürlich aucheingeschalteten) Geräten mitteilt »Paßt alle auf! Ich will euch was sagen«. Der Controller ist normalerweise der einzige, der diese Leitung auf »Wahr« ziehen darf. Während er also die ATN-Leitung auf »Wahr« hält, sendet er auf der DATA-Leitung Daten. Die Übertragung dieser Daten erfolgt genauso mit Handshake wie oben beschrieben — nur sind es diesmal eben keine Daten sondern Befehle. Darunter fallen die Busbefehle »Talk«, »Listen«, »Untalk« und »Unlisten«. Auch die Geräteadresse, die Sekundäradresse und die<br>Sekundärbefehle »OPEN« und Sekundärbefehle »CLOSE« werden, während die ATN-Leitung»WAHR« ist, gesendet. Der Empfang dieser Befehle wird von allen angeschlossenen Geräten bestätigt, aber nur die tatsächlich angesprochenen führen den übermittelten Befehl aus. Noch einmal: Wird ATN auf »Wahr« gezogen, unterbrechen alle angeschlossenen Geräte ihre derzeitigen Aktionen. Der Controller zieht die CLK-Leitung auf »Wahr«, da er anschließend Daten senden will.

Die Geräte setzen ihre Ausgänge zur CLK-Leitung auf »Falsch« (sie bleibt aberauf »Wahr«, da derComputer sie auf »Wahr« hält). Genau umgekehrt läuft es bei der DATA-Leitung ab - der Computer läßt sie auf »Falsch« gehen, die Geräte setzen sie auf »Wahr«. Die DATA-Leitung wird vom Computer überwacht und wenn die angeschlossenen Geräte die DATA-Leitung nicht innerhalb von einer Millisekunde auf»Wahr« gezogen haben, wird die

Fehlermeldung »DEVICE NOT PRESENT« ausgegeben. Die Übertragung der Daten erfolgt dann auf die schon bekannte Art und Weise.

Ein kleines Beispiel soll zum besseren Verständnis dienen, wie diese Übertragung abläuft. Wir wollen auf dem Gerät 8 — dem Floppylaufwerk — ein Schreibfile eröffnen. Die Basic-Befehlssequenz lautet dann: OPENl,8,2, ''NAME,S,W"

Der Computer wird die ATN-Leitung auf»Wahr« ziehen, dann die Folge »Gerät 8 Listen, Sekundäradresse 2, Sekundärbefehl OPEN« an das Laufwerk senden. Wenn er dann die ATN-Leitung wieder auf »Falsch« setzt, wartet er als Talker mit der CLK-Leitung auf »Wahr«. Das Laufwerk hält als Listener die DATA-Leitung auf wahr. Hiermit ist der Zustand »Vorbereitung zur Übertragung eines Bytes« (siehe oben) hergestellt. So muß esja auch sein, da der Computer noch weitere Informationen senden will. Er wird als nächstes dann byteweise den Namen, Komma, »S«, Komma und »W« senden. Das »W« wird, da es das letzte Byte ist, mit der »EOI«- Sequenz übermittelt. Danach wird der Computer mit der ATN-Leitung wieder auf »Wahr« ein »Gerät 8 Unlisten«-Befehle senden. Damit ist das File als Schreibfile eröffnet.

#### **Computer als Zuhörer**

Irgendwann will dann der Computer Daten auf dieses File schreiben. Er sendet also wieder mit der ATN-Leitung auf »Wahr« ein »Gerät 8 Listen« gefolgt von »Sekundäradresse 2«. Ersetzt die ATN-Leitung auf »Falsch« und beginnt dann, wie oben beschrieben, die Daten andas Laufwerk zu senden. Nur das Floppylaufwerk wird diese Daten empfangen und sie in das File mit dem Namen »NAME« schreiben. Das letzte Byte, das der Computer sendet, wird wieder mit »EOI« gesendet. Mit derATN-Leitungwieder auf »Wahr« gesetzt, sendet er einen »Gerät8Unlisten«-Befehl. Diese Abfolge kann im Laufe einer Programmabarbeitung öfters durchlaufen werden. Zu irgendeinem Zeitpunkt soll dieses Schreibfile wieder mit dem Basic-Befehl

#### CLOSE <sup>1</sup>

geschlossen werden. Der Computerwird also, natürlich mit der ATN-Leitung auf »Wahr«, die Folge »Gerät 8 Listen, Sekundäradresse 2, Sekundärbefehl CLOSE« an das Laufwerk senden. Die <sup>1</sup> bei CLOSE dient im Computer nur als Zeiger auf die tatsächlichen OPEN- und CLOSE-Parameter. Über diese <sup>1</sup> findet der Computer dann die Sekundäradresse 2.

Bis jetzt haben wir den Computer eigentlich immer in der Funktion als Controller und als Talker betrachtet. Wie wir wissen, bleibt er immer der Buscontroller, aber er kann auch als Listener fungieren. Diesen Ablauf haben wir bis jetzt noch nicht beschrieben.

Im Prinzip kennen wir schon alle dazu nötigen Schritte. Während die ATN-Leitungauf »Wahr« ist, sendnet der Computer einen Talk-Befehl an das adressierte Gerät. Unmittelbar nachdem die ATN-Leitung wieder auf »Falsch« geht, ist das Gerät immer noch Listener und der Computer Talker. Die DATA-Leitung wird vom Gerät, die CLK-Leitung vom Computer auf»Wahr« gehalten. Das muß sich jetzt aber ändern.

Der Computer zieht seinen DATA-Ausgang auf»Wahr« (die Leitung ist es schon durch das Gerät) und setzt seinen CLK-Ausgang auf »Falsch«. Darauf hat das Peripheriegerät gewartet. Es gibt seinen DATA-Ausgang frei (»Falsch«) und zieht die CLK-Leitung auf »Wahr«. Es hat sich also jetzt wieder der Zustand "Talker hält die CLK-, Listener die DATA-Leitung auf »Wahr«" (siehe den Punkt »Vorbereitung zur Übertragung eines Bytes«) eingestellt. Dieser Ablaufwird vom Computer überwacht und nur wenn alles korrekt abläuft, ist er bereit, Daten zu empfangen. Die Übertragung der Daten erfolgt auf die gleiche Weise wie oben beschrieben.

Damit haben wir alle Übertragungsmöglichkeiten aufdemseriellen Bus erläutert. Wer es verstanden hat, kann die beiden folgenden Fragen beantworten: Warum gibt der Computer keine Fehlermeldung beim Basic-Befehl OPEN4,4 aus, obwohl nur das Gerät 8 angeschlossen und in Betrieb ist(das Gerät 4 ist nicht angeschlossen)? Warum gibt er aber eine Fehlermeldung bei PRINT@4, "xxxx" aus (' steht für das Anführungszeichen)? (Michael Bauer)

**Literaturverzeichnis:**

- Literaturverzeichnis:<br>1) IEC-Bus, Grundlagen Technik Anwendungen; Elek<br>tronik Sonderheft Nr. 47; Franzis Verlag; München<br>2) Geräte mit dem IEC-Bus einfach gesteuert; Computer Per<br>sönlich Nr. 25 vom 15.12.1982 Seite 76; **Technik; Haar**
- 3) Der IEC-Bus-Standard; Computer Persönlich Nr. 24 von 17.11.1983 Seite 97; Verlag Markt und Technik; Haar<br>4) Piotrowski, Dr. Anton; IEC-Bus; Franzis Verlag; Müncher<br>5) Wunderlich, Franz und Geissen, Bernd: IEE-Bus, Userp
- **-I VO-Register; Info-Dienst 1-4; Commodore Benutzer Klub; Frankfurt**
- 6) VC 20 Programmierhandbuch; Commodore; Frankfurt<br>7) C 64 Programmierhandbuch; Commodore; Frankfurt<br>8) Butterfield, Jim; How the VIC/64 Serial Bus Works; Compu-
- **te! Juli 1983 Seite 178; Greensboro 9) Englisch, Szczepanowski; Das große Floppy-Buch; Data**
- **Becker; Düsseldorf**

#### **STRUKTURIERTES PROGRAMMIEREN**

#### **Strukturiertes Programmieren ist keineswegs so schwierig wie es sich anhört. Neben etwas Theorie wollen wir ein kleines aber ausbaufähiges Spiel entwerfen.**

**III** Teizten Heit gab Ich Innen<br>
einige Regeln, die das Struk-<br>
turieren des Programmcodes<br>
betreffen Eigentlich war dieser Bem letzten Heft gab ich Ihnen turieren des Programmcodes betreffen. Eigentlich war dieser Bericht zu früh dran. Denn bevor man sich an seinen Computer setzt und das Programm eintippt, ist eine Menge Vorarbeit zu leisten. Die wichtigste Arbeit besteht dabei im Nachdenken. Nachdenken vor allem darüber, was das Programm, das man schreiben will, eigentlich tun soll, wie man es am effektivsten aufbaut. Und dabei werden die meisten und verhängnisvollsten Fehler gemacht. Diese Fehler ziehen sich durch das gesamte »Software-Projekt« hindurch und entscheiden später über den Erfolg oder Mißerfolg des Programms. Und je später ein Fehler endeckt wird, desto größer wird der Aufwand, den man betreiben muß, um diesen Fehler zu beheben. Das bedeutet ganz einfach, daß man am Anfang sehr aufmerksam sein muß, und jeden Schritt, jede Idee lieber einmal mehr als einmal zu wenig überdenken sollte.

Gerade dann, wenn das Programm wahrscheinlich etwas größer wird, tut man gut daran, es in kleinere Einheiten aufzuteilen. Diese Einheiten werden auch Module genannt. Gebräuchlich sind auch<br>die Begriffe »Unterprogramm« »Unterprogramm«, »Subroutine« oder auch »Prozeduren« (zum Beispiel in Pascal). Gemeint ist in der Regel immer das gleiche.

Bei großen und komplexen Programmpaketen besteht eine der wichtigsten Aufgaben in der Modularisierung eines Programms. Das heißt aber auch, daß, wenn diese Aufgabe erste einmal gelöst ist, der Rest um so einfacher und schneller von der Hand geht.

#### **Wie ein Spiel entsteht**

Wenden wir uns jetzt einem neuen Beispiel zu. Ich möchte mit Ihnen ein kleines und einfaches Spiel entwerfen. Die Spielregeln sind sehr einfach. Wir wollen den Computer veranlassen, gegen uns zu spielen. In ein Spielfeld von 3 x 3 Feldern setzen die Spieler (der Computer und wir) abwechselnd eine Null oder ein X. Wir setzen die spielen. In ein Spielfeld von 3 x 3<br>Feldern setzen die Spieler (der Diesen (und auch jeden anderen) Feld der fast kompletten Reihe set-<br>Computer und wir) abwechselnd Spielstand legen wir in einem Ar- zen! Doch wie soll er

X. Wer als erster drei Zeichen in einer Reihe hat, hat gewonnen. Eine Reihe heißt hier senkrecht, waagerecht oder diagonal. Das Spielfeld und eine typische Spielsituation sind in Bild la und lb zu sehen.

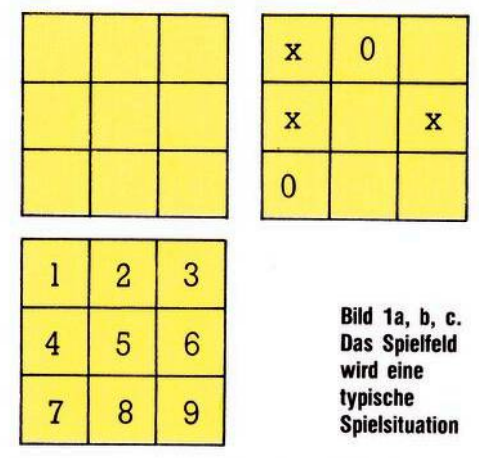

Wir wollen unser Spielfeld jetzt numerieren, jedes Feld erhält eine Nummer (Bild lc).

Jetzt schreiben wir uns auf, was in

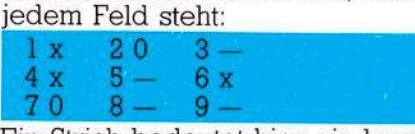

Elin Strich bedeutet hier ein leeres

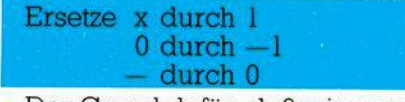

Der Grund dafür, daß wir gerade diese Zahlen nehmen, ist jetzt noch nicht so klar, im Moment ist es einfach ein Gefühl für Symmetrie. Wir werden aber sehen, daß diese Wahl zweckmäßig ist.

Damit können wir den Spielstand so beschreiben:

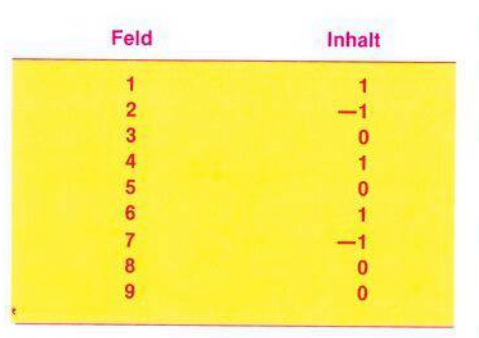

#### Array SS (Spielstand)

Diesen (und auch jeden anderen) Spielstand legen wir in einem Array SS ab (SS steht für Spielstand). So oft sich also der Spielstand ändert, ändert sich auch der Inhalt des Arrays SS. SS(5) enthält also immer den Inhalt des mittleren Feldes, eine 1, wenn wir einen Stein (x) auf das Feld gesetzt haben, eine —1, wenn der Computer seinen Spielstein darauf gesetzt hat, oder eine 0, wenn das Feld noch nicht besetzt ist.

Jetzt können wir (und vor allem der Computer) herausfinden, welches Feld besetzt ist, und auch, durch wen es besetzt wurde, aber wir müssen den Compuer ja noch dazu bringen, einen vernünftigen Spielzug zu machen. Das bedeutet, er muß sperren, wenn wir schon zwei Felder einer Reihe besetzt haben, und er soll auch erkennen, wenn er schon zwei Felder einer Reihe besetzt hat, wo er seinen Siegzug hinzusetzen hat. Wir brauchen also eine Methode, um den Spielstand zu bewerten.

Dazu schaffen wir ein zweites Array, das wir BW nennen (BW steht für Bewertung). BW enthält die Summen jeder Reihe, der waagerechten, der senkrechten und der diagonalen. Insgesamt haben wir acht Reihen, so daß auch BW nicht größer zu sein braucht. Und so wird jedes Element von BW berechnet:

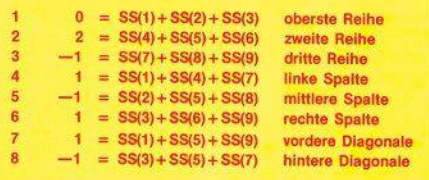

Diese Werte geben selbstverständlich nur den oben im Beispiel vorgegebenen Spielstand wieder. Aber wir können jetzt erkennen, daß das Array BW uns Informationen über die aktuelle Spielsituation liefert: Immer, wenn ein Element von BW den Wert 2 hat, erkennt der Computer, daß für ihn Gefahr im Verzüge ist. Die 2 bedeutet nämlich, daß in einer Reihe schon zweimal ein Sein gesetzt wurde. Damit dürfte die nächste Aufgabe des Computers schon klar sein: Er muß seinen nächsten Stein in das dritte Feld der fast kompletten Reihe setzen! Doch wie soll er das freie Feld finden? Wir machen es uns einfach:

#### **Strukturiertes Programmieren**

Er soll so lange einen Stein in ein freies Feld setzen, bis eine erneute Überprüfung des Arrays BW ergibt, daß kein Element mehr den Wert 2 hat. Und wirklich, wenn der Computer zufällig das richtige Feld erwischt hat, wird ja dieses Feld mit einer —<sup>1</sup> belegt. Dadurch wird in dem BW-Feld, in dem eine <sup>2</sup> steht, —<sup>1</sup> hinzuaddiert, also <sup>1</sup> abgezogen. Damit existiert in diesem Moment keine gefährliche Situation mehr, jedenfalls nicht für den Computer. Ich sagte gerade, daß der Computer ganz zufällig irgendein freies Feld belegt, um dann nachzuprüfen, ob sich dadurch eine Entschärfung der für ihn gefährlichen Situation ergibt. Falls er ein Feld belegt hat, das nicht zu einer Lösung führt (das heißt die 2 im Feld BW wird nicht verändert), müssen wir natürlich dafür sogen, daß diser Zug wieder zurückgenommen wird. In diesem Fall braucht also dieses Feld nur wieder mit einer 0 belegt zu werden. Aber warum meinte ich »zufällig«? Nun, wir könnten das Spielfeld systematisch druchsuchen lassen, aber dann wäre jeder Zug vorhersehbar und bei einem Spiel wäre das nicht besonders interessant.

#### **Die Funktionen**

Wir legen jetzt also fest, daß der Computer nur dann zu sperren braucht, wenn sich eine für ihn gefährliche Situation ergibt, wenn also zwei Felder in einer Reihe durch ein X besetzt sind. Alle anderen Fälle interessieren ihn nicht besonders, in diesen Fällen setzt er seine Steine ganz zufällig auf ein freies Feld. Selbstverständlich bemerkt er auch, wenn erselbst zwei Felder besetzt hat. Dann versucht er natürlich, daß dritte Feld auch zu belegen. Und last not least, erkennen soll der Computer auch, wenn er oder wir gewonnen haben. Und das erkennt er dann, wenn die Summe einer Reihe  $+/-3$  ergibt.

So, mit diesen Ideen können wir schon etwas anfangen. Wir versuchen jetzt, die einzelnen Funktionen des Programms festzulegen. In welche Teilaufgaben können wir das Problem zerlegen? Als erstes brauchen wir eine Initialisierung der Variablen. Das Spielfeld soll auch angezeigt werden, das ist ein weiterer Teil. Dann gibt es einmal den Computerzug und auch unseren Spielzug. Und auch die Überprüfung auf Spielende darf nicht fehlen.

Daraus ergibt sich:

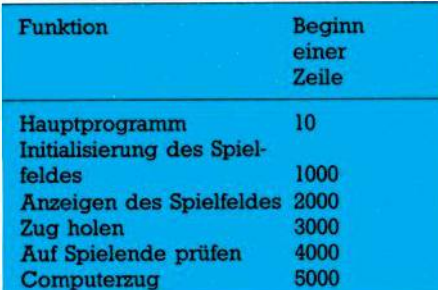

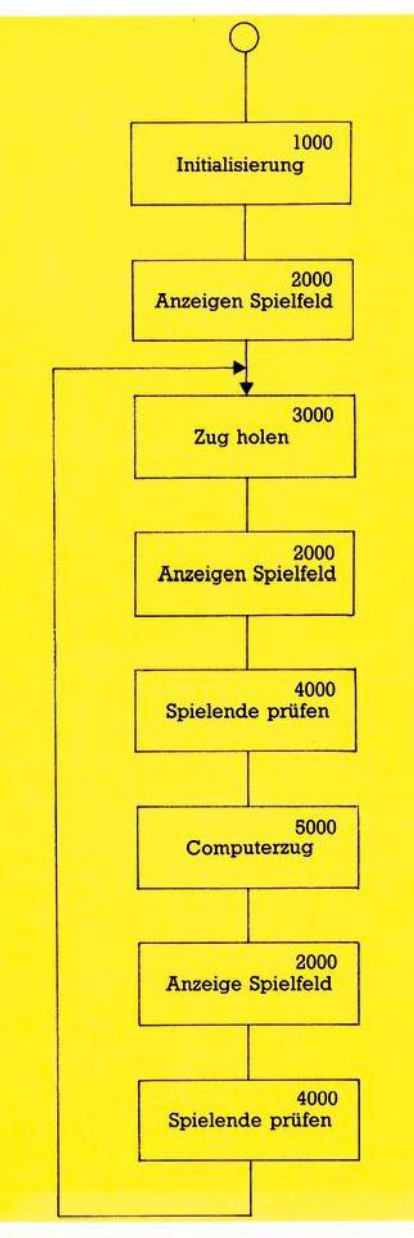

#### **Bild 2. Das Ablaufdiagramm**

In der Reihenfolge wie sie Bild <sup>2</sup> zeigt, werden die einzelnen Module aufgerufen. Deshalb nennt man dies auch ein Ablaufdiagramm. Manche dieser Module müssen noch weiter unterteilt werden. Zum Beispiel der Modul SPIELENDE (4000): Um ein Spielende zu erreichen, gibt es mindestens zwei Möglichkeiten: Entweder ist eine Reihe mit drei gleichen Steinen besetzt oder aber das Spielfeld ist voll. Dann gibt es ein Unentschieden.

Um das herauszufinden, erstellen wir eine Routine zum BEWERTEN (6000) des Spielfeldes. In diesem Modul wird das Array BW erzeugt (siehe oben).

Wie steht es nun mit dem Modul COMPUTERZUG (5000)?

Ganz klar, auch der Computer muß wissen, wie das Spielfeld jetzt aussieht. Deswegen rufen wir auch hier den Modul BEWERTEN auf. Aus dieser Bewertung heraus können sich drei Möglichkeiten nen sich drei Möglichkeiten ergeben:

1. Der Computer hat schon eine Reihe mit zwei Steinen besetzt und das dritte Feld ist noch frei (das heißt ein Element von BW hat den Wert —2). Dann führt er einen SIEGZUG (7000) aus. Da wir schon vorhin davon sprachen, daß der Computer seinen Stein zufällig setzt, müssen wir hier den Modul ZURÜCKNEHMEN (10000) berücksichtigen

**2.** Die Gegner — also wir — haben schon zwei Steine in einer Reihe. Wenn das dritte Feld dieser Reihe noch frei ist, ärgert uns der Computer, indem er dieses Feld versucht zu SPERREN (8000).

**3.** Im dritten Fall ergibt sich weder das eine noch das andere, und der Computer macht einen ZUFALLS-ZUG (9000).

Selbst wenn wir die Frechheit besitzen, den Computer auszutricksen, in dem wir zwei Reihen mit je zwei Steinen und einem freien Feld erspielen können, merkt er das<br>und verabschiedet sich nachverabschiedet sich nachtragend.

Damit wäre auch diese Ebene definiert.

Unser Programm sieht jetzt so aus:

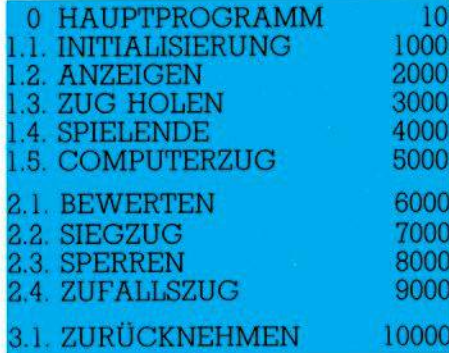

Jetzt haben wir alle notwendigen Module benannt. Daraus erstellen wir ein Übersichtsprogramm. In diesem Übersichtsprogramm werden alle Module grafisch dargestellt und zwar in ihren Abhängigkeiten voneinander (siehe Bild 3).

#### **Strukturiertes Programmieren**

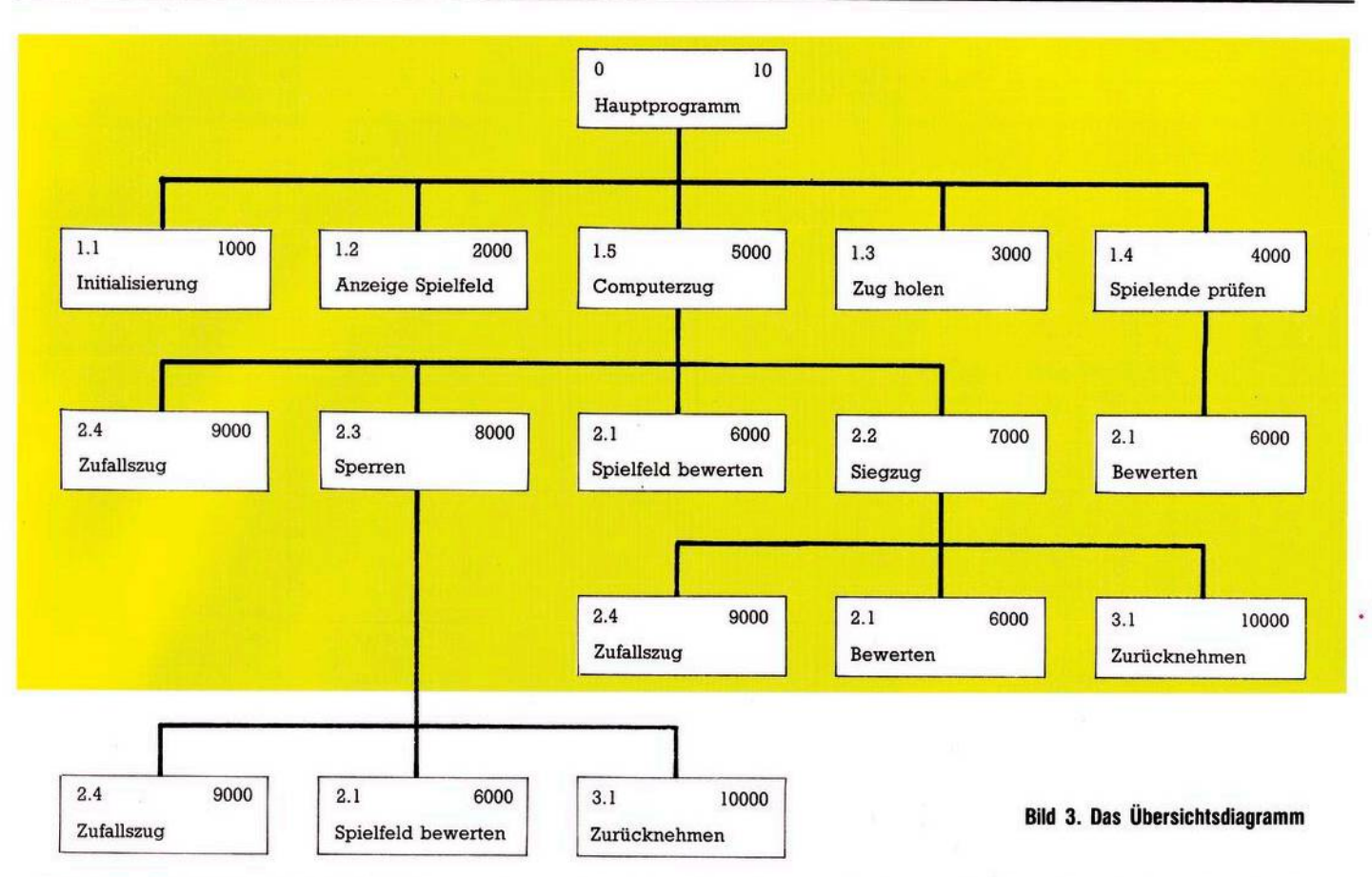

Die Beziehung zwischen den einzelnen Unterprogrammen ist: »ruft auf«. Das Hauptprogramm also ruft auf: INITIALISIERUNG, ANZEI-GEN, ZUG HOLEN, SPIELENDE PRÜFEN und COMPUTERZUG. Manche der anderen Module werden nur nach einer bedingten Verzweigung (IF ... THEN GOSUB ...) durchlaufen. Das spielt bei dieser Übersicht jedoch keine Rolle.

So, jetzt sind wir so weit, daß wir uns die einzelnen Teile etwas genauer anschauen können. Fangen wir wieder mit dem Hauptprogramm an. Oben im Ablaufdiagramm ist es eigentlich schon<br>vollständig beschrieben. Hier beschrieben. Hier könnten wir schon sofort das Coding hinschreiben (Listing 1).

Wenn Sie dieses Listing mit dem Ablaufdiagramm (Bild 2) vergleichen, sehen Sie die direkte Umset-<br>zung unserer Überlegungen. Überlegungen. Lediglich der Programmkopf, das Löschen des Bildschirms (Zeile 90) und die Dimensionierung unserer Arrays (Zeile 100) kommt noch hinzu. Diese Zeile ist in unserem Beispiel zwar nicht notwendig (der C 64 läßt Arrays bis <sup>11</sup> Elemente zu ohne sie dimensionieren zu müs-

 **REM \*\*\*\*\*\*\*\*\*\*\*\*\*\*\*\*\*\*\*\*\*\*\*\*\*\*\*\*\*\*\* REM \* KREUZ UND QUER \* REM \*\*\*\*\*\*\*\*\*\*\*\*\*\*\*\*\*\*\*\*\*\*\*\*\*\*\*\*\*\*\* 30 PRINT"J" DlMSS(9):DIMBW(8) GOSUB1000:REM SPIELFELD INITIALISIEREN GOSUB2000:REM ANZEIGEN GOSUB3000:REM ZUG HOLEN GOSUB2000sREM ANZEIGEN GOSUB4000:REM AUF SPIELENDE PRUEFEN GOSUB5000!REM COMPUTERZUG GOSUB2000:REM ANZEIGEN GOSUB4000:REM AUF SPIELENDE PRUEFEN 130 GOTO130 READY. Listing 1. Das Hauptprogramm unseres Beispiels**

sen), aber da wir ja weiterdenken, bereiten wir unser Programm schon für spätere Erweiterungen vor (es könnte ja sein, daß unser Spielfeld vergrößert werden soll). Außerdem erkennen wir schon im Hauptspeicher, welche Variablen für das ganze Programm benötigt werden. Man spricht hier auch von »globalen Variablen«, im Gegensatz zu »lokalen Variablen«, die nur innerhalb eines Moduls wichtig sind.

Jetzt, nachdem unser Hauptprogramm »steht«, knöpfen wir uns das nächste Modul vor.

#### INITIALISIERUNG

In diesem Modul wollen wir die Felder unseres Spielfeldes schen. Das bedeutet, wir löschen Array SS (Listing 2).

**1000 REM----------------------------------- 1010 REM INITIALISIERUNG 1020 : 1100 F0RP=lT03 1110 :SS<P)=0 1120 NEXTP 1130 RETURN**

READY.

#### **Listing 2. Initialisierung des Feldes ss**

Ich will für einige der folgenden Module das Struktprogramm erstellen. Die Umsetzung in ein ablauffähiges Programm überlasse ich Ihnen. Eine Ausnahme werde ich

#### **Strukturiertes Programmieren**

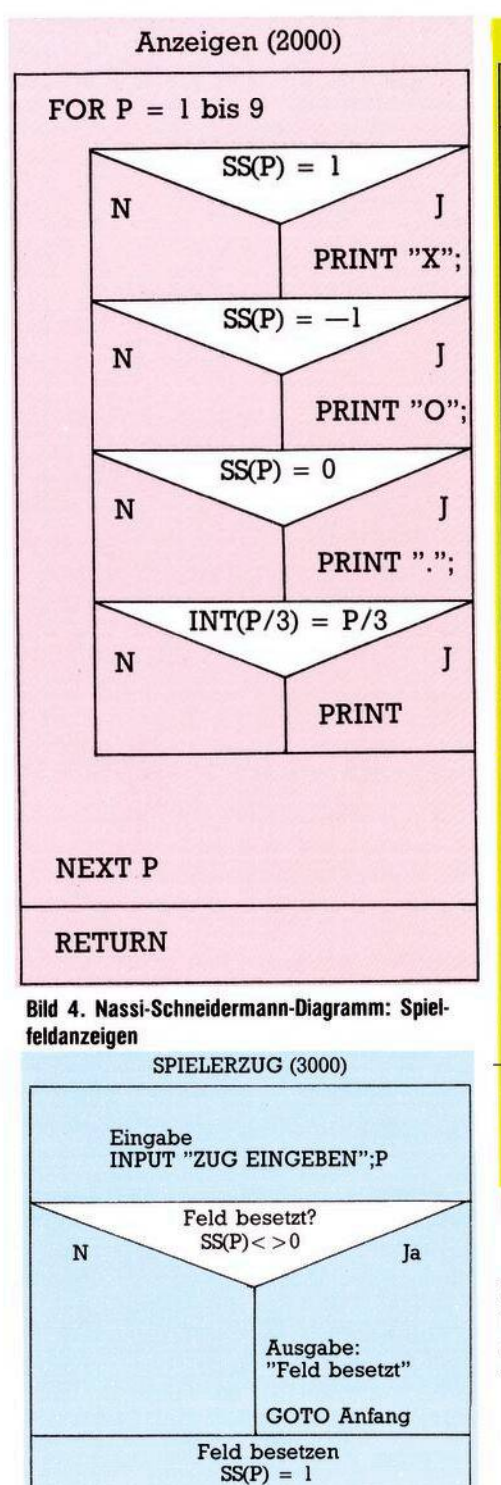

#### **Bild 5. Modul Spielzeug**

machen mit den Modulen COMPU-TERZUG, SPIELFELD BEWERTEN und ZURÜCKNEHMEN.

**RETURN**

Modul SPIELFELD ANZEIGEN (2000/) (Bild 4)

Modul SPIELERZUG (3000/) (Bild 5) Modul SPIELENDE

(4000/) (Bild 6) COMPUTERZUG (5000/) (Bild 7)

Und dann der versprochene Code dazu: (Listing 3)

Modul SPIELFELD BEWERTEN (6000)

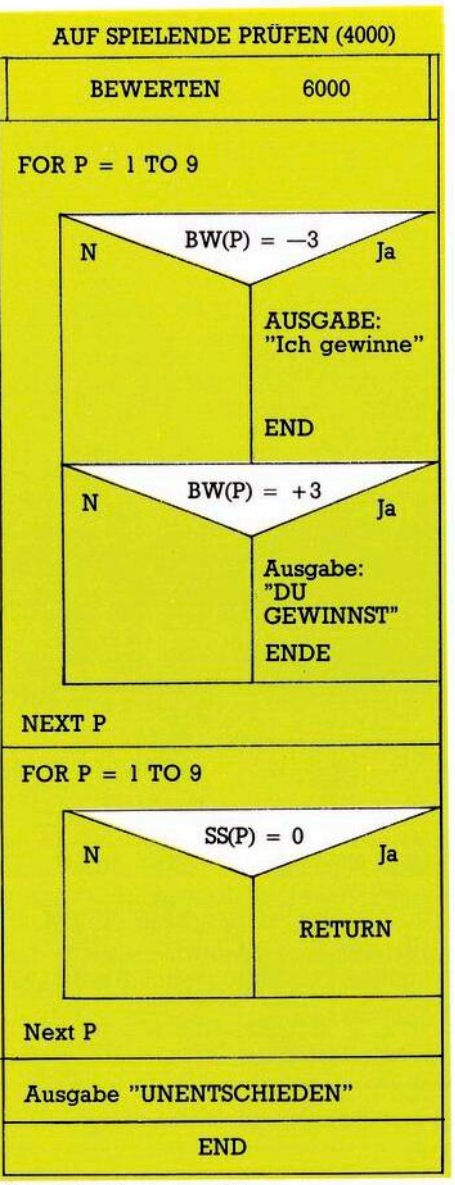

#### Bild 6. Auf Spielende prüfen

Hier wird das Array BW definiert. Man könnte dieses Modul natürlich mit einer Schleife lösen, aber eigentlich lohnt sich der Aufwand nicht (Listing 4). Der Modul SIEGZUG (7000) ist auch schnell gelöst (Bild 8). Modul SPERREN (8000/) (Bild 9) Modul ZUFALLSZUG (9000/) (Bild 10) Modul ZURÜCKNEHMEN (100000) Und dies ist die einfachste Routine, ein Zweizeiler: 10000 REM 10010 REM ZURÜCKNEHMEN 10030  $10040$  SS(CM) = 0 10050 RETURN

So, daß war das ganze Programm! Eigentlich sollte es Ihnen gelingen, anhand der Struktogramme das Programm zu schreiben. Aber Sie sehen schon jetzt, daß eine Änderung des Programms ganz einfach ist. Man kann sich jeden Modul einzeln vornehmen und ihn

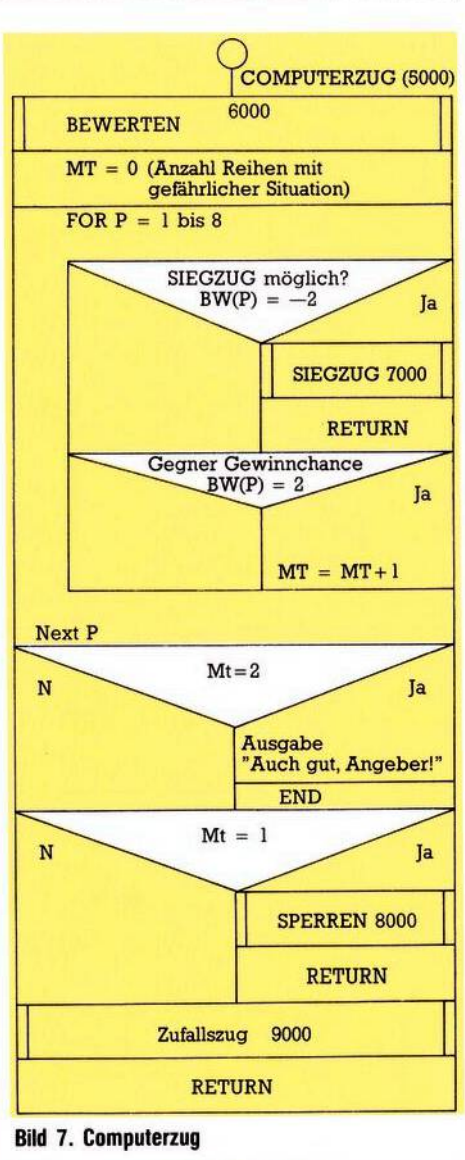

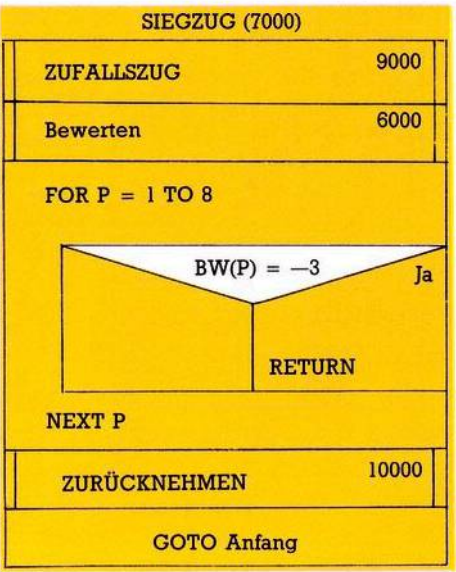

#### **Bild 8. Modul Spielzug**

je nach Wunsch ändern oder erweitern. Dazu bietet sich zum Beispiel der Modul SPIELFELD spiel der Modul SPIELFELD ANZEIGEN (2000) an (Bild 4). Man kann die Bildschirmdarstellung sehr gut verbessern, ohne die Programmstruktur zu ändern. Man könnte auch die Strategie des Com-
# **Strukturiertes Programmieren**

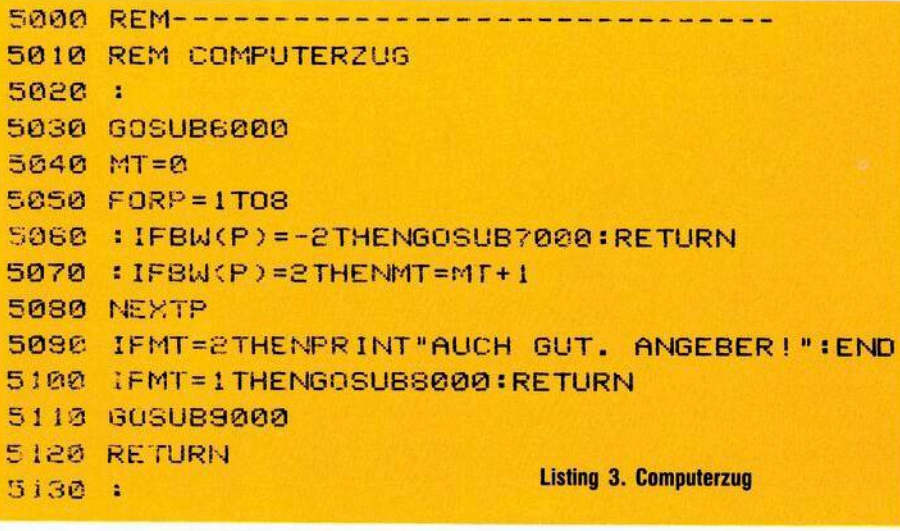

puters im Modul COMPUTERZUG (5000) verbessern (Bild 7), zum Beispiel soll er zuerst das Feld 5 beset-

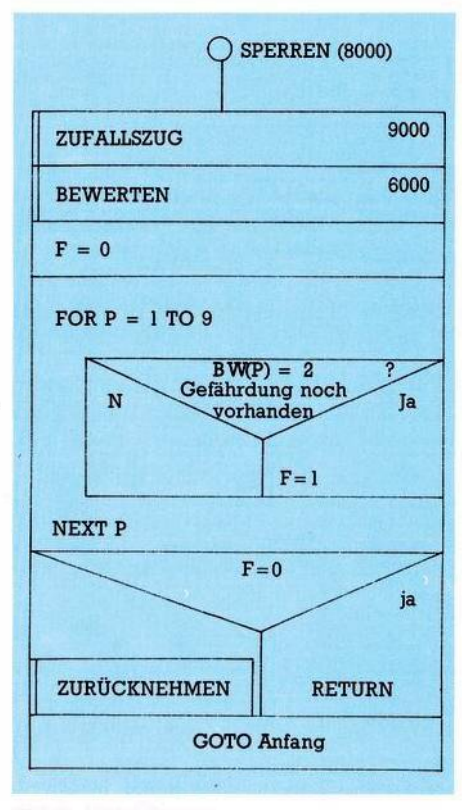

#### **Bild 9. Modul Sperren**

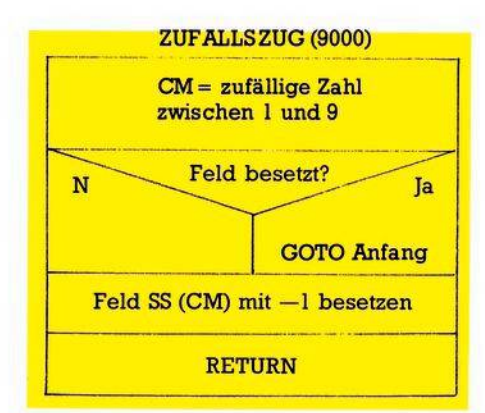

zen (wenn es noch frei ist). Das bringt Spielvorteile (vorausgesetzt, es besteht keine Bedrohung oder<br>eine Gewinnposition (Buch Gewinnposition ...). Auch könnte man abwechselnd den Computer oder den Mitspieler anfangen lassen zu spielen. Ändern Sie das Programm so ab, daß auch mehrere Spiele durchgeführt werden können und das darüber Buch geführt wird. Sie werden feststellen, daß Änderungen durch die Modularisierung relativ einfach gemacht werden können. Erkennen Sie den Vorteil dieser Programmstrukturierung?

Was wir hier gemacht haben, ist ein Top-down-Entwurf. Wir haben bei dem Modul an der Spitze der Hierarchie angefangen (beim Steuermodul oder Hauptprogramm) und entwickelten dann die weiteren Module. Es gibt noch eine andere Methode. Sie nennt man<br>Bottom-up-Methode. Bei dieser Bottom-up-Methode. Methode ist es genau umgekehrt: Hier fängt man an der untersten Hierarchiestufe an und endet an der obersten.

Im nächsten Heft stelle ich Ihnen die Elemente der Flußdiagramme und auch die Struktogramme ausführlich vor. Und wenn Sie Lust haben, schicken Sie uns doch Ihre Lösungsvorschläge des Programms. Ich könnte mir vorstellen, daß wir einige interessante Lösungen erhalten werden.

(Dieses Beispiel ist zum Teil entnommen aus dem Buch Commodo-<br>re 64, Programmieren leicht Programmieren gemacht, aus dem Birkhäuser Verlag (siehe auch unsere Buchbesprechung)).

#### TOP-DOWN-Vorgehensweise

Top-Down ist eine bestimmte Vorgehensweise bei der Entwicklung und beim Test von Programmen. Sie basiert auf hierarchischen

**sesa REM------------------------------------------------------ REM SPIELFELD BEWERTEN 8320 : S030 : BW<l>=SS<l>+SS<2>+SS<3> BW<2)=SSC4>+SSC5)+SS<6> BW<3>=SS<7>+SS<8>+SS<9> BW<4)=SS<l>+SS<4>+SS<7> BUK5>=S3<2>+SS<5>+SS<8> BU(6>=SS<3>+SSC6>+SS<9> 3WC7>=SS<l>+SS(5>+SS<9> BW<8>=SS<3>+SS<5)+SS<7> 6120 RETURN 6130 <sup>S</sup>**

**REHDY.**

#### **Listing 4. Spielfeld bewerten**

Strukturen und dient als sinnvolle Ergänzung zur strukturierten Programmierung. Zuerst werden die im Sinne der Hierarchie obersten Programmteile entworfen, codiert und getestet, ehe zu Programmteilen der nächst niedrigeren Hierar-<br>chiestufe übergegangen wird. übergegangen wird. Dadurch sind Programmierobjekte besser überschaubar, allgemeine Anforderungen können zuerst, Details später hinzugefügt werden. Weil man sich bei diesem Vorgehen am Anfang mehr Mühe machen muß, wird durch die Betrachtung des Gesamtsystems das frühzeitige Erkennen von Entwurfsfehlern erleichtert. Der Einbau von Entwurfsänderungen ist in den meisten Fällen problemlos.

#### BOTTOM-UP

Im Gegensatz zum TOP-DOWN-Entwurf fängt man in einer hierarchischen Programmstruktur auf der untersten Stufe an, entwickelt die einzelnen Komponenten, testet sie einzeln. Ist der Test erfolgreich verlaufen, geht man zur nächsten, höheren Hierarchiestufe weiter und setzt die Arbeit ähnlich fort. So wird ein Programm stufenweise von unten nach oben entwickelt und getestet. Diese Vorgehensweise hat zweifellos Vorteile, man darf<br>iedoch ihre Nachteile nicht Nachteile nicht übersehen:

Je höher die Integrationsstufe, also je höher man in der Hierarchie gestiegen ist, um so schwieriger ist die Ursache von Fehlern zu entdecken.

Änderungen »in derletzten Minute« verursachen wiederum neue Fehler und verschlechtern die Qualität gut konzipierter Programme.

Zusammenhängende Ergebnisse werden während der ganzen Entwicklungsphase nicht sichtbar.

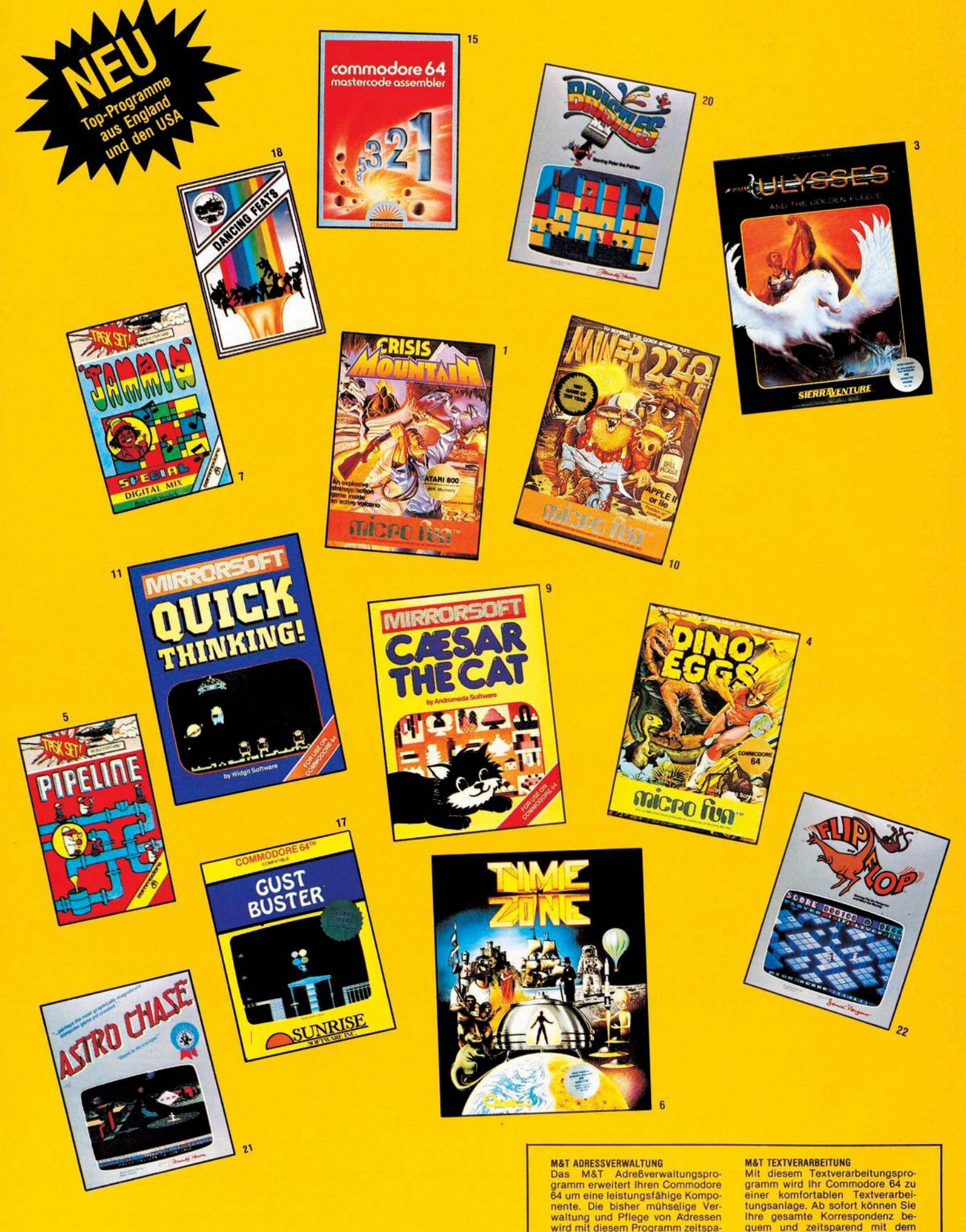

Marianssverswaltungsprogrammerweitert (here commodore originality originality originality commodore for une leisting states with method in the leisting of the watter programmer and propries are read und komfortabel in much

MaTTEXTVERAMBETTUNG<br>
Mit diesem Textverarbeitungsprogramm wird ihr Commodore 64 zueiner<br>
einer konfortablen Textverarbeitungsprogramm wird ihr Commodore 64 zueiner<br>
tungsanlage. Ab sofort können Sie<br>
tungsanlage. Ab sofort

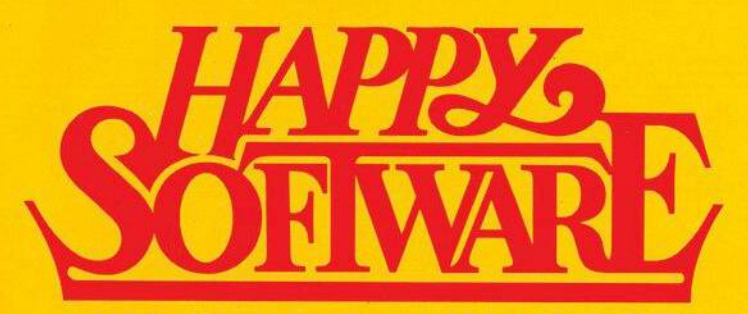

**Atari800,48K OMS111BDM129,-** 1: CRISIS MOUNTAIN Ein Vulkan bricht<br>aus, als sich Terroristen in den<br>Höhlen des Berges verstecken wol**len. Sie verbergen gefährliche Bom-ben, die die ganze Welt in Schutt und Asche legen können.**

**SFr. 119.-**

2: ULTIMA II Abenteuer im Land der<br>Fantasie — Ultima II ist eine Welt<br>für sich. Dort gibt es weder Zeit<br>noch Raum-Grenzen.<br>Atari 400/800 (48K) DMS1038, DM 198,—<br>SFr. 174,—

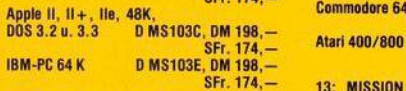

3: ULYSSES Viele mutige Männer ver-suchten das goldene Vlies in ihren<br>Besitz zu bringen, keinem gelanges.<br>Besitz zu bringen, keinem gelanges.<br>Sie sollen das goldene Vlies fin-<br>den und es ihrem König bringen.<br>Mari 400/800 (

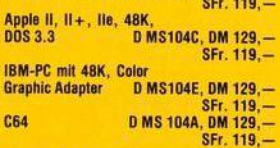

4: DINO EGGS Sie wollten nur ins Me-<br>sozoikum zurück, um das prähisto-<br>rische Leben zu studieren. Unglück**licherweise brachten Sie aus dem 21. Jahrhundert die Masern mit: Al-le Dinosaurier wurden angesteckt. Ist damit deren Schicksal besie**gelt?<br>Commodore 64

**Commodore 64 <sup>D</sup> MS113A, DM 129,- SFr. 119,**

**Commodore 64 KMS108A,DM 39,- SFr.36.- 5: SUPER PIPELINE Sie sind der Vorar**beiter eines Rohrverlegetrupps. Sie<br>müssen dafür sorgen, daß die Pipe-<br>line benutzbar bleibt. Ein teufli-<br>scher Saboteur versucht, Ihre Ar-<br>beit zu boykottieren. ★

6: TIME ZONE Ramadu, der mächtige<br>und Skrupellose Herrscher des<br>1000 Lichtjahre entfernten Plane<br>ten Neburon, erklärt der Erde den<br>Krieg. Der überlebende Teil der<br>Menschheit würde vom teuflischen<br>Ramadu versklavt werden.

**Sechs beidseitig bespielte Disk.. Apple II, ll+, lle. 48K. D0S3.2u.3.3 DMS102C,0M 278,-**

**SFr. 259,**

**Commodore 64 <sup>K</sup> MS109A, DM 39,- SFr. 36,- 7: JAMMIN Durchstreifen Sie 20 Irr**gärten, sammeln Sie alle Instru-<br>mente auf, die Sie finden können,<br>und bringen Sie sie nach Hause.\*

**8: HOMEWORD Ein leistungsfähiges Textverarbeitungssystem. Sie kön-nen Ihre Korrespondenz umfassend** gestalten, Texte in beliebiger Art<br>und Weise formatieren. Mit Audio-<br>Kassette und Handbuch. ★<br>Commodore 64 mit<br>Audiokassette DMS105A, DM 239,—<br>SFr. 220,—

9: CAESAR THE CAT Caesar ist eine<br>Katze, die die Aufgabe hat, einem Lebensmittelvorrat vor Mäusen zuchter<br>Lebensmittelvorrat vor Mäusen zuchter<br>Weg durch das Lager zeigen und<br>ihm sagen, wann er nach einem<br>Mäus springen muß

**SFr 46,**

10: MINER 2049er Gehen Sie auf die<br>wildeste und verwegenste Jagd, die<br>es je gab. Bevor Sie den berüchtigten Yukon Yokan fangen können,<br>müssen Sie ihn durch zehn Stock-<br>werke voller Fallen und tödlicher<br>Herausforderungen jagen.

**Apple II. Ile. Paddles ohneJoyslick DMS112C,0M139,- IBM-PC. 64K. Spiele-, Farbadapter, Farbmonitor DMS112E, 0M149,- SFr. 139,-** 11: QUICK THINKING Zwei Spiele mit<br>vielen Effekten und Musik: Bei RO-<br>BOT TABLES bedienen Sie eine Ma-

**Commodore 64 KMS106A, 0M39,** schine, die Roboter baut.<br>Mit SUM VADERS eliminieren Sie<br>nur mit Ihrer Intelligenz und der Ge-<br>schicklichkeit Ihrer Finger aus dem<br>All eindringende Roboter.★

12: WIZARD AND THE PRINCESS Retter<br>Sie die schöne Prinzessin vor dem<br>bösen Zauberer Harlin. Er hat sie<br>auf sein Schloß enführt.<br>Commodore 64 DMS100A, DM 98,—<br>SFr. 92,— **SFr. 36,-**

**Atarl400/800(48K) DMS100B.DM98,- SFr.92,-**

**13: MISSION ASTEROIO Ein rast auf die Erde zu. In Stunden wird er mit der** 13: MISSION ASTEROID Ein Asteroid<br>rast auf die Erde zu. In wenigen<br>Stunden wird er mit der Erde zu-<br>sammenstoßen und eine Katastro-<br>phe auslösen. Sie sind der Astro-<br>naut, der die Erde retten kann?<br>Commodore 64 DMS101A, DM

**II, II+, lle, 48K, DMS104C, DM 129,-**<br> **II, II+, lle, 48K, DMS104C, DM 129,-**<br> **BMS104C, DM 129,-**<br> **BMS104C, DM 129,-**<br> **DMS104C, DM 129,-**<br> **DMS104C, DM 129,-**

**Apple II, II\*. Ile. 48K, D0S3.2u.3.3 0MS101C,DM139,- SFr. 129,**

**14: PROFESSIONAL BLACK JACK Das einzige Spiel, bei dem der Spieler eine reale Gewinnchance hat. Alle Spielzüge werden von interessan-ten Musikeffekten begleitet. Atari 400/800/1200/Commo-dore641Dlsk. DMS114A,0M189,-**

**SFr. 174,**

**werden.\* Commodore 64** 15: COMMODORE 64 MASTERCODE AS-<br>SEMBLER Mehr als nur ein Assem-<br>bler: Er unterstützt die Erstellung von Maschinenprogrammen für den<br>COMMODORE 64. Mastercode be-<br>steht aus mehreren Teilen, die mit<br>Hilfe der Menütechnik beherrscht

**KMS110A.0M48.- SFr. 45,-**

16: P060-J0E Joe springt mit seinem<br>Hüpfstab (Pogo Stick) über ein Feld<br>von Zylindern und wird dabei von einer angenehmen Melodie begleitet. **64 verschiedene Bildschirmdarstel-lungen werden auch für den ausge-kochtesten Geschicklichkeitsspie**ler eine Herausforderung sein.<br>Speicher: 48 K - 64 K<br>Joystick notwendig<br>Commodore 64 - D MS 120A, DM 85,50

SFr. 79,-<br>schon mal Lust, als Ballonverkäur<br>fer durch einen Amüsement-Park zu **fliegen, und dort, wo viele Men-schen sind, zu landen, um Ihre Bal-lons zu verkaufen? Commodore 64/Joystick**

D MS 179A, DM 99;<br>
18: Dancing Feats — mit dissem<br>
gramm wird Ihr Heimcomputer zum<br>
soundstarken Synthesizer.<br>
Dancing Feats C64 KMS 178A, 29,50<br>
SFr. 28.

SFr. 28, -<br>Sche Reise durch die Unterwelt!<br>Sche Reise durch die Unterwelt!<br>Rockford gräbt sich in höchster Eile<br>tern dum ihm herum das Gestein<br>nachgibt und ihm zu verschütten **droht. Alarl32K,Joystick 0MS116B.98,-**

SFr. 91,—<br>
20: BRISTLES — Fernando Herrera hat<br>
wieder zugeschlagen. Der Vater von<br>
»Astrochase« und »My first alpha-<br>
bet« ist zugleich der Autor des neu-<br>
en wundervollen Spiels »Bristles«.<br>
Alari 32 K, Joystick DMS118B, **SFr. 91,**

-Fr. 91,<br>21: ASTRO CHASE -- Vor vielen Jahr<br>tausenden, im 23. Jahrhundert, ver-<br>suchten die Bewohner von Megard<br>die Erde in Besitz zu nehmen.<br>Atari 32 K, Joystick DMS1198, DM 98,-

**SFr. 91,** 22: FLIP-FLOP - Gewinnen Sie das<br>Rennen gegen die Zeit auf dem<br>überdimensionalen, stufigen und<br>wandernden Stufen. **Atan32K.Joystick 0MS117B.DM98,-**

**SFr.91,-**

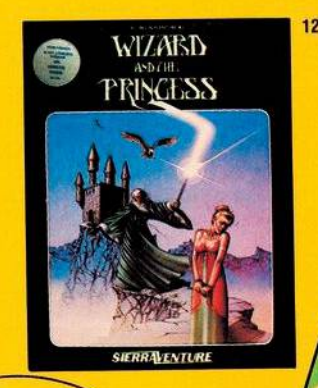

**Jetzt gibt es Top-Programme und Spiele tur ihren Personal-** und **Homecomstellern in England und USA aut den deutschen puter: Happy-Sottware bringt tur alle Leser dieser Zeitschrift die interessantesten Programme direkt von den Her-**

**Markt.**

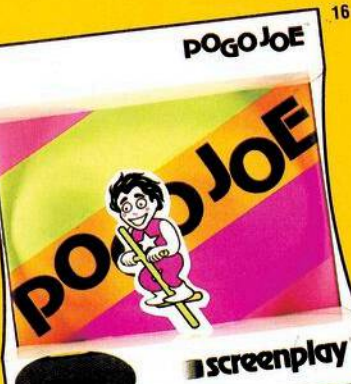

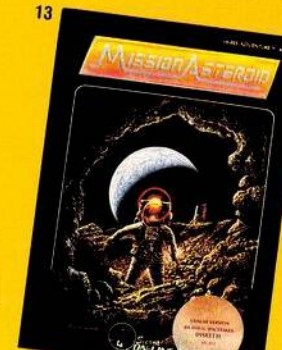

 $19$ 

screenplay

 $\overline{1}$ 

**Markt & Technik Verlags AG München Telefonischer Bestelldienst:**

**(0 89) 4613-2 20**

**Bitte verwenden Sie für Ihre Bestellung die Software-Bestellkarte am Ende des Heftes. Bestellungen in der Schweiz bitte an M&T Vertriebs AG, Alpenstr. 14, 6300 Zug, Tel.: (0 42) 22 3155**

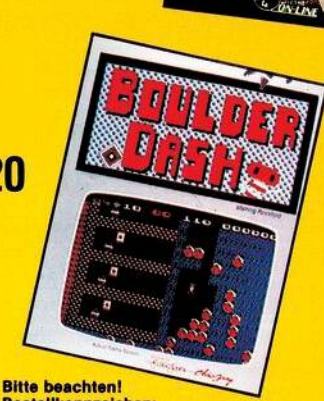

Ce towing

**Bestellkennzeichen: D = Diskette, K = Kassette, S= Steckmodul**

**♦ Programme mlt deutscher Bedienungsanleitung**

# **Software**

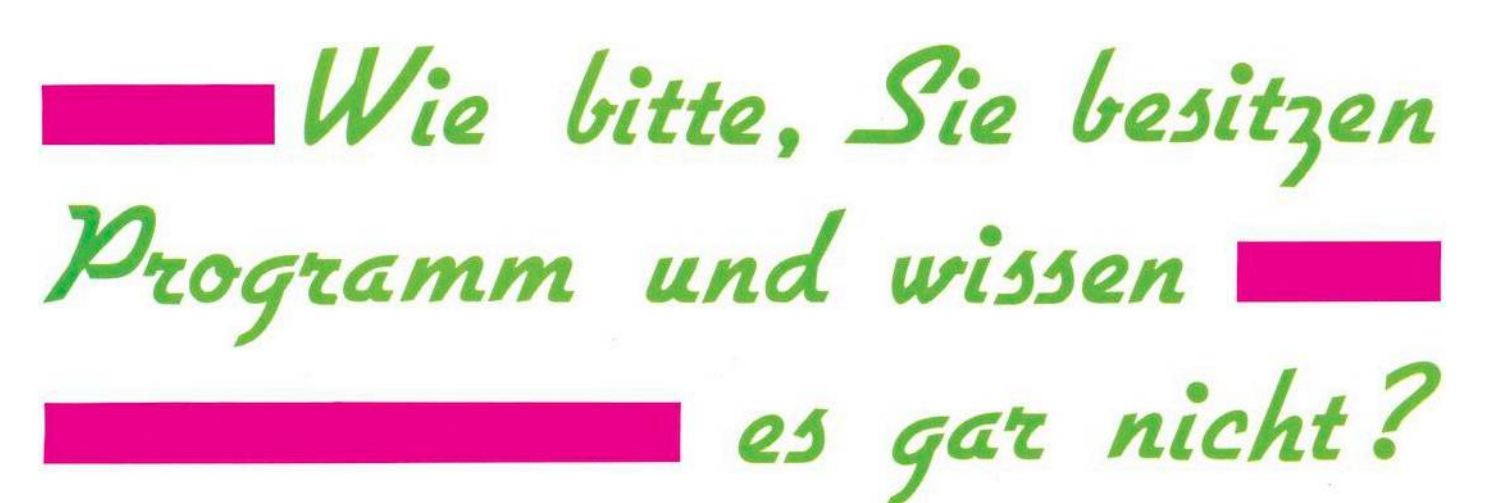

**MA** 1541 wird eine Demo-Diskette<br> **MA** mitgeliefert. Auf dieser Disket-<br>
te sind einige Programme, von deit jedem Diskettenlaufwerk 1541 wird eine Demo-Diskette mitgeliefert. Aufdieser Disketnen der von jeglichem Computerwissenunberührte Neuling nicht genau weiß, wie ersie einzusetzen hat. Unter anderem ist das das Programm DOS 5.1. Dieses Programm erlaubt die bequeme Nutzung vieler Diskettenbefehle.

# **Was macht das DOS 5.1?**

Esliefertdrei verschiedeneArten von Befehlen:

— Der Fehler-Status kann mit einem einfachen Befehl gelesen werden; — dasInhaltsverzeichnis(Directory) einer beliebigen Diskette kann geladen werden, ohne ein im Computer befindliches Programm zu zerströren;

— eine Anzahl von Diskettenbefehlen kann einfach durchgeführt werden.

# **Wie man das DOS 5.1 in den Computer lädt**

Vielleicht haben Sie es schon einmal mit LOAD"DOS 5.1",8 probiert und haben dann lediglich ein Syntax-Error erhalten. Das liegt daran, daß das DOS ein Maschinenprogramm ist. Es gibt auf der Diskette aber ein anderes Programm, das sich »C-64 Wedge« nennt. Und dieses Programm ist das Ladeprogramm für das DOS 5.1. Also laden Sie es mit LOAD"C-64 WEDGE'',8 und drücken dann RUN. Dadurch wird das DOS automatisch in den Speicher des Computers geladen.<br>
Nach kurzer Zeit meldet sich der<br>
Computer mit einer kurzen Meldung (siehe Bild). Jetzt können Sie<br>
40 <del>- Mal</del> Nach kurzer Zeit meldet sich der Computer mit einer kurzen Meldung (siehe Bild). Jetzt können Sie **Ich bin sicher, daß ein großer Teil alter C-64-Besitzer, die sich eine Ftoppy zugetegt haben, gar nicht wissen, was sie für ein nützIches und interessantes Programm in ihrem Besitz haben. Oder sie wissen damit nicht viel anzufangen. Gemeint ist das DOS 5.1 auf Ihrer Demo-Diskette.**

das Programm nutzen. Es macht nichts, wenn Sie jetzt »NEW« eintippen: Das DOS 5.1 liegt in einem Speicherbereich, der nicht mit »NEW« gelöscht werden kann. Sie können auch ruhig irgendein anderesBasic-Programmladen. Esist ohne weiteres möglich, und die beiden Programme beeinflussen einander nicht.

# **Die Befehle des DOS 5.1**

DOS-Befehle müssen als direkte Befehle eingegeben werden, das heißt, man kann sie nicht innerhalb von Programmen einsetzen. Die meisten DOS-Befehle beginnen mit einem »>« oder »@«. Man kann sie wahlweise benutzen, sie bewirken das gleiche. Da jedoch das »@« mit einer Taste gedrückt werden kann, werde ich im folgenden nur dieses Zeichen verwenden. Doch dazu später. Es gibt noch andere Zeichen, mit denen DOS-Befehle beginnen, das sind die Zeichen  $(-)$ , (f) und (/). Diese Zeichen haben folgende Bedeutung:

(—): Speichern (Save) eines Programms.

Beispiel: —TEST speichert ein Programm namensTEST aufdie Diskette. Sonst würde man schreiben SA-VE"TEST", 8

t lädt ein Programm (LOAD) von Diskette und startet es automatisch. Beispiel: tTEST lädt das Programm TESTvon der Diskette und startet es automatisch und ersetzt die Befehle LOAD"TEST",8:RUN.

/lädt ein Programm, ohne eszu starten. Beispiel: /Test entspricht dem LOAD"TEST',8

In vielen Fällen ist es nicht nötig, beim Laden und Speichern eines Programms den Programmnamen voll auszuschreiben. Man kann Teile des Namens eingebenund»?«beziehungsweise »\*« für den Rest eintippen.

Beispiel: Der Befehle /TE\* lädt das erste Programm von der Diskette, dessen erste beiden Buchstaben Te sind, das kann das Programm TE sein, aber auch TEST oder TERMIN oderTEUER, fallsdieseProgramme auf der Diskette vorhanden sind. Der Befehl /\* lädt das erste Programm auf der Diskette.

Das »?« ersetzt irgendein Zeichen im Programmnamen: /T??T lädt jedes Programm, dessen erster und vierter Buchstabe ein T ist. Das könnte ein Programm namens TEST, TANT, TORT, und so weiter sein.

BenutzenSie»?«und »\*« aber nicht für den SAVE-Befehle (SAVE beziehungsweise -). Beim Abspeichern muß der Programmname natürlich voll ausgeschrieben werden!

# **Disk-Status**

Dies ist der kürzeste Befehl von DOS 5.1. Sie brauchen lediglich das @-Symbol einzutippen, gefolgt von

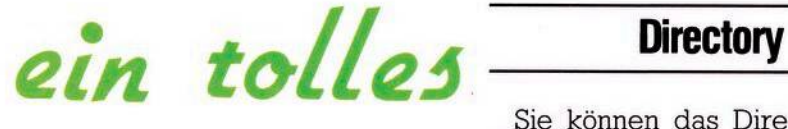

der Return-Taste, und Sie erhalten den Floppy-Status angezeigt. Wenn die Floppy keinen Fehler meldet,<br>erhalten Sie die Meldung die Meldung '00,OK,00,00'. Falls Sie ein Pro-

Sie können das Directory einer Diskette lesen, ohne dasim Computer befindliche Programm zu zerstören. Tippen Sie einfach ein: @\$ und natürlich die RETURN-Taste. Sie können auch eine bestimmte Auswahl der anzuzeigenden Programme treffen, indem Sie die Abkürzungen »?« oder »\*« benutzen. Beispiel: Tippen Sie ein: @\$:D\* und Sie erhalten jedes Programm, das mit einem D anfängt. Die Eingabe von @\$:??? listet jedes Programm, dessen Name aus genau drei Zeichen besteht.

# \*\*\*\* COMMODORE 64 BASIC U2 \*\*\*\* 64K RAM SYSTEM 38911 BASIC BYTES FREE RE ADY.  $E-64$  WEDGE", 8 CHING FÜR C-64 WEDGE L C AL I MG **bos MANAGER US.1/071382 DV BOB FAIRBAIRN**

(C) 1982 COMMODORE BUSINESS MACHINES

REAC'Y .

gramm oder mehrere Programme mit dem SCRATCH-Befehl gelöscht haben, erhalten Sie eine Information über die Anzahl der von der Diskette gelöschten Programme. Wenn die Diskettenstation durch Blinken der Lampe einen Fehler anzeigt, gibt Ihnen dieser Befehl die Art des Fehlers an. Falls Sie zum Beispiel ein Programm von der Diskette laden wollen, das nicht auf ihr existiert, erhalten Sie nach Eingabe<br>dieses Befehls die Meldung: die Meldung: 62,FILE NOT FOUND,00,00. Manchmal reicht eine solche Meldung nicht aus. Dann sollten Sie im Floppy-Handbuch nachlesen. Um diese Informationen ohne DOS 5.1 zu erhalten, müssen Sie ein kleines Programm schreiben!

Der Befehl @ ersetzt folgendes Programm: OPEN 15,8,15  $INPUT # 15, A1, A2$, A3, A4$ PRINT A1, A2\$, A3, A4 CLOSE 15

#### So meldet sich das Dos 5.1

Um zum Beispiel eine Diskette neu zu formatieren, müssen Sie ohne die Benutzung des DOS 5.1 folgendes eingeben:<br>OPEN 15,8,15,"

15,8,15,"N:1541TEST/DE-MO,ZX"

CLOSE 15

Mit dem DOS 5.1 tippen Sie ein: @N: 1541TEST/DEMO,ZX

Der Befehl @N:1541TEST/DEMO ohne Angabe der ID-Nummer (in unserem Fall ZX) formatiert eine Diskette nicht neu. Er gibt der Diskette lediglich einen neuen Namen und löscht dabei das gesamte Directory. Diese Befehlsvariante läuft wesentlich schneller ab als der komplette NEW-Befehl. Allerdings muß die Diskette vorher schon formatiert gewesen sein.

#### **Initialize**

Der Befehl lautet: @ <sup>I</sup>

Er wird normalerweise nicht benötigt, kann jedoch manchmal helfen, wenn Sie ein DRIVE NOT READY erhalten.

#### **Scratch**

Wenn man Programme löschen will, tippt man ein:

@ S:Programmname

Der Befehl @ S:D\* löscht alle Programmme von der Diskette, die mit D beginnen. Mit @ S:\* wird die gesamte Diskette gelöscht, ähnlich dem New-Befehl, ist jedoch langsamer in der Ausführung.

#### **RENAME**

Um den Namen eines Programms auf der Diskette zu ändern, tippen Sie ein: @R:neuer Name=alter Name

Beispiel: Aus dem Programm TEST wird das Programm LAMPE, wenn Sie eingeben: @ R:LAMPE=TEST **COPY**

In der Regel wird der Copy-Befehl bei Doppellaufwerken benutzt. Er ist jedoch auch für Einzellaufwerke anwendbar. Dieser Befehl verdoppelt ein Programm oder

eine Datei auf der Diskette. @ C:HUND = KATZE erstellt eine Kopie der Datei KATZE; die Kopie heißt HUND.

Eine weniger bekannte Möglichkeit des Copy-Befehls ist, daß zwei verschiedene Dateien miteinander verbundenwerden können zu einer einzigen Datei. Das kann so gemacht werden:

@ C:STREIT= HUND,KATZE

Die Dateien HUND und KATZE werden zu der neuen Datei STREIT zusammengefügt. Diese Möglichkeit ist sicher sinnvoll für Dateien. Ist sie auch anwendbar auf Programme? Testen Sie es selbst.

Das DOS 5.1 belegt keinen Basic-Speicherplatz. Innerhalb des C-64 Wedge wird es geladen mit LO-AD"DOS 5.1'',8,1 und gestartet mit SYS 12\*4096+12\*256 (Schauen Sie sich das Wedge an). So können Sie es auch laden und starten. Das ist vor allem dann von Vorteil, wenn Sie ein eventuell im Speicher befindliches Programm nicht löschen wollen.

Sie sehen, daß mit diesem Programm DOS 5.1 auf der Demodiskette eine Menge anzufangen ist. Es erleichtert den Umgang mit der Floppy doch ganz erheblich. Vor allem den Directory-Befehl und den Status-Befehl wende ich selbst sehr häufig an. (gk)

# **Software**

# **mons Basic**

**Nachdem in der letzten Ausgabe die Strukturbefehle und Programmierhiffen behandelt wurden, wollen wir nun die Grafik-, Musik-, Bildschirm- und sonstigen Befehle mit Beispielen eriäutern.**

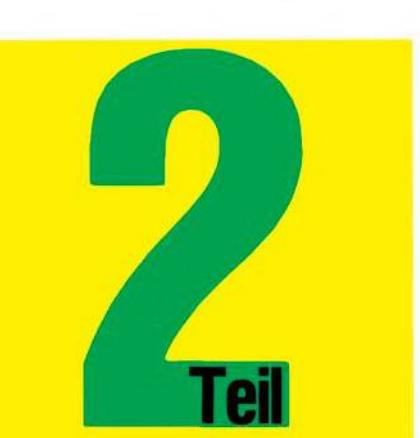

#### **Derivant in ihrer alphabetischen Ord-Filter**<br>dern in ihrer natürlichen Anord- T ie Grafik-Befehle sollen nicht in ihrer alphabetischen Ordnung besprochen werden, sonnung, wie sie eventuell auch eingesetzt werden könnten. Die Grafik-Befehle sind meines Erachtens für die Programmierung der hochauflösenden Grafik eine unabdingbare Voraussetzung. Dies heißt nicht, daß diese unbedingt dem Simons Basic entnommen werden müssen, jedoch sollten diese oder ähnliche Befehle unbedingt zur Programmierung herangezogen werden.

Ihr Vorteil liegt nicht nur in der einfacheren Programmierung, sondern — und dieser Vorteil ist nicht unerheblich — auch in derschnelleren Bearbeitung. Bei komplizierten Grafiken, in denen viele Punkte gesetzt werden müssen, wartet man nicht selten mehr als eine Stunde, bis diese mit Basic erstellte Grafik fertig ist. Durch die Grafik-Befehle ergibt sich hier eine zigfach höhere Geschwindigkeit.

#### **HIRES**

Mit diesem Befehl wird im Simons Basic die Grafik eingeschaltet. Gleichzeitig werden für einfarbige Grafiken die Hintergrund- und Punktfarbe festgelegt. Vergleichen Sie hierzu Bild 1. Es zeigt ein Basic-Programm, das das gleiche bewirkt, und ein entsprechendes Assemblerprogramm, das dem Buch »Das Commodore 64-Buch, Band 1« entnommen ist. Das Basic-Programm läuft zirka zwei Minuten, wohingegen das Assemblerprogramm und auch der Befehl HIRES keine merkbare Ausführungszeit beanspruchen. Auf die verschiedenen SpeicherdesCommodore 64 für die Farbgrafikdarstellung soll hier nicht näher eingegangen werden, jedoch wollen wir anmerken, daß beim Einschalten der Grafik zunächst der Farbspeicher (RAM-Bereich 1023 2022) und der Grafikspeicher für die Darstellung der einzelnen Punkte (RAM-Bereich 8192-16383) mit der Farbe beziehungsweise mit Nullen vorbesetzt werden. Näheres zum Thema Grafik finden Sie in der oben angeführten Buchreihe.

#### **MULTI**

Da der Befehl HIRES nur einfarbige Grafiken zuläßt, kann man mit dem Befehl MULTI weitere drei Farben gleichzeitig auf dem Bildschirm darstellen.

#### **LOW COL**

Mit diesem Befehl sind noch weitere drei Farben für den Multi-<br>Color-Modus zuschaltbar. Wäh-Color-Modus zuschaltbar. rend des Programms können zwar immer nur drei Farben angesprochen werden, jedoch erscheinen bis zu sechs Farben auf dem Bildschirm.

#### **HI COL**

Mit dem Befehl HI COL können die ursprünglich mit dem Befehl MULTI dargestellten Farben im Programm wieder eingeschaltet werden. Für sechs Farben sind also die Befehle LOW COL und HI COL entsprechend im Programm zu setzen.

#### **PLOT**

Der Befehl PLOT dient zur Ausgabe eines einzigen Punktes auf dem Bildschirm. Daß dies kein einfaches Unterfangen ist, wird an dem Basic-Programm in Bild 2 deutlich. Hierzu trägt der Aufbau des Grafikspeichers erheblich bei. Ebenfalls in Bild 2 dargestellt ist die Version bei Verwendung des Befehls aus Simons Basic.

#### **LINE**

Der Befehl LINE zeichnet eine Linie mit den angegebenen Parametern auf dem Bildschirm. In Bild <sup>3</sup> sind wieder die entsprechenden Programme in Basic und bei Verwendung des Befehls aus Simons Basic dargestellt. Wie man an dem Basic-Programm sieht, kann man natürlich den Befehl zum Setzen eines Punktes als Unterprogramm aufrufen. Das macht aber die Ausgabe der Linie nicht wesentlich schneller. Daß es auch in einem Basic-Programm nicht einfach mit der Ausgabe einer geraden Linie getan ist, sondern auch noch einige Umwandlungen zur korrekten Pro-

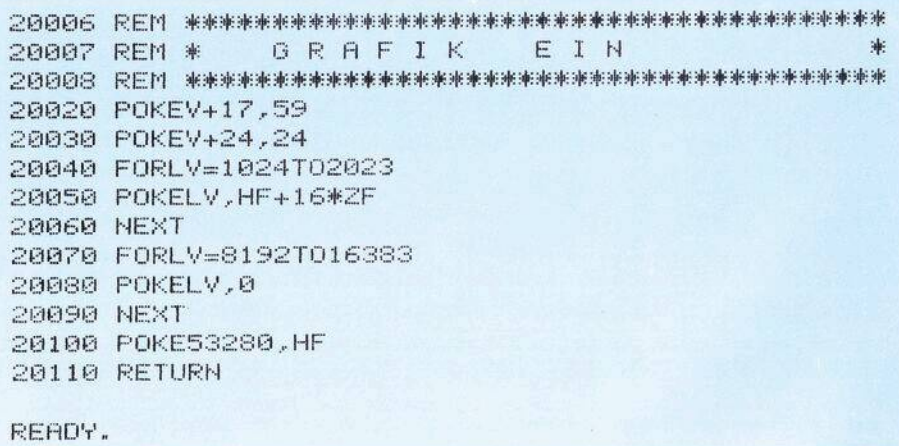

**Bild 1a. Einschalten der hochauflösenden Grafik in Basic**

HIRES 6,7

**Bild 1b. Grafik einschalten mit Simons Basic**

 **REM \*\*\*\*\*\*\*\*\*\*#\*\*\*\*\*\*\*\*\*\*\*\*\*\*\*\*\*\*\*\*\*\*\*\*\*\*\*\*\* REM \* F' <sup>U</sup> <sup>H</sup> <sup>K</sup> <sup>T</sup> <sup>E</sup> <sup>S</sup> <sup>E</sup> <sup>T</sup> <sup>2</sup> <sup>E</sup> <sup>H</sup> \* REM \*\*\*\*\*\*\*\*\*\*\*\*\*\*\*\*\*\*\*\*\*\*\*\*\*\*\*\*\*\*\*\*\*\*\*\*\*\*\*\* IF PX<Q OR PX>319 THEM RETURN IF PY<0 OR PY>199 THEN RETURN HX=8\*INT<PX/8<sup>&</sup>gt; HV=320\*IHT(PV/8)+<PV AND 7> BX=2t<7-<PX AND 7>> H1=8192+HX+H? POKEH1,PEEK<H1> OR BX 20490 RETURN Bild 2. Punkt setzen in Basic und in Simons Basic** 

grammausführung notwendig sind, ist aus dem Listing ersichtlich.

#### **REC, CIRCLE, ARC, ANGL, BLOCK**

Ähnlich dem Ziehen einer Linie werden durch diese Befehle ein Rechteck (REC), eine Ellipse (der Kreis ist ein Sonderfall der Ellipse-CIRCLE), Segmente (ARC), Radien (ANGL) und ausgefüllte Rechtecke (BLOCK) gezeichnet. Für Rechtecke und Blöcke können wieder die entsprechenden Befehle zum Ziehen von Linien und zumZeichnen eines Punktes als Unterprogramme herangezogen werden, wenn das ganze in Basic programmiert werden soll. Dabei kann man einen Block als Darstellung mehrerer paralleler Linien auffassen. Für die Ausgabe von Kreisen, Ellipsen und Segmenten sowie Radien müssen die entsprechenden trigonometrischen Funktionen Sinus und Cosinus herangezogen werden. Das Zeichnen eines Radius benötigt nur zur Bestimmung des Endpunktes diese Winkelfunktionen, und ist ansonsten analog dem Ziehen einer Linie.

#### **PAINT**

Mit dem Befehl PAINT läßt sich eine vorgegebene, geschlossene Figur (Rahmen) mit einer Farbe ausfüllen. Bei entsprechend komplizierten Figuren (Konvex und konkav gebogene Randstücke, Aussparungen in der Mitte) ist das schnelle Ausfüllen eines vorgegebenen Rahmens im Basic auch ein topologisches Problem, was selbst einem einigermaßen geübten Programmierer auf Anhieb nicht gelingen wird.

#### **DRAW, ROT**

Mit dem Befehl DRAW kann eine Figur aus lauter Linien zusammengesetzt werden, und mit dem Befehl ROT kann eine derartig gezeichnete Figur um verschiedene Winkel gedreht werden.

#### **CSET**

Dieser Befehl hat gleich drei Funktionen:

- Zeichensatz umschalten (von Grafik auf Groß/Kleinschrift beziehungsweise umgekehrt) - Grafik zurückholen

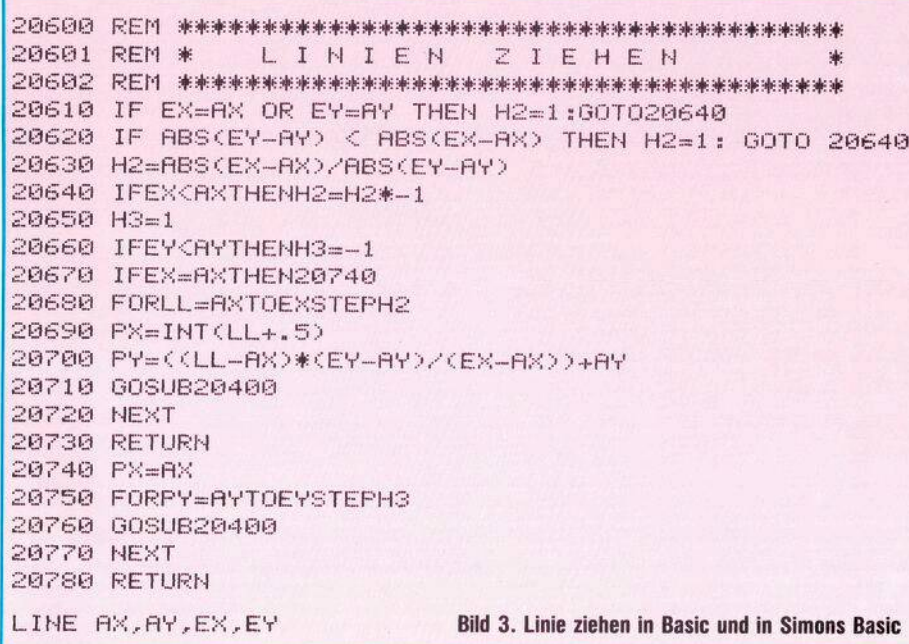

- Eine mehrfarbige Grafik zurückholen und dabei diese Grafik mit anderen Farben versehen.

#### **CHAR, TEXT**

Diese beiden Befehle sind besonders wichtig, da im Modus der hochauflösenden Grafik keine Buchstaben, Zahlen und sonstige Zeichen ausgegeben werden können. Diese beiden Befehle ermöglichen einerseits das Ausgeben einzelner Zeichen (CHAR) sowie ganzer Textzeilen (TEXT), wobei die Position, die Größe und die Farbe der Zeichen in dem Befehl selbst angewählt werden können.

# **Sprite-Befehle**

Auch die Sprite-Befehle wollen wir in der Reihenfolge ihrer Verwendung besprechen.

#### **DESIGN**

Mit diesem Befehl wird dem Sprite Speicherplatz zugeteilt. Dies ist gegenüber dem normalen Basic keine wesentliche Erleichterung, da dies dort auch mit einem einzigen POKE-Befehl erledigt werden kann. Da man bei Simons Basic aber so gut wie gar nicht mehr auf POKE-Befehle zurückgreifen muß, ist dieser Befehl doch sinnvoll. **@**

Nachdem der Speicher für ein Sprite zugeteilt wurde, muß als nächstes dieses definiert werden. Dies kann man durch <sup>21</sup> Zeilen, denen ein Klammeraffe vorangestellt ist und die jeweils eine Zeile des Sprites (12 oder 24 nebeneinanderliegende Punkte) enthalten.

#### **CMOB**

Dieser Befehl definiert die Farben eines Sprite.

#### **MOB SET**

Im Simons Basic bedeutet die Abkürzung MOB Moveable Objekt Block. Mit dem Befehl MOB SET werden die Eigenschaften eines Sprites festgelegt. Das sind die Farbe des Sprites, die Priorität gegenüber dem Hintergrund und ob hochauflösende Grafik oder Multicolor Grafik gewünscht wird.

#### **MMOB, RLOCMOB**

Diese beiden Befehle dienen zur Darstellung beziehungsweise zur Bewegung des Sprites. Dazu können Start- und Zielposition des Sprites angegeben werden, sowie die Geschwindigkeit mit der sich das SPRITE über den Bildschirm bewegen soll.

#### **MOB 0F**

Hiermit wird das Sprite wieder ausgeschaltet.

# **Software**

#### DETECT, CHECK

Diese beiden Befehle dienen zur Vorbereitung einer Kollisionsprüfung und zur Kollisionsprüfung selbst. Auch diese beiden Befehle sind in Basic durch einen einfachen POKE-Befehl sehr schnell zu realisieren, sie ersparen einem aber die umständliche Suche, welches Byte im Video-Controller-Chip die entsprechende Aufgabe wahrnimmt, und das Auseinanderziehen der einzelnen Bits.

# **Musik-Befehle**

Die Anwendung der Musik-Befehle und ihrer Eigenschaften werden am besten deutlich, wenn man sich das Beispiel aus dem Handbuch ansieht (Bild 4).

# **Befehle für Zeichenreihen**

Die Befehle für Zeichenreihen ergeben sich aus der Befehlsübersicht im ersten Teil. Wir wollen hier nur zwei Befehle besonders hervorheben:

#### **PLACE**

Der Befehl PLACE wird immer da verwendet, wo eine kleinere Zeichenreihe in einer größeren gesucht wird. Dieser wichtige Befehl fehlte bisher bei allen Commodore Basic-Generationen. Sicherlich hat jeder Programmierer, der regelmä-Big Programme schreibt, sich für diesen Befehl schon ein eigenes Unterprogramm geschrieben.

#### **USE**

Mit dem Befehl USE wird den Programmierern ein noch größerer Gefallen getan als mit dem Befehl INST. In vielen Programmen wünscht man sich eine formatierte Ausgabe von Zahlen. Bisher mußte dazu immer mühsam ein Basic-Unterprogramm geschrieben werden, das eine Zahl als Zeichenreihe behandelt und in eine kaufmännische Zahlendarstellung umwandelt. Was bei anderen Basic-Dialekten selbstverständlich ist, wurde für den Commodore Computer in Simons Basic realisiert.

# **Befehle für Zahlen**

#### EXOR, MOD, DIV, FRAC, % und \$

Die sechs auf Zahlen anwendbaren Befehle sind wohl für jeden Promathematisch*crammierer* im technisch-wissenschaftlichen  $Be$ reich unentbehrlich. Dabei ist der Befehl EXOR kein eigentlicher Zahlenbefehl. Er bildet im Prinzip nur eine weitere logische Verknüpfung neben den schon vorhandenen UND, ODER und NOT. Trick-Programmierer benutzen diesen Befehl um zwei Zahlen bzw. Bit-Muster zu vertauschen ohne Zuhilfenahme einer dritten Variablen.

Der Befehl MOD ergibt den Rest einer Zahl nach einer Division (Mod  $(30,4) = 2$ , das heißt,  $30/4 = 7$  REST 2) DIV entspricht dem Basic-Befehl INT. kann jedoch nur die Vorkommazahl nach einer Division bestimmen (DIV  $(30, 4) = 7$ )

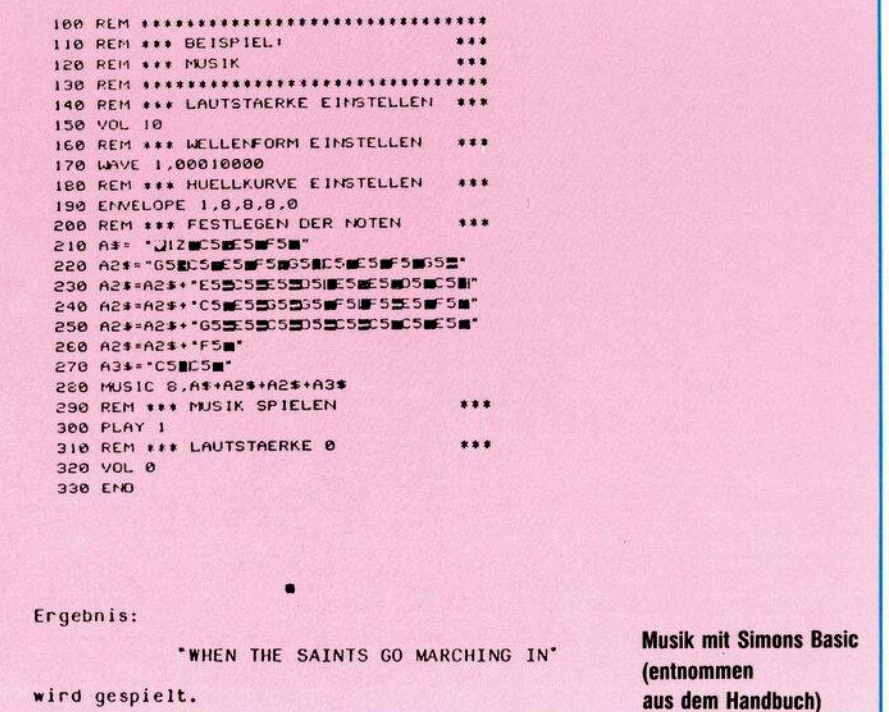

FRAC hingegen ergibt die Nachkommastellen einer Zahl (FRAC  $(3.56) = .56$ 

Mit % wird eine Binärzahl in eine Dezimalzahl umgewandelt und \$ bewirkt das Gegenteil.

Gerade bei den manigfaltigen Adressen im Video-Controller des Commodore 64, wo einzelne Bits in Registern gesetzt oder gelöscht werden müssen, um bestimmte Tätigkeiten zu erreichen oder zu unterlassen, sind diese Funktionen sehr nützlich.

Wie zu Beginn bereits erwähnt. werden die Befehle zur Bildschirmsteuerung von Programmierern verwendet, die auch das letzte aus ihrem Computer herausholen wollen. Simons Basic bietet dazu sehr viele Möglichkeiten.

#### FLASH, OFF, BFLASH, BFLASH 0

Diese Befehle bewirken das Blinken von Bildschirmfarben bzw. des Rahmens. Auch die Blinkfrequenz kann variiert werden.

#### FCHR, FCOL, FILL, INV

Mit diesen vier Befehlen können bestimmte Bildschirmbereiche mit Zeichen und/oder Farben gefüllt bzw. invertiert werden.

#### **MOVE**

Der MOVE-Befehl dupliziert Bildschirmbereiche. Bei geschickter Bildschirmausgabe durch Cursorsteuerung läßt sich auf diese Art und Weise auch eine fensterweise Ausgabe wie bei den Computern der Serie 8000 erreichen. In diesem Falle können sogar die Fenster in einen anderen Bereich kopiert werden. Viertelt man zum Beispiel den Bildschirm, so kann man ein Viertel für die normale Bildschirmausgabe verwenden, und der Anwender kann sich bei Bedarf diese Bildschirmausgabe in ein anderes Viertel kopieren um eventuell Datenvergleiche durchzuführen.

#### LEFT, RIGHT, UP, DOWN

Simons Basic erlaubt weiterhin Bildschirmbereiche zu rollen. Dies kann analog zu den oben angeführten Befehlen nach rechts, links oder nach oben und unten geschehen. Sehr interessant ist zum Beispiel, daß auch Bereiche gerollt werden können, so daß der Bildschirm teilweise erhalten bleibt und in anderen Bereichen des Bildschirms fortlaufend Daten angezeigt werden können. Das Bildschirmrollen kann sowohl zyklisch als auch durch Nachziehen von Leerzeilen bzw. -spalten erfolgen.

#### **SCRSV, SCRLD**

Bildschirminhalte im normalen Modus können mit diesen beiden Befehlen auf Diskette gespeichert beziehungsweise wieder geladen werden. Dies kann zum Beispiel interessant sein, wenn auf dem Bildschirm Balkengrafiken dargestellt wurden, deren Daten erst mühsam errechnet werden mußten. Zur nochmaligen Anzeige eines solchen Diagramms braucht dann keine neue Berechnung durchgeführt, sondern lediglich der Bildschirminhalt von Diskette geladen werden.

#### **COPY, HRDCPY**

Mit den beiden Copy-Befehlen sind sowohl die Bildschirmausgabe von hochauflösender Grafik (CO-PY) als auch eines Bildschirmes im Normalmodus (HRDCPY) auf einen Drucker möglich. Dies sind zwei interessante Befehle, besonders das Hardcopy der hochauflösenden Grafik, da dies eine relativ umständliche Druckerprogrammierung erfordern würde.

# **Befehle für LIGHTPEN, JOYSTICK und PADDLE**

Mit den vier Befehlen zur Abfrage des Status der obengenannten externen Hilfsgeräten lassen sich sicherlich sehr einfach Spiele programmieren. Statt umständlicherIF-Abfragen im Programm können die Werte der externen Geräte durch diese Befehle sofort erfragt und somit auch gleich weiter verarbeitet werden.

# **Sonstige Befehle**

#### **DESIGN**

Ähnlich den Sprites können auch die Zeichen des normalen Zeichensatzes neu definiert werden. Mit dem Befehl DESIGN wird zunächst festgelegt welches Zeichen erstellt werden soll und mit dem Befehl @ wird dieses Zeichen auch ähnlich wie bei den Sprites kreiert.

#### **DIR, DISC**

Mit dem DISC-Befehl können Befehle an die Floppystation unmittelbar übergeben werden, ohne OPEN, CLOSE und die entsprechenden Fehlerkanäle anzugeben. Mit DIR kann das Inhaltsverzeichnis einer Diskette ausgegeben werden, wobei auch Jokerzeichen zugelassen sind, so daß ein sogenanntes »Pattern Matching« möglich ist. Dies bedeutet, daßman sich Programme oder Dateien, die ganz bestimmte

Buchstabenkombinationen enthalten, auszugsweise aufIisten lassen kann.

#### **FETCH**

Der FETCH-Befehl ermöglicht es, kontrollierte Eingaben im Programm zuzulassen, ohne daß aufwendige INPUT-Routinen geschrieben werden müssen.

#### **INKEY**

Sehr wichtig ist auch der INKEY-Befehl, da er abfragt ob eine Funktionstaste gedrückt ist. Dies ermöglicht eine schnelle Bearbeitung durch den Anwender, da nicht immer RETURN nach einer Eingabe gedrückt werden muß, beziehungsweise eine umständliche Überprüfung über den GET-Befehl entfällt. **LIN**

Normalerweise beginnt eine Routine zum Positionieren des Cursors immer in der linken oberen Bildschirmecke und steuert die ge-Cursorposition durch eine entsprechende Anzahl von »Cursor Right« und/oder »Cursor Down« an. Dies muß bei absolutem Cursorpositionieren auch dann erfolgen, wenn dieAusgabe bereits in der nächsten Zeile erfolgen soll. Mit dem LIN-Befehl ist auch eine relative Zeilenpositionierung des Cursors möglich.

#### **MEM**

Für Anwender, die ihren Zeichensatz selbst programmieren beziehungsweise diverse Zeichen verändern wollen, ist der MEM-Befehl interessant, da er ohne komplizierte USR-Funktion den ROM-Bereich des Zeichensatzes in den entsprechenden RAM-Bereich verlegt.

#### **PAUSE**

Sicherlich hat jeder Programmierer in seinem Programm irgendwo eine »leere« FOR...NEXT-Schleife, um eine Anzeige eine gewisse Zeit am Bildschirm aufrecht zu erhalten.

Einerseits ist das ein Programmiertrick, der die Dokumentation des Programms nicht wesentlich erleichtert, andererseits ist in diesen Schleifen nur eine ungenaue Zeitangabe möglich. Mittels des PAUSE-Befehls kann man nun das Programm für eine genau definierte Anzahl von Sekunden anhalten und sogar zusätzlich noch eine Meldung drucken.

#### **RESET**

Der RESET-Befehl ist nicht zu verirgendwelchen RESET-Tasten und/oder-Schaltern. In Simons Basic dient er zum Setzen eines Zeigers auf eine beliebige DATA-ZeiIe. Dies wird dann benötigt, wenn in einem Programm mehrere verschiedene DATA-Blöcke vorkommen, die teilweise oder ganz neu eingelesen werden müssen.

# **Zusammenfassung**

Als Ganzes gesehen ist Simons Basic mit Sicherheit eine sinnvolle Basic-Erweiterung für den Commodore 64. Erfahrene Programmierer können die Befehle von Simons Basic sogarin denmeisten Fällen ohne genaues Studium des Handbuches verwenden, da die Syntax der Befehle vollkommen ausreichend zu ihrer Erklärung ist. Jedoch empfiehlt es sich zu Beginn ein bißchen mit den Befehlen herumzuspielen. Auch für den Anfänger ist Simons Basic eine wertvolle Hilfe, jedoch dürfte für diesen es Anfangs neu sein, daß auch Basic-Befehle Parameter erhalten können, was zum Beispiel in hohem Maße bei den Grafik- und Sprite-Befehlen der Fall ist.

Die unter Programmierhilfen zusammengefaßten Befehle bilden eine weitgehend ausreichende Basis um Programme sehr schnell und methodisch austesten zu können beziehungsweise die Stuktur-Befehle ermöglichen eine übersichtlichere Programmstruktur, die sich dann einfacher dokumentieren läßt.

Insbesonders erwähnenswert scheinen mir auch die Programmschutz-Befehle, die zwar an sich keinen eigenen Programmschutz darstellen (unerlaubtes Kopieren ist immer noch möglich), aber in Verbindung mit anderen Schutzmaßnahmen sicherlich einen ausreichenden Schutz gegen unbefugte Programmnutzung darstellen können. Man denke hiernur an einPasswort, was im Programm unkenntlich gemacht wird, so daß es nicht einfach dem Programm-Listing zu entnehmen ist.

Das Handbuch ist zwar klar und übersichtlich gegliedert und mit ausreichend erklärenden Beispielen versehen, jedoch wären manche Übersichtstabellen (wie zum Beispiel eine Zusammenfassung aller Befehle nach Bereichen geordnet mit Angabe ihrer Syntax/Übersicht von Befehlen mit Parametern) als Nachschlagewerk für den fortgeschrittenen Programmierer wünschenswert.

Fazit: Simons Basic ermöglicht es, den Commodore 64 effizient in allen seinen Möglichkeiten zu nutzen. (H.-L. Schneider)

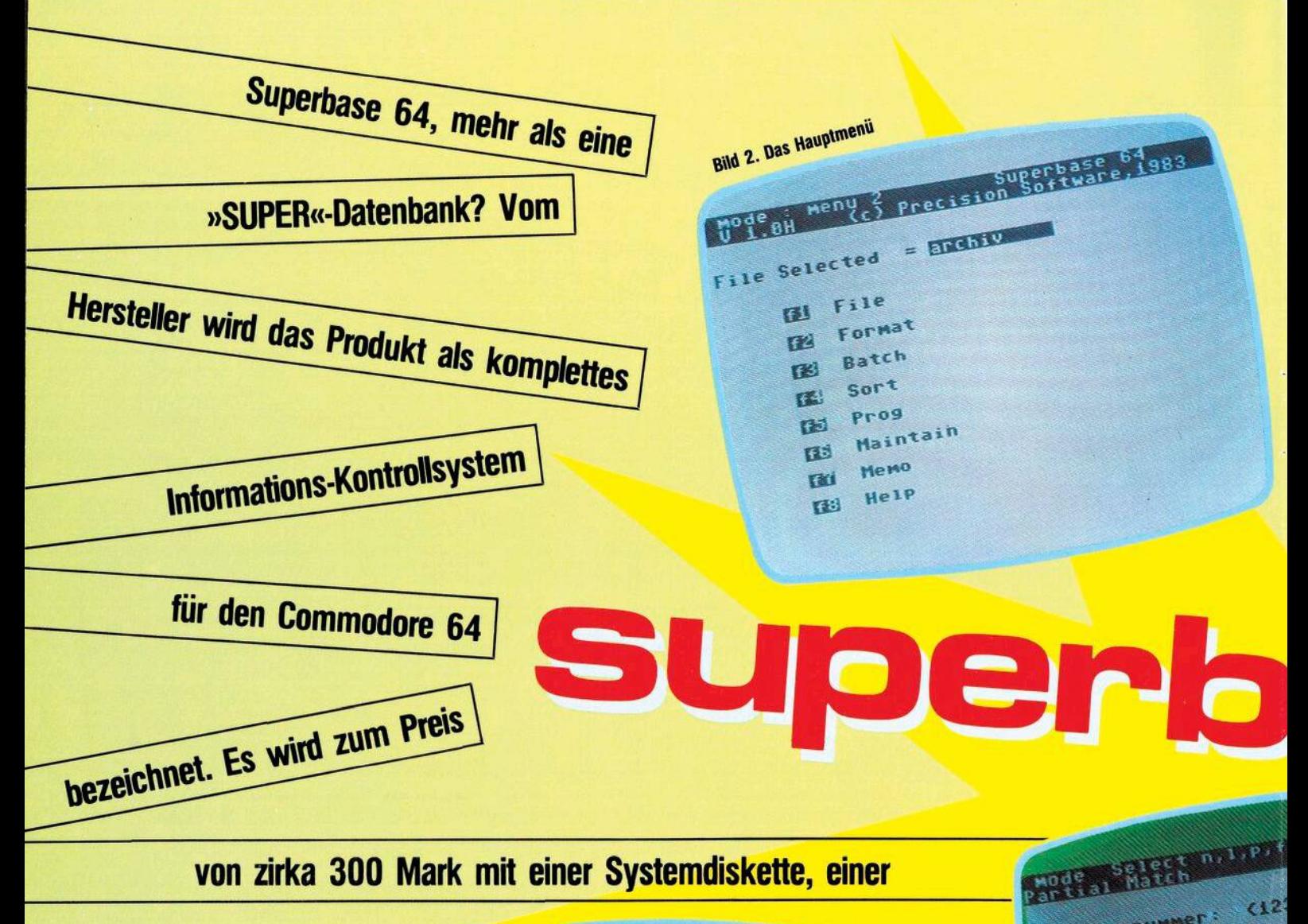

as Handbuch ist sehr übersichtlich aufgebaut und führt im ersten Teil, dem sogenannten Tutorium, in kleinen Schritten von der Erläuterung der Tastatur bis zur komplexen Fakturierung. Die einzelnen Schritte sind verständlich beschrieben, leider nicht in deutsch!

Im zweiten Teil des Handbuches werden alle Kommandos ausführlich erläutert, auch die Funktionen, die im Tutorium nicht angesprochen werden. Grundsätzlich kann mit Superbase 64 ohne irgendwelche Pro*crammierkenntnisse* gearbeitet werden. Wer jedoch tiefer einsteigen will und sich mit den »normalen« Funktionen noch nicht zufrieden gibt, bekommt im dritten Teil des Handbuches genügend Tips und Tricks zum Experimentieren.

Von den Änwendungsmöglich-<br>keiten zerfällt das Softwarepaket in zwei Bereiche:

1. Datenbank-Management-System 2. Kalkulation und Fakturierung

Kundennummer: Kundenname: Mode : Entry elefon 轴 Kundennummer: trasse: R Kundenname: Ori.<br>Land:  $\overline{\mathbf{z}}$ Kredit-Limi  $\langle$ lefon: Datum der le letzte Datum der  $\frac{3}{2}$ Saldo: un der le tzten Rechnung:< 5 tum der letzten Zahlung Þ Saldo: **Bild 4. Die Kundendatei**  $\overline{\mathbf{z}}$ 5 **Bild 1. Die Maske** 

Der Aufbau und die Verwendung einer Superbase-Datenbank wird nachfolgend anhand eines Schallplattenarchivs im einzelnen aufgezeigt. Im Anschluß daran zeigt ein anderes Beispiel die Möglichkeit zur Kalkulation und Rechnungserstellung auf.

#### **Schallplatten-Archiv mit Superbase** 64

Um mit Superbase 64 arbeiten zu können, braucht man einen Commodore 64 und ein Diskettenlaufwerk VC 1541. Im Gegensatz zu manch anderem Dateiverwaltungsprogramm genügt hierzu wirklich ein einziges Diskettenlaufwerk, da das Programm komplett geladen wird, beziehungsweise die erforderlichen externen Teile mit auf die Datendiskette kopiert werden. Das erfordert zwar etwas mehr Vorarbeit, macht aber den späteren Arbeitsablauf angenehm und erforZT T

 $(8)$ 

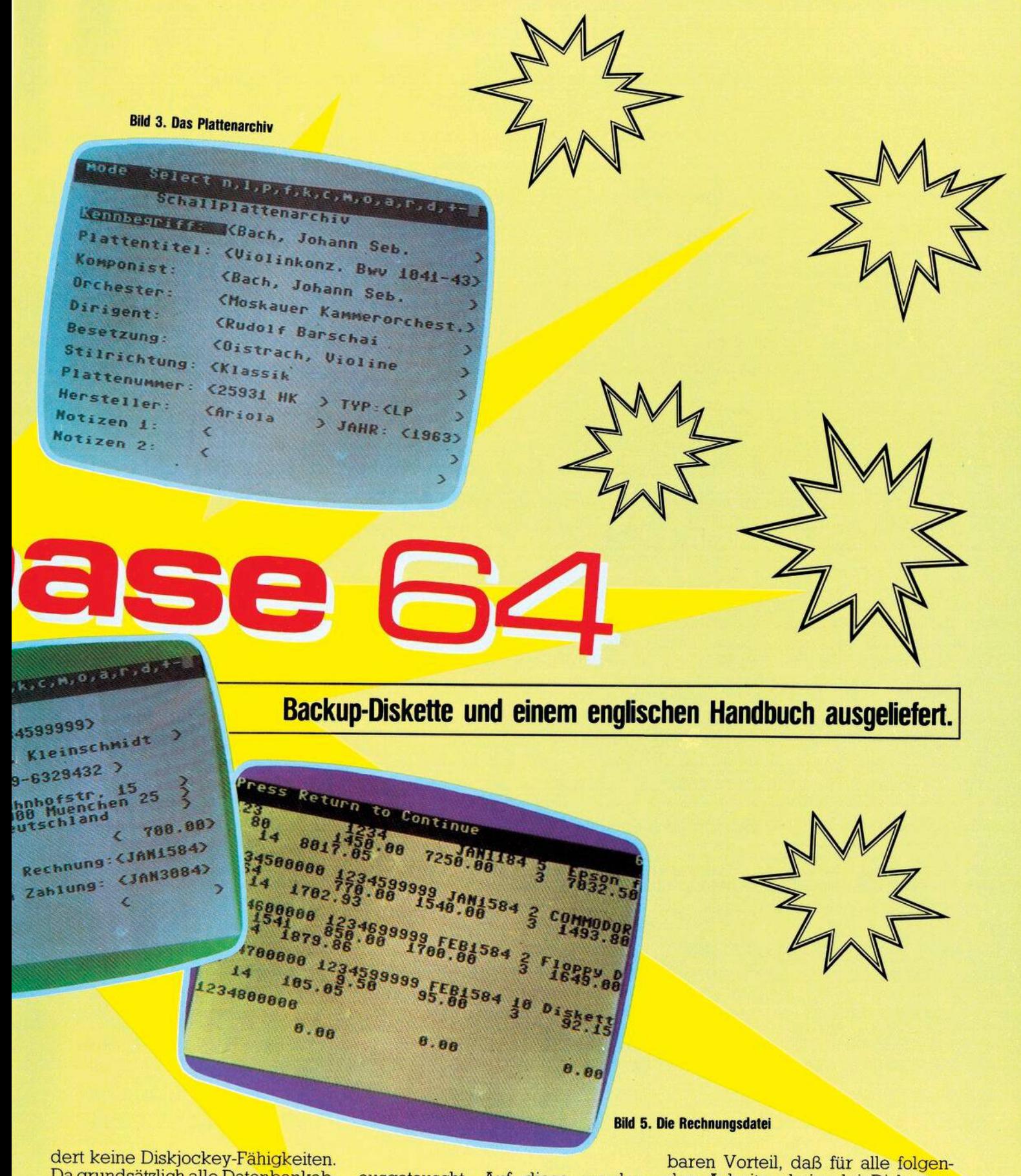

Da grundsätzlich alle Datenbankabfragen und -auswertungen sowohl über Drucker als auch über Bildschirm möglich sind, wird der Drucker nicht unbedingt benötigt, um den vollen Funktionsumfang nutzen zu können.

Mit LOAD"SB",8,1 wird in zirka 2 Minuten zunächst das Programm geladen. Danach wird die Systemdiskette gegen eine Datendiskette ausgetauscht. Auf diese werden<br>zunächst die Hilfsmasken (help screens) und das Demonstrationsprogramm »Training« kopiert; Dauer zirka 6 Minuten. Danach wird erneut das Programm von der Systemdiskette geladen und anschließend die Datendiskette eingelegt.

Diese Vorarbeit von zirka 10 Minuten stellt keinen besonderen Aufwand dar, bietet aber den unschätzden Arbeiten keinerlei Diskettenwechsel mehr notwendig sind.

Grundsätzlich kann eine Superbase-Datenbank bis zu 15 Einzeldateien umfassen. Ein Datensatz kann<br>maximal 1108 Zeichen lang sein und auf 4 Bildschirmseiten verteilt werden. Pro Satz sind maximal 127 Felder inklusive Schlüsselfeld möglich, wobei das Schlüsselfeld maximal 30

**Fortsetzung auf Seite 50** 

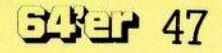

# *BUCHHITS VON*

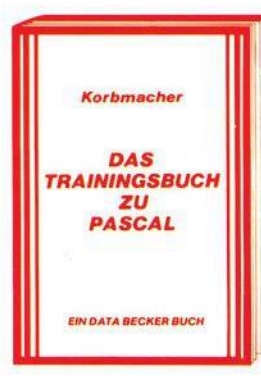

Das PASCAL-TRAININGSBUCH bietet nicht nur eine leicht verständliche Einführung in die Sprache PASCAL, sondern auch in die Technik des strukturierten Programmierens. Dabei wird der Befehlssatz des UCSD-PASCAL ebenso wie der des PASCAL 64-Compilers, der von DATA BECKER vertrieben wird, erläutert. Der schrittweise Aufbau des Buches, vom Einfachen zum Schwierigen, trägt zum guten Verständnis des PASCAL-Konzeptes bei; Übungen helfen dabei den Lernerfolg zu sichern. Das PASCAL-TRAININGSBUCHsollte nicht nur der C-64 Besitzer haben, sondern jeder, der endlich PASCAL beherrschen will. PASCAL-TRAININGSBUCH, 1984, ca. 250 Seiten, DM 39,-

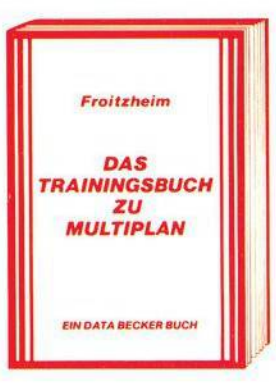

MULTIPLAN gehört zu den erfolgreichsten Kalkulationsprogrammen überhauptund istseit kurzem auch für den C-64 verfügbar. Das neue Trainingsbuch bietet eine Einführung in die Grundbegriffe der Tabellenkalkulation und erleichtert es dem MULTIPLAN-Einsteiger wesentlich, den umfangreichen Befehlssatz auch kommerziell zu nutzen. Dabei ermöglichen Übungen am Ende jedes Kapitels eine Vertiefung des erworbenen Wissens. Durch die vielen praktischen Anwendungsbeispiele bietet das MULTIPLAN-TRAININGSBUCH auch dem Fortgeschrittenen eine echte Hilfe. MULTIPLAN-TRAININGSBUCH, 1984, ca. 250 Seiten, DM 49,-

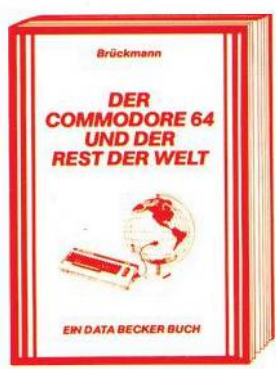

s. **DAS DATA BECKER** ZUN **COMMODORE 64 EIN DATA BECKER BUCH** 

Achtung Hobbyelektroniker: Diese Buch enthält nicht nur alles über Interfaces und Ausbaumöglichkeiten des COMMODORE 64, sondern auch über seine vielfältigen Einsatzmöglichkeiten von der Lichtorge<br>über Motorsteuerung, Spannungs- und Temperaturmessung bis zur programmierbaren Stromversorgung, und wie man diese verwirklicht. Zehn komplette Schaltungen zum Selberbauen, vom Eprommer über<br>Eprom-Karte, Logic Analyzer, Freuqenzzähler, Hardware-Tracer, Pulsmeßgerät, Klatschschalter und Digital-Voltmeter bis zur preiswerten Spracheingabe-Sprachausgabe. Jeweils komplett mit Schaltplan, Layout und Softwarelisting. Ca. 220 Seiten, DM 49,-, ab April 84.

So etwas haben Sie gesucht: Umfassendes Nachschlagewerk zum COMMODORE 64 und seiner Programmierung. Allgemeines Computerlexikon mit Fachwissen von A-Z und Fachwörterbuch mit Übersetzungen wichtiger englischer<br>Fachbegriffe – das DATA BECKER LEXIKON<br>ZUM COMMODORE 64 stellt praktisch drei Bücherin einem dar. Es enthält eine unglaubliche Vielfalt an Informationen und dient so zugleich als kompetentes Nachschlagewerk und als unentbehrliches Arbeitsmittel.Viele Abbildungen und Bei-spiele ergänzen den Text. Ein Muß fürjeden COMMODORE 64 Anwender. Ca. 350 Seiten, DM 49,-

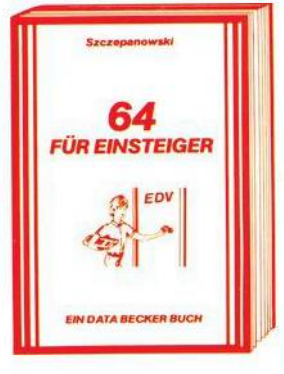

Das sollte Ihr erstes Buch zum COMMODORE 64 sein: 64 FÜR EINSTEIGER ist eine sehrleicht verständliche Einführung in Handhabung, Einsatz, Ausbaumöglich-keiten und Programmierung des COMMODORE 64, die keinerlei Vorkenntnisse voraussetzt. Schritt fürSchritt führt das Buch Sie in die Programmiersprache BASICein, wobei Sie nach und nach eine komplette Adressenverwaltung erstellen, die Sie anschließend nutzen können. Zahlreiche Abbildungen und viele Anregungen zum sinnvollen Einsatz des COMMO-DORE 64.

Das Buch ist sowohl als Einführung als auch als Orientierung vor dem 64er Kauf gut geeignet. Ca. 200 Seiten, DM 29,-.

#### *Daraufhaben Sie bestimmt gewartet*

Die neue DATA WELT ist eine Computerzeitschrift speziell fur COMMODORE-Anwender Brandaktuell (detaillierte Infor-mationen über die neuen COMMODORE Computer 264 und 364) für COMMODORE-Anwender. Brandaktuell (detaillierte Infor-<br>und random über die neuen COMMODORE Computer 264 und 364)<br>und randvoll mit Berichten, Trends und interessanten Programmier-<br>tips. 80 Seiten stark im Magazinformat.

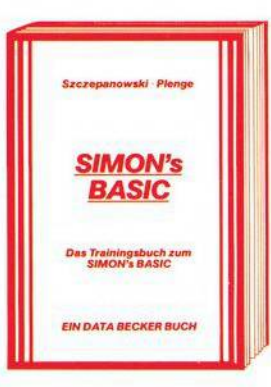

**Sehsel DAS MUSIKBUCH**  $711M$ COMMODORE 64 **EIN DATA BECKER BUCH** 

SIMON's BASIC ist ein Hit - wenn man es richtig nutzen kann. Deshalb gibt esjetzt zu dieser vielseitigen Befehlserweiterung unser umfangreiches Trainingsbuch, das Ihnen detailliert den Umgang mit den über 100 Befehlen des SIMON's BASIC erklärt. Ausführliche Darstellung aller Befehle (auch der, die nicht im Handbuch stehen!) Natürlich auch mit allen Macken und Hinweisen, wie man diese umgeht. Dazu zahlreiche Beispielprogramme und interessante Programmiertricks. Nach jedem Kapitel Testaufgaben zum optimalen Selbststudium. Dieses Buch sollte jeder SIMON's BASIC Anwender unbedingt haben! Das TRAININGS-BUCH ZUM SIMON's BASIC, 1984, ca. 300 Seiten, DM 49,-.

Der COMMODORE 64 ist ein Musikgenie, und mit diesem Buch lernen Sie alles über seine musikalischen Fähigkeiten. Der Inhalt reicht von einer Einführung in die Computermusik über die Erklärung der Hardware-Grundlagen und die Programmierung in BASICbis hin zurfortgeschrittenen Musikprogrammierung. Zahlreiche Beispielprogramme und leicht verständliche Darstellung. Geschrieben vom Autor der bekannten Musikprogramme SYNTHIMAT und SYNTHESOUND. Erschließen Sie sich die Welt des Sounds und der Computermusik mit dem MUSIK-BUCH ZUM COMMODORE 64. Ca. 200 Seiten, DM 39,-.

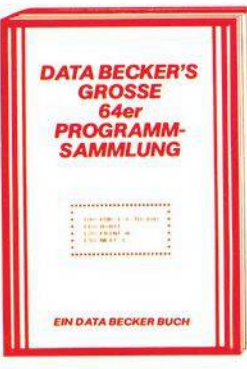

Diese neue, umfangreiche Programm-sammlung hat es in sich. Über 50Spitzenprogramme für den COMMODORE 64 aus den unterschiedlichsten Bereichen, vom<br>Superspiel ("Senso", "Pengo") über Gra-<br>phik- und Soundprogramme (zum Beispie "Fourier64" oder,,Orgel'')sowie Utilities ("Sort") bis hin zu Anwendungsprogrammen wie "Videothek" oder "Finanzbuchhal-<br>tung". Der Hit sind zu jedem Programm aktuelle Programmiertips und Tricks der einzelnen Autoren zum Selbermachen. Also - nicht nur abtippen, sondern auch dabei lernen und wichtige Anregungen fürdie eigene Programmierung sammeln. Ca.250 Seiten,DM49,-

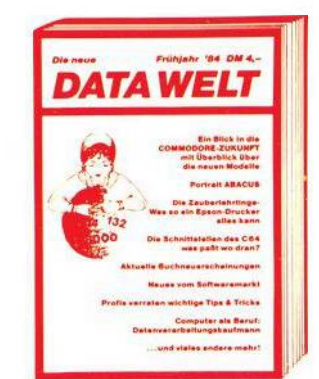

# DATA BECKER

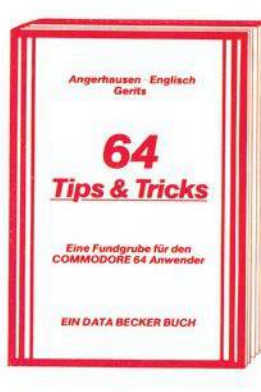

Die überarbeitete und erweiterte 2. Auflage von 64 TIPS & TRICKS enthält eine umfangreiche Sammlung von POKE's und anderen nützlichen Routinen, Multitasking mit dem C-64, hochauflösende Graphik und Farbe für<br>Fortgeschrittene, mehr über CP/M auf dem<br>C-64, mehr über Anschluß- und Erweiterungs möglichkeiten durch USER PORT und EXPAN-SION PORT, sowie zahlreiche ausführlich<br>dokumentierte Programme von der SORT-<br>Routine über zahlreiche BASIC-Erweiterungen bis hin zur 3D-Graphik (alle Maschinenprogramme jetzt mit BASIC-Ladeprogramm!). 64 TIPS UND TRICKS ist eine echte Fundgrube<br>für jeden COMMODORE 64 Anwender. 64 TIPS & TRICKS, 2. Auflage 1983, ca. 290 Seiten, DM 49,-

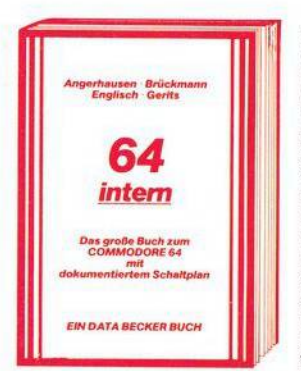

Jetzt in überarbeiteter und erweiterter 3. Auflage: 64 INTERN erklärt detailliert Architektur und technische Möglichkeiten des C-64, zerlegt mit einem ausführlich dokumentierten<br>ROM-Listing Betriebssystem und BASIC-Interpreter, bringt mehr über Funktion und Programmierung des neuen Synthesizer Sound Chip und der hochauflösenden Graphik, zeigt die Unterschiede zwischen VC-20, C-64 und<br>CBM 8000 und gibt Hinweise zur Umsetzung von Programmen. Zahlreiche lauffertige Beispielprogramme, Schaltbilder und als Clou: zwei ausführlich dokumentierte Original COMMODORE Schaltpläne zum Ausklappen. Dieses Buch sollte jeder 64-Anwender und Interessent haben. 64 INTERN, 3. Auflage 1983, ca. 320 Seiten, DM 69,-

neu Die Diskette zum Buch mit allen wichtigen Programmen DM 39,-

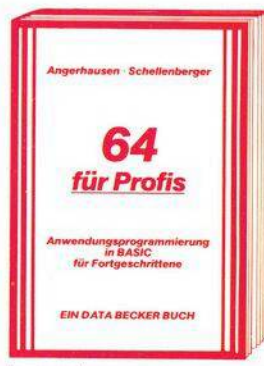

Wer besser und leichter in BASIC programmieren möchte, der braucht dieses neue Buch. 64 FÜR PROFIS zeigt, wie man erfolgreich Anwendungsprobleme in BASIC löst und verrät Erfolgsgeheimnisse der Programmierprofis.<br>Vom Programmentwurf über Menüsteuerung, Maskenaufbau, Parameterisierung, Datenzugriff und Druckausgabe bis hin zur Dokumen-Lation wird anschaulich mit Beispielen darge-<br>legt, wie gute BASIC-Programmierung vor sich<br>geht. Fünf komplett beschriebene, lauffertige Änwendungsprogramme für den C-64 illustrieren den Inhalt der einzelnen Kapitel beispielhaft. Mit 64 FÜR PROFIS lernen Sie gute und<br>erfolgreiche BASIC-Programmierung. 64 FUR PROFIS, 1983, ca. 220 Seiten, DM 49 -.

neu Die Diskette zum Buch mit allen wichtigen Programmen DM 39,- neu Die Diskette zum Buch mit allen wichtigen Programmen DM 39,-

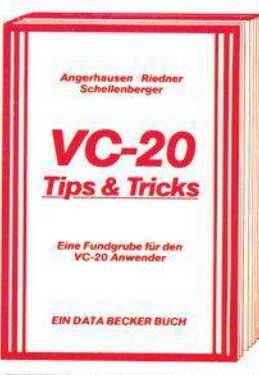

Die überarbeitete und erweiterte 2. Auflage von VC-20 TIPS & TRICKS enthält eine detaillierte Beschreibung der Programmierung von Sound und Graphik des VC-20, mehr über Speicherbelegung, Speichererweiterung und die optimale Nutzung der einzelnen Speichermodule, BASIC-Erweiterungen zum Eintippen, umfangreiche Sammlung von Poke's und anderen nützlichen Routinen, zahlreiche interessante Beispiel- und Anwendungsprogramme, komplett dokumentiert und fertig zum Eintippen (z. B. Spiele, Funktionenplotter, Graphik Editor, Sound Editor) und vieles<br>andere mehr. VC-20 TIPS & TRICKS ist eine echte Fundgrube für jeden VC-20 Anwender. VC-20 TIPS & TRICKS, 2. Auflage 1983, ca. 230 Seiten, DM 49.-

neu Die Diskette zum Buch mit allen wichtigen Programmen DM 39, neu Die Diskette zum Buch mit allen wichtigen

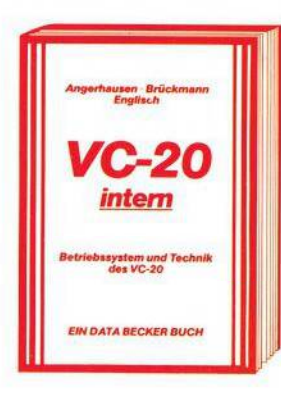

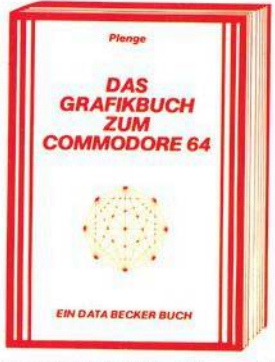

Die überarbeitete und erweiterte 2. Auflage von VC-20 INTERN beschäftigt sich detailliert mit Technik und Betriebssystem des VC-20 und enthält ein ausführlich dokumentiertes and entire entrancemental conditionerities<br>ROM-Listing, die Belegung der ZEROPAGE<br>und anderer wichtiger Bereiche, übersichtliche Zusammenfassungen der Routinen des BASIC-Interpreters und des VC-20 Betriebssystems,<br>eine Einführung in die Programmierung in<br>Maschinensprache, eine detaillierte Beschreibung der Technik des VC-20 und als Clou drei Original COMMODORE Schaltpläne zum Ausklappen! Damit ist VC-20 INTERN für jeden<br>interessant, der sich näher mit Technik und Maschinenprogrammierung des VC-20 aus-<br>einandersetzen möchte. VC-20 INTERN, 2. Auflage 1983, ca. 230 Seiten, DM 49,-

Graphik ist eine der Hauptstärken des COMMODORE 64. Mit diesem neuen Buch lernen Sie, wie Sie die graphischen Fähig-<br>keiten programmtechnisch optimal nutzen.<br>Der Inhalt reicht von den Grundlagen der Graphikprogrammierung über das Erzeugen einfacher Figuren, die Arbeit mit Sprites, Zeichensatzprogrammierung, Hardcopy<br>und IRQ-Handhabung bis hin zur Funktio-<br>nendarstellung, Laufschrift, Statistik, 3-D, CAD, den Geheimnissen der Actionsspiele und Lightpenanwendungen. Zahlreiche Beispielprogramme ergänzen dieses Buch,<br>das die faszinierende Computertechnik jedermann zugänglich macht.<br>Ca. 250 Seiten, DM 39,-.

#### neu Die Diskette zum Buch mit allen wichtigen Programmen DM 39,-

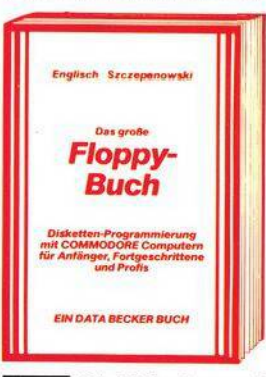

Darauf haben Sie gewartet: Endlich ein Buch. das Ihnen ausführlich und verständlich die Arbeit mit der Floppy VC-1541 erklärt. DAS<br>GROSSE FLOPPY BUCH ist für Anfänger, Fortgeschrittene und Profis gleichermaßen interessant. Sein Inhalt reicht von der Programmspeicherung bis zum DOS-Zugriff, von der sequentiellen Datenspeicherung bis zum Direktzugriff, von der technischen Beschreibung bis<br>zum ausführlich dokumentierten DOS Listing, von den Systembefehlen bis zur detaillierten Beschreibung der Programme der Test/Demodiskette. Exakt beschriebene Beispiel- und Hilfsprogramme ergänzen dieses neue Super-<br>buch. Mit dem GROSSEN FLOPPY-BUCH meistern Sie auch Ihre Floppy. DAS GROSSE FLOPPY BUCH, 1983, ca. 320 Seiten, DM 49,-

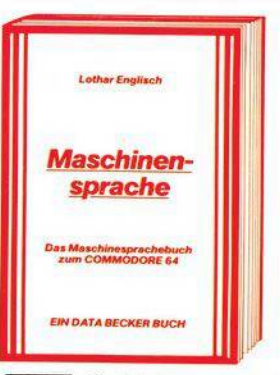

Eine leicht verständliche Einführung in die Programmierung des COMMODORE 64 in Maschinensprache und Assembler für alle dieindocumentative du Assembler für alle die-<br>jenigen, denen die Programmierung in BASIC<br>nicht mehr ausreicht. Beispiele erläutern jeden neuen Befehl. Zur komfortablen Eingabe und zum Austesten Ihrer Maschinenprogramme enthält das Buch einen kompletten Assembler, einen Disassembler und einen Einzel-<br>schritt-Simulator, der besonders für den Anfänger sehr nützlich ist. Natürlich zugeschnitten auf Ihren Computer, den COMMODORE 64 DAS **MASCHINENSPRACHEBUCH** ZUM COMMODORE 64. COVEO 1984, ca. 200 Seiten, DM 39 -

Coar Meridian Dia Clare, in Bishangara de River de disposition Programmen DM 39.-

€

# **IHR GROSSER PARTNER FÜR KLEINE COMPUTER**  $\blacksquare$

Merowingerstr. 30 · 4000 Düsseldorf · Tel. (0211) 310010 · im Hause AUTO BECKER

DATA BECKER BÜCHER und PROGRAMME erhalten Sie im Computer-Fachhandel, in den Computerabteilungen der Kauf- und Warenhäuser und im Buchhandel. Auslieferung für Österreich Fachbuchcenter ERB, Schweiz THALI AG und Benelux COMPUTERCOLLECTIEF.

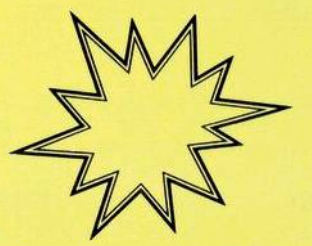

#### **Fortsetzung von Seite 47**

Stellen lang sein kann; normale Textfelder können bis zu 255 Zeichen beinhalten und sich somit auch über mehrere Zeilen erstrecken.

Wir wollen nun eine Schallplatten-Archivdatei einrichten und dabei die wichtigsten Funktionen aufzeigen. Wir geben auf die Frage nach dem Programmnamen »Training« ein und beantworten die Aufforderung »Enter Filename« mit der Eingabe »Archiv«. Danach erscheint links oben dieMeldung »Mode: Format«, das heißt wir befinden uns im Formatierungsmodus. Auch bei allenweiteren Operationenwird links oben der jeweilige Modus angezeigt, was eine angenehme Orientierungshilfe darstellt.

#### **Bildschirmmaske definieren**

Auf dem im übrigen leeren Bildschirm werden nun die einzelnen Maskenfelder definiert. Dies läuft im einzelnen folgendermaßen ab: — Feldnamen eingeben

— Cursor aufFeldanfang positionie-

ren — fl-Taste drücken und Buchstaben für Felddefinitionen (zum Beispiel  $\mathbb{R}K$ « = Key,  $\mathbb{R}T$ « = Text,  $\mathbb{R}D$ « = Datum) eingeben

— Feld mit Cursor durchlaufen, bis der Stellenzähler rechts oben die gewünschte Feldlänge anzeigt

— Feldende mit RETURN-Taste markieren

Alle Felder sind nun am Feldanfang mit einem kleinen ausgefüllten Quadrat und am Feldende mit einem größeren schraffierten Quadrat gekennzeichnet. Mit fl-Taste und »I« können Felder invertiert dargestelltwerden, mit fl-Taste und »S« wird der gesamte Bildschirm invertiert. Nachträgliche Änderungen sind etwas umständlicher durchzuführen: Mit fl-Taste und »E« (= Error) wird nur der Feldname gelöscht; um das Feld selber zu löschen, muß der Cursor genau auf den Feldanfang positioniert werden und nochmals fl-Taste und »E« eingegeben werden.

Wenn die Maske endgültig definiert ist, wird sie mitderfl-Tasteund der RUN/STOP-Taste abgespeichert. Gleichzeitig werden die bisherigen Feldbegrenzungszeichen in»<«und»>«umgesetzt, sodaßdie Maske nun so aussieht wie in Bild <sup>1</sup> dargestellt.

#### **Menü-Steuerung**

superbase 64

Die Frage »DUPLIKATE KEYS ALLOWED?« wird mit »y» oder »n« beantwortet, je nachdem, ob man gleiche Hauptschlüssel zulassen will oder nicht. Danach meldet sich das Programm mit dem Hauptmenü 1. Von jetzt an wird das Arbeiten mit Superbase 64 immer mehr zum Vergnügen. Mit RETURN kann man einfach in ein Hauptmenü 2 (Bild 2) umsteigen. Die jeweils gewünschte Funktion kann wahlweise über die entsprechende Funktionstaste oder die Eingabe in der Kommandozeile ausgelöst werden. Mit der f8-Taste kann aus dem Hauptmenü <sup>1</sup> jederzeit eine HELP-Funktion aufgerufen werden. Die Beschreibung der gewünschten Funktion kann hiermit abgerufen werden. Außerdem können auch eigene HELP-Masken definiert werden.

#### **Daten eingeben**

Über Hauptmenü <sup>1</sup> und der fl-Taste wird die ENTER-Funktion gestartet. Sofort erscheint eine leere Bildschirmmaske und links oben »Mode Entry«. Das Schlüsselfeld ist ein absolutesMußfeld. Die anderen Felder sind wahlweise, sofern sie nicht mit F ( = forced) definiert sind. Mit RETURN kommt man an den Anfang des nächsten Feldes, mit HO-ME an den Maskenanfang. Drückt man nach dem Ausfüllen desletzten Feldes nochmals RETURN, so wird der Satz sofort abgespeichert. Werden nicht alle Felder ausgefüllt, so kann das Abspeichern schon vorher mit SHIFT/RETURN ausgelöst werden. Mit der SPACE-Taste bekommt man das nächste Leerbild. Das Duplizieren von Sätzen ist über »SELECT« und »A« (=add) möglich. Die Dateneingabe ist schnell und denkbar einfach.

#### **Datenbank-Abfragen**

Hier bietet Superbase 64 nahezu unbegrenzte Möglichkeiten. Der schnellste Zugriff erfolgt über das Schlüsselfeld (Key). Die Möglichkeiten der »SELECT«-Funktion reichen vom beliebigen Blättern in der Datenbank bis zu kompliziertesten UND- beziehungsweise ODER-Verknüpfungen, verbunden mit Vergleichsoperationen wie größer, kleiner oder ungleich (>, <, #). Suchen mit Joker ist genauso problemlos möglich wie Suchen über Matchcode.

Die aus der gesamten Datei ausgewählten Sätze können nacheinander am Bildschirm angezeigt werden. Sehr angenehm ist es auch, daß man jederzeit auf nicht ausgewählte »Nachbar-Sätze« springen kann. Die ausgefilterten Ergebnisse zu einer Abfrage können auch in einer Hilfsdatei abgelegtwerden. Die Selektionsmöglichkeiten von Superbase 64 lassen absolut keine Wünsche unbefriedigt.

#### **Sortierte Datenbankauswertungen**

Durch optimales Zusammenwirken der Funktionen »SELECT«,

»SORT« und »OUTPUT« lassen sich beliebige Datenbankauswertungen in übersichtlicher Form darstellen. Die Ausgabe kann wahlweise über Bildschirm oder Drucker erfolgen. Wer nicht unbedingt ein schriftliches Protokoll benötigt, kann auch ohne teuren Drucker fast alle Vorteile von Superbase 64 voll nutzen.

Am Beispiel des Schallplattenarchivs könnte eine sehr einfache Datenbankauswertung folgendermaßen aussehen:

— Mit »SELECT« und »M« (Matchcode) werden zunächst bestimmte Plattentitel ausgewählt und in der Datei »HLIST« abgelegt.

- Mit »SORT« und »FROM 'HLIST' ON (Plattentitel)« werden diese Ergebnisse nach Plattentitel umsortiert.

Mit »OUTPUT« und »FROM 'HLIST' (Plattentitel)« werden alle Plattentitel(ohne andere Felder) am Bildschirm ausgegeben (siehe Bild 3).

Daß Superbase 64 auch über einen leistungsfähigen Listenproleistungsfähigen Listenprogrammgenerator (REPORT-Funktion)verfügt, gehört nach denbisher aufgezeigten Funktionen einfach zu den Selbstverständlichkeiten.

Resümee bei der Arbeit mit Superbase 64 als Datenbanksystem: Hat man die nicht immer ganz einfachen Vorleistungen zur Erstellung der Datenbank inklusive Maskendefinition hinter sich gebracht, so macht die Dateneingabe und -pflege Vergnügen. Die Abfrage-<br>und Auswertungsmöglichkeiten **Auswertungsmöglichkeiten** sind nahezu unbegrenzt, das heißt, man kann zu Recht von einer »SU-PER«-Datenbank sprechen.

#### **Kalkulation und Fakturierung**

Die vielfältigen Funktionen von Superbase 64 als Datenbanksystem waren schon sehr beeindruckend. Darüber hinaus enthält dieses Programm jedoch noch Kalkulationsmöglichkeiten, wie sie sonst oft nur von einemseparaten Programm abgedeckt werden. Damit werden auch Anwendungsgebiete wie Fakturierung und Verkaufsstatistik erschlossen. Auch diese Möglichkeiten sollen wieder anhand eines konkreten Beispiels aufgezeigt werden.

#### **Kunden-Datei aufbauen**

Zunächst wird eine Kundendatei aufgebaut. Neben der Kunden-Nr. 9.4.(= Schlüssel), Kundenname, Telefon und Anschrift werden auch Felder wie Kredit-Limit, Datum der letzten Rechnung, Datum der letzten Zahlung und Saldo aufgenommen (siehe Bild 4). Der Aufbau dieser Datei erfolgt im Prinzip genauso wie beim Beispiel des Schallplattenarchivs, so daß hier auf nähere Erläuterungen verzichtet werden kann.

#### **Rechnungsdatei aufbauen**

Als nächstes wird eine Rechnungsdatei aufgebaut mit Rechnungsnummer (= Schlüssel), Kundennummer, Datum der Rechnungsserstellung, Lieferung (Stückzahl und Artikel), Preis, Betrag, Rabatt, Summe, Mehrwertsteuer und Endsumme (siehe Bild 5). Diese Maske beinhaltet sowohl Felder, die jeweils ausgefüllt werden müssen, als auch solche, deren Inhalterrechnet wird (Betrag, Summe, Endsumme). Diese Felder sind bei der Maskenerstellung mit »R« (= result) definiert worden und beinhalten die jeweilige Rechenformel. Diese lautet zum Beispiel für das Feld Summe: (Betrag)-(Betrag)\*(Rabatt)/100.

Sehr angenehm in der Bedienung ist es, daß bei numerischen Eingabefeldern automatisch die Buchstaben auf der Tastatur gesperrt sind, was Eingabefehler verhindert. Etwas ungewohnt ist die Form von Datumsfeldern, die alle in der Form »JAN1584« ausgefüllt werden. Auf eine Besonderheit soll noch hingewiesen werden: Das Feld Lieferung ist als ein durchgehendes Textfeld definiert. Am Feldanfang wird ein numerischer Wert, nämlich die<br>Stückzahl eingegeben, danach eingegeben, danach durch Leerstelle getrennt die Artikelbezeichnung. Bei der Kalkulation erkennt das Programm selbst, daß es mit dem Wert »2« rechnen soll.

#### **Verkaufsstatistik**

Bedient man sich nun wieder der Funktion »OUTPUT«, so kann man sich mit der Angabe ALL (Lieferung) (Betrag) eine komprimierte Übersicht über alle verkauften Artikel, Stückzahlen und Beträge ausgeben lassen. Natürlich könnte diese Übersicht zum Beispiel auch nach Artikelbezeichnung sortiert werden. Eine Verkaufsstatistik auf Bildschirm oder Liste ist also kein Problem.

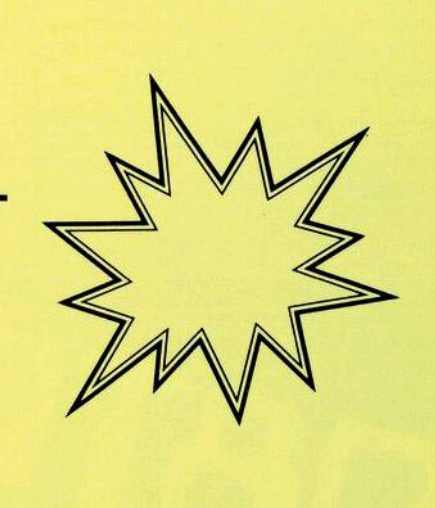

#### **Dienstprogramme**

Der gute Eindruck von einemsoliden und leistungsfähigen Software-Produkt wird noch abgerundet durch einige nützliche Dienstprogramme. Unter anderem kann mit Catalog jederzeit der Superbaseinterne Katalog angegeben werden beziehungsweise mit Directory der Inhalt der gesamten Diskette. Mit Backup können schnell Sicherungskopien der Datendiskette erstellt werden. Besonders muß noch auf die Funktionen Import/Export hingewiesen werden:

— Mit Import können Daten von externen Programmen eingelesen und mit Superbase-Dateien zusammen weiterverarbeitet werden.

Mit Export können Daten aus Superbase-Dateien als sequentielle Datei ausgegeben werden, die dann von anderen, zum Beispiel Basic-Programmen, weiterverarbeitet werden können.

#### **Abschließende Beurteilung**

Für den günstigen Preis von zirka 300 Mark bekommt der Käufer ein sehr bedienungsfreundliches Software-Paket, das so viele Möglichkeiten bietet, wie man sie sonst oft nur mit mehreren Einzelprogrammen geboten bekommt. Die Funktionen der »SUPER«-Datenbank sind beeindruckend. Die zusätzlichen Kalkulationsmöglichkeiten eröffnen ein breites Anwendungsgebiet, das weit über reine Datenverwaltungen hinausgeht. Besonders angenehm sind auch die komprimierten Auswertungen wahlweise auf Bildschirm oder Drucker. So bleibt mit Superbase 64 kaum ein Wunsch unerfüllt, höchstens der nach einem Handbuch in deutscher Sprache. (Arnd Wängler)

Ausgabe S/Mai 1984  $\begin{array}{|c|c|c|}\hline \textbf{1} & \textbf{5} & \textbf{5} \end{array}$ 

Um es vorwegzunehmen: Wer längere Listen in passablen Zeiten zu Papier bringen will (oder muß), ist mit Datamat nicht allzu gut beraten. In diesem Punkt ist Datamat von Data Becker den heutigen Anforderungen in punkto Büroeinsatz keineswegs gewachsen. Wer aber vor allem Wert auf viele Sortiermöglichkeiten legt, erhält für 99 Mark ein recht vielseitiges, flexibles Dateiverwaltungsprogramm.

**n Datamat, Dateman und Wood wir** 

Um jeweils 100 Mark

<fc^

^sP

unterscheiden sich die drei<br>unterscheiden sich die drei

Die Anleitung besteht aus zwei Teilen: Einem ausführlichen Einführungs- und Erläuterungsteil und ei-

Schon aus Zusammenfassung. Schon aus der Aufmachung der Anleitung geht eigentlich hervor, daß sich dieses Programm vor allem am Einsteiger orientiert, so daß erfahrene Anwender erst recht gut mit Datamat zurechtkommen

**Wgñer** 

sollten. Was die Arbeitsgeschwindigkeit anbelangt, so werden jene, die schon mit teuren »professionellen« Dateiverwaltungsprogrammen gearbeitet haben, enttäuscht sein. Datamat ist zum großen Teil in Basic geschrieben, was die Programmbearbeitung nicht gerade beschleunigt. Das Preis/Leistungsverhältnis insgesamt gesehen muß

man trotzdem als recht gut bezeichnen.

Hauptmenij von DATAMAT

#### **Programmbeschreibung**

**SERVAND AND CARD** 

ner knappen

^e°

A \*

KOM ando 4

ang  $56$ <sup>no</sup> pub<sup>U</sup>

amr

enstprogramm

<sub>derten</sub><br>Leenden beendel<br>ogramme

datei auswerten

**Hesen** des lextes senbl

**Wolen** eines Textes von Disk

Eventum von Serienbriefen Linhaltsverzeichnis der Diskette

**orucken** 

Für Datamat zur Verfügung stehen muß auf jeden Fall das Floppy-Laufwerk VC 1541 und, wenn man drucken will, ein Drucker. Will man andere Drucker als den VC 1525 oder den VC 1526 verwenden, wie zum Beispiel Epson-Drucker, so können diese im Menüteil »Dienstprogramme« mit Hilfe einer »Druckertabelle« angepaßt werden.

Nach dem Laden meldet sich »Datamat« mit dem Hauptmenü. Die einzelnen Programmteile lassen sich mit Hilfe der Cursortasten anwählen. Die Funktionstasten sind mit Befehlen wie »Zeilen löschen«, »einfügen« und »abspeichern« be-

Textverarbeitung mit

52 ELYER

umständlich macht, falls man nicht zwei Floppy-Laufwerke zur Verfü-<br>gung hat. legt. Man benötigt immer zwei Disketten (Daten- und Programmdiskette), was die Bedienung recht

Bishetten pruety<br>Bishetten pateien<br>Bincheisten von pate

TERRETORIA

isketten bateien<br>Arbeit mit von pateien<br>Sortieren von pateilunge District with patellingen

Sontiere" Aufstelly

ui'®

NAMES OF THE OWNER.

 $o<sup>r+31</sup>$ 

B Daten verstellung<br>Staten verstragung Etiketten<br>B Daten verschieitung / Etiketten<br>B Daten verschieitung / Etiketten

Die Eingabe von Daten gestaltet sich recht einfach mit Hilfe der Cursor- und der Returntaste. Das Suchen bestimmter Daten

folgen: kann auf recht vieheitige Weise er-

あいります ちょうさん まい

#### 3. Datei sortieren

Die zu suchenden Datensätze können nach mehreren Kriterien ausgewählt und sortiert werden. Sucht man in einer Adreßdatei zum Beispiel nach »R\*« so werden alle Namen, die mit »R« beginnen ausgegeben. Ebenso kann das »R« als Ober- oder Untergrenze eingegeben werden, wobei dann von »A« bis »R« oder von »R« bis »Z«gesucht wird. Es lassen sich aber auch Namen oder Buchstaben ausschlie-<br>Ben, die nicht berücksichtigt nicht berücksichtigt werden sollen.

#### 4. Datei auswerten

Auch dieser Programmteil bietet recht gute Möglichkeiten. Das Aussehen einer Liste kann frei gewählt werden, in dem man die einzelnen Felder auf andere (freie) Stellen verschiebt. Das Drucken von Adreßetiketten ist natürlich auch hier möglich, was eigentlich immer bei »professionellen Datenverar-<br>beitungsprogrammen« vorausgebeitungsprogrammen« setzt werden sollte. Darüber hinaus

#### **Das Menü**

**Antiques et al.** 

Di<mark>eser Programmteil dien</mark>t dem können bis zu 50 Eingabefelder definiert werden. Ein einzelnes Feld kann dabei die Länge von <mark>m</mark>inimal Die folgende Speicherplatzreser-Die folgende Speicherplatzreser-<br>vierung nimmt oft mehrere Minuten in Anspruch zwei Zeichen und maximal 40 Zeichen haben. Eine Zeile kann meh-1. Datei einrichten Erstellen der Eingabemaske. Es **rere** Felder enthalten. Die Länge **eines** kompletten Datensatzes darf bis zu 253 Zeichen umfassen. Die Eingabemaske kann unabhängig der Dateizugehörigkeit abgespeichert werden und kann, falls sinnvoll, für verschiedene Dateien genutzt werden. Das Programm errechnet nun aus der Größe des Datensatzes und des Indexfeldes die maximale Anzahl der Datensätze.

Anspruc<br>2. Daten

Hardcopy vom Bildschirm zu er-Dieser Programmteil dient der Erfassung der Anderung und dem Löschen von Daten. Datamat bietet die Möglichkeit, jederzeit eine stellen, womit der Ausdruck von gesuchten Datensätzen gegeben ist. Doch leider ist gerade diese Möglichkeit gleichzeitig ein Schwachpunkt. Denn hat man versehentlich den Drucker nicht angeschlossen, stürzt das Programm kurzerhand ab und man darf neu beginnen.

**Untermenü von MULTIDATA**

a) nach Indexfeld; b) über Index mit \*;

c) über andere Felder als das Indexfeld, wobei mehrere Felder als Kriterium gewählt werden können. (Dies ist aber sehr zeitaufwendig!) d) Kombinierte Suche mit Indexfeld und anderen Feldern.

**Jateiaufbau**<br>**Jingabe** 

Buchen

Hauptmenü von MULTIDATA

Das Suchen ist also recht einfach<br>und komfortabel nimmt aber komfortabel, nimmt aber selbstverständlich um so mehr Zeit in Anspruch, je mehr Kriterien man angibt.

Ebenso einfach ist das Ändern und Löschen von Datensätzen.

wird die Möglichkeit geboten, Steuerzeichen zu senden, die zum Beispiel den Schrifttyp festlegen.

Hier gibt es also vielseitige Möglichkeiten, auf die aber in der Anleitung nicht deutlich 'genug hingewiesen wird. So gibt es auch eine Schnittstelle zum Textverarbeitungsprogramm Textomat, doch wird auf diese auch nur sehr vage hingewiesen.

5. Programme beenden

Blaetter Bestehen Bestueral

Welp

Welp<br>Warameter

darbe

laran<br>Harbe erarbeitar<br>Nextuerarbeitar

**<Or^XX**

Leider ein weiterer Schwachpunkt. Im Teil eins der Anleitung wird nicht deutlich darauf hingewiesen, daß dieser Programmteil immer durchlaufen werden muß,

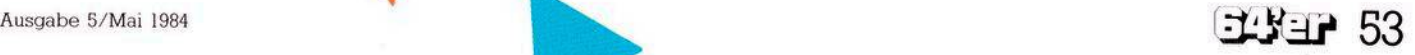

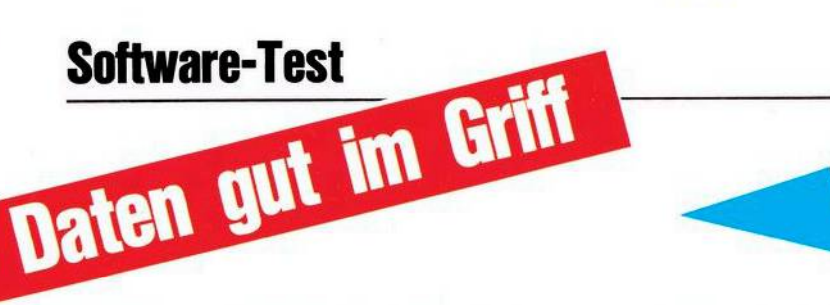

#### bevor man den Commodore 64 ausschaltet. Sonst geht die Indexdatei verloren, was schlicht zur Folge hat, daß die ganze Datei als nicht vorhanden gilt. Es besteht zwar die Möglichkeit den Index zu erneuern, und seine Datei zu retten (siehe Dienstprogramme), aber ob dies die optimale Lösung ist, sei dahingestellt.

6. Dienstprogramme

Dieser Programmteil bietet folgendes:

a) Man hat die Möglichkeit, einen vorhandenen Index zu erneuern oder einen bestehenden Index zu ändern, falls zum Beispiel ein anderes Feld als das ursprüngliche zum Indexfeld erklärt werden soll. b) Durch Erstellen einer »Druckertabelle«, die eine Neudefinition des Zeichensatzes, eine eventuellen Änderung der Sekundäradresse und noch einiges mehr beinhaltet. soll es möglich sein, fast alle beliebigen Druckertypen zu verwenden.

#### **Multidata**

Multidata von Commodore ist vom Preis her (298 Mark) nicht mit dem Datamat zu vergleichen. Doch es geht uns um das Preis/Leistungsverhältnis, bei dem Multidaabschneidet. wohl besser ta Multidata hat allerdings auch ein integriertes Textverarbeitungspro-

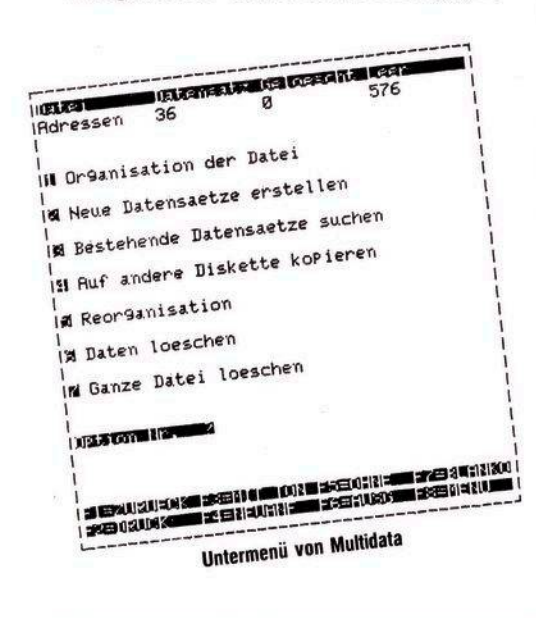

gramm, um das der Datamat erst erweitert werden müßte. Wenn man also das reine Datenverwaltungsprogramm beurteilt, liegen beide Programme im Preis nicht so weit auseinander.

Das Handbuch von Multidata liefert alle Informationen, die der Benutzer benötigt. Die Führung durch das Programm wird durch das leicht zu handhabende Menü erreicht. Bevor das eigentliche Arbeiten mit Multidata beginnt, wird die Sprache abgefragt, in der man arbeiten will. So stehen Englisch, Deutsch, Französisch, Italienisch und Spanisch zur Auswahl. Nun meldet sich das Hauptmenü. Es stehen die Menüpunkte

1. Disketten Formatierung

- 2. Disketten Prüfung
- 3. Arbeit mit Dateien
- 4. Sortieren von Dateien

5. Listen/Aufstellung

- 6. Daten Übertrag
- 7. Textverarbeitung
- zur Verfügung

Die Funktionstastenbelegung entnehmen Sie bitte dem Bild. Man kann mit ihnen zum Beispiel steuern, ob man mit akustischen Signalen arbeiten will. Sinnvoll ist dies vor allem bei längerdauernden Operationen wie dem Sortiervorgang, da sich das System dann akustisch zurückmeldet, und man nicht ständig auf den Bildschirm sehen muß.

#### Das Menü

1. Disketten Formatierung

Multidata benötigt zum Abspeichern von Daten oder Texten eine eigene Diskette, die durch diesen Menüpunkt erstellt wird. Auf dieser Diskette können dann 18 verschiedene Dateien und 18 verschiedene Texte gespeichert werden. In der Verarbeitung können Texte und Daten kompiniert werden.

Pro Datei sind maximal

- 9999 Datensätze ohne Index
- 3699 Datensätze mit einem oder mehreren Indexen
	- 16 verschiedene Informationszeilen (Felder)
	- 27 Zeichen in den alphanumerischen Zeilen
	- 9 Ziffern (Ganze- und Dezi-

# **Datamat.**

malstellen) für numerische **Zeilen** 

9 Zeichen für Dateneinnamen 9 Zeichen für Zeilenbenen-

nung

zulässig. Diese Dateien können dann im Menüpunkt drei erstellt werden.

2. Disketten Prüfung

Mit dieser Option kann man zum einen überprüfen, ob die benutzten Disketten betriebsfähig sind, zum anderen das Dateiverzeichnis der zu prüfenden Diskette lesen, um sie richtig etikettieren zu können.

3. Arbeiten mit Dateien

Wählt man diesen Programmteil, erscheint zunächst eine Auswahl zwischen

a) Erstellung von neuen Dateien

b) Arbeit mit bestehenden Dateien.

Bei der Erstellung von neuen Dateien kann man, in den oben erwähnten Grenzen, die Form einer Datei wählen, die man benötigt, wobei mehrere Indexfelder bestimmt werden können.

Wählt man die Arbeit mit bestehenden Dateien, so erscheint folgendes Untermenü:

- 1. Organisation der Datei
- 2. Neue Datensätze erstellen
- 3. Bestehende Datensätze suchen
- 4. Auf andere Disketten kopieren
- 5. Reorganisation
- 6. Daten löschen
- 7. Ganze Datei löschen.

Bei Organisation der Datei wird dem Benutzer gezeigt, wie der Datensatz aufgebaut ist. Die restlichen Menüpunkte sollen an dieser Stelle nicht weiter erklärt werden.

4. Sortieren von Dateien

Mit dem Sortierprogramm können die Datensätze nach bis zu neun Kriterien sortiert werden. Man kann sowohl aufsteigend als auch fallend sortieren. Diese Option ist nur für das Sortieren allgemein vorgesehen. Für die Ausgabe bestimmter Datensätze ist der folgende Menüpunkt vorgesehen.

5. Listen / Aufstellungen

Diese Option wird verwendet, um mit dem Computer jede Art von Detailinformationen auf dem Bildschirm zu erzeugen oder auszudrucken. Hier kann man wählen, welche Bereiche der Datei man aus-

# **Multidata und Datenmanager**

werten will. Weiterhin bietet diese Option die Möglichkeit, mit einzelnen oder mehreren Feldern zu rechnen. So kann man zum Beispiel DM-Angaben in Dollar umrechnen. 6. Datenübertragung

Dieser Menüpunkt dient dem automatischen Übertragen von Informatione<mark>n vo</mark>n einer Datei auf eine<br>andere. So können hier ganze Seiten oder auch nur einzelne Felder übertragen werden.

7. Textverarbeitung/Etikettieren In diesem Programmteil können unter anderem mit Multidata erstellte Texte mit Dateien kombiniert und verarbeitet werden. Wo in den Texten Daten oder Datensätze verwendet werden, bleibt dem Benutzer überlassen.

Die Text-Erstellung gestaltet sich größtenteils recht komfortabel, hat aber auch ihre Schwachpunkte. So kann man zwar die linke Seitenbegrenzung in der Zeile einstellen, doch für die rechte Begrenzung kann kein Wert eingegeben werden. Wenn man zum Beispiel die linke Begrenzung auf 10 einstellt, muß man selber berechnen, wieviel Platz noch in der Zeile bleibt. Alles in allem ist auch die Textverarbeitung, nach einiger Gewöhnung, sehr gut zu handhaben, so daß sie sich wohl auch kommerziell anwenden läßt. Beispielsweise ist auch das Erstellen von Formbriefen und deren automatisches Eintragen von Adressen vorgesehen.

Wie Commodore uns mitteilte, sind die neuesten Versionen von Multidata um einen Programmpunkt erweitert worden. Dieser Programmpunkt läßt das Kopieren von Datendisketten auch bei einem Floppy-Laufwerk zu.

# **Datenmanager**

Der Datenmanager, (198 Mark) das jüngste Kind von Commodore, ist keine verkleinerte Form des Multidata, sondern ein eigenständiges Produkt, das aber alle Vorzüge des »großen Bruders« bietet. Auch in diesem Programm sind sowohl Datenverwaltung als auch Textverarbeitung enthalten. Das Pro-

gramm verwaltet die Dateien im Direktzugriff.

Die wichtigsten Daten:

Maximale Anzahl von Datensätzen pro Diskette:

Bei einer Satzlänge bis zu 122 Zeichen 1000 Datensätze;

bei einer Satzlänge bis zu 247 Zeichen 500 Datensätze;

Maximale Satzlänge: 247 Zeichen; Maximale Anzahl von Feldern in einem Satz: 10;

Maximale Anzahl der Indexdateien: 3;

Maximale Länge eines Textes in KByte: 8; (8 KByte entsprechen zirka drei Schreibmaschinenseiten). Maximale Anzahl von Texten auf einer Diskette: beliebig.

Das Programm hat wie Multidata eine einfach zu bedienende Menüsteuerung. Die Menüpunkte im einzelnen sind: Dateiaufbau, Eingabe, Suchen, Blättern, Ändern, Löschen, geordnete Listen, Wechsel von Disk, Information, Help, Parameter, Farbe, Textverarbeitung und Ready. zelnen sind:<br>Suchen, Blätt<br>geordnete l<br>Disk, Informa<br>Farbe, Te<br>Ready.<br>Um einen<br>wählen, ist r<br>stabe einzug<br>Programmpu<br>ren, sei hier

Um einen Programmpunkt anzuwählen, ist nur der Anfangsbuchstabe einzugeben. Da die meisten .nkte sich selbst erklären, sei hier nur auf einige hinge-

Der Menüpunkt Paramater steuent fast alle anderen Funktionen. Hier wird eingestellt, ob ein Datensatz ausgedruckt werden soll, ob ein automatisches Weiterblättern erfolgen soll und einiges andere mehr. So kann man durch eine bestimmte Eingabe das Programm derart einstellen, daß man ein Arbeitsprotokoll erhält.

Im Menüpunkt »Farbe« können Hintergrund- und Schriftfarbe gewählt und eingestellt werden. Hier werden alle Farben, die der Commodore 64 zur Verfügung stellt, ausgenutzt.

Help zeigt das Hauptemnü auf dem Bildschirm, denn im Programmablaufwird jeweils nur nach dem nächsten Kommando gefragt. Da das Menü nur über die jeweiligen Anfangsbuchstaben gesteuert wird, die sich aber leicht merken lassen, ist dies sicher eher ein Vorteil als ein Nachteil.

Wählt man die Textverarbeitung,

erscheint folgendes Untermenü: Holen eines Textes von Disk, Abspeichern eines Textes auf Disk, Schreiben eines neuen Textes, Lesen eines Textes in Speicher, Drucken des Textes im Speicher, Erstellung von Serienbriefen, Inhaltsverzeichnis der Diskette, Wechsel der Textdiskette und Zurück zum Hauptmenü.

Auch diese Funktionen sind wohl so deutlich, daß sie keiner Erklärung bedürfen.

Alles in allem ist der Datenmanager ein sehr gutes Datenverwaltungs- und Textverarbeitungsprogramm, von demwir von Anfang an begeistert waren.

# **Fazit**

Es ist wohl etwas übertrieben, wenn Data Becker schreibt, daß Datamat den Commodore 64 zum Bürorechner macht. Bei Multidata wird dies nicht behauptet, trifft aber eher zu.

Leider lassen sich beim Datamat bei falscher Bedienung Programmabstürze nicht vermeiden. Auf telefonische Anfrage teilte uns Data Becker mit, daß dies auch noch nicht behoben sei.

Dafür wird aber Anfang Mai eine Version in Maschinensprache erscheinen. Die Besitzer der jetzigen Datamat-Version können diese für zirka 25 Mark gegen die neue Version eintauschen. Weiterhin wurde uns mitgeteilt, daß im Frühsommer eine erweiterte Version des Datamat erscheint, deren Preis zwischen 250 Mark und 300 Mark liegen wird.

Multidata dagegen läßt sich recht sicher handhaben. Es ist uns im Testbetrieb nicht gelungen, das Programm abstürzen zu lassen. Die präzise Menüführung gibt dem Benutzer, im Gegenteil zu Datamat, auch nicht viel Gelegenheit, Fehler zu machen. Auch bewußt von uns provozierte Fehler führten weder zu Datenverlust noch zu Programmabsturz. Dieselbe Sicherheit gilt auch für den Datenmanager. Klare Menüführung und gute Handhabbarkeit sind auch hier vorherr-<br>schend. (H. Rieble/rg) (H. Rieble/rg)

Immer mehr deutsche Software-Hersteller liefern mittlerweile Produkte, die auf den Commodore 64 zugeschnitten sind — so auch Maindat 64, ein Programm mit deutschsprachiger Menuführung. Ob es mit den amerikanischen Dateiverwaltungsprogrammen konkurieren kann, haben wir getestet.

aindat 64 besteht aus den zwei Hauptteilen »Dateiarbeit« und »Datei anlegen und än verständlichen Bezeichnungen der Menüteile und dank dem guten Aufbau des Handbuchs kommt man mit dem voll menügesteuerten Programmsystem schnell zurecht. Das Handbuch ist nach didaktischen Gesichtspunkten aufgebaut: Man kann sich sofort mit der Dateiarbeit vertraut machen, ohne erst eine Datei anlegen zu müssen, da eine Datendiskette mitgeliefert wird, auf der bereits eine für Adreßverwaltung strukturierte Datei angelegt ist.

# **Laden und Starten**

Spätestens hier erkennt man die Liebe zum Detail, mit der dieses Programm ausgearbeitet wurde. Das Bild ist grafisch sehr ansprechend und es gehört schon fast zur Imagepflege eines Programmierers, einen Zeichensatz zu verwenden, der im Design vom Standardzeichensatz abweicht. Man kann aber jederzeit auf den Commodore-Zeichensatz umschalten. Die Beendigung einer Programmaktion wird jedesmal mit einem Dreiton-Gong angezeigt. Das Programm beherrscht die deutschen Umlaute, man wird sogar gefragt, ob man Y und Z vertauscht haben will oder nicht. Der Aufforderung, Datum und genaue Zeit einzugeben, sollte man unbedingt nachkommen. Für jeden Datensatz wird nämlich ein obligatorisches Feld »Datum/Zeit« mitgeführt, welches den Zeitpunkt der Erstellung beziehungsweise der letzten Änderung enthält. Ein Hinweis für Nachtarbeiter: Während die Uhr ständig weiterläuft, wird das Daturn um Mitternacht nicht fortgeschaltet. Wenn man nun noch Angaben über einen eventuell angeschlossenen Drucker gemacht hat (zu allen Fragen schlägt das Programm vernünfige Standardantworten vor), gelangt man in das Lademenü.

**Company of Company of Land** 

# Lademenü

Man hat die Wahl zwi-»Dateiarbeit«, schen »Datei ändern«, »Neue Datei anlegen«, »Programm beenden« und sogenannten Erweiterungsmodulen (A) bis (D). Letzere sind Maschinenprogramme,

zent wählen kann. Weiterhin ist natürlich auch eine selektive Suche nach Einträgen in vorgegebenen Feldern möglich; im Falle einer Adreßdatei also zum Beispiel alle Personen, deren Name mit »M« anfängt oder alle weiblichen Personen, die in einem bestimmten Ort wohnen (falls es ein Feld »männlich/weiblich« gibt). Aber auch zum Beispiel alle Personen, die zwischen 1950 und 1970 geboren sind und außerhalb von München wohnen. Mit Hilfe der Funktion »Drucken« kann man so eine Liste der Personen erstellen, die die Kriterien des selbstdefinierten Suchschlüssels erfüllen.

Zuerst muß man definieren, wel-

che Felder man ausdrucken will (so ist zum Beispiel der Ausdruck eines Feldes *männlich/weiblich« nicht* sinnvoll, da diese Information schon im Namen steckt), ob die Felder unter- oder nebeneinander, fett oder normal gedruckt werden sollen und ob die Bezeichnungen der Felder wie »Name«, »Ort«, »Straße« mit ausgegeben werden sollen. Nun kann man jeden Datensatz, der auf dem Bildschirm erscheint, mit Hilfe der RUN/STOP-Taste einzeln oder alle Datensätze, die sich mit einem der vorhin beschriebenen Suchverfahr erfassen lassen, automatisch ausdrukken. Leider wird die Geschwindigkeit eines Druckers nicht voll ausgenützt, da auf jeden Datensatz einzeln auf Diskette zugegriffen wird, und bekanntlich ist die Datenübertragung vom Laufwerk 1541 nicht sonderlich schnell. Schön wäre es zum Beispiel auch, wenn man innerhalb eines Datensatzes die Felder zwar untereinander, aber zwei oder drei solche Datensätze nebeneinander drucken könn-

Man kann nach jedem Datensatzfeld aufsteigend oder absteigend sortieren, also zum Beispiel alphabetisch nach dem Namen oder numerisch nach Postleitzahlen oder nach dem Alter von Personen. Da beim Sortieren auf jeden Datensatz ein Diskettenzugriff gemacht wird, dauert diese Tätigkeit entsprechend lang. Es werden zirka 2,5 Sekunden pro Datensatz angegeben.

Wenn man bedenkt, daß eine Diskette gut 1000 Datensätze faßt, und wenn man diese nicht zu groß

Ausgabe 5/Mai 1984

gen«, »Ändern«,» Sortieren«, »Ausdrucken« und »Löschen« bereitgestellt. Dabei kann man die Datensätze, die man ändern, ausdrucken oder löschen will, nach einheitlichen Schemata suchen lassen. Diese Suchschemata kann man als durchaus brauchbar bezeichnen.

Leistungsfähige Suchschemata So kann man zunächst natürlich al-

le Datensätze ansprechen. Man kann die Sätze ansprechen, bei denen irgendein Feld mit einem angegebenen Suchbegriff anfängt. Sinnvoll ist das beispielsweise in einem Literaturverzeichnis: Jeder Datensatz enthält unter anderem mehrere Felder mit Stichworten zu dem registrierten Artikel. Wenn man nun zu einem gegebenen Stichwort Artikel sucht, weiß man natürlich nicht, in welchem Feld der gesuchten Datensätze, wenn überhaupt, das gesuchte Stichwort steht. Wenn man sich nicht sicher ist, wie das gesuchte Stichwort oder ein Name geschrieben wird, (zum Beispiel Meier, Maier, Meyer) kann man nach ähnlichen Namen suchen, wobei man auch noch den gewünschten Grad der Übereinstimmung in Pro-

# die über das Lademenü nachgeladen und gestartet werden können. In der zum Test vorliegenden Pro-

**Committee** 

**BAR AND MARIAN AND ANTES** 

grammversion ist nur Modul (A) zur Erneuerung eines möglicherweise fehlerhaften Indexes einer Datei implementiert. Darauf wird später noch eingegangen werden. Modul (B) zum Kopieren ganzer Dateien und Modul (C) zum Erstellen einer Textverarbeitungsdatei sind angekündigt, lagen aber zum Zeitpunkt des Tests noch nicht vor. Der erfahrenere Benutzer, der selbst in Assembler programmiert, wird dankbar sein für die Hinweise im Handbuch über die Aufrufstruktur dieser Module. So kann er das ohnehin flexible Dateiverwaltungssystem für spezielle Aufgaben selbst erweitern. Es ist nun empfehlenswert, die mitgelieferte Datendiskette einzulegen und den Menüteil »Dateiarbeit« zu wählen.

#### **Dateiarbeit**

Zum Arbeiten mit bestehenden Dateien werden im Hauptmenü die üblichen Funktionen, wie »Eintra-

# MAINDAT 64

anlegt, kommt man beim Sortieren schnell in den Bereich einer Stunde. Daran hat der Programmautor allerdings gedacht und bietet noch ein schnelles aber dafür weniger genaues Sortieren an. Es wird nur nach den Anfangsbuchstaben der Einträge sortiert. So kann es also schon vorkommen, daß ein Herr Abel hinter Herrn Artus zu stehen kommt. Dafür ist aber kein einziger Diskettenzugriff erforderlich, da lediglich eine Indexdatei, die sich ständig im Computer befindet, sortiert wird. Diese Indexdatei enthält die Anfangsbuchstaben aller Felder sämtlicher Datensätze und wird auch bei jedemNeueintragund beijeder Änderung aktualisiert. Da die aktualisierte Indexdatei erst bei Beendigung der Dateiarbeit auf Diskette zurückgeschrieben wird, sollte man seine Arbeit immer regulär über das Menü beenden und nicht etwa den Computer einfach ausschalten. Es gehen dannzwar keineDatensätze verloren, möglicherweise kann aber wegen einer fehlerhaften Indexdatei nicht mehr auf alle Datensätze zugegriffen werden.

#### **Kleine Statistik**

Mit der Funktion »Suchen & Summieren« kann man Datensätze, die einem Suchkriterium genügen, zählen und deren numerische Datenfelder einzeln aufsummieren. Enthält eine Personaldatei ein Feld »Monatsgehalt«, so könnte man leicht zum Beispiel das Durchschnittsgehalt aller Betriebsangehörigen über 40 ermitteln. Oder man denke sich eine Datei zur Verwaltung eines Schallplattenarchivs mit Einträgen über Komponist und Spieldauer der Titel. So kann man schnell in Erfahrung bringen, wieviele Stunden man ohne Wiederholung Bach hören könnte.

Fehlerhafte Benutzereingaben werden nicht akzeptiert; so ist es beispielsweise nicht möglich, in ein numerisches Datenfeld, wo eine Postleitzahl erwartet wird, etwas anderes als Ziffern einzugeben. Auch kann man einen Datensatz nicht abmit irgendwelchen Daten belegt sind. Dadurch, daß jeder Datensatz nach seiner Erstellung oder Änderung sofort auf Diskette geschrieben wird, verliert man selbst bei Stromausfall (oder wenn jemand den Stecker rauszieht) keine Daten. Schlimmstenfalls geht die Indexdatei verloren. Diese kann man aber mit dem anfangs schon erwähnten Modul (A) regenerieren. Es ist ferner möglich versehentlich gelöschte Datensätze wiederzuherstellen, wenn man sonst an der Datei noch nichts geändert hat.Es ist allerdings notwendig deren Nummer zu wissen, wenn man nicht alle Datensätze »durchblättern« wül. Auch an den Datenschutz im eigentlichen Sinne desWortes(das heißt die Daten vor dem Menschen zu schützen) wurde gedacht. So kann man erreichen, daß eine Datei nur nach Eingabe eines vierstelligen Codewortes zugänglich wird. Das wird allerdings einen erfahreneren Programmierer nicht davon abhalten, direkt auf die Datei zuzugreifen. Ich halte es daher immer noch für sicherer, wichtige Disketten wegzusperren. Es sei noch erwähnt, daß das Programm einen vernünftigen Kopierschutz besitzt, der es dem Benutzer ermöglicht, Sicherheitskopien anzufertigen. Wird das Programm von einer Sicherheitskopie geladen, so wird man vor dem Start aufgefordert, kurz die Originaldiskette, quasi als Berechtigungsnachweis, einzulegen. Aufdiese Weise kann man seine Originaldiskette schonen.

Im Lademenüwerden neben »Dateiarbeit« auch die Dienste »Datei ändern« und »Neue Datei anlegen« angeboten. Beide werden im Handbuch anhand von Beispielen erklärt. Man kann die Struktur einer bereits bestehenden Datei ohne Datenverluste verändern. So könnte man die Datensätze auf der mitgelieferten Datendiskette um ein Feld »männlich/weiblich« (zu Suchzwecken) oder um ein Feld »Bemerkung« erweitern. Wenn man sich über die Struktur seiner Datensätze im klaren ist, gestaltet sich das Ändern oder Neuanlegen sehr komfortabel, da man interaktiv durch die einzelnen Arbeitsschritte geführt wird. Man wird zunächst nach dem Namen der anzulegenden Datei gefragt und danach, ob diese völlig

neu angelegt werden soll. In letzterem Fall wird die Diskette neu formatiert, also alle eventuell vorhandenen Daten gelöscht. Anschließend gibt man die Bezeichnungen der Datenfelder ein. Es sind bis zu 30 Felder je Datensatz mit bis zu 37 Zeichen möglich. Ein Zusatzfeld zu 14 Zeichen für Datum und Zeit des Eintrags ist obligatorisch. Man wird weiteraufgefordert, Formate für die Felder festzulegen. Hier kann man die Länge der Eingabefelder festlegen und bestimmen ob und wo zum Beispiel nur Ziffern, nur Buchstaben oder nur ja oder nein erlaubt sind, um spätere Fehleingaben weitgehend auszuschließen. In einem nächsten Arbeitsschritt kann man festlegen, daß auf bestimmten Eingabefeldern ein Ersatztext erscheinen soll, den man dann bei der Dateneingabe überschreibt oder einfach mit RETURN übernimmt. Man kann aber auch die Funktionstasten fl bis f8 mit häufig benötigten Texten belegen. Schließlich werden in diesem Arbeitsablauf noch Standardbelegungen von Parametern definiert, die man aber jederzeit während der späteren Dateiarbeit ändern kann. Dazu gehören die Formatierung beim Drucken und die Belegung der f-Tasten. Das Handbuch erklärt alle diese Schritte ausführlich anhand eines Beispiel:

Maindat 64 ist das erste Produkt einer angekündigten Reihe, auf die man gespannt sein kann. Vorstellbar wäre ein dazu kompatibles Textverarbeitungsprogramm oder ein Kalkulationsprogramm, das die statistische Behandlung der mit Maindat 64 erstellten Datensätze weitgehend unterstützt. Wenn ich abschließend Maindat 64 mit anderen mir bekannten Dateiverwaltungsprogrammen vergleiche, schneidet dieses Programm in den wesentlichen Beurteilungskriterien Bedienerfreundlichkeit, Geschwindigkeit, Flexibilität und Datensicherheit besser ab. Für den Preis von 128 Mark inklusive Mehrwertsteuer erhält man sicher einen reellen Gegenwert. Wenn man auf dem kurzlebigen Markt für Home-Computer-Software mit Standardprogrammen wie Dateiverwaltung Fuß fassen will, mußmansich an das Motto: »Das Bessere ist des Guten Feind« halten. Bei der Entwicklung von Maindat 64 wurde, wie mir scheint, dieser Grundsatz berücksichtigt. (Thomas Krätzig)

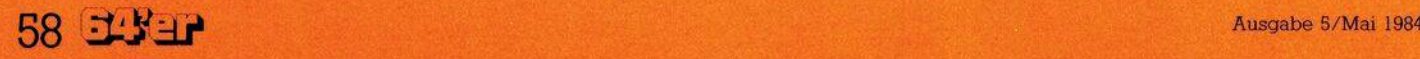

**ISM 64 hat uns teider I erst kurz vor RedaktionsschluB erreicht. Daher konnte kein austuhr- !icher Test mehr vergenommen werden. Doch de erste Eindruck war hervorragend. Ein voil**ständiger **Testbericht** wird **noch nachgereicht, <sup>W</sup>ir wollen uns hier aut 1 | ; eine untfangreiche Produktvorstellung be- <sup>n</sup>"f"o5ftilÄ||<sup>Ä</sup>**

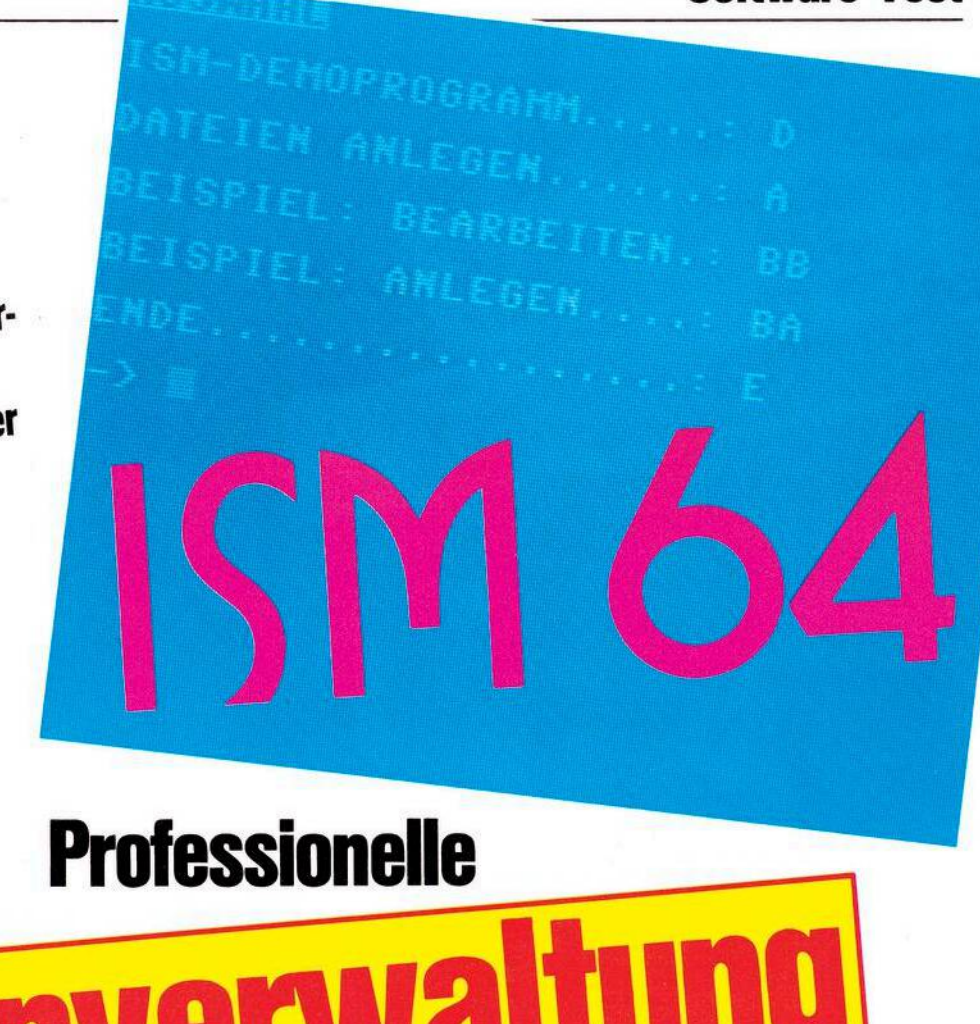

# **PM**

**D** Manager) von SM Software, ist<br>|- ursprünglich für den Eigenbe-<br>| darf des Herstellers entwickelt worer ISM 64 (Index Sequential File Manager) von SM Software, ist ursprünglich für den Eigenbeden. Diese Vorstufe bildet die Grundlage, auf der die Anwender-Version aufgebaut wurde.

ISM 64 ist vollständig in 6502 Maschinensprache geschrieben und läuft auf den Commodore-Computern 8032, 8096 und 64 (verschiedene Objektversionen und Systemstarts). Inklusive der benötigten Pufferbereiche werden zirka 15 KByte Arbeitsspeicher im Computer belegt.

Die technischen Daten lauten:

Variable oder feste Satzlänge von 2 bis 31875 Bytes

— Frei definierbare Aufteilung des Satzes in Feldern (1 bis 125)

Felder fester oder variabler Länge

— Felder und Sätze können jeden Code von 0 bis 255 erhalten, alsobeliebig gepackte Daten

— Feldlänge maximal 255 Bytes

— maximal 40 Schlüsselfelder

— Schlüssellänge maximal 48 Bytes

(46 Bytes bei mehrdeutigen Schlüsseln)

Schlüssel sind immer sortiert (Baumstruktur)

— Der durch Löschen von Sätzen freigegebene Platz wird ohne Reorganisation wieder verwendet (aber nicht für andere Dateien freigegeben)

— Maximal 65535 Records zu maximal 254 Bytes kann eine Satzdatei umfassen (knapp 16 Millionen Bytes)

- Durch Anpassung der Recordlänge an die Satzlänge kann eine Platzoptimierung erreicht werden

— Maximal zehn ISM-Dateien werden gleichzeitig dem Anwenderprogramm zur Verfügung gestellt

— Ein einstellbarer Puffer zwischen einem KByte und zirka 16 KByte erlaubt eine Zugriffsoptimierung auf Kosten des Arbeitsspeichers

— Die Daten-Schnittstelle zum Anwenderprogramm ist ein Stringfeld, das die einzelnen Felderdes Satzes enthält.

— Zur Fehlerbehandlung können zwei verschiedene, umfangreiche Statusmeldungen verwendet werden

- Als Sonderfall kann die Schlüsselverwaltung ohne Satzdatei und umgekehrt verwendet werden

— Schlüssel können nachträglich definiert und eingetragen oder gelöscht werden, ohne die anderen Schlüssel oder den Datensatz zu berühren

- Rekonstruktion der Schlüssel aufgrund der Datensätze möglich (Zusatzprogramm)

— Halbautomatische Stapelverarbeitung.

Wie man aus dieser Aufzählung ersehen kann, sind die Möglichkeiten der ISM-Datenverwaltung recht umfangreich und komfortabel. Die<br>Hauptanwendung dieses Pro-Hauptanwendung gramms dürfte wohl im professionellen Bereich liegen, obwohl ISM 64 mit einem Preis von 140 Mark auch für den privaten Anwender erschwinglich ist. Wenn man Datenverwaltungsprogramme auf Großrechnern mit dem ISM 64 vergleicht, so bietet dieses Programm doch ähnliche Möglichkeiten, (rg) Schlüssellänge maximal 48 Bytes zwei verschiedene, umfangreiche doch ähnliche Möglichkeiten. (rg)<br>Ausgabe 5/Mai 1984 <sup>(</sup> 59)<br>B

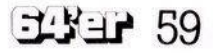

# **Spiele-Test C 64**

**Während die Urväter der Elektronikspiele — die Flipperautomaten — in den Spielhallen um ihre Existenz kämpfen, erieben,**

**sie auf dem heimischen Fernsehbildschirm** eine **wahre Renaissance. Aus dem umfangreichen Angebot d haben wir »Night Mission Pinball« und »David's Midnight Magic« ausgewählt - zwei Programme auf Diskette für den Commodore 64.**

**A** »Night Mission Pinball« vor al- D<br>lem durch seine extrem detail- di<br>lierte Grafik (Bild 1) und die ausge- no ufden ersten Blick beeindruckt »Night Mission Pinball« vor allem durch seine extrem detailfeilten Toneffekte, die beim Commodore 64 gegenüber der ursprünglichen Apple II-Version erheblich verbessert und den Möglichkeiten dieses Computers angepaßt wurden. Die Thematik für die 'grafische und akustische Gestaltung des Flippers bilden nächtliche Bombenangriffe der Alliierten auf

deutsche Städte im 2. Weltkrieg. Daher kann der Spieler, während die »Flipperkugel« die verschiedenen Ziele anschlägt, neben dem Dröhnen von Flugzeugmotoren auch das Sperrfeuer der Fliegerabwehr und Bombendetonationen hören — wobei man allerdings über den Beitrag dieser Aufmachung zum Spielwitz geteilter Meinung sein kann.

Wer Night Mission Pinball spielen will, muß —wie in Wirklichkeit — zuerst einen »Quarter« (25 Cents) einwerfen. Das geschieht jedoch nur per Tastendruck auf dem Bildschirm. Auch ein anderes Merkmal ist von Vorbildern aus der Spielhalle entlehnt. Dort kann man häufig beobachten, wie ein Spieler am Gehäuse seines Flipperautomaten rüttelt, umden LaufderKugel zu beeinflussen. Moderne Geräte besitzen daher in ihrem Inneren einen Sensor, der bei starken Erschütterungen des Spieltisches die gerade im Spiel befindliche Kugel disqualifiziert. Im »Night Mission Pinball« können derartige Manipulationen per Tastendruck simuliert werden, wobei auch hier zu häufiger Gebrauch dieser Funktion zur Disqualifikation — dem sogenannten »Tilt« — führt.

opppoo

PLAYER

annana<br>annana

anaman<br>anggan

00074

60 EL 3 H

# **Spiele-Test**

Bild 2. »David's Midnight<br>Bild 2. »David's Midnight<br>Bild 2. »David's Midle jew **Bild 2. »David's Midnight<br>Bild 2. »David's Mutomat mit<br>Magic« ist ein Automat jeweils<br>Magic »Ebenen«, die jeweils** sild 2. »David's mutamat milli<br>Magic« ist ein Automat milli<br>Magic« ist ein einen die Jeweils<br>Zweih ein eigeniger werder durch ein eigenes Paar<br>**führen kontrolliert werden.**<br>Fipper kontroll29 Mark

ses, der notwendig ist, um gewisse Ziele »anzuschlagen«. Auch der Zufallsgenerator, der in Computersimulationen von Flipperautomaten verwendetwerden kann, umzu verhindern, daß die Kugel nach ihrem Abschuß immer auf der gleichen Bahn läuft, darf vom Benutzer programmiert werden. Da es bei manchen Einstellungen passieren kann, daß sich die Flipperkugel an irgendeiner Stelle des Spieltisches »totläuft«, hat man außerdem die Möglichkeit, alle Veränderungen vor dem Abspeichern auf Diskette vom Computer testen zu lassen. Wer überdies die Einstellungen an seinem Flipper vor den neugierigen Blicken andererschützen will, kann dies mittels einer sechsstelligen Zahlenkombination tun.

Knopfdruck simuliert werden und ein besonders flinker Spieler hat überdies die Möglichkeit, schon verloren geglaubte Kugeln mittels einer speziellen Vorrichtung - den sogenannten »Magicsave«-Magneten — zurückzugewinnen.

# **Dreidimensional auf zwei Ebenen**

Im Gegensatz zu »Night Mission Pinball« ist »David's Midnight Magic« ein Automat mit zwei »Ebenen«, die jeweils durch ein eigenes Paar Flipper kontrolliert werden. Dieser Aufbau macht es dem Spieler leichter, mit der Kugel bestimmte Punkte auf dem Spieltisch — im wesentlichen in der oberen Hälfte — zu erreichen, während ihr Lauf bei »Night Mission Pinball« durch die Vielzahl

> Bild 1. »Night Mission<br>Pinball« besticht durch<br>eine extrem detaillierte<br>Grafik und ausgefeilte Toneffekte, Preis;<br>Toneffekte, Preis;<br><sup>Zirka</sup> 129 Maris; zirka 129 Mark

**»Night Mission Pinball« — ein Flipperspiel, das vom Benutzer nach eigenen Vorstellungen verändert werden kann**

Um das Programm noch vielseitiger zu gestalten,wurde esmit einem speziellen Editor versehen, mit dessen Hilfe der Spieler bestimmte Parameter seines Flippers verändern kann. Dazu gehören neben der Zahl der Kugeln pro Spiel und der Punktegrenze für ein Freispiel vor allem physikalische Eigenschaften, wie sind auch in diesem Programm die denn hierwird in ersterLinie spieledie Neigung des Tisches, die Geschwindigkeit der Flipperkugel, die Empfindlichkeit des »Tilt«- Sensors und die Stärke des Impul-

**»David's Midnight Magic« — Qualität statt Quantität**

Ein ganz anderes Konzept wurde bei »David's Midnight Magic« verwirklicht. Zugunsten eines übersichtlichen Spieltisches verzichtet man hier auf jegliche optische und akustische Gags (Bild 2). Dennoch wesentlichen Funktionen eines Flippers vorhanden. Ebenso wie in »Night Mission Pinball« kann das Rütteln am Automatengehäuse per

der Hindernisse weitestgehend vom Zufall abhängt. Daher eignet sich »David's Midnight Magic« besonders gut zur Austragung spannender Flipperturniere, risches Können mit hohen Punktzahlen und einemder begehrten Plätze in der Bestenliste belohnt. (E.O. Malisch)

Ausgabe 5/Mai 1984  $\overline{\text{GMS}}$ 

# **Spiele-Test**

**In der Natur hat man noch kein Mittel gefunden, um das Waldsterben aufzuhatten. Nun setzt der saure Regen auch auf dem Commodore 64 ein. Hier wird dem Spieler aber die Möglichkeit geboten, das Waldsterben zu verhindern.**

**D** gen mit einem Zeppelin auf- a<br>Exifangen, ist in der Natur wohl h<br>kaum anzuwenden. Auf dem Com- n ie Methode, den sauren Regen mit einem Zeppelin aufzufangen, ist in der Natur wohl modore 64 aber kann man so den Wald vor Schaden bewahren.

Vor Spielbeginn werden dem »Umweltschützer« die verschiedenen Arten von Wolken erklärt. So gibt es normale Regenwolken, Wolken mit Saurem Re en und die ge fährlichen Gewitterwolken

Zu Beginn des Spiels öffnet sich am rechten Bildschirmrand ein Behälter, in dem man den abgefangenen sauren Regen zu jeder Zeit abladen kann. Ist der Behälter ganz gefüllt, wird er geschlossen, von einem LKW abgeholt und entleert. Als Bonus bekommt man dann einen Zeppelin extra und ein neuer Baum wird gepflanzt.

Die Punktzahl richtet sich nach der Anzahl der abgefangenen Wolken mit saurem Regen. Die Anzahl der Füllungen im Zeppelin darf bis zum Entleeren höchstens neun betragen. Wird dieser Regen nicht aufgefangen, verdorrt der darunterliegende Baum. In dieser Stufe kann der Baum durch Andocken desZeppelins an den Behälter oder durch Bonus wiederhergestellt werden. Wird der Baum ein zweites Mal getroffen, ist er irreparabel beschädigt und knickt um.

**Spiele-Test**

**Ein** 

**nicht**

**Spiel** 

Normaler Regen darf hingegen nicht abgefangen werden, da sonst die Bäume verdorren. Wird die Wolke schwarz, handelt es sich um eine Gewitterwolke. Nun sollte man möglichst schnell das Weite suchen, denn bis zu drei Blitze verlassen die Wolke in verschiedenen Richtungen. Wenn ein Blitz den Zeppelin trifft, zerschellt er mitsamt ier Ladung, Die besond ie absolute Zu

ligkeit der Blitzrichtung. Nur durch gute Reaktionen ist den tödlichen Blitzen zu entkommen. Obendrein flattert von Zeit zu Zeit ein Vogel

**Menü zum Spiel »Raingame«** 

REGEN DURCHLASSEN

REGEN ABFANGEN

 $\frac{m_{BEN}}{m_{BENITTER}}$ 

# **Blitze und Vögel machen einem das Leben schwer**

durch die Landschaft, der es dar-<br>auf abgesehen hat, den Zeppelin anzupieksen. Auch dem Vogel sollte man also ausweichen. : he final factor (rg)

Das Spiel wird mit Höhe der Punktzahl immer schwieriger, da die Schnelligkeit zunimmt und der saure Regen dann zum Teil gezielt eingesetzt wird.

**Umwelt-**

**schützer**

Raingame ist ein »umweltbewußtes« Geschicklichkeitsspiel, das durch seinen Schwierigkeitsgrad sicher nicht schnell zu beherrschen ist, und somit auch nicht schnell<br>langweilig wird.

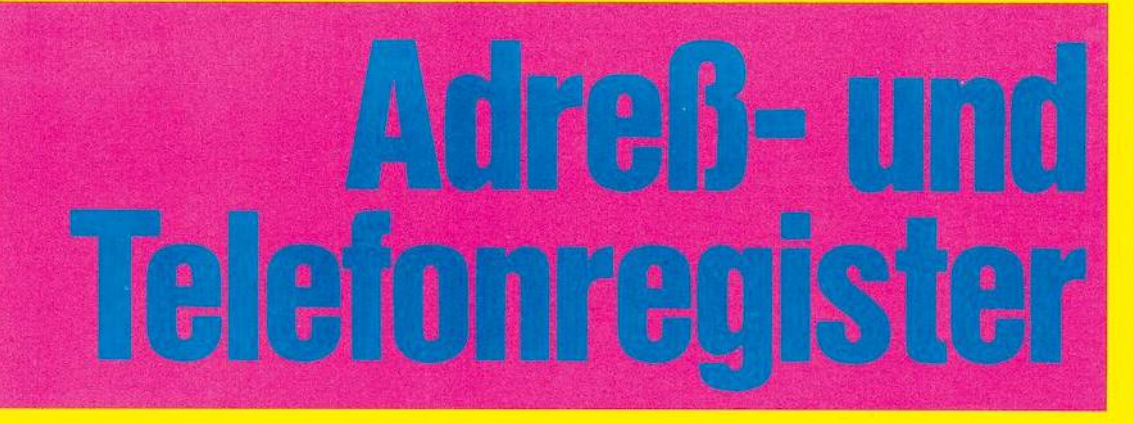

**Machen Sie Schluß mit der Zettelwirtschaft! Wozu haben Sie einen Commo-**

**dore 64 mit Ftoppy? Im Zeitatter der Etektronik verwaftet man seine Adressen mit dem Computer.**

Dieses Programm bietet eine komfortable Möglichkeit, Adressen und Telefonnummern auf Diskette abzuspeichern. Man kann Adressen und Telefonnummern

- eingeben
- auf dem Bildschirm ausgeben lassen
- löschen
- ändern — suchen
- 
- auf Diskette abspeichern — von Diskette einlesen.

### **Menüsteuerung**

Vom Menü aus kann man in die Programmteile »Eingabe«, »Ausgabe«, »Suchen«, »Daten speichern«, »Daten einlesen« und »Datei vorbereiten« springen (Funktionstasten). Der Programmteil »Datei vorbereiten« dient zur Eröffnung einer Datei und braucht daher nur einmal bei der ersten Benutzung des Programms ausgeführt werden. Jedesmal, nachdem Datensätze eingegeben, gelöscht oder geändert wur**memory:30713bytes program:6208bytes** *•j* **ar iab <sup>1</sup><sup>e</sup> <sup>s</sup> : 0b<sup>y</sup> t<sup>e</sup> <sup>s</sup> arrays:0bytes strings:0bytes free:245 <sup>1</sup> lbytes**

Speicherbelegung

den, muß die Datei natürlich wieder mit »f2« abgespeichert werden.

# **Eingabe**

Bei der Eingabe (mit »f3«) werden Name, Vorname, Geburtstag, Wohnort, Postleitzahl, Straße, Hausnummer, Telefon und Vorwahl eingetippt. Dabei kann »DEL« zum Löschen benutzt werden. Ist ein Name, Vorname etc. vollständig eingegeben, wird mit »RETURN« abgeschlossen, und der Cursor springt zum nächsten Eingabekriterium (wenn über die gesamte Linie geschrieben springt der Cursor automatisch weiter).

Bei der Ausgabe kann unter »sortiert« und »physikalisch« ausgewählt werden, das heißt, die Datensätze werden entweder nach Name und Vorname sortiert ausgegeben oder in der Reihenfolge wie sie eingegeben wurden.

Beim Suchen wird zunächst abgefragt, wonach kein INPUT). Soll ein Teil nicht geändert werden, so ist »f7« zu drücken und der Cursor springt weiter. Verändern lassen sich alle elf Datensatzteile, außer Name

und Vorname.

satz gelöscht oder geändert

Beim Verändern der Daten muß auf jeden Fall der gesamte Teil, wie bei der Eingabe, neu überschrieben werden (GET-Schleife,

werden.

### **Beliebig viele Daten**

Die Datei ist für 100 Datensätze angelegt. Bei mehr als 100 Datensätzen ist die DIM-Anweisung für F\$ in Zeile 100 entsprechend zu ändern. Die Datei selbst wird unter »ADR.-DATEI« auf Diskette abgespeichert und ist als verkettete Liste organisiert, das heißt, in jedem Datensatz ist notiert, wo sich

100 Datensätze (0 nicht belegt) mit je-<br>100 Datensätze (0 nicht belegt) mit je-<br>100 Daten (für mehr als 100 Daten) 100 Datensätze (0 nicht belegt) mit letter<br>100 Datensätze (für mehr als 100 Daten-<br>weils 12 Daten (für mehr als 100 zu ändern!)<br>weils 15t in Zeile heim Suchen 100 Datensätze (0 months als 100)<br>weils 12 Daten (für mehr als 100)<br>sätze ist in Zeile 100 zu ändern!)<br>sätzerleichsstring beim Suchen weils 12 Daten (um 2010)<br>saize ist in Zeile 100 zu änderen<br>Saize ist in Zeile 100 zu änderen<br>Vergleichsstring bei Ausgabe etc.<br>Angelus (Eingabe, einer Eingabe  $\frac{10}{(10-100)(0-11)}$  suggless (iii) wens :<br>satze ist in Zeile ion Suchen<br>Vergleichsstring beim Suchen<br>Modus (Eingabe, einer Eingabes<br>Modus Länge eines Eingabes alize etc.)<br>Vergleichsstring<br>Modus (Eingabe, Ansgabe singles<br>Modus Länge eines Eingabes<br>maximale Länge eingabe Tergleichs<br>Modus (Eingabe, Ausgar, Eingabestrings)<br>maximale Länge eines Eingabestrings<br>Aktuelle Länge eines Eingabe<br>Aktuelle Länge Eingabe während einer Eingape<br>Spaltenposition des Cursors<br>Zeilenposition des Cursors<br>Zeilenposition des Cursors<br>Nummer der vorherigen von Daten-<br>Einsortieren und Löschen von Daten- $MO$ 11 •  $SE:$ <sup>7</sup> $E:$  $\frac{\text{ZE}}{\text{MA}}$ , MB : Anzahl der Datensätze<br>Titel des Modi (»Ausgabe«, »Eingabe«<br>etc.)<br>Caes Datensätzes sätzen) Nummer des Datensatzes  $AN:$ MO\$: E :<br>Die wichtigsten Variablen

 $\mathbf{L}^{-1}$ 

gesucht werden soll. Wird ein entsprechender Datensatz gefunden, so wird dieser dann ausgegeben. Danach kann nach dem gleichen Suchkriterium sofort weitergesucht werden. Im Such- und Ausgabemodus (hierbei nur in der sortierten Ausgabe) kann der gerade angezeigte Datender nächste Satz befindet. Dadurch lassen sich neu eingegebene Daten schnell einsortieren und in der Ausgabe kann zwischen »sortiert« und »physikalisch« unterschieden werden.

Alle Eingaben werden überprüft, so daß keine Fehlermeldungen (zum Beispiel »REDO FROM START«) auftreten können.

(Arne Weitzel)

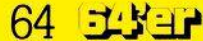

# **Adreß- und Telefonregister**

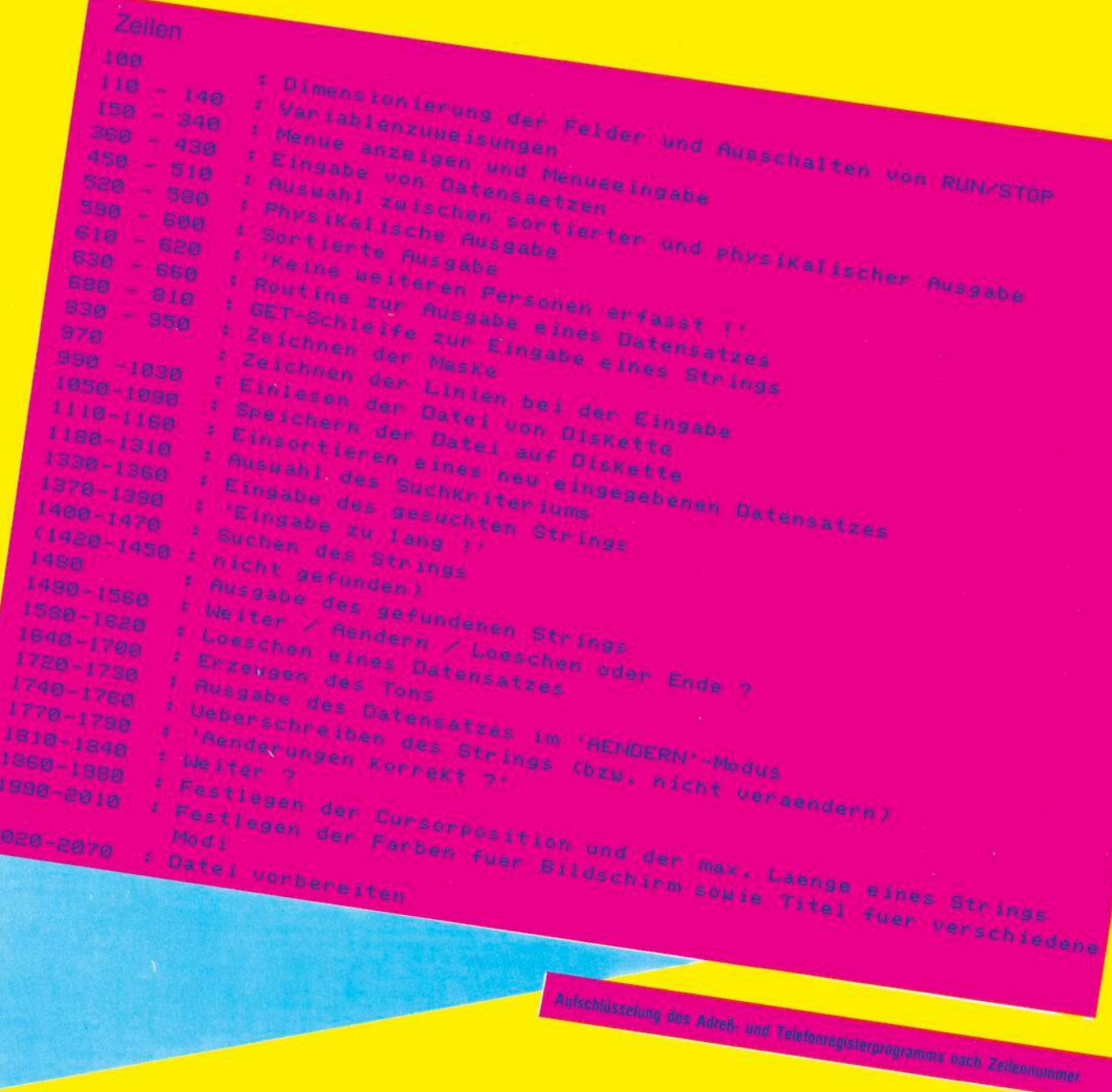

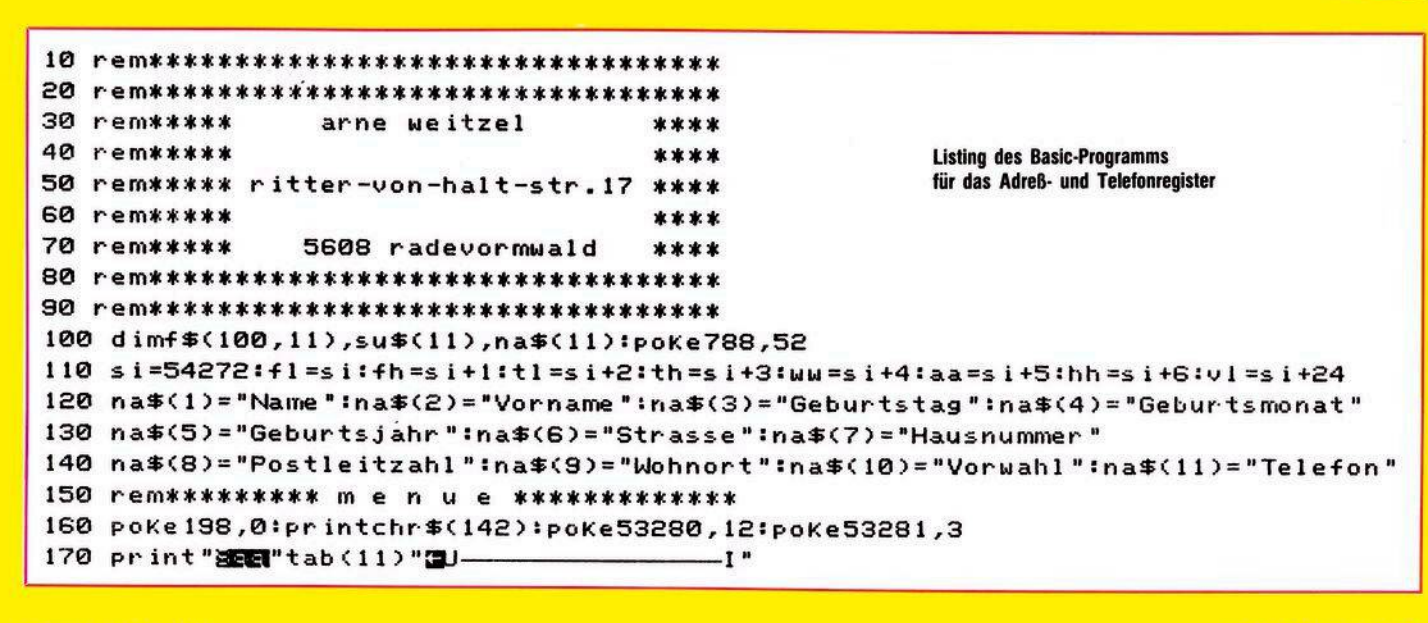

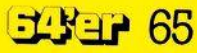

# **Adreß- und Telefonregister**

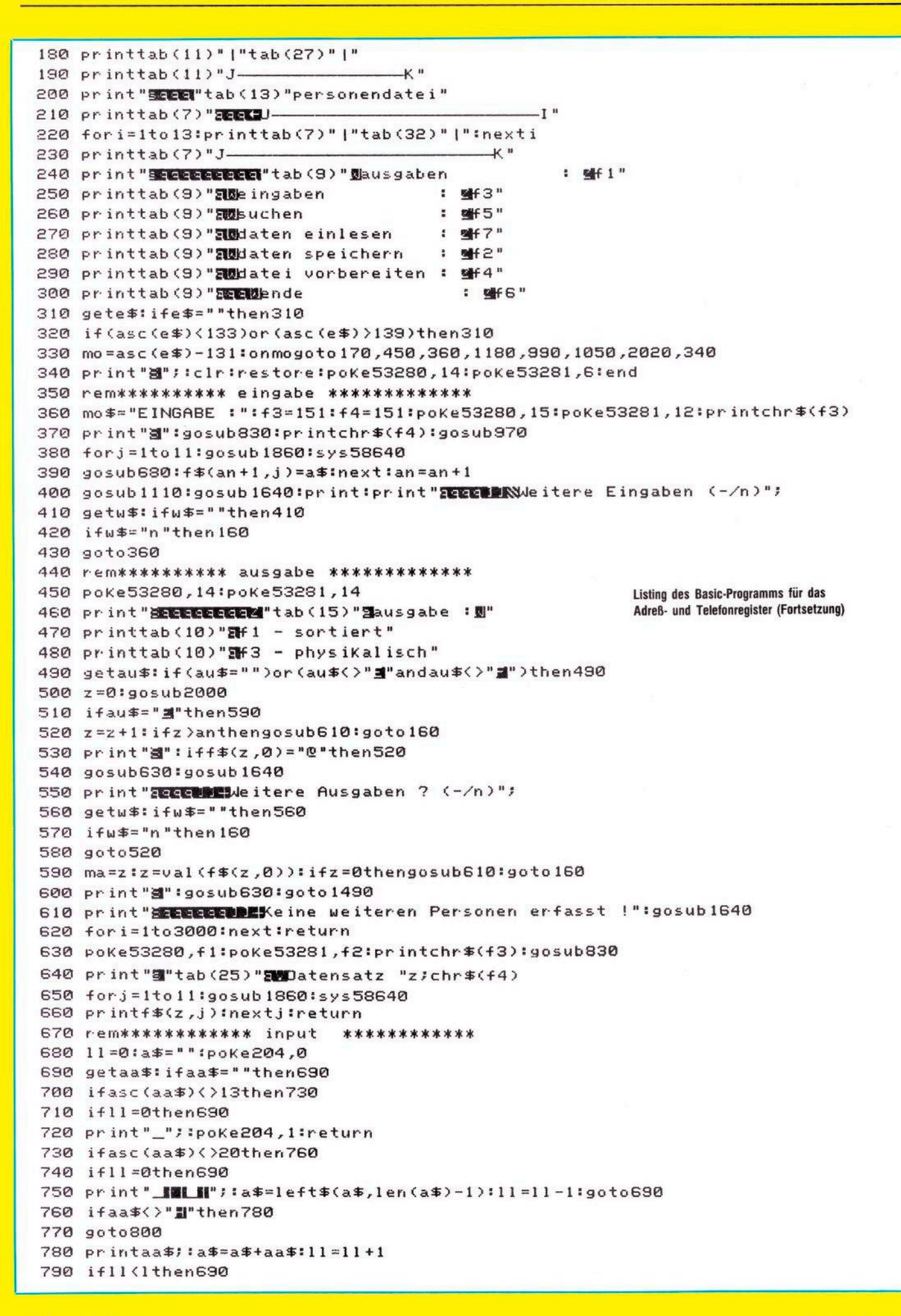

66 54YER

# C 64

# **Adreß- und Telefonregister**

 $E3 + 67$ 

800 ifpeek(207)then800 810 poke204, 1: return 820 rem\*\*\*\*\*\*\*\*\*\* 1.maske \*\*\*\*\*\*\*\*\*\*\*\*\*\* 830 printchr\$(14):print" entmos 840 print"2012"; : for i=1to35: print" "; : nexti: print 850 fori=1to5:printtab(1)"" "tab(35)" ":nexti 860 print" Ma"; : for i=1to35:print" "; : nexti 870 print "SECCCCODENAme :":print"ZDDDNorname:" 880 print "SEED Geboren : IDDI. IDI." 890 print "Zum Johnhaft : " 900 print "SUStr.:"; 910 printtab(27)"Nr.:" 920 print "20 1z : "; 930 printtab(12)"Ort :" 940 print"ENTelefon : INDUDNY" 950 return 960 rem\*\*\*\*\*\*\*\*\* 2.maske \*\*\*\*\*\*\*\*\*\*\*\*\*\* 970 forj=1to11:gosub1860:sys58640:fori=1to1:print"\_";:nexti,j:return 980 rem\*\*\*\*\*\*\*\*\*\* einlesen \*\*\*\*\*\*\*\*\*\*\* 990 print"stat(15)"图 einlesen ":i=0:open1,8,2,"adr.-datei,s,r" 1000 forj=0to11 1010 input#1, f\$(i,j) 1020 next:ifst<>G4theni=i+1:goto1000 1030 close lian=i ignto 160 1040 rem\*\*\*\*\*\*\*\*\*\*\* speichern \*\*\*\*\*\*\*\*\* 1050 print"空图"tab(15)"窗d speichern ":open1,8,2,"@:adr.-datei,s,u" 1060 for i=otoan 1070 forj=0to11 1080 print#1, f\$(i,j) 1090 nextj, i:closel:goto160 1100 rem\*\*\*\*\*\*\*\*\* einsortieren \*\*\*\*\*\*\*\* 1110 ma=0:vz=val(f\$(0,0)):zz=vz 1120 ifvz=0then1160 1130 mb=ma:ma=vz:vz=val(f\$(ma,0)) 1140 if(f\$(ma,1)(f\$(an,1))or((f\$(ma,1)=f\$(an,1))and(f\$(ma,2)(f\$(an,2)))then1120 1150 f\$(an,0)=str\$(ma):f\$(mb,0)=str\$(an):return 1160 f\$(an,0)="0":f\$(ma,0)=str\$(an):return 1170 rem \*\*\*\*\*\*\*\*\* suchen \*\*\*\*\*\*\*\*\*\*\*\*\* 1180 poKe53280,14:poKe53281,7:printchr\$(14) 1190 print"s", :gosub1990 1200 print "202 SUCHEN: 1210 print"2000blonach soll gesucht werden ?201" 1220 forj=1to11:print" |||- ";na\$(j)tab(20)":"; 1230 ifj=10thenprint" 0":goto1260 **Listing des Basic-Programms** 1240 ifj=11thenprint" +":goto1260 für das Adreß- und Telefonregister 1250 printj (Fortsetzung) 1260 next 1270 gete\$: ife\$=""then 1270 1280 if(asc(e\$)(48orasc(e\$))57)and(e\$()"+")then1270 1290 ife\$="0"thensu=10:goto1320 1300 ife\$="+"thensu=11:goto1320 1310 su=asc(e\$)-48 1320 j=su:gosub1860 1330 print "注意要要提唱"na\$(su) 1340 input" steels : su\$(su): iflen(su\$(su))=0then1340 1350 iflen(su#(su))>lthengosub1370:goto1340 1360 goto 1400 1370 gosub 1640: for i=1to4 1380 print "Bettletetetetete" INGABE ZU LANG !":forj=1to200:nextj 1390 print"2981 ":forj=1to200:nextj,i:return  $1400$   $gf=0:z=0$ 1410 ifval (f\$(2,0))<>0thengoto1460 1420 ifgf=0thenprint"<mark>3EEEEEEE</mark>WKeine entsprechenden Personen erfasst !":goto1450

# **Adreß- und Telefonregister**

1430 print Scottlett leitere, fuer das SuchKriterium Sizutreffende"; 1440 print" Personen nicht erfasst !" 1450 gosub1640:fori=1to5000:next:goto160 1460 ma=z:z=val(f\$(z,0)) 1470 iff\$(z,su)()su\$(su)then1410 1480 print"図":gosub630:gf=1 1490 gosub1640:print "ZUBLNeiter"m2\$;tab(18)" - f1" 1500 print "MEnde "m1\$; tab(18)" - f3" 1510 print "Dioeschen"tab(18)" - f5" 1520 print "Mandern"tab(18)" - f7"; 1530 getu\$: ifu\$=""then 1530 1540 la=asc(w\$)-132:if(la(1)or(la)4)then1530 1550 ifmo=2thenonlagoto590,160,1590,1730 1560 onlagoto1410,160,1580,1720 1570 rem \*\*\*\*\*\*\*\*\*\* loeschen \*\*\*\*\*\*\*\*\*\* 1580 print" SEEEBBERM\_OESCHEN : ":print" EEEBBDatensatz "z" : ";f\$(z,1)" , "f\$(z,2) 1590 z1\$=f\$(z,0):f\$(z,0)="@"  $1600 f#(ma, A)=71#$ 1610 forw=1to3000:next 1620 z=ma: goto 1800 1630 rem\*\*\*\*\*\*\*\*\*\*\*\*\*\* ton \*\*\*\*\*\*\*\*\*\*\*\* 1640 pokev1.15 1650 pokeaa, 2\*16+3 Listing des Basic-Programms für das 1660 poket1, 0: poketh, 8 Adreß- und Telefonregister (Fortsetzung) 1670 pokehh, 15\*16+2 1680 pokefh, 62: pokef1, 5 1690 pokeuw, 65: for i=1to100: next: pokeuw, 64 1700 return 1710 rem\*\*\*\*\*\*\*\*\*\* aendern \*\*\*\*\*\*\*\*\*\*\*\* 1720 mo\$="AENDERN :":f1=9:f2=9:f3=155:f4=5 1730 print"強奸":gosub970:gosub630:printtab(8)"証恥+習(eine Aenderungen - f7일+" 1740 poke 198,0 1750 forj=3to11:gosub1860:sys58640:gosub680:ifaa\$<>"m"thenf\$(z,j)=a\$ 1760 next 1770 print:gosub1640:print" http://enderungen.korrekt ? (-/n)"; 1780 getu\$: ifu\$=""then 1780 1790 ifw\$="n"then1730 1800 print"SEEEEEEEEANdeiter"m2\$" (-/n)" 1810 getu\$: ifu\$=""then1810 1820 ifu\$="n"then160 1830 ifmo=4thengosub1990:goto1410 1840 gosub2000:goto610 1850 rem\*\*\*\*\*\*\*\*\* print at \*\*\*\*\*\*\*\*\*\*\*\* 1860 onjgoto1870,1880,1890,1900,1910,1920,1930,1940,1950,1960,1970 1870 1=21:sp=13:ze=5:goto1980 1880 1=21:sp=13:ze=7:goto1980 1890 1=2:sp=11:ze=11:goto1980 1900 1=2:sp=14:ze=11:goto1980 1910 1=4:sp=17:ze=11:goto1980 1920 1=18:sp=7:ze=15:goto1980 1930 1=4:sp=32:ze=15:goto1980 1940 1=4(sp=7)ze=17:goto1980 1950 1=18:sp=18:ze=17:goto1980 1960 1=5:sp=11:ze=19:goto1980 1970 1=5:sp=17:ze=19:goto1980 1980 poke214,ze:poke211,sp:return 1990 mo#="SUCHEN :":m1\$="Suchen":m2\$="suchen":f1=14:f2=6:f3=155:f4=158:return 2000 mo\$="AUSGABE : ":m1\$="Aus'gaben":m2\$="e Ausgaben":f1=14:f2=11:f3=155 2010 f4=5:return 2020 print" NEW"tab(10) " 图 datei vorbereiten " 2030 f\$(0,0)="0":forj=1to11:f\$(0,j)="-":next 2040 open1,8,2, "adr.-datei,s,w" 2050 forj=0to11 2060 print#1, f\$(0,j) 2070 nexticloseligate160

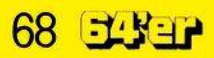

**C** 64

# **VC 20 + 8 KByte Programm-Datei**

*BnSabemaske*

**es**

**Programm-Date Dieses Programm ist ein Beispiel, wie man mit dem VC 20 eine relative Datei erstellen und nutzen kann. Das hier vorgestellte Programm hilft den Überblick in seiner Programmsammlung zu behatten.**

**D** Kopieren von Programurch das Sammeln und men ergibt es sich zwangsläufig, daß gewisse Informationen wie Kopieradressen und ähnliches immer wieder gebraucht werden. Diese Angaben legt man gewöhnlich in einer Kartei ab oder schreibt sie auf einen Zettel, der wahrscheinlich<br>bei längerem Nichtgelängerem brauch in den Mülleimer wandert. Daraus resultiert, daßbeimspäteren Kopieren eines Programmes die verlorenen Informationen in mühsamer Kleinarbeit am Computer erst wieder erarbeitet werden müssen. Dies bewog mich, ein Programm zu konzipieren, mit dem die Fülle der wichtigen Daten von Programmen auf einer Diskette gespeichert und nach Bedarf wieder eingelesen werden können.

Um das Programm möglichst kurz zu halten und um keine Routinen doppelt zu schreiben, ist es in Blocks/Subroutinen ge-<br>schrieben, die durch schrieben, Sprungbefehle immer wieder angesprungen und genutzt werden. Deshalb besitzt das Programm eine Länge von nur 5760 Byte. Der zusätzlich benötigte Speicherplatz fürdie maximale Länge der Eingaben beträgt 478 Bytes. Mehr zusätzlicher Speicherplatz wird nicht be-

nötigt, da es sich ja um eine relative Datei handelt. Das bedeutet, daß das Programm im laufenden Zustand mit insgesamt 6238 Byte Länge ohne Schwierigkeiten im VC 20 mit Erweiterungen ab 8 KByte RAM läuft. Das Programmist ausgelegt, um die Daten von 250 Programmen aufzunehmen. Es können also genügend Datenvon Programmen gespeichert werden.

Programmbeschreibung: Nach dem Start mit RUN meldet sich das Programm-Menü auf dem Bildschirm. Von hier aus wird nach der entsprechenden Wahl in die einzelnen Routinen verzweigt. Um die Bildschirmmaske während des Programmlaufes erhalten zu können, mußte darauf verzichtet werden, weitere Menüs zu programmieren. Es sind allerdings die Funktionstasten fl/f5/f7 während<br>des Programmlaufes be-Programmlaufes belegt. Wenn man sie benötigt, wird das im oberen Bildteil optisch und über Lautsprecher auch akustisch angezeigt. Die Anzeige erfolgt in zwei Kombinationen, das heißt a) fl / f5 / f7 b) fl / f7

- dabei bedeutet:
- fl = Rücksprung zum Menü
- f5 = Datenspeicherung
- f7 = Datenänderung.

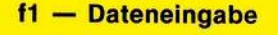

 $\overline{CH}$ 

BERE

**Retajwe •**

NachDrücken derTaste fl wird in die Routine zum Dateieröffnen verzweigt. Die Datei wird geöffnet (erstmaligesÖffnen der Datei nimmt einige Minuten in Anspruch) und anschließend nach der Recordnummer gefragt. Die Recordnummer ist die Nummer unter der die gesamte Eingabe auf dem Diskettenlaufwerk abgespeichert und mit der bei Abfrage wieder eingelesen wird. Nach Eingabe der Recordnummer erfolgt der Bildschirmaufbau und die Dateneingabe. Jetzt erfolgt oben beschriebenesEinblenden der Funktionstastenbelegung. Durch Drücken von fl erfolgt ein Rücksprung ins Menü. Mit f5 wird in die Speicherroutine verzweigt und im oberen Bildteil zum Zeichen des Speicherns das Wort »SA-VE« angezeigt. Anschließend wird das Hauptmenü wieder eingeblendet. Mit Druck auff7 springt das Programm in die Eingabekorrekturroutine. Es können jetzt falsche Eingaben korrigiert werden, welche dann ohne weiteren Tastendruck durch die Speicherroutine auf der Diskette abgelegt werden. Speicherplatz wird nicht be-<br>
Ausgabe 5/Mai 1984<br>
Ausgabe 5/Mai 1984<br> **i**<sup>67</sup>/Mai 1984<br> **i**<sup>69</sup><br>
Ausgabe 5/Mai 1984<br> **i**<sup>69</sup><br> **i**<sup>69</sup><br> **i**<sup>69</sup><br> **i**<sup>69</sup><br> **i**<sup>69</sup><br> **i**<sup>69</sup>

#### **f3 — Datenausgabe**

Die Datenausgabe erfolgt über die Taste f3 vom Menü aus. Die Datei wird geöffnet, und es wird nach der einzulesenden Recordnummer gefragt. Nach Eingabe wird der entsprechende Record über die Einleseroutine (Zeilen 105 bis 123) eingelesen, die Bildschirmmaske neu erstellt und der Record über die Ausgaberoutine der Bildschirmmaske eingeschrieben. Es folgt wieder die Einblendung der belegten Funktionstasten, mit denen, wie schon beschrieben, zu verfahren ist.

#### **f7 — Datenänderung**

Durch Betätigung der Taste f7wird in die Änderungsroutinegesprungen. Es kann hier auf weitere Programmbeschreibungen verzichtet werden, da das Programm von hier aus die bekannten und schon beschriebenen Subroutinen aufsucht, deren Handhabung und Ablauf schon ausführlich abgehandelt wurde. (Dieter Chocko)

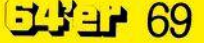

# **Programm-Datei**

**0** REM\*\*\*\*\*\*\*\*\*\*\*\*\*\*\*\*\* 1 REM\* PRG.DATEI 250 \* 2 REM\*\*\*\*\*\*\*\*\*\*\*\*\*\*\*\*\* 3 REM\*DICO-SOFT-PROG.\* 4 REM\*\*\*\*\*(C)1983\*\*\*\*\* 5 POKE36879,8:POKE646,1 **A**---------PROGRAMM-DATEI  $6:$ **3**==============  $7:$ 8 REM\*\* MENUE \*\* 9 PRINTCHR\$(147)" 10 PRINT "XXXX>>> PROGRAMM-MENUE <<<"  $=$  = = =  $\blacksquare$ " 11 PRINT" MORTENE INGABE.......<F1>" 12 PRINT MOATENAUSGABE....... <F3>" 13 PRINT "MOATENAENDERUNG....<F7>"  $14:$  $15:$ 17 IFA\$=CHR\$(133)THEN24 16 GETAS 18 IFA\$=CHR\$(134)THEN105 19 IFAS=CHR\$(136)THEN126 20 GOTO16  $21:$ 24 PRINT". IN THE BITTE WARTEN !! "  $22:$ 26 OPEN1,8,2, "PROGRAMM-DATEI,L, "+CHR\$(137) 25 X\$=" 28 PRINT#2, "P"+CHR\$(2)+CHR\$(250)+CHR\$(0)+CHR\$(1) **Listing zu »Relative** Programm-Datei« 30 RESTORE: INPUT" MULTERECORDNUMMER: "; YN 29 PRINT#1, CHR\$(255) 31 GOSUB134:GOSUB147:GOSUB185  $32:$ 34 REM\*DATENE INGABE\* 35 INPUT "SUPPLY"; U1\$ 36 U1\$=LEFT\$(U1\$,16) 37 POKE37955,0:GOT0187 38 INPUT "XXXXXXXXXXXXXXXXX  $\overline{5}$ 39 U2\$=LEFT\$(U2\$,11) Farbcodierung  $10 - 21$ 40 POKE38025,0:60T0189 Menü + Tastenbelegung  $24 - 32$ Dateiöffnungsroutine  $35 - 65$ 41 INPUT"LEREES"; U3\$ Dateieingaberoutine  $68 - 84$ 42 U3\$=LEFT\$(U3\$,11) Schriftbild F1/F5/F7 + Tastenbelegung  $87 - 102$ 43 POKE38047,0:GOT0191  $105 - 123$ 44 INPUT"SEPPER "; U4\$ Einleseroutine  $126 - 131$ Änderungsroutine 45 U4\$=LEFT\$(U4\$,13)  $134 - 144$ Bildschirmmaske 46 POKE38112,0:GOT0194  $147 - 160$ Beschriftung der Bildschirmmaske 163 - 183 47 INPUT "BERBELL"; U5\$ Korrekturroutine (Eingaben)  $186 - 200$ 48 U5\$=LEFT\$(U5\$,5) Striche für Eingabemaske 203 - 225 49 POKE38178,0:GOT0195 Ausgaberoutine + Schriftbild  $F1/F7 + Ta$ stenbelegung 50 INPUT" SALE: U6\$  $228 - 231$ Tonroutine + Löschroutine für Schriftbilder 51 U6\$=LEFT\$(U6\$,18)  $234 - 243$ DATA-Anweisungen (Beschriftung der Bild-52 POKE38241,0:60T0196 schirmmaske/SAVE) 53 INPUT" NEW" ; U7\$ Programmbeschreibung anhand der Zeilennummern 54 U7\$=LEFT\$(U7\$,18) 55 POKE38263,0:60T0197 56 INPUT "BE" ; U8\$ 57 U8\$=LEFT\$(U8\$,18) 58 POKE38285,0:60T0198 59 INPUT"ME"; U9\$: POKE38307,0

70 54538

# $VC$  20 + 8 KByte

# **Programm-Datei**

60 U9\$=LEFT\$(U9\$,18) 61 POKE38307,0:GOTO199 S2 INPUT **New Assessment** 'JUQA' 63 UU\$=LEFT\$(UU\$,9) 64 POKE38359,0 65 : 66 1 67 REM\*\*T. - SCHRIFT\*\* 68 S=4127:S1=37919:POKES, 6:POKES1, 7:GOSUB228 69 POKES+1,49:POKES1+1,7:GOSUB228 70 POKES+2,46:POKES1+2,7:GOSUB228 71 POKES+3, 6: POKES 1+3, 7: GOSUB228 72 POKES+4,53:POKES1+4,7:GOSUB228 73 POKES+5,47:POKES1+5,7:GOSUB228 74 POKES+6,6:POKES1+6,7:GOSUB228 75 POKES+7,55:POKES1+7,7:GOSUB228 77 : 78 REM\*\* TASTEN \*\* 79 GETA\$ 80 IFA\$=CHR\$(133)THEN100 81 IFA\$=CHR\$(135)THENGOSUB229:GOT087 82 IFA\$=CHR\$(136)THENGOSUB163:GOSUB229:GOTO87 84 : 85: **Listing zu »Relative** 86 REM\*SPEICHERN\* Programm-Datei 87 Z\$=U1\$+LEFT\$(X\$,16-LEN(U1\$)) (Fortsetzung) 88 2\$=2\$+U2\$+LEFT\$(X\$,11-LEN(U2\$)) 89 Z\$=Z\$+U3\$+LEFT\$(X\$,11-LEN(U3\$)) 90 Z\$=Z\$+U4\$+LEFT\$(X\$,13-LEN(U4\$)) 91 Z\$=Z\$+U5\$+LEFT\$(X\$,5-LEN(U5\$)) 95 Z\$=Z\$+U6\$+LEFT\$(X\$,18-LEN(U6\$)) 93 Z\$=Z\$+U7\$+LEFT\$(X\$,18-LEN(U7\$)) 94 Z\$=Z\$+U8\$+LEFT\$(X\$,18-LEN(U8\$)) 85 Z\$=Z\$+U9\$+LEFT\$(X\$,18-LEN(U9\$)) 96 Z\$=Z\$+UU\$+LEFT\$(X\$,9-LEN(UU\$)) 97 FORB=0703:READK:POKE4135+B,K:POKE37927+B,7:GOSUB228:NEXTB 98 PRINT#2, "P"+CHR\$(2)+CHR\$(YN)+CHR\$(0)+CHR\$(1) 99 PRINT#1,2\$ 100 CLOSE1: CLOSE2 101 GOTOS  $102:$ 103: 104 REM\*EINLESEN\* 105 OPEN1,8,2, "PROGRAMM-DATEI,L, "+CHR\$(137) 106 OPEN2,8,15 107 PRINTCHR\$(147): INPUT "AUNIQUE RECORDNUMMER: "; YN 108 PRINT#2, "P"+CHR\$(2)+CHR\$(YN)+CHR\$(0)+CHR\$(1) 110 FORI=1T0137:GET#1,0\$:Z\$=Z\$+0\$:NEXTI 111  $U1\#=MID\$(Z\#,1,16)$ 112 U2\$=MID\$(2\$,17,11) 113 U3\$=MID\$(2\$,28,11) 114 U4\$=MID\$(2\$,39,13) 115 U5\$=MID\$(2\$,52,5) 116 U6\$=MID\$(2\$,57,18) 117 U7\$=MID\$(2\$,75,18) 118 U8\$=MID\$(2\$,93,18) 119 U9\$=MID\$(2\$,111,18) 120 UU\$=MID\$(2\$,129,9)

# **Programm-Datei**

# VC 20 + 8 KByte

121 CLOSE1:CLOSE2 122 GOSUB203  $123:$  $124:$ 125 REM\*AENDERN\* 126 GOSUB105 128 OPEN1,8,2, "PROGRAMM-DATEI,L, "+CHR\$(137) 129 OPEN2, 8, 15 **130 GOTOS7**  $131:$ 134 PRINT"N":FORRA=4097T04116:POKERA,64:NEXTRA 132 : 133 REM\*\*RAHMEN\*\* 135 FORRA=4581T04600:POKERA,64:NEXTRA 136 FORRA=4118T04558STEP22:POKERA,93:NEXTRA 137 FORRA=4139T04579STEP22:POKERA,93:NEXTRA **Listing zu »Relative** 138 POKE4096, 112: POKE4117, 110: POKE4580, 109: POKE4601, 125 Programm-Datei« (Fortsetzung) 139 FORRA=4185T04204:POKERA,64:NEXTRA 140 FORRA=4273T04292:POKERA,64:NEXTRA 141 FORRA=4339T04358:POKERA,64:NEXTRA 142 FORRA=4405T04424:POKERA,64:NEXTRA 143 FORRA=4537T04556:POKERA,64:NEXTRA:RETURN 148 FORB=0T05:READA:POKEV1+1,A:GOSUB228:FORWS=0T05:NEXTWS:V1=V1+1:NEXTB  $144:$ 149 FORB=0T014:READC:POKEV1-5+22\*4,C:GOSUB228:FORWS=0T05:NEXTWS:V1=V1+1:NEXTB  $145:$ 146 REM\*\*SCHRIFT\*\* 150 FORB=0T03:READD:POKEV1+2+22\*4,D:GOSUB228:FORWS=0T05:NEXTWS:V1=V1+1:NEXTB 152 FORB=0T03:READE:POKEV1-2+22\*5,E:GOSUB228:FORWS=0T05:NEXTWS:V1=V1+1:NEXTB 154 FORB=0T011:READF:POKEV1-6+22\*7,F:GOSUB228:FORWS=0T05:NEXTWS:V1=V1+1:NEXTB 151 POKE4240,45 156 FORB=0T014:READG:POKEV1-18+22\*10,G:GOSUB228:FORWS=0T05:NEXTWS:V1=V1+1:NEXTB 157 FORB=0T04:READH:POKEV1-22+22\*11.H:GOSUB228:FORWS=0T05:NEXTWS:V1=V1+1:NEXTB 158 FORB=0T0111READ1:POKEV1-38+22\*13,1:605UB228:FORWS=0T05:NEXTWS:V1=V1+1:NEXTB 159 FORB=0T07:READJ:POKEV1-50+22\*19,J:GOSUB228:FORWS=0T05:NEXTWS:V1=V1+1:NEXTB:R<br>159 FORB=0T07:READJ:POKEV1-50+22\*19,J:GOSUB228:FORWS=0T05:NEXTWS:V1=V1+1:NEXTB:R **ETURN** 160 : 162 REM\*\*KORREKTUR DER EINGABEN\*\* necoronummer<br>Alexandria Aufnahme der einzelnen Ein-<br>dienen zur Aufnahme der einzelnen Ein-163 INPUT" 2000013"; U1\$:POKE37955,0 Ausgabezeilen<br>Ausgabezeilen UU\$zum Abspeichern und Recordnummer 164 U1\$=LEFT\$(U1\$,16) 165 INPUT" JOINED ME" ; U2\$: POKE38025,0 /Ausgabezeilen 166 U2\$=LEFT\$(U2\$,11) 167 INPUT"LERERM"; U3\$:POKE38047,0 U1\$- UU\$ ЧŅ New four of flit Bildschirmmaske Read-Anweisungen Einlesen 168 U3\$=LEFT\$(U3\$,11) 169 INPUT" ENDEDEN : U4\$:POKE38112,0 Bildschirmpositionen Verzogerungsschielte, positionieren der Farbpositionen für Striche  $7\%$ 170 U4\$=LEFT\$(U4\$,13) Verzögerungsschleife  $A - K$ Bildschirmonautonen für F1/F3/F7 **RA** 172 U5\$=LEFT\$(U5\$,5) READ-Anweisungen 173 INPUT"NOIS"; U6\$: POKE38241,0 F FS Farbpositionen zu S 174 U6\$=LEFT\$(U6\$,18) **WS** 175 INPUT"13";U7\$:POKE38263,0 V) Variablentiste 176 U7\$=LEFT\$(U7\$,18) 177 INPUT"13";U8\$:POKE38285,0  $\mathsf{S}$  $51$ 178 U8\$=LEFT\$(U8\$,18) 179 INPUT"**N3**";U9\$:POKE38307,0 181 INPUT"3DDDDDDDDI3";UU\$:POKE38359,0 182 UU\$=LEFT\$(UU\$,9):RETURN  $183:$
# $VC$  20 + 8 KByte

# **Programm-Datei**

184 : 185 REM\*\*R. STRICHE\*\* 186 FORF=4165T04180:POKEF,45:POKEF+33792,2:NEXTF:60T035 187 FORF=4235T04238:POKEF,45:POKEF+33792,2:NEXTF 188 FORF=4242T04245:POKEF, 45:POKEF+33792, 2:NEXTF: 60T038 189 FORF=4257T04260:POKEF,45:POKEF+33792,2:NEXTF 190 FORF=4264T04267:POKEF,45:POKEF+33792,2:NEXTF:60T041 191 FORF=4322T04324:POKEF,45:POKEF+33792,2:NEXTF 192 FORF=4326T04330:POKEF,45:POKEF+33792,2:NEXTF 193 FORF=4332T04334:POKEF,45:POKEF+33792,2:NEXTF:60T044 194 FORF=4388T04392:POKEF,45:POKEF+33792,2:NEXTF:60T047 195 FORF=4451T04468:POKEF,45:POKEF+33792,2:NEXTF:60T050 196 FORF=4473T04490:POKEF, 45:POKEF+33792, 2:NEXTF:60T053 197 FORF=4495T04512:POKEF,45:POKEF+33792,2:NEXTF:60T056 198 FORF=4517T04534:POKEF, 45:POKEF+33792, 2:NEXTF:60T059 199 FORF=4569T04577:POKEF,45:POKEF+33792,2:NEXTF:GOTO62:RETURN 200: 201: 202 REM\*BILDSCHIRMAUSGABE NACH EINLESEN\* 205 PRINT" **LEBBERIE**" ; U3\$ 206 PRINT" **ARRIE BEN** : U4\$ 207 PRINT"XQXXXXXXXXXXXXXX 208 PRINT" MONDH : U6\$ 209 PRINT" DOM: JU7\$ 210 PRINT "MINT" JUS\$ **Listing zu »Relative** 211 FRINT "**IDDIN**"; U9\$ Programm-Datei« 212 PRINT"XIPPERPRESENT:UU\$ (Schluß) 213 S=4127:S1=37919:POKES,6:POKES1,7:GOSUB228 214 POKES+1,49:POKES1+1,7:GOSUB228 215 POKES+2,47:POKES1+2,7:GOSUB228 216 POKES+3,6:POKES1+3,7:GOSUB228 217 POKES+4,55:POKES1+4,7:GOSUB228  $219:$ 220 REM\*\* TASTEN \*\* 221 GETA\$ 222 IFA#=CHR#(133)THEN9 223 IFA\$=CHR\$(136)THENGOSUB230:GOTO127 224 GOTO221  $225:$ 226: 227 REM\*\* TON \*\* 228 POKE36878,15:POKE36876,220:FORWS=0T05:NEXTWS:POKE36876,0:RETURN 229 FORX=0T010:POKES1+X,0:NEXTX:RETURN 230 FORX=0TO5:POKES1+X,0:NEXTX:RETURN  $231:$ 232: 233 REM\*\* DATA'S \*\* 234 DATA84,73,84,69,76,58 235 DATA75,79,80,73,69,82,65,68,82,69,83,83,69,78,58 236 DATA82,79,77,58 237 DATA82,65,77,58 238 DATA83,84,65,82,84,66,69,70,69,72,76,58 239 DATA80,82,79,71,82,65,77,77,76,65,89,78,71,69,58 241 DATA66,69,77,69,82,75,85,78,71,69,78,58 242 DATA66,69,82,69,73,67,72,58 ea, as, ca, cantna ces READY.

# **Hardcopy**

entheli 1168  $\mathcal{N}$ 

Der Drucker VC 1526 list entgegen allen ist entgegen andre<br>Behauptungen doch Behauptungen<br>grafikfähig! Es ist grafikfähig! Es ist<br>nur nicht so einfach wie bei anderen wie bei angeren, eine<br>Matrix-Druckern, eine hübsche Grafik zu hübsche Grank zur vor-<br>erzeugen. Das hier vorerzeugen. Das mon<br>gestellte Programm gestellte Programme<br>bietet die Möglichkeit, bietet die Mugneringen<br>mit dem Commodore mit dem Commodoren<br>64 erzeugte Grafiken als Hardcopy ausals Hardcopy<br>zudrucken. Es läuft in Verbindung in Verbingung<br>mit einem VC 1526mit einem<br>Drucker, der jedoch Drucker, der Jeween<br>noch nicht mit den noun ROMS hestückt sein darf.

Destuction of the Möglichkeit, ein vom Be-Möglichkeit, ein vom Bern<br>
Möglichkeit, ein vom Bern<br>
mutzer definierbares Zeinutzer definierbares auszu-<br>chen pro Zeile auszu-<br>chen m Zusätzlich ist ein chen pro Zeile auszt<br>chen pro Zusätzlich ist ein<br>drucken zusätzlich exercitenchen<br>drucken. Zusätzlich ist ein<br>Wagenrücklauf ohne Zeilen-<br>wagen worhanden. Das ist drucken.<br>Wagenrücklauf ohne Zeilen<br>vorschub vorhanden. Das ist<br>vorschub vorhanden schon voll-Wagein worhanden. Das Br<br>vorschub vorhanden. Das Br<br>alles, reicht aber schon voll-

kommen aus. les, reconomientes<br>Der Algorithmus besteht<br>Der Algorithmus besteht<br>die hochauflösende kommen aus.<br>
Der Algorithmus besteht<br>
darin, die hochauflösende<br>
darin, die hochauflösende<br>
Grafik in 40 x 25 = 1000 bet  $\frac{1}{100}$  hochautiosenco<br>darin, die hochautiosenco<br>Grafik in  $40 \times 25 = 1000$ <br>Grafik in  $8 \times 8 = 64$  Punkfur darin,  $\frac{40 \times 25}{900} = \frac{1000}{1000}$ <br>Blöcke zu je 8 x 8 = 64 Punkte<br>Blöcke zu je 8 x 8 = 64 Punkte Grafik m'<br>Blöcke zu je 8 x 8 = 64 Punker<br>zu zerlegen und in eine für Blocke zu<br>zu zerlegen und in eine rund<br>den Drucker verständliche<br>den pruzzuwandeln. den Drucker verstal<br>Form umzuwandeln.

Diese Hardcopys erstellt der VC 1526

Beim Druck geschieht nun folgendes: Ein 64 Punkte-<br>block (= 8 Byte) wird als selbstdefiniertes Zeichen an den Drucker gesendet, gedruckt und schließlich ein Wagenrücklauf ohne Zeilenvorschub erzwungen, damit das Zeichen auch auf dem Papier erscheint. Da der Druckkopf dabei an den Zeilenbeginn zurückfährt, muß er anschließend durch eine Folge von Leerschritten auf die der alten Druckposition folgende Spalte gesetzt werden. Sodann wiederholt sich

irann

 $20^{\circ}$ 

 $20$  $40$  $50$ 

der Vorgang. Bei der Programmierung sind noch einige Features Geschwindigkeitsoptihinzugekommen. zur Diese brauchen hier jedoch mierung nicht weiter erläutert werden; wer will, kann sich aber schriftlich an mich wenden. Ein Basic-Programm wür-

de übrigens etwa 2 bis 5 Stunden für eine Hardcopy benötigen, das Maschinenprogramm braucht nur 2 bis 6 Minuten. Damit ist der VC 1526 genauso schnell wie ein GP 100 VC, nur mit dem Unterschied, daß er genauer ist (siehe die Hardcopy-Bei-

Hinweise zum Maschinenspiele).

- Die Dateien # 125, # 126 programm: und # 127 werden auf dem

Drucker eröffnet. - Es können nur Grafiken ausgegeben werden, die nicht vom ROM oder vom I/O-Bereich überdeckt werden, was zum Beispiel bei Simons Basic der Fall ist.

- Die Speicherzellen 07H, FBH - 10FH werden verän-

Hinweise zur Implementiedert.

- Das Basic-Programm einrung: geben, abspeichern und

dann laufen lassen - Die restlichen Angaben werden vom Benutzer er-

Für verschiedene Speifragt. cherkonfigurationen können

REM\*\*\*\*\*\*\*\*\*\*\*\*\*\*\*\*\*\*\*\*\*\*\*\*\*\*\*\*\*\*\*\*\* No KEIT WAS TRANSPORTED TO THE PROPERTY OF THE RIGHT OF THE RESERVED OF THE RESERVED OF THE RESERVED OF THE RESERVED OF THE RESERVED OF THE RESERVED OF THE RESERVED OF THE RESERVED OF THE RESERVED OF THE RESERVED OF THE RE HARDCOPY FUER VC-1526 **60 REM\*** 200 - OR A=0 TO 341<br>510 FOR B:C=C+B<br>520 READ B:C=C+B<br>530 POKE AD+A, B<br>540 NEXT 540 NEXT<br>550 IF C<>45897 THENPRINT"XMXPROGRAMMFEHLER!! 2":END<br>550 IF DBY :<br>600 REM HIRES STARTADRESSE<br>610 POKE AD+91, HIMIEIGER<br>610 POKE AD+91, HIMIEIGER<br>620 REM TABELLEN-ZEIGER<br>620 T=911-334 TU=1NT/T/DEEN:TL=T-TUMPEC KEN INBELLEN-ZEIUEK<br>T=RD+334:TH=INT(T/256):TL=T-TH\*256<br>T=RUF 33:TH=INT(T/256):TL=T-TH\*256 B38 1=nut334:1H=1N1C1/236):TL=T-TF<br>640 POKE RD+115,TL:POKE RD+116,TH<br>650 POKE RD+129,TL:POKE RD+130,TH<br>650 REM TRBULATOR.powe anual TC: 660 REM TABULATOR<br>670 POKE AD+83, TA: POKE AD+274, TA+40: POKE AD+278, TA 700 REM RBSPEICHERN<br>700 REM RBSPEICHERN<br>700 REM RBSPEICHERN<br>700 REM RBSPEICHERN<br>700 N#=CHR\$(34)\*F"HCI526/"+MII\$(STR\$(RD),2)+"/"+MID\$(STR\$(TR),2)+CHR\$C34)<br>710 N#=CHR\$(34)\*F"HCI526/"+MIJ\$(STR\$(RD)HD-144,"EH":CLR"<br>720 PRINT"R 750 PRINT":RUN?70"<br>750 PRINT":RUN?70"<br>760 PRINT":TITITITI"; :POKE631,13:POKE632,13:POKE633,13:POKE198,3:REM 3\*<sup>2</sup>RETURN<sup>2</sup><br>760 PRINT":TITITITITIE EN TASTATURPUFFER<br>775 PRINT":TITITITITIE ES IST GESCHAFFT!! 999 DRTR 169,127,162,004<br>999 DRTR 169,127,162,004 255,162,000,032,189,255,032,192,255,169,126,162<br>1000 DRTR160,006,005,032,186,255,162,000,032,189,255,032,192,255,169,125 1000 DRTR160, 006, 032, 186, 255, 162, 000, 032, 189, 255, 032, 192, 255, 169, 125<br>1000 DRTR160, 006, 032, 186, 255, 162, 000, 032, 189, 255, 032, 192, 255, 169, 125<br>1000 DRTR160, 006, 032, 186, 255, 162, 000, 032, 189, 255 780 POKE 198, 0 END 1013 DRTR141, 032, 210, 255, 166, 254, 240, 008, 169, 032, 032, 210, 255, 032, 210, 255<br>166, 254, 263, 166, 254, 260, 032, 162, 007, 189, 008, 001, 032, 210, 255<br>1613 DRTR141, 032, 210, 255, 162, 126, 032, 231, 255, 032, 2 1017 IRTR169,000,133,254,162,125,032,201,255,169,013,032,210,255,032,204<br>1017 IRTR169,000,133,254,162,125,032,201,255,1632,201,255,163,034,032,210<br>1017 IRTR169,000,133,254,164,046,137,162,127,032,125,032,195,255,162,126,03 8,1« beziehungsweise mit READY. »LOAD "HC1526/xxxx/yy" Hardcopyverschiedene Unterprogramme angelegt geladen und mit »SYS xxxxx«  $1,1$ « gestartet. Der Drucker muß Das Hardcopy-Unterprowerden. dabei bereits eingeschaltet

sein.

(Stefan Tramm)

**BAYER 75** 

gramm wird mit: »LOAD"HC1526/xxxx/yy",

# **Wo gibt's denn das? Pacman für die Grundversion des**

**\$CHM**

**N** ach dem Start des Pro-<br>
gramms (siehe Listing)<br>
exscheint die Frage nach gramms (siehe Listing) erscheint die Frage nach der Steuerung. Gibt man »J« ein, so spielt man mit Joystick, gibt man »N« ein, mit Tastatur. Dabei bedeuten die Tasten »,« nach links ».« nach rechts, »J« nach oben und »M« nach unten. Danach kommt die Frage nach dem Level (Schwierigkeitsgrad). Geben Sie zunächst am besten eine»1«ein. Eserscheint das Labyrinth mit Punkten, Herzen, dem »Schmatzer« und dem Monster. Die Position des Schmatzers und die des Monsters sind zufällig. Der Schmatzer hat den Mund abwechselnd offen und zu (Kaubewegung). Das Spiel beginnt bei Joysticksteuerung mit Bewegung des Knüppels in eine beliebige Richtung, bei Tastatursteuerung mit Betätigung einer beliebigen Taste. Der Schmatzer hinterläßt beim Laufen eine unsichtbare Spur. Das Monster fährt zunächst nach Zufall durch das Labyrinth; es läßt alle Punkte unberührt. Trifft das Monster auf die Spur des Schmatzers, so beginnt es,  $\text{inr} - \text{in}$ größerer Geschwindigkeit als sich der Schmatzer bewegt - nachzulaufen was sich durch einen hohen Ton bemerkbar macht. Dabei löscht das Monster die Spur wieder. Das Monster geht nacheiniger Zeit wieder von der Spur ab (Zufall) Diese Wahrscheinlichkeit wird aber von Runde zu Runde (zweistellige Zahl rechts oben, siehe Bildschirmfoto) geringer. Frißt der Schmatzer ein Herz, so wird das Monster an eine zufällige Position im Labyrinth katapultiert. Dies ist eine Möglichkeit, das Monster von der Spur des Schmatzers abzubringen.

Während des Spiels bedeutet die Zahl rechts oben die Rundenzahl, die darunterdieAnzahlderLebendes Schmatzers. Schließt das Monster seine Verfolgung mit einem tieferen Ton ab, so bedeutet dies, daß es einer älteren Spur nachgelaufen war, die ein Ende gefunden hat. Wird der Schmatzer vom Monster erwischt, so wird ein Leben abgezogen, das Monster erscheint an einer zufälligen Stelle im Labyrinth und das Spiel geht durch Betätigung einer Taste beziehungsweise des Joysticks weiter. Ist die Zahl der Leben gleich Null, so ist das Spiel zu Ende. Ein neues Spiel kann mit Betätigung der Leertaste begonnen werden.

**Mat man alle 265 Punkte im<br>Labyrinth aufgefressen.** aufgefressen, wird das Labyrinth wieder mit Punkten gefüllt, und man kommt in die nächste Runde. Die Positionen des Schmatzers und des Monsters sind

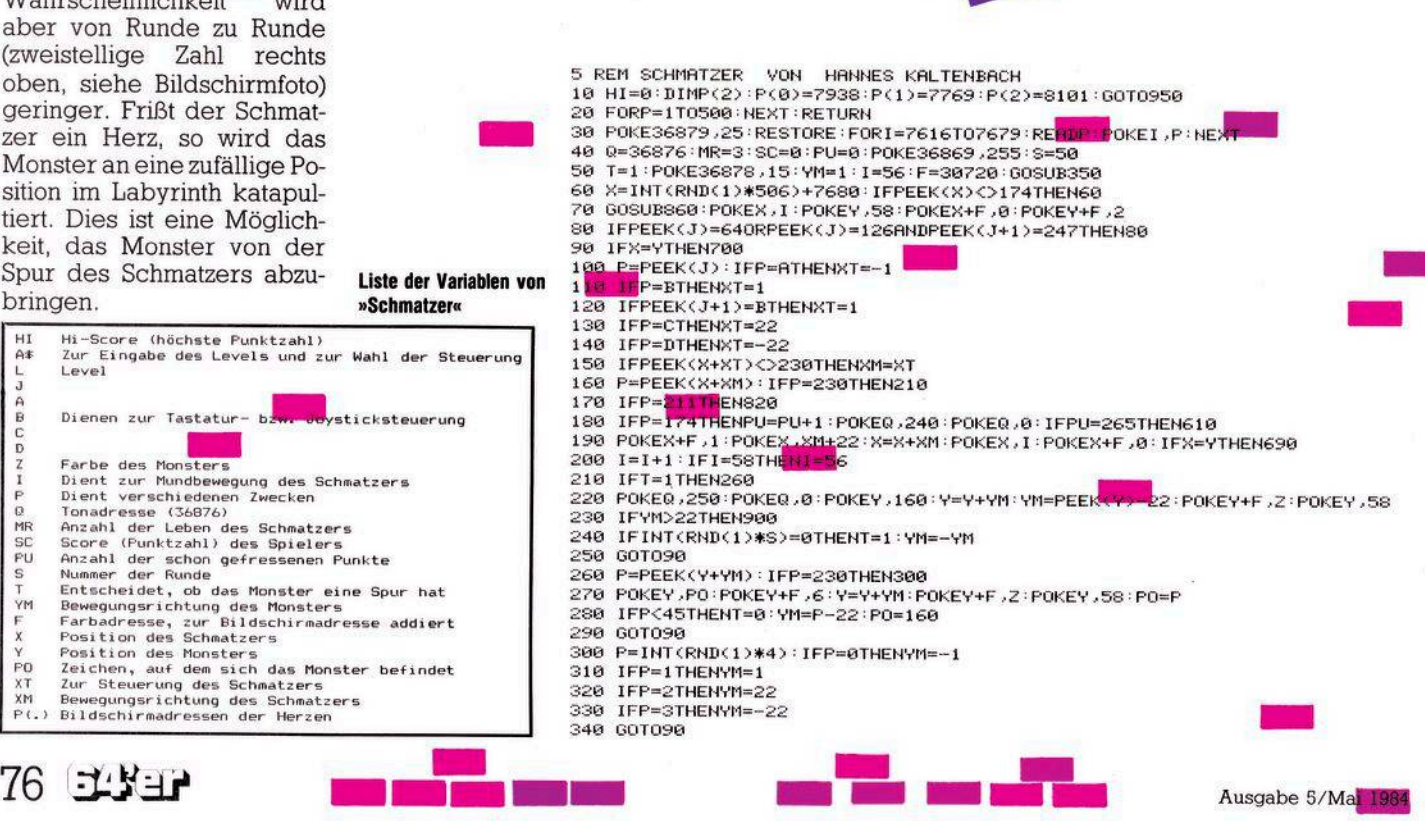

**Liste der Variablen von »Schmatzer«**

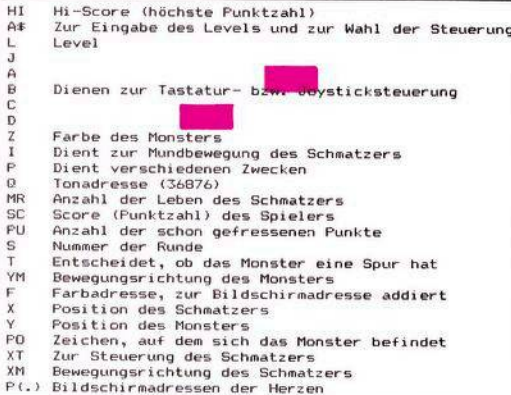

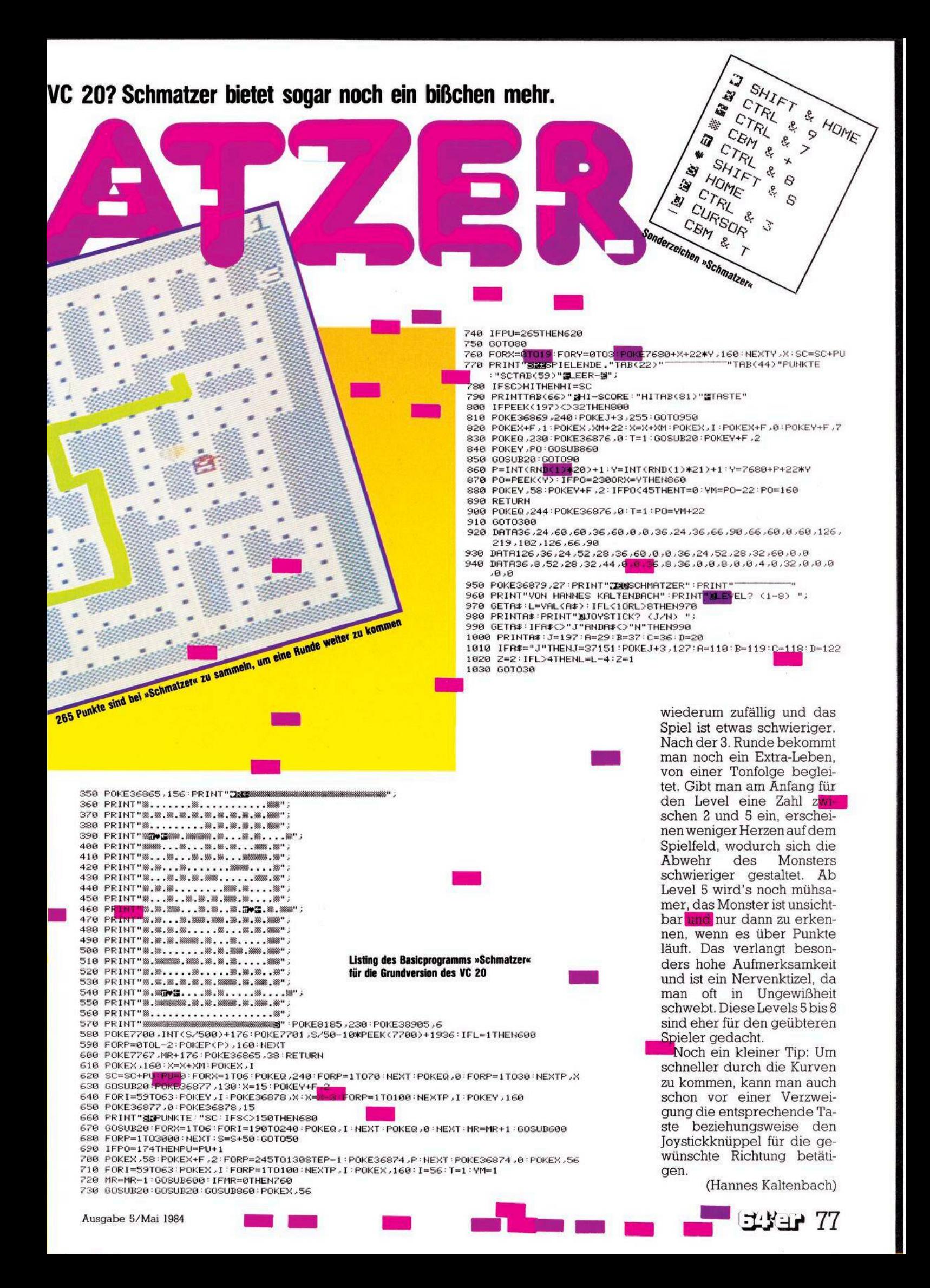

**E** s folgt eine kleine Anleitung zum Arbeiten mit der »Joystick-Grafik«.

\* Computer einschalten

\* Vorprogramm zur Speicherverschiebung ben:

PCKE44,34:POKE8704,0: NEW

\* Adresse 37151 auf Inhalt überprüfen: Falls dieser nicht 126 ist, Computer kurz aus und wieder anschalten, da sonst die Joystickfunktion beeinträchtigt ist.

\* Programm laden/starten

\* Nach kurzer Pause erscheint das Menü. Es gibt folgende Möglichkeiten:

## **Zeichnen**

Es erscheint eine kurze Beschreibung der Möglichkeiten während des Zeichenvorgangs.

der Bildschirmarkier Mitteln zu erstellen.<br>Tein Programm für den VC 20 mitter<br>ist ein Programm für Speicherenwriters<br>ist ein Programm für Speicherenwriters<br>ist ein Programm für Speicher Ausnahlen.<br>Tung des es bei völliger

fl — Das Programm kehrt zum Menü zurück (damit ist das gerade Gezeichnete nicht verloren; es kann jederzeit durch »Wiederholen« zurückgerufen werden).

f3 + f5 — Mit diesen beiden Funktionstasten ist es möglich, eine Zeichenroutine zu erstellen und diese später an jeder beliebigen Stelle des Bildschirms zurufen.

**Solche Bilder lassen sich mittels Joystick-Grafik auf komfortable Art und Weise erzeugen**

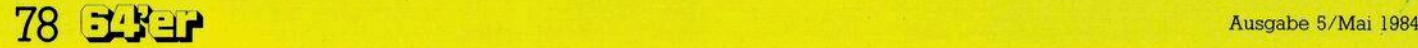

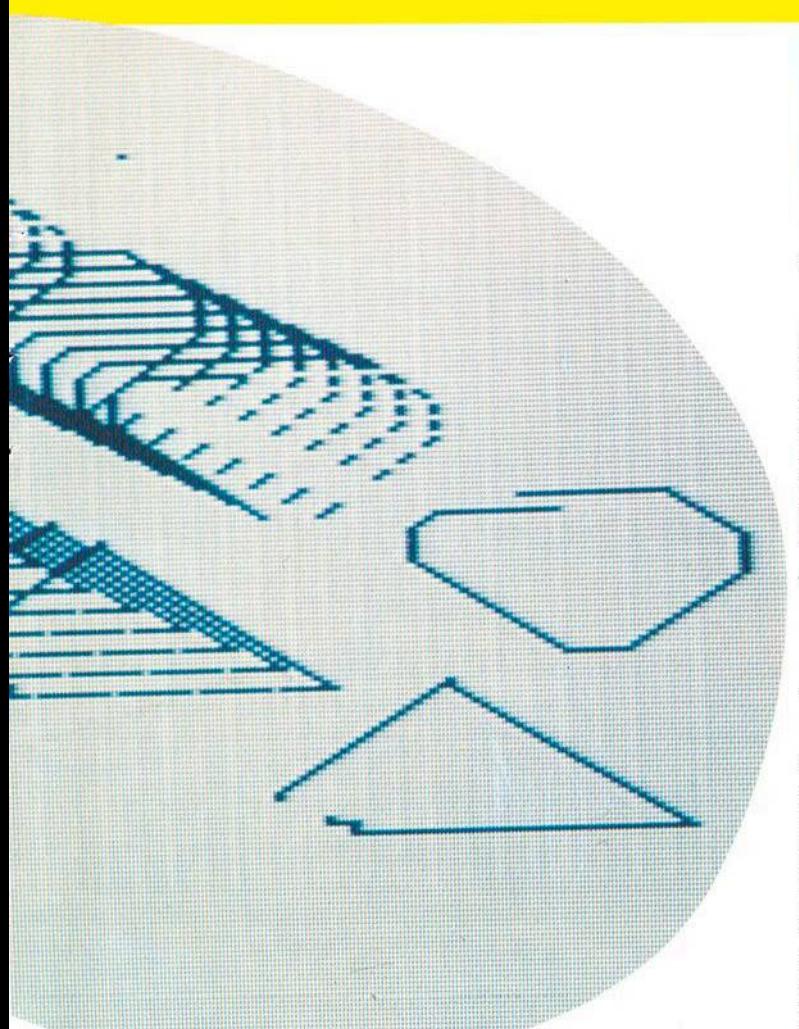

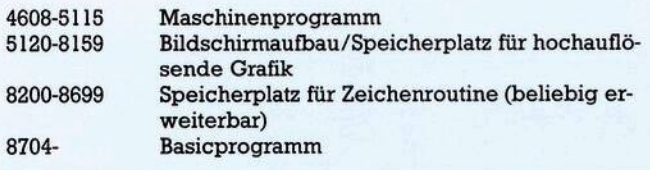

## Speicherbelegung (dezimal)

f3-Drücken, gewünschte Routine zeichnen, wiederum f3drücken. An jeder beliebigen Stelle mit f5 abrufen. Die Routine »verschwindet« bei Erstellung einer neuen oder bei Unterbrechung des Programmablaufs, nicht aber bei Rückkehr zum Menü.

# **Funktionstasten** steuern

f7 - Durch Druck auf diese Funktionstaste wird ein durch Linien oder durch den Rand begrenzter Raum ausgefüllt. Diese Funktion arbeitet von links nach rechts. Man muß sich zum Ausfüllen eines Raumes also immer ganz links in diesen Raum stellen und dann f7 betätigen, um ihn ganz auszufüllen. Diese Prozedur sowie die der Routinenerstellung

erfordert einige Übung, doch lassen sich später gute Effekte erzielen.

 $1 + 2 -$  Mit diesen Tasten ist die Geschwindigkeit des Zeichenpunktes zu variieren. Um schwierigere Figuren zu malen ist es ratsam, eine langsame Geschwindigkeit zu wählen, da dann eine größere Genauigkeit erzielt werden kann. Die Tasten sind nur bei Stillstand des Punktes zu betätigen.

Gezeichnet wird mit dem Joystick. Dabei ist unbedingt darauf zu achten, daß der Rand rechts und links (durch Striche markiert) nicht überschritten wird - sonst ist es möglich, daß das Maschinenprogramm versehentlich gelöscht wird. Der Feuerknopf dient zum An- und Ausschalten der Farbe. Auf diese Einstellung ist auch beim Ausfüllen zu achten. Soll eine bereits gezeichnete Linie wieder gelöscht werden, so ist sie einfach mit dem ausgeschalteten Punkt nachzuziehen. Nun ist die Zeichen- und Bildschirmfarbe einzugeben. Bei der Bildschirmfarbe ist die Farbtabelle aus dem VC-Handbuch heranzuziehen, bei der Zeichenfarbe gelten die auf den Farben stehenden Zahlen vermindert um eins. Jetzt wird der Bildschirm umgebaut, und der Spaß kann beginnen.

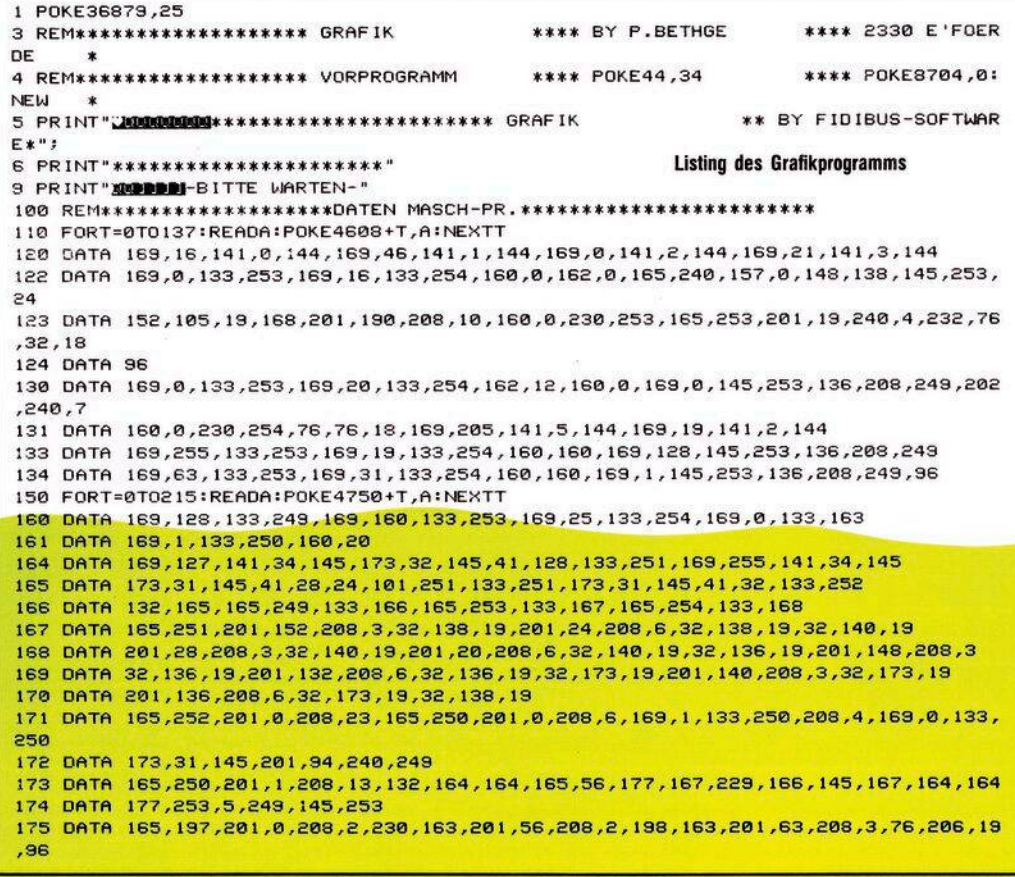

# D-Grafik

# $VC$  20 + 8 KByte

## Wiederholen

Die Zeichen- und Bildschirmfarbe ist, wie oben beschrieben, festzulegen; daraufhin erscheint das eben Gezeichnete, und ebenfalls wieder der Zeichenpunkt in der oberen Hälfte des Bildschirms, so daß weiter gezeichnet werden kann. Damit ist es möglich, eine Zeichnung in beliebigen Farbkombinationen zu betrachten und währenddessen noch zu ändern. Der Bildschirminhalt geht auch bei Programmunterbrechung

nicht verloren. Es kann einfach wieder mit RUN gestartet werden, und das Gezeichnete erscheint durch Druck auf die 2 wieder. Bei Wahl des Menüpunktes »Zeichnen« geht der alte Bildschirminhalt jedoch verloren.

## **Bild einspielen**

Bei Druck auf die Taste 3 kann ein auf Band gespeichertes Bild in den Computer geladen werden:

- Band auf entsprechende Position bringen

- Farbkombination wählen - »Play« drücken.

## **Bild aufnehmen**

Natürlich kann ein eben gezeichnetes Bild auch auf Band gespeichert werden:

- Band auf leere Bandstelle spulen

- Die 4 drücken

- »Record« und »Play« drükken.

Leider dauert das Laden und Speichern der Dateien von beziehungsweise auf Kassette recht lange. Die entsprechenden Routinen können jedoch sehr einfach durch Ändern der Gerätenummer für ein Floppy-Disk-Laufwerk umgeschrieben werden.

## (Philip Bethge)

```
713 IFPEEK(251)=156THEN711
714 POKE8200+T, PEEK(251):C=C+1
715 FORR=0TOPEEK(163):NEXTR
716 NEXTT
717 GETAS: IFAS<>"M"THEN717
718 POKE8200+T, 156:60T0440
720 REM
730 FORT=1TOC
738 POKE251, PEEK (8200+T)
733 SYS (4806)
735 NEXT1
736 GUT0440
740 REM**ENDE******************
READY.
```
180 FORT=0T069:READA:POKE5000+T,A:NEXTT 190 DATA 200,96 191 DATA 136,96 192 0ATA 165.249.201.1.240.3.70.249.96.169.169.169.133.249.165.253.201.96.48.2.230.20 54 193 DATA 201,224,208,2,230,254,24,105,160,133,253,96 194 DATA 165,249,201,128,240,3,6,249,96,169,1,133,249,165,253,201,160,16,2,198,2 54 195 DATA 201.0.208.2.198.254.56.233.160.133.253.96 200 FORT=0T045:READA:POKE5070+T,AINEXTT 210 DATA 132,164,200,192,160,240,13,177,253,5,249,209,253,240,5,145,253,76,208,1 9 211 DATA 164,164,136,192,255,240,13,177,253,5,249,209,253,240,5,145,253,76,228,1 212 DATA 164,164,32,140,19,96 300 REM\*\*\*\*\*\*\*\*\*\*\*\*\*\*\*\*\*\*\*BASIC-PROGRAMM\*\*\* 305 POKE36879,25 310 PRINT"WOODBERRY-GRAFIK-" 320 PRINT WALLET .ZEICHNEN 2. WIEDERHOLEN 3.BILD EINSPIELEN" 321 PRINT"BEH.BILD AUFNEHMEN" 330 GETAS 331 IFAS="1"THEN400 332 IFAS="2"THEN550 333 IFA\$="3"THEN600 334 IFA\$="4"THEN500 335 60T0330 400 REM\*\*ZEICHNEN\*\*\*\* 410 PRINT"CROOPEDED-GRAFIK-" 411 PRINT"NN-SFIW ZURUECKNOODDEREEDE SF3W ROUTINE ERSTELLENN-SF5W ROUTINE ABFRAG EN" 412 PRINT"-**SF7M** AUSFUELLEN**URDEDENSEN**-ZEICHNEN MIT JOYSTICK-FEUERKNOPF:'AN/AUS'"<br>413 PRINT"-SIM LANGSAMER**EDEDEDENSEN-SEM** SCHNELLER"<br>414 PRINT"-RAND NICHT UEBER SCHREITEN!" 415 INPUT"M-ZEICHENFARBE @MMMI";A:POKE240,A 416 INPUT"-SCHIRMFARBE 251111";A 433 POKE36879,A 434 SYS(4608): SYS(4672) 435 SYS(4750) 440 SYS(4772) 450 FORT=0TOPEEK(163):NEXTT 460 GETA\* 461 IFA\$=""THEN480 462 IFA\$=""THEN700 IFA\$="I'THEN720 463 470 GOT0440 480 PRINT"2":POKE36869,192:POKE36867,46:POKE36866.22:POKE36864.12:POKE36865.38 481 60T0388 500 REM\*\*BILD AUFN.\*\* 501 PRINT" 510 OPEN1, 1, 1, "BILD" 520 FORT=5120T08159 521 B=PEEK(T) 522 PRINT#1.B 523 NEXTT 524 CLOSE1 525 GOTO300 550 REM\*\*WIEDERHOL\*\*\* 551 INPUT"ME-ZEICHENFARBE 0111";A:POKE240,A 552 INPUT"-SCHIRMFARBE 251881" JA 553 POKE36879,A 560 SYS(4608):POKE36869,205:POKE36866,19:GOT0435 600 REM\*\*BILD EINSP.\* SIO INPUT"MA-ZEICHENFARBE ONMEN";A:POKE240,A 611 INPUT"-SCHIRMFARBE 25||1||";A 620 OPEN1, 1, 0, "BILD" 630 POKE36879, A: SYS (4608) : SYS (4672) 631 FORT=5120T08159 632 INPUT#1,B S33 POKET, B 634 NEXTT 635 CLOSE 1 640 GOT0435 **850 REM\*\*SONDERMOEGL\* 700 REM** 701 C=0 710 FORT=0T0499 711 SYS(4772) 712 GETAS: IFAS=""THEN440

**Listing des Grafikprogramms (Schluß)** 

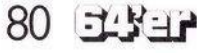

# **VC 20 Supergrafik**

# **Supergrafik ohne Erweiterungsmodul**

**Bekanntlich benötigt man für den VC 20 das Erweiterungsmodul, um hochauflösende Grafik darzustellen. Die Auflösung beträgt damit 160 mal 160 Punkte. Das abgedruckte Basicprogramm liefert aber eine Auflösung von 176 mal 184 Punkten.**

In den Zeilen 300 bis 999 können Programmteile für die Bereitstellung der <sup>X</sup> und Y-Koordinaten eines Punktes untergebracht werden. DieKoordinate X darfWerte zwischen 0 und 175, die Koordinate Y Werte zwischen 0 und 183 annehmen. Das abgedruckte Programm generiert eine Sinuslinie.

Nach Ablauf des Programms wartet der VC <sup>20</sup> auf einen Tastendruck und schaltet dannin den Normal-Modus zurück.

Der eigentliche Grafikteil steht im Unterprogramm ab Zeile 4000. Zunächstwerden

aus X und Y die Koordinaten XS und YS eines der 506 Kästchen errechnet, danach das anzusprechende Byte BY und das Bit BI. Nach Feststellung des zu verwendenden Bildschirm-Codes in Zeile 4040 wird der Inhalt der entsprechenden Adresse im Zeichengeneratorbereich mit einer geeignet gewählten Zahl codiert. Dies führt dann zur Entstehung eines Punktes an der Stelle X, Y. Zusätzlichen Erweiterungen des Programms setzt nur der Speicher Grenzen.

(Rudolf Dörr)

**N** un eine knappe Erläute-<br>Tung des Programms: rung des Programms:

Die Idee besteht darin, den Zugriff des Zeichengenerators in den freien RAM-Bereich zu legen. Immer wenn in eines der 22 x 23 = 506 Kästchen ein erster Punkt gesetzt werden soll, wird dieses Kästchen mit einem neuen Bildschirm-Code belegt. Damit können 256 der 506 Kästchen angesprochen werden, was wohl für die allermeisten Anwendungenausreicht, insbesondere für das Erstellen von Funktionsgrafen. In Zeile 10 wird der neue Bereich für die Zeichen (5120 bis 7167) vor Basic geschützt. Die DATA-Zeilen 20 und 22 beinhalten ein kleines Maschinen-Programm, dasden Bereich von 5120 bis 7167 vor jedem Programmlauf löscht (eine Basic-Routinewürde dazulästige Sekunden benötigen). In Zeile 135 wird nun der Zugriff des Zeichengenerators auf den freien RAM-Bereich bewerkstelligt.

10 POKE55,0:POKE56,20 20 DRTR160,20,140,43,28,169,0,162,255,157,0,0,202,208,250,140,52,28,141,0,0,200 22 DHTR192,28,208,232,96 <sup>40</sup> FORI=7200TO7226:RERDZ <sup>=</sup> POKEI,<sup>Z</sup> <sup>=</sup> NEXT 80 PRINT"WSUPERGRAPHIK AUF YC 20"<br>85 PRINT"WWIDDDDDG<=X<=175":PRINT"DDDDDDJ=Y,=183"<br>90 PRINT"WWFUNKTION IN DEN ZEILEN":PRINT".T300-999 DEFINIEREN" 92 PRINT:PRINT"COPYRIGHT R.DOERR":PRINT"GUNZENHAUSEN, DEZ.83'<br>93 PRINT"MOTASTE DRUECKEN"<br>95 GETY\$:IFY\$=""THEN 95 110 SVS7200 132 PRINT"X" 135 P0KE36869,253 200 BC=-1 300 REN NHHL V.XU.V 302 FORX=0TO175 **310 V=91 \*SIN<[2](#page-80-0) ff\*X/175>+91** 330 GOSUB4000 400 NEXT 1000 GETHJ:lFH\$=""THEN1000 1010 POKE36869,240 1020 END 1030 • 4000 REN UP PUNKT SETZEN <sup>4005</sup> Y=183-Y:X=INT<X+.5):Y=INT<Y+.5)=XS=INT(X/8):Y3=INTCY/8> 4010 BY=Y-YS \*8-BI=7-X[+X](#page-80-0)5»[8](#page-80-0) 4020 Z=7680+XS+22\*YS:ZF=Z+30720 4030 IFPEEK<Z)=32THENBC+1:POKEZ,BC:PDKEZF,0 4040 BS=PEEK<Z[>](#page-80-0) 4050 B=5120+BS\*8+BY:P=PEEK(P):P=POR21BI 4060 POKEB,P 4080 RETURN **Listing, um Grafiken mit REHDY. 176 und 184 Punkten darzustellen**

<span id="page-80-0"></span>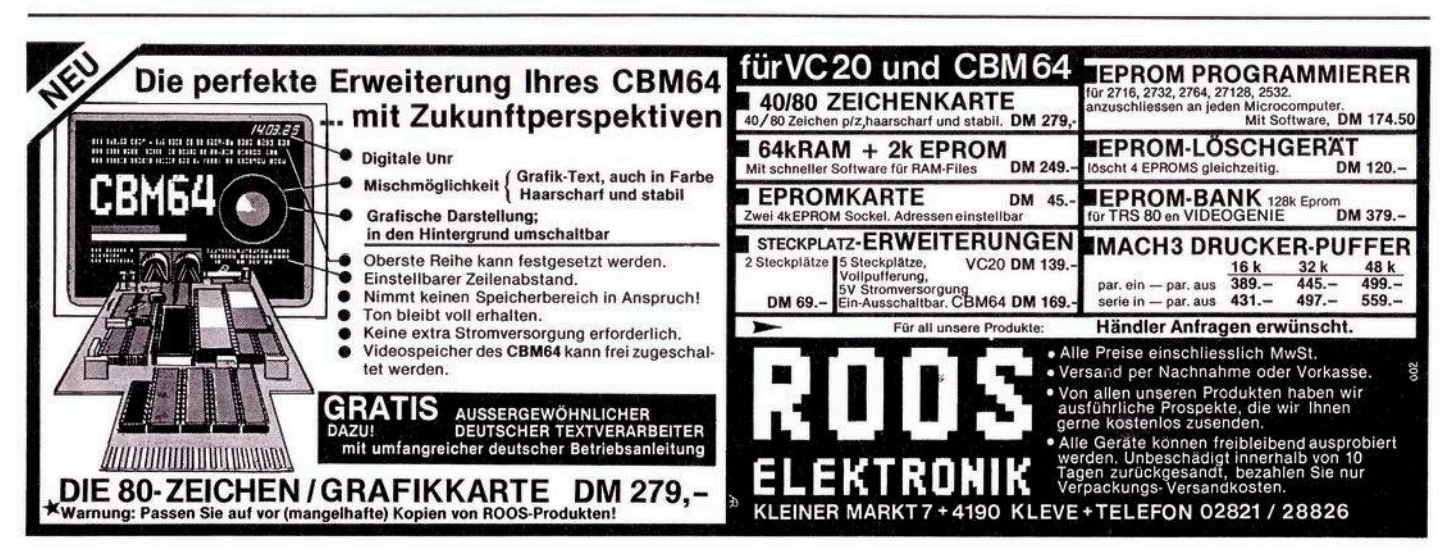

ö

Die Fahrbahnbreite und<br>die Geschwindigkeit können in je fünf Stufen (von »Anfänger« bis »Selbstmörder«) gewählt werden.

Nach Spielende wird Ihre Gesamtpunktzahl, die von dem gewählten Schwierigkeitsgrad und der Anzahl Ihrer »Crashs« abhängt, ange- $2P$ iat

Wernach der Lektüre dieser Beschreibung glaubt, die Sache sei einfach, dem sei wärmstens empfohlen, nur einmal die Stufe für Anfänger auszuprobieren. (Ein kleiner Trost: Das Spiel hat schon »langjährige« Autofahrer zur Verzweiflung gebracht).

Eine interessante Anwendung ist der Einsatz auf Partys (Vergleich der Fahrleistungen im nüchternen und im angetrunkenen Zustand). Jetzt noch einiges zum Pro-

gramm: Zeile 100 bis 130: SID für

»Crash«-Geräusch vorbereiten.

Zeile 200 bis 270: Anleitung schreiben

Zeile 300 bis 320: DATAs für Maschinenprogramm und Sprites einPOKEn.

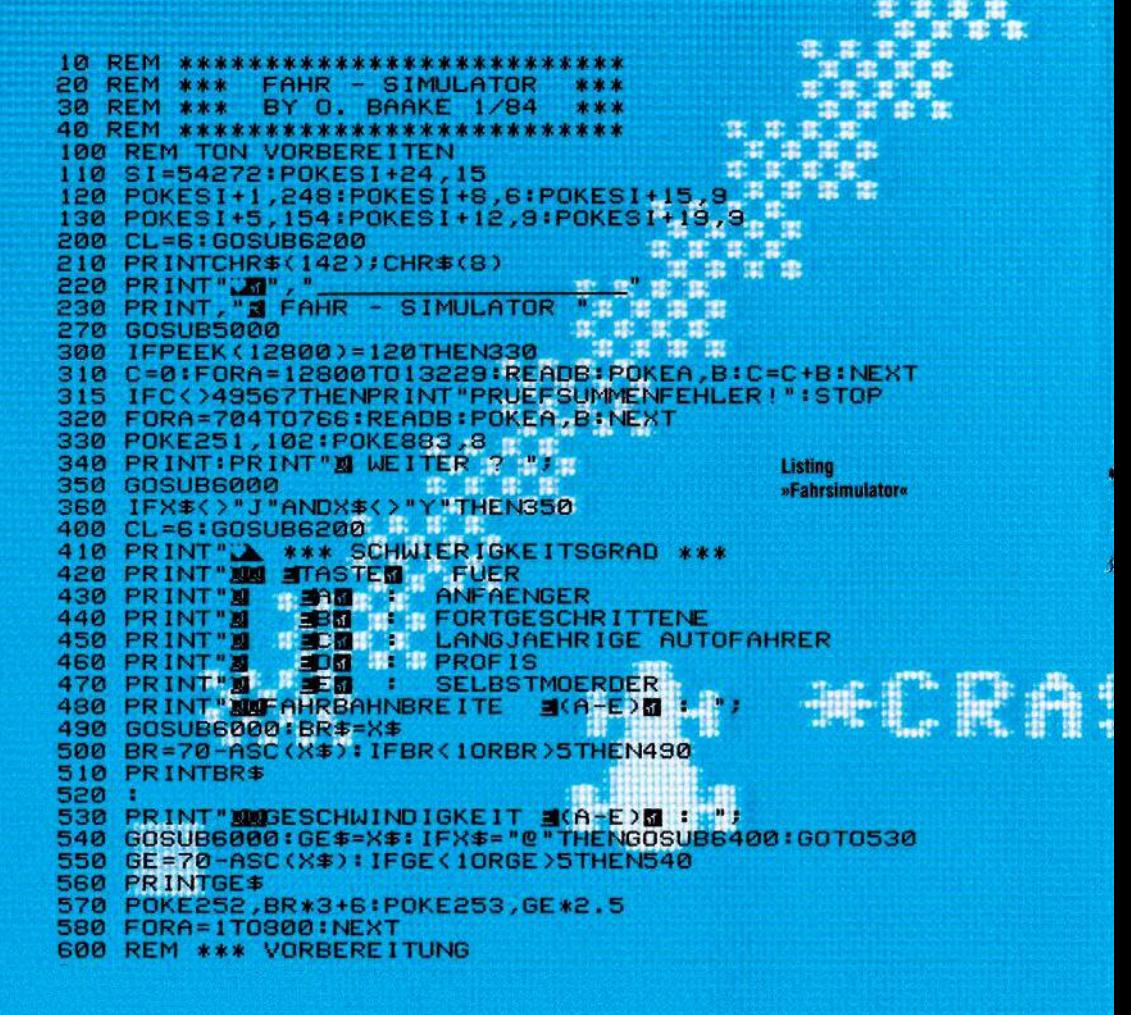

Es handelt sich um ein Spiel, bei dem schnellste Reaktionen gefordert

lenken. Die Steuerung erfolgt über die Tastatur oder mit einem Joystick.

werden. Ihre Aufgabe besteht darin, ein Fahrzeug ohne »Crash« ins Ziel zu

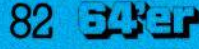

comu

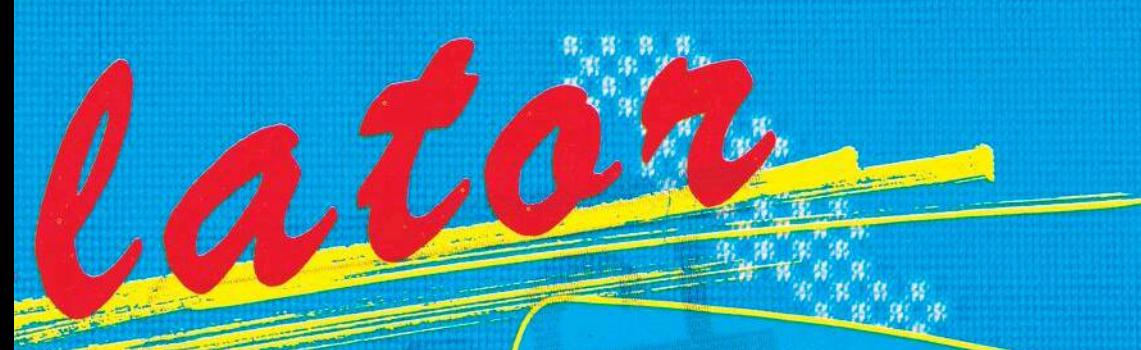

**TYTE SECONDS SUCHER SIE IMR FAMRZEUG** UNFALLEREI BIS 20M ZIEL 20 STEUERN MET DEN BETDEN MINI-TASTEN KOENNEN CRASHES ERGEBEN MINUSPUNKT

So werden Sie auf den »Fahrsimulator« vorbereitet

610 PRINT" 20<sup>0</sup><br>620 CR=0:SY=PEEK(251):POKE881,3 630 630 SYS13094<br>640 REM \*\*\* COUNTDOWN<br>650 FORA=9T00STEP-1<br>680 PRINT"**30** "ARTINEXT<br>680 PRINT"**30** "<br>700 REM \*\*\* START<br>710 SYS12800<br>720 IFPEEK(881)=255THEN1000:REM IM ZIEL<br>730 REM \*\*\* CRASH<br>750 PRINT"**3100000000000000000000000 SYS13094** œ 760 770 780 800 810 820 830 840 850 860 870 880 X=PEEK(870)+5+BR\*1.5 890 POKE53262,X\*8AND255<br>900 POKE53264,-(X\*8)255)\*128<br>910 FORA=1TO2000:NEXT 910 920 GOTO700 930 : 1000 REM \*\*\* SPIELENDE<br>1000 REM \*\*\* SPIELENDE<br>1020 FORA=1TO1500:NEXT<br>1100 REM \*\*\* AUSWERTUNG<br>1110 REM \*\*\* AUSWERTUNG<br>1110 POKE53269,0<br>1120 PRINT"N", ESSULTAT: N"<br>1130 PRINT"N"RESULTAT: N"<br>1140 IFCRY15THENFLINT"N", IT

Zeile 330: Symbol für Fahrbahnrand und Fahrbahncharakteristik festlegen Zeile 400 bis 580. Abfragen des Schwierigkeitsgrades und Übergabe der Werte ans Maschinenprogramm<br>Zeile 600 bis 630: Vorbereitung (Streckenlänge festlegen, Fahrbahn und Fahrzeug zeichnen etc.) Zeile 640 bis 680: »Count-<br>down«

Zeile 710; Start des Maschi-

nen-Programms. Die Rück-<br>kehr zu Basic erfolgt erst bei einem »Crash« oder wenn das Ziel erreicht ist.<br>Zeile 720. Fragt. Streckenzähler ab, ob Ziel schon er-

reicht Zeile 730 bis 920. Crash-<br>Routine, erhöht Crashzähler, Tost Crashgeräusch Taus, E<br>fragt @-Taste ab, falls diese<br>gedrückt ist, Neustart, setzt Fahrzeug in Fahrbahnmitte Zeile 1000 bis 1370. Auswer-<br>tung :: Anzeige der Gesamt-

punktzahl<br>Wichtige Speicherzellen:<br>251: Bildschirmcode vom Fahrbahnrand

252. Fahrbahnbreite<br>253. Geschwindigkeit

192

œ

**SP** 

æ

880, 881: Streckenzähler low, ser<br>Ser

883: Fahrbahncharakteristik Bemerkung: Der Strekkenverlauf ist zufällig, jedoch können verschiedene

Fahrbahncharakteristika eingestellt werden. Drükken Sie dazu bei der Abfrage nach der Geschwindigkeit die @-Taste. Geben Sie danach eine Zahl zwischen 0 und 9 ein. Niedrige Zahlen bewirken wenige, große; hohe Zahlen viele, kleine Kurven.

Noch ein Hinweis zur Programmeingabe: Lassen Sie zunächst die Zeile 300 weg, bis Sie sicher sind, daß alle DATAs korrekt eingegeben wurden. Wie bei allen Programmen, die teilweise in Maschinensprache geschrieben sind, empfiehlt es sich, das Programm vor dem ersten Lauf abzuspeichern. (Oliver Baake)

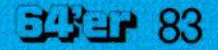

1210 PRINT"N GESCHWINDIGKEIT: ";GE\$ 1220 PRINT"30 CRASHES<br>1250 P=INT((7-GE)14\*(7-BR)13/21CR)\*100 1260 IFCR>15THENP=0 1270 IFP>5E5THENCL=5:GOSUB6200 1280 PRINT" sug"; P; "PUNKTE. suduge 1300 **REM** 1310 FORA=1T01000:NEXT<br>1320 IFP=0THENPRINT" TROTZDEM";<br>1330 PRINT" NOCH EINMAL ? "; 1340 GOSUB6000 IFX\$="N"THENPOKE54296,0:CL=6:GOSUB6200:PRINT:END<br>IFX\$<>"J"ANDX\$<>"Y"THEN1340 1350 1360 1370 CL=6:GOSUB6200:GOT0400 1380 FREM \*\*\* ANLEITUNG<br>PRINT"XI VERSUCHEN SIE IHR FAHRZEUG<br>PRINT"XI UNFALLFREI BIS ZUM ZIEL ZU STEUERN.<br>PRINT"XIXI MIT DEN BEIDEN XICRSRII-TASTEN KOENNEN<br>PRINT"XIXI SIE NACH LINKS ODER RECHTS LENKEN.<br>PRINT"XIXI SOCRASHES ERGEB 5000 5060 5080 5100 5120 5170<br>5180 **RETURN** 6000 REM GET-ROUTINE<br>6010 POKE53269,0 GETX\$:GETX\$ 6020  $FORA = 1TO4$ 6030 6040 PRINTMID\$("/-\|",A,1);"#"; 6050 GETX\$ 6060 IFX\$()""THENPRINT" N";:RETURN 6070 B=11111 6080 NEXT: GOTO6030 6200 REM FARBE SETZEN 6220 POKE53280, CL 6230 RETURN 6400 REM FAHRBAHNCHARAKTER UND -SYMBOL 6410 PRINT" MODEL CHARAKTER (1-9) ?""<br>6420 GOSUB6000 : X=VAL(X\$): IFX=0THEN6420<br>6430 PRINTX\$: POKE883, (X-1)\*10<br>6450 PRINT" SUMMON SYMBOL ? "; Listing zu »Fahrsimulator« (Schluß) 6460 GOSUB6000 6470 IFX\$="2"THENPRINTX\$;:GOTO6460 6480 IFX\$=CHR\$(13)THENPRINT:RETURN 6490 PRINTX\$:SY=PEEK(1274) 6500 IFSY=320RSY=96THEN6450 6510 POKE251, SY 6520 FORA=1T0500:NEXT:RETURN 6530 6898 FEM MASCHINENFROGRAM<br>6898 FEM MASCHINENFROGRAM<br>8888 FEM MASCHINENFROGRAM<br>8882 DRTA180,163,1268,118,4268,178,163,121,141,24,288,173,31,288,32,5116<br>8822 DRTA1806,114,112,498,112,498,126,200,142,112,493,126,12,200,126,20 8000 REM MASCHINENPROGRAMM 8240 8400 **REM SPRITE** 8410 DATA0,0,0,0,60,0,0,60,0,0,126,0,6,126,96,6,126,96,7,255,224,6,126,96,6,126<br>8420 DATA96,0,255,0,0,255,0,0,255,0,1,255,128,1,255,128,29,255,184,29,255,184<br>8430 DATA31,255,248,29,255,184,29,255,184,0,255,0,0,126,0 READY. \*\*\* BEI STEUERUNG DURCH JOYSTICK FOLGENDE AENDERUNGEN \*\*\* 315 IFC()50043THEN. 315 - IPC (2009-318EN)<br>8040 DATA206,113,3,16,192,88,96,162,224,142,2,220,174,14,208,173,1,220<br>8050 DATA206,113,3,16,192,88,96,162,224,142,2,220,174,14,108,173,1,220<br>8050 DATA208,9,138,56,233,2,176,3,14,16,208.141,14,208,16

Stutzen

**kommt nicht setten vor, daß man Teile eines umfangreichen Basic-Programms für eine Neuentwicklung verwenden möchte, während andere Teile als überflüssig weggeschnitten werden sollen. Eine kleine Routine hitft dabei.**

**E** xbasic Level II kennt den im VC20-Basic nicht vorhandenen Befehl DELETE, genauer: DEL-b, DELa-b, DELa-, wobei a und b explizit vorgegebene Zeilennummern sind. Das im folgenden vorgeschlagene Basic-Programm simuliert den Befehl DELa-, genauer: DEL X-, wobei der(gegebenenfalls erst vom Hauptprogramm zu berechnende) aktuelle Wert von X diejenige Basic-Zeile angibt, ab welcher (inklusiv) das im Basic-Speicher befindliche Programm gekürzt werden soll. Wir beschränken uns auf DEL X-. DEL-X und DEL X-Y lassen sich nach ähnlichem Muster aufbauen (Kopieren geeigneter Teile des Interpreters in den Kassettenpuffer und dortiges Abändern durch einige wenige POKE-Befehle), erfordern aber einen etwa doppelt so großen Aufwand.

Zunächst wird das Maschinenprogramm 50707 des Interpreters in den Kassettenpuffer kopiert. Dieses Programm 50707 berechnet die Adresse derjenigen Basic-Zeile, deren Zeilennummer in 20/21 eingegeben wird, nennen wir sie ADRX. Da 20/21 beim Abarbeiten des Programms durch die Adressenberechnung bei SYS828 in Zeile 560 gestört wird, wird die Zeilennummer-Übergabestelle in der 50707-Kopie nach 1/2 verlegt. An die 50707-Kopie im Kassettenpuffer wird eine (anschließend mit 5 POKE-Befehlen abgeänderte) Kopie eines für unsere Zwecke geeigneten Teilstücks des Maschinenunterprogramms 50756 vom Interpreters gelegt. Dieses speichert in ADRX und ADRX+ <sup>1</sup> den Wert 0 (Signal für Basic-Programmende) und setzt den Zeiger 45/46(Variablenanfang) aufADRX+2. DasGesamtmaschinenprogramm im Kassettenpuffer wird per SYS828 angesprungen, und ein CLR sorgt nach Rückkehr in Basic für ein Angleichen der restlichen Basic-Zeiger.

Das Programm(dassich als ein bei Bedarf einzugebendes oder bei Neuentwicklungen schon vorsorglich vorzusehendes Hilfsprogramm(Utility) versteht) kennt keine Fehlermeldungen. Ist die Basic-Zeile X nicht vorhanden, wird der Programmrest ab der nächsten verfügbaren auf <sup>X</sup> folgenden Basic-Zeile weggeschnitten. Selbstverständlich kann sich das Hilfsprogramm auch selbst (ganz oder teilweise) stutzen. Gibt eswederdie Basic-Zeile X noch eine Basic-Zeile mit höherer Nummer, so bleibt alles so, wie- es ist.

100X=700:GOTG500

 REM:DELETEX- FORI=0TO45:POKE828+I,PEEK(50707+ I):NEXT POKE845,2:POKE856,1 FORI=0TO20:POKE874+I,PEEK(50756+ I):NEXT POKE878,95:POKE881,95:POKE883,95:POKE890, 96:POKE895,96 POKE2,X/256:X=X-256\*PEEK(2):POKE <sup>1</sup> ,X SYS828:CLR

700 REM\* 701 REM\* 702 REM\* 710 REM\*

**Listing zu »DELETE X«**

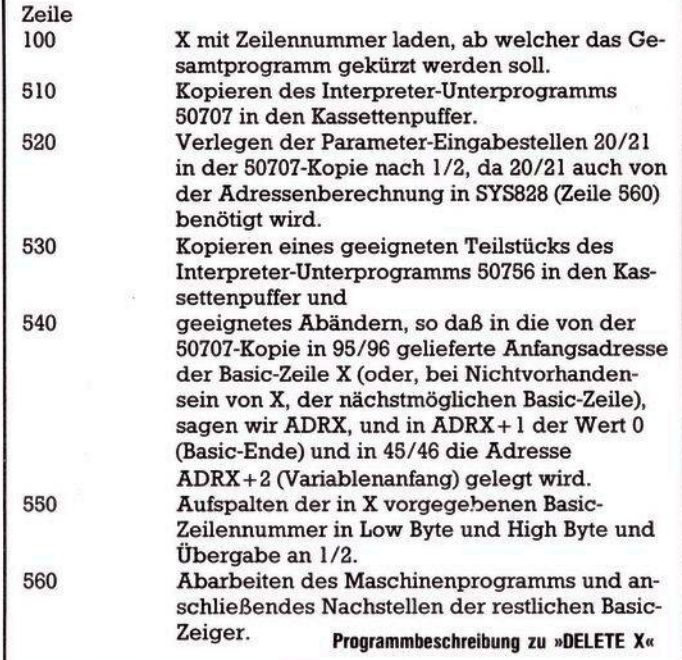

Das Beispielsprogramm schneidet die Zeile 700 und alle darauffolgenden Zeilen weg. Bei X = 690 in Zeile 100 würde es ebenfallsZeile 700 und alle folgenden wegschneiden. Bei  $X = 720$  würde alles so bleiben, wie es ist. Bei  $X = 200$  bliebe nur die Zeile 100 stehen.

Wird das Hilfsprogramm mehrfach verwendet, so reicht es zurAblaufbeschleunigung, in Zeile 100 nach 550 zu springen. Der Teil 500 bis 540 generiert das Maschinenprogramm im Kassettenpuffer, welches natürlich solange zur Verfügung steht, wie der Kassettenpuffer nicht benötigt wird (SAVE, LOAD, VERIFY). (Fred Behringer)

Ausgabe 5/Mai 1984  $\sim$  85

# **Tips & Tricks C 64**

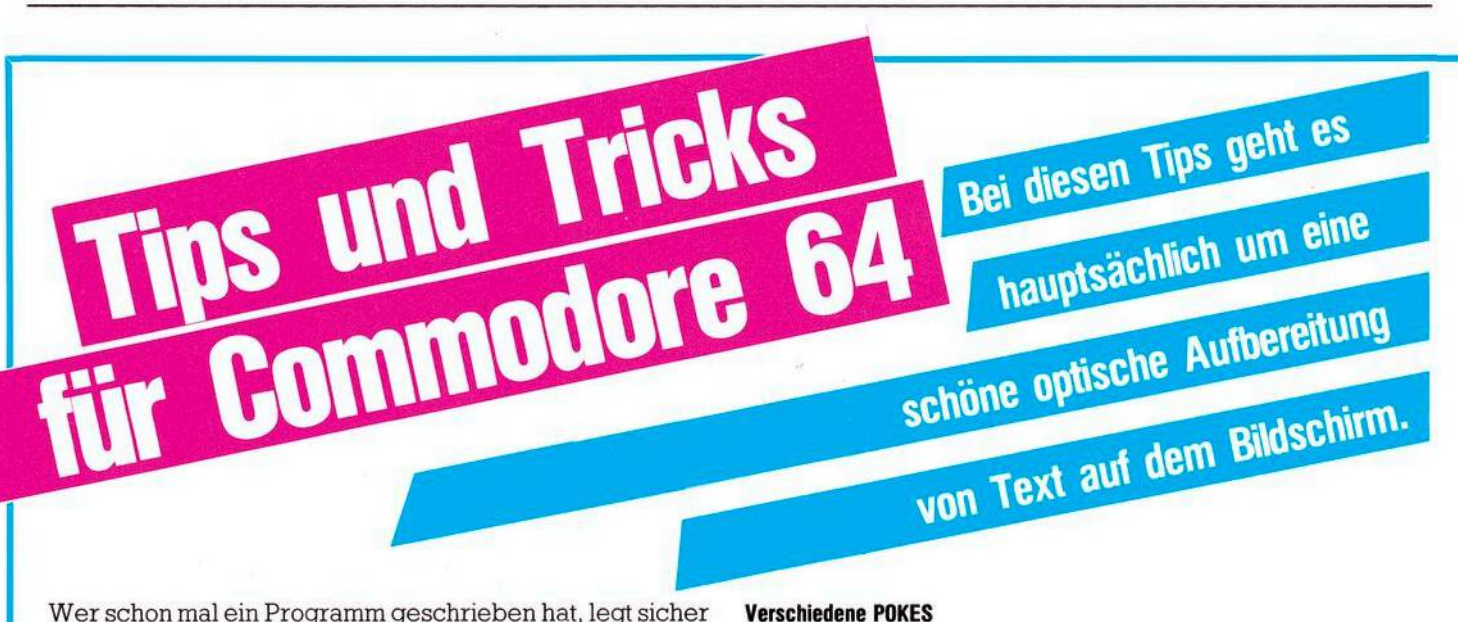

auch Wert auf sein Copyright. Dieses Programm lenkt die Aufmerksamkeit des Betrachters auf den Copyright-Vermerk!

Nun näheres zur Grafik: Der Computer umrahmt das Geschriebene fünfmal, so daß aufdem Bildschirm später — um das Geschriebene herum — ein Rahmen entsteht.

Nun einige Erklärungen zum Programm:

Zeile 10:

Rahmen- und Hintergrundfarbe einstellen Zeile 90:

Bildschirm löschen Zeile 10000:

POKE I,81 bedeutet, daß auf dem Bildschirm das Zeichen mit dem Bildschirmcode 81 (Bällchen) ausgegeben wird. Dieses Zeichen kann beliebig verändert werden (siehe im Handbuch Seite 133).

Zeile 10000:

POKEI + 54272,2, wobei die 2 die Farbe angibt.

Zeile 20000:

PRINT ''(BLU)(HOME)(2\*CRSR DOWN()6\*CRSR RIGHT)...." Zeile 20010:

PRINT ''(7\*CRSR RIGHT)(CRSR DOWN)...." Zeile 20020/30/40:

```
PRINT "(7*CRSR RIGHT)...."
Zeile 20050:
```
siehe Zeile 20010.

```
10 POKE 53280,2:POKE 53281,14
80 PRINT''J"
100 81=983:B1=1024
110 82=1024:82=2064
120 83=2063:83=2023
130 84=2023:B4=SS3
200 FOR J=1 TO 5
210 81=81*41:Bl=Bl+39
220 FOR 1=81 TO Bl:GOSUB 10000:NEXT I
230 82=82*33:B2=B2-41
240 FOR 1=82 TO B2 STEP 40:GOSUB 10000:NEXT I
250 83=83-4i:B3=B3-38
260 FOR 1=83 TO B3 STEP -1:GOSUB 10000:NEXT I
270 A4 = A4 - 39 : B4 = B4 + 41280 FOR 1=84 TO B4 STEP -40:GOSUB 10000:NEXT I
S00 NEXT J
910 GOTO 20000
10000 POKE l,81:P0KE It54272,2
10010 RETURN
20000 PRINT'»MS«MHMMMKOPYRIGHT BY:-
20010 PRINT-f*MMUMWOLKER MUECKE"
20020 PRINT-UMMUHIM H8G 32'
20030 PRINT*MUMW5180 ESCHWEILER
20040 PRINT'iMMMfTEL.:02403/4230
20050 PRINT-iMMMMNOVEMBER 1983
25000 POKE 138,0:W81T 198,1
```
### **RE8DY.**

Tastaturfunktionen: POKE 650,255: Ab jetzt haben alle Tasten eine REPEAT-Funktion, das heißt Dauerfunktion. POKE 650,0: Rücksetzung in den Normalzustand POKE 650,127:

Dauerfunktion der Cursortasten ausschalten.

POKE 657,128:

Dieser Befehl macht die Umschaltung von der Tastatur her auf Groß- und Kleinschreibung unmöglich.

POKE 788,49:

Dieser Befehl hebt die Wirkung der STOP-Taste auf! POKE 649,0: Hierbei gibt der Computer die gedrückten Tasten beziehungsweise deren Zeichen nicht auf dem Bildschirm aus. POKE 649,10: Rücksetzung normal:

## **Weitere POKES:**

POKE 40,1: POKE 41,8: POKE 2048,0: NEW (RETURN) LOAD (RETURN)

Mit Hilfe dieser Befehle, die im Direktmodus eingegeben werden müssen, kann man ein C-64 Programm von einer Kassette in einem, CBM-Computer laden.

POKE 792,34: POKE 793,253: wirkt wie ein RESET beim Drücken der Restore-Taste

PRINT PEEK(43) + PEEK(44)\*256: Mit dieser Befehlszeile, erfährt man die aktuelle Startadresse Basic. Wenn man die Startadresse verändern will, so muß man nur die Speicherzellen 43 und 44 ändern.

10 POKE 198,0:WAIT 198,1: Warten auf eine gedrückte Taste.

## **Verschiedene PEEKS:**

PRINT PEEK (203): Gibt an, welche Taste gedrückt wurde und zwar im Charactermodus(siehe Tabelle im Handbuch), wobei 64 bedeutet, daß keine Taste gedrückt wurde. PRINT PEEK (57): Dieser Befehl zeigt nach einer Programmunterbrechung an, an welcher Zeilennummer das Programm gestoppt wurde.

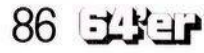

# **C 64 Tips & Tricks**

PRINT PEEK (152): Gibt die Anzahl der geöffneten Dateien bekannt.

PRINT PEEK (182): Dieser Befehl gibt die Anzahl der Zeichenlesefehler aus.

## **Verschiedenes:**

PRINT CHR\$ (14): Umschaltung auf Groß- und Kleinschrift PRINT CHR\$ (142): Rücksetzung normal

SYS 65511: Dieser Befehl schließt alle zu diesem Zeitpunkt offenen Files.

## **Wörter werfen**

Das nachfolgende Programm habe ich »Wörter werfen« genannt. Esschreibtzuerstin die erste Zeile denText(immer nur <sup>1</sup> Zeile) und wirft ihn dann buchstabenweise den »Bildschirm hinunter«, so daß der Text dann im unteren Drittel des Bildschirms ist, der dann wiederum, diesmal aber als Ganzes nach oben wandert.

Dabei kommen verschiedene Farbkombinationenzur Geltung: Zuerst ist der Satz rot, dann blau und im letzten Statdium grün. Dieses Programm eignet sich wegen seiner schönen Trickgrafik sehr gut für Programmbeschreibungen und ähnliches.

DerTextwird ab Zeile 30 in DATAs eingetragen. Die FOR-NEXT-Schleife in Zeile 160 muß auf die Anzahl der DATAs eingestellt sein (siehe Beispiel). Dabei bitte die Dimensionierung in Zeile 30 nicht vergessen! Eingabehilfen (zu Sonderzeichen):

Zeile 100:

```
150 printchr$<14):rem" Kleinschrift
160 print"g":rem" Bildschirm loeschen
170 ifsl=lthenKl=0:goto530
180 :
190 :
200 an =7:gosub260:gosub460:gosub490:print"3"
210 an=3:gosub260:gosub460:gosub490:print"3"
220 :
230 :
240 restore:run
250 end
260 fori=ltoan:reada$
270 forj=ltolen<a$):b$=mid$( a$,j,1):printb$;:gosub320
280 nextj:print:print:nexti
290 return
300 :
310 rem" Pieps-Ton
320 si=54272:fl=si:fh=si+1:tl=si+2:th=si+3:w=si+4:a=si+5:h=si+6:l=si+24
330 poKel,15:poKea,21:poKeh,0:poKeth,8:poKetl,0spoKefh,14:poKefl , 162:poKeu , 17
340 forsd=ltol50:nextsd
350 poKew,0
360 return
370 s
380 rem" Eintragungen in Data's
390 data" V o 1 K e r M u e c K e",""
400 data" Im Hag 32",""
410 data" 5180 Eschweiler",""
420 data" Tel.:02403/4230"
430 data"EBB«EEWiel Spass wuenscht:",""," <gez.> VolKer MuecKe"
440 :
450 rem" Zeischleite
460 forK=lto3000:nextKSreturn
470 :
480 rem" Gewehrschuss
430 s i=54272 = tl =s i:fh=si+l:tl =s i +2:th=s i+3:w=si +4:a=s i+5:h=s i+6:1 =si+24
500 torx=15to0step-l
510 poKel,x:poKea,15:poKeh,0:poKeth,40:poKetl,200:poKeu,129
520 next
530 poKew,0:poKea,0
540 return
                                                         Trick 175
                                                         hilfreich.
                                                         sem Programm:
```
A\$(8) = "(RVS ON) Volker Mücke (RVS OFF)" Zeile 180: PRINT "(CLR)(RED)"... Zeile 240: B\$="24\*(CRSR DOWN)" Zeile 250: PRINT "(HOME)"..."(BLU)(40\*Space)(2\*CRSR UP)" Zeile 260: PRINT "(CLR)(40\*Space)"

(Volker Mücke)

```
1 REH" COPYRIGHT BY:
  2 REM
3 REM" VOLKER MUECKE ♦
4 f
5 :
10 BS=1024:F=55296
20 POKE 53280,1:POKE53281,1
30 DIMA$(9):AS(0)='DEMOPROGRAMM :"
40 AS< l)="DAS PROGRAMM WIRFT DIE WOERTER BUCHSTA-"
50 A*<2)='BENWEISE AUF DEN BILDSCHIRM."
60 A$<3) = "TEXT KAMM IN DEN ZEILEN AB 40 EINGEGE-"
70 A^<4>="BEN WERDEN.":AS<5)=-ANZAHL DER ZEILEN IN ZEILE 30"
80 A$(6)="DIMENS10NIEREN !!!
98 A$K7)="COPYRIGHT BY:"<br>100 A$K8)="<mark>2</mark>8 VOLKER MUECKE.
160 FORII=0TO8:A$=A«II>
170 A=INT<<40-LEN(A#)>/2)
    PRINT"UM"TAB(A)A$
130 FORI=BS+ATOBS*A*LEN<A*>
200 X=PEEK(I)
210 FORN=I+40TOI*40*15STEP40
220 POKEN,X:POKEN-BS+F,6:POKEN-40,32
230 NEXTN,I
240 E^ «BMffiKBMffiEßßEBßEBBEBßBM'
245 FOR K=16 TO lSTEP-1
250 PRINT-3";LEFT«B«,K>;-H
260 FORJ = 1T02:NEXTJ:PRINT-J" |42*SPACE]
280 F0RJ=lT03
290 NEXTJ,K,II
300 GOTO160
```
Dasfolgende Programm habe ich Trick <sup>17</sup> genannt. Es erweist sich besonders beim Gestalten von Anleitungen sehr

Das Programm schreibt die Wörter buchstabenweise auf den Bildschirm, das heißt, der Computer schreibt wie man liest, Buchstabe für Buchstabe und druckt nicht den ganzen Text auf einmal auf den Bildschirm.

Hier aber noch einige Erklärungen zum Umgang mit die-

In den Zeilen ab 200, finden Sie in der Variablen AN, die Anzahl der Zeilen wieder, die Sie auf eine Bildschirmseite haben wollen. Sie können diese Variable beliebig verän-

dern, sie sollte aber nicht größer als 10 sein, da sonst der Bildschirm »überläuft«.

In den Zeilen ab 380 definieren Sie die einzelnen Zeichen mit Hilfe von DATAs. Die Anzahl der Datas soll gleich der Summe der Werte für AN sein, das heißt in diesem Fall ist die Summe von AN=10 und wir haben auch 10 DATAs. Wollen Sie eine Leerzeile ausgeben, so können Sie einfach — wie im Programm — zwei Anführungszeichen hintereinander setzen.

Auch alle Cursorzeichen, das heißt (CRSR DOWN)...(RVSON)etc. können benutzt werden.

**Wenn Sie über eine reichhattige Disket tensammlung verfügen, ist sicherlich**  $\eta_{\text{S}}$ **schon der Wunsch aufgetaucht, den Namen und/oder die ID einer bestimmten Diskette zu ändem, ohne dabei den Disketteninhatt zu zerstören. Wir zeigen**

**Ihnen, wie es geht.**

Mature Dubbelein Mature ist es inogien, bestehenden<br>den Dateien einen neuen Namen zu geben. Dieser Be-<br>fehl wirkt leider nur auf Dateiebene und nicht auch auf Disit dem DOS-Befehl »RENAME« ist es möglich, bestehenden Dateien einen neuen Namen zu geben. Dieser Bekettenebene, das heißt, es ist nicht möglich, den Diskettennamen und/oder die ID zu verändern. Dazu existiert der DOS-Befehl »NEW«, der den manchmal unerwünschten Nebeneffekt hat, daß sämtliche Programme und Dateien auf der Diskette gelöscht werden. Diesen Nachteil behebt das nachfolgend beschriebene Programm (siehe Listing).

Mit diesem Programm ist es möglich, den Namen und/oder die ID einer Diskette zu ändern, ohne daß der Disketteninhalt gelöscht wird. Es läuft auf jedem Commodore-Computermitminimal 40ZeichenproZeile. Durch kleineÄnderungen bei der Bildschirmausgabe kann es auch auf einem VC 20 verwendet werden. Es können alle Floppys mit DOS 2A (also 1540, 1541, 4031, 4040) verwendet werden, wobeidaraufzuachten ist, daßsichbeiDoppelfloppysdie zu ändernde Diskette in Drive 0 befindet.

# **Programmbedienung**

Nachdemdas Programm von Diskette oder Kassette geladen und mit RUN gestartet wurde, erscheint zuerst die Frage, ob die zu ändernde Diskette eingelegt ist. Ist dies nicht der Fall, kann das Programm gegebenenfalls durch Eingabe von »N« unterbrochen und durch Drücken der RETURN-Taste fortgesetzt werden. Als nächstes erscheint der Name und die ID der eingelegten Diskette auf dem Bildschirm.

Beantwortet man die Frage, ob der Name geändert werden soll, mit »J«, besteht die Möglichkeit, den neuen Diskettennamen einzugeben. Falls der eingegebene Name länger als 16 Zeichen ist, werden automatisch nur die ersten 16 verwendet. Gleiches gilt auch für die Eingabe der ID, deren maximale Länge 2 Zeichen beträgt.

Danach wird die Diskette geändert. Das Ende dieses Vorganges wird durch die Ausgabe von »DISKETTE GEÄN-DERT — =— PROGRAMMENDE« angezeigt. Die Diskette ist nun mit dem neuen Namen versehen. Doch wie kam es dazu? Um diese Frage beantworten zu können, sollte man sich die Datenstruktur auf der Diskette etwas näher betrachten.

Die Diskette ist in 35 konzentrische Spuren aufgeteilt, die aus mehreren Sektoren bestehen. Jeder Sektor ist 256 Byte lang. Damit sich der Computer auch später noch zurechtfmdet, wirdein Inhaltsverzeichnis angelegt(dassogenannte DI-RECTORY). In diesem Inhaltsverzeichnis befindet sich eine Liste der belegten und freien Sektoren, der Diskettenname, die ID und eine Liste der auf der Diskette gespeicherten Programme und Dateien.

Der hier interessierende Teil — Diskettenname und ID ist aufSpur 18, Sektor 0 gespeichert. Der Name belegt in diesemSektor die Bytes 144 bis <sup>1</sup>61, die ID 162 und 163. Nun stellt sich die Frage, wie diese Byte geändertwerden können. Zu diesem Zwecke stellt das DOS sogenannte Direkt-Zugriffsbefehle zur Verfügung. Von besonderer Bedeutung sind hier:

BLOCK-READ(Abkürzung: Ul): liestden Inhalt einesSektors in den Pufferspeicher der Floppy.

BLOCK-WRITE (Abkürzung: U2): schreibt einen Datenblock aus dem Pufferspeicher in den angegebenen Sektor.

BUFFER-POINTER (Abkürzung: B-P): setzt einen Zeiger auf jenes Byte im Pufferspeicher, auf das zugegriffen werden soll.

Zum Ändern des Namens geschieht nun folgendes:

1. Das Directory wird in den Pufferspeicher gelesen.

2. Der alte Name wird durch den neuen ersetzt.

3. Die ID wird geändert.

4. Das geänderte Directory wird aus dem Pufferspeicher auf die Diskette übertragen.

Zur Übermittlung der Befehle muß zuerst der Befehlskanal mit OPEN 1,8,15 geöffnet werden. Bevor nun etwas in den Pufferspeicher geladen werden kann, muß ein Kanal für diesen Puffer angelegt werden. Dies geschieht mit OPEN 8,8,8,"#".

Das Lesen des Directory erfolgt mit PRINT #1, "Ul:";8;0;18;0. Dadurch wird ein Datenblock von Laufwerk "U1:";8;0;18;0. Dadurch wird ein Datenblock von Laufwerk<br>0, Spur 18, Sektor 0 in dem Kanal 8 zugeordneten Puffer gelesen. Nun muß der Zeiger auf das erste Byte des Diskettennamens gesetzt werden: PRINT# l,»B-P«;8;144. Jetzt kann der alte Name überschrieben werden. Dies geschieht mit der PRINT#8,DN\$, wobei in DN\$ der neue Diskettenname gespeichert ist. DN\$ muß genau 16 Byte lang sein. Das gleiche muß zum Ändern der lD gemacht werden (Zeile 1260, 1270).

Der geänderte Name steht nun im Pufferspeicher, er muß jetzt nur noch zurück aufdie Diskette gebracht werden, dies geschieht durch PRINT#,"U2:";8;0;18;0(schreibt den Inhalt des Pufferspeichers, der Kanal 8 zugeordnet ist, auf Spur 18, Sektor 0 der in Laufwerk 0 befindlichen Diskette). Die Diskette ist somit geändert. (Uwe Repplinger) te ist somit geändert.

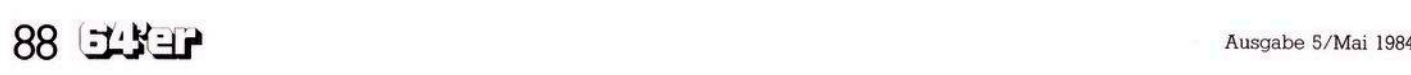

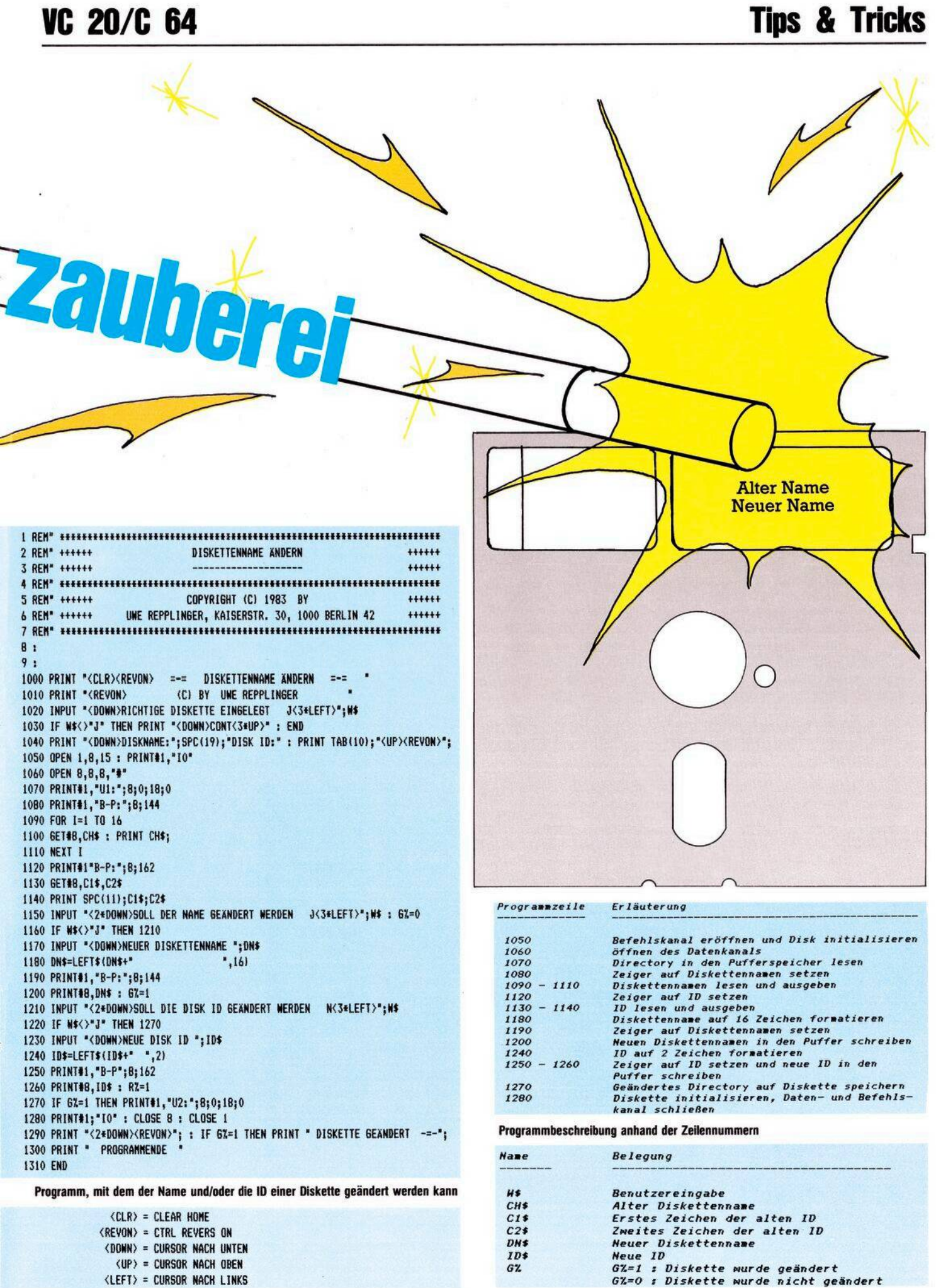

Variablendefinition

## Steuerzeichen

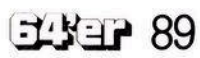

**D** modore 64 zeichnet sich ieses Spiel für den Comdurch seine Variationsvielfalt aus. Wie man aus dem<br>Bildschirmfoto erkennen Bildschirmfoto kann, befinden sich die Schätze auf mehreren Etagen verteilt, die wiederum untereinander mit Leitern verbunden sind. Die Verteilung der Schätze ist völligzufällig, es kann daher auch vorkommen, daß in einem Stockwerk kein Schatz plaziert ist. Vor Beginn des Spiels können Sie die Laufgeschwindigkeit des Männchens — und natürlich die damit korrelierte gungsvitalitätder Monster in Stufen von Eins bis Zehn einstellen. Je höher der Schwierigkeitsgrad, desto mehr Punkte können Sie erzielen. Aber Vorsicht, es ist noch kein Meister vom Himmel gefallen. Die Spielstärke 10 dürfte für so manchen zur Erkenntnis der Selbstüberschätzung führen.

Haben Sie die erste Spielrunde überstanden, was nicht allzu schwierig ist, da Sie nur von einem Monster belästigt werden, so wird das gesamte Spielfeld neu aufgebaut. Das heißtdie Leitern werden in einer völlig anderen Anordnung mit unterschiedlicher Länge positioniert. Auch das Monster hat sich vermehrt, nun wollen zwei Ungeheuer Ihren Erfolg verhindern. Bei jeder neuenSpielrundekommt ein weiteres Monster hinzu. Die Sache beginnt knifflig zu werden. Jetzt sind Fingerspitzengefühl und Übersicht gefragt. Insgesamt haben Sie vier Schatzsucher zur Verfügung, um bis ans »Ende« der Strapazen zu gelangen.

Sie können Ihren Schatzsucher entweder über die Tastatur oder mit einem Joystick steuern. Und nun viel Spaß bei der Jagd auf den High Score. (G. Klauser).

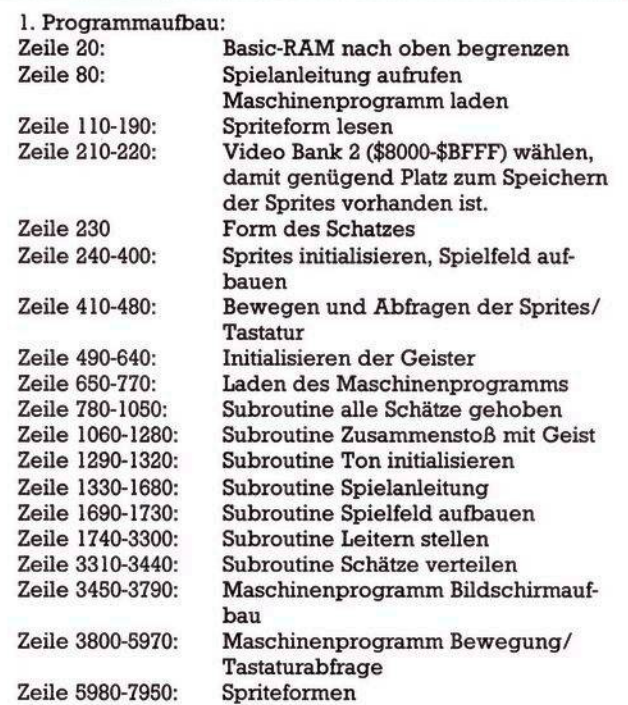

**Oas Programm »Schatzsucher« nach Zeilennummern aufgeschlüsselt**

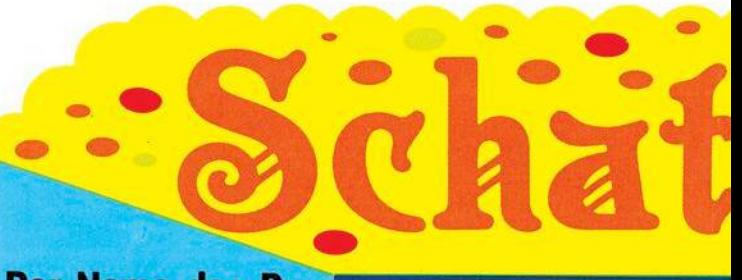

**Der Name des Pro- »™»™iü gramms scheint zu <sup>p</sup> täuschen. Denn die Schätze, die Sie suchen sollen, sind nicht irgendwo versteckt, im Gegenteil, sie liegen offen vor Ihnen. Nur beim Aufsammeln dieser wertvollen Gegen- # i ^ nicht unerheblicher Art und Weise behin-**

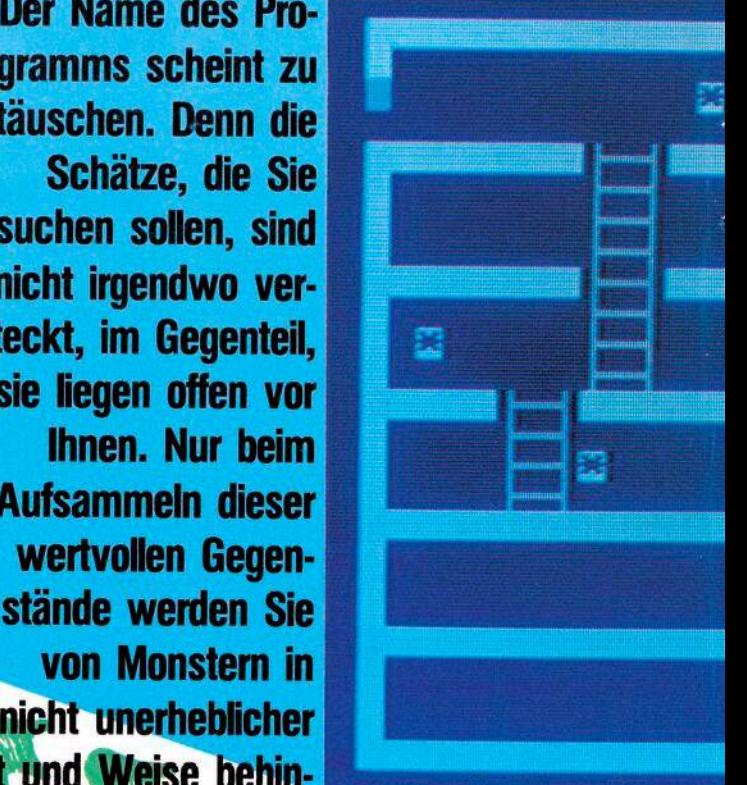

**dert. Schlagen Sie den Monstern ein Schnip Sie Reaktionsvermögen und Übersicht, vor al**

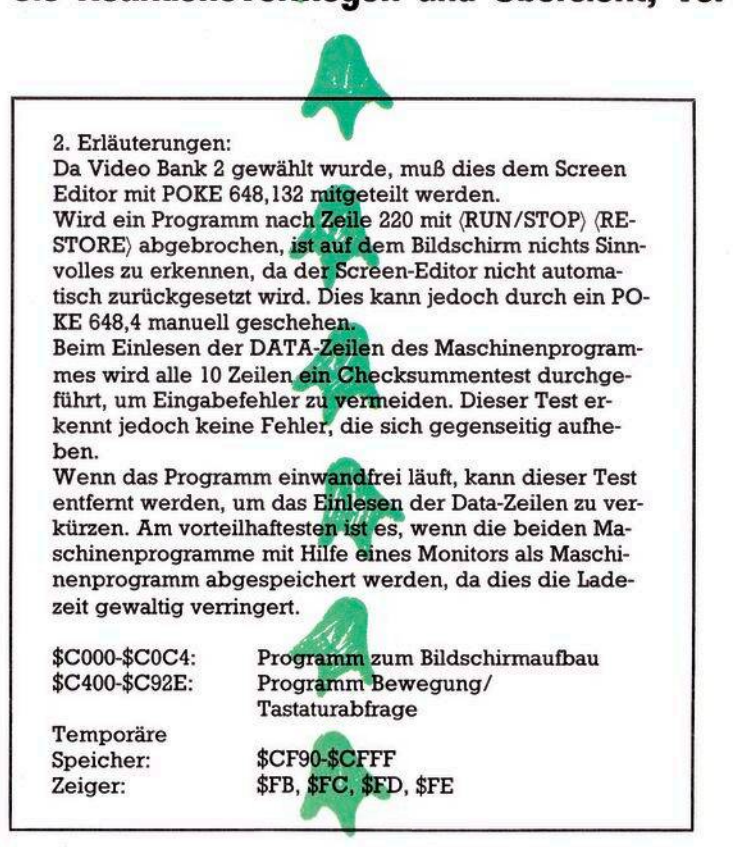

Einige Erläuterungen zum »Schatzsucher«

**zsacKer**

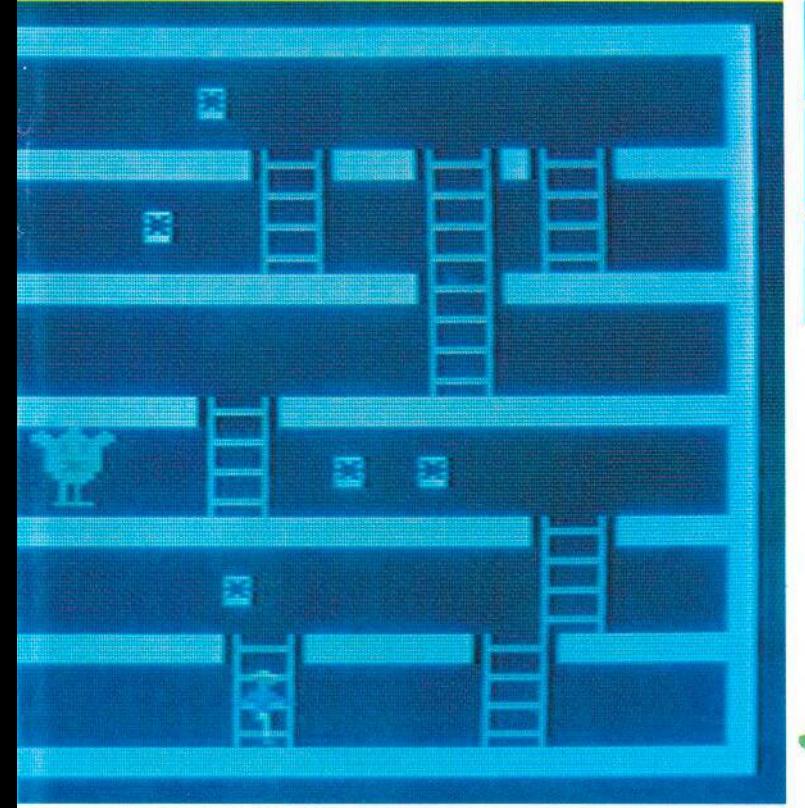

**pchen, zeigen Bine Spielszene vom** »Schatzsucher« **lem — bewahren Sie ruhig Blut. ^k «**

> **10 REM SCHATZSUCHER 20 P0KE56,127**

**25 DIM LH<B,2>:DIMLE<6,2>**

**Schatzsucher braucht sich nicht hinter professionellen Spielen zu verstecken. Wegen der grafisch ansprechenden Lösung und dem Spielwitz W wurde es zum Listing des Monats gewähK.**

**Das Spiel**

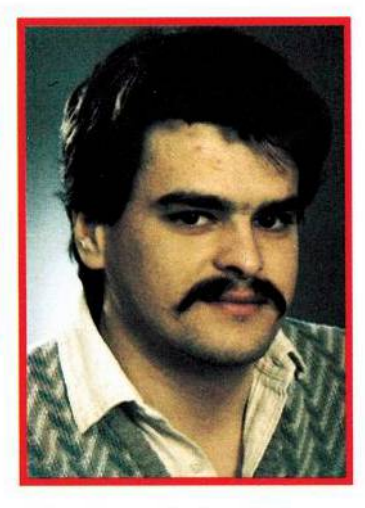

**D** er Autor Gerhard Klauser stellt sich im folgenden kurz selbst vor:

— Geboren am 8.12.1958 in Dornbirn/Österreich

— Ausbildung als Elektrotechniker

— Derzeitige Tätigkeit: Testprogrammerstellung für Leiterplatten und Prüfplanung

— Zur Spielidee: Als ich im Sommer 1983 den Commodore 64 erwarb, da waren nur wenige Spielprogramme erhältlich. Daher beschloß ich, ein Spiel, das ich auf einem Spielautomaten gesehen hatte, in verbesserter Form für den C 64 zu erstellen. DasErgebnis von zirka 60 Stunden Arbeit liegt Ihnen nun vor. Anmerkung: Das Spiel war ursprünglich vollkommen in Basic geschrieben, es war jedoch so langsam, so daß ich die Bewegungsabläufe in einem Maschinenprogramm zusammenfaßte.

(Ing. Gerhard Klauser)

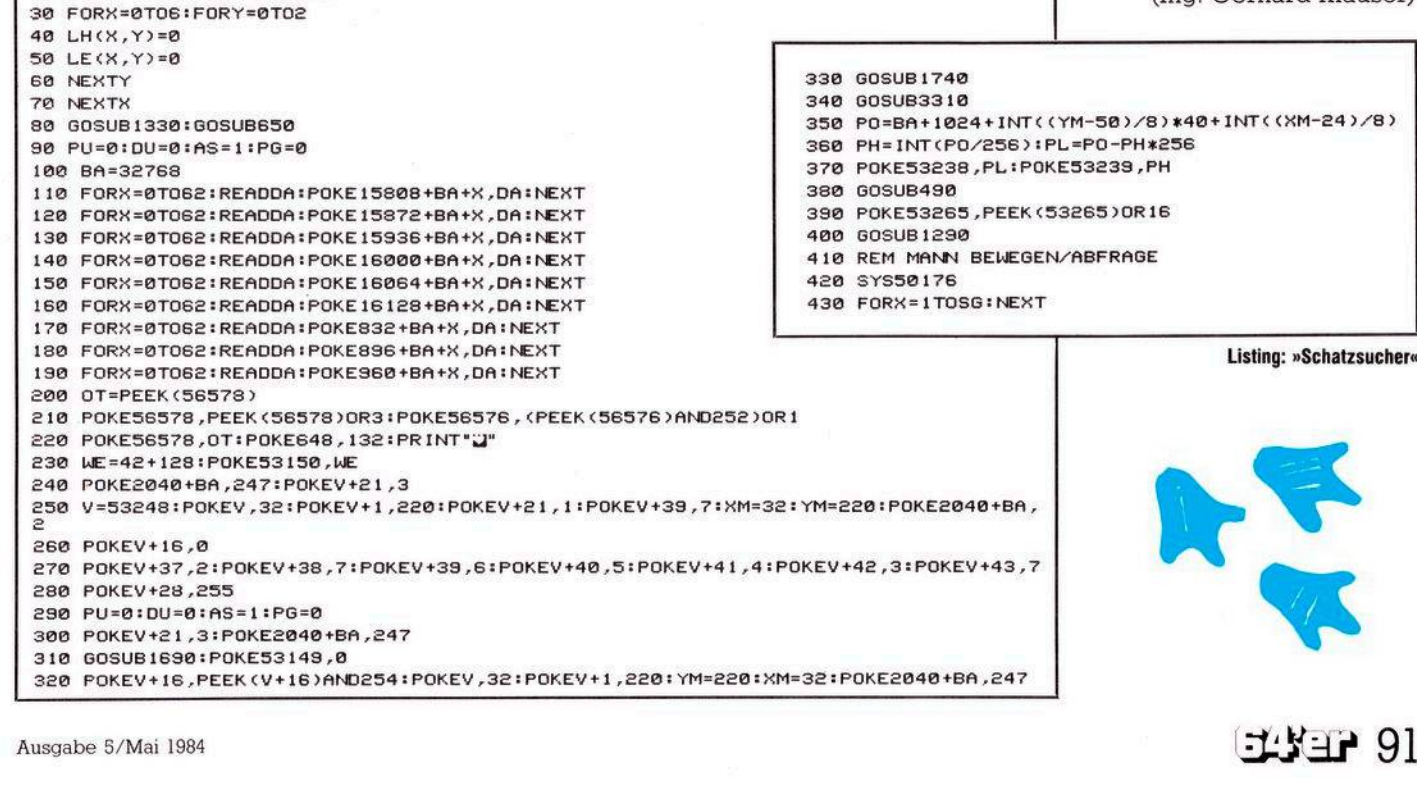

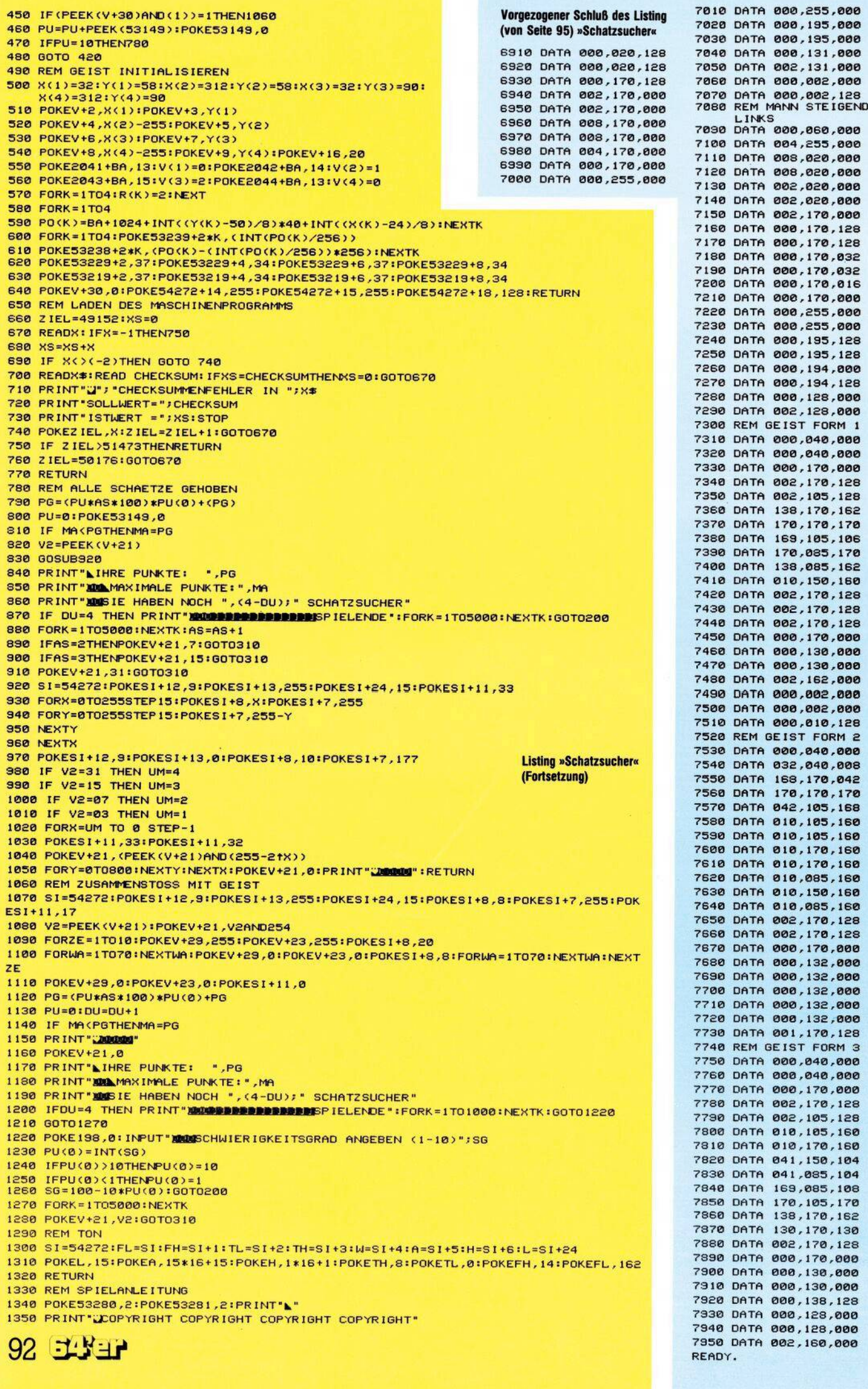

 $\ddotsc$ 

```
1360 PRINT "MANING"
1370 PRINT" INTERFERIES CHATZSUCHE"
1380 PRINT" MUSESSERBERING. KLAUSER G.
1390 PRINT"XIPPIPPIPPIPPESSO DORNBIRN
1400 PRINT" ELECTRICITIES HAEHLINGEN 8
1410 PRINT"SPERERERERERENUSTRIA"
1420 PRINT"MANACOPYRIGHT COPYRIGHT COPYRIGHT COPYRIGHT"
1430 FORK=1T03000:NEXTK
1440 PRINT"J"
1450 PRINT"ES GEHT DARUM, MOEGLICHST VIELE SCHAETZE";
1460 PRINT"ZU HEBEN, OHNE VON DEN GEISTERN GEFANGEN";
1470 PRINT"ZU WERDEN."
1480 PRINT"WENN ALLE SCHAETZE GEHOBEN SIND, DANN"
1490 PRINT"ERHALTEN SIE EIN FREISPIEL."
1500 PRINT"ZUSAETZLICH ERHOEHT SICH DER SCHWIERIG- KEITSGRAD."
IS10 PRINT"BEI KONTAKT MIT EINEM GEIST WIRD NEU"
1520 PRINT"GESTARTET, DIE ANZAHL DER SCHATZSUCHER"
1530 PRINT"WIRD UM EINS VERRINGERT"
1540 PRINT"BEIM START STEHEN 4 SCHATZSUCHER ZUR VERFUEGUNG."
1550 PRINT"N"
1560 PRINT"IBBBBBBBBB E W E G U N G :"
1570 PRINT"IBBBBBBBBB ===================
I580 PRINT"MODODDDDDAKP> = AUFWAERTS"
1590 PRINT"IDDDDDDDDDK.) = ABWAERTS"<br>1600 PRINT"IDDDDDDDDDFKL> = LINKS"
IS10 PRINT"IREBERRERI(J) = RECHTS'
1620 PRINT"IBBBBBBBBBDDER
                              JOYSTICK 2"
1630 INPUT"MSCHWIERIGKEITSGRAD ANGEBEN (1-10)";SG
1640 PU(0)=INT(SG)
1650 IFPU(0)>10THENPU(0)=10
1660 IFPU(0)(ITHENPU(0)=1
1670 SG=100-10*PU(0)
1680 RETURN
1690 REM SPEILFELD AUFBAUEN
1700 PRINT"J"
1710 SYS49152
1720 POKE53280,0:POKE53281,0
1738 RETURN
1740 REM LEITERN AUFBAUEN
1750 LA(2)=INT(RND(4)*3)+1
                                       Listing »Schatzsucher«
1760 IFLA(2)=1THEN1860
                                       (Fortsetzung)
1770 LE(2,2)=INT(RND(5)*31)+1308+BA
1780 FORX=0T03
1790 POKELE(2,2)-X*40,115
1800 POKELE(2,2)-X*40+54272-BA,10
1810 POKELE(2,2)-1-X*40,64
1820 POKELE(2,2)-1-X*40+54272-BA, 10
1830 POKELE(2,2)-2-X*40,107
1840 POKELE(2,2)-2-X*40+54272-BA, 10
1850 NEXTX
1860 LE(2.1)=INT(RND(5)*31)+1308+BA
1870 IFLE(2,1))(LE(2,2)+8)THEN1900
1880 IFLE(2,1)((LE(2,2)-11)THEN1900
1890 GOTO1860
1900 FORX=0T03
1910 POKELE(2,1)-X*40,115<br>1920 POKELE(2,1)-X*40+54272-BA,10
1930 POKELE(2,1)-1-X*40,64
1940 POKELE(2,1)-1-X*40+54272-BA,10
1950 POKELE(2,1)-2-X*40,107
1960 POKELE(2,1)-2-X*40+54272-BA,10
1970 NEXT
1980 LA(3)=2
1990 IFLA(3)=1THEN2190
2000 LH(3,2)=INT(RND(6)*2)+1
2010 LE(3,2)=INT(RND(2)*31)+1468+BA
2020 IFLE(3,2)>LE(2,1)+5+160THEN2050
2030 IFLE(3,2)<LE(2,1)-7+160THEN2050
2040 60T02010
2050 IFLE(3,2)>LE(2,2)+5+160THEN2080
2060 IFLE(3,2)<LE(2,2)-7+160THEN2080
2070 GOTO2010
2080 FORX=1T04*LH(3,2)
2090 POKELE(3,2)-(X-1)*40,115
2100 POKELE(3,2)-(X-1)*40+54272-BA,10
2110 POKELE(3,2)-1-(X-1)*40,64
2120 POKELE(3,2)-1-(X-1)*40+54272-BA,10
2130 POKELE(3,2)-2-(X-1)*40,107
2140 POKELE(3,2)-2-(X-1)*40+54272-BA,10
2150 NEXT
2160 LH(3,1)=INT(RND(6)*2)+1
 2170 LE(3,1)=INT(RND(2)*31)+1468+BA
 2180 IFLE(3,1)>LE(2,1)+3+160THEN2210
 2190 IFLE(3,1)<LE(2,1)-3+160THEN2210
 2200 60T02170
 2210 IFLE(3,1)>LE(2,2)+5+160THEN2240
 2220 IFLE(3,1)<LE(2,2)-7+160THEN2240
 2230 60T02170
 2240 IFLE(3,1)>LE(3,2)+5THEN2270
 2250 IFLE(3,1)(LE(3,2)-7THEN2270
 2260 GOTO2170
 2270 FORX=1T04*LH(3,1)
 2280 POKELE(3,1)-(X-1)*40,115
 2290 POKELE(3,1)-(X-1)*40+54272-BA,10
```

```
2300 POKELE(3,1)-1-(X-1)*40,64
2310 POKELE(3,1)-1-(X-1)*40+54272-BA,10
2320 POKELE(3,1)-2-(X-1)*40,107
2330 POKELE(3,1)-2-(X-1)*40+54272-BA,10
2340 NEXT
2350 LA(4)=INT(RND(1)*2)+1
2360 IFLA(4)=1THEN2470
2370 LH(4,2)=1
2380 LE(4.2)=INT(RND(2)*31)+1628+BA
2390 FORX=1T04*LH(4,2)
2400 POKELE(4,2)-(X-1)*40,115
2410 POKELE(4,2)-(X-1)*40+54272-BA,10
2420 POKELE(4,2)-1-(X-1)*40,64
2430 POKELE(4,2)-1-(X-1)*40+54272-BA,10
2440 POKELE(4,2)-2-(X-1)*40,107
2450 POKELE(4,2)-2-(X-1)*40+54272-BA,10
2460 NEXT
2470 LE(4,1)=INT(RND(2)*31)+1628+BA
2480 LH(4,1)=1
2490 IFLE(4,1)>LE(4,2)+7THEN2520
2500 IFLE(4,1)(LE(4,2)-10THEN2520
2518 GOTO2470
2520 FORX=1T04*LH(4.1)
2530 POKELE(4,1)-(X-1)*40,115
2540 POKELE(4,1)-(X-1)*40+54272-BA,10
2550 POKELE(4,1)-1-(X-1)*40,64
2560 POKELE(4,1)-1-(X-1)*40+54272-BA,10
2570 POKELE(4,1)-2-(X-1)*40,107
2580 POKELE(4,1)-2-(X-1)*40+54272-BA,10
2598 NEXT
2600 LA(5)=INT(RND(7)*4)+1
2610 IFLA(5)=1THEN2790
2620 LH(5,2)=INT(RND(6)*4)+1
2630 IFLH(5,2)>2THENLH(5,2)=2
2640 LE(5,2)=INT(RND(2)*31)+1788+BA
2650 IFLE(5,2)>LE(4,1)+5+160THEN2680
2660 IFLE(5,2)(LE(4,1)-7+160THEN2680
2670 GOT02640
2680 IFLE(5,2)>LE(4,2)+5+160THEN2710
2690 IFLE(5.2)<LE(4.2)-7+160THEN2710
2700 60T02640
2710 FORX=1T04*LH(5,2)
2720 POKELE(5,2)-(X-1)*40,115<br>2730 POKELE(5,2)-(X-1)*40+54272-BA,10
2740 POKELE(5,2)-1-(X-1)*40,64
2750 POKELE(5,2)-1-(X-1)*40+54272-BA,10
2760 POKELE(5,2)-2-(X-1)*40,107
2770 POKELE(5,2)-2-(X-1)*40+54272-BA,10
2780 NEXT
2790 REM
2800 LH(5,1)=INT(RND(6)*2)+1
2810 LE(5,1)=INT(RND(2)*31)+1788+BA
 2820 IFLE(5,1)>LE(4,1)+3+160THEN2850
 2830 IFLE(5,1) << LE(4,1) -3+160THEN2850
 2840 GOTO2810
 2850 IFLE(5,1)>LE(4,2)+3+160THEN2880
 2860 IFLE(5,1)<LE(4,2)-3+160THEN2880
 2870 GOTO2810
 2880 IFLE(5,1)>LE(5,2)+8THEN2910
 2890 IFLE(5,1)(LE(5,2)-7THEN2910
 2900 60T02810
 2910 FORX=1T04*LH(5,1)
 2920 POKELE(5,1)-(X-1)*40,115
 2930 POKELE(5,1)-(X-1)*40+54272-BA,10
 2940 POKELE(5,1)-1-(X-1)*40,64
 2950 POKELE(5,1)-1-(X-1)*40+54272-BA,10
 2960 POKELE(5,1)-2-(X-1)*40,107
 2970 POKELE(5,1)-2-(X-1)*40+54272-BA,10
 2980 NEXT
 2990 LH(6,2)=1
 3000 LA(6)=2
 3010 IFLA(6)=1THEN3170
 3020 LE(6,2)=INT(RND(2)*31)+1948+BA
 3030 IFLE(6,2)>LE(5,1)+5+160THEN3060
 3040 IFLE(6,2)(LE(5,1)-7+160THEN3060
 3050 60T03020
 3060 IFLE(6,2)>LE(5,2)+5+160THEN3090
 3070 IFLE(6,2)(LE(5,2)-7+160THEN3090
 3080 60T03020
 3090 FORX=1T04*LH(6,2)
 3100 POKELE(6,2)-(X-1)*40,115
 3110 POKELE(6,2)-(X-1)*40+54272-BA,10
 3120 POKELE(6,2)-1-(X-1)*40,64
 3130 POKELE(6,2)-1-(X-1)*40+54272-BA,10
 3140 POKELE(6,2)-2-(X-1)*40,107
 3150 POKELE(6,2)-2-(X-1)*40+54272-BA,10
 3160 NEXT
 3170 LH(6,1)=1
 3180 LE(6,1)=INT(RND(2)*31)+1948+BA
 3190 IFLE(6,1)>LE(6,2)+8THEN3220
 3200 IFLE(6,1)(LE(6,2)-7THEN3220
 3210 60T03180
 3220 FORX=1T04*LH(6,1)
 3230 POKELE(6,1)-(X-1)*40,115
```
 **P0KELE(6,<sup>1</sup> >-<X-l >\*40+54272-BA, <sup>10</sup> POKELE<6,l>-l-<X-I)\*40,64 32S0 POKELE<6,1>-l-<X-l>\*40+54272-BA,<sup>10</sup> POKELE<6,l>-2-<X-l>\*40,107 P0KELE<6,1>-2-<X-l>\*40+54272-BA,<sup>10</sup> NEXT RETURN REM SCHAETZE VERTEILEN AZ=0 FORX=0TO9 PS=INT<RrC<8>\*37>+2 ZE=INT<RND<4>\*6>\*1 IFPEEK<1104+BA+PS<sup>+</sup> <ZE-1>\*160>=32THEN3380 GOTO3340 IFPEEK<1104+BA+PS-1+<ZE-1>\*160>=160THEN3340 IFPEEK <<sup>1</sup> 104 +BA+PS\*1+<ZE-1>\*160 <sup>&</sup>gt; <sup>=</sup> 160THEN3340 POKE<1104+BA\*PS\*<ZE-l>\*160>,WE POKE<1104\*PS\*<ZE-1>\*160+54272>,13 AZ=AZ + <sup>1</sup> NEXTX RETURN REM MP DATA ZEILEN DATA 160, 0, 162, 0, 173, <sup>134</sup> DATA 132, 133, 251, 173, 195, 192 DATA 133, 252, 169, 13, 145, 251 4330 DATA 197, 96, 185, 246, 207, 24 DATA 230, 251, 240, 3, 76, 27 DATA 132, 230, 252, 165, 252, 201 DATA 219, 240, 3, 76, 14, 192 DATA 165, 251, 201, 255, 240, 3 DATA 76, 14, 192, 234, 163, 0 DATA 133, 251, 163, 132, 133, 252 3550 DATA 160, 0, 32, 181, 192, 163, -2 , "3460 - 3550", 9253 DATA 160, 133, 251, 169, 132, 133 DATA 252, 160, 0, 32, 181, <sup>192</sup> DATA 169, 64, 133, 251, 169, 133 DATA 133, 252, 160, 0, 32, <sup>181</sup> DATA 132, 169, 224, 133, 251, 169 DATA 133, 133, 252, 160, 0, 32 DATA 181, 192, 169, 128, 133, 251 3630 DATA 169, 134, 133, 252, 160, 0 DATA 32, 181, 192, 169, 32, 133 DATA 251, 169, 135, 133, 252, 160, -2 , "3560 - 3650", 9059 DATA 0, 32, 181, 192, 169, 192 DATA 133, 251, 169, 135, 133, 252 DATA 160, 0, 32, 131, 192, <sup>162</sup> DATA 0, 169, 0, i33, £51, <sup>169</sup> DATA 132, 133, 252, 160, 39, 169 DATA 160, 145, 251, 200, 145, 251 DATA 232, 224, 24, 240, 19, 169 DATA 40, 24, 101, 251, 176, 5 DATA 133, 251, 76, 147, 132, 133 DATA 251, 230, 252, 76, 147, 192 DATA 96, 169, 160, 145, 251, 200 DATA 192, 40, 240, 3, 76, <sup>181</sup> DATA 192, 93, 00, 216 DATA -2, "3660 - 3790", 11165, -1 DATA 173, 159, 207, 201, 170, 240 DATA 3, 32, 19, 200, 133, 355 DATA 141, 2, 220, lS5, 203, £01 DATA 41, 208, 5, 139, 33, 73 3840 DATA 56, 196, 201, 44, 208, 5 DATA 139, 36, 76, 56, 196, 201 DATA 42, 208, 5, 169, 34, 76 DATA 56, 196, 201, 50, 208, 5 DATA 139, 37, 76, 56, 196, 32 DATA 158, 200, 162, 254, 142, 192, -2 , "3800 - 3890" , 7658 DATA 207, 162, 1, 180, 0, <sup>140</sup> DATA 160, 207, 142, 176, 207, 153 DATA 208, 207. 32, 1, 199, 144 DATA 52, 32, 236, 196, 169, <sup>17</sup> DATA 141, 4, 212, 169, 16, <sup>141</sup> DATA 4, 212, 32, 88, 200, 130 DATA 41, 173, 246, 207, 133, 253 DATA 173, 247, 207, 133, 254, 177 DATA 253, 205, 158, 207, 240. 8 DATA 169. 0, 141, 157, 207, 76, -2 , "3900 - 3930-, <sup>8350</sup> DATA 131, 196, 169, 32, 145, 253 DATA 169, 1, 141, 157, 207, 160 4020 DATA 2, 140, 160, 207, 162, 253 DATA 142, 192, 207, 162, 2, <sup>142</sup> DATA 176, 207, 32, 22, 198, 32 DATA 236, 196, 160, 1, 32, 72 DATA 200. 160, 4, 140, 160, 207 DATA 162, 251, 142, 192, 207, 162 4080 DATA 4, 142, 176, 207, 32, 22 DATA 198, 32, 236, 196, 160, 2, -2 , "4000 - 4090", 8288 DATA 32, 72, 200, 180, 6, <sup>140</sup>**

 **DATA 160, 207, 182, 247, 142, 192 DATA 207, 182, 8, 142, 176, 207 DATA 32, 22, 198, 32, 236, 196 DATA 160, 3, 32, 72, 200, 160 DATA 8, 140, 160, 207, 162, 239 DATA 142, 192, 207, 162, 16, 142 DATA 176, 207, 32, 22, 198, 32 DATA 236, 196, 160, 4, 32, 72 DATA 200, 96, 185, 208, 207, 153, -2 , "4100 - 4190", 8156 DATA 224, 207, 201, 33, 240, <sup>14</sup> DATA 201, 36, 240, 13, 201, 37 DATA 240, 12, 201, 34, 240, <sup>11</sup> DATA 24, 96, 76, 16, 197, 76 DATA 64, 197, 76, 112, 197, 76 DATA 160, 197, 185, 246, 207, 56 DATA 233, 40, 144, 10, 133, 253 DATA 185, 247, 207, 133, 254, 76 DATA 44, 187, 133, 253, 185, 247 DATA 207, 56, 233, 1, 133, 254, -2, "4200 - 4290", 8499 DATA 165, 253, 153, 246, 207, 165 DATA 254, 153, 247, 207, 135, 208 DATA 207, 153, 224, 207, 32, 208 DATA 105, 40, 176, 10, 133, 253 DATA 185, 247, 207, 133, 254, 76 4360 DATA 92, 197, 133, 253, 185, 247 DATA 207, 24, 105, 1, 133, 254 DATA 165, 253, 153, 246, 207, 165** 4390 DATA 254, 153, 247, 207, 185, 208, -2<br>, "4300 - 4390", 10520<br>4400 DATA 207, 153, 224, 207, 32, 218 **DATA 197, 96, 185, 246, 207, 24 Listing>>Schatzsucher\* DATA 105, 1, 176, 10, 133, 253 (FortSetZUng) DATA 185, 247, 207, 133, 254, 76 DATA 140, 197, 133, 253, 185, 247 4450 DATA 207, 24, 105, 1, 133, 254 DATA 165, 253, 153, 246, 207, 165 DATA 254, 153, 247, 207, 185, 208** 4480 DATA 207, 153, 224, 207, 32, 228<br>4490 DATA 197, 96, 185, 246, 207, 56,-2, "4400-4490", 10134 **DATA 233, 1, 144, 10, 133, 253 DATA 185, 247, 207,133, 254, 76 DATA 188, 197, 133,253, 185, 247 DATA 207, 56, 233, 1, 133, 254 DATA 165, 253, 153,246, 207, 165 DATA 254, 153, 247, 207, 185, 208 DATA 207, 153, 224, 207, 32, £53** 4570 DATA 197, 96, 185, 1, 208, 56<br>4580 DATA 233, 8, 153, 1, 208, 96<br>4590 DATA 185, 1, 208, 24, 105, 8, -2, "4500 - 4590", 9453<br>4600 DATA 153, 1, 208, 96, 185, 0 **DATA 208, 24, 105, 8, 176, <sup>4</sup> DATA 153, 0, 208, 96, 153, <sup>0</sup> DATA 208, 173, 16, 208, 13, 176 DATA 207, 141, 16, 208, 96, 185 DATA 0, 208, 56, 233, 8, <sup>144</sup> DATA 4, 153, 0, 208, 96, 153 DATA 0, 208, 173, 16, 208, 45** 4680 DATA 192, 207, 141, 16, 208, 96<br>4690 DATA 185, 224, 207, 201, 33, 208,-2, "4600-4690", 7254 **DATA 3, 76, 189, 198, 201, 36 DATA 203, 3, 76, 189, 198, <sup>192</sup> DATA 2, 208, 3, 76, 149, 198 DATA 192, 6, 208, 3, 76, 149 DATA 198, 173, 27, 212, 56, 233 4750 DATA 128, 144, 5, 169, 33, 76 DATA 68, 198, 169, 36, 153, 208 DATA 207, 32, 1, 199, 144, <sup>3</sup> DATA 76, 255, 198, 185, 224, 207 DATA 153, 208, 207, 32, 1, 198, -2, "4700 - 4790", <sup>7654</sup> DATA 144, 3, 76, 255, 198, 201 DATA 37, 203, 11, 169, 34, 153 DATA 208, 207, 32, 1, 199, 76 DATA 255, 198, 201, 34, 208, <sup>11</sup> DATA 169, 37, 153, 208, 207, 32 DATA 1, 199, 76, 255, 198, 201 DATA 33, 208, 11, 169, 36, 153 DATA 208, 207, 32, 1, 199, 76 DATA 255, 198, 169, 33, 153, 208 DATA 207, 32, 1, 199, 76, 255, -2, "4800 - 4390", 7972 DATA 198, 173, 247, 207, 56, 249 DATA 247, 207, 144, 17, 240, 3 DATA 76, 182, 198, 173, 246, 207 DATA 56, 249, 246, 207, 144, 3 DATA 76, 182, 198, 234, 234, 169 DATA 33, 76, 63, 193, 234, 234 DATA 169, 36, 76, 68, 198, 185 DATA 224, 207, 153, 208, 207, 32 DATA 1, 199, 144, 3, 76, 255 DATA 198, 173, 27, 212, 56, 233, -2, "4900-4990", 9249 DATA 128, 144, 8, 169, 37, 153 DATA 208, 207, 76, 224, 198, 169 DATA 34, 153, 208, 207, 32, <sup>1</sup>**

 **DATA 199, 144, 3, 76, 255, 193 DATA 201, 37, 208, 11, 169, 34 DATA 153, 203, 207, 32, 1, 199 DATA 76, 255, 198, 169, 37, 153 DATA 208, 207, 32, 1, 199, 56 DATA 96, 185, 208, 207, 201, 33 DATA 240, 14, 201, 36, 240, 13, -2, '5000 - 5090", 7954 DATA 201, 37, 240, 12, 201, 34 DATA 240, 11, 24, 96, 76, 153 DATA 199, 76, 206, 199, 76, 92 DATA 199, 185, 246, 207, 56, 233 DATA 1, 144, 10, 133, 251, 185 DATA 247, 207, 133, 252, 76, 53 DATA 199, 133, 251, 185, 247, 207 DATA 56, 233, 1, 133, 252, 140 DATA 18, 201, 160, 0, 177, 251 DATA 201, 160, 240, 19, 160, 40, -2, "5100 - 5190", 8659 DATA 177, 251, 201, 160, 240, <sup>11</sup> DATA 160, 80, 177, 251, 201, 160 5220 DATA 240, 3, 76, 3, 200, 76 DATA 11, 200, 185, 246, 207, 24 DATA 105, 1, 176, 10, 133, 251 DATA 135, 247, 207, 133, 252, 76 DATA 120, 199, 133, 251, 185, 247 DATA 207, 24, 105, 1, 133, 252 DATA 140, 18, 201, 160, 2, 177 DATA 251, 201, 160, 240, 19, 160, -2, "5200 - 5290", 8900 DATA 42, 177, 251, 201, 160, 240 DATA 11, 160, 82, 177, 251, 201 DATA 160, 240, 3, 76, 3, 200 DATA 76, 11, 200, 185, 246, 207 DATA 56, 233, 40, 144, 10, 133 DATA 251, 185, 247, 207, 133, 252 DATA 76, 181, 199, 133, 251, 185 DATA 247, 207, 56, 233, 1, 133 DATA 252, 140, 18, 201, 160, 0 DATA 177, 251, 201, 160, 240, 11, -2, "5300 - 5390", 9162 DATA 200, 182, 3, 240, 3, 76 DATA 186, 199, 76, 3, 200, 76 DATA 11, 200, 185, 246, 207, 24 DATA 105, 40, 176, 10, 133, 251 DATA 185, 247, 207, 133, 252, 76 DATA 234, 199, 133, 251, 185, 247 DATA 207, 24, 105, 1, 133, 252 DATA 140, 18, 201, 160, 80, 177 DATA 251, 201, 160, 240, 11, 200 DATA 192, 83, 240, 3, 76, 239, -2, "5400 - 5490", 8783 DATA 199, 76, 3, 200, 76, <sup>11</sup> DATA 200, 172, 18, 201, 185, 208 DATA 207, 56, 96, 172, 18, 201 DATA 185, 208, 207, 24, 96, 169 DATA 170, 141, 159, 207, 160, 2 DATA 169, 37, 153, 224, 207, 160 DATA 6, 153, 224, 207, 169, 34 DATA 160, 4, 153, 224, 207, <sup>160</sup> DATA 8, 153, 224, 207, 169, 255 DATA 141, 14, 212, 141, 15, 212, -2, "5500 - 5590", 8427 DATA 169, 128, 141, 18, 212, 169 DATA 15, 141, 24, 212, 169, 0 DATA 141, 157, 207, 96, 185, 248 DATA 135, 201, 15, 208, 2, <sup>169</sup> DATA 12, 24, 105, 1, 153, 248 DATA 135, 96, 185, 224, 207, 133 DATA 253, 201, 34, 240, 42, 201 DATA 37, 240, 19, 173, 248, 135 DATA 201, 251, 240, 6, 163, 251 DATA 141, 248, 135, 96, 169, 252, -2, "5600 - 5690", 8665 DATA 141, 248, 135, 96, 173, 248 DATA 135, 201, 247, 240, 6, <sup>169</sup> DATA 247,141, 248, 135, 96, 169 DATA 248,141, 248, 135, 96, 173 DATA 248, 135,201, 249, 240, 6 DATA 169, 249, 141, 248, 135, 96 DATA 169, 250, 141, 248, 135, 96 DATA 169, 224, 141, 2, 220, <sup>173</sup> DATA 0, 220, 41, 1, 208, <sup>5</sup> DATA 169, 33, 76, 0, 201, 173, -2, "5700 - 5790", 9326 DATA 0, 220, 41, 2, 208, <sup>5</sup> DATA 169, 36, 76, 0, 201, 173 DATA 0, 220, 41, 4, 208, <sup>5</sup> DATA 169, 34, 76, 0, 201, <sup>173</sup> DATA 0, 220, 41, 8, 208, <sup>5</sup> DATA 169, 37, 76, 0, 201, 173 DATA 1, 220, 41, 1, 208, 5 DATA 169, 33, 76, 0, 201, <sup>173</sup> DATA 1, 220, 41, 2, 208, <sup>5</sup> DATA 169, 36, 76, 0, 201, 173, -2, "5800 - 5890", 5658 DATA 1, 220, 41, 4, 208, 5 DATA 169, 34, 76, 0, 201, 173 DATA 1, 220, 41, 8, 208, <sup>14</sup> DATA 169, 37, 141, 18, 201, 169 DATA 255, 141, 2, 220, 173, <sup>18</sup> DATA 201, 96, 169, 255, 141, 2 DATA 220, 96, Listing »Schatzsucher« (Fortsetzung)**

 **DATA -2, "5900 - 5970", 4346 , -1 REM MANN STEHEND RECHTS DATA 000,060,000 DATA 000,255,000 DATA 000,020,000 DATA 000,021,000 DATA 000,020,000 DATA 000,020,000 DATA 000,170,000 DATA 002,170,128 DATA 010,040,160 DATA 008,040,036 DATA 004,040,000 DATA 000,040,000 DATA 000,060,000 DATA 000,060,000 DATA 000,012,000 DATA 000,012,000 DATA 000,012,000 DATA 000,012,000 DATA 000,012,000 DATA 000,008,000 DATA 000,010,000 REM MANN 6EHEND RECHTS DATA 000,060,000 DATA 000,255,000 DATA 000,020,000 DATA 000,021,000 DATA 000,020,000 DATA 000,020,000 DATA 000,042,000 DATA 000,042,160 DATA 000,040,164 DATA 000,040,000 DATA 000,040,000 DATA 000,040,000 DATA 000,040,000 DATA 000,060,000 DATA 000,063,000 DATA 000,051,192 DATA 000,048,192 DATA 000,048,192 DATA 000,048,128 DATA 000,032,160 DATA 000,040,000 REM MANN STEHEND LINKS DATA 000,060,000 DATA 000,255,000 DATA 000,020,000 DATA 000,084,000 DATA 000,020,000 DATA 000,020,000 DATA 000,170,000 DATA 002,170,128 DATA 010,040,160 DATA 024,040,032 DATA 000,040,016 DATA 000,040,000 DATA 000,040,000 DATA 000,060,000 DATA 000,060,000 DATA 000,048,000 DATA 000,048,000 DATA 000,048,000 DATA 000,048,000 DATA 000,032,000 DATA 000,160,000 REM MANN 6EHEND LINKS DATA 000,060,000 DATA 000,255,000 DATA 000,020,000 DATA 000,084,000 DATA 000,020,000 DATA 000,020,000 DATA 000,168,000 DATA 010,168,000 DATA 026,040,000 DATA 000,040,000 DATA 000,040,000 DATA 000,040,000 DATA 000,040,000 DATA 000,060,000 DATA 000,252,000 DATA 003,216,000 DATA 003,012,000 DATA 003,012,000 DATA 002,012,000 DATA 010,008,000 DATA 000,040,000 REM MANN STEIGENO RECHTS Das Listing DATA 000,060,000 wird auf DATA 000,255,0<sup>16</sup> <sup>4</sup> Seite <sup>92</sup> DATA 000,020,032 vorgesetzt DATA 000,020,032**

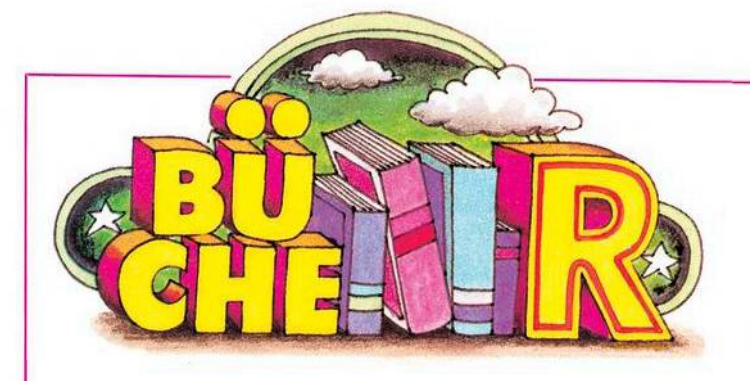

## **Das große Floppy-Buch**

Bei dem großen Floppy-Buch handelt es sich um genau 326 Seiten geballte Information über die VC 1541-Floppy von Commodore. Diese Diskettenstation wurde speziell für die Homecomputer im Sinne von Problembeschreibung, VC 20 und Commodore 64 entwickelt. Der schon etwas fortgeschrittene Anwender, der seine VC 1541-Einheit intensiver als nur zum Abspeichern von Programmen nutzen will, erfährt durch das Originalhandbuch leider nur recht wenig Unterstützung. Das große Floppy-Buch deckt hier also einen echten Bedarf.

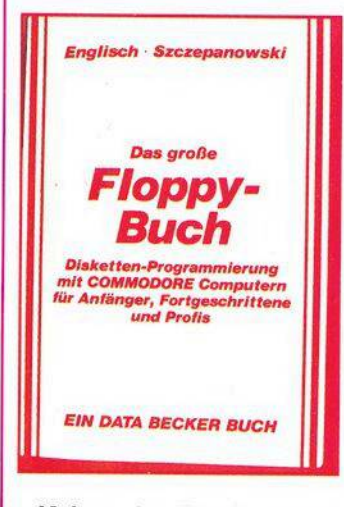

Neben der Beschreibung aller Floppy-Systembefehle zum Filehandling werden in zwei ausführlichen Kapiteln die Konzepte dersequentiellen und der relativen Datenspeicherung erläutert. Ein Abschnitt über »Programmierung für Fortgeschrittene« zeigt Möglichkeiten zum direkten Zugriff auf einzelne Sektoren einer Diskette und auf das Betriebssystem (DOS) der Diskettenstation.

Natürlich wird auch der technische Aufbau und die interne Verwaltung einer Floppy-Station beschrieben.

Neben einer Unzahl von kleineren Beispielprogrammen findet man unter anderem auch eine komplette Adreßverwaltung, ein Disketten-Kopierprogramm und einen Disk-Monitor. Ein vollständiges, kommentiertes Disassemblerlisting des DOS 2.6 und eine Vielzahl nützlicher Tips und Tricks für das Arbeiten mit diesem DOS runden das große Floppy-Buch ab, das infolge der durchweg leicht verständlichen Darstellungsweise nicht nur für den Profi interessant erscheint, (ev) **Englisch/Szczepanowski: Das große Floppy-Buch. 326 Seiten, Data Becker GmbH, Düsseldorf 1983, 49 Mark.**

## **Commodore 64 Der Computer für Einsteiger und Aufsteiger**

Das Buch wendet sich an den absoluten Computerneuling, dem Begriffe wie »Datenverarbeitung« und »Programmierung« wenig oder gar nichts sagen und der sich mit seinem neuen Commodore 64 auch nur auf der Ebene der Anwenderprogrammierung (also ohne weitere Kenntnisse über Bits, Bytes oder Speicheradressen) beschäftigen will.

Wer also ein tiefergehendes Verständnis des C 64 sucht oder sich Tips und Tricks für die Programmierung (oder gar Tabellen spezieller POKEs und PEEKs) erhofft, dem kann dieses Buch nicht weiterhelfen.

Dem Neuling jedoch wird dasProgrammieren von den Grundlagen her beigebracht, und zwar Program-

mierung richtig verstanden im Sinne von Problembeschreibung, Analyse, Finden eines Algorithmus und schließlich Codierung desselben in einer Programmiersprache, zum Beispiel in Basic. Nach Einübung dieserVorgehensweise anhand einiger kleiner Beispiele wird schließlich die Spracherweiterung Simons Basic für den C 64 vorgestellt. Man erfährt hier einiges über die im Simons Basic enthaltenen Sprachelemente zur struktu-<br>rierten – Programmierung Programmierung. Der Abschnitt über Unterprogrammtechnik im Simons Basic ist dabei ermüdend lang geraten. Über volle 6 Seiten wird an trivialen Beispielen imwesentlichen vorgeführt, daß ein Unterprogramm immer wieder ins<br>Hauptprogramm zurück-Hauptprogramm kehrt. Aber dazu braucht man wirklich kein Simons Basic, das funktioniert genauso mit GOSUB.

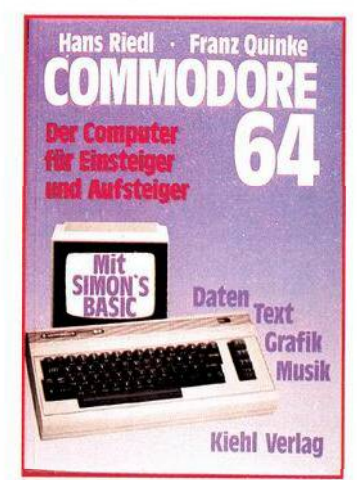

Insgesamt gesehen bleibt der Teil des Buches, der sich mit dem Simons Basic und strukturierter Programmierung befaßt, leider nur Stückwerk. DieserAbschnitt kann höchstens einen ersten, flüchtigen Einblick darstellen. Unbefriedigend ist natürlich auch, daß der Anwender, der nicht über Simons Basic verfügt, hier völlig allein gelassen wird. Immerhin gäbe esja auch über strukturierte Programmierung im Standard-Basic einiges zu sagen. Der erste Teil

des Buches ist demgegenüber als Programmierlehrgang für Anfänger recht gut gelungen — aber wirklich nur für Anfänger. (ev) **Hans Riedel /Franz Quinke: Commodore 64,160Seiten, FriedrichKiehlVerlag 1983, ISBN 3-470-80421-6, 49,80 Mark.**

## **VC 20- Anwenderhandbuch**

Endlich ein Buch über den VC 20, das gleichermaßen den Anfänger wie den fortgeschrittenenAnwender anspricht. Neben einer ausführlichen und leicht verständlichen Einführung in die Basic-Programmierung findet der Anfänger hier auch eine Fülle von Tips und Tricks, um die Hard- und Softwareeigenschaften des VC 20 optimal für eigene Programme zu nutzen. Ein ganzes Kapitel beschäftigt sich mit den Möglichkeiten zur Steuerung von Spielen mittelsJoystick, Paddle oder Tastatur. Ein anderer Abschnitt beschreibt Entwurf und Realisierung benutzerfreundlicher Inputroutinen.

Ist man mit den GrundlagenseinesVC20 einigermaßen vertraut, dann bieten die Kapitel über die Erzeugung von Grafiken und Tönen einen tieferen Einblick in das Innenleben des Volkscomputers. Erklärt und anhand von Beispielprogrammen demonstriert werden die Erzeugung selbstdefinierter Zeichen und — als Anwendung hiervon — die Programmierung der hochauflösenden Grafik und des Vielfarben-Modus. Sehrausführlich dargestellt ist auch die Realisierung spezieller Toneffekte wie Schwebungen, Vibrato oder Tremolo. Bemerkenswert ist die recht umfangreiche Behandlung der wichtigsten Peripheriegeräte. Der Bogen spannt sich hier vom Farbbandwechsel beim VC 1515-Grafikdrucker bis zum Direktzugriff auf einzelne Sektoren bei der 1540-Floppy.

Zahlreiche Tabellen, Diagramme und Fotos tragen einigeszumguten Verständnis des dargebotenen Stoffes bei. Ein umfangreicher Anhang enthält die Speicherbelegung des VC 20, die Funktionen des 6560-Video-Chips, alle Basic-Statements und Funktionen (auch für Diskettenbetrieb) und andere Tabellen.

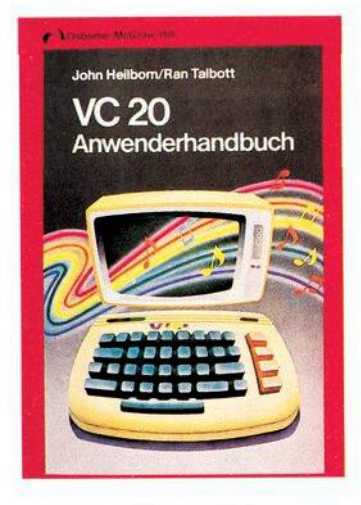

Nach näheren Informationen über die verschiedenen Speicher- und Spracherweiterungsmodule suchtman im VC 20-Anwenderhandbuch jedoch vergebens. Ebenfalls nicht behandelt wird der Zugriff auf die Maschinenebene

Einige sprachliche Ungereimtheiten sind vermutlich auf die Übersetzung aus dem Amerikanischen zurückzuführen. So ist zum Beispiel die Rede von »weichen Sektoren« auf einer Diskette (gemeint sind durch Software erzeugte Sektoren) und zum SYS-Befehl findet man als Erklärung: »übergibt an ein Subsystem« (was immer das sein mag).

Alles in allem handelt es sich bei dem Buch jedoch um eine recht gute Einführung für den Anfänger, aber auch der fortgeschrittene Benutzer wird hier wahrscheinlich noch einiges an neuem Wissen finden. In jedem Fall ist das Buch als umfangreiches Nachschlagewerk zum VC 20-System zu empfehlen.

**John Heilborn / RanTalbott: VC<sup>20</sup> Anwen derhandbuch, 388 Seiten, McGraw-Hill Book Company, Hamburg 1983, ISBN 3-89028-004-8. 32,- Mark.**

# **Commodore 64-Programmieren leicht gemacht**

Dieses Buch ist gedacht für den Neuling, der sich einen Commodore 64 gekauft hat oder kaufen möchte. Für erfahrene Aufsteiger, die von einem anderen Gerät kommen, sollte es ebenfalls von Nutzen sein. Das von den Autoren gesteckte Ziel ist klar; es geht darum, in verständlicher Form die Haupteigenschaften des Commodore 64 und seiner Programmiersprache Basic zu beschreiben. Das Buch umfaßt eine große Zahl Programmbeispiele, von Testroutinen für neue Befehle bis hin zu längeren Programmen für Spiele, interessante Grafikdisplays, Umgang mit Daten auf Tonbandkassetten, Musik und Spritesteuerung. Die meisten Kapitel enthalten eine oder mehrere Aufgaben, die Ihre Fortschritte prüfen und zusätzliche Vorschläge liefern. Am Ende des jeweiligen Kapitels stehen die Lösungen der Aufgaben und können damit als Zusatzinformation genutzt werden. Eine wichtige (und ziemlich ungewöhnliche) Eigenschaft dieses Buches sind mehrere Kapitel über Debugging (Fehlersuche): Wie man dahinterkommt, warum ein Programm nicht läuft, und den Fehler behebt. Jeder,<br>der selber Programme der selber Programme schreibt, wird diese Kapitel als besonders nützlich empfinden. Es werden auch ein paar Empfehlungen für das Verfassen gut strukturierter Programme — vor allem für die sinnvolle Nutzung von Unterprogrammen — gegeben, um das Programm in überschaubare Blöcke aufzuteilen. Ein Beispiel dazu habe ich in dem Artikel »Strukturiertes Programmieren« in dieser Ausgabe verwendet. Dieses Buch befaßt sich nicht mit allen Möglichkeiten des Commodore 64. Zum Beispiel wird der Umgang und die Arbeit mit **n** 

dem Diskettenlaufwerk nicht behandelt, wohl aber, wie man Daten auf Kassette unterbringt. Ich sehe dieses Buch aber für den Anfänger als nützlich an. Es hilft dem Computer- und dore-Neuling sicher und oft auch in einer humorvollen Weise auf die Beine. Ich kann es deshalb empfehlen. (gk)

**Ian Stewart, Robin Jones: Commodore 64 — Programmieren leicht gemacht, 264 Sei-ten, Birkhäuser 1984. ISBN 3-7643-1588-1, Preis 49 Mark.**

## **Besser programmieren mit dem VC 20**

Das »Buch zum Handbuch«, wie es im Untertitel genannt wird, wendet sich in erster Linie an den Computerneuling und will diesem über das Handbuch hinausgehende Hilfestellung bei der Programmierung seines Volkscomputers geben.

Thematisch gibt es drei Schwerpunkte: Das VC 20-Basic, die hochauflösende Grafik und Anregungen für die Erstellung eigener Software, hauptsächlich aus den Bereichen Grafik, Spiele und (naturwissenschaftliche) Simulationen. Die Vorschläge gehen jedoch kaum über das Niveau reiner Programmierübungen hinaus (Quiz, Nimm, Fibonacci-Zahlen, Tapetenmuster und so weiter).

Recht informativ ist der Abschnitt über die Realisierung von hochauflösenden Grafiken mit oder ohne<br>Super-Expander, interes-Super-Expander, sant auchdie mit kleinen Beispielprogrammen beschriebenen Tricks, um Grafiken auf Band oder Disk zu retten oder als Hardcopy auf einem VC 1525-Drucker auszugeben.

Leider wirkt die Darstellung streckenweise etwas konfus und unübersichtlich. So erfährt der staunende Leser zum Beispiel, daß die Wertzuweisung Gleichheitszeichen »zu den größten Handicaps von Basic« gehört oder daß der Computer als Ergebnis eines logischen Vergleichs A=B den Wert —<sup>1</sup> liefert, »wenn über A und <sup>B</sup> noch nichts bekannt ist«. Speziell bei den Abschnitten über die hochauflösende Grafik wäre auch eine ausführli-

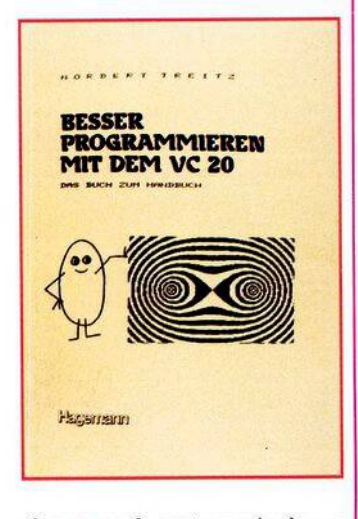

chere und systematischere Darstellung angebracht. Die Ausführungen über das VC 20-Basic gehen kaum über die des Handbuchs hinaus.

Fazit: Für den Profi bietet das Buch zuwenig, für den Neuling erscheint es jedoch trotz einiger Mängel in der Darstellung dann geeignet, wenn er sich für den Einsatz des VC 20 im Bereich Schule/Ausbildung interessiert. (ev)

Dr. Norbert Treitz: Besser programmieren<br>mit dem VC 20, 186 Seiten, Lehrmittelver<br>lag W. Hagemann 1983, ISBN 3-544-53001-0, **18,30 Mark.**

obleme compu D2:UBU n RAN **BAND 1: UNTERWEISUN Band 2: Ubungen**<br>Band 2: Ubungen and he routinent cand the property of the property of the property of the property of the angle of the angle of the property of the property of the property of the property of the property Band 2: Übungen Ch. Langfelder Daily 1. Uller Weisell Cam-Rechnem Band 1: Unterweisung The Magnetic Control of the School of the School of the School of the School of the School of the School of the School of the School of the School of the School of the School of the School of the School of the School of th Ch. Langfelder **Mouth 119 Seiten**<br>1982, 119 Seiten<br>Best.-Nr. MT 490 DM 36,-\* 1983, 226 Seiten<br>1983, 226 Seiten<br>Best.-Nr. MT 480 compute BAND 4: NIFERENT BRITIS OHI **BAND 3: NOON** Band 4: Allgemeine Datei Danu a. Anyonionis Later H.L. Schneider **Belishiel**<br> **Belishiel**<br> **Des** vorliegende Buch tabt die meisten der in<br>
Das vorliegende Buch tabt die neisten processier<br>
Das vorliegende Problem großes, das inmerarbeitung<br>
Algorithmen in zusamme der proteilung. Allem K Beispiel Band 3: Programm-H.L. Schneider Transport of the angle of the angle of the der place. The deterministic der place of the place of the place of the place of the place of the place of the place of the place of the place of the place of the place of the pla entwicklung und Magazin für Computerfans Datenverwaltung Hans-Pinsel-Straße 2<br>Bota Haar bei München<br>Bota Haar bei München<br>Telefon 089/4613-220 DM 53,-\* schen anpassen. **1983, 428 Seiten**<br>1983, 428 Seiten<br>Best.-Nr. MT 514 DM 44,-\* alle Preise inkl. MwSt.<br>2020 - Versandspesen 1983, 256 Seiten<br>1983, 256 Seiten<br>Best.-Nr. MT 500

Wollen Sie einen gebrauchten Computer ver-<br>kaufen oder erwerben? Suchen Sie Zubehör?<br>Haben Sie Software anzubieten oder suchen<br>Sie Programme oder Verbindungen? Die FUND-GRIUBE von 64'er bietel allen Computerfans die<br>Gelege

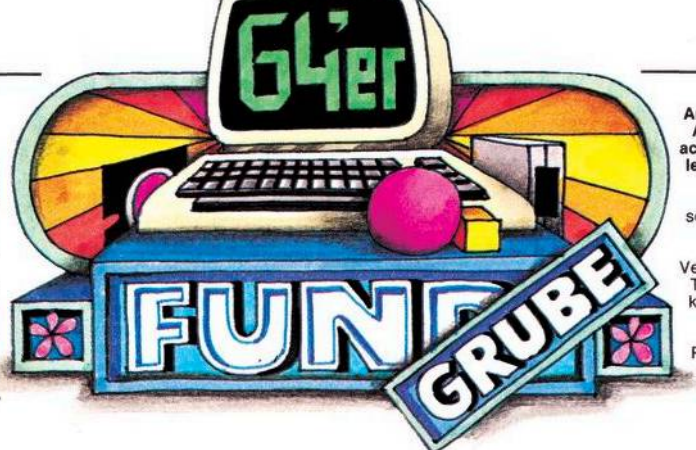

Am besten verwenden Sie dazu die vorbereitete<br>Auftragskarte am Anfang des Herftes. Bitte be-<br>achten Sie: Ihr Anzeigentext darf maximal 5 Zei<br>Jen mit je 32 Buchstaben betragen. Überweisen<br>Sie den Anzeigenpreis von DM 5,— a Texte vor. Kleinanzeigen, die entsprechend ge-<br>kennzeichnet sind oder deren Text auf eine ge-<br>werbliche Tätigkeit schließen läßt, werden in<br>der Rubrik »Gewerbliche Kleinanzeigen« zum<br>Preis von DM 10,— je Zeile Text veröffe

## **COMMODORE VC 20**

**Suche leistungsstarkes Textverar**beitungsprg. und gute Spielprg. zum<br>Kauf oder Tausch. Außerdem VC-20-<br>Modul-Box. T. 02431/2173, ab 18<br>Uhr. W—I—C—H—T—I—G!

**VC 20: Module, Grundversion, 8 K, 16 K, alles < 3 DM! Liste gegen 80 Pf. bei: Peter Pröpper. Sofort bestellen! Auf'm Plätzchen 8, Tel. 0231/463351 4600Dortmund30 0231/730598** om. w—i—c<br>VC 20: Modul<br>Ask, alles < 3<br>Auf'm Plätzcl<br>Auf'm Plätzcl<br>Ask Super-Sof<br> **\*** M. Martin<br>
\*<br>
VC 20. 30 MOA Forth, Pra

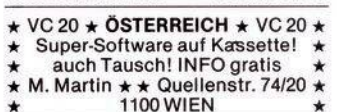

VC 20. 30 Modul-Prog. auf Kassette<br>OA Forth, Prog.-Hilfe, Grafik (40 Zei-<br>chen pro Zeile). Alle mit Porto nur<br>DM 40 pro NN. oder Brief. P. Kryger, **Bulten 11, 3078 Stolzenau**

**Superprogramme ab 0,25 DM\*GV\* 8 K\*16 K\*8-K-Modulpr. Suche günstig Drucker VC 1515 od. 1526-Programm-Liste geg. Freiumschlag. H. Roemer, Enteng. 16, 7129 Pfaffenhofen**

**Verkaufe original cbm 16-K-RAM-Erweiterungsmodul (VC 1111), 8 Mon. alt, VB 80,— DM. Tel. 09391/1298. Stefan König, Robert-Koch-Str. 4, 8772 Marktheidenfeld, ab 18 Uhr**

**•••• Ober100Modulpr. •••• St. nur <sup>1</sup> DM. GV < <sup>1</sup> DM, 8 + 16 K < 4 DM, auf Kass. o. Disk. Riesenauswahl, auch gerne Tausch. Maxi-Info gegen 80 Pf. bei S. Lange, Nie-kampsweg 3, 2 HH 54**

**Suche Listing für Lichtgriffel auf Disk oder Kass. Angebote an R. Rieper, Münterweg 3, 2000 Hamburg 74**

FIBU 48,--, Lager 48,--, Adressen-<br>verw. 28,--; Textverarb. 28,--; Faktur<br>98,--; Tabellenkalk. 78,--; Mahn-<br>überwachung 148,--; Lohn + Geh.<br>198,--: L. Himer, Pf. 466, 6308 Butz**bach**

**VC 20. Modulspiele GV, 3, 8, 16 K. Frogger + Centipede + Defender+** Xeno + Scramble + Gridrunner +<br>Donkey Kong + Traxx. Tausch od<br>Kass. geg. 20 DM. Horst Steiner,<br>Ahornweg 5. 708 Aalen Verkaufe meine gesamte Software<br>(Grundversion) 147 Programme für<br>60 DM. Tel. 05722/24642.<br>100 Modul-Prg. für 100 DM.<br>20 8-K- und 16-K-Prg. für 10 DM.

**VC-20-Software: <sup>350</sup> Superprogr.\*\* Alle Speichergrößen GV-28 K, 8 + 16- K-ROM\*Schnellversand\*10seitig. Superinfo gegen 0,80 Rückporto. \* B. Volk, Roberstr.24,<sup>5</sup> Köln <sup>91</sup> \*\***

C 64. Top-Prog. wegen Syst.-Wech-<br>sel f. 100 DM z. verk. Kass. + Disk:<br>**Shamus. Apocal., Scramble.** Liste **anfordern: Andreas Schröer, Gei-gersbergstr. 17, 6791 Reichenbach-Steegen <sup>1</sup>**

**Alle** in BRD lieferbaren Pr. vorrätig,<br>natürlich mit Anleitung!! Liste ge<br>gen 1,10 DM an Rolf Detert, Nessel· **weg 1, 4230 Wesel, Tel. 0281/64613, oder 0281/62205.**

**VC <sup>64</sup>•Super« SOFTWARE •<sup>T</sup> <sup>+</sup> <sup>V</sup>** Schnelle Lieferung! 200 Prog. ab 1<br>DM. Liste geg. Rückporto●Suche<br>gebr. Floppy + Drucker + Z.-Karte.<br>● A. Paukner, Krofdorfer Str. 172, 63 **Gießen**

C64 C64 C64 C64 C64 C64<br>111 Top-MC-Spielhöllenprogramme<br>für nur 100 DM. Bitte angeben, ob<br>Disk o. Kass. Bernd Stevermüer. **6050 Offenbach, Kurfürstenstr. 62**

**Deutscher Zeichensatz und** Tastaturbelegung für C 64!<br>In EPROM's DM 98,—.<br>Ebert, Im Raddegr. 13, 447 Meppen.<br>Tel. 05931/7101 + 18383

**Suche deutsche Anl. + techn. Unterlagen f. Drucker Shinwa CP80 (Epson MX82-kompat.). CP80 hat freien ROM-Platz. Wer kennt sich aus? B. Abel, Sulzb. 8, 7502 Malsch, Tel. 07246/1340**

**••••••••••••••••• •Klima-Heizung-Lüftung-Sanitär« • Progr.fUrAnwender:Schnelle • • Am Sonnengarten 5,68 Mannheim •••••••••••••••••**

**\*\* Über400Top-Prg,.fürC64 \*\*** Info geg. 1,20 o. Tauschl. Suche<br>Wirtschaftsprgm. u. Anleitungen zu<br>Textilverarb. etc. S. Nölker, Stein<br>kreuzweg 14, 3587 Borken 1

**C 64. Mathe für Schule u. Studium.** Kass. m. 15 Progr.: Differenz, integr..<br>Iin. GL-Syst., u.a. Info fr. 30 DM per<br>NN o. Vork. <mark>B. Freking, Eichenst</mark>r. **107, 2900 Oldenburg**

\* \* \* \* \* \* \* \* \* \* \* \* \* \* \* \* \*<br>\* \* C-64-Prog. sehr günstig abzuge<br>\* \* ben. Auch Zaxxon. Liste für 1,60 **\*\* bei Chr. Terörde, Chattenstr. 21, \*\* <sup>4650</sup> Gelsenkirchen**

**C-64-PROGRAMMTAUSCH** auf Disk und Tape. Wenn Ihr interes<br>siert seid, schickt Eure Listen bitte<br>an Robert Salas, Mindener Str. 72. **4500 Osnabrück, Tel. 0541/72499**

**C-64-Datei-Prg. \* Info gegen <sup>80</sup> Pf. Bücher, Platten u. Konto-Dateien. Nur 12 DM + NN je Datei-Prg. bei A. Lübs, Kerschensteinerstr. 17, 2100 Hamburg 90**

**\*\*\*\* Hallo VC-64-User \*\*\* \* \* Super-Softwarezuverkaufen.lm- \* \* mer neuste Spiele. Liste DM 1,40 ★ ★ in Briefm.Göbel, Frohnhauser471 \* \*\*\*\* <sup>43</sup> Essen <sup>1</sup> \*\*\*\***

**■C64.350 Programme günstig zum■ ■ Großteil aus USA + GB. 44 Seiten■ ■ Katalog gg. DM 3,— in Briefmar- ■ ■ ken (bei Kauf zurück). Detlef ■ ■ Treichel, Mittelbruch 105,1 B.51 ■**

**Super-Softwaresammlung komplett zu verkaufen: 100!! Diskettenseiten Wert 30000 DM für 750 DM inkl. Disketten (90 % Maschine). Postlagerkarte 098858 A, 23 Kiel <sup>1</sup>**

**••• cbm 64: Über <sup>800</sup> Prgm.•••** ●●● cbm 64: Über 800 Prgm. ●●●<br>● Tausch/Verkauf; je KByte 20 Pfg ●<br>● z.B. Simon's Basic 3 DM, Hobbit ●<br>● 9 DM. Liste gg. Porto: Postlag. ● • 9 DM. Liste gg. Porto: Postlag. •<br>• Nr. 079710 A, 8750 Aschaffenburg

**Bundesligaprogr. auf Kassette mit der aktuellen Tabelle 10 DM an Knut Poburski, lrisweg 3,7407 Rottenburg 5**

**Verk. wegen Hobby-Aufgabe: VC 20 + 32-K-Erw./Eprommer + Datasette + VC 1541+VC 1515: Kopiergerät 323 (3 M). M. Herrijgers, Tel. 0511/ 467350, nach 19,30 Uhr**

**••Druckercbm 3022;<sup>80</sup> Z/s f.VC <sup>20</sup> ••inkl. Interface u. Kabel kompl.** ●● inkl. Interface u. Kabel kompl.<br>●● DM 950,—. Besser als VC 1526.<br>●● Benecke, Poststr. 40, 8-16 Uhr.

**\*\* \* VC-20-Softwaretausch ★ \*\* Programme aller Art**

**Suche noch gute neue Programme 84 Liste an: Peter Inden, 5014 Kerpen, Grüner Weg 10, Tel. 02275/7897**

**Suche Programme für VC 20. Schickt Eure Listen an: Andreas Hoffmann, Auf der Kornburg 7, 4703 Bönen**

● 64-K-Karte für VC 20 gesucht<br>● muß in alle Bereiche schaltbar<br>● sein! Tel. 02351/50008.

- **• Mo.-Sa. 14-19 Uhr. Suche evtl. •**
- **• auch gebr. Floppy (unter <sup>500</sup> DM)**
- 
- **• C64WC20« Tausch <sup>+</sup> Verkauf! •**
- 
- C 64/VC 20● Tausch + Verkauf! ●<br>● 64: Pro Disk-Block 5 Pfennige! ●<br>● 20: 3 K, 8 K, 16 K-RAM! 100 Module<br>● Geisweiderstr. 143, 5900 Siegen

VC 20, 3 Wo. alt, mit TV, Kass.-Recorder u. Interface, DM 530,-...<br>W. Müller, Markgrafenstr. 161, 46 **Dtmd. 1, Tel. 0231/126315, ab 17 Uhr**

**Verk. VC20+ Datas. + Software 0Wert 1500 DM) + Literatur+ Joystick. VB 690 DM oder tausche gegen C 64 \*\* Suche <sup>C</sup> <sup>64</sup> bis <sup>500</sup> DM \*\* \*\*\* Tel. 02632/492792 ★ \*\***

**Verk. VC 20, Modulbox, Datasette, Supererweiterung, PacMan + Nacht-rallye, Data-Becker-Buch (alles neuwertig) für 790 sFr: U. Tritten, Molkerei, 3775 Lenk i/s Schweiz**

**VC-20-Zubehör: System-19-Gehäuse + 32 KB (sohaltbar) + Reset + 3 KB-Modul wegen Hobby-Aufgabe billigst (auch Angebote) abzugeben. Tel. 0911/497616**

**• Neue VC-20-Modulpr. aus den USA • Das Angebot: <sup>90</sup> VC-20-Modulprog.** ● Das Angebot: 90 VC-20-Modulprog<br>● (Kass.) für DM 45! (Scheck/Bar<br>● Info 80 Pf. oder Tauschliste an<br>● B. Kania, Erateinerstr. 14, 68 Ma 71

Vc 20. Tausche oder gebe ab Pro-<br>gramme für GV + 3 K + 16 K + 8 K<br>+ Modulpr. auf Kassette. Günstige<br>Programmpakete. Liste gegen 80 Pf. **in Briefm. von Horst Kulms, Horstheide** 51, 4714 Selm 2

**••••••••••••••••• •AlleVC-20-Programmevorhanden• • Superbillig!lnfoanfordern! • • FASTSQFT,4000 D0sseldorf1 •**

- **• PASTSOFT, 4000 Düsseldorf 1**<br>**•** Postlagerkarte Nr. 044713 B
- 

**VC 20 mit Reset-Taster und Schaltern** zur Speicherbereichswahl f. 16 KB<br>Erw. Preis: VHS; 16-K-Erw. VC 1111<br>DM 100,--; 3-K-Erw. VC 1210 DM<br>35,--; 30 Spielekassetten à 5,--; 14<br>Disketten à 15.--: Kesselring. Tel **0621/852723**

**Mathe-Progr. für Ihren VC 20: Glei-chung mit 3 Unbekannten, nach 2 Verfahren, mit Fehlermeldung. Bautechn. Büro F. Schulz, 35 Kassel-H., Harleshäuserstr. 124b** Example 1984<br>
Magabe 5/Mai 1984<br>
Ausgabe 5/Mai 1984<br>
Ausgabe 5/Mai 1984<br>
Ausgabe 5/Mai 1984<br>
Ausgabe 5/Mai 1984<br>
Ausgabe 5/Mai 1984<br>
Ausgabe 5/Mai 1984<br>
Ausgabe 5/Mai 1984<br>
Ausgabe 5/Mai 1984<br>
Ausgabe 5/Mai 1984<br>
Ausgabe 5

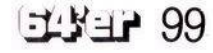

## FUNDGRUBE ★ FUNDGRUBE ★ FUNDGRUBE ★ FUNDGRUBE

## **COMMODORE 64**

**•••••••cbm64«\*««««» •Top-Software,z.B.Zaxxon,insg. • • 200Pgm.,a.Tausch.Listegeg. • •80Pf.A.Hahn,Falkenstr.18 • >» 6232BadSodenfTs. ••• •••** 6232 Bad Soden/Ts. •••<br>•••••••cbm 64●●●●●●● **• Jedes Prg. DM 6,—, Liste DM 1,50 • Klaus Schiller, Neuenburgerstr.• • 21,1OOOBerlin61 • ••••••••••••••••• •\*\*VC-64-Programmtausch••• • SucheTauschpartnerim ••**

● Suche Tauschpartner im<br>● Raum NRW. Ca. 500 Prg. vorr. ●●<br>● Rolf-Bernd Gansel, Kammer-<br>● str. 100, 4100 Duisburg 1

**■■■■■■■■■■■■■■■■■ ■ VC 20, VC 64 und kein Drucker? ■** ■ **Ich drucke Ihr Programm für 70 ■ Pfg. je Blatt. Programme auf ■ ■ Disk od. Kassette. 0203/580842 ■**

 $-C-64$ -Programme **\* Topaktuell**-— 200 Stück für nur 100,— DM ——<br>—— (z.B. Survivor, Save New York,<br>—Simon's, Musik,Sprache,etc.)—— **--------nurVorauskasse. 08803/2862—**

**:::::::::: Commodore 64/20 :;;::::;:: INTERFACE-Computer-Club, Lünebg. Kontakte, Know-How, Pirating Erfahrungsaust., Software, News. Mntl. Clubztschrft. Probeheft: 5 DM Brfm. od. Kto. 527791-202, PstgA Hmbg ICC, Hindenbgstr. 98,2120 Lünebg.**

**cbm 64/VC 20 günstig abzugeben, ca. 500 Spiel- u. Nutzprogramme; hoher Wert; für Schüler geeignet; Liste gegen 2,— Rückporto anfordern: M. Seiler, Wingertstr. 2,7890Waldshut <sup>1</sup>**

**Tausche od. verkaufe VC-64-Software** auf Kass. od. Disk. Ab 30 KByte.<br>Bitte 80 Pf. Rückporto beilegen oder<br>anrufen: K. Israel, Th. Heuss-Str. 88,<br>5450 Neuwied 1 (Nwd) 55915

**C-64-Software — auch Tausch. Suche Anleitungen. Liste 80 Pf. U. Wittkowski, Güntherweg 2, 3250 Hameln <sup>1</sup>**

Die besten Programme aus aller Welt<br>für cbm 64 und VC 20, besonders<br>preiswert. Liste anfordern (1.40 Rück**porto). L. Theobald, Scheffelstr. 14, 7150 Backnang**

**<sup>C</sup> <sup>64</sup> \* REPARATUR \* schnell und preiswert. Zahle DM 5,— fürjedes def. Modul. Ankauf gebr. Geräte, auch defekter. Bender, Amselr. 6, 7771 Frickingen 2**

**VC-64-Epromplatine für den Extention-Port mit zwei Steckplätzen für Eproms 2532-2564-2716. Adreßbereich \$ 8000-9FFF = 8 KByte (kann über einen Kippschalter abgeschaltet werden). Preis DM 30,—. Tel. n. 17.00 Uhr 02333/80202**

**Suche preiswert: Lichtgriffel mit** Progr. und Koala-Pad m. Progr. f. VC<br>64! Wer hat Bilder-Prog. f. Epson-RX<br>80 F/T? Angebote an: Harry W. Hertz **Postfach 2664, 6750 Kaiserslautem <sup>1</sup>** Suche preiswert: Lichtgriffel mit<br>
Progr. und Koala-Pad m. Progr. f. VC<br>
100 **Australian:** Exponent Suche Software u. Floppy 1541<br>
100 **Australian:** Figure 20-DM-Schein absent absent and Peter Schirm, Grashofallee 1<br>
100

**Suche betriebsbereiten Monitor für** C 64 (evtl. Tausch) und Literatur für<br>Einsteiger! Liste bzw. Angebote bit-<br>te an: Holger Erdmann, Tel. 04431/ **2478 (ab 19 Uhr)**

**•cbm 64» \*•Eine Diskettevoll mit ★ Superprogrammen (Donkey Kong) • <sup>30</sup> DM in Scheinen (Auch Tausch) ♦ InfobeiP.GRIES.PädagogiumB-B •\*•\*757 BADEN-BADEN\*»««**

**•C-64. SUPER-Vokabelprogramm •**

**Langweiliges Vokabelpauken hat jetzt ein Ende. Lernen mit hohem Komfort + Schnelligkeit für 49 DM.**

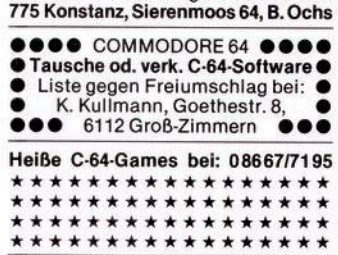

**■■ Super64er-Programmpaket ■■ 10 Superspiele (Shamus, Scramble, Chopl.......) mit Turbo-Tape 64!!!!!!!!! Auf Kassette nur 50,— DM! Bei**

**M. Sombold, Hellweg 28a, 4750 Unna**

**C 64: Biete 20 MC-PGR auf CC für DM 30 (Scheine), z.B. Camels, Si**mon's, Fort Apo. Sargon II usw. Su-<br>che Tauschpartner: St. Stille, Oit-<br>mannsstr. 30, 2930 Varel 1. Kein<br>Schund!!!!

**VC64 VC64 VC64 VC64 VC64 Die aktuellen Programme aus den** USA & GB & D. 40seitiges Info gegen<br>1,40 DM bei: D. Göbel, Bockmühlen<br>weg 42, 4300 Essen 1, Tel. 0201/ **624242**

**VC 64\*Tausche Software aller Art** ★Suche Drucker★Tausche auch<br>gerne Prg. mit 64-Freaks aus dem<br>Ausland★Klaus Boujong, 7507<br>Pfinztal 1. Tannenstr. 32. Tel. 0721/ **460428**

**•** Spitzensoftware für C 64! ••• **• Verkaufe15Superspiele:Save •** ● Verkaufe 15 Superspiele: Save<br>● New York, Kong, für DM 40<br>● (Schein)n. Kass. Reinhard Mechler **• Eichenweg2,7400Tübingen •• •\* \* Super-Software <sup>C</sup> <sup>64</sup> \*\*• • Anwender-u.Spielprogramme • • <sup>1</sup> Diskette nach Wahl 40,- DM • •oderTausch.MichaelDreyer • •Waldstr. 10, <sup>3490</sup> Bad Driburg • \*■■ ■ Commodore <sup>64</sup> ■ ■■ • \*** Superprogramme auf Diskette **\***<br>★■ Tausch u. Verkauf 1 DM ■★<br>★■ Info bei ■ H. Richardt ■ ★ **\*■ Tauschu.VerkauflDM ■\* \*■ lnfobeiBH.Richardt ■\* Bahnhofsweg 13, 6435 Oberaula <sup>1</sup> C-64. Software-Tausch- und Verkauf!**

**Die neuesten Spiele superbillig!** Schickt Eure Listen oder Info, anfor-<br>dern (80 Pf.): Thomas Tai, Lutter-<br>damm 13a, 4550 Brausche 1

**C 64. 10 Programme (freie Auswahl aus 200 Prg.) 10,— DM und 2,50 Por-to. Tel. 04967/1201**

**■ ■■ ■■ Commodore 64 ■■ ■■ ■ ■ <sup>10</sup> Spitzenprogr. auf Kassette ■ ■ gegen 20-DM-Schein abzugeben ■ ■ B. Scharf, Marienburger Str. 60 ■** **Anfänger sucht Gleichgesinnte! Wer hat einen gebrauchten Drucker? Ich suche Software (nur Disk)!! Angebote bitte an: Erik v. Elbwart, Witter Str, 4, 2878 W'hausen**

**C64+ Floppy1541\*TOPCOPY\*\* kopiert\*jede\*Disk, ändert ID, 8- Min.-Backup, vervielfältigt usw. Be-stellung für 30 DM an Ingo Schneiders, 5870 Hemer, Hönnetalstr. 73**

**Tausch von C-64-Programmen!!!!l!! Immer das Aktuellste und Beste!!!! Zur Zeit ca. 1100 Prg's vorhanden! Wenn Du auch das Neueste hast, dann wähl: 06152/61647!!**

**Hallo Lehrer! Suche Programme für Schulverwaltg. Besonders Stundenplanerstellg. Auch an anderen Progr. Interesse. D. Wüst, Schulstr. 20, 8858 Neuburg, Tel. 08431/7896**

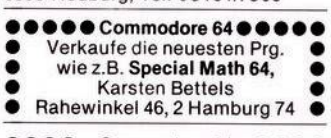

**•••• Commodore64 •••• Verkaufe die neuesten Programme: Space Pilot, Special Math usw. Liste <sup>1</sup> DM. F. Brever, 2 Hamburg 74 Havighorster Redder 30**

**RUSSISCH schreiben auf dem cbm 64: Anleitung, Beispielprogramme, 32 K, Disk/Kass. 50 DM. V-Scheck oder NN: Günter Eicheler, Aroser Allee 48, 1000 Berlin51**

**Suche C 64 + Datasette Biete 600 DM. Angebote an: Thomas Weber Feldkircher Str. 11**

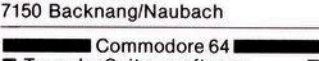

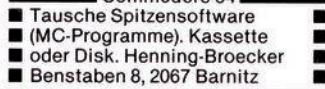

**\*SIE HABEN KEINEN DRUCKER?\* Ich drucke Ihnen alle Texte u. Listings von Commodore 64 auf Diskette/Kass. für 0,25 DM/Blatt + Porto M. Kunde, Postfach, 2432 Lensahn**

**50 Basic-Mathematik-Programme für Schule, Beruf und Freizeit pro-grammierbar auf allen Mikro- u. Taschencomputern 20 DM. NN O. VK. Martin Kunde, Postf., 2432 Lensahn**

**•C** 64/VC 20● Verkauf u. Tausch<br>Prg., z.B. Frogger● Soccer● Fort **Prg., z.B. Frogger●Soccer●Fort Apocalypse\*O Berl usw. Bei Tausch Liste an R. Wörner, Pfälzerstr. <sup>20</sup> • •<sup>7520</sup> Bruchsal ?•• —Super—®«**

**• C-64-SPRACH-SYNTHESIZER • • Sprichtengl. <sup>+</sup> deutschinallen • • Ihren Prgrs.! Kass. <sup>40</sup> DM, Disk • • <sup>50</sup> DM, mit Demos bei J. Kriese • •• Oldend.Str.23,4802Halle ••**

**Keinen Drucker? Kein Problem! Drucke Ihre Prg. aus \* 20-30 Pfg. per DIN A4 <sup>+</sup> Porto \* Disk o. Kassette an \* Martin Eckhardt ★ Nahestr. <sup>22</sup> \* <sup>6102</sup> Pfungstadt**

■ **Suche Software u. Floppy 1541** für cbm 64. Schickt Eure Angebote ■ **anPeterSchirm,Grashofallee1 ■ cbm <sup>64</sup>M<sup>7530</sup> Pforzheim Mcbm <sup>64</sup>** **Suche Textverarbeitunsgprogramm, das beim C 64 die Möglichkeiten des Epson RX-80 nutzt. M. Rosenthal, Birtherstr. 3, 5620 Vel-**

**bert <sup>1</sup>**

**•••••••SUCHE««««««« Literatur f. C 64, Floppy, gebraucht. Interfaces, Schnittstellen, Textverarb.- Prgr., Adreßverwaltg. u.a. Sudetenstr. 18, 3550 Marburg**

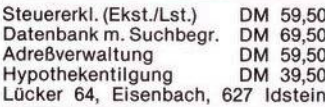

**■ Suche Faktu. (Liefers./Rechnung) mit variab. Texteingabe nach Nummern. Oder wer schreibt!! Klaus Ebeler, 4980 Bünde 1, Wilhelmshöhe 1-3, 05223/61432**

**•••• COMMODORE64 •••• Suche Software (sowohl Spiele als auch Nutzprogramme). Angebote an: Frank Winkler Odenwaldstr. 55, 6900 Heidelberg <sup>1</sup>**

**\* Spitzenprogramme fürden VC <sup>64</sup>** Pitstop, Blue Max, Pooyan, Juice ★<br>Congo-Bongo, Zeppelin, Moon-Buggy<br>Tausch od. geg. Unk.-Beitr. 4,— RRG<br>★ Info gratis ★ Tel. 06897/762135 ★ ★

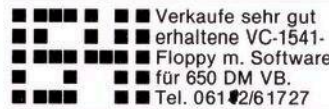

**C 64: Alternative zur Floppy!** Fasttape macht Datasette 10-ma<br>schneller (30 KByte/min.). Nur 20<br>DM. Kein Error! Info 80 Pf. R. Hein **rich, Bertastr. 20, 4650 Gelsenk.**

**?? C-64-Software ??C-64-Software??**

Anrufen bei:<br>Benedikt Holländer, Tel. 026 03/2184<br>Michael Koch, Tel. 026 03/2184, ab<br>15 Uhr. ★ ★ ★ ★ ★ Utilities + Games

**Wer hat max. 250 Prgr. und möchte seine Sammlung durch Tausch ausbauen? Ich suche zuverl. Tausch-freunde. Brzank Jürgen, Brunnenstr. 12, 8882 Lauingen, T. 09072/2453**

**B C 64: Autostart nach Einladen von Kassette = Kopierschutz! Nur 50 DM Soviel sollten Ihnen Ihre Progr. wert sein. Info 80 Pf. R. Heinrich, Bertastr. 20, 4650 Gelsenkirchen.**

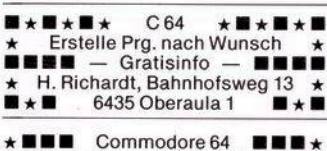

**\*** Superprogramme auf Diskette **\***<br> **\*** ■ Tausch u. Verkauf 1 DM ■ ★<br> **\*** ■ Info bei: ■ H. Richardt **\*B Tauschu.Verkauf1DM B\* \*B lnfobei:BH.Richardt \* Bahnhofsweg 13, 6435 Oberaula <sup>1</sup>**

**Ich will keinen Pfennig für**<br>meine Prg's, nur Tausch!!! ★\*\*\*<br>Bitte Liste & frank. Umschlag ★\*\*\*<br>mit Ihrer Adr. an B. Hennig ★\*\*\* **Klingenstr. 129,7000 Stuttgart\*\*\***

**470 Top-Programme möchten gerne getauscht o. gekauft werden!!! I!!!!! Liste von Karl-Heinz Wachtendorf, Am Bloher Forst 19 2903 Bad Zwischenahn**

## FUNDGRUBE ★ FUNDGRUBE ★ FUNDGRUBE ★ FUNDGRUBE

**Laufend neue Programme! Liste anfordern, gratis! 200 Prog. 0. Fuchs, 6251 Selters 1, A. Sportpl.**

**\*VC64. Komplette Spielesammlung <sup>8</sup> volle Diskettenseiten \* Qroßteil 3D-Spiele (Spitzenprg.). Info DM 5,— \* komplett DM 300,— \* Primus, Sandg. 23, A-8010Graz, 0316/462350**

**November Super-Software B**<br>**BI** Verkauf + Tausch Info g **■ Verkauf + Tausch,lnfogratis ■ ■ ArcadiabisZaxxon ■ ■ Super-Preise ■ ■ A.R.Linkstr.2,32Hildesheim ■**

**••• AchtungC-64-Freaks ••• • Über500Prg.zuSuper-Preisen • •immerdieneuestenHits.Liste • •gegen 2,— DM in Briefm. bei P. Biet Wachtküppelstr. 2,6415 Petersberg 2**

**VC 1541/2 Monate alt DM 550,— MPS-801/3 Monate alt DM 200,—. VC-64-Prg.-Tausch/über 500 Prgme. A. Engels, 5093 Burs, T.02174/62272**

**Suche zuverl. Tauschpartner \*\*\* vorauss. für längere Zeit (Disk). Ha-be stets das NeusteBPha. CurseB W. Rosner, Weißenburgerstr. <sup>16</sup> \*\* 8803Rothenburg,Tel.09861/6132 ★**

**•Gesucht:Spiel/Lernprg.f.Kinder • • z.B.Popeye,Schlümpfe,Turtles • • auf Kass. Preis an: D. Rentsch • •lm Heisenrath <sup>1</sup>,<sup>6</sup> Frankfurt <sup>71</sup> • B0611/6661584,ab18Uhr ••♦•**

**Suche und kaufe Amateurfunk-Software, sowie Spiele und Anwender-programme! Bitte Liste mit Preisangabe an: Roger Maierhofer, Postfach 500, CH-5625 Kallern\_\_\_\_\_\_\_\_\_\_\_\_\_\_\_\_\_\_**

Modem für Prg. oder List. Versand!<br>Neueste Prg. u. Hardware. Alles wird<br>geprüft! – Auch – Tausch. – Tel.<br>02151/20130. R. Möllenbeck, Alte<br>Linnerstr. 24. 415 Krefeld 1

**An alle C-64-Fans!! Hier ist das Super-Angebot des Jahres! \* Top-Spiele \* Liste/Freiumschlag J. Ufermann, Nußbaumweg 9, 4620 Caslrop-R.T. 02305/23861, ab 15Uhr**

**VC 64. Neueste Software. Tausch und Verkauf sehr preiswert!!! Liste anfordern von H. Pallarz, Klausenweg 2, 5778 Meschede**

**Wer kann mit Erfahrung helfen? C 64 mit Seikosha GP 700 A. Großdruck u. Farbe in Textverarbeitung, Hardcopy von Supergrafik. H. Zahn, Frankfurt, 0611/557797**

Achtung VC-20-Besitzer!!<br>Biete 90 Programme für 100 DM<br>(Kass.), Soccer II, Schach, Camels,<br>Buck Rogers und viele mehr. Peter **Dalbeck, 562 Velbert 1, 02051/64793**

**C-64-Software! Aktuell u. billig! Liste kostenl. (über 500 Progr.). Jetzt neu: Resettaste gegen 10 DM im Brief!! Heinz Schlingmeier, Zum Hudewald 3, 4926 Dörentrup 4**

**\* Platten-ArchivfürdenVC64 \*\* Mit ausführlicher Anleitung und praktisch erprobt. Diskette gegen 45,— DM Schein oder Euro-Scheck. J. Erdmann, Rochusstr. 187,53 Bonn <sup>1</sup>**

**Verkaufe Printer/Plotter 1520. Ca. 4 Monate, Preis DM 400,—. Tel. 08123/2076** **VC1541 VB450,-,Tel.02363/54344**

**MBBBBIM cbm64 ^^^H • <sup>700</sup> Prg.,VerkauffTausch, Beschr.•** ● 700 Prg., Verkauf/Tausch, Beschr. ●<br>● neueste Prg. ▲ Liste f. 1,30 DM ●<br>● Frank Prüfer ▲▲ Kastanienstr. 9 ●<br>● 6368 Bad Vilbel 4 ▲ 06193/64456 ●

**Suche cbm^4-Club in Hannover oder Umgebung zwecks Prog.- und Erfahrungsaustausch bzw. bin an Grün-dung interessiert. Adr. Uwe Jost, Hils-hof 3, 3000 Hannover 21**

**♦ \* \*\* ★ \*\*\*\* \*\*\*\*\*\*\*\* Suche Commodore 64 + Datasette eventl. Software bis 500 DM. 0541/37528**

**\*\*\*\*\*\*\*\*\*\*\*\*\*\*\*\*\***

■ Suche Software, Hardware sowie■ **B Literatur und Peripheriegeräte B B für den C 64. Mich interessiert B B alles. Bitte um Angebote. Danke.B**

**H. Böhm.Goethestr.4,8650 Kulmbach \* LOGO Suche Handbuch f. C-64- \***

- **Logo** (Terrapin/MIT-Version A)
- **★ Logo (Terrapin/MIT-version A)**<br>★ sowie entspr. Programme auf ★<br>★ Disk. Angebote an: Dr. R. Egg ★
- **\* BudapesterStr.16,852Erlangen \***
- 

**BB Grafik, Eliza, Startrek ä 20 DM,** Zeichen-/Spritegen/f'C)/Fkttaste/In-<br>vasion á 10 DM, Monitor, EST 83,<br>Text á 30 DM, Grafík, Mouse á 25<br>DM, Pascal, A. Scholz, Atzela, 3, **6454 Brk\_\_\_\_\_\_\_\_\_\_\_\_\_\_\_\_\_\_\_\_\_\_\_\_\_\_\_\_\_\_\_\_\_**

**Erfahrungsaustausch mit C-64 sitzern im Raum Mayen-Koblenz gesucht. \*\*\* Komplette Vokabel-prge. in Engl., Latein u. Französ. abzugeben.-------- Tel. 02651/1366**

**Suche Floppy-Disk VC 1541 gebraucht 400,— DM Maurice Thiel, Klattenberg 19 2840 Diepholz <sup>1</sup> Tel. 05441/3936, ab 19 Uhr**

**COMMODORE 64**

**Tauschliste an: N. Wittmann, Frauentaler Weg 13, 8500 Nürnberg 90**

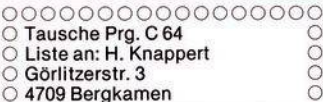

**★** Sensation ★ Hardware ★ Sensation **Schalten & Steuern mit dem VC 64. Info gegen 0,80 DM in Briefmarken. Frank Brunken, Gladbecker Str. 123, 4650 Gelsenkirchen 2**

**STAUBSCHUTZHÜLLEN schützen Ihren Computer Commodore 64, VC** 20, Com.-Plotter, Floppy, Kass.<br>Station, Monitor und Drucker. Je<br>Stück nur DM 16,—, ab 3 Teile DM<br>14,50, Porto + DM 3,—. Yco-Hüllen,<br>Kruse. Abt. 5. Postf. 1233. 2082 Ue**tersen, 04122/3455**

**Achtung cbm-64- und VC-20-Besit**zer. Schnell neuen 70-seitigen Kata-<br>log gegen 1,80 DM in Briefmarken<br>anfordern. Wagner Softwarever.<br>sand. P.O. BOX 112243, 8900 Augs**burg, Händleranfragen willkommen.**

**Example School School School School School School School School School School School School School School School School School School School School School School School School School School School School School School Sc** 

**C-64-Komfort-Programme auf Kass.: \* Haushaltskasse \* Plattenarchiv \* Briefmarkensamml. \* Tiefkühlkost \* je30,-DM \* Dipl.-lng.E.UImer, Rotenfelser Str. 40,7554 Kuppenheim**

**cbm 64: Tausche Software. Tel. 0221/449911, ab 19 Uhr. Liste gegen 80 Pf. in BM. bei: V. Müller, Lindenthalgürtel 46, 5000 Köln 41**

**Will weder kaufen noch verkaufen** will weder kaufen noch verkaufen<br>sond. nur tauschen ★ VC 64 ★ (Prg. u.)<br>od. Erfahr.). Wenn Ihr Lust habt,<br>schreibt mir einf.: Rolf Siegmeth, **Uhlandstr. 3, 6969 Hardheim — 19 J.**

**Suche gute Anwenderprogramme, z.B. Finanz., Haush., Geschäft usw. Angebote bitte mit Beschreibung: B. Schwering, Pfefferackerstr. 77, 4650 Gelsenkirchen**

**C 64: Prg. zum Testen von MP'en.** Singlestep, Breakp. u. Disass., 1,8 K<br>MP auf CC für 10,— (bar).<br>H. Hedbabny, Am Hermesacker 11,<br>6332 Ehringshausen 5

**Commodore 64 Suche Programme für VC 64. Liste oder Angebote an: Wolfgang Schmidt, Waldhornstr. 20, 7500 Karlsruhe <sup>1</sup>**

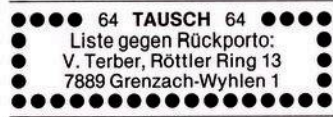

**C64 \* AlleTasten <sup>+</sup> 8Funktionen! z.B. »Print, Return, PeekC, Load« usw. über 30 Befehle nur auf einen Tastendruck! + 4 K Masch.-Monitor auf Disk 25 DM. Tel. 0471/61991**

**CH-CH SoftwarefOrcbm64 CH-CH** 10 Superhits wie PacMan, Donkey<br>Kong, Scramble, Centipede ...........<br>für sFr. 60.— auf Disk od. Kass. **Box338 CH-8910AffolternA/A**

**\*\*\* C-64-Programmtausoh \*\*\*** Suche Tauschpartner zum Pro-<br>gramm und Erfahrungsaustausch.<br>Liste an Uwe Thom, Am Steinbrink,<br>2841 Holdorf. Meine Antwort kommt **sofort!**

Verschenke 10 Prg. f. C 64. Bitte<br>Disk/Kass. + 2,50 DM in Briefm. für<br>Versand zuschicken oder DM 5.— + **Briefmarken. A. Nübel, Gräfestr. 40, 1000 Berlin 61**

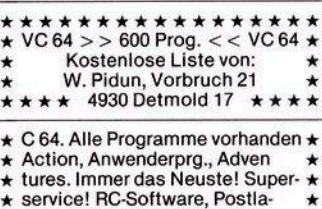

**\* gernd <sup>098136</sup> A, <sup>2300</sup> Kiel <sup>1</sup> \***

**VC-64-Programme. Tausch oder Ab-**

**gabe gegen sehr geringe Unkosten-beteiligung. Liste anfordern von Armin Stockem, Berghausen 13, 5778 Meschede, Tel. 0291/7232, ab 16 Uhr**

**C-64-Besitzer. Super-Software ab 1,— DM. Für 6,— DM erhalten Sie eine Gratis-Kassette mit Spielen ect. und eine Liste. Schreibt T. Kerschat, Falkenseer Ch. 204, 1 Berlin 20**

# **B\*\* BrandneueSoftware \*\*B B Spiele, Textverarb., Proficompil. B**

- 
- alle Copyprgr. (z.B. 4-Min.-Copy)<br>
Liste geg. Freiumschl. od. Anruf I<br>
1911/227210, Konzack, I<br>
8500 Nürnberg, Kraus 5
- 
- 

**••••• TAUSCHE... ••••• ...C-64-Software(Manerreicht •• mich unter der Nummer: (030) ★●●**<br>
6146823, SVEN BUSS, ★★★★●●<br>
Gitschiner Str. 33, 1 Berlin 61

**cbm-64/VC-20-Listschutz Info bei: Walter Trawnitschek 1020 Wien, Böcklinstr. 24/2/32 Österreich**

**C 64. Pascal 15-30 x schneller als** BASIC, unterstützt Grafik + Sound<br>Org. Disk + Handb. DM 60,— per<br>NN. C-64-User für Prg.-Tausch ge**sucht. J. Rude, Grünerweg 11, 5464 Asbach**

**100 PRG. AUF KASS.: DM 50,— !!! (Spiele, Anwendungen, System-softw.). 80 % davon in Masch.-Spr.!! Auch Tausch! B. Weber, Sonnenweg 10, CH-4912 Aarwangen/Schweiz**

**COMMODORE64 \*\* cbm64 \*\* Suche billig Software, Games MSP, z.B. Statistik, Hochrechnungen usw. M. Raum, Herderstr. 3, Tel. 02195/ 1298, 5608 Radevormwald**

cbm 64: Biete sehr gute Software je-<br>der Art (Action-, Musik-, Grafik-<br>Prgms.) Umfangreiche Gratisinfo an**fordern bei: Postlager Nr. 012108 B, 1000 Berlin 12**

**cbm 64/VC 20. Directory-Progr. druckt alle wichtigen Disk-Daten und Progr.-Startadr. aus. Kommentare können eingefügt werden. DM 29,- + NN. Tel. 030/4955997**

cbm 64/VC 20. Dateiprogr. Unifile arbeitet mit Floppy o. Datasette für<br>Adreß-Kunden-Vereins-Hobby-Video-Sammlungs-Dateien, etc. DM 34,—<br>Sammlungs-Dateien, etc. DM 34,—<br>+ NN. Tel. 030/4955997

**Achtung: Die Gelegenheit!!! Tausche oder gebe gegen Unkosten-beteiligung C-64-Supersoftware ab. Peter Sulzberger, Suttnerstr. 36, 7000 Stuttgart 40**

> **Software für den VC 64 Liste gegen DM 1,50: Thomas Lindemeir Konrad-Kurz-Str. 15 8458 Sulzbach-Rosenberg 3**

**Suche dringend Cobol & Fortran für C 64. Außerdem suche ich Software-Tauschpartner. Angebote bzw. Li-sten (mit Rückp.) an: Götze, Lessingstr. 35, 6238 Hofheim**

**Commodore <sup>64</sup>\*Maschinensprache Programme★ <sup>T</sup>ausch oder Verkauf\* Wenn Kauf: Jedes Programm 2 DM. Listegegen80Pf.inBriefmarken \* MS-Sott, Van-Gogh-Str. 12, 65 Mainz**

★ C 64 + Epson-FX80??<br>Russ. Schrift (Bildsch. + Drucker).<br>Disk + Anleitung 30 DM (Scheck/Bar)<br>K. Renner. Schmidth. 7, 5584 Halver **Tel. 02353/3885 (ab 18 Uhr)**

**C 64: Spielen Sie Ihr Grandmaster bequem mit Joystick!! Kassette 25,— DM NN. od. Vorkasse. W. Popp Richard-Wagner-Str. 4, 6500 Mainz**

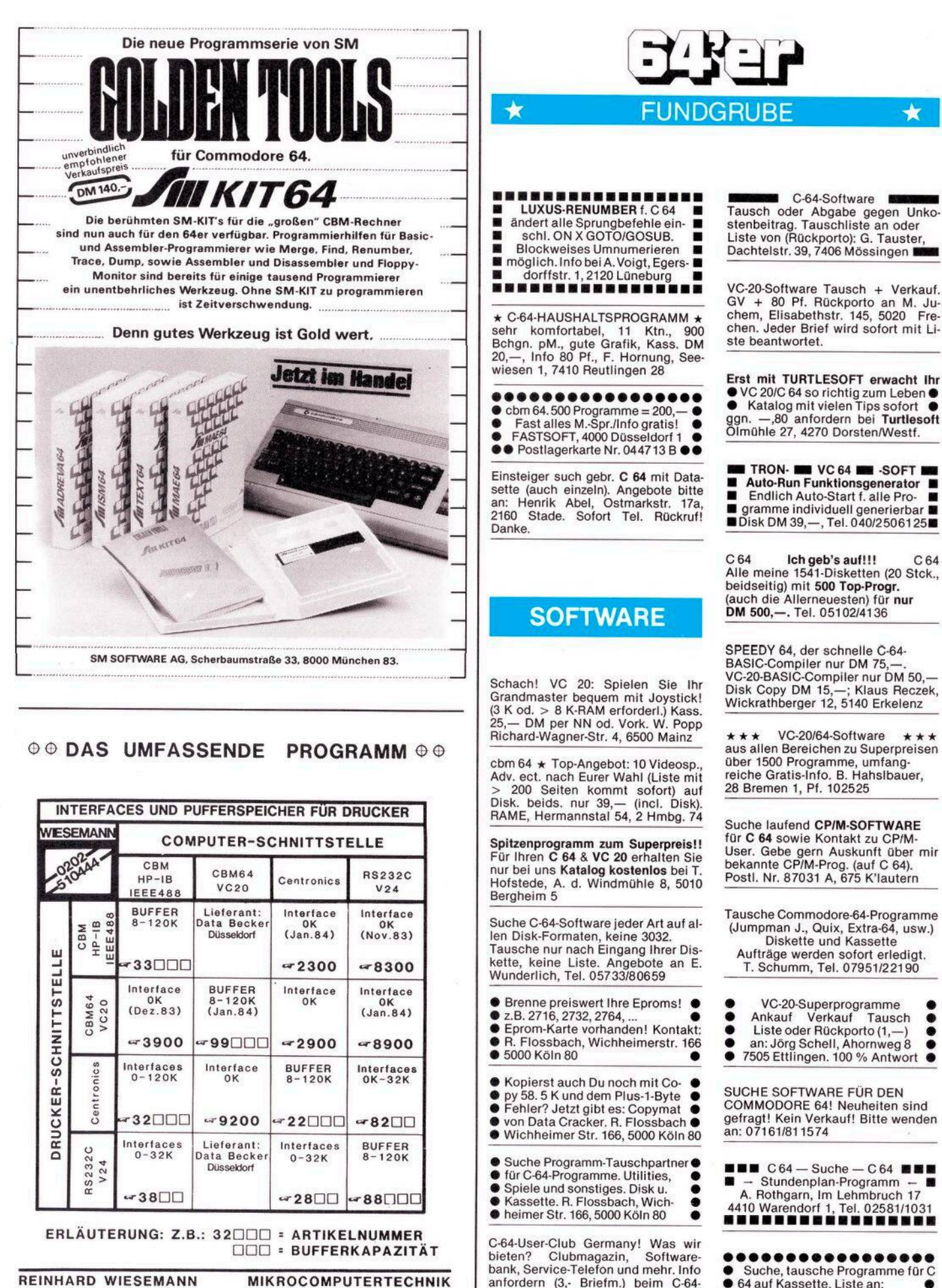

**REINHARD WIESEMANN WINCHENBACHSTR. 3A 560G WUPPERTAL 2**

**MIKROCOMPUTERTECHNIK POSTFACH 201605 TEL.: 0202/510444**

**anfordern (3,- Briefm.) beim C-64- User-Club Germany, Hildesheimer**

**Str. 388, 3 H 81**

**• 64aufKassette.Listean: • •• Andreas Feldmann, Stahlsberg •• 63,56Wuppertal2 AOAOAO**

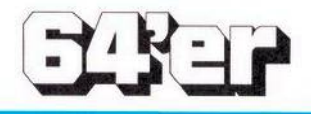

## ★ FUNDGRUBE ★

# **VERSCHIEDENES**

**Suche Olivetti LOGOS 78 B Wolfgang Feinbier Löhstr. 22 5900 Siegen**

**★ ★ ★ ★ \* \* \* ★ ★ ★ ★ ★ \*\* ★ ★ ★ \* Tausche64er-Programme!!! \* ★**<br> **★ Gratis-Info!**<br> **★ FASTSOFT, 4000 D0sseldorf 1** ★<br> **★** Postlagerkarte Nr.044713B ★ ● Reset-Schalter für VC 20/cbm 64 ●<br>● 10 DM incl. Porto und Verp. ●<br>● VR-Scheck o. Schein an Ralf **• Zupan, Pestalozzistr. 38,<sup>4620</sup> • • Castrop-Rauxel qel. 02305/25856**

**Suche evtl, gebrauchten Drucker für VC 64 + Erfahrungsaustausch im Raum Bad Berleburg. Tel. 02751/3460, nach 19.00 Uhr**

**Epson FX80-C 64 Software Interface Centronics am User-Port. Grafik, Hardcopy Sekadr 4 Disk/Kass. 68 DM NN. Beschr. 3 DM in Briefm. N. Lo-renzen, Apenrader Str. 77, 2390 Flensburg**

# **ZUBEHÖR**

**Suche 3-, 8- oder 16-KB-Speichererweiterung (billig). Angebote bitte an R. Sonntag, Karls-bader Str. 10, 6140 Bensheim 3. Postkarte genügt (m. Preisvorstell.)**

**Telefon-Modem für Commodore VC** 64 und Vc 20. Bausatz nur 198,—<br>DM. Info gegen fr. Rückumschlag<br>bei A. Pollmann, Hildesheimer Hell<br>weg 64. 4790 Paderborn 1

**SCHUTZHÜLLE aus Textil verstärkt. Kunststoff: VC 20/C 64 DM 13,—, Datasette DM 9,—, zus. DM 20,—. (Scheck/Schein). F.-W. Hornung, Seewiesen 1, 7410 Reutlingen 28**

**Verkaufe Seikosha GP 100 A Mark 2 mit Interface für VC 20/64. Preis VB: 600,—. Bernhard Krämer, Schreberstr. 7, 5210 Troisdorf, Tel. 02241/73101**

**Wer verkauft mir C-64-Zubehor? Disketten-Laufwerk, Drucker. Angebote bitte an: Kenes Etienne, Bernsteinstr. 13, Zimmer 201, 7500 Karlsruhe, Tel. 07215/954158**

**VC 1540/41: Ab sofort Lesekopf ■■ in ca. 10 min. selber eingestellt! Einstellbeschreibung gegen Ein- ■ sendung von 10,— von: Volker Mücke** In ca. 10 min. selber eingestellt!<br>Einstellbeschreibung gegen Ein-<br>sendung von 10,— von: Volker Mücke<br>Im Hag 32, 5180 Eschweiler

**8032 SK, Flpy. 4031, Visiprg. + 20 Dis. kaum gebr. 3350 VB, ab 18 Uhr, Tel. 02332/2911**

**Diskettenboxen aus Holz 5 Fächer, für ca. 70 Disketten** Maße 30/15/15<br>42,50 DM zzgl. Porto u. Verpackung<br>H.-J. Schnaars, Am Bahnhof 3<br>4505 Bad Iburg. Tel. 05403/2788

Drucker VC 1515 für VC 20. Wegen<br>Systemwechsel für 400,— DM zu<br>verkaufen. Elmar Maronn, Rat-<br>hausstr. 5, 7981 Fronhofen. Tel.<br>07505/210. Dienstag/Mittwoch ab 19<br>Uhr.

# **GEWERBLICHE KLEINANZEIGEN**

**KS-VERSAND EDV-ZUBEHÖR Fa. K. Schellhammer, Kugystr. 7, 8000 München 45, Tel. 089/3132977 Die Hämmer von Schellhammer Staubschutzhauben — Angebot: f. CBM 64WC 20, Datasette,**

**Floppy VC 1541 je DM 16,50.** Monitor, Drucker und Plotter-Hau-<br>ben ab DM 35,—. Alle Preise inkl.<br>14 % MwSt. + DM 2,— Versandko-<br>sten. Zubehörliste DM 2,— in **Briefmarken.**

**Oszi-Dlsketten mit Garantie geprüft Mit Verstärkungsring 5/4" sd DM 4,38 dd DM 4,79 ab 30 Stück (alles inkl.) per Nachnahme. Oszi-Disk, Postfach 1222, 8050 Freising**

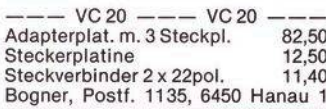

**\*\*\*\*\* VC-Börse \*\*\*\*\* Angebotsliste für gebrauchte VC 20 + Commodore 64 Hardware. Wenn Sie gebr. Hardw. verkaufen wollen, nehmen wlr Ihr Angebot auf! — Info anfordern — Postfach1135 6450Hanau1**

**\*\*\* \*\* VC-Börse \* \*\*\* \* VC 20 + Commodore 64. Gebrauchte Hardware in großer Auswahl. Li-ste monatl. neu gegen DM —,50 in Briefm. Wenn Sie verkaufen wollen, nehmen wir Ihr Angebot auf. Info anfordern — Postfach 1135 6450 Hanau <sup>1</sup>**

**VC 20/64 Reset-Taster (Einbau ohne Lötarbeiten) dazu gratis Re-New-Li-sting > > holt mit Reset oder New gelöschte Prg. zurück. Preis 10 DM. Tel. 02333/80202**

**VC 64 — Eprom-Modul-Platine für den Bereich \$ 8000-9FFF in professioneller Ausführung zum unglaub-lich günstigen Preis von nur 30 DM. Tel. 02333/80202**

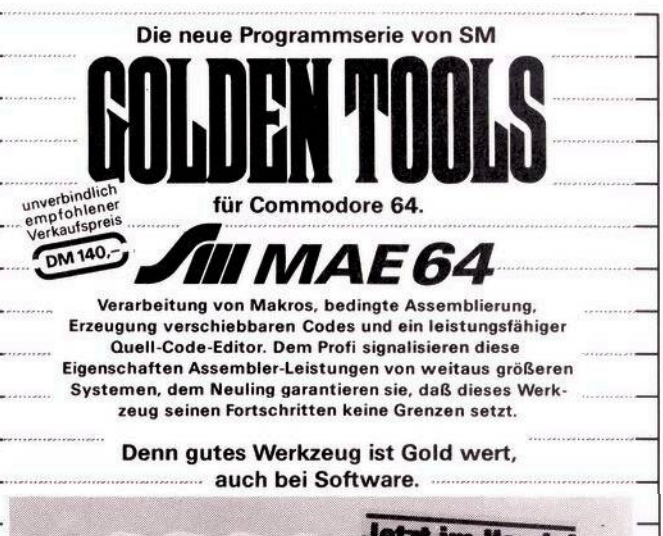

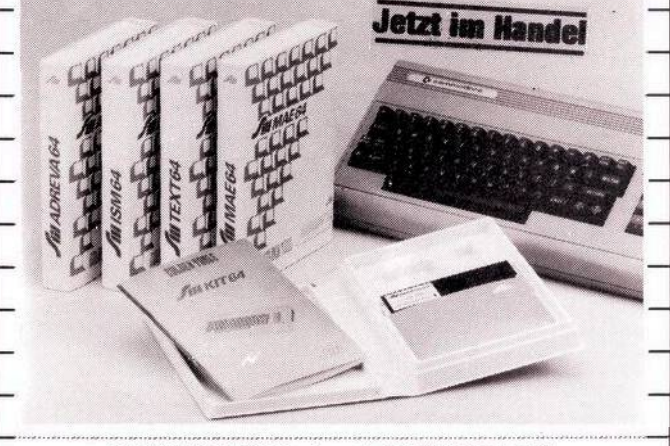

**SM SOFTWARE AG, Scherbaumstr. 33, 8000 München 83.**

## **P. Rädsch Programme und Tips für VC-20**

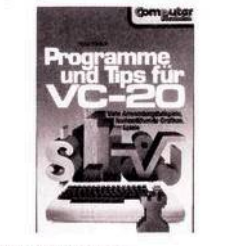

### **1983, 152 Seiten**

**Anhand von nützlichen und unterhaltsamen Programmen können Sie mit diesem Buch die phantastischen und selten genutzten Möglichkeiten Ihres VC-20 nun voll ausnützen. Detaillierte Beispiele zeigen, wie Sie den Befehlswortschatz Ihres Home-Computers durch einfache Routinen verbessern können. Neben Spielprogrammen finden Sie u.a. auch Programme für Textverarbeitung, Rechnungsschreibung und Lagerverwaltung.**

## **Best.-Nr.MT513 DM41,-\***

**(•DM 38,- inkl. MwSt. zuzügl. DM 3,— Porto und Versand)**

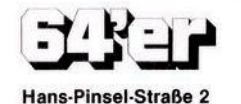

**8013 Haar bei München Telefon 089/4613-220**

# **FUTTER** fürden **C64**

Ihr Computer ist ohne Programme wie ein Auto ohne Benzin.

Gute und preiswerte Programme für Ihren C64 bieten wir mit dem SYNTAX-Programm-Kassetten-Magazin.

Jeden Monat erscheint eine Kassette mit 6 neuen, vielseitigen Programmen für Ihren C64.

SYNTAX-Programme auf Kassetten und Disketten sind auch für die Commodore CBM und VC 20 erhältlich. Nutzen Sie Ihr Gerät verstärkt durch neue Ideen.

Fordern Sie gleich heute noch unter Angabe Ihres Gerätetyps kostenlose Informationen von

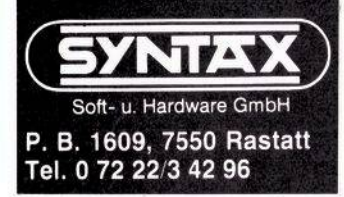

**uw**

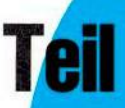

# **Tasten-, Zeichich**

wesentlich mehr Funktionstasten bieten als Sie bisher<br>wesentlich mehr Funktionstasten bieten als Sie bisher

zeigt, wie alle Tasten des VC 20<br>beziehungsweise des C 64 in einer Matrix angeordnet sind. Sobald m ersten Teil habe ich Ihnen gezeigt, wie alle Tasten des VC 20 beziehungsweise des C 64 in eieine Taste gedrückt wird, steht eine spezielle, nur dieser einen Taste zu-<br>geteilte Code-Zahl im Register 37152 des VC 20. Das entsprechende Register des C 64 ist 56320.

Ich habe auch erklärt, wie die Code-Zahlen zustande kommen. In einem kleinen Demonstrationsprogramm haben wir dann durch Abfragen dieses Registers mit PEEK bestimmte Programmschritte mit Tastendruck gesteuert.

# **Ein kurzer Rückblick**

Wir haben auch herausgefunden, daß das Betriebssystem des Computers bei Verwendung von Basic eine Abfrage von nur acht Tasten zuläßt. Die Abfrage aller Tasten, auch mehrerer Tasten gleichzeitig, mit einem Programm in Maschinencode habe ich Ihnen für den Schluß versprochen.

Wir sind aber noch einen Schritt weitergegangen und haben herausgefunden, daß diese Code-Zahlen der 64 Tasten umgerechnet und für Zeichen- und Steuertasten getrennt 2eichen- und Steuertasten getrennt<br>104 ∴∵¥∃P

^^ pRl^ <sup>C</sup>^255 " 505 500 501 510 520 530 PRINT I;"[" CHR\$(I);"]";"... AAA" PRINT" --540 550 560 570 PRINT ... 580  $RINT$ <br> $Z = PEEK(203)$ 590 F Z=64 THEN 600<br>F Z=64 THEN POKE 36879,21:GOTO 600<br>IF Z=39 THEN POKE 36879,27:GOTO 6 600 610 620 IF  $Z=61$  THEN  $I=1-2$ <br>IF  $Z=61$  THEN  $I=1-2$ 630 If  $L = 04$  THEN POKE 53280,3: POKE 53281,0: GOTO 600<br>IF  $Z = 4$  THEN POKE 53280,3: POKE 53281,1:GOTO 600<br>IF  $Z = 5$  THEN POKE 53280,3: POKE 53281,1:GOTO 600 vC20 640  $\text{IF } Z = 64 \text{ THEN } 600$ <br>
IF Z=64 THEN POKE 53280,3: POKE 53281,1:GOTO 600<br>
IF Z=4 THEN POKE 53280,3: POKE 53281,10: GOTO 600<br>
IF Z=6 THEN POKE 53280,3: POKE 53281,10: GOTO 600<br>
IF Z=6 THEN POKE 53280,3: POKE 53281,10: GOTO 650 IF  $Z = 64$  THEN  $600$ <br>IF  $Z = 64$  THEN POK 610 620 IF  $Z=6$  THEN POKE or<br>IF  $Z=6$  THEN  $I=1-2$ <br>IF  $Z=43$  THEN  $I=1-2$ 630 C64 640 650<br>FOR T=1 TO 100:NEXT T FOR T=1 TO 1000 560 NEXT I 670 GOTO 520 680' 690 **Bild 4: Programm zur Bestimmung des Kompletten ASCII-Codes**

# Steuercodes

in die Speicherzellen 203 und 653 gebracht werden.

Mit dem folgenden kleinen Programm haben wir dann diese beiden Speicherzellen abgefragt und eine Tabelle angefertigt. Tippen Sie ein: 100 PRINT PEEK(203), PEEK(653) 200 GOTO 100

Für diejenigen Leser, die Teil 1 nicht gelesen oder keine Tabelle angefertigt haben, habe ich diesmal die Tabelle dabei. Der Grund, daß die Zahlen für die beiden Computer, trotz gleicher Tastatur, verschieden sind, liegt darin, daß die elektrische Anordnung der Tasten, in einer 8 x 8-Matrix (die ich das letzte Mal für den VC 20 gezeigt habe), beim C 64 anders sind.

5 REMITTANCE (\* PROGRAMA 1000000)<br>1 REMITTANCE IN 203 UND 653 P<br>10 PRINT CHRISTING (\* 147)<br>20 REPERT CHRISTING (\* 147)<br>20 REPERT CHRISTING (\* 147)<br>40 D PRINT CHRISTING (\* 1474)<br>40 D P ARAG AND BR4 THEN POVE 53200.61 PORE 5  $\begin{minipage}{0.9\textwidth} \begin{minipage}{0.9\textwidth} \begin{tabular}{@{}l@{}} \hline 105 & \text{RE11} & \text{16} & \text{PPO6FAPM} & \text{2} & \text{1} & \text{1} & \text{1} & \text{1} & \text{1} & \text{1} & \text{1} & \text{1} & \text{1} & \text{1} & \text{1} & \text{1} & \text{1} & \text{1} & \text{1} & \text{1} & \text{1} & \text{1} & \text{1} & \text{1} & \text{1} & \text{1} & \text{1} & \text{$ 10 PERTHER (1993)<br>
10 PER PRESS (1993)<br>
10 PER PRESS (1994)<br>
10 PER PRESS (1994)<br>
10 PER PRESS (1994)<br>
10 PER PRESS (1994)<br>
10 PER PRESS (1994)<br>
10 PER PRESS (1994)<br>
10 PER PRESS (1994)<br>
10 PER PRESS (1994)<br>
10 PER PRESS ( VS PEMILLIP<sup>A</sup>ry PROSPAM 2 LILLIPLICI<br>V PEM – AEFRANE DES ASC11-CODES – .<br>17 PEM – AUS DEM TASTATURPURER<br>18 PEMILLIPLICILIPLICILIPLICILIP -20 PP111 CHP#1147<br>-20 PP111 CHP#1147<br>-20 PP111 CHP#1147<br>-20 PP111 PP111 PP1147<br>-250 PP111 PP1

**Bild 3: Die im Text** erklärten Programme für den C 64

 $REM***Vc-2c$ REMTTATIVE-20 PROGRAMM 1\*\*\*\*\*\*\*\*\*\*\*<br>REM TASTENABFRAGE IN 203 UND 653 \*  $\overline{z}$ 10 PRINT CHR\$(147) 20 A=PEEK (203) 30 B=PEEK (653) 30 B=PEEK(653)<br>40 IF A=39 AND B=0 THEN POKE 36879,126<br>60 IF A=39 AND B=1 THEN POKE 36879,126<br>70 IF A=39 AND B=1 THEN POKE 36879,45<br>80 GOTO 20 AND B=0 THEN POKE 36879,25<br>60 GOTO 20 AND B=0 THEN POKE 36879,27 105 REM\*\*\* VC-20 PROGRAMM 2 \*\*\*\*\*\*\*\*\*\*\*\* 186 REM UNRECHINUNG DES TASTEN-CODES 187 REM<br>188 REM XX IN ASCII-CODE<br>188 REMXXXXXXXXXXXXXXXXXXXXXXXXXXXXXXX 120 B=PEEK (653) 128 B=PEEK (653)<br>140 IF B=0 THEN 2=60510<br>140 IF B=1 THEN 2=60575<br>150 IF B=2 THEN 2=60575<br>150 IF B=2 THEN 2=60640<br>150 IF B=2 THEN 2=60640<br>170 C=BEEK (944)  $170 \text{ C} = PEEK(2 + A)$ 200 PRINT AIBIC **EIB FOR THI TO BBBINEXT** 305 REM\*\*\*VC-20 PROGRAM 3 \*\*\*\*\*\*\*\*\*\*\*\* 306 REM ABFRAGE DES ASCII-CODES  $\begin{array}{ll}\n 310 & \text{PRINT} & \text{CHR}_{\text{F}}(147) \\
 \end{array}$ 320 POKE 198,0  $\ast$ 330 A=PEEK(631)  $348$  PRINT A 350 0070 320

Bild 1: Tabelle des Tastencodes in den Register 203 und 653

 $u \cdot C =$ 

u.CTRL

64

 $\overline{z}$ 

64

 $\overline{7}$ 

 $\epsilon$ 

Bild 2: Die im Text erklärten Programme für den VC 20

READY.

**VC**  $20$  $\overline{C}$  $-64$ TASTE 653 **DO**  $65.7$  $203$ ø 64 ø 64 nichts ø  $\overline{a}$ ø  $f - 1$ 39  $\overline{5}$ ø  $f - 3$ 47  $\overline{a}$  $\overline{a}$ ñ  $\mathbf{E}$  $f - 5$ 55 ø  $f - 7$ 63  $\alpha$  $\overline{a}$ ø 10 ø  $17$  $\bigwedge$ ø B 35 ø 28 ø c 34 ø  $PQ$ ø 18 ø D 18 E 49 ø  $14$ ø ø  $P<sub>1</sub>$ ø E 42 ø 26 ø G  $19$  $\mathcal{C}$ 29 ø  $43$  $H$  $12$ ø 33  $\overline{a}$  $\mathbf{r}$  $\mathbf{I}$  $20$ ø 34 ø ø к 44 ø 37 ø 42 ø Ï.  $21$ ø 36 ø M 36 28 n 39 Ø N ø ø  $\overline{O}$ 52 38 ø ø P  $41$ 13  $\overline{a}$ 48 ø 62 ø R  $10$ ø  $17$ ø s  $41$ ø 13 ø T 50 ø 22 ø Ü  $51$ ø 30 ø v 27 ø  $31$ ø ø ø W 9 я ø ø 26 23  $\times$ ø 25 ø Ÿ  $11$  $\overline{z}$ 33 ø  $12$ ø  $\mathcal{P}$ ø 56 ø  $\mathbf{1}$ ø ø  $\overline{c}$ 56 59 ø a ø Э  $\mathbf{1}$  $\overline{a}$ 57  $\mathbf{a}$  $11$ ø ø 5  $\mathbf{P}$  $\boldsymbol{\mathcal{D}}$ 16  $\Omega$ ø 6 58 19 ż  $\mathbf{a}$  $\overline{24}$ ø  $\mathbf{B}$ ø  $27$ ø  $\mathbf{a}$ 59  $\mathbf{S}$  $\overline{4}$ ø 32 ø 35 ø ø 60 ø ø 40 ø  $\ddot{}$ 5 ø 43 ø u, 61 ×  $14$  $\circ$ 43 Ø ø 55 Ø 30 t ø ÷ 46  $\overline{a}$ 53 54 ø 54 ø  $\ddot{\tau}$  $\overline{8}$ ø 57 ø  $\ddot{\phantom{1}}$ 37 ø 44 ø 45 ø ŧ 45 ø 29 ø 47 Ø 22 Ø 50 ø ž  $\overline{a}$ ø 48 £ 6 ø 46 ø  $\mathbf{r}$ 53 CRSR+  $\mathcal{D}$  $\overline{P}$ ø 23 **CRSR1**  $31$ ø 7 ø DEL  $\overline{7}$ ø ø ø HOME 62 ø  $51$ ø ø ø **STOP**  $\overline{24}$ 63 **RETURN** 15 ø ø  $\mathbf{1}$ **SPACE** ËЙ  $\Omega$ 32 ø SHIFT 64 64  $\overline{1}$ 1 64 2 64  $\overline{c}$  $C =$ CTRL 64 4 64 4 **SHIFT**  $u - C =$ 64 3 64 3 **SHIFT** 5 5 u.CTRL 64 64  $C = u$ .  $\epsilon$ CTRL 64 ŝ 64 SHIFT

Im Gedenken an diesen Spruch meines Latein-Lehrers zeige ich noch einmal die Anwendung dieser Code-Zahlen in dem folgendem Programm 1. Zeilen in (), wie gesagt, sind für den C 64, aber nur dort, wo er sich vom VC 20 unterscheidet.

# **Die Wiederholung ist die Mutter der Weisheit**

Natürlich wähle ich wieder die Funktionstasten und am besten auch noch eine andere Tastenkombination. Zweck der kleinen Demonstration soll das Umschalten auf verschiedene Bildschirmrahmenund Hintergrundfarben sein. Ich schlage vor, Sie nehmen wie üblich dieZeitschrift zum Computer und lesen tippend weiter. Es folgt nun das Programm <sup>1</sup> zur Tastaturabfrage. 10 PRINT CHR\$(147)

Diese Befehlsfolge löscht den Bildschirm. Die Code-Zahlen der Funktion CHR\$ werde ich noch erklären.

Die Zeilen 20 und 30 erleichtern die Tipperei und machen übrigens das Programm ein bißchen schneller. Sie ordnen den Variablen A und B den Inhalt der Speicherzellen 203 und 653 — die wir ja abfragen wollen — zu.

20A = PEEK(203)

30B = PEEK(653)

Jetzt geht's los mit der Fragerei. Die Taste fl, mit der wir die Farbkombination Blau/Gelb schalten wollen, hat folgende Code-Zahlen: 40 IF  $A = 39$  AND  $B = 0$  THEN POKE 36879,126

(40 IF  $A = 4$  AND  $B = 0$  THEN POKE 53280,6:POKE 53281,7 )

f2 ist dieselbe Taste, aber ge-SHIFTet (B=1). Die Farben sollen jetzt Rot/Grün sein:

50 IF  $A = 39$  AND  $B = 1$  THEN POKE 36879,45 (50 IF  $A = 4$  AND  $B = 1$  THEN

POKE 53280,5: POKE 53281,2)

60 IF  $A = 47$  AND  $B = 4$  THEN

POKE 36879,25

 $(60$  IF  $A = 5$  AND  $B = 4$  THEN POKE 53280,1: POKE 53281,1)

Zeile 60 bestimmt ebenfalls eine Funktionstaste und zwar f3. Allerdings habe ich sie willkürlich mit der CTRL-Taste kombiniert, nicht, um Sie zu verwirren, sondern um zu zeigen, daß wir mit den f-Tasten mehr als acht Funktionen festlegen können, nämlich 32! (Vier f-Tasten mal acht Steuertasten-Kombinationen).'

Mit dem Klammeraffen »@« schalten wir die Farben in den Normalzustand zurück.

 $70$  IF  $A = 53$  AND  $B = 0$  THEN POKE 36879,27

(70 IF  $A = 46$  AND  $B = 0$  THEN POKE 53280,3: POKE 53281,1)

Zeile 80 läßt das Programm im Kreislaufen, so daß die Funktionstasten beliebig oft ausprobiert werden können. S 80 GOT020

# **Funktipnstasten im Überfluß**

So, jetzt kommt der absolute Hit dieser Methode!

Ich habe gerade vorher gesagt, daß wir nicht acht, sondern 32 mögliche Funktionstasten haben, nämlich durch Verwendung der vier f-Tasten mit den acht Steuertasten-Codes in Speicherzellen 653.

Dasselbe gilt für jede andere Taste natürlich auch!

Der Computer benützt allerdings einige davon, zum Beispiel die <sup>1</sup> (SHIFT) für die Zeichen über den Zahlen beziehungweise rechts unten auf den Tasten, die  $2(C=)$  für die Zeichen links unten auf den Tasten und die 4 (CTRL) für die Farben.

Wir können daher mit den vom Computer benutzten Zahlen 3, 5, 6 und 7 aus Zelle 653 in Kombination mit allen 55 Tasten eine riesige Anzahl verschiedener »Funktionstasten« erfinden und sie in unseren Programmen einsetzen.

# **Der Computer geht bei der Abfrage noch einen Schritt weiter**

Aber auch die 4 der CTRL-Taste, die ja nur die obere Reihe der Tasten beeinflußt, hat einen praktischen Wert, meiner Meinung nach sogar einen sehr großen, da sie ja nur einen einzigen Tastendruck erfordert und nicht eine Kombination.

Die CTRL-Taste kombiniert mit den 35 Tasten der unteren drei Reihen der Tastatur gibt uns mehr »Funktionstasten« als wir wahrscheinlich jemals brauchen werden.

Mehrere handelsübliche Zusatzmodule und -programme verwenden diese Methode, zum Beispiel auch die »Programmierhilfe« von Commodore. Verwenden Sie's doch auch! Das Kochrezept dazu steht oben in den Zeilen 50 bis 80.  $106$  in the step of the condition of the condition of the condition of the condition of the condition of the condition of the condition of the condition of the condition of the condition of  $1984$  condition of  $1984$  con

Um das Ergebnis eines Tastendrucks weiter zu verarbeiten, wäre dem Computer die Abfrage zweier Speicherzellen zu langsam. Außerdem entsprechen diese Tastencodes keiner internationalen Norm, wasin Verbindung mit anderen Geräten sehr lästig wäre.

Es gibt den international anerkannten ASCII-Code (American Standard Code for Information Interchange), der ursprünglich für die Zeichenübertragung von Fernschreibern erfunden wurde. Er besteht aus Dualzahlen mit einer Länge von 8 Bitoderfalls Sie Dualzahlen nicht kennen (eine erste Einführung ins Dualsystem steht im Grafikkurs) aus Zahlen von 0 bis 255.

In diesen ASCII-Code wandelt der Computer nun die oben verwendeten Codezahlen der Tasten um. Die Umwandlung ist denkbar einfach.

# **Umrechnung des Tastatur-Codes in den ASCII-Code**

Im nicht löschbaren Speicher (ROM) des Betriebssystems stehen vier Tabellen mit Zahlen.

Wenn man nun die Code-Zahl einer Taste zur Anfangsadresse der Tabellen addiert, erhält man eine Adresse, in derdie ASCII-Codezahl gespeichert ist. Einfach, nicht wahr?

Probieren geht über studieren. Die Tabelle der ungeSHIFTeten Zeichen, also der Zahlen und Großbuchstaben, beginnt beimVC 20 ab Speicherzeile 60510, beim C 64 ab 60289.

Nehmen wir das »G«, sein Tatencode aus der Tabelle ist 19 (26).

Zu 60510 (60289) dazugezählt ergibt das 60529 (60315). Nun wollen wir mal nachschauen, was in dieser Zelle steht.

Geben Sie »direkt«, (das heißt ohne Zeilenzahl) ein:

für VC 20: PRINT PEEK (60529)

für C 64: PRINT PEEK (60315)

Das Resultat ist 71. Ein Blick auf die ASCII-Liste des Handbuches (oderinjede andere ASCII-Tabelle) zeigt uns die Richtigkeit dieser Aktion. Der ASCII-Code des Zeichens »G« ist 71.

Um alle ASCII-Codes abfragen zu können, schreiben wir wieder ein kleines Programm.

- $110 A = PEEK (203)$
- 120Z= 60510
- $(120 Z= 60289)$
- $170C = PEEK(Z + A)$

Bitte verwenden Sie meine Zeilennummern, ich möchte nämlich später noch andere Zeilen einschieben.

Diese drei Zeilen sollten Ihnen klar sein. Zur Erinnerung: 60510 ist die Anfangsadresse der Code-Tabelle beim VC 20. Die 64er müssen also ihre eigene Adresse (60289) nehmen.

Als Ergebnis wollen wir noch den Tastaturcode (Zeile 110) und den ASCII-Code (Zeile 170) nebeneinander ausdrucken:

200 PRINT A;C

220 GOTO 110

Damit die beiden Zahlenbänder nicht zu schnell laufen, fügen wir noch eine Verzögerungsschleife ein.

210 FOR  $T=1$  TO 200: NEXT

Dieser Programmablauf, der mit RUN 110 gestartet wird, reagiert jetzt auf jeden Tastendruck, links mit dem Tastencode, rechts mit AS-CII. Worauf er aber nicht reagiert, sind geSHIFTete Zeichen, solche mit der Commodore-Taste »C« und die Farben (mit CTRL).

Sie wissen, warum? Natürlich, denn wirfragen ja nur die Speicherzellen 203 ab und nicht zusätzlich auch 653.

Jetzt muß ich noch schnell erwähnen, daß auch der Computer diese Zellen abfragt.

# **Wo steht was?**

Erinnern Sie sich, ich habe oben gesagt, daß im ROM Tabellen stehen:

(1) ab 60510 (60289) für normale Zeichen

(2) ab 60575 (60354) für Zeichen mit SHIFT

(3) ab 60640 (60419) für Zeichen mit  $C =$ 

(4) ab 60835 (64632) für Zeichen (Farben) mit CTRL

Das bauen wir jetzt in das Programm ein:

Zeile 120 ändern wir ab. Sie fragt jetzt die Speicherzelle 653 nach den Steuertasten ab. In den Zeilen 130 bis 160 springen wir auf die vier Tabellenanfänge. Der Ausdruck in Zeile 200 schließlich wird mit der Codezahl aus 653 erweitert, nämlich B.

 $120 B = PEEK(653)$ 

 IF B=0THEN Z= 60510 (60289) IF B= <sup>1</sup> THEN Z= 60757 (60354) IF B = 2 THEN Z= 60640 (60419) IF B = 4 THEN Z= 60835 (64632) PRINT A;B;C

Die Reihenfolge der Zahlenbänder auf dem Bildschirm — entsprechend der Zeile 200 — ist jetzt von Zeichentaste, Steuertaste, ASCII-Code.

# **Der ASCII-Code wird im Tastatur-Puffer abgelegt**

Ehrlich gesagt, dasVerfahren der Tastaturabfrage in dem vorherigen Programm ist immer noch recht kompliziert. Eine direkte Abfrage des ASCII-Codes einer Taste wäre viel besser.

Und in der Tat, der Computer bietet sie uns. Er bringt nämlich jeden ASCII-Wert in einen Speicher zur Zwischenlagerung, bis er von einem Programmschritt gebraucht wird.

Dieser Speicher heißt »Tastatur-Puffer« und liegt von Speicherzelle 631 bis einschließlich 640.

Es können also maximal zehn Werte gespeichert werden. Das erste Zeichen steht immer in 631, alle anderen werden der Reihe nach in die folgenden Zellen gebracht.

Als erstes wird das Zeichen aus 631 ausgelesen und alle anderen rücken nach.

Wenn das Programm die ASCII-Werte aus dem Tastaturpuffer auslesenkann, dannkönnen wirdas natürlich auch. Das folgende kleine Programm soll es beweisen.

310 PRINT CHR\$(147)

330A= PEEK(631)

Sie sehen, wirwollen ganz einfach in Zelle 631 des Tastaturpuffers nachschauen, welcher ASCII-Wert nach Drücken einer Taste dort steht (Zeile 330). In Zeile 340 drucken wir den Wert aus und springen dann zum PEEK-Befehl zurück. 340 PRINT A

350 GOTO 330

Wenn Sie dieses Programm mit RUN 310 laufen lassen, werden Sie merken, daß es nicht geht, ich will sagen; noch nicht geht. Den Grund dafür habe ich kurz vorher schon angedeutet.

Wosinddie Computer-Detektive? Haben Sie's gemerkt?

Nun, ich habe erklärt, daß die ASCII-Werte der gedrückten Tasten der Reihe nach im Tastaturpuffer gespeichert werden und dann, wenn ein Wert aus 631 ausgelesen wird, nachrücken. Das ist der springende Punkt: durch PEEKen lesen wir nicht aus, wirschauen nur nach!

Es gibt zwei Lösungen für dieses Problem:

1)Wir verwenden einen Befehl, der den Wert herausholt; das ist GET oder INPUT.

2) Wir gaukeln dem Computer vor, daß der Tastaturpuffer nur aus einer einzigen Speicherzelle besteht.

Die Methode 2 ist exotischer, deshalb zeige ich Sie Ihnen zuerst. Es gibt eine Speicherzelle 198. In dieser Zelle steht eine Zahl, die angibt, wieviele Zeichen im Tastaturpuffer Platz haben. Normalerweise steht da eine 10 (schauen Sie nach).

Diese Zelle kann mit kleineren Zahlen gePOKEt werden, auch mit einer 0. Die 0 löscht sozusagen den Puffer. Das machen wir jetzt in unserem Programm vor dem PEEKen: 320 POKE 198,0

350 GOTO 320

Jetzt läuft's.

Die Zeile 340 gibt uns also den ASCII-Code der gerade gedrückten Taste auf dem Bildschirm aus, zum Beispiel die Zahl 84 für das »T«, 163 für das »—« (T mit  $C =$ ) und so weiter.

Unter Verwendung von GET würde unser Programm so aussehen:

310 PRINT CHR\$(147)

320 GET A\$

330 IF A\$="" THEN 320

- 340 PRINT ASC(A\$)
- 350 GOTO 320

Neu ist die Verwendung der Funktion ASC. Sie bildet den ASCII-Wert des Zeichens A\$.

Für diejenigen, die es noch nicht kennen: Zeile 330 nach dem GET ist erforderlich, da der GET-Befehl nicht auf das Drücken einer Taste wartet, sondern gleich weiterläuft. Solange aber keine Taste gedrückt ist, geht die Schleife nach 320 zurück.

Mit INPUT geht's noch kürzer, nur ist die Bedienung etwas umständlicher.

310 PRINT CHR\$(147)

320 INPUT A\$

340 PRINT ASC(A\$)

350 GOTO 320

Der Umstand liegt daran, daß IN-PUT im Gegensatz zu GET auf einen Tastendruck wartet, der zusätzlich mit RETURN abgeschlossen werden muß.

Nach diesen Erklärungen und Versuchen müßten Sie eigentlich in derLage sein, Programm <sup>1</sup> so umzuschreiben, daß statt der Abfrage der Speicherzellen 203 und 653 der Tastaturpuffer abgefragt wird. Ich schlage Ihnen vor, daß Sie das jetzt selbst ausprobieren, sozusagen als Hausaufgabe. Die Lösung, das Programm Nummer 4, ist an anderer Stelle in dieser Ausgabe versteckt.

Das einzige, was ich Ihnen verraten will, wissen Sie eigentlich schon, nämlich, daß Sie sich die ASCII-

Werte für die f-Tasten und den Klammeraffen »@« besorgen müssen. Aber wozu haben Sie Programm 3 gleich in drei Versionen?

Ich hoffe, daß Sie nach dieser Übung einsehen, daß Sie eine vollständige Liste aller ASCII-Codezahlen und ihrer Bedeutung unbedingt brauchen. Halt, werden Sie jetzt sagen, die Liste steht ja in jedem Handbuch — sogar in dem von Commodore.

Das stimmt, nur sind die meisten Listen nicht komplett.

Erinnern Sie sich? Ich habe vorher mal gesagt, daß der ASCII-Code die Werte von 0 bis 255 hat. Diese werden von den Commodore-Computern in nicht immer ganz der Norm entsprechender Weise für alle möglichen Zeichen und Sonderfunktionen verwendet, wie zum Beispiel die Farben, die Sonderzeichen auf den Tasten, Zeichenumschaltung und so weiter.

Auch die Funktion »Bildschirm löschen und Cursor auf HOME-Position« (das heißt die CLR/HOME-Taste) ist dabei — mit dem Codewert 147. Merken Sie was? Schauen Sie mal die jeweiligen 10er-Zeilen der Programme bisher an!

Es lohnt sich also schon, alle Code-Werte und die dazugehörigen Zeichen und Funktionen anzusehen.

Ihnen die Liste einfach abzudrucken wäre zu simpel. Sie sollen ja durch Experimentieren Ihren Computer besser kennenlernen. Ich liefere Ihnen die Versuchsanordnung dazu.

Vorher aber brauchen wir noch ein Hilfsmittel, welches uns erlaubt, aus einem ASCII-Wert das Zeichen beziehungsweise die Funktion zu ermitteln. Esist die Umkehrung der in Programm 3 verwendeten ASC-Funktion. Sie kommt ebenfalls aus Basic und heißt CHR\$(x).

Dieser Befehl liefert uns das Zeichen oder die Funktion des ASCII-Codes x.

Der Befehl PRINT CHR\$(x) bringt Zeichen auf den Bildschirm. (Mit dem Befehl PRINT# a,CHR\$ wird das Zeichen an ein beliebiges, mit der Nummer a bezeichnetes Peripheriegerät gebracht. Doch daswill ich hier nicht weiter verfolgen.) Jetzt aber zurück zu dem Hilfsmittel

Ergänzen Sie bitte in Programm 3 die Zeile 340 auf:

340 PRINT A, CHR\$(A)

Jetzt druckt das Programm nach Start mit RUN 310 neben demASCII-Code auch das Zeichen, welches natürlich mit der gedrückten Taste identisch ist, auf den Bildschirm. Funktionen kann man allerdings nicht ausdrucken, sondern nur ihre Auswirkungen feststellen.

Doch nun zum Kochrezept. Der entscheidende Teil steht in Zeile 570.

570 PRINT I;"["CHR\$(I)"]";... "AAA"

I ist die ASCII-Codezahl, die in einer FOR-NEXT-Schleife von 0 bis 255 hochgezählt wird. Die beiden Klammern [ und ] stehen in Anführungszeichen, damit sie ausgedruckt werden. Zwischen ihnen soll das zum Wert <sup>I</sup> gehörige Zeichen stehen.

In den Fällen, wo der ASCII-Code nicht ein Zeichen, sondern eine Funktion bedeutet, bleibt die Klammer leer. Aber der Code wirkt sich durch die Form PRINT CHR\$(I) auf die 3 As aus (die Punkte ... stellen drei Leertasten dar). Zum Beispiel erscheinen sie nach I=28 in roter Farbe, bei I =  $17$  (Cursor Down) eine Zeile tiefer.

Das Hochzählen von I in Zeile 520 wollen wir aber ein bißchen beeinflussen, und das natürlich mit Drücken von Funktionstasten und solchen, die wir dazu verdonnern.

In Zeile 600 werden daher solche Tasten abgefragt, mit der »alten« Methode in Zelle 203. Das ist reine Willkür beziehungsweise Sentimentalität von mir, die »neue« Methode über Zelle 631 geht genauso gut.

Wenn in 203 eine 64 steht (keine Taste gedrückt), dann wartet das Programm durch Rücksprung auf die Zeile 600.

Falls wir die fl-Taste drücken, schaltet Zeile 620 den Hintergrund auf Schwarz und geht wieder in Wartestellung. Diese und die beiden anderen Farbumschaltungen mit f3 (Zeile 630) aufweiß und mit f5 auf hellorange (Zeile 640) sind dann sehr nützlich, wenn die Farbe der drei As gegen den Hintergrund nur schlecht oder überhaupt nicht lesbar sind.

Zeile 650 gibt uns die Möglichkeit, mit der Minus-Taste in der Liste um <sup>1</sup> zurückzuschalten. Zeile 530 erlaubt ein Zurückschalten über die <sup>0</sup> nach 25. Erst wenn irgendeine beliebige Taste gedrückt wird, springt das Programm auf Zeile 660, wo nach kurzer Zeitverzögerung der Bildschirm gelöscht (70) und I weitergezählt wird (680 und 690).

So können Sie sich bequem alle 256 Werte des ASCII-Codes und ihre Wirkung anschauen. Code auch das Zeichen, welches re Wirkung anschauen. (Dr. Helmut Hauck)<br> $\frac{108}{24}$  Ausgabe 5/Mai 1984

Ich möchte Sie hier noch auf folgende Codewerte aufmerksam machen, deren Funktion Sie in diesem Programm entweder nicht sehen könnnen oder deren Funktion den Ablauf stören:

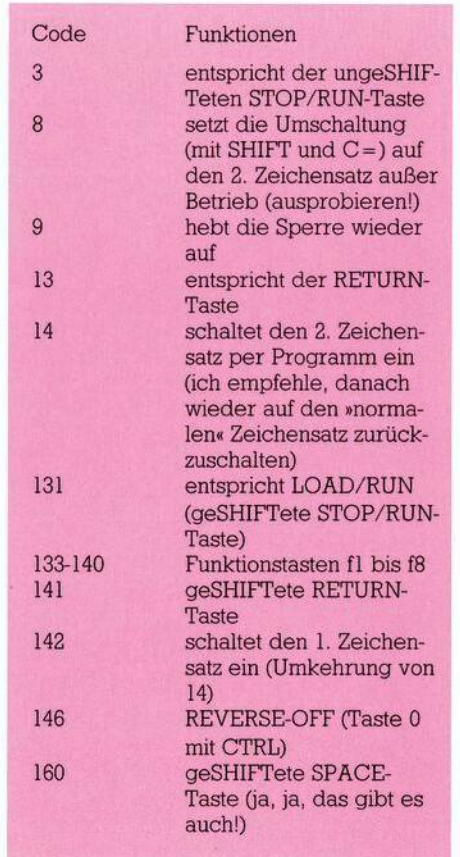

Ich empfehle Ihnen, mit diesem Programm 5 zu experimentieren. Versuchen Sie, besonders die Funktionen zu identifizieren, es ist nicht schwer. Zusätzlich sollten Sie alle sinnvollen ASCII-Werte mit den Ihnen zur Verfügung stehenden ASCII-Listen vergleichen. Verbessern und vervollständigen Sie diese Listen. Sie gehören zu Ihrem wichtigsten Handwerkszeug.

Im nächsten und zugleich letzten Teil werde ich Ihnen die Zusammenhänge zwischen dem ASCII-Code, dem Bildschirm-Code und dem PRINTen in Anführungszeichen erklären, natürlich wieder mit Kochrezepten.

Und schließlich will ich mein Versprechen einlösen, endlich die Methode der Abfrage von mehreren gleichzeitig gedrückten Tasten zu zeigen.

Übrigens, wenn Sie Fragen haben, scheuen Sie sich nicht, an den Verlag beziehungsweise über den Verlag an mich zu schreiben. Ich versuche mein Bestes.

(Dr. Helmut Hauck)
Reise durch die

eise durch

der Grafik

**Sie lernen in diesem Kurs nicht nur etwas über die Grafik. Ausführiich erläutert werden auch die beiden wichtigsten Zahlensysteme für den Computer, das Binär- und das Hexadezimalsystem. Wir ermöglichen lh- ^nen Änderungen an der Speicherorganisation und bringen Ihnen die logischen Verknüpfungen näher. Und das alles, um schließlich eigene Zeichen erstellen zu können.**

ges durch das Bytegewirr zu unserem Dornröschen (der hoch-g<br>auflösenden Grafik) wird gleich ge-se ie zweite Etappe unseres Weges durch dasBytegewirr zu unserem Dornröschen (der hochstartet. Wir sollten uns nochmal in Erinnerung rufen, was wir bisher gesehen haben. Da war zunächst mal ein Überblick über die gesamte Speicherorganisation unseres Computers. Genauer haben wir uns dann die Ein- und Ausgabebausteine angesehen, um schließlich einen Plan der VIC-II-Chip-Register zu finden. Wir haben das Rätsel teilweise gelöst, wie ein bestimmtes Zeichen an einen bestimmten Ort des Bildschirmes gelangt und woher unser Computer überhaupt weiß, wie beispielsweise das A aussehen soll. Dabei sind wir bereits allerlei Merkwürdigkeiten begegnet: Wir gehen durch AlicesWunderland! Nun, der Wunder sind's noch nicht genug gewesen, denn auch auf dieser Etappe werden wir allerlei Eigenartigkeiten sehen: Wir treffen die Zweifingerlinge und die Sechzehnfingerlinge. Wir werden lernen, wie wir unserenComputer hinters Licht führen können. Schließlich werden wir unswieFrankenstein — aber besser als er — an neue Kreationen heranwagen. Die Pause ist beendet, wir brechen auf.

Im Grunde genommen haben sie uns schon fast die ganze 1. Folge über ungesehen begleitet: Die Zweifingerlinge. Um sie für uns sichtbar zu machen, bedarf es eigentlich nur einiger Gedankenübungen. Beobachten Sie mal kleine Kinder beim Zählen oder Rechnen: Das läuft Finger für Finger.

Wir haben zehn davon (im allgemeinen) und haben deswegen wohl auch neun Ziffern und die Null:

1, 2, 3, 4, 5, 6, 7, 8, 9, 0.

Um eine Zahl auszudrücken, die größer als 9 ist, zum Beispiel 9 + 1, setzen wir einfach zwei von diesen Ziffern zusammen und fangen wir wieder bei der kleinsten Ziffer <sup>1</sup> an und hängen eine Null dran: 10. Auf diese Weise können wir jeder Anzahl von Dingen eine Zahl zuordnen. Waswäre,wennwir nur zweiFinger hätten? Wir hätten dann — wie die im Computer herumwimmelnden Zweifingerlinge — nur zwei Ziffern: <sup>1</sup> und 0.

# **Die Begegnung mit den Zweifingeriingen: Das Binärsystem**

Um nun eine Zahl auszudrücken, die größer als unsere größte Ziffer (1) ist, würdenwir auch so verfahren wie die Zehnfingerwesen. Also fangen wirwieder bei der kleinsten Ziffer an (die hier auch gleichzeitig die größte und überhaupt die einzige ist), also der <sup>1</sup> und hängen eine Null dran: 10. Wir zählen also jetzt

<span id="page-108-0"></span>1, 10, 11, 100, 101, 110, 111, 1000, 1001 und so weiter.

Die Zehnfingerlingzahlen dafür sind: 1, 2, 3, 4, 5, 6, 7, 8, 9 und so weiter.

Die Zweifingerlinge würden also zu meinem guten alten R4 sagen: »Dieser R100 hat 100 Zylinder und 100010 PS«. Leider — oder von der Steuer her Gottseidank — hat sich dadurch aber an der Tatsache nichts geändert, daß er genauso schwach den Berg hinaufklettert

wie vorher, nur das Zahlensystem, dasist jetzt Binär. Sehen wir uns das nochmal genauer an. Wissen Sie noch, was in der Mathematik Potenzen sind? Falls nicht, 10<sup>3</sup> heißt 10 mal 10 mal 10, also die Zehn dreimal mit sich selbst multipliziert.  $10<sup>0</sup>$  ist allerdings 1. Wenn wir nun eine normale Dezimalzahl (eine Zahl der Zehnfingerlinge) vor uns haben, zum Beispiel 255, dann kannman dafür auch schreiben:

 $255 = 2*10^2 + 3*10^1 + 5*10^0 = 2*100$  $+5*10+5*1$ 

Rechnen Sie nach: Es stimmt! Genauso ist nun auch eine Binärzahl aufgebaut:

 $1001 = 1*2<sup>3</sup> + 0*2<sup>2</sup> + 0*2<sup>1</sup> + 1*2<sup>0</sup>$ 

Deswegen ist es auch relativ einfach, die Zahlen der Zweifingerlinge in unser Zehnfinger-System umzurechnen:

 $1001 = 1 \times 2^3 + 0 \times 2^2 + 0 \times 2^1 + 1 \times 2^0 = 1 \times$  $1001 = 1 \times 2^3 + 0 \times 2^2 + 0 \times 2^1 + 1 \times 2^0 = 1 \times$  $8 + 0*4 + 0*2 + 1*1 = 9$ 

Die bequemste Methode ist es, ein Schema wie in Bild <sup>1</sup> zu benutzen. Andersherum kann man auch ganz einfach unsere Zahlen in die der Zweifingerlinge umrechnen, nämlich wie in Bild 2 gezeigt.

Dabei bedeutet lsb »least significant bit» und msb »most significant bit», also zu deutsch etwa »bedeutsamstes Bit« und »am wenigsten bedeutsames Bit«. Das ist leicht zu verstehen: Es macht keinen so großen Unterschied, ob mir jemand 1001 Mark oder 1002 Mark schenkt. Der Unterschied berührt mich aber schon ganz anders bei 1001 Mark oder 2001 Mark. Für ökonomisch Denkende sei noch bemerkt, daß das Programm SpeiLu (in erweiterter Form hier angefügt) ein schönes Unterprogramm (Zeilen 20000 bis 20030) enthält, welches beliebige

# **Grafik-Grundlagen C 64-Kurs**

Dezimalzahlen in Binärzahlen umrechnet.

Vielleicht haben Sie Lust, zur Übung noch ein bißchen zu rechnen (aber bitte nicht mit dem Unterprogramm):

Umrechnung dez→ binär 25,16,47,128<br>b) Umrec

b) Umrechnung binär— dez 10001,1110,11110000

Die Lösungen finden Sie am Ende dieser Folge.

Wir haben jetzt die Zweifingerlinge ausgiebig kennengelernt und werden mit ihrer Hilfe später einige Hürden nehmen können. Jetzt aber zu den Sechzehnfingerlingen.

# **Die Entartung der** Sechzehnfingerlinge: **Das Hexadezimalsystem**

Diese Sechzehnfingerlinge begleiten uns auch ständig und zwar als Sechzehnfingerlinge getarnt. Doch bevor wir sie enttarnen, müssen wir etwas mehr über sie wissen. Die Zählweise der Sechzehnfingerlingemutet uns, die wir nur zehn Finger haben (also auch nur 9 Ziffern und die Null) etwas merkwürdig an, denn was nimmt man — für Ziffern größer als 9 — ohne eine zweistellige Zahl zu benutzen? Wir bemühen das Alphabet:

0,l,2,3,4,5,6,7,8,9, A, B, C, D, E, F Als Zehnfingerlinge würden wir dafür schreiben:

0,1,2,3,4,5,6,7,8,9,10,11,12,13,14,15 Sobald es um eine Anzahl größer als  $F$  (dez. = 15) geht, zum Beispiel  $F+1$ , dann kommt auch hier die zweite Stelle dazu:  $F+1=10$  (dezimal wäre das:  $15+1=16$ ). Ebenso wie die Dezimalzahlen sind auch die Hexadezimalzahlen auf Potenzen aufgebaut:  $$831 = 8*16^2 + 3*16^1 + 1*16^0 = 8*256$  $+3*16+1*1=2097$ 

Dabei steht das Dollarzeichen dafür, daß es sich um eine Hexadezimalzahl handelt, was allgemein üblich ist. Die Umrechnung von Hex-Zahlen in Dezimalzahlen und umgekehrt ist etwas beschwerlicher als die von Binärzahlen. Man behilft sich am besten mit der Tabelle <sup>1</sup>. Damit geht die Umrechnung einer Hex-Zahl in eine Dezimalzahl relativ einfach (siehe Bild 3).

Man sucht sich aus der Tabelle in der Spalte, die dem Stellenwert der Hex-Ziffer entspricht, die dazu gehörige Dezimalzahl. Das führt man für alle Hex-Stellen durch und addiert dann die so gefundenen Dezi

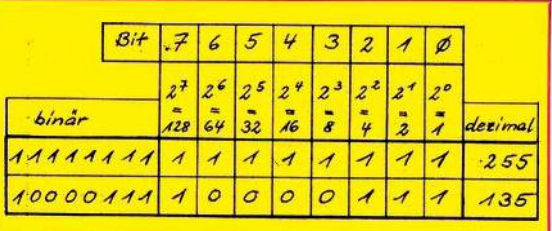

**Bild 1. Schema zur Umrechnung des Dual- in das Dezimalsystem**

malwerte wie im Beispiel gezeigt wird.

Auch die Umwandlung einer Dezimalzahl in die Hex-Zahl ist jetzt nicht mehr so tragisch. Nehmen wir die Dezimalzahl 40959 (siehe Bild 4). Wir suchen aus der Tabelle die größte Dezimalzahl heraus, die gerade noch kleiner als unsere Zahl ist: 36864. Ihr entspricht eine \$9 an der 3. Stelle der zu findenden Hexzahl. Wir ziehen dann diese Zahl 36864 von unseren 40959 ab. Esbleiben 4095. Wieder suchen wir jetzt eine Stelle tiefer (also in Spalte 2) die größte Dezimalzahl heraus. Jetzt ist das 3840. Erneut folgt eine Subtraktion und so weiter wie im Beispiel im Bild 4 gezeigt wurde.

Ich bewundere Ihren Mut, daßSie mit mir auf dieser Etappe soweit mitgegangensind. Wirsteckenjetzt anscheinend total fest im Dornen-

In Bild <sup>1</sup> ist die Bit-Numerierung zu sehen und wie voll man so eine Hausnummer machen kann. Wie man aber auch dabei erkennt, ist die größte Zahl, die in einem Byte Platz findet 111<sup>1</sup> 1111 oderdezimal 255 oder — rechnen Sie nach — \$FF im Hex-System. Nun kann man sich ja vorstellen, daß zum Beispiel das Betriebssystem häufig im Verlauf der Benutzung irgendwelche Hausnummern angeben muß, zum Beispiel wo eine Routine zu finden ist, ein Text und so weiter. Aber auch das Betriebssystem ist darauf festgelegt, daß in jeder Hausnummer nur 8 Bits vorhanden sind! Wie kann es dann aber zum Beispiel sagen, daß die Basic-Warmstartadressen bei 42115 liegt, wenn es nur bis 255 zählen kann? Ganz einfach: Es gibt sozusagen Wohngemeinschaften, die zwei Hausnummern bewohnen

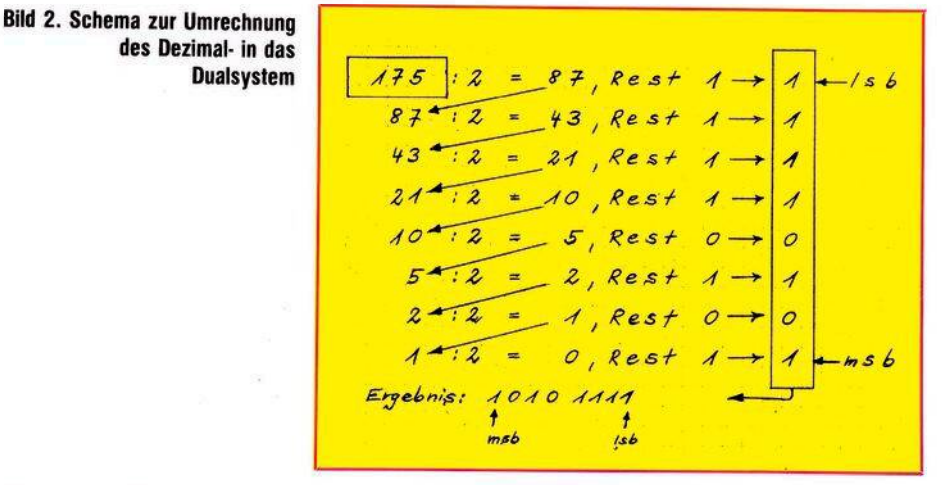

dickicht. Aber nur noch eine letzte Anstrengung und wir kommen zu einer kleinen Lichtung, auf der wir uns etwas ausruhen können. Dazu werden wir nun die Sechzehnfingerlinge enttarnen.

Sehen wir uns dazu die Zahl \$FFFF an, die größte mit vier Stellen darstellbare Hex-Zahl. Wenn Sie per Tabelle umrechnen, werden Sie feststellen, daß wir 65535 vor uns haben. Erinnern Sie sich an die Folge <sup>1</sup>, wo diese Zahl die Obergrenze unseres gesamten Speichers war? Dann erinnern Sie sich sicherlich auch noch daran, daß in einer Speicher-Hausnummer (Byte) acht Zimmer (Bits) sind, die entweder leer oder voll sein konnten (0 und 1).

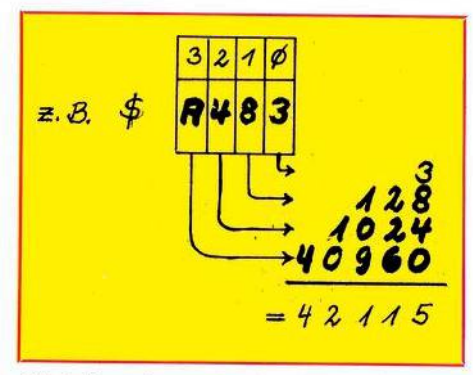

**Bild 3. Umrechnung einer Hex- in eine Dezimalzahl**

und wenn alle Bits von 2 Bytes voll sind, dann haben wir:  $1111 =$  dezimal 65535. Wenn alle leer sind, haben diert dann die so gefundenen Dezi-leer oder voll sein konnten (0 und 1). 65535. Wenn alle leer sind, haben alle  $\frac{110}{24}$ 

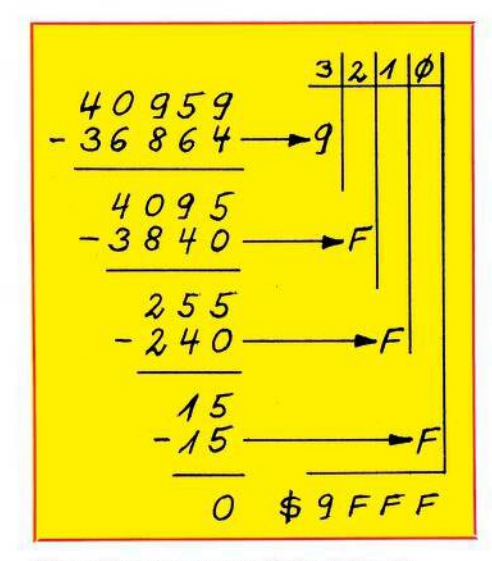

**Bild 4. Umrechnung einer Dezimal- in eine Hex-Zahl**

wir 0. Mit 2-Byte-Adressen kann also der ganze Bereich erfaßt werden. In Bild 3 haben wir berechnet, daß der Adresse 42115 die Hex-Zahl \$A483 entspricht. Jetzt zerteilen wir diese Hex-Zahl auf zwei Bytes, von denen das eine MSB (most significant Byte = bedeutsamstes Byte) und das andere LSB (least significant Byte = am wenigsten bedeutsames Byte), genannt wird, wie vorhin msb und

feststellen, daß Sie allerhand damit anfangen können. Die Sechzehnfingerlinge sind also alsDezimalzahlen getarnt gewesen (Bild 6). Auch hier zur Übung einige Aufgaben:

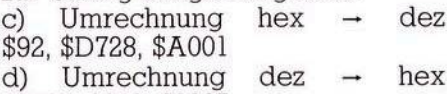

65534, 2048, 21235 e) Tun Sie so, als müßten Sie diese letzte Zahl in die Speicherzellen 770 und 771 eingeben. Welche POKEs sind nötig?

So, jetzt wo wir die Hex-Zahlen erkennen können, werden wir uns ihrer kräftig bedienen.

# **Wir führen den C 64 hinters Licht: Eigene Änderungen an der Speicherorganisation**

Jetzt können wir geistig etwas ausspannen. Falls Sie Ihren Computer schon in Betrieb haben, speichern Sie darauf befindliche Programme ab, schalten Sie aus und wieder ein. Wir wollen den Computer im Ursprungszustand etwas untersuchen

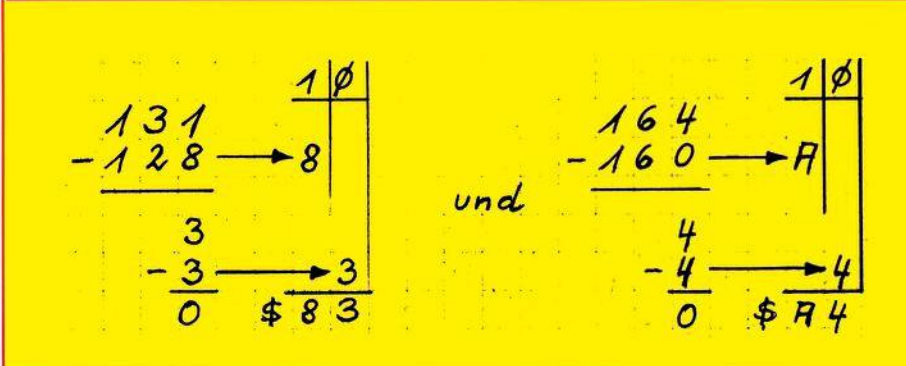

# **Bild 5. Umrechnung von 131 (LSB) und 164 (MSB) in Hexzahlen**

lsb bei den Bits.  $MSB \leftarrow$ <br> $LSB \leftarrow$   $\rightarrow 83$  $\text{LSB}\leftarrow$   $\rightarrow$ 8

Beide sind kleiner als \$F und können deswegen im Speicher untergebracht werden. Das Betriebssystem notiert sie sich in den Hausnummern 770 und 771 auf page 3. Sehen wir doch einfach mal nach! Geben Sie ein:

PRINT PEEK (770), PEEK (771) »RETURN«

Wir erhalten: 131 164 Lassen Sie sich nicht verwirren! Rechnen wir diese Angaben mal um in Hex-Zahlen (Bild 5). Wir finden also die im Bild 5 dargestellten Werte.

Das sieht alles komplizierter aus als es ist. Mit etwas Übung, die wir unsjetzt zulegenwollen, werden Sie uns jetzt zulegen wollen, werden Sie**beid 6. Inhalt der Speicherstellen 770 und 771**<br>Ausgabe 5/Mai 1984 <sup>(111</sup>2) 111

und dann einige Änderungen vornehmen. Auf der Zeropage gibt es einige nützliche Hausnummern, die wir uns ansehen wollen. Tippen Sie doch mal ein:

PRINT PEEK (43), PEEK (44) »RETURN« Wir erhalten 1 8

Die Umrechnung mit der Tabelle ergibt  $$801 =$  dez. 2049. Sehen wir in das Handbuch, Anhang Q auf Seite 160. Dort ist zu lesen, hier sei die Startadresse vom Basic-Text gespeichert. Jetzt machen wir uns das etwas komfortabler. Wir geben im Direktmodus(also ohne Programmzeilennummer) ein:

 $A = 45:PRINTPEEK(A), PEEK(A + 1),$  $PEEK(A) + PEEK(A + 1)*256$ »RETURN«

Wir erhalten: 3 8 2051

Dies ist die Adresse, von der an<br>Variable gespeichert werden. gespeichert werden. Gleichzeitig erfährt man so, wo ein Basic-Programm aufhört, denn die einfachen Variablen werden direkt hinter dem Basic-Programmtext gespeichert. Jetzt fahren wir den Cursor hoch auf die 45 in der zuletzt eingegebenenZeileund ändernsie um auf 47, dann »RETURN«. Es erscheint

10 8 2058

Ab 2058 beginnen jetzt die indizierten Variablen. Normalerweise fangen sie im Leerzustand auch bei 2051 an. Wir haben aber eine Variable A definiert und die verschiebt die indizierten Variablen um 7 Bytes. Als Nebeneffekt sehen wir so, daß eine Variable in 7 Bytes gelagert wird. Zur Kontrolle geben wir nochmal ein:

| Speicher:       | 770  | 771  |
|-----------------|------|------|
| dezimal:        | 131  | 164  |
| hex<br>$\sim$ 3 | \$83 | \$A4 |
| also            | LSB  | MSB  |

**Bild 6. Inhalt der Speicherstellen 770 und 771**

# **Grafik-Grundlagen**

# C 64-Kurs

CLR:PRINT PEEK(47), PEEK(48) »RETURN«

und erhalten 3 8 na also! Diese Untersuchung können Sie noch weiterführen, wenn Sie wollen. Sie erhalten so die Werte in Tabelle 2.

Bevor wir jetzt an die erste Änderung gehen, sehen wir mal nach, wieviel freies Basic-RAM wir zur Verfügung haben:

PRINT FRE(0) + 65536 »RETURN« Es sollte auch bei Ihnen erscheinen: 38909.

Rechnen Sie entsprechend Bild 7 nach.

Nun wollen wir unserem Computer einreden, sein Basic-Speicher sei schon bei 12288 statt bei 40960 zu Ende. Zunächst müssen wir umrechnen. Wir sehen in die Tabelle 2 und rechnen entsprechend Bild 8 wie gehabt. Also ist das  $MSB = $30$  und das LSB =  $$00.$  Jetzt rechnen wir wieder ins Dezimalsystem um:

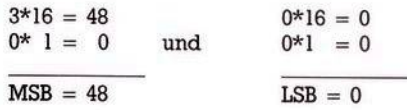

Die höchste Basic-Adresse ist (sie-

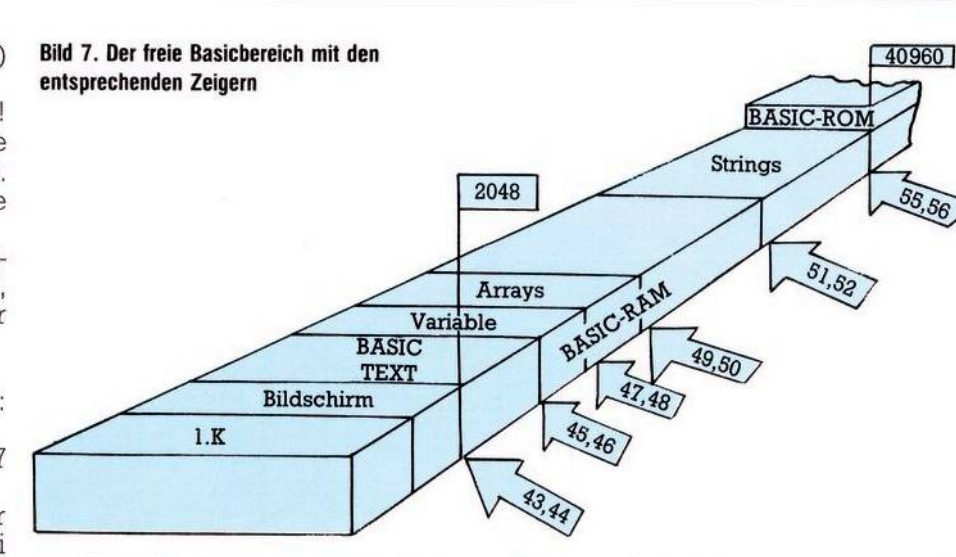

he Tabelle 2) in MEMSIZ gespeichert und deshalb geben wir ein: POKE 55,0:POKE 56, 48 »RETURN« Nun sehen wir nach mit

PRINT FRE(0) und erhalten 10237. Es ist also geglückt. Der noch freie RAM-Bereich oberhalb von 12288 wird für Basic vom Computer nicht mehr wahrgenommen. Das nennt man »schützen« eines Speicherbereiches vor dem Überschreiben durch Basic. Gleichzeitig sollte man, falls im Basic-Programm auch

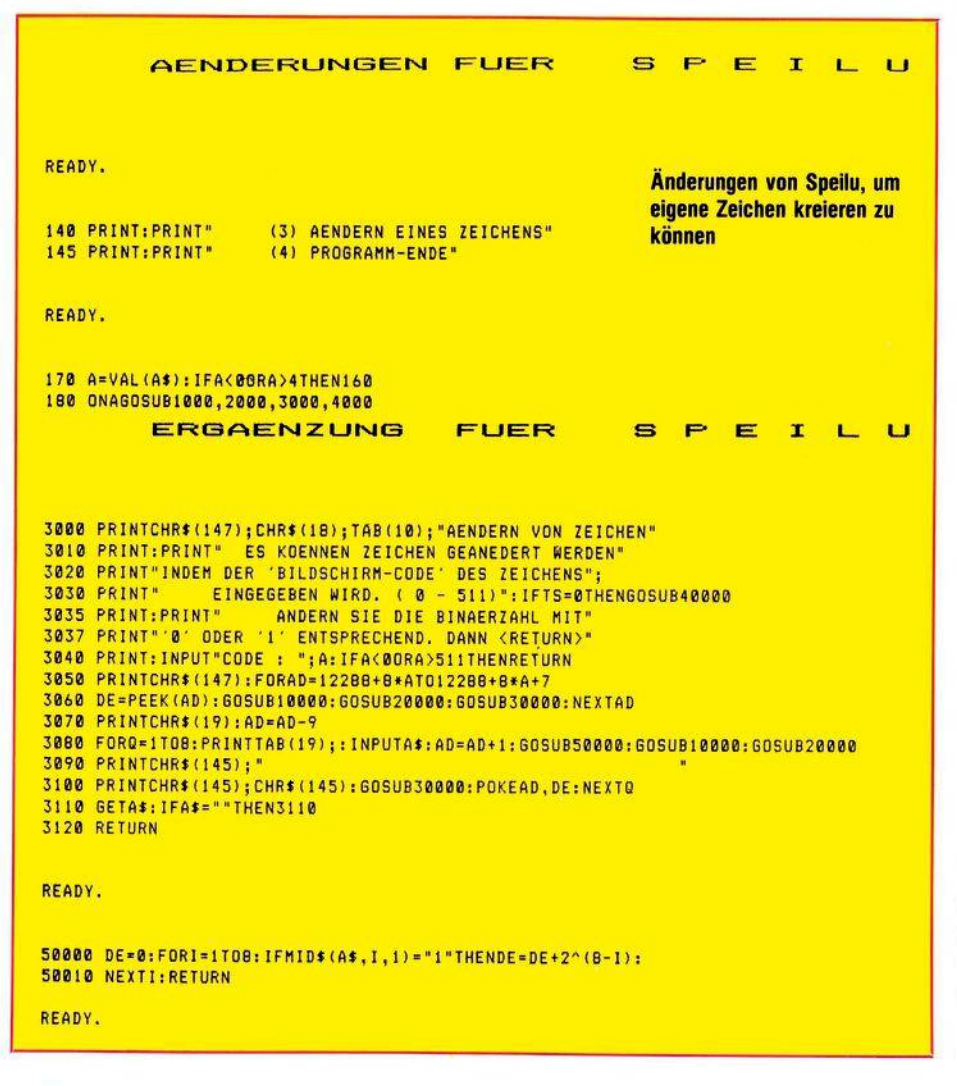

Strings verwendet werden, auch noch FRETOP berücksichtigen mit: POKE 51, 0:POKE 52, 48 »RETURN«

Der nun verfügbare Bereich ist in Bild 9 zu erkennen. In SpeiLu wird dieser Schutz in Zeile 10 vollzogen. Jedesmal, wenn man einen Teil des Basic-Speichers für andere Dinge verwenden will als für Basic, muß man diesen Teil in der gezeigten Weise schützen.

Sie werden vielleicht sagen, daß Sie soooo lange Basic-Programme kaum verwenden und nie in Regionen über 20000 oder 25000 geraten werden. Leider ist das ein Irrtum. Denn die Speicherung von Strings geschieht ab Adresse 40960 abwärts (siehe Bild 7). Ein »sicherer« Bereich im Basic-Speicher (ohne ihn schützen zu müssen) könnte höchstens irgendwo ungewiß mitten drin sein, wo weder von unten das Basic-Programm mit seinen Variablen noch von oben die Strings anstoßen würden. Darauf würde ich mich aber lieber nicht verlassen. Schützen ist besser. Wir werden im Verlauf der weiteren Folgen noch eine Reihe weiterer Möglichkeiten benutzen um die Speicherorganisation umzukrempeln.

# Und oder? Oder und? Die Befehle AND, OR

Jetzt haben wir beinahe alles Handwerkszeug beieinander, um unabhängig von irgendwelchen Fertigprogrammen uns selbst neue Zeichen zu definieren und auch zu bestimmen, woher der Computer sie dann holen soll. Nur eine Tatsache stört noch. Wir wissen jetzt zwar, wie wir in unserem C 64 ganze Bytes ändern können indem wir Adressen POKE-fertig umrechnen und dann einPOKEn. Was tun wir aber, wenn

# 112 ਤਿਮਿਤਮ

# **C 64-Kurs Grafik-Grundlagen**

40960 **Bild 9. Der geschützte Bereich von 12288 bis 40960** 12288 BASIC-ROM  $\vec{G}$ eschützter **59®** 2048 aus: Strings POKE 770, PEEK (770) AND 15 Arrays<br>iable<br>car RAM BASIC Variable vorhin 0000 1011): 0000 1011 **TEXT** Bildschirm **OR**  $1.K$ nis.

— was uns häufig beschäftigen wird — nicht dasganze Byte, sondern nur ein halbes(ein sogenannter Nibble) oder gar nur ein einziges Bit verändert werden soll? Natürlich gibt es dann fast immer die Möglichkeit, durch ein PEEK nachzusehen, was im Byte drin ist, das dann ins Binärsystem umzurechnen, dann die Binärzahl nach unserem Wunsch zu ändern, sie wieder ins Dezimalsystem umzurechnen und dann schließlich einzuPOKEn.

Sehr umständlich! Basic sei Dank gibt es da zwei Befehle, die uns den Aufwand verringern helfen: AND und OR. Es handelt sich um sogenannte logische Operatoren, die zwei Dinge oder Aussagen miteinander verbinden und daraus ein Ergebnis produzieren. Zunächst mal zu AND. Wir kennen das von Basic her zum Beispiel in IF.. .THEN..Verzweigung: 5 IF A = 2 AND B = 200 THEN 10 Nur dann, wenn  $A = 2$  und  $B = 200$ 

ist, erfolgt ein Sprung nach Zeile 10, das heißt, wenn beide miteinander verknüpften Bedingungen erfüllt sind, ist das Ergebnis der Verzweigung erzielt. Bei binären Zahlen ist das einfacher:

 $1$  AND  $1 = 1$ . Wenn also beide Ziffern <sup>1</sup> sind, ist das Ergebnis 1. Man faßt das gerne in einer Tabelle zusammen (Tabelle 3).

Wie wendet man das an? Nehmen wir an, ein Byte sähe binär so aus: 1111 1011

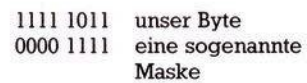

## AND \_\_\_\_\_\_\_\_\_\_\_\_\_

### 0000 1111 unser Ergebnis

Halt! Geben Sie das aber nicht wirklich ein, denn damit verändern Sie den Basic-Warmstart-Vektor

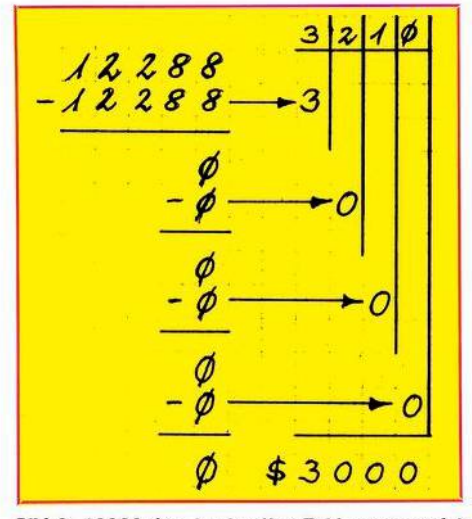

**Bild 8.12288 dez. in eine Hex-Zahl umgewandelt**

und den brauchen wir noch. Sollten Sie's schon getan haben, dann erfreuen Sie sich noch ein wenig des Effektes und ziehen Sie dann die Notbremse: Computer aus- und wieder anschalten.

Nun zu OR. Auch das kennen wir vom Basic her, zum Beispiel:

5 IF A = 2 QR B = 200 THEN 10

Wenn also  $A = 2$  ist oder wenn B = 200 ist oder wenn beide Bedingungen erfüllt sind, erfolgt der Sprung nach 10. Ebenso wie für AND kann man auch hier die Verhältnisse am besten mit einer Tabelle übersehen (Tabelle 4).

Wir möchten es verändern, so daß es zu 0000 1011 wird. Dann setzen wir die AND-Operation ein:

Das heißt, alle Bits, die mit einer <sup>1</sup> AND-verknüpft worden sind, bleiben unverändert. Alle Bits, die dagegen mit einer 0 AND-verknüpft wurden, sind jetzt 0. Anstelle der ganzen Rechnerei muß also jetzt nur die Maske umgerechnet werden:  $00001111 = 15$  dezimal. Nehmen wir an, unser Byte wäre die Adresse

770, dann sähe die Änderung jetzt so

Die Anwendung sieht dann so aus (wir nehmen unser Ergebnis von

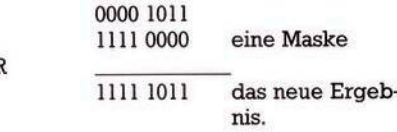

Überall dort also, wo mindestens eine <sup>1</sup> steht, ergibt sich im Endaus-

Während man mit AND gezielt Bits löschen kann, vermag man mit OR gezielt Bits zu setzen. Beide Operationen können natürlich auch miteinander kombiniert werden. Es gilt die alte Jungprogrammiererregel: Probieren, probieren,...

Ein Beispiel stelle ich Ihnen nochmal genau vor, das wir gleich verwenden werden. Erinnern Sie sich, daß wir in der letzten Folge das Byte 53272 etwas genauer angesehen haben. Die unteren 4 Bits (genau genommen ohne Bit 0) geben an, wo die Punktmuster für die Zeichen abrufbereit stehen. Durch PEEK (53272) fanden wir den Dezimalwert 21. Das entspricht dem Binärwert<br>0001**0101**.

**oooim. .** Wobei der eingerahmte Teil also für den Ort der Zeichen zuständig ist. In der Tabelle 5 sehen Sie, welche Kombinationen aufwelcheSpeicherorte als Startadressen unserer Zeichenmuster deuten.

Wenn wir nun also einen anderen Ort eingebenwollen, dürfenwir nur die Bits <sup>1</sup> bis 3 verändern. Lassen Sie uns die Zeichen nicht mehr von 4096 an, sondern von 6144 an gespeichert haben! Zunächst einmal müssen die Bits 4 bis 7 vor jeder Anderung geschützt sein und die Bits 0 bis 3 gelöscht werden:

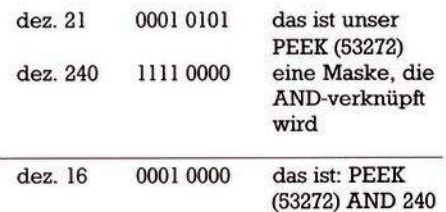

Jetzt können wir gezielt Bits setzen. Wir brauchen die Kombination 01IX. Wenn wir für X einfach 0 an-Sie den Basic-Warmstart-Vektor an, unser Byte wäre die Adresse 011X. Wenn wir für X einfach 0 an-<br>Ausgabe 5/Mai 1984 <sup>-</sup> 113

# **Grafik-Grundlagen C64-Kurs**

nehmen (das geht, weil Bit 0 hier nicht beachtet wird) dann ergibt das einen Dezimalwert von 6 (siehe Tabelle 5).

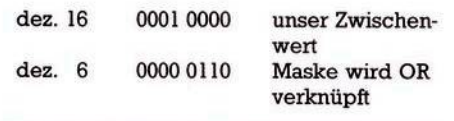

dez. 22 0001 0110 unser Endwert

KOPIE

**ZEICHEN** ROM

BÄSIC-ROM

12288

ő

STRINGS

2048

a)Sobald wir dem Computer gesagt haben, wo er seine Zeichen herholen soll, kennt er alle die Zeichen nicht mehr, die nicht mit kopiert worden sind. Manmuß sich alsovorher überlegen, welche Zeichen man braucht und erst dann kopie10 POKE 52, 48: POKE 56, 48

Fürdasfolgende sollten Sie sich das Unterprogramm ab Zeile 40000 von SpeiLiu ansehen.

B. Abschalten des Interrupt. Das macht einen Besuch beim CIA $# 1$ , Hausnummer 56 334 nötig. Mit einer AND-Operation knipsen wir die Unterbrechung ab:

20 POKE 56 334, PEEK (56 334) AND 254

C. Nachdem der Computer nicht mehr per Interrupt die Etagen abläuft, muß er behutsam zum Zeichen-ROM geführt werden: 30 POKE 1, PEEK (1) AND 251 Behutsam deswegen, weil wir Byte

**Bild 10. Der kopierte Zeichensatz im RAM**

VARLABLE BASIC-TEXT

ARRAYS

**RM** 

Alles in allem geben wir ein: POKE 53272, (PEEK (53272) AND 240) OR 6

Das können Sie gefahrlos eingeben und sich am Ergebnis freuen. Wenn Sie danach übrigens mal mit PEEK (53272) abfragen, werden Sie nicht 22, sondern 23 erhalten, was an Bit 0 liegt, das wir so nicht beeinflussen können.

# **Frankensteins freundliches Monster: Eigene Zeichen**

Wieso kann man eigentlich eigene Zeichen definieren, wo es sich doch um ein Zeichen-ROM handelt, woraus der C 64 seine Zeichen bezieht? Zum Umbauen der Zeichen muß man doch in die Punktmatrix hinemschreiben und das geht nur ins RAM. Na, dann kopieren wir doch einfach das Zeichen-ROM in den RAM-Bereich. Dort können wir dann nach Herzenslust herumPO-KEn. Dazu muß man allerdings wissen, daß drei Dinge zu beachten sind:

ren (siehe dazu in Folge <sup>1</sup> dieTabelle 2).

b) In Folge <sup>1</sup> ist erwähnt worden, daß der Computer so gebaut ist, daß er ständige Wechsel durchführt zwischen den Etagen unseres Speichers. Außerdem verrichtet er noch eine Reihe anderer Tätigkeiten nach einem schnell vor sich gehenden System von lauter Unterbrechungen. Beim Kopiervorgang sollte keine Unterbrechung stattfinden, weil sich der Computer solange auf das Zeichen-ROM konzentrieren soll. Man muß also das sogenannte Interrupt-System während des Kopierens abschalten.

c) Wir kopieren unsere Zeichen ins RAM, müssen den dafür verwende<sup>1</sup> aus der ersten Folge noch in unguter Erinnerung haben. Wir werden es später besser kennenlernen.

D. Nun steht dem Kopieren nichts mehr im Wege. Wir kopieren alles: 40 FOR I = 0 TO 4 095:POKE 12 288 + I, PEEK (53248 + I): NEXT

Das dauert allerdings eine Weile.

E. Nun muß das Interrupt-System wieder in den Ausgangszustand zurückversetzt werden:

50 POKE 1, PEEK(l)OR 4

60 POKE 56 334, PEEK(56 334)OR <sup>1</sup> F. Jetzt teilen wir dem Computer mit, daß er in Zukunft seine Zeichen ab 12 288 und nicht mehr im Zeichen-ROM findet:

70 POKE 53 272, (PEEK(53 272) AND 240) OR 12

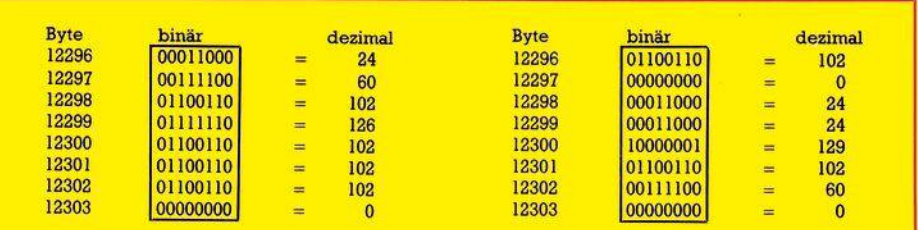

## **Bild 11. Das Zeichen A jetzt im RAM**

ten Speicherraum also vor dem Überschreiben durch ein Basic-Programm schützen.

Es empfiehlt sich folgende Vorgehensweise:

A. Schützen des RAMs. Dazu wollen wir den Bereich verwenden, der auch in SpeiLu eine Rolle spielt

# **Bild 12. So soll unser neues »A« aussehen**

Nach dem RUN merken Sie wenn alles richtig war — noch keinen Unterschied, außer, daß wir uns eine Menge Speicherplatzweggeschnitten haben. Abernun wollen wir ans Zeichenumbauen gehen. Nehmen wir mal an, daß wir den Buchstaben A zu langweilig finden.

# $114$   $\mathbf{3}^{\prime}$   $\mathbf{1}$   $\mathbf{1}$  Ausgabe 5/Mai 1984

**C64-Kurs Grafik-Grundlagen**

Wir werden ihm ein neues Image verleihen. Wenn Sie sich an die Folge <sup>1</sup> erinnern, dann ist der Buchstabe A nach demKlammeraffen@ der zweite Buchstabe. Sein erstes Byte ist an achter Stelle des Zeichen-ROMs, also ab 53 256, zu finden. Nachdem wir jetzt kopiert haben, finden wir ihn ab 12296 (siehe Bild 10), und jetzt verstehen wir auch das Bild 8 in Folge <sup>1</sup> als gesetzte und gelöschte Bits anzusehen (Bild 11).

Wir zeichnen uns ein 8 x 8-Raster und konstruieren darin unser neues »A« (Bild 12).

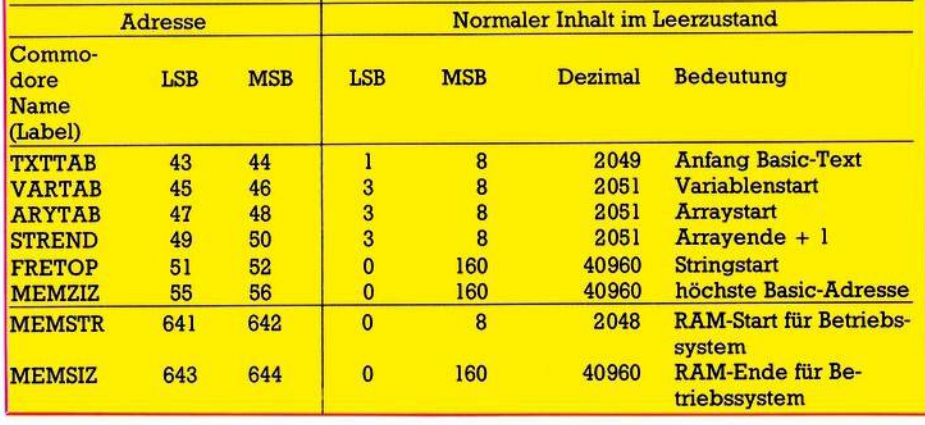

Dann berechnen wir die Dezimal- **Tabelle 2. Die wichtigsten Adressen mit ihren Inhalten in der Zeropage**

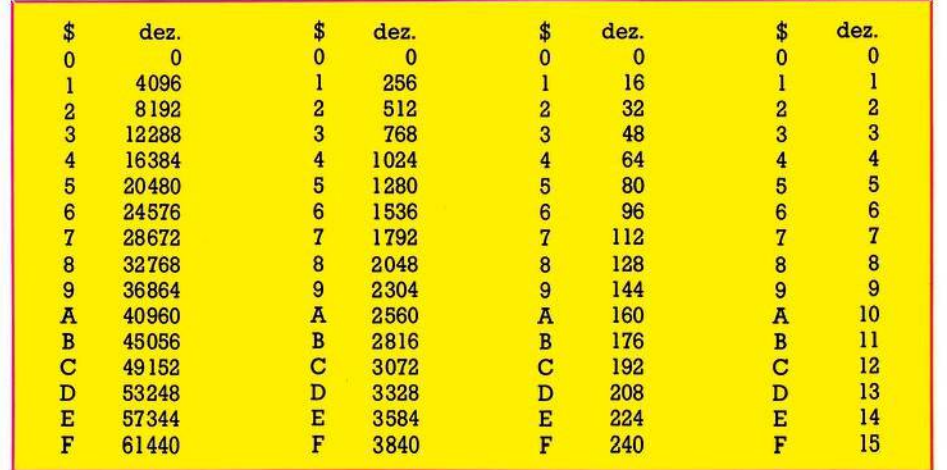

**Tabelle 1. Umrechnungstabelle von Hex in Dez.**

werte der Bytes und geben schließlich ein:

80 POKE12296, 102:POKE12297,0: POKE12298, 24:POKE12299,24: POKE12300, 129

90 POKE12301, 102:POKE12302,60: POKE12303, 0

Wenn Sie dieses Porgramm mit RUN starten, dann lächelt Sie künftig das A freundlicher an als bisher. Natürlich läßt sich das alles auch viel eleganter lösen. Besonders die Zeilen 80 und 90 können durch eine kleine Schleife, die DATA-Zeilen liest und in den Speicher POKEd, ersetzt werden. Die Adressen kön-<br>nen durch Multiplikation des nen durch Multiplikation Commodore-Codesmit 8 berechnet werden:

StartadressedesZeichensmitCode  $C = 12288 + 8*C$ 

Außerdem finden Sie im Anschluß das erweiterte Programm SpeiLu, das es auf einfache Weise gestattet, Zeichen zu ändern. Nach demÄndern derZeichen kannauch der normale Zeichensatz wieder benutzt werden — wenn nötig — durch Eingabe des ursprünglichen Wertes 21 in Hausnummer 53272. Falls Sie SpeiLu benutzt haben, gibt es

zwei Möglichkeiten, den alten Zustand wieder herzustellen:

1) Computer aus- und wieder anschalten oder

2) POKE 53272, 21:POKE52,160: POKE56, 160 (Warum, das wissen Sie ja jetzt aus dieser Folge)

Schließlich noch eine Bemer-

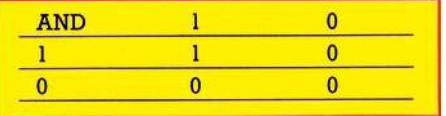

## **Tabelle 3. Die AND-Verknüpfung**

**a) 11001, 10000. 101111, 10000000 b) 17, 14, 240 c) 146, 5S080, 40961 d) \$FFFE, \$800, \$52F3 e) POKE 770, 243:POKE 771, 82**

**Hier noch die Lösungen der Aufgaben:**

Zeichensatz herzustellen.

les wieder normal aus.

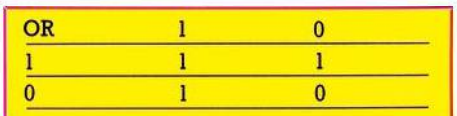

kung: Obwohl manche Basic-Befehle nach der Änderung etwas vergnügter aussehen als vorher, funktioniert zum Beispiel T?B(5) genausogut wie TAB(5). Testen Sie mal: TAB(10)"ABRAKADABRA". Wenn Sie auf Kleinschreibung oder REVERSE umschalten, sieht al-

Damit sei's für heute genug. Es war eine schwere Etappe. Sie haben sich tapfer durch das Dornengestrüpp geschlagen! Sie werden es nicht bemerkt haben aber wir sind Dornröschen schon ziemlich nahe gekommen. Bis zum nächsten Aufbruch können Sie sich die Zeit damit vertreiben, einen eigenen

(Heimo Ponnath)

## **Tabelle 4. Die OR-Verknüpfung**

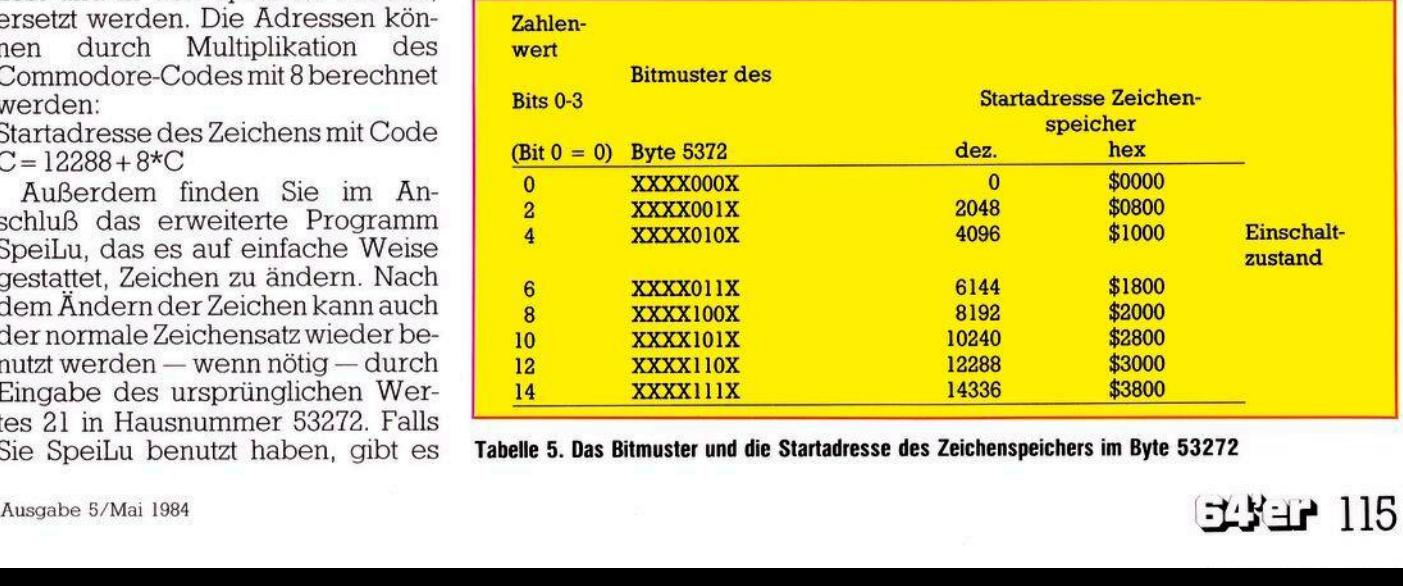

**Tabelle 5. Das Bitmuster und die Startadresse des Zeichenspeichers im Byte 53272**

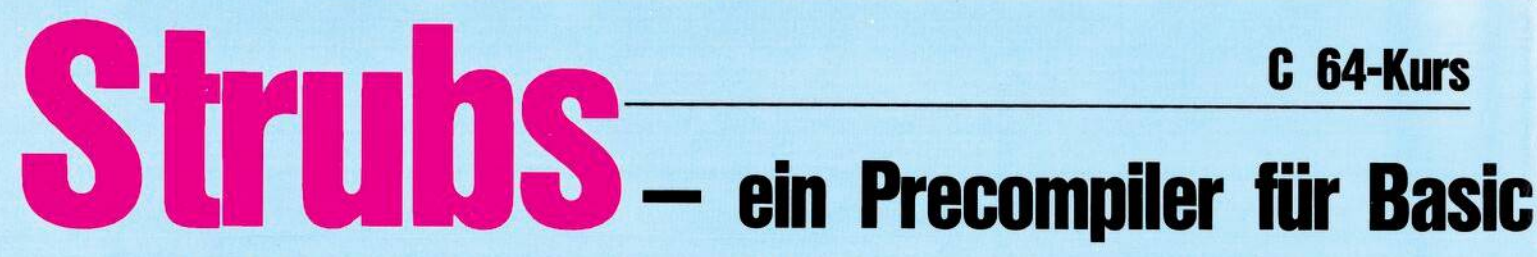

n anderer Stelle in dieser Zeitschrift (oder auch in den unten aufgeführten Büchern) können Sie sich ausführlich über die Grundlagen der strukturierten Programmierung informieren. Aus diesem Grund werden wir uns hier darauf beschränken, einige Aspekte kurz anzusprechen und im übrigen vorzustellen, was Strubs in dieser Hinsicht zu bieten hat.

Gehören Sie auch zu denjenigen, die sich manchmal ein Programm aus einer Zeitschrift vornehmen, um zu analysieren, wie es arbeitet oder um eventuell Teile des Programms für eigene Programmprojekte zu verwenden? Dann erinnern Sie sich bestimmt an Programme, bei denen

Sie sich verzweifelt von Sprung zu Sprung bewegen und nach nicht allzu langer Zeit vollkommen den Überblick verlieren. Oder vielleicht kennen Sie folgende Situation: Sie schreiben ein Programm und erinnern sich angesichts eines bestimmten Problems, daß Sie ein ganz ähnliches Problem schon einmal in einem anderen Programm gelöst haben. Aber sobald Sie sich den alten Programmtext vornehmen, um den entsprechenden Programmteil in ihr neues Programm zu übernehmen, müssen Sie enttäuscht feststellen, daß diese spezielle Problemlösung so sehr in das Programmgeflecht verwoben ist, daß es Ihnen weitaus einfacher scheint,

In der letzten Ausgabe haben Sie den Unterschied zwischen einem Compiler und einem Interpreter erfahren und sich kurz über die Vorteile von Strubs informieren können. Hier nun werden die in Strubs implementierten

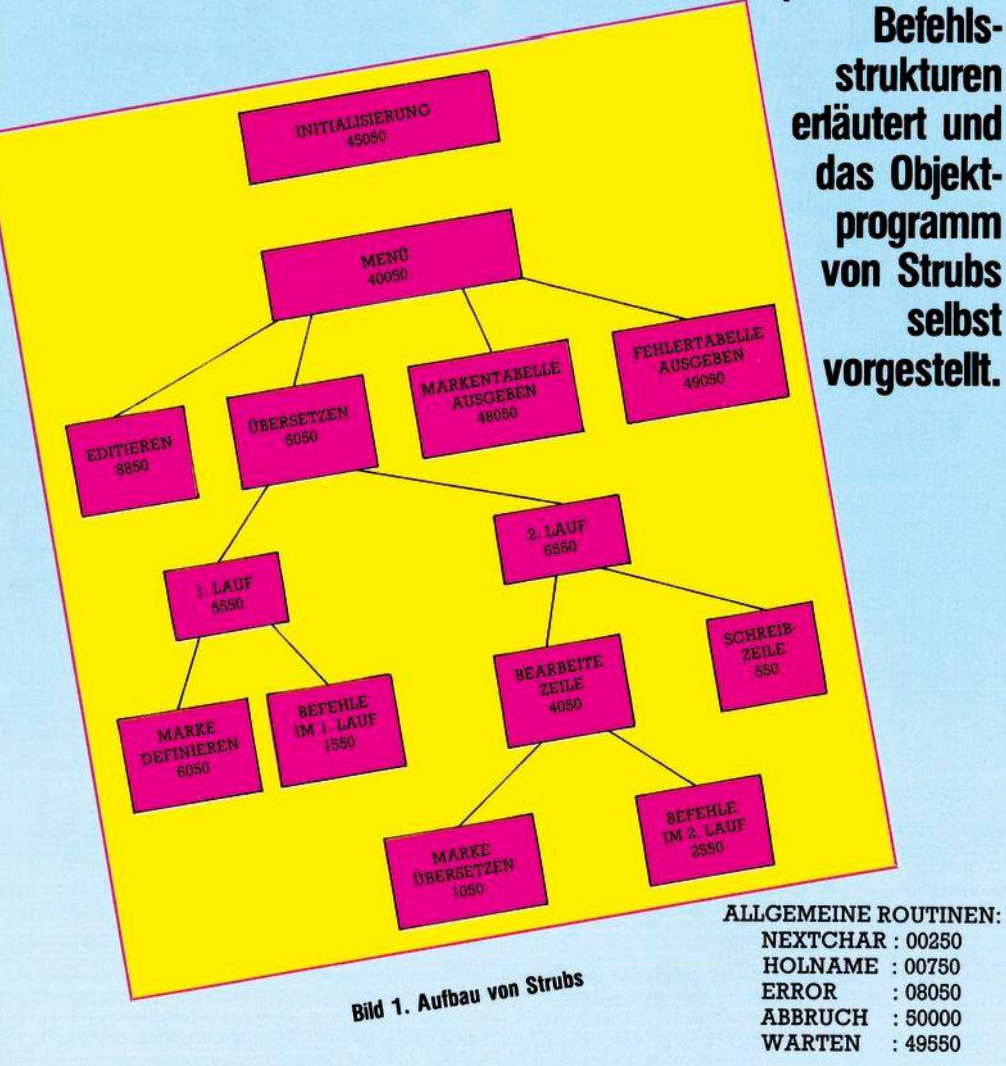

den entsprechenden Programmteil vollkommen neu zu entwickeln.

Die Ursache für solche Erscheinungen liegt zum Teil darin, daß viele Basic-Programme mehr oder weniger aus der Sicht des Computer der »Basic-Maschine« - direkt am Computer nach dem Verfahren von Versuch und Irrtum entwickelt werden. Das kann in Einzelfällen sogar soweit führen, daß man zum Schluß zwar sieht, daß das Programm läuft. aber selbst nicht so recht weiß, warum eigentlich und wie es funktioniert. Der Hauptgrund für solche Unübersichtlichkeit aber liegt in der Verwendung zahlreicher wilder Sprünge und ausgefallener<br>Programmier-Tricks. (Daß die Verwendung von GOTO-Anweisungen den mathematischen Beweis für die Korrektheit von Programmen praktisch unmöglich macht, ist für den Informatiker interessant, braucht uns hier aber nicht zu interessieren).

Den entgegengesetzten Weg geht die strukturierte Programmierung. Sie bedeutet vor allem sorgfältige Planung und den Verzicht auf GOTOs und unübersichtliche Programmiertricks. Hier steht die systematische Analyse des Problems im Vordergrund. Die eigentliche Codierung, das heißt die Formulierung des Programmtextes in einer bestimmten Programmiersprache, spielt nur eine untergeordnete Rolle.

In der Problemanalyse geht es darum, ein gegebenes Problem in relativ selbständige Teilprobleme zu zerlegen und deren Beziehungen zueinander festzulegen. Den Aufbau des Programms Strubs mit den jeweiligen Zeilennummern können Sie Bild 1 entnehmen. Das komplette Objektprogramm ist ebenfalls abgedruckt (siehe Listing).

Entsprechend setzt sich das strukturierte Programm aus einer Reihe möglichst selbständiger Programmeinheiten zusammen. Dieses Vorgehen spiegelt sich im Konzept der Blöcke und Module.

Ein Block ist eine Anweisung oder eine Folge von Anweisungen mit genau einem Eingang und genau einem Ausgang. Das heißt man darf weder in einen solchen Block hineinspringen, noch aus diesem Block herausspringen. Solche Blöcke können entweder aneinander gereiht oder beliebig tief ineinander geschachtelt werden; sie dürfen sich

# -Programme (Teil 2)

aber nicht überschneiden. In letzterer Hinsicht verhält es sich mit diesen Blöcken also genauso, wie bei den bekannten FOR-Schleifen in Basic.

Ein strukturiertes Programm besteht nun ausschließlich aus einer geordneten Hierarchie solcher Blöcke. Der kleinste mögliche Block besteht aus einer einzelnen Anweisung, wie zum Beispiel PRINT<br>"Text". Der größte, umfassendste Block besteht aus dem Programm selbst.

Da ist zunächst einmal die einfache IF-Anweisung, die schon von Basic her bekannt ist. Dieses normale Basic-IF kann natürlich wie alle Basic-Befehle weiterhin benutzt werden. Zusätzlich bietet Strubs aber eine erweiterte Form, bei welcher der THEN-Teil nicht auf den Rest einer Programmzeile begrenzt ist, sondern beliebig viele Zeilen umfassen kann, die durch den Befehl '!FI' - einfach ein umgedrehtes IF - abgeschlossen werden. Ein Beispiel:

 $10$ ! IF  $X = Y$  THEN

 $20:$ 

PRINT "X und Y"<br>PRINT " SIND GLEICH"  $30:$ 

# 99 **!FI**

Ist die Bedingung hinter IF erfüllt, so werden die Zeilen zwischen der IF- und der FI-Anweisung ausgeführt, ansonsten wird das Programm sofort hinter der FI-Zeile fortgesetzt.

Daneben existiert selbstverständlich auch die vollständige Form  $10$  !IF  $X = Y$  THEN PRINT "GLEICH"  $20:$ 

# 50 !ELSE

60: PRINT "UNGLEICH"

# 99 IFT

Ist die Bedingung erfüllt, dann wird der Block zwischen IF und EL-SE ausgeführt, sonst der Block zwischen ELSE und FI.

Für den Fall, daß mehr als nur zwei Fälle zu unterscheiden sind. bietet Strubs die CASE-Anweisung:

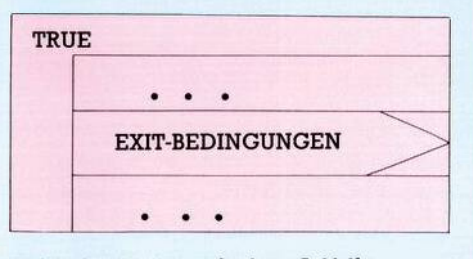

**Bild 3. Struktogramm der Loop-Schleife** 

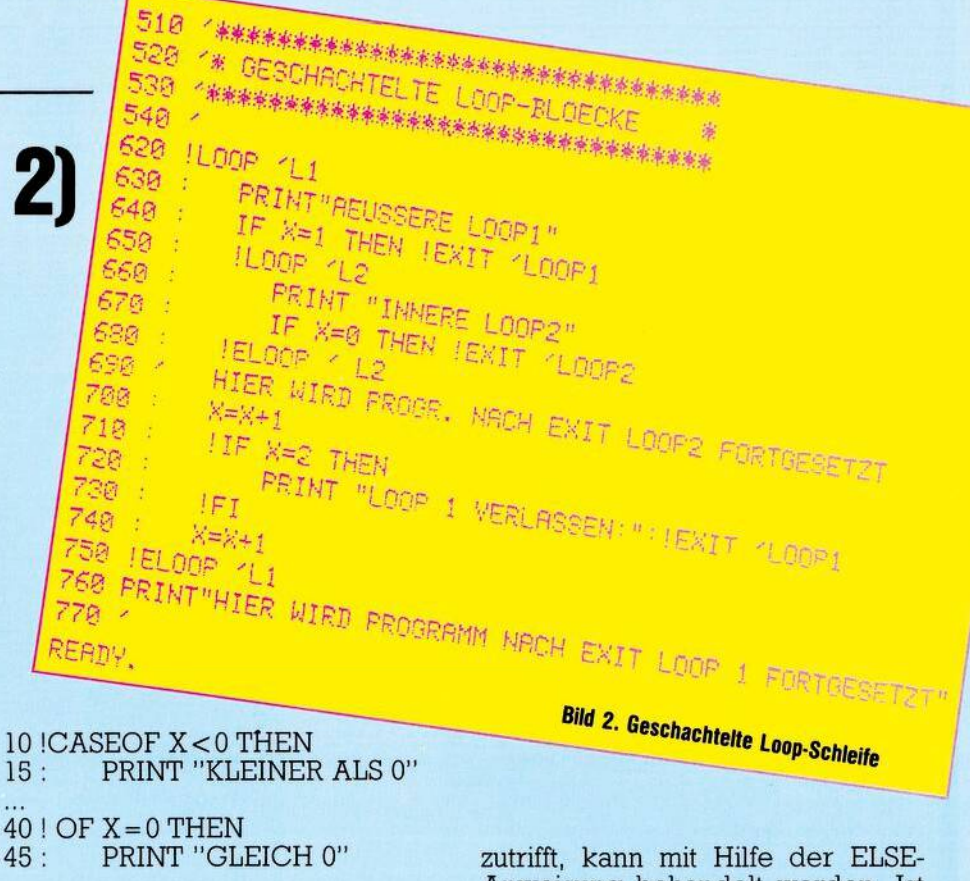

 $60$  ! OF X > 0 AND Y < XTHEN 65 : PRINT "X>0 UND Y<X"

80 ! ELSE

PRINT "KEINER DER FÄL- $85:$ LE TRIFFT ZU"

**99 ! ECASE** 

Mit dieser Struktur können beliebig viele Fälle unterschieden werden, wobei jedes OF mit einer beliebigen Bedingung verbunden werden kann. Es sollte aber darauf geachtet werden, daß sich die Bedingungen gegenseitig ausschließen (sonst wird das erste Auftreten einer erfüllten Bedingung gewählt). Nach der Bearbeitung des entsprechenden Falles wird das Programm immer hinter ECASE fortgesetzt. Die Möglichkeit, daß keiner der Fälle

Anweisung behandelt werden. Ist dies nicht erforderlich, kann der ELSE-Teil auch entfallen.

Damit kommen wir nun zu den Schleifen. Die FOR-Schleife kann wie bisher benutzt werden. Die WHILE-Schleife wird durchlaufen. solange die Bedingung erfüllt ist. Anschließend wird das Programm hinter EWHILE fortgesetzt. Da die Bedingung am Anfang der Schleife abgefragt wird, kann es vorkommen, daß die Schleife auch überhaupt nicht durchlaufen wird. Ein Beispiel:

10 ! WHILE X < 5 !DO 20: PRINT "IMMER NOCH **KLEINER ALS 5"**  $30: X = X + 1$ 

99 !EWHILE

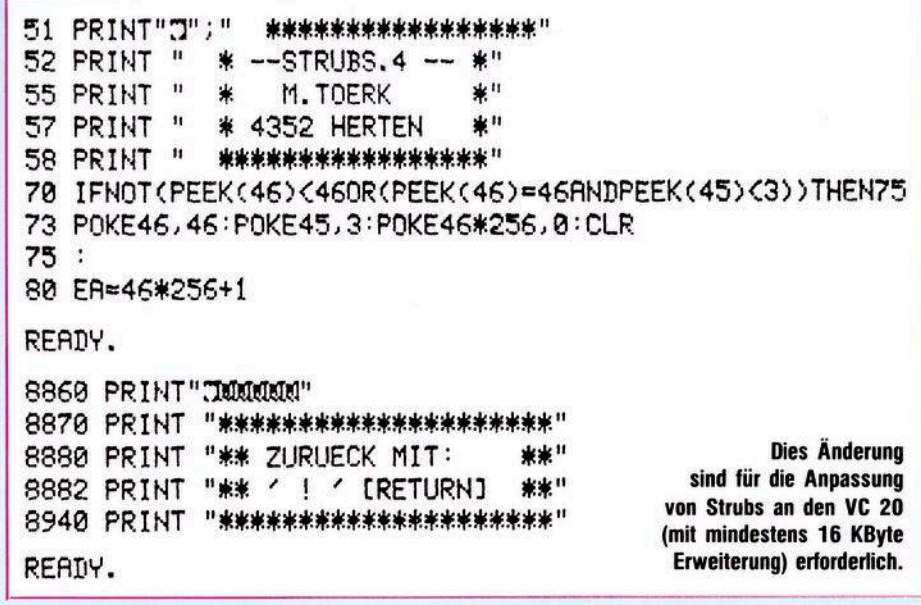

# [北阳 117

# Strubs

STRUBS. 4 OBJEKTPROGRAMM: 5 REMSTRUBS4/4.9.83 51 PRINT"(J";TAB(10);"\*\*\*\*\*\*\*\*\*\*\*\*\*\*\*\*\*\*\* 52 PRINTTAB(10); "\* --STRUBS.4 -- \*" 55 PRINTTAB(10); "\* M. TOERK 业!! 57 PRINTTAB(10); "\* 4352 HERTEN \*" 58 PRINTTAB(10); "\*\*\*\*\*\*\*\*\*\*\*\*\*\*\*\*\*\*\* 70 IFNOT(PEEK(46)(400R(PEEK(46)=40ANDPEEK(45)(3))THEN75 73 POKE46, 40: POKE45, 3: POKE40\*256, 0: CLR  $75:$ 80 EA=40\*256+1 100 GOSUB45060 140 00T040050 250 IFPEEK(NC)=BLTHENNC=NC+1:G0T0250 260 C=PEEK(NC) 265 IFCC>KOTHEN320 280 NC=NC+1:C=PEEK(NC): IFCANDC<>KOTHEN280 290 IFCTHENNC=NC+1:C=PEEK(NC) 295 IFC=BLTHEN250 320 IFC<>TETHENNC=NC+1:RETURN 350 Z\$=Z\$+CHR\$(C):NC=NC+1:C=PEEK(NC):IFCANDC<>TETHEN350 370 NC=NC+1 390 RETURN 550 IFLEN(Z\$)<4THENRETURN 555 PRINTFNAD(ZA+2) 560 AR=AR+LEN(2\$)+2 565 H%=AA/256 570 PRINT#1, CHR\$(AA-256#H%); CHR\$(H%); Z\$; 580 RETURN 750 T\$="" 790 795 C=PEEK(NC): IFC=DPORC=KMORC=BLORC=0THEN811 800 NC=NC+1:T\$=T\$+CHR\$(C) 810 GOT0790  $811:$ 820 NC=NC+1: IFC=BLTHENGOSUB250 830 RETURN 1050 GOSUB750 1120 IFNOT<T\$="THIS">THEN1131 1125 H=FNAD(ZA+2) 1130 GOT01175 1131 1140 FORI=0TOMP: IFMA\$(I)<>T\$THENNEXT 1160 IFI>MPTHENER=2:00T08050: 1170 H=MA%(I)+DI 1175: 1180 Z\$=Z\$+MID\$(STR\$(H),2) 1190 RETURN 1550 GOSUB750 1560 FORI=0TOBM: IFT\$<>BE\$(I)THENNEXT 1565 IFI>BMTHENER=0:GOT08050 1567 B\$=BE\$(I):IFI=3THENB\$="IF"  $1569$  I=I+1 1570 0NIGOSUB1600, 1680, 1640, 2010, 2040, 2100, 2160, 2210, 2260, 2400, 1710, 1740, 1810, 1860 1574 PRINTFNAD(ZA+2); 1575 IFIN=0THENPRINTTAB(TA); B\$:RETURN 1577 IFIN=1THENPRINTTAB(TA); B\$: TA=TA+1: RETURN 1579 IFIN=2THENPRINTTAB(TR-1); B\$:RETURN 1581 IFIN=3THENTA=TA-1:PRINTTAB(TA);B\$:RETURN 1586 RETURN 1600 IFSP>SMTHENER=3:GOT050000 1605 IFLP>LMTHENER=5:GOTO50000 1610 S%(SP)=LP:SP=SP+1:L0%(LP,0)=FNAD(ZA+2)-DI:LP=LP+1 1615 IN=1:RETURN 1640 SP=SP-1: IFSP<0THENER=1:00T050000 1650 LOZ(SZ(SP), 1)=FNAD(ZA+2)-DI 1660 IN=3:RETURN 1680 IN=0:RETURN Listing. Das Objektprogramm Strubs

in zwei Punkten: Erstens wird die Schleife durchlaufen, bis die Bedingung erfüllt ist, also solange sie nicht erfüllt ist. Zweitens wird die Bedingung erst am Ende der Schleife abgefragt, so daß die Schleife immer mindestens einmal durchlaufen wird. In diesem wie im nächsten Beispiel bezieht sich die Zeile 30 auf den Fall, daß X beim Eintritt in die Schleife größer als 5 ist: 10! REPEAT 20: PRINT "X KLEINER ALS 5" 30 : PRINT "VIELLEICHT ABER **AUCH NICHT"**  $40: X = X + 1$  $99!$  UNTIL X  $>$  = 5 Eine weniger weit verbreitete, aber sehr mächtige Schleifenstruktur stellt die LOOP-Schleife dar (sie befindet sich zum Beispiel in der Programmiersprache ADA): 10! LOOP 30: PRINT "EVENTUELL GROES-**SER ALS 5"**  $40: IF X > = 5 THEN ISXIT$ 50: PRINT "KLEINER ALS 5"  $60: X = X+1$ 

Von der WHILE-Schleife unter-

scheidet sich die REPEAT-Schleife

99 IELOOP

# Verlassen einer **Endlosschleife**

Es handelt sich dabei um eine Endlosschleife, welche mit Hilfe des Befehls EXIT verlassen werden kann. Diese Schleife bietet im wesentlichen zwei Vorteile: Zum einen muß die Bedingung nicht entweder am Anfang oder am Ende der Schleife stehen, sondern kann an jeder beliebigen Stelle innerhalb des Blockes abgefragt werden. Darüber hinaus ist das Beenden der Schleife nicht nur von einer Bedingung abhängig, sondern die LOOP-Schleife kann beliebig viele EXIT-Anweisungen enthalten (dadurch wird nicht die oben erwähnte Forderung nach nur einem Ausgang verletzt, da das Programm in allen Fällen hinter dem ELOOP fortgesetzt wird). Damit eignet sich diese Konstruktion insbesondere gut für die Behandlung von Ausnahmen wie zum Beispiel von Eingabebefehlen etc. (eine Angelegenheit, die zum Beispiel in Pascal recht umständlich sein kann, falls man auf GOTOs verzichten will oder muß).

In Bild 2 (das Zeichen ' kennzeichnet Kommentare) sehen Sie ein Beispiel für geschachtelte LOOP-

# $118$   $\pm$   $\pm$   $\pm$

# **C 64-Kurs Strubs**

Schleifen. Die Ausführung einer EXIT-Anweisung bewirkt die Fortsetzung des Programms bei der ersten Zeile hinter derjenigen Schleife, welche diese EXIT-Anweisung am nächsten umschließt. Im Beispiel enthält die äußere Schleife zwei EXIT-Anweisungen — eine davon vor, die andere hinter der inneren Schleife. Die innere Schleife enthält eine EXIT-Anweisung. Grafisch lassen sich blockstrukturierte Programme am besten durch Struktogramme — anstelle der verbreiteten Flußdiagramme — darstellen. Das Struktogramm für die LOOP-Schleifen finden Sie in Bild 3. Über die Diagramme der anderen Strukturen und den Umgang mit Struktogrammen können Sie sich an anderer Stelle in dieser Zeitschrift oder in den unten aufgeführten Büchern informieren. Kommen wir nun zu den Modulen. Dabei handelt es sich um besondere Blöcke, die ein bestimmtes Teilproblem — beispielsweise das Zeichnen einer Linie in einem Grafikprogramm — unter möglichst weitgehender Unabhängigkeit vom restlichen Programmtext bearbeiten. Stellen Sie sich vor, Sie finden in einer Zeitschrift ein Pascal-Programm zur Einstellung von Grafiken. Dieses Programm benutzt zum Beispiel die Anweisung PLOT (X,Y) zum Zeichnen eines Punktes mit den Koordinaten X und Y. Ihr Freund möge eine Sprache Super-Pascal besitzen, die diese Anweisung standardmäßig enthält. Er tippt das Progrämm ein, es läuft fertig. Sie selbst besitzen aber nur ein mageres Mini-Pascal, das diesen Befehl nicht kennt. Nun, mit Pascal ist das kein Problem: Sie schreiben sich eine Procedur PLOT (X,Y) fügen diese in das Programm ein fertig. An dem Programmtext selbst brauchen Sie nicht die geringste Änderung vorzunehmen. Ja, brauchen ihn nicht einmal näher anzusehen. Woran liegt das?

Vom Problem her — dem Erstellen einer Grafik — ist das Zeichnen eines Punktes das Zeichnen eines Punktes. Das einzige, was interessiert, ist, daß dazu zwei Koordinaten erforderlich sind. Dieser Tatsache trägt die Sprache Pascal dadurch Rechnung, daß sie keinen Unterschied macht zwischen dem Aufruf von vorgegebenen Standardanweisungen und selbst definierten Prozeduren.

Wenn Sie in einem Basic-Programm irgendwo eine Zeile PRINT "TEXT" stehen haben, erwarten Sie selbstverständlich, daß

 **GOSUB1600:RETURN GOSUB1640:RETURN GOSUBi600:RETURN GOSUB1640'RETURN IFSP>SMTHENER=3:GOTO50000 IFIP>IMTHENERM: GOTO50000 SX(SP)=IP:IP=IP+DSP=SP+1 IN=DRETURN IFSP<1THENER=1=GOTO50000 IFIP>IMTHENER-4:GOTO50000 IX(SX(SP-1>)=FNRD(ZR+2>+1-DI SXCSP-1)=IP:IP=IP+1 IN-2:RETURN IFSP<1THENER»1=GOTO50000 SP=SP-1:IX(SX(SP))»FNRDCZR+2)-B<sup>I</sup> IN»3=RETURN IFSP>SMTHENER=3:GOTO50000 SX(SP>=-DSP=SP+1 GOSUB2010 IN<:RETURN GOSUB2040 GOSUB2010 IN=2:RETURN H=FNRB(ZR+2)-BI 2270 : IFSP< <sup>1</sup>THENER=<sup>1</sup> '■ GOTO50800 SP=SP-DI=SZ(SP) IFI<0THEN2311 2300 IX(I>=H 2310 GOTO2270 2311 : IN-3:RETURH 2400 <sup>=</sup> IFMP>MMTHENER=6:GOTO50000 IFCRNDCOLRTHENGOSUB250 <sup>=</sup> G0T024<sup>15</sup> IFCTHEHGOSUB750 IFCTHENGOSUB250 IFC<480RC>57THENER=9=GOTO8050 MR\*(MP>WH=C 2440 GOSUB750 MRX<MP>=VRL<CHRt(H)+W-DI 2460 MP=MP+1 IFC=0THEN2481 2480 GOTO2400 2481 : IN-0=RETJRN 2550 GOSUB750 FORI=0TOBM:IFTK>BEt<I>THENNEXT IFI>BMTHENER=0:GOTO8050 2568 I-I+1 ONIGOSUB2590,2685,2630,3010,3030,3190,3260,3310,3360, ,3450,3550,3580,<sup>3600</sup> 2575 RETURN IFO0THENZt-Z\*+":" SX<SPXP'SP=SP+DLP=LP^1 2597 RETURN 2630 SP\*SP-1 Zt=Zf+GTf+MIW(STRt(LOX(SX(SP), <sup>0</sup>)+D<sup>I</sup> <sup>&</sup>gt;.. <sup>2</sup>)+NU\* 2642 GOSUB550 L=PEEK<ZR+2>+l=H=PEEK(ZR+3)=IFL>255THENL=0:H=H+1 Z\$=CHRt(L)+CHR#<H>+":" 2650 RETURN B\$="": IFRIGHTt(Z\*, l>OCHR\*< 167)THENB\*=GTt Z\*=Z\*+B\$+MIM(STR\$(LOX(SX<SP-1>,1)+DI+1>,2) 2695 RETURN Z\$=Zt+IC\*+NO\*+"<"+CHRt(<sup>C</sup> <sup>&</sup>gt; GOSUB250 <sup>=</sup> IFCOTHRNDCTHENZ\*>Z\*+CHR\*(C)=GOTO3020 Zt\*Z^D"+CHR\*(TH)+MIE\$<STR\$(IX(IP)+DI^ Listing. <sup>I</sup>P= IP+<sup>1</sup> '■ C=0 '■ RETURN Das Objektprogramm Strubs**

**3090 Zt=Zr^T\*+MmCSTR\$(IX(TP)+DI).2)+NU\* (Fortsetzung)**

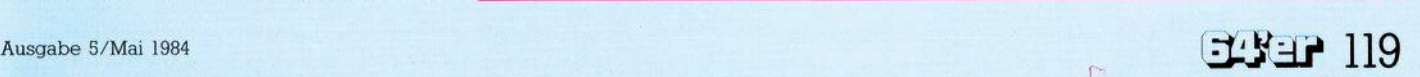

**3100 GOSUB550 L=PEEK(ZR+2)+l:H=PEEK<ZR+3):IFL>255THENL-0=H=H+1 Zf-CHRf(L)+CHRf(H)+":" IP=IP+l-RETURN L=PEEK(ZR+2rH=PEEK(ZR+3) Zf\*CHRf(L)+CHRf(H)+" =" 3210 RETURN 32\*0 GOSUB3010:RETURN GOSUB3090 Zf=LEFTf<Zf,LEN(Zf)-<sup>1</sup>) GOSUB3010 3340 RETURN GOSUB3190 3370 RETURN Zf\*"":>0:RETURN GOSUB2590 Zf=Zf+ICf+NOf+"<" IFC<>BERNDCTHENZf=Zf+CHRf(C):GOSUB250:GOTO3470 ZS=Zf+")"+CHRf(TH) Zf\*Zf+MIDf(STRf<LOZ(SX(SP-1>,1)+DI+1),2) C=0:RETURN GOSUB2630:RETURN GOSUB2590=RETURN Zf=Zf+ICf+NOf+"(" IFCTHENZf=Zf+CHRf(C>=GOSUB250•GOTO3610 SP=SP-DIN=3** 3630 Z\$=Z\$+")"+CHR\$(TH)+MID\$(STR\$(LO%(S%(SP),0)+DI),2) **3640 RETURN Zf=CHRf(PEEK(ZR+2))+CHRf(PEEK(ZR+3)<sup>&</sup>gt; NC=Zfi+4:GO3UB250 IFC-DPTHENGOSUB250 IFNOT(C=LR)THEN4110 GOSUB750:IFC\*DPTHENGOSUB250 IFC=0THENZf=Zf+":" 4110 : NC=NC-1:IF>0THENZf=Zf+NUf :lFC=0THEN4397 4132 OOSUB250 IFN0T(C=BE)THEN4359 GOSUB2550 4358 G0T04378 4359 : IFC=LRTHENGOSUB1050 4378 : Zf=Zf+CHRf(C) 4396 GOTO4130 4397 : 4398 RETURN PRINT"D \*\*\*\*\* UEBERSETZEN \*\*#\*MMM" IFNOT(FNRD<ER)<ER+50RFNAD(ER)>ER+83)THEN5054 PRINT"KEIN PROGRRMM VORHRNDEN":GOSUB49550:RETURH 5054 : PRINT"BITTE DISK EINLEGEN MM " PRINT"NRME FUER OBJEKT-PROGRAMM" P0KE198..1:p0KE63b34 5070 INPUTFf OPEN <sup>1</sup>,8,<sup>1</sup>.. Ff+".. <sup>P</sup>, <sup>W</sup> " : OPEN <sup>15</sup>,8,<sup>15</sup> INPUT#1<sup>5</sup>,E,Ef:IFE=0THEH510<sup>1</sup> PRINT"DISK ERR:";E;Ef INPUT"NEUER VERSUCH";Zf CL0SEDCL0SE15 IFZfO"J"THENRETUPN 5100 GOTO5060 5101 <sup>=</sup> 5120 RR=ER <sup>130</sup> PRINT#<sup>1</sup>,CHRf(RRRND256); CHRf(RR/256): PRINT"l.LRUF" TR=7 Listing. G0SUB5555 Das Objektprogramm Strubs IFSP>0THENPRINTSP;:ER=8:GOTO50000 (Fortsetzung)** ^ Ausgabe 5/Mai <sup>1984</sup>

dadurch nicht 50 Zeilen weiter der Wert der Variablen A verändert wird. Entsprechend sorgt nun Pascal dafür, daß eine selbst definierte Prozedur genausowenig Auswirkungen auf andere Programmteile hat wie der Aufruf einer Standard-Anweisung. Die interne Arbeitsweise einer solchen Prozedur wird vor der Programmumgebung genauso versteckt, wie dies bei der internen Arbeitsweise von im Sprachumfang enthaltenen Anweisungen der Fall ist. Entsprechend nennt man dieses Konzept auch »Information Hiding«. Programmiersprachen wie ADA, MODULA oder SIMULA bieten in dieser Hinsicht noch sehr viel weitergehende Möglichkeiten als Pascal.

# Schnittstellen:

Der Datenaustausch mit der Umgebung eines Moduls erfolgt über genau definierte Schnittstellen. Bei einer solchen Schnittstelle handelt es sich um eine Menge derjenigen Annahmen, die die Programmumgebung über ein Modul macht das heißt welche Daten es als Eingabe erwartet, welche Daten es daraufhin wieder ausgibt und welche anderen Module es seinerseits benötigt.

# Modulbibliothek:

Die relative Eigenständigkeit solcher Module sorgt nun nicht nur für einfache Änderbarkeit und Erweiterbarkeit, sondern ermöglicht auch das Anlegen einer sogenannten Modulbibliothek. Eine solche Bibliothek enthält eine Reihe von Programmbausteinen, die je nach Bedarfin zu entwickelnde Programme eingefügt werden können. Dabei kann es sich um Sortierroutinen, Grafik-Routinen, und statistische Routinen und so weiterhandeln. Aber auch die Entwicklung von Spielen läßt sich auf diese Weise vereinfachen: Man kann Bibliotheken fertiger Sprites, von eigenen Zeichensätzen oder von diversen Soundroutinen anlegen.

Das wichtigste Hilfsmittel zur Unterstützung modularer Programmentwicklung stellen sicherlich die lokalen Variablen dar. Leider gibt es solche nicht in Basic und auch Strubs kann keine lokalen Variablen bieten. So ist es auch weiterhin erforderlich, beim Einsetzen oder Ändern eines Moduls darauf zu achten, ob und an welchen Stellen Variablen des Moduls in anderen Programmteilen benutzt werden, und gegebenenfalls Umbenennungen vorzunehmen. Der zweite große

# **C 64-Kurs Strubs**

Nachteil von Basic — die leidigen Zeilennummern — braucht uns dagegen nur noch wenig zu beschäftigen. Strubs bietet alle Möglichkeiten, die erforderlich sind, um ein Programm vollkommen unabhängig von Zeilennummern zu schreiben Alserstessind da natürlich die oben besprochenen Kontrollstrukturen zu nennen. Darüber hinaus können bei allen Sprüngen Zeilennummern durch Labels (Marken) ersetzt werden. Solche Labels werden durch dasZeichen»£« gekennzeichnet und abgeschlossen durch ein Leerzeichen, Doppelpunkt, Komma oder Zeilenende. Die dürfen zwar reservierte Basic-Worte enthalten, dann können sich aber wegen der in der letzten Folge erwähnten Tokens bei der Ausgabe der Markentabelle seltsame Effekte ergeben. Die Labels werden definiert, indem sie an den Anfang einer Zeile gesetzt werden und können beliebig lang sein: 10 AUSGEBEN:

20 : PRINT "X:";X

30 RETURN

200 X= l:GOSUB £X-AUSGEBEN  $210 X = 2:GOSUB EX-AUSGEBEN$ Schließlich bietet Strubs noch die

Möglichkeit relativer Sprünge. Diese dienen vor allem dazu, kurze Schleifen innerhalb einer einzigen Zeile zu konstruieren, ohne dafür extra ein Label zu definieren:  $90$  NC = NC + 1:C = PEEK(NC):IF C>0 THEN Z\$+ CHR\$(C): GOTO £THIS

Der Befehl GOTO £THIS bewirkt einen Sprung an den Anfang derjenigen Zeile, in der dieser Befehl steht.

Da bei der Arbeit mit Strubs Quellprogramme in der Regel weit umfangreicher als die Objektprogramme sind, bietet Strubs die EXTERN-DEKLARATION, die es ermöglicht, Module und Programmteile getrennt zu übersetzenund erst auf der Objektprogrammebene zusammenzufügen. Hierbei müssen die einzelnen Programmteile allerdings verschiedene Zeilennummern belegen. In der Extern-Deklaration wird ein Name vereinbart, unter dem ein Programm ein externes Modul ansprechen kann. Diesen Namen wird die Einsprungadresse (bei Maschinenprogrammen) beziehungsweise die Zeilennummer bei Basic-Routinen zugewiesen:

20 REMVEREINBARUNG: 30 ! EXT: £MAPRO:740,£PLOT: 50000

**Fortsetzung aufSeite 126**

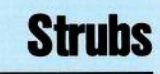

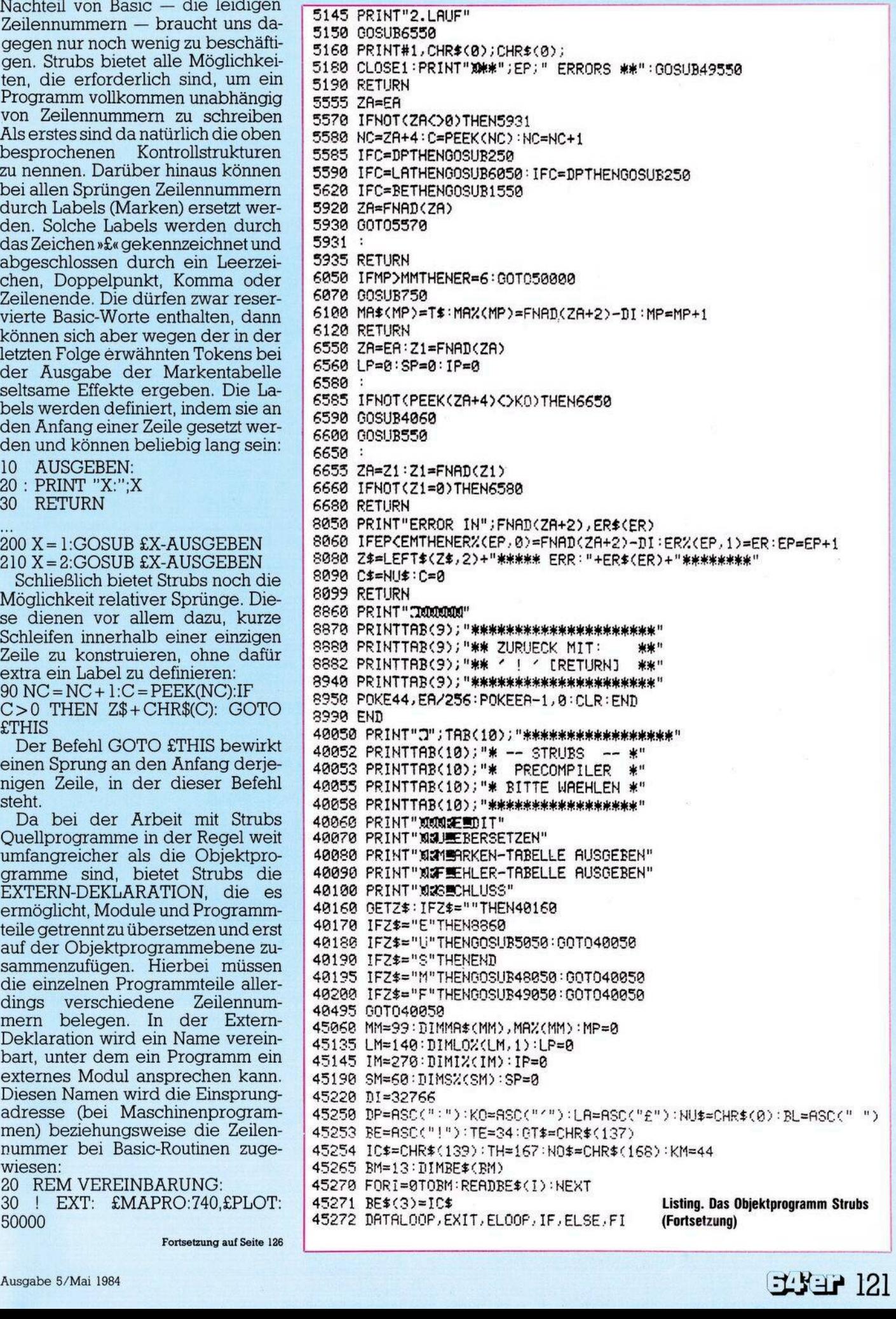

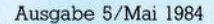

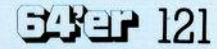

# **Richten Sie Ihre Bestellungen in der Schweiz an: Markt&lechnik** vertriebs AG **6300 Zug** <sup>4</sup> 3 042/223155 **COMPUTER**

# **NEU**

Nick Hampshire Grafik mit dem VC-20

1984, ca. 260 Seiten<br>Anhard von 38 vollständigen Programmen finden Sie<br>Anhard von 38 vollständigen Programmen für den VC-20. Auf<br>verständliche Weise wird die Theorie des Zeichnens<br>mit hochauflösender Grafik sowie der Multi Unterricht in Mathematik, Naturwissenschaften und gesehlten er einer australien aus der einer australien einer aus auflichen Bausteinen erwicht werden. Als Ergeb auflichen Samtlichen Bausteinen entwickelt werden. Als Ergeb

# Ramon Zamora/Don lnman et al. Basic mit dem VC-20

1984, 364 Seiten<br>Der VC-20 eröffnet Ihnen eine Welt aus Farbe, Ton<br>Der VC-20 eröffnet Ihnen eine Welt aus Führer auf<br>einer Reise durch alle Möglichkeiten dieser Sprache.<br>Sie lernen ohne Mühe, Ihre eigenen Programme zu<br>schr **nis erhalten Sie interessante, farbenprächtige Spiele und Zeichentricks mit musikalischer Untermalung.**

# **NEU**

# K.-H. Heß Basic-Programme für CBM/VC 20-Computer

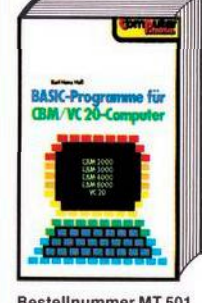

1983, 150 Seiten<br>Die verschiedenen Aufgab<br>Die verschiedenen Aufgab<br>Absiert, allgemeingültige<br>Lösungswege erarbeitet<br>Und in CBM-Basic konvert<br>tiert. Alle Programme sind<br>ausführlich dokumentiert<br>und anwendbar für die Se-<br>Tri **und 8000. Einige Program-me laufen auch auf VC 20 und anderen basicpro-grammierbaren Rechnern, wobei etwaige Programm-anpassungen näher be-schrieben sind.**

DM 32,-(Sfr. 29,50)

# M. Hegenbarth/M. Schäfer Das VC-20 Buch

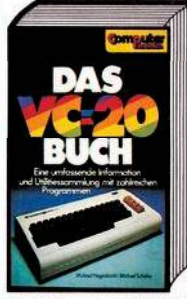

**1983, 351 Selten Dieses Buch ist eine Sammlung von gut erklär-ten,Programmen. Es zeigt an vielen Beispielen, daß der VC-20 längst nicht nur als Spielcomputer, son-dern auch für nützliche und kommerzielle Anwen-dungen im kleineren Rahmen gut einsetzbar ist. Die im Buch beschriebe-nen Programme sind auch auf Kassette und Diskette erhältlich.**

Bestellnummer MT 516 (Buch) DM 49,— (Sfr. 45,10)<br>Bestellnummer MT 581 (Kassette)DM 19,90 (Sfr. 19,90)<br>Bestellnummer MT 582 (Diskette) DM 29,90 (Sfr. 29,90)

### H. L. Schneider

# Das Commodore 64-Buch Bd. 1: Ein Leitfaden für den Erstanwender

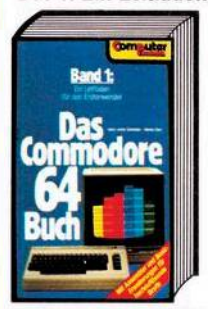

**(Beispiele auf Diskette)**

**1984, 270 Seiten** Das vorliegende Buch soll<br>eine Unterstützung für den<br>Erstanwender sein. Alle<br>Möglichkeiten des Comm<br>modore 64 werden von Be-<br>ginn an erklärt. Zur Einführung werden einige Pro-<br>gramme beschrieben, die<br>in dieser Form auch auf<br>anderen Rechnern laufen.<br>Erst nach dieser Grundla-<br>ge wird auf die speziellen<br>Eigenschaften des Com-

**BestellnummerMT 591 (Buch) Bestellnummer MT 592** DM 48,-(Sfr. 44,20) **DM 58,-(Sfr. 58,—)**

> Systemprogrammierer **1984, 261 Seiten Da Buch beinhaltet eine Einführung in die Maschinenprogrammierung und eine Anleitung, wie die Maschinenprogramme in Basic-Programme eingebaut werden können. Ins-besondere sind ein As-sembler in zwei Versionen und ein Disassembler be-**

**NEU**

**modore 64 eingegangen.**

H.L. Schneider/W. Eberl

# Das Commodore 64-Buch Bd. 4: Ein Leitfaden für

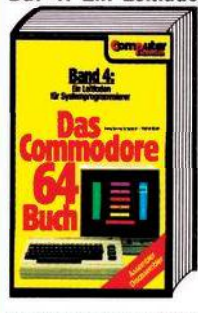

**Bestellnummer MT 597 (Buch) Bestellnummer MT 598 (Beispiele auf Diskette)**

**schrieben. Zum Verständ-nis dieser Programme ist die Kenntnis von Basic erforderlich. DM 38,— (Sfr. 35,—)**

**DM 58,— (Sfr. 58,—)**

# P. Rädsch Programme und Tips für VC-20 1983, 152 Seiten<br>Anhand von nützlichen<br>und unterhaltsamen Pro-<br>grammen können Sie mit<br>diesem Buch die phanta-

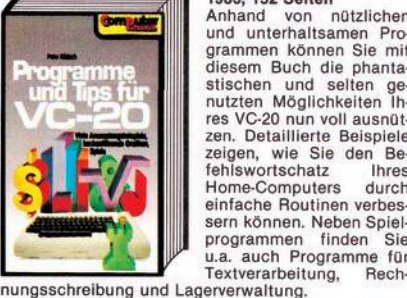

# **BestellnummerMT 513 DM 38,— (Sfr. 35,—)** H. L. Schneider

# Das Commodore 64-Buch Bd. 2: Basic-Spiele

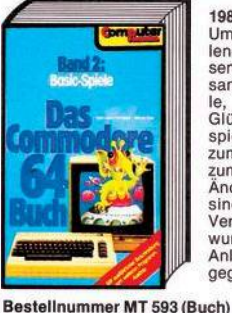

**Bestellnummer MT 594 (Beispiele auf Diskette)**

**Um Programmieren spie-lend zu lernen, sind in diesem Buch einige Spielezu-sammengefaßt: Denkspie-le, Wirtschaftsspiele,** Glücksspiele und Karten-<br>spiele. Spiele, nicht nur<br>zum Abtippen, sondern<br>zum selbst Ergänzen, und<br>Ändern. Alle Programme<br>sind in der vorliegenden<br>wurden in jedem Kapitel

**1984,181 Seiten**

stischen und selten ge-<br>nutzten Möglichkeiten Ihres VC-20 nun voll ausnüt-<br>zen. Detaillierte Beispiele

**zeigen, wie Sie den Be-fehlswortschatz Ihres Home-Computers durch einfache Routinen verbessern können. Neben Spiel-programmen finden Sie u.a. auch Programme für**

> DM 38.- (Sfr. 35.-) DM 58, - (Sfr. 58, -)

**Anleitungen zum Ändern**

**gegeben.**

# Computerspiele und Wissenswertes — Commodore 64

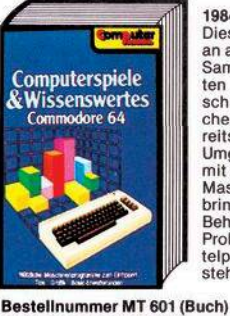

schinenprogrammen su-<br>chen. Der Leser sollte be-<br>reits etwas Erfahrung im<br>Umgang mit Rechner und<br>mit der Programmierung in<br>Maschinensprache mit**bringen. Behandelt werden alle Problemkreise, die im Mit-telpunkt des Interesses stehen. DM29,80(Sfr.27,50)**

**1984,156 Seiten Dieses Buch wendet sich an allediejenigen, die eine Sammlung von interessan-ten und nützlichen Ma-**

**Bestellnummer MT 602 (Beispiele auf Diskette) DM 38,— (Sfr. 38,—)**

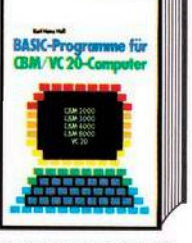

**Bestellnummer MT 501**

# C. Lorenz

# Beherrschen Sie Ihren Commodore 64

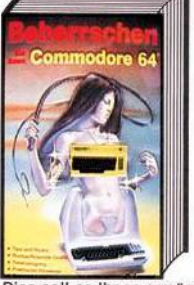

**1983,125 Selten Der Commodore 64 ist vom Konzept her gesehen ein sehr leistungsfähiges Computersystem. Warum, das werden Sie bald selbst** verstehen, spätestens je<br>doch, wenn Sie sich einge<br>hender mit dem C-64 be-<br>schäftigt haben. Die dazu<br>notwendigen Ideen, Hin-<br>weise und Anregungen<br>gibt linen dieses Buch.<br>Neben vielen Tips und<br>Tricks finden Sie auch Ver-<br>gi

Dies soll es Ihnen ermöglichen, Programme aus dem<br>Riesenvorrat von CBM-Software zu schöpfen, und<br>diese an Ihren C-64 anzupassen.

**men.**

**Bestellnummer HO 533 DM 19,80 (Sfr. 18,50)**

**1984, 206 Selten Dieses Buch ist die logi-sche Fortführung der in Band 1 besprochenen The-**

# H.L. Schneider/W. Eberl Das Commodore 64-Buch Bd. 3: Ein Leitfaden für Fortgeschrittene

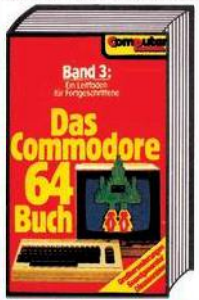

**BestellnummerMT595 (Buch)**

# Franz Ende Das große Spielebuch — Commodore 64

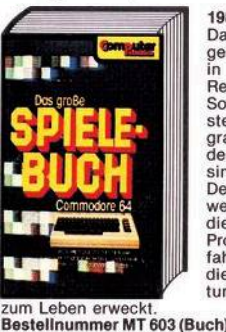

**1984, 141 Seiten Das Buch soll Ihnen zei-gen, welche Möglichkeiten in der Kombination von Rechnerumgebung und Software stecken. Der er-ste Teil enthält fertige Programme, die sofort nach dem Eintippen lauffähig**

**sind. Der zweite Teil des Buches wendet sich an die Leser, die etwas mehr über die Programmiertechnik erfahren wollen, mit der man die interessante Ausstattung des Commodore 64**

> **DM29,80(Sfr.27,50)** DM 38, - (Sfr. 38, -)

**Bestellnummer MT 604 (Beispiele auf Diskette)**

Die angegebenen Preise sind Ladenpreise. Bitte benutzen Sie die Bestellkarte auf Seite 141.

**Einiges zu mehrfarbigen Sprites und Multl-Color-Grafik. Zum Assembler wird der Disassembler vorgestellt. Wieder viele Ba-sic-Erweiterungen, beson-ders zu den Sprites (Sprites bewegen) und der hochauflösenden Grafik.**

**Bestellnummer MT 596 (Beispiele auf Diskette)**

**DM 38,—(Sfr. 35,—)** DM 58,-(Sfr. 58,-)

# **BUCHLADEN Ihre Bestellung nehmen wir gern telefonisch entgegen:**

# Günter O. Hamann<br> **NEU** Lerne Basic mit dem Commodore<br>64/VC 20

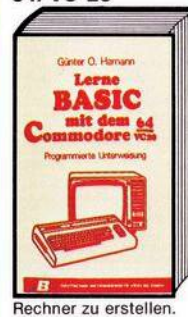

**Bestellnummer BV652**

**1984, 512 Seiten Der Commodore 64 und der VC 20 haben in erhebli-chem Maße dazu beigetragen, daß sich heute auch der »Normalverbraucher« einen Computer leisten kann. Das Buch be-**

**schreibt die Programmier-sprache dieser beiden Rechner. Nach dem Durch**arbeiten aller Lektionen<br>wird der Leser in der Lage<br>sein, selbständig Basic-<br>Programme für den Com-<br>modore 64, den VC 20 und<br>die übrigen Commodore-

**DM 32,80 (Sfr. 30,20)**

# Tom Rugg/Phil Feldman<br>Mehr als 32 BASIC-Programme **Mehr als 32 BASIC-Programme** für den Commodore 64 **1984, 279 Seiten Die in diesem Buch enthal-**

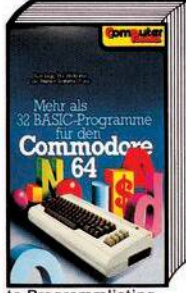

**Bestellnummer MT 6l3(Buch) Bestellnummer MT 614 (Beispiele auf Diskette)**

tenen Programme wurden<br>speziell für den Commodo-re 64 erstellt. Sie umfas-<br>sen praktische Anwendungen, Lehr-/Lernhilfen, gra-<br>fische Darstellungen ver-<br>schiedenster Art, mathe-<br>matische Aufgaben und<br>nicht zuletzt auch einige<br>interessante Spiele. In je**dem Kapitel werden Zweck und Anwendung ei-nes Programms erklärt, im Anschluß daran folgen ein Beispiel und das komplet-**

**te Programmlisting. DM 49,— (Sfr. 45,10)** DM 48, - (Sfr. 48, -)

# Ihre Bestellung nehmen wir gern telefonisch entgegen:<br>Markt&lechnik <sup>Hans-Pinsel-Straße 2</sup><br>NetLiminal Solid Haar bei München **2006/4613-220 NEU**

# Alles über den Commodore 64

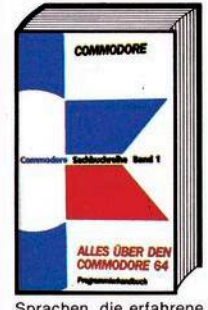

**1984, 479 Seiten Dieses Buch enthält ein komplettes Basic-Lexikon mit Basic-Befehlen. An-weisungen und Funktio-nen sind in alphabetischer** Reihenfolge gegliedert.<br>Zudem wird eine Einfüh-<br>rung in die Anwendung der<br>Maschinensprache gebo-<br>ten. In dem Werk ist auch **ein größerer Abschnitt über die Programmierung der Ein-/Ausgabe und von Sprites sowie Sonderzei-chen enthalten. Die Welt der Musiksynthese und**

**Sprachen, die erfahrene Programmierer interessiert, rundet den Inhalt dieses Kompendiums ab. Bestellnummer CM <sup>674</sup> DM 59,— (Sfr. 54,30) BestellnummerCM <sup>675</sup> DM 59,-(Sfr. 54,30)**

# Edward H. Carlson Basic mit dem Commodore 64

## **1984, ca. 320 Seiten**

**Dieses Basic-Lehrbuch ist besonders fürjugendliche** Anfänger gedacht und erlaubt durch seinen Aufbau<br>den Einsatz zum Selbststudium.<br>Erklärt werden unter anderem:<br>● die Funktionen des Commodore 64,

- **• INPUT-GOTO, LET-Befehle.**
- **• Editorfunktion, • POKE-Befehle für die Grafik,**
- 

● POKE-Befehle für die Grafik,<br>● sowie Fellermeldungen.<br>Einzelne Informationsblöcke mit Hinweisen auf den<br>Lehrinhalt zwischen den Kapiteln dienen als Über-<br>sicht und geben Tips für vertiefende Diskussionen.<br>Die Kapitel mi **Spaß beim Lernen gedacht. Bestellnummer MT <sup>657</sup> DM 48,-(Sfr. 44,20)**

Alles über den VC 20

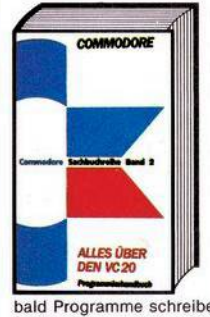

Dr. P. Albrecht Commodore 64 **Multiplan** 

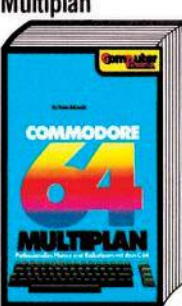

**1984, 230 Seiten**

Multiplan wurde ursprüng<br>
lich für das 16-Bit-Be-<br>
triebssystem MS-DOS ent-<br>
wickelt. Inzwischen ist<br>
aber auch die in diesem<br>
Buch beschriebene Ver**sion für den Commodore 64 auf dem Markt, die den vollen Leistungsumfang der 16-Bit-Version enthält. Für den Leser, der sich erstmals mit einem Tabellenkalkulations-Programm beschäftigt, wird zunächst eine kurze Einführung in die Arbeitsweise derarti-**

**ger Planungssysteme gegeben. Anhand von praxis-nahen Beispielen werden alle Befehle und Funktionen beschrieben.**

**NEU 1984, <sup>156</sup> Seiten**

Suffrance OTUS -2-3

**Bestellnummer MT <sup>655</sup> DM 48,-(Sfr. 44,20)**

**Arbeitsbogen, Datenbanken und Grafiken erstellen, auswerten und ausdrucken. Alle wichtigen Befeh-le der Teilprogramme kurz und bündig. Ein ein-facher Einstieg in ein komplexes Programm. Best-Nr.MT611 DM 48,— (Sfr. 44,20)**

# w Maaß **Software-Schnellkurse**

**Wer hat nicht schon end- und erfolglos im mehrere hundert Seiten »schweren« Manual gesucht? Software Schnellkurse schaffen da Abhilfe, und halten, was der Name verspricht; Sie sind der schnelle Weg zum Umgang mit der Software.**

Software Schnellkurse lassen alles weg, was nich!<br>unbedingt notwendig ist. Es gibt keine theoreti-<br>schen Hintergrundbetrachtungen, die keiner ver**steht; keine endlosen Wiederholungen; keine überflüssigen Bestätigungen, wie toll das Programm ist; und keine verwirrenden, einfach übersetzten Beispiele.**

**Software Schnellkurse beinhalten alles, was wirklich notwendig ist: Funktionsbezogene Befehlsbeschreibungen; die jeweils notwendigen und sinnvol-len Befehle in der richtigen Reihenfolge; kurze, verständliche Erklärungen zu den Befehlen; und praktisch erprobte Hinweise, Tips und auch Warnungen: Software Schnellkurse ermöglichen es, für das eigene Beispiel die notwendigen Funktionen nachzuschlagen, einzugeben und so das Programm gleich für die eigene Arbeit zu nutzen.**

**Software Schnellkurse gibt es für:**

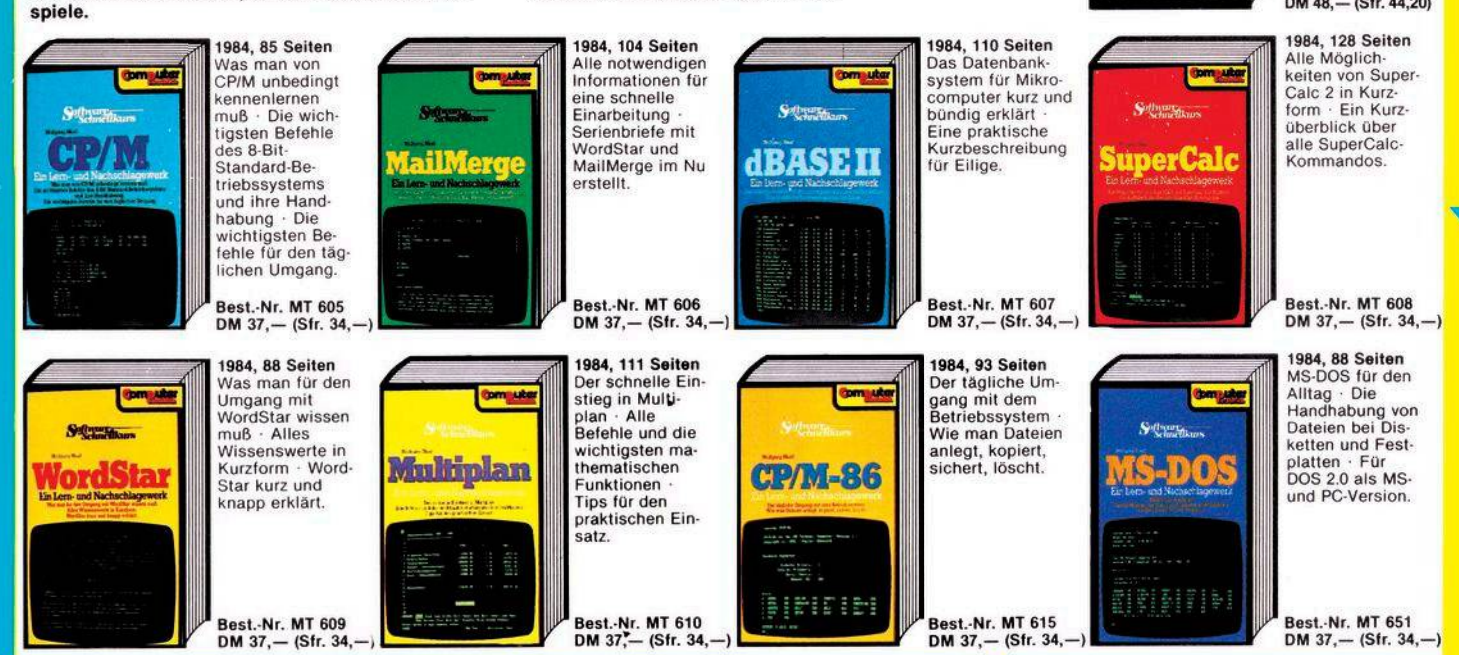

# **fOhren. NEU**

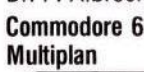

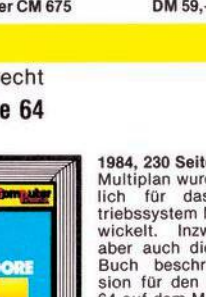

**NEU**

**ALLES UBER AND A DET ADET ADET ADET WEZEN**<br> **A DET A DET A DESE HAND HER SEN HAND HOT SEN AND HAND A SEN HAND A SEN HAND A SEN AND A SEN AND A SEN AND A SEN AND A SEN AND A SEN AND A SEN AND A SEN AND A SEN AND A SEN AND 1984, 199 Seiten Ein Handbuch, das Anlei-tungen dafür vermittelt, wie man selbst programmiert. Vorausgesetzt werden dabei allerdings Grundkenntnisse der Pro-grammiersprache Basic. Es handelt sich hierbei um** ein vollständig in sich geschlossene<br>
Frogrammie-<br>
rungshandbuch, das auch<br>
für den fortgeschrittenen<br>
Programmierer viele Anre-<br>
gungen und Hilfen bietet.

**NEU**

# **Richten Sie Ihre Bestellungen in der Schweiz an:** Markt & Technik vertriebs AG Algenstr.<sup>14</sup> & 042/223155 **COMPUTER-**

# H.P. Blomeyer-Bartenstein Personal Computer —

# das intelligente Werkzeug für jedermann

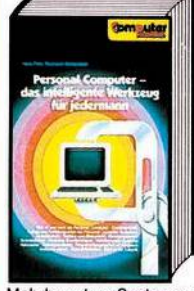

1983, 352 Seiten<br>Dieses Buch ist der Nach-<br>folger des Standardwerks<br>»Personal Computer<br>Kompaktrechner im Ein-<br>satz«. Es faßt den aktuel-<br>len Stand der Personal<br>Computer-Technik zusam-<br>men: Was ist und kann ein

## Dr. P. Albrecht

# Planen und kalkulieren mit MULTIPLAN®

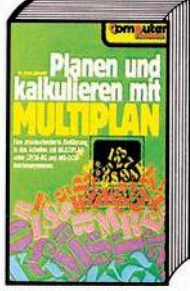

**Eine Einführung In das Ar-beiten mlt MULTIPLAN' (engl. Version) unter CP/M-80- und MS-DOS-Betrlebs-**

systemen<br>1982, 225 Seiten<br>Eines der neuesten, lei-<br>stungsfähigsten<br>gleichzeitig für den Benut-<br>zer komfortabelsten Kal-<br>kulationsprogramme ist<br>das in diesem Buch vorgestellte MULTIPLAN.<br>
Nach einer Einführung<br>
werden anhand von Beispielen die Befehle und<br>
FUAN beschrieben, und zwar in der Reihenfolge, wie

**sie der Arbeit in der Praxis entsprechen.**

**Bestellnummer MT502 DM 58,— (Sfr. 53,40)**

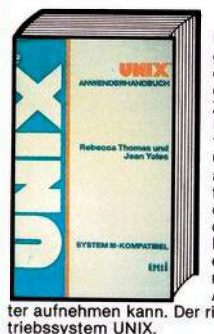

**1983, ca. 500 Selten UNIX hat sich bereits in groBem Maße so bewährt, daß die Fachwelt darin** das Betriebssystem der<br>Zukunft sieht. Dieses<br>Buch ist der richtige Leit-<br>faden dazu. Es vermittelt<br>Computer-Neulingen wie<br>auch bereits Fortgeschrit-<br>tenen alle Kenntnisse zum erfolgreichen Arbeiten mit<br>diesem Betriebssystem<br>Das Werk ist so praxisnah<br>erstellt, daß der Leser be-<br>reits nach kurzer Zeit die<br>Arbeit mit seinem Compu-<br>Der richtige Einstieg in das Be-

**3. völlig überarbeitete und aktualisierte Ausgabe 1984/85, ca. 400 Seiten**

**Die wichtigsten Daten von über 200 Personal Compu-ter-Systemen. Mit aktuel-len Marktübersichten für**

# W. Pest Hardware-Auswahl **NEU**

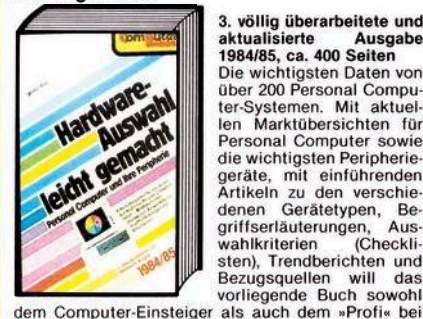

**der Hardware-Auswahl eine Hilfestellung geben. Bestellnummer MT <sup>350</sup> DM 58,-(Sfr. 53,40)**

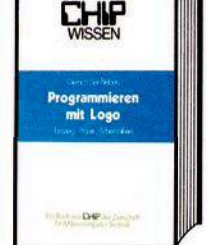

**down- oder Bottom-up-Prinzip.**

# leicht gemacht Software-Auswahl leicht gemacht Software richtig eingekauft

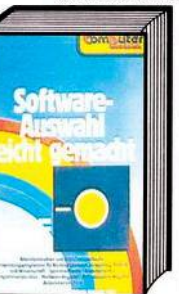

Bestellnummer MT 340

**1983, 423 Seiten, 2000 Programmbeschreibungen Dieses Buch gibt Auskunft über Systemsoftware, branchenneutrale Anwen-dungssoftware, branchen-orientierte Anwendungs-software und technischwissenschaftliche Soft-ware in Form von Kurzbe-schreibungen der einzelnen Softwarepakete. Mehr als 2000 Programmbe-schreibungen aus allen Anwendungsbereichen für Personal Computer.**

**1984, 105 Seiten Wie man Apple-, Commo-dore- und TRS-80-Program**me untereinander konvertiert. Trotz ihrer unterschiedlichen Schreibweise löst der größte Teil der

**Befehle die gleichen oder ähnliche Funktionen aus. Das Ergebnis der Untersu-**

chungen einiger verschie<br>dener Basic-Dialekte liegt<br>in diesem Buch vor. Es soll<br>dem Leser helfen, Pro-<br>gramme auf andere Pro-

**grammdialekte zu übertra-gen. DM 32,-(Sfr. 29,50)**

**NEU**

**NEU**

Basic-Dialekte im Vergleich

# Personal Computer Lexikon

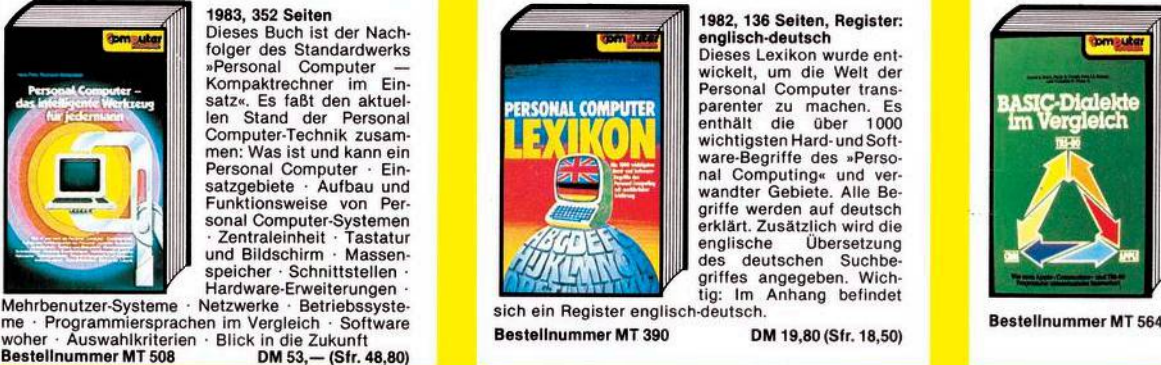

1982, 136 Seiten, Register:<br>
englisch-deutsch<br>
Clieses Lexikon wurde entitier<br>
Dieses Lexikon wurde entitier<br>
Personal Computer trans-<br>
parenter zu machen. Es<br>
entithit die über 1000<br>
ware-Begriffe des »Perso-<br>
wandter Geb

**BestellnummerMT390 DM 19,80(Sfr.18,50)**

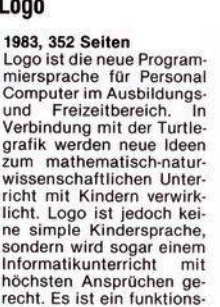

recht. Es ist ein funktions-<br>orientiertes Programmie-<br>ren und unterstützt damit in idealer Form das Top-

P. Ewald

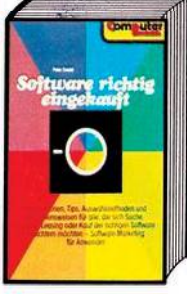

1983, 144 Seiten<br>Informationen, Tips, Aus<br>Imhormationen und Vorge<br>Inensweisen für alle, die<br>sich Suche, Analyse, Lea<br>sing oder Kauf der richtigen<br>Software erleichter<br>möchten.<br>Aus dem Inhalt: Auf der

Suche nach Software · Die<br>engere Wahl · Beginn der<br>Entscheidung — Vertrags<br>verhandlungen · Die end-<br>gültige Entscheidung<br>Stichwortverzeichnis u.a.

DM 34, - (Sfr. 31,30)

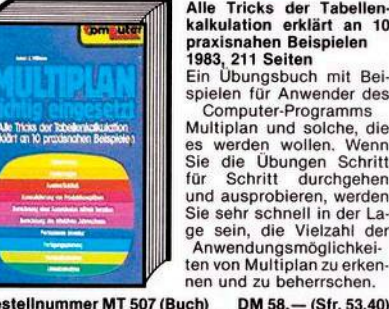

Bestellnummer MT 507 (Buch) DM 58,— (Sfr. 53,40)<br>Bestellnummer MT 623 Beispiele auf Diskette<br>(5¼", IBM-PC mit MS-DOS 2.0) DM 48,— (Sfr. 48,—)

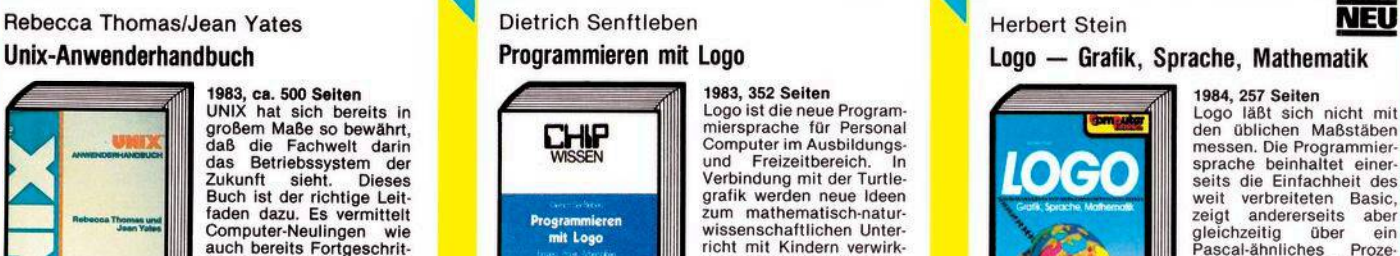

Die angegebenen Preise sind Ladenpreise. Bitte benutzen Sie die Bestellkarte auf Seite 141.

D. A. Brain

.<br>C-Dialekte<br>Vergleich

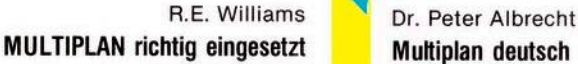

# <mark>AULTIPLAN</mark><br>deutsch

**1984, 228 Seiten Dank seiner Menütechnik ist Multiplan sehr schnell erlernbar und kann auch** nach einer längeren Pause<br>sofort wieder richtig be<br>dient werden. Der Benut-<br>zer muß also nicht in täglicher Übung bleiben, um<br>das Erlernte zu behalten.<br>Bei dieser deutschen Version von Multiplan wurde<br>nicht nur die Benutzerfüh-<br>rung übersetzt, auch die<br>Befehle und Funktionen **erhielten verständliche deutsche Namen. Das vor-liegende Buch beschreibt diese deutsche Version.**

Bestellnummer MT 656 DM 58,- (Sfr. 53.40)

# Unix-Anwenderhandbuch **Programmieren mit Logo Logo Logo Crafik**, Sprache, Mathematik

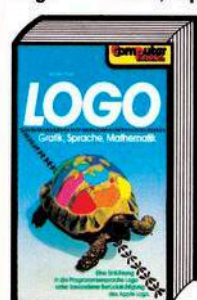

Logo läßt sich nicht mil<br>den üblichen Maßstäben<br>messen. Die Programmier<br>sprache beinhaltet einer<br>seits die Einfachheit des weit verbreiteten Basic,<br>zeigt andererseits aber<br>gleichzeitig über ein<br>Pascal-ähnliches Proze<br>durkonzept Möglichkeiten<br>auf, die eine Verwendung<br>auf, die eine Verwendung<br>sinnvoll erscheinen las

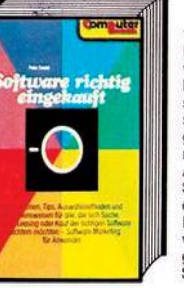

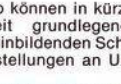

**1984, 257 Seiten**

Sen.<br>
Mit Logo können in kürze<br>
Theorien der Geometrie an allgemeinbildenden Schu-<br>
len oder mathematische Problemstellungen an Universitäten dargestellt werden.<br>
Testellnummer MT 648 DM 42,— (Sfr. 38.60)

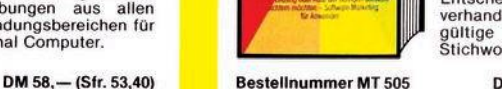

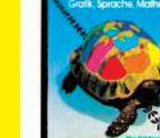

**Bestellnummer PW555 DM 79,— (Sfr. 72,70) BestellnummerVO <sup>556</sup> DM 30,-(Sfr. 27,70)**

**UCHLADEN Ihre Bestellung nehmen wir gern telefonisch entgegen:** Ihre Bestellung nehmen wir gern telefonisch entgegen:<br>Markt&lechnik <sup>Hans-Pinsel-Straße 2</sup><br>Ider H.L. Schneider<br>Deskippe

# Ch. Langfelder BASIC ohne Probleme Band 1: Unterweisung

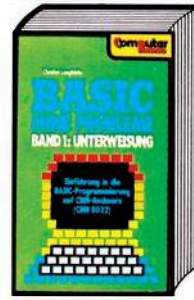

# **Eine Einführung in BASIC mit CBM Rechnem (CBM 8032)**

**1983, 226 Seiten In 12 Kapiteln wird der Le-ser Schritt für Schritt mit** der Programmiersprache<br>BASIC, dem CBM-Rechner<br>und seiner Bedienung ver<br>traut gement. Jedes Ka<br>pitel schließt mit Übungen<br>und Aufgaben ab - als<br>Kontrolle für dem jeweilin<br>gen Wissensstand. Im An**hang befinden sich dann unter anderem die Lösun-gen der Aufgaben, ein**

**Glossar, ein Stichwortregister usw. BestellnummerMT480 DM36,-(Sfr. 33,10)**

**sammen, das immer wie-der und in allen Bereichen der Datenverarbeitung benötigt wird: die Dateiver-**

# Ch. Langfelder BASIC ohne Probleme Band 2: Übungen

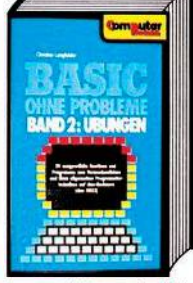

**ERP WISSEN**

**Mie man in BASK**<br>programmiert

 $-1342$ 

**nisse vertieft und erweitert werden.**

Basic Programmier-Handbuch

Bestellnummer VO 376 DM 30, - (Sfr. 27,70)

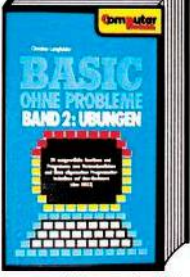

# **1982, 119 Seiten**

# Dieses Buch enthält 20<br>ausgewählte Routinen<br>und Programme zum Üben<br>allgemeiner Programmier<br>techniken auf CBM-Rech-<br>nem (CBM-8032).<br>Die Programme sind in **sechs Rubriken unterteilt: drei allgemeine Routinen, fünf allgemeine Program-me, fünf kommerziell-tech-**

Terment and a specific the method of the specific term of the specific term of the specific term of the specific term of the programme specific term of the programme specific term of the programme specific term of the prog

Einführung · Techniken<br>Fallstudien<br>1981, 367 Seiten<br>Im ersten Kapitel wird der<br>Leser an die Grundlagen<br>des Programmierens militär<br>Basic herangeführt, Im

zweiten werden die wich-<br>tigsten Programmierhilfs-<br>mittel besprochen. Das<br>dritte Kapitel schließlich<br>macht den Löwenanteil<br>aus: Hier soll als Fallstu-<br>die ein (sehr) einfaches La-

**gerverwaltungsprogramm erstellt und daran die bis dahin erworbenen Erkennt-**

B. Pol

**Bestellnummer MT 490 DM 26,— (Sfr. 24,10)**

Wie man in BASIC programmiert

H.L. Schneider BASIC ohne Probleme Band 3: Programmentwicklung und Datenverwattung

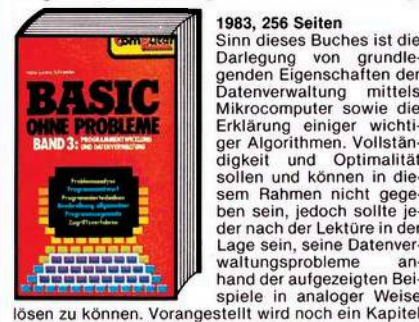

1983, 256 Seiten<br>Sinn dieses Buches ist die<br>Darlegung von grundle-<br>Datenwardtung mittels<br>Datenwardtung mittels<br>Mikrocomputer sowie die<br>Erklärung einiger wichti-<br>digkeit und Optimalität<br>sollen und können in die-<br>sem Rahmen

**über allgemeine Programmiertechniken. Bestellnummer MT <sup>500</sup> DM 44,-(Sfr. 40.50)**

# H.L. Schneider Basic ohne Probleme Band 4: Allgemeine Dateiverwaltung

# **1983, 428 Seiten** Das vorliegende Buch faßt<br>die meisten der in »Basic<br>beschriebenen – Algorithe<br>beschriebenen – Algorith<br>men in ein großes, komple-<br>xes Programmsystem zu-

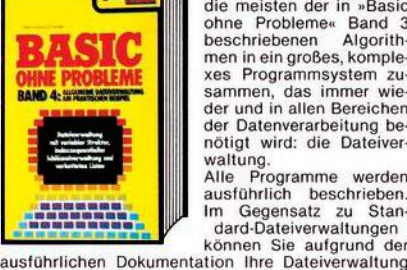

**immer Ihren Wünschen anpassen.**

**Bestellnummer MT <sup>514</sup> DM 53,-(Sfr. 48,80)**

# **NEU** Waite/Pardel

# Ken Knecht Microsoft-Basic

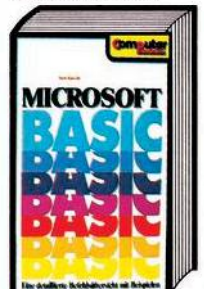

**1984, ca. 205 Seiten** Microsoft-Basic ist der americanistic Basic ist der americanistic Basic stic-Dialekt überhaupt. Das<br>sic-Dialekt überhaupt. Das<br>sic-Dialekt überhaupt. Das<br>lich gegliederte Einfüh-<br>rung in die Version 5.0 von<br>Microsoft-Basic **der Aufbau der verschiedenen möglichen Dateitypen.**

**Bestellnummer MT<sup>650</sup> DM 58,-(Sfr. 53,40)**

1984, 506 Seiten<br>Dieses Buch vermittelt al-<br>Dieses Buch vermittelt al-<br>les, was man als Anfänger<br>uber Basic wissen muß.<br>Ohne irgendwelche Vor-<br>kenntnisse zu benötigen,<br>wird der Leser in die Ge-<br>heimisse der Program-<br>mierun

jedem Home- und Perso-<br>nal Computer finden kann, sondern auch die fortge-<br>schrittenen Möglichkeiten aufgeführt, die die moder-

**nen 16-Bit-BASIC-Versionen bieten.**

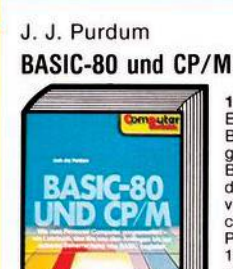

**1983, 296 Seiten**

Es ist die Absicht dieses<br>Buches, dem Leser zu zei-<br>gen, wie Mikrocomputer in<br>Basic programmiert wer<br>den. Der Unterschied zu vielen anderen Lehrbüch<br>chern ist vor allem in zwei **Punkten zu sehen: 1. Das Buch orientiert sich**

**an einem bestimmten Basic-Dialekt: Dies erlaubt die eingehendere Behand-lung von speziellen Eigenschaften.**

2. Das Buch geht von einem speziellen Betriebs-<br>system aus: CP/M. Dies wird in der sonstigen Litera**tur meist völlig vernachlässigt.**

**Bestellnummer MT 525 DM 48,— (Sfr. 44,20)**

**NEU**

# **NEU** Helmut Schreiner Computer-St(r)icheleien

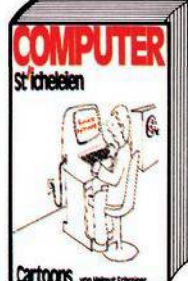

Schreiner, der mit den<br>Computern nicht nur auf<br>Du und Du steht, sondermis<br>sie mit Humor nehmen<br>kann, spricht den Rech-<br>nern auch ein Innenleben<br>zu. Daß dabei die Reak-<br>tionen der Computer nur<br>allzu menschlich ausfal-<br>len,

**In seinem neuesten Buch ist wieder eine Reihe von**

**1983, ca. 66 Seiten Helmut Schreiner hat ein ganz besonderes Hobby: Er zeichnet Computer-Car-toons,**

**Bestellnummer HS 101 DM 19,80** (Sfr. 18,50)

# **Spielekassetten von Markt&Technik Titel Best.-Nr. Preis DM (Sfr.)**

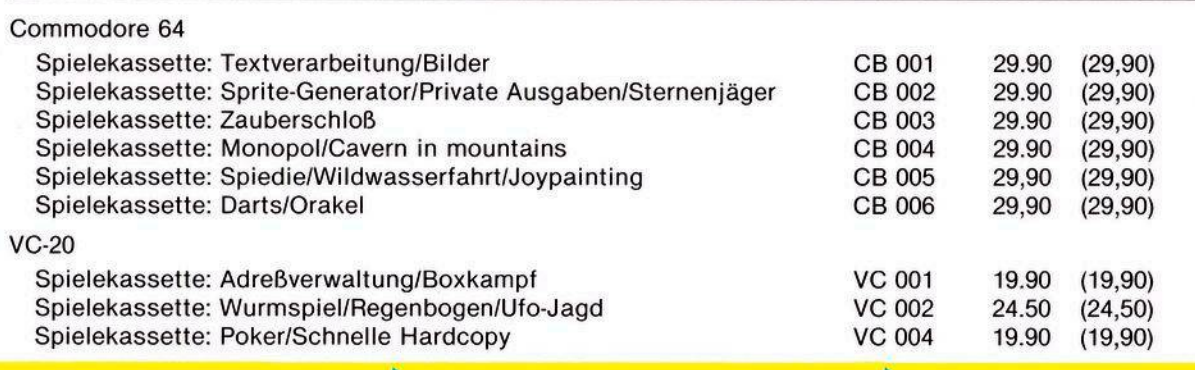

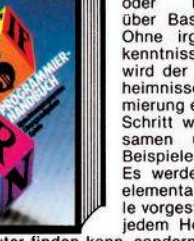

**Cartoons** 

**einschlägigen Zeichnungen veröffentlicht, die ein bißchen auch zum Nachdenken anregen sollen.**

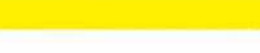

# Struhs

# C 64-Kurs

45273 DATACASEOF, OF, ECASE, EXT 45274 DATAWHILE, EWHILE, REPEAT, UNTIL 45410 DEFFNAD(X)=PEEK(X)+256\*PEEK(X+1) 45480 EM=40:DIMER%(EM, 1):EP=0:DIMER\$(40) 45500 FORI=0TO9:READER\$(I):NEXT 45510 DATA"FALSCHER BEFEHL", "BLOCKSCHACHTELUNG: ANFANG FEHLT" 45511 DATA"UNDEFINIERTE MARKE", "STACK VOLL" 45512 DATA"ZU VIELE IF/ELSE/CASE/OF", "ZU VIELE LOOP/WHILE/REPEAT" 45513 DATA"ZU VIELE MARKEN", , "BLOCK NICHT GESCHLOSSEN" 45514 DATA"EXTERN DECLARATION" 45600 I=0:READW 45610 POKE704+1, W: I=I+1: READW: IFW<256THEN45610 45620 DATA32, 115, 0, 8, 201, 33, 240, 4, 40, 76, 231, 167 45630 DRTR169, 8, 133, 44, 169, 138, 76, 231, 167, 999 45650 FORI=0TO10:READW:POKE750+I,W 45660 NEXT 45670 SYS750 45680 DATA169, 192, 141, 8, 3, 169, 2, 141, 9, 3, 96 45999 RETURN 48050 IFMP=0THENRETURN 48055 H=0 48057 PRINT"JE **\*\* MARKENTABELLE AUSGEBEN \*\*\*** 48060 INPUT"XM AUF DRUCKER (J/N)"; R\$ 48070 IFNOT(B\$="J")THEN48091 48075 PRINT" DRUCKER AN?": GOSUB49550 48080 OPEN1,4 48090 00T048104 48091 : 48100 OPEN1,3 48102 H=-1 48104 : 48120 FORI=0TOMP-1 48140 PRINT#1, MAX(I)+DI, MA\$(I) 48150 IFI-INT(I/10)\*10=0THENIFIANDHTHENGOSUB49550 48180 NEXT 48185 CLOSE1: GOSUR49550 48190 RETURN 49050 IFEP=0THENRETURN 49055 H=0 49057 PRINT"JE **\*\* FEHLERTABELLE AUSGEBEN \*\***" 49060 INPUT"XXX AUF DRUCKER (J/N)"; B\$ 49070 IFNOT(B\$="J")THEN49091 49075 PRINT"X DRUCKER AN?XXX":GOSUB49550 49080 OPEN1, 4 49090 00T049104 49091 : 49100 OPEN1,3 49102 H=-1 49104 : 49110 PRINT#1, EP; " ERRORS" 49120 FORI=0TOEP-1 49140 PRINT#1, ER%(I,0)+DI;ER\$(ER%(I,1)) 49150 IFI-INT(1/10)\*10=0THENIFIANDHTHENGOSUB49550 49180 NEXT 49185 CLOSE1 49191 GOSUB49550 49190 RETURN 49550 PRINT"->INI"; 49560 GETB\$: IFB\$=""THEN49560 49570 RETURN 50000 PRINT"X\* FEHLER BEHEBEN, DANN NEU VERSUCHEN \*" 50008 PRINT:PRINTER\$(ER);" IN ";FNAD(ZA+2) 50010 PRINT#1, CHR\$(0); CHR\$(0); 50020 CLOSE1 50030 GOSUB49550 50040 GOSUB49050 50050 RUN

READY.

**Listing. Das Objektprogramm Strubs** (Schluß)

Fortsetzung von Seite 121

90 REM AUFRUF: 99 SYS £MAPRO:  $X = 13:Y = 90:GO-$ **SUB £PLOT** 

Kommen wir abschließend zur Hobby-Dokumentation: Vom Programmierer kann kein Mensch erwarten, daß er Berge von Dokumentationsmaterial anlegt, die den Umfang des Programmtextes um ein Vielfaches übersteigen. Deshalb ist es gerade hier wichtig. Programme weitgehend selbstdokumentierend zu schreiben. Im Gegensatz zu höheren Programmiersprachen mit ihren zahlreichen Deklarationspflichten ist der Basic-Programmierer nahezu ausschließlich auf Kommentare angewiesen. Da Strubs Kommentare bei der Übersetzung eleminiert, stehlen<br>diese weder Speicherplatz noch Laufzeit. Der Programmierer kann also ohne Bedenken einen exzessiven Gebrauch von Kommentaren machen.

Kommentare werden gekennzeichnet durch das Zeichen » «. Steht dieses Zeichen direkt am Zeilenanfang, so wird die ganze Zeile gelöscht. Sonst wird der Programmtext bis zum zweiten » « oder bis zum Zeilenende überlesen. Außer innerhalb von Befehls- und Markennamen können Kommentare an ieder beliebigen Programmstelle eingefügt werden. Kommentare, die in das Objektprogramm übernommen werden sollen, können wie bisher mit REM in den Programmtext eingefügt werden. Beispiel:

DIESE ZEILE WIRD VOLL- $10<sup>-10</sup>$ STÄNDIG GELÖSCHT

20 A 'US'G 'ABE'\$="ENTSPRICHT AG\$" 'KOMMENTAR

Die Lesbarkeit von strukturierten Programmen wird verbessert durch das Einrücken von Zeilen entsprechend der Blockstruktur. Hierzu dient der Tabulator (Bild 2): Ein Doppelpunkt am Zeilenanfang gefolgt von Leerzeichen. Für die Ungeduldigen ist das Opjektprogramm von Strubs bereits abgedruckt (Listing). In der nächsten Ausgabe werden wir auf die praktische Programmentwicklung mit Hilfe von Strubs eingehen.

(Matthias Törk)

Literatur

\* N. Wirth: Systematisches Programmieren, Teubner, Stuttgart 1978

\* Schnupp, P./FLoyd, C.: Software: Programmentwicklung und Projektorganisation, De Gruyter, Berlin, New York 1976 Nagl, M.: Einführung in die Programmiersprache ADA, Vieweg, Braunschweig, Wiesbaden 1982

<sup>\*</sup> Kimm, R./Koch, W./Simonsmeier, W./Tontsch, F.: Einführung in Software Engineering, De Gruyter, Berlin, New York 1979

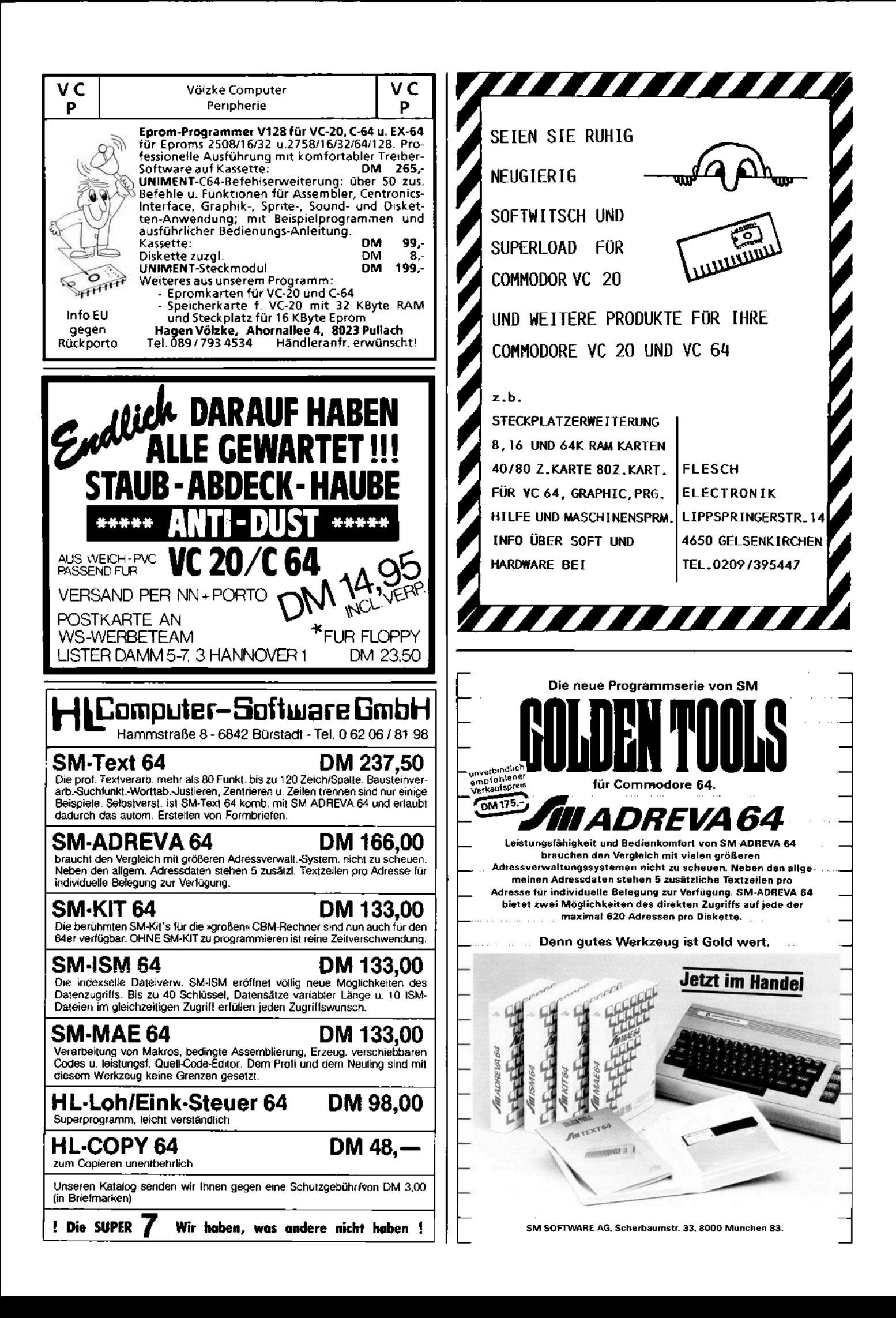

Welche Hausnummer hat der Kölner Dom? Meist sind sie in der wärmeren Jahreszeit unterwegs, um die Gegend zu nerkunden«

ie lästig ist es aber zum Schluß, nachdem auch die letzten von ihren Irrfahrten eingetrudelt sind, die Auswertung abzuwarten. Das merkte auch Ingo Molitor als er an einer Orientie-<br>rungsfahrt im Kölner Raum teil-<br>nahm. Nach 240 km Fahrtstrecke und enthusiastischem Eifer, alle unterwegs gestellten Aufgaben herauszubekommen, wollte er am liebsten auf der Stelle wissen, wie er im Vergleich zu den anderen Teilnehmern abgeschnitten hatte. Vielleicht war er sogar Erster geworden?

Strecke abzufahren, unterwegs Aufga-

ben zu lösen und dabei die eigene Originalität und Kreativität gründlich unter

Gezwungenermaßen mußte er seine Ungeduld zügeln - zwei Stunden lang. Und das Ergebnis verbesserte auch nicht gerade seine mittlerweile auf den Nullpunkt gesunkene Laune: Platz 12. Doch kurz vor der Siegerehrung wußte man es besser. Nachdem alle bis dahin verkündeten Ergebnisse von Berechnungs- und Auswertungsfehlern bereinigt waren, besetzte er Platz  $8$ nur richtig freuen konnte sich Ingo

Molitor jetzt nicht mehr über seinen unfreiwilligen Aufstieg. Ihn beschäftigte schon längst ein ganz anderer Gedanke: So etwas durfte nie wieder vorkommen. Wozu hatte er denn einen Computer - der müßte doch geeignet sein, die bei einer Orientierungsfahrt übliche Spontanität und Freude auch bis zuletzt aufrechtzuerhalten.

»Eingeborene« haben einen enormen Heimvorteil

Bereits am nächsten Tag begab sich der »Rallyeverbesserer« ans Werk, er schrieb das notwendige Programm auf seinem VC 20. Wenige Tage später »stand« es. Nur jetzt ließ die nächste Orientierungsfahrt auf sich warten. Der Termin war leider nicht per Computer zu steuern.

Sommer und Herbst gingen ins Land — und aufregender als das<br>bevorstehende Weihnachtsfest Weihnachtsfest war der 18. Dezember für Ingo Molitor, denn heute sollte eine Rallye stattfinden. Namen der Fahrer, Beifahrer, Autotypen, Startnummern und so weiter hatte er bereits gespeichert. Mit einem Ausdruck der Startliste in der Hand stand er voller Lampenfieber auf dem Parkplatz, wo die »Jungfernfahrt« seines Programms beginnen sollte. Das Lampenfieber war nicht ganz unbegründet, denn in einem »Anfall« totaler Sicherheit hatte man sich vollkommen auf den Computer verlassen — es gab keinerlei handschriftliche Aufzeichnungen oder Notizen.

Doch die Bedenken gingen zunächst unter, denn das Wesentliche war gegeben: alle Teilnehmer hatten einen Riesenspaß, dafür

sorgten schon die gestellten Aufgaben. So mußte man beispielsweise erkunden »Welche Hausnummer hat der Kölner Dom? Wieviele Stufen führen zum Turm?« Darüber hinaus sollte sich jeder eine Quittung darüber besorgen, daß er in einem fremden Haus ein Fenster geputzt hatte. Und dann ging's unter der Erde weiter, es galt herauszufinden, wie die Patenstadt eines bestimmten Wagens der Linie 16 heißt.

# **Sieger bei der Ein-Mann-Rallye**

Da Ingo Molitor zu den Organisatoren gehörte, durfte er leider nicht mitmachen — aber eine Rallye sollte er auch noch erleben. Mit einigen Freunden fuhr er zum Zielpunkt, um bei einer gemütlichen Tasse Kaffee den nächsten Coup vorzubereiten: Jetzt stand Eierkochen auf dem Plan. Gegen 15 Uhr fuhr Ingo Molitor vom Zielpunkt zu einem der unterwegs festgelegten Kontrollpunkte und drückte jedem Team ein unverwechselbar markiertes rohes Ei »in die Hand«. Es sollte bis zum Ziel auf irgendeine Weise in ein gekochtes verwandelt werden — Kreativität war Trumpf.

Nun blieb für den Organisator nicht mehr viel zu tun. Am Zielpunkt mußte der VC 20 mit Programm und Drucker für das Eintreffen der Teilnehmer vorbereitet werden. Vor 18 Uhr konnten auch die Schnellsten nicht da sein; Ingo Molitor hatte noch viel Zeit. Doch das änderte sich schlagartig: Als er nämlich das Hauptprogramm starten wollte, erschien auf dem Bildschirm nur eine sehr klare aber in dem Moment außerordentlich freche Meldung »LO-AD ERROR«. Trotz zwölf Versuchen und gutem Zureden, der Computer blieb bei seiner Ansicht. Keine Daten — keine Auswertung .... das wäre die logische Folge gewesen.

Dies war der Startschuß für Ingo Molitors Privat-Rallye. »Streng«

nach den Vorschriften der Straßenverkehrsordnung fuhr er nach Hause, um eine Sicherungskopie des Programms zu holen. Er blieb auch Gewinnen dieser nicht angemeldeten Ein-Mann-Rallye.

Die Auswertung klappte dann bil-<br>derbuchartig: Keine mühselige Keine mühselige Rechnerei für fünf Leute, die damit systematisch 20 andere entsetzlich langweilen. Eher ein Spiel für einen, an dem sich alle beteiligten, denn dienach demEintreffen einesjeden Teams ausgedruckten Zwischenlisten heizten die Stimmung ganz schön an.

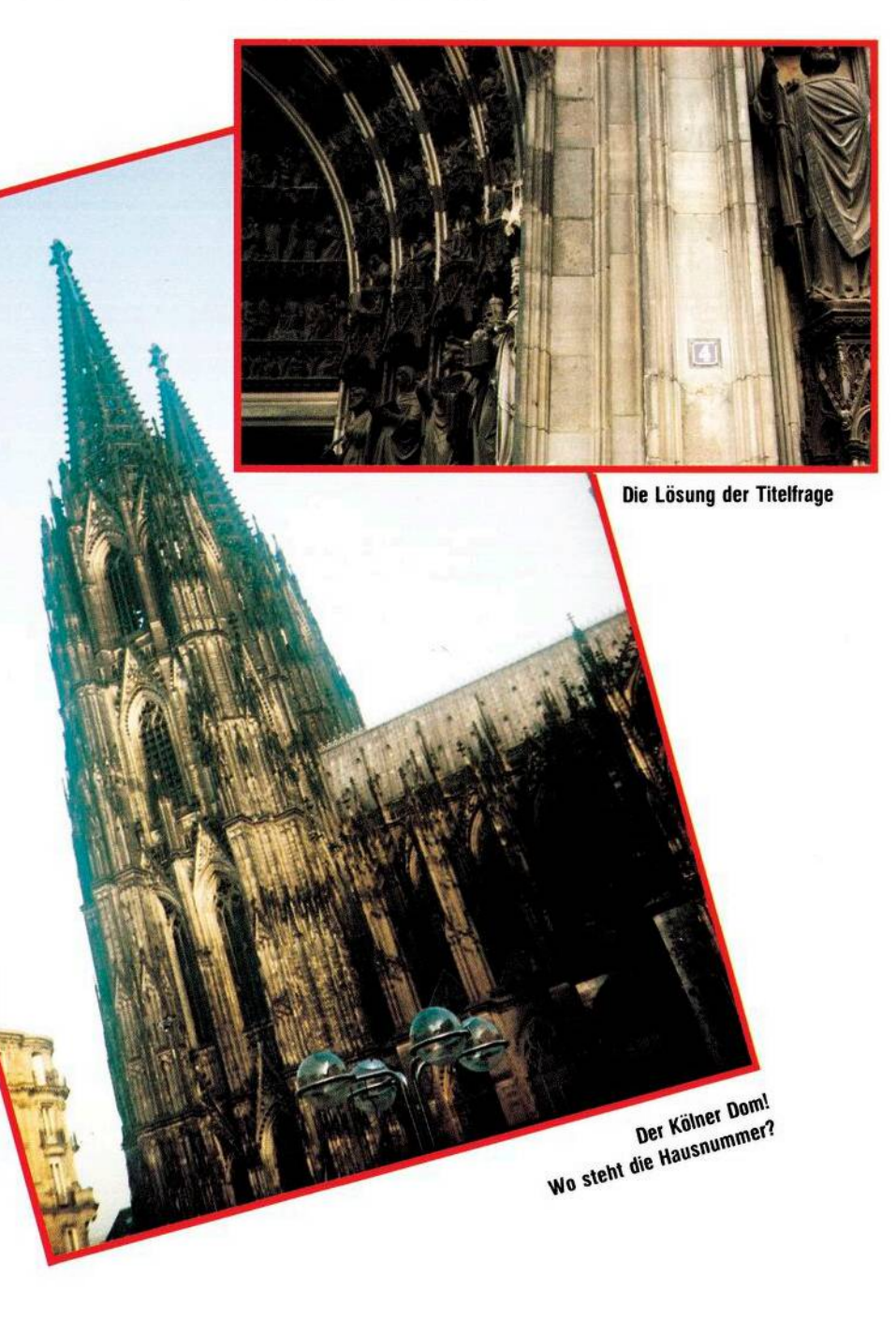

# **So machen's andere VC 20**

Übrigens: Die rohen Eier waren fast alle gekocht. Ein Teilnehmer hatte esjedoch — mangels anderer Gelegenheit vorgezogen, zwischendurch ab und zu anzuhalten, um es auf den heißen Motor zu legen. Auch sowird ein Eihart ohne daß es gekocht ist! Ein andererTeilnehmer hat einen Geschäftsmann recht beglückt, indem er dessen Schaufensterscheibe gegen Quittung putzte. (Ingo Molitor/kg)

# **Programmbeschreibung**

Das Programm für die Auswertung einer Orientierungsfahrt läuft auf einem VC 20 mit 32 KByte RAM, Datasette und einem Epson-RX80- Drucker mit VC 20 Interface.

Es besteht aus zwei Teilen und unterstützt die Vorbereitung und Auswertung einer Autorallye beziehungsweise Orientierungsfahrt mit bis zu 100 Teilnehmern. Der erste Programmteil steuert die Datenerfassung und Speicherung, der zweite Teil beinhaltet die Auswertung. Je nach Speicherausbau können auch die Daten von mehr als 100 Teams nachÄnderungder DIM-Zeilen verarbeitet werden.

# **1. Programmteil**

Der erste Teil dient zur Erfassung der Teams und der Fahrzeugtypen. Nach Eingabe des Tagesdatums meldet sich der VC 20 mit einem Menü und die Eingabe kann beginnen.

# 1. Eingabe Zeilen 100 bis 300

Anfangs wird nach dem Team gefragt, also nach demFahrer und Beifahrer. Bei längeren Namen sollten die Vornamen abgekürzt werden. Nach der Abfrage des Fahrzeugtyps muß zuletzt zur Überwachung der Startgeld-Zahlung »J« für »bezahlt« und »N« für »nicht bezahlt« eingegeben werden. Gibt man zu allen Punkten nur »Return« ein, so verläßt das Programm in Zeile 260 den Eingabeteil und kehrt zum Menü zurück.

# 2. Druckliste Zeilen 350 bis 880

In Zeile 360 ist ein Wartepunkt gesetzt, der das Programm solange stoppt, bis der Drucker angeschaltet wurde, um eine eventuelle Fehlermeldungzu vermeiden. Zeile 380 Open 4,4,0 simuliert auf dem Epson-RX 80 den Commodore VC-1525. Die speziellen Möglichkeiten des

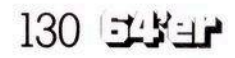

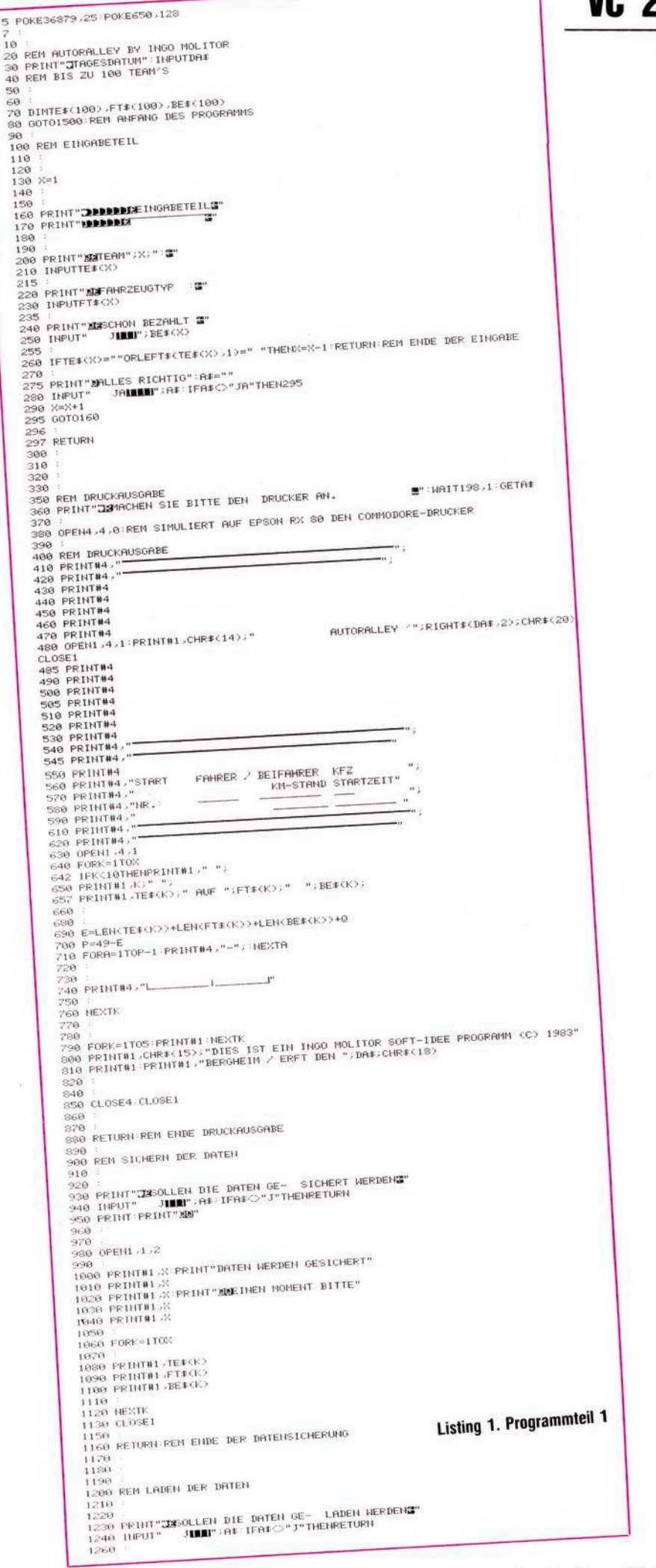

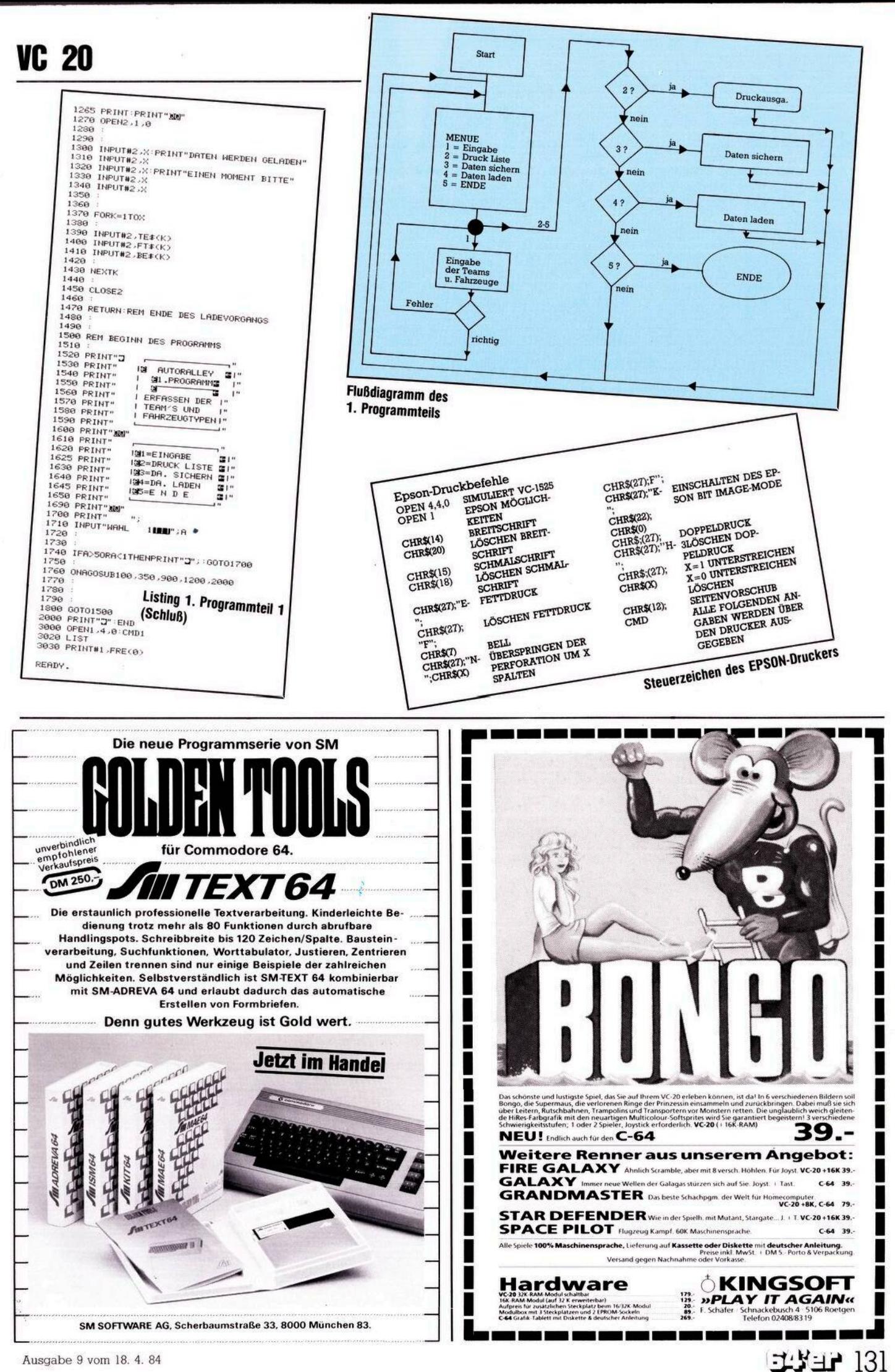

Ausgabe 9 vom 18. 4. 84

# **So machen's andere**

Epson werden mit OPEN 1,4,1 eingeschaltet. Die Epson-Befehle sind im Anschluß an das Listing noch genauer erklärt. Die Jahreszahl des anfangs eingegebenen Datums wird jetzt zur Überschrift der Liste genutzt. Zeile 642 sorgt für rechtsbündige Startnummernausgabe. In Zeile 740 werden Spalten angelegt für die spätere Eintragung von Anfangskilometern und Startzeit. Die fertige Startliste kann man dann am Tag der Rallye mit an den Startplatz nehmen, um die aktuellen Daten dort einzutragen.

3. Daten sichern Zeilen 900 bis 1160

Die Daten werden für den Auswertungsteil gespeichert, entweder auf der Commodore-Datasette oder nach entsprechenderÄnderungauf Diskette.

4. Daten laden Zeilen 1200 bis 1470

Hier werden die gespeicherten Daten wieder geladen, um eventuelle Änderungen durchzuführen. 5. Ende Zeile 2000

In Zeile 2000 endet das Programm.

# **2. Programmteil**

Nach Abfrage von Datum und Uhrzeit (HHMMSS) wird das Menü gezeigt. Das Datum wird hier nicht vom ersten Programmteil genommen, da ja Anmeldearbeiten und Auswertungsarbeiten an verschiedenen Tagen geschehen.

Der Computer sollte bei der Bearbeitung des zweiten Programmteils am Zielplatz der Rallye stehen, damit schneller auf die neuesten Meldungen reagiert werden kann. Zuerst muß der Menüpunkt »8. Laden alte Daten« gewählt werden, um die Daten ausdemersten Programmteil wieder abzurufen. Dies geschieht in den Zeilen 6000 bis 6300. Danach kehrt das Programm automatisch zum Menü zurück.

1. Daten ergänzen Zeilen 100 bis 370

In diesemMenüpunkt werden die Daten des ersten Programmteils mit den aktuellen Daten, die am Startplatz in die Liste eingetragen wurden, verknüpft. Hier kann nochmals die Startgeldüberwachungerfolgen und korrigiert werden. Es müssen Start-Kilometer und Start-Zeit eingegeben werden. Sind alle Teams aktualisiert, werden mit

7.A/N Daten Zeilen 4000 bis 4720 die neuen Daten abgespeichert beziehungsweise wieder geladen. Hiermit wird erreicht, daß der Computer nicht stundenlang bis zum Eintreffen der ersten Teilnehmer das Programm halten muß.

 $132$   $\pm$   $\pm$   $\pm$ 

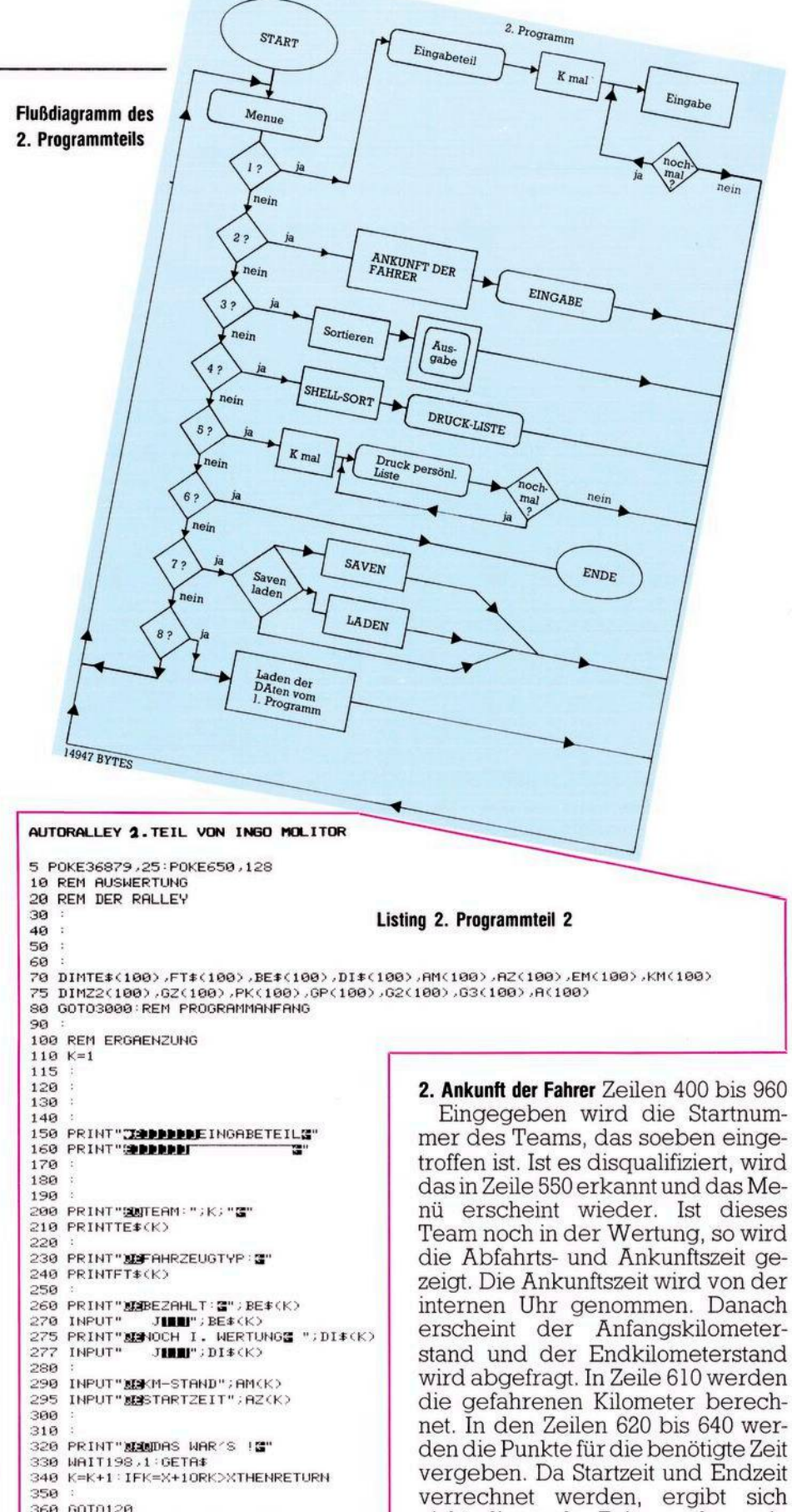

**360 GOTO120 370 REM EMDE DER ERGAENZUNG**

- **380**
- **390**

**400 REM ANKUNFT DER TEILNEHMER 410**

- **420**
- **430 440**
	- **450 PR INT " 3MMAMAFNKUNFT"**
	- **455 460**
	- **470 PR INT "aaMMDER TEILNEHMER3" PR jNT..---------------------------------------------------- "**
- **480 490**

nicht die reale Zeit, sondern ein Wert, der der Punktrechnung zugrundegelegt wird. In der Zeile 635 muß abhängig von der Mindestdauer der Rallye dem Wert der Gesamtzeit ein Wert hinzuaddiert werden (die Gesamtzeit wird von der Mindestdauer abgezogen). Im Programm ist 500 alsWert vorgegeben. In der Zeile 680 werden Strafpunkte

# **VC 20 So machen's andere**

für beispielsweise zu schnelles Fahrenwieder abgezogen. Auch dieser Wert muß je nach Dauer der Rallye geändert werden. In Zeile 740 bis 830 können die Punkte für gelöste Aufgaben vergeben werden. Die erreichten Gesamtpunkte des

Teams werden in Zeile 890 errechnet und angezeigt. Stimmen die eingegebenen Daten eines Teams nicht, kann man unter Menüpunkt 2 einfach wieder die Startnummer desTeams eingeben und die Werte korrigieren.

3. Vorläufige Liste Zeilen 1000 bis 1430

In diesem Menüpunkt können vorläufige Ranglisten auf dem Bildschirm angezeigt werden; so kann man zu jedem Zeitpunkt der Rallye den aktuellen Stand der einzelnen Fahrzeuge erkennen und verfolgen. Nachdem alle Fahrer am Zielplatz eingetroffen sind, kann mit Punkt

4. Ausdruck der Liste Zeilen 2000 bis 2910 die endgültige Liste ausgedruckt werden. Mit Open 1,4,1 wird der Epson-Möglichkeiten und mit Open 2,4,0 der Commodore-Drucker angesprochen. In Zeile 2050wirdzu einem Unterprogramm (30000 bis 30900) verzweigt, das grafisch eine Reihe von Autos (oder anderen Symbolen)druckt.WemdieseMöglichkeiten mit seinem Drucker nicht zur Verfügung stehen, der läßt ganz einfach die Zeilen 2050 und 30000 bis 30900weg. In denZeilen 2080 bis 2270 werden die Teams mit Rang, Punkten und gefahrenen Kilometern ausgedruckt. Danach springt das Programm automatischzumMenü zurück.

Für die Sortierung der Daten wurde in Zeile 10000 ff. ein Shell-Sort-Unterprogramm eingebettet. Dieses erlaubt auch die Sortierung großer Datenmengen in relativ kurzer Zeit. Es wurde bewußt keine Quick-Sort-Routine genommen, da diese bei kleineren Datenmengen keinen Zeitvorteil gegenüber Shell-Sort zeigt.

5. Druck der persönlichen Liste Zeilen 7000 bis 7500

Hier wird für jeden Rallyeteilnehmer die Endliste ausgedruckt. Unter der Überschrift erscheint der jeweilige Platz des Teams und das Team wird unterstrichen. Aus Zeitgründen wird hier der Druck der Autoreihe unterlassen. Wem es Spaß macht, der kann natürlich die Zeile 7110 GOSUB 30000 einfügen. Allerdings kostet dieser Spaß dann beim Drucken etwas mehr Zeit. 6. Ende Zeile 41000

ÜberdieEingabedesMenüpunktes 6 ist das Programm beendet.

**500 PRINT"3HTEAM NR.3" 510 INPUTK 520 PPIMT"XBfTEAM NR . <sup>=</sup> "; K; " 3" PR INT" " 530 PRINT" 3TEAM: 1" ;TE\*<<sup>K</sup> >•"3" 540 : 550 PRINT"S04OCH I.HERTUNG3 ";DI\$(K> 555 INPUTDI\$<K> 556 IFDI\*<K>O"J"THENTEt<K>=TE\$<K)+" DISQUALIFIZIERT"GP<K>=0G3<K>=0G2<K>=0KM <K>=0 557 IFDI\$<K>O"J"THENRETURNREM NENN DISQUALIFIZIERT DANN ZURUECK ZUM MENUE 560 PRINT"e4^BFAHPT <SSMM>3" 570 PRINTAZ<K> 5S0 PRINT"K^NKUNFT <SSMM>3" 590 Z2<K>=VAL<LEFT\$(TI\$,4>> PRINTZ2(K> 600 PRINT"S0RNFANG-KM3" 605 PRINTAM<K> 607 PRINT"SKND-KM3" 609 INPUTEM<K> 610 PRINT"KS3EFAHRENE KM.3" 612 KM<K>=EM<K>-AM<K>:PRINTKM<K> <sup>615</sup> <sup>=</sup> <sup>620</sup> PRINT"5HFUNKTE F. ZEIT" 620 PRINT"WIPUNKTE F. ZEIT"**<br>**630 GZ**(K)=Z2(K)-AZ(K) **635 GZ(K>=-GZ<K>+500REM MUSS JE NACH LAENGE DER RALLE? VERAENDERT HERDEN 640 PRINTGZ<K>;"3" 650 : 660 REM ZU SCHNELL GEFAHREN 670 REM MUSS JE NACH HUNSCH VERAENDERT HERDEN 6S0 IFGZ<K>>300THEHI=GZ<K>-150PRINT"SSTRAFPUNKTE";IGZ<K>=GZ<K>-I 690 : 700 REM PUNKTE FUER KM MUSS JE NACH HUNSCH VERAENDERT HERDEN 705 PRINT"HSFUNKTE F. KM3" 707 KM(K>=<KM<K>-500)\*-l 709 PRINTKM<K> 710 • 720 • 730 <sup>=</sup> 740 REM PUNKTE FUER GELOESTE AUFGABEN 750 : 760 PRINT"aHFUNKTE F. AUFGABEN3" 770 INPUTPK<K> <sup>780</sup> <sup>=</sup> <sup>790</sup> :** 800 :<br>810 :<br>820 INPUT"RICHTIG - J**IBBU**";A\$:REM PUNKTE RICHTIG WENN NICHT DANN NEUE PUNKTE<br>830 IFA\$<>"J"ORLEFT\${A\$,1><>"J"THENPRINT"<mark>IIII</mark>";:GOTO760 **840 850 REM GESAMMTPUNKTE 860 <sup>=</sup> 870 PR INT"H^3ESAMMTPUNKTE3 880 ; 890 GP<K>=PK<K>+GZ<K>+KM<K> 900 : 910 PRINT"-----------" GP<K> 920 : 930 <sup>940</sup> HAIT198,1=GETA4 RETURN 950 : 960 REM ENDE ANKUNFT TEILNEHMER 970 : 980 : 990 • 1000 REM VORLAUEFIGE RANGLISTE 1010 : 1020 • 1030 : 1040 PRINT"m/ORLAUEFIGE LISTE" 1050 PRINT"-------------------------3 " 1060 <sup>=</sup> 1070 <sup>=</sup> 1080 : 1090 REM HILFSVARIABLEN 1100 FORK=lTOX 1120 G2(K)=GP(K):G3(K)=GP(K) 1130 IFLEFT\*<DI\$<K>.l)="N"THENG3<K>=0 1140 NEXTK 1150 1160 : 1170 REM SORTIERUNG 1130 1190 FORN=1TOX-1 1200 FORK=1TOX-1 <sup>1210</sup> <sup>=</sup> <sup>1220</sup> IFG2<K>>G2<K+l>THEHL=G2<K> •M=G2(K+1> <sup>=</sup>G2(K>=M:G2CK+l>=L 1230 : 1240 NEXTK,N 1250 : 1260 1270 REM ZUORDNUNG DER HILFSVARIABLEN 1230 • 1285 PRINT"SFLATZ PUNKTE KFZ ÄE" 1290 L=0 1300 FORK=lTOX 1310 1320 PRINTX-K+i;G2<K>, 1330 : 1340 IFG2<K>=G3(L>THENPRINT" 'SFT^<L>L=OGOTO1380 1350 L=L+1 IFL>XTHEHL=0 1360 GOTO1340 <sup>a</sup> o i370 Listing 2. Programmteil 2 'säe NEXTK (Fortsetzung) 1400** Viel Spaß bei der Auswertung der nächsten Orientierungsfahrt. Wem das Eintippen der Programme zu mühselig erscheint, der kann sich gerne an den Autor wenden, und das Programm auf Kassette erhalten. (Ingo Molitor/kg)

# **So machen's andere VC 20**

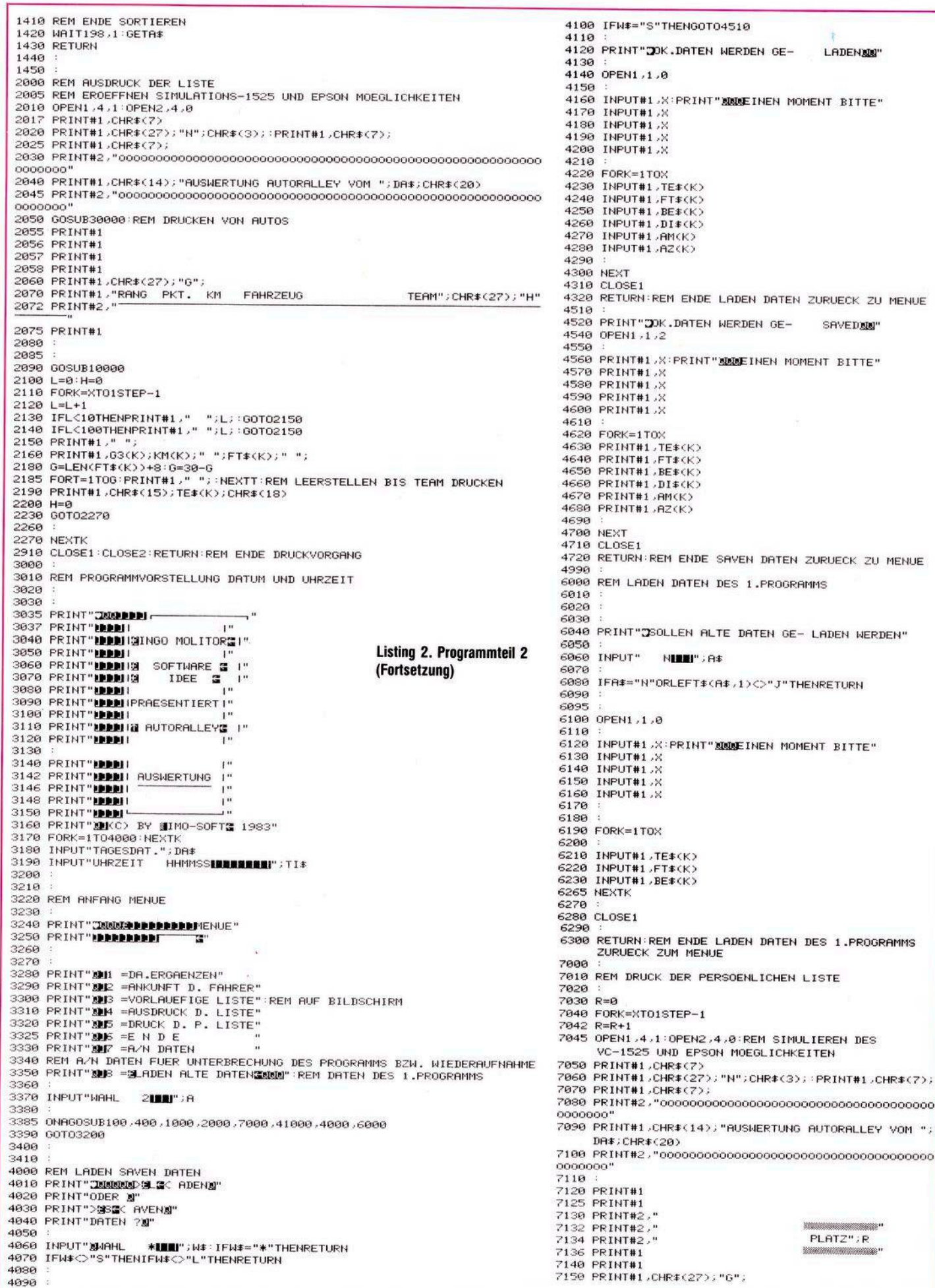

134 ELYEP

# So machen's andere

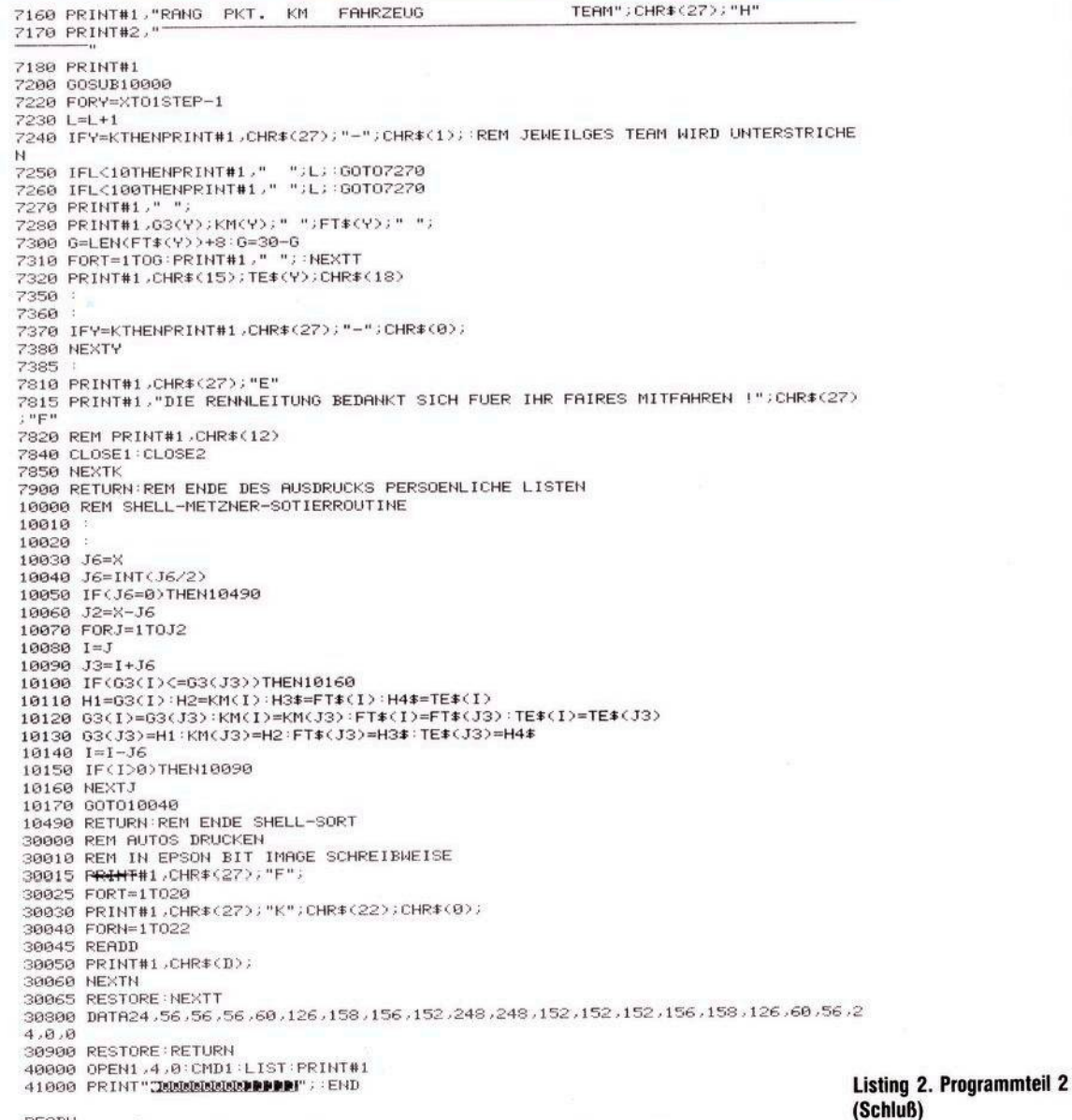

READY.

405

# Programm zur Tastenabfrage aus dem T

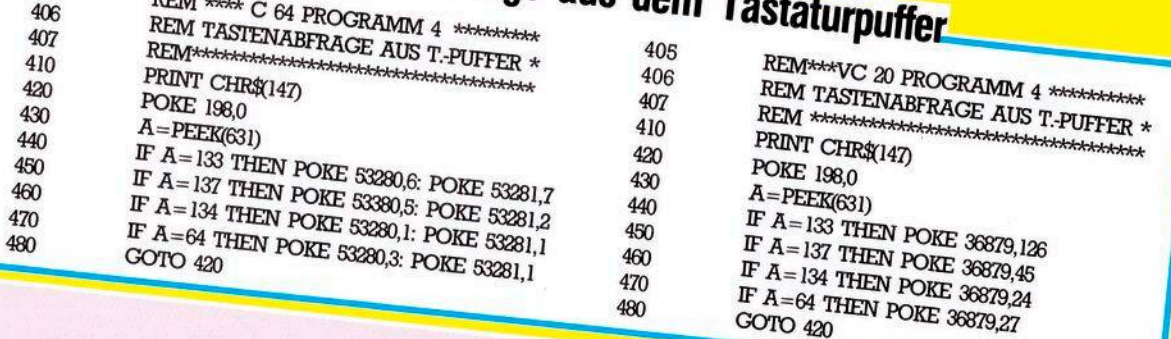

Sie haben natürlich gemerkt, daß die Abfrage der f3-Taste kombiniert mit CTRL aus dem Tastaturpuffer nicht geht. Der Grund dafür ist, daß diese Kombination keinen eigenen ASCII-Code hat. Die so laut gepriesenen 32 Funktionstasten sind also nur bei einer Abfrage der Speicherzellen 203 und 253 möglich. In Zeile 460 des Programms 4 habe ich daher reumütig die f3-Taste allein verwendet.

Diese beiden Programme gehören als Lösung zu einer Aufgabe die im Beitrag »Alle Tasten-, Zeichen- und Steuercodes« gestellt wurde.

**Eine berechtigte Frage, besonders bei beengten Platzverhähnissen. Eine zwar nicht neue, aber originelle und praktische Lösung eines Lesers stellen wir hier vor.**

Bild 3. Das Ganze aus einem anderen Blickwinkel

**Bild 2. Bei Gebrauch »Klappe auf — Monitor ran los geht's«**

**D** mertisches oder gar des<br>
Eßzimmertisches stößt in der Regel ie Benutzung des Wohnzimmertisches oder gar des meist viel besser geeigneten auf heftigen Widerstand. Der Küchentisch, ebenfallsnicht zu verachten, schließt sich durch seine ungünstige Lage selbst aus. Wer hat schon in der Küche einen Fernseher?

Apropos Fernseher — man kommt auf die Dauer (des lieben Friedens willen) ohne eigenes Gerät nicht aus. Welche Ehefrau duldet schon die recht ansehnlichen Bilder mit »PEEKs«, »POKEs« oder gar »SYNTAX ERROR«, wenn sich gerade so Fieslinge wie »J.R.« oder »Alexis Carrington« auf dem Bildschirm bewegen.

# **Arbeitsplatz-Rationalität nicht nur ein Schlagwort**

Der Heimcomputer sollte an einem Ort stehen, wo er geschützt, weitgehend unsichtbar(nach einem mißlungenen Programm sollte man die Genugtuung haben, ihn verbannen zu können, ohne ihn gleich aus dem Fenster zu werfen), aber jederzeit ohne großen Aufwand (auspacken, aufbauen, Kabel verlegen und anschließen) betriebsbereit ist. nd anschließen) betriebsbereit ist. Tür bei der »Größe« des Zimmers (Dieter Wienands)<br>136  $\sum_{\text{magabe } 5/\text{Mai 1984}}$ 

Bild 1. Bei Nichtgebrauch steht die große Arbeitsfläche zur Verfügung (der Monntor ist machiner)<br>
in die Ecke verbannt)<br>
Bild 4. Auch der Drucker hat seinen Platz<br>
Lösung mit der Drucker hat seinen Platz<br>
Lösung mit der Brucker die praktische

Außerdem sollte er bei Nichtgebrauch möglichst wenig Platz beanspruchen, sonst heißt es wieder: »Dein Hobby nimmt ja die halbe Wohnung ein.« Es reicht ja, wenn man sich diesen Vorwurf während seiner »wissenschaftlich-schöpferischen« Tätigkeit anhören muß. Hier meine Lösung! Zugegeben — ich bin in der glücklichen Situation, ein<br>Zimmerchen (Neubau-Kinderzim-(Neubau-Kinderzimmer — die armen Kleinen) fast für mich allein belegen zu dürfen. Außer Gästebett und Kleiderschrank, und das bei acht Quadratmetern, ist der Rest mein Reich. Ach so, da die Tür bei der »Größe« des Zimmers

. Auch der Drucker hat seinen Platz<br>gefunden. Man beachte die pratz<br>Lösung mit dem Papierkorb. yefunden. Drucker hat sein.<br>Lösung mit dem beachte die<br>Papierkorb.

zweckmäßigerweise nach innen aufgeht, muß ich auf einen weiteren Quadratmeter verzichten.

Würde ich nun die Geräte auf einer Tischplatte aufbauen, so hätte ich zwar einen beachtlichen Arbeitsplatz, der aber ausschließlich dem Heimcomputer gewidmet wäre (oder Aufwand wie oben). Also gab es für mich nur die in den Bildern <sup>1</sup> bis 4 dargestellte Lösung.

(Dieter Wienands)

# **Das Lösungswort tautet:**

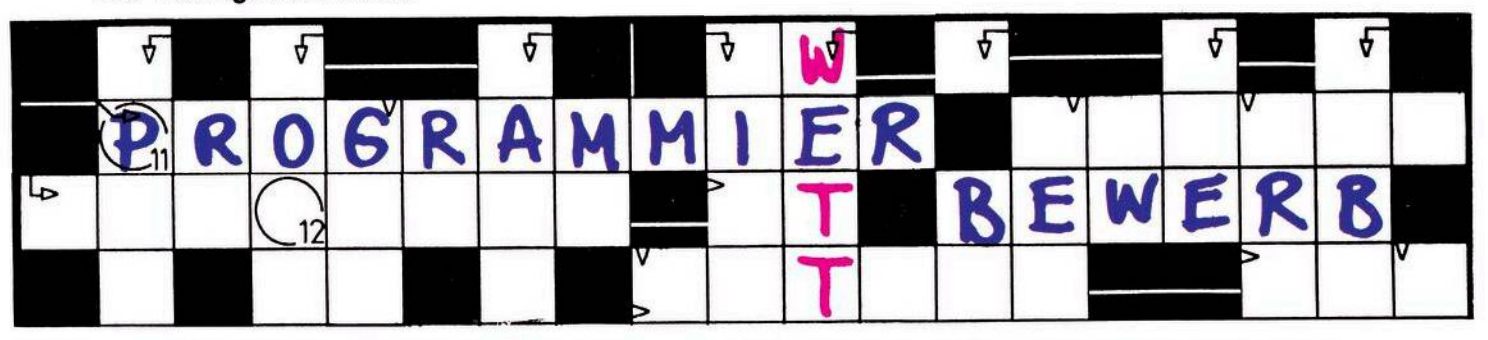

**Sicherlich haben Sie es schon mehr als einmal erlebt, daß Ihr Computer Ihnen Rätsel aufgab - nämlich immer dann, wenn beim Starten eines neu eingetippten Programms mal wieder gar nichts so lief, wie es laufen sollte. Warum sollte der Computer also nicht auch einmal im wörtlichen Sinne Rätsel aufgeben? .^v** 000 Mark

**G** den VC 20, das Kreuzwortesucht wird ein Programm für denC 64 oder rätsel in einemFormat von 20 x 20 Kästchen erstellt. Dabei soll auf ein von Ihnen erstelltes »Lexikon« von minimal 100 Wörtern zurückgegriffen werden. Zusätzlich muß es allerdings möglich sein, über die Tastatur eine An-

zahl von Begriffen einzugeben, die dann auch im Rätsel auftauchen sollten und im Lexikon abgespeichert werden. Das Einsetzen der ersten Begriffe ins Rätsel soll rein zufällig erfolgen, damit bei mehreren Programmläufen auch jedesmal verschiedeneRätsel erzeugtwerden. Beurteilt wird Ihr Programm nach der Geschwindigkeit, in der das Kreuzworträtsel erstellt wird, wobei die Anzahl der schwarzen Kästchen möglichst gering sein sollte. Das beste Kreuzworträtselprogramm ist uns einen Tausender wert.

zu gewinnen Schicken Sie Ihr Programm mit ausführlicher Beschreibung und Probeausdruck eines erzeugten Kreuzworträtsels an: Redaktion 64'er, Stichwort<br>Kreuzworträtsel, Hans-Kreuzworträtsel, Pinsel-Str. 2, 8013 Haar bei München.

# **Wir suchen die Anwendung des Monats**

Anwendung des Monats, was ist das? Nun, Sie haben einen Com-<br>modore 64 oder einen VC 20 und versuchen diesen sinnvoll sinnvollen Anwe beispielsweise häuslichen Berei nung der Benzinl

Wagen handeln Textverar gehen, sich um Ihrer Tiefküi ein ausqeklüge.

Setzen mehr führen abrechi

durch? von i Fen, von Kunadagrammen<br>Vokabellernprogrammen<br>den Schulinterricht oder die<br>Zinsberechnung bei Krediten<br>sind ebenfalls Themen, die mehr als konkurrenzfähig sind.

Uns ist die Anwendung des<br>Monats

# **500 Mark**

went

Schreiben Sie uns, was Sie mit Ihrem Computer machen Fedaktion 64 er, Aktion: Anwendung des Monats, Hans Pinsel-<br>Str. 2, 8013 Haar bei München

# Einmal im Monat gibt es die **SBCHA**

Diese nicht einmalige Gelegenheit sollten Sie nutzen. Wie? Schicken Sie uns Ihr bestes, selbst erstelltes Programm. Bei der Art des Programms sind wir nicht wählerisch.

Sie haben ein sehr gutes (Schieß-, Knobel-, Denk-, Action-, Abenteuer-) Spiel geschrieben: einschicken! Sie verfügen über ein komfortables Disketten-Kopier-(Sortier-)Programm mit einigen außergewöhnlichen Leistungsmerkmalen: einschicken! Sie haben das Basic um einige sinnvolle Befehle erweitert:

einschicken! Sie arbeiten mit einem selbst-

**^£00** *Mark*

erstellten Textverarbeitungsprogramm, einer eigenen Tabellenkalkulation, einem semiprofessionellen Datenverwaltungsprogramm: einschikken!

Sie zeichnen und konstruieren mit einem selbsterstellten Programm in hochauflösender Grafik: einschicken!

Wir freuen uns über jeden Beitrag und honorieren mit bis zu

**für das Listing des Monats** Aus den besten Listings, die veröffentlicht werden, sucht die 64'er Redaktion einmal im Monat das »Listing des Monats« aus. Alle Listings, die im 64'er abgedruckt sind, werdenmit 100 bis 300 Mark hono-

riert. Die genaue Vorgehensweise beim Einsenden von Listings ist in »Wie schicke ich meine Programme ein?«(letzte Ausgabe) beschreiben:

**Schicken Sie Ihr Listing an: Re**daktion 64'er, Superchance Listing des Monats, Hans-Pinsel-Str. 2, 8013 Haar bei München

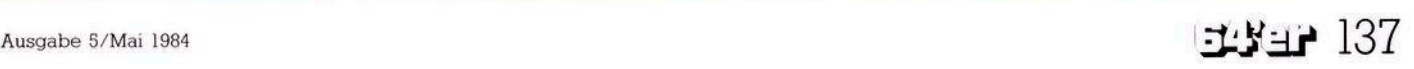

# **Steuerzeichen**

 $\ddot{\phantom{0}}$ 

# Erklärung der Steuerzeichen

Da sich immer wieder Schwierigkeiten bei der Identifizierung der Steuerzeichen in Listings ergeben, sind hier alle Steuerzeichen für die Commodore-Drucker VC 1515, VC 1526, MPS 801 (dem Nachfolgemodell des VC 1525) und für den Printer/Plotter 1520 angegeben. VC 1520

 $n<sub>m</sub>$ 

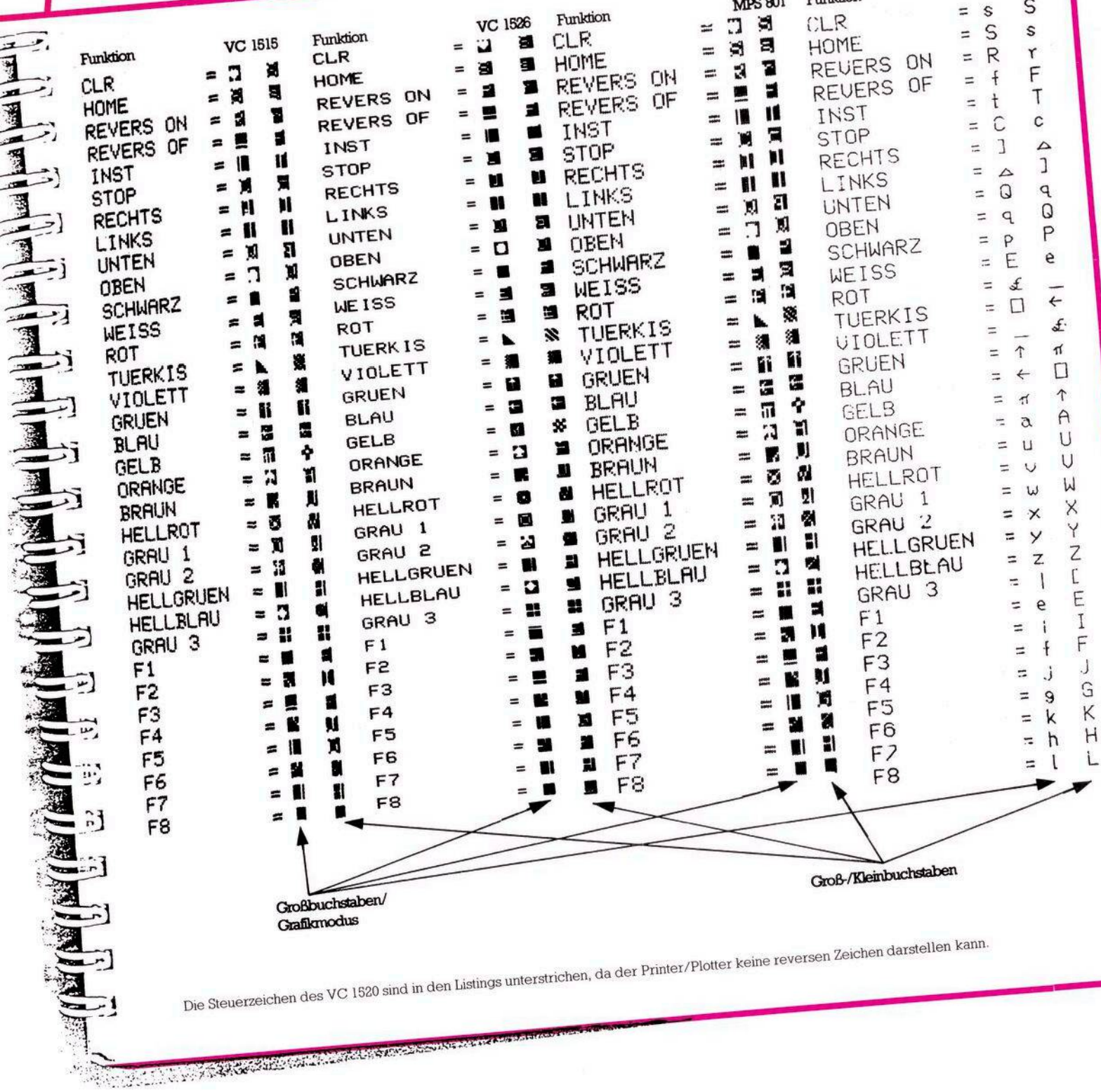

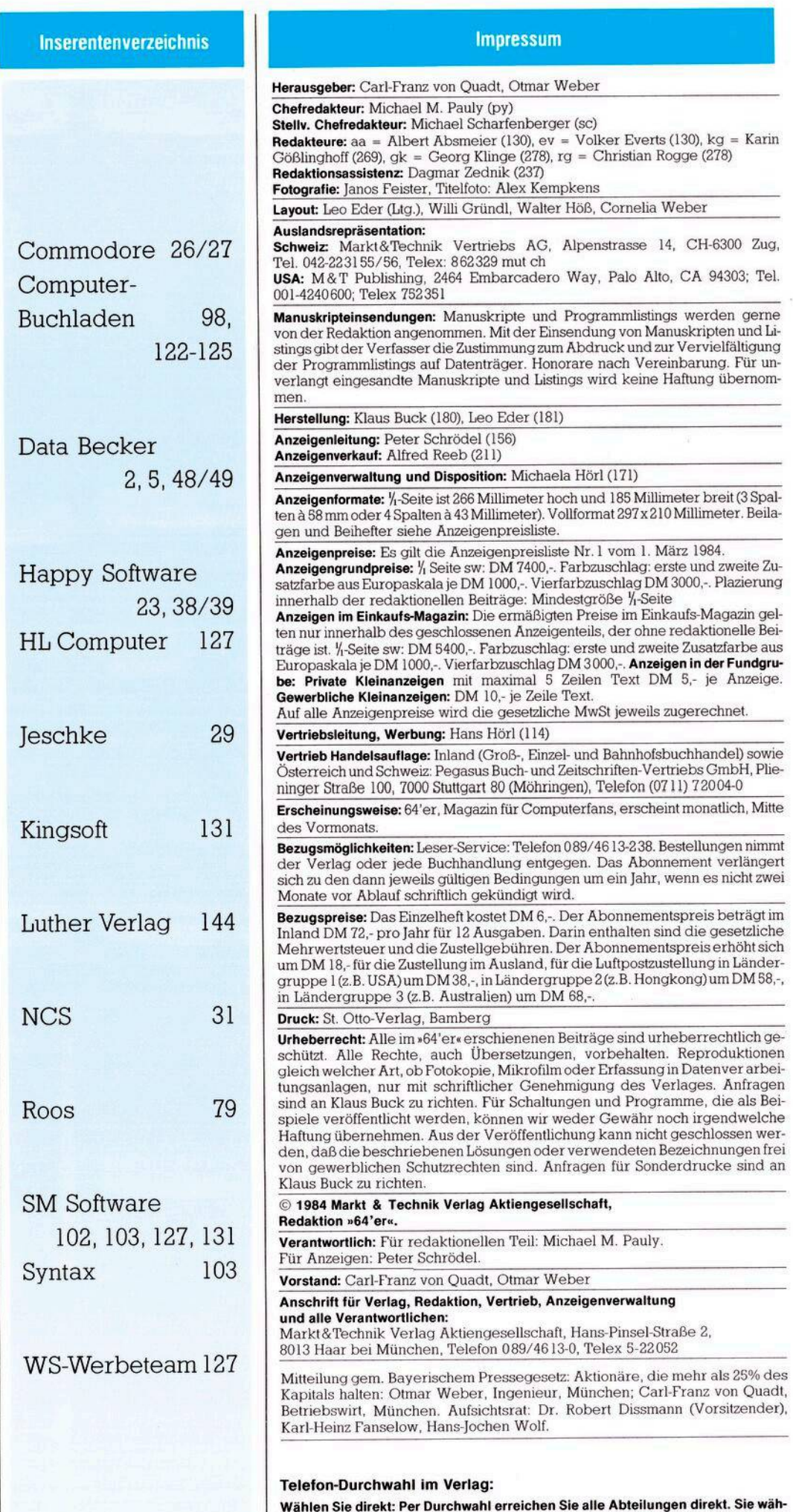

# **Hier gibt es Clubs**

Es gibt nun auch einen C 64- Club in Hannover, der sich vorgenommen hat, nicht ein Club von vielen zu werden. Er will nicht den Fehler machen, mit deutscher Gründlichkeit einen Vorsitzenden, einen Beisitzer sowie einen Kassenwart zu wählen. Clubstatuten soll ebenso ein Fremdwort sein wie Vereinsmeierei. Nur eines gibt's auch: einen Mitgliedsbeitrag. Dafür wird auch einiges geboten. Ein Clubmagazin erscheint zirka 10mal jährlich und bringt alles rund um den C 64, angefangen vom Softwaretest über neue Listings, Kurse in Maschinensprache bis hin zu etlichen interessanten Tips und Tricks für die Praxis. Es ist auch ein Raum angemietet, in dem es bei Club-<br>treffen zum Erfahrungsauszum Erfahrungsaustausch oder einfach nurzumKlönenkommt; außerdemgibt'sein Servicetelefon, an dem sich jedes Mitglied Rat bei Problemen holen kann. Außerdem wird eine Softwarebank aufgebaut, die allen Mitgliedern zur Verfügung steht. Durch Programm- und Listingtausch von selbsterstellter Software wird sie automatisch ständig erweitert. Groß- und Sammelbestellungen werden gestartet, um durch Mengenrabatte für die Mitglieder günstiger einkaufen zu können. Kontaktadresse: C-64 User Club Germany, Hildesheimer Str. 388, 3000 Hannover 81, Tel. 0511/863037

# **Hardcopy auf Tastendruck?**

*Ich möchte mit dem VC 20 eine Hardcopy machen, Drucker-Type 1525. Dazu möchte ich eine der Programmfunktions-Tastenfl-f8des VC20benutzen. Es geht also darum, jederzeit eine Hardcopy zu machen, egal was aufdem Bildschirm ist, ohne jedesmal den Befehl zur Hardcopy im Programm zu schreiben, @ildschirmanzeige) = drücke Taste fl-f8 = Hardcopy. Was muß ich tun? Klaus von derBeck*

Eine solche Hardcopy auf Tastendruck in jeder Situation wäre sicherlich eine wünschenswerte Eigenschaft, ist aber auf der Basic-Ebene nicht zu realisieren. Eine mögliche Lösung per Maschinenprogramm ist durch Eingriff in die Tastaturabfrage des Computers möglich. Der Interruptvektor muß hierzu so »verbogen« werden, daß vor der eigentlichen Tastaturabfrage ein Sprung in eine zu schreibende Maschinensprache-Routine erfolgt, welche die Funktionstasten abfragt und gegebenenfalls ein Hardcopy-Unterprogramm aufruft.

**len 089-4613 und dann die Nummer, die in Klammern hinter dem jeweiligen Na-**

**men angegeben ist.**

# **64'er-Einkaufsführer**

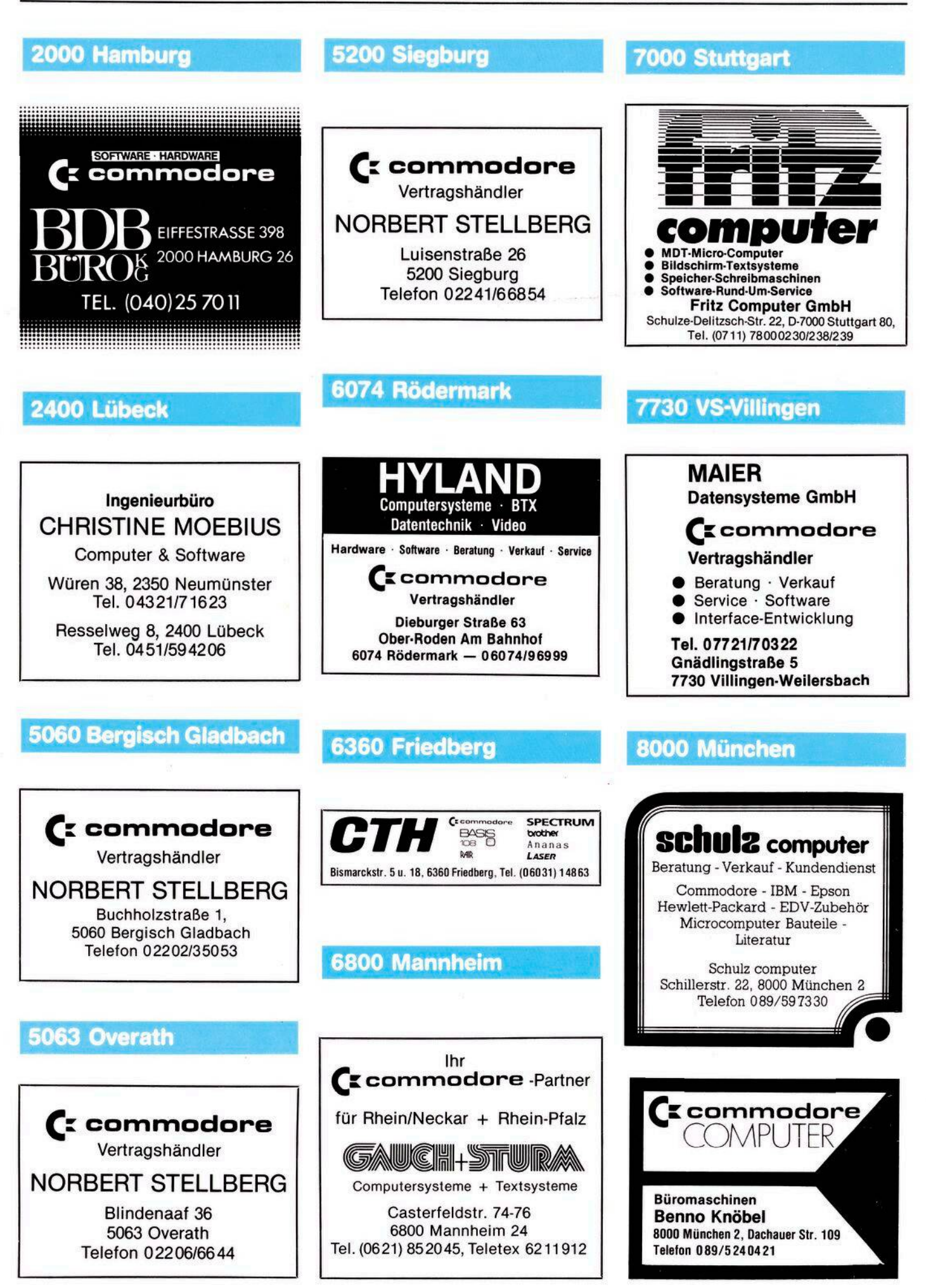

 $140$   $\pm$   $\pm$   $\pm$ 

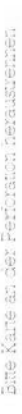

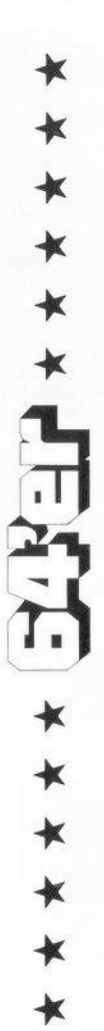

L'ILLE

■ ★ ★ ★ ★ ★ ★

# Bestellkarte für ein Geschenk-Abonnement

 $J\alpha$  , ich möchte ein "64 er-Abo« verschenken.<br>Für dieses Geschenkabonnement bezahle ich<br>einschließlich Frei-Haus-Lieferung und Mehrwertsteuer<br>DM 72.— für 12 Hefte (1 Jahr).

# Meine Adresse als Besteller:

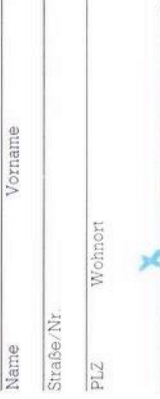

Unterschrift des Bestellers Adresse des Abonnement-Empfängers **Datum** 

Vorname Name

Straße/Nr

Wohnort  $\overline{PLZ}$ 

Gewünschte Zahlungsweise: (bitte ankreuzen)

Bequem und bargeldlos durch Bankeinzug<br>(12 Hefte jährlich DM 72,-)  $\Box$ 

Konto-Nr.

Gegen Rechnung (12 Hefte jährlich DM 72.-) keine Vorauszahlung leisten.

 $\square$  bis auf Widerruf (mindestens jedoch 12 Hefte)<br> $\square$  limitiert auf 12 Hefte

**Vertrovensgenantie:**<br>bei der Bestelladeresse widerrufen kann. Zur Wahrung der<br>bei der Bestelladeresse widerrufen kann. Zur Wahrung der<br>Frist genigd die rechtzeitige Åbsendung. Ich bestätige dies<br>durch meine zweite Untersc

4-84 Dieses Angebot gilt nur in der Bundesrepublik Deutschland<br>einschließlich West-Berlin. Unterschrift des Bestellers Datum

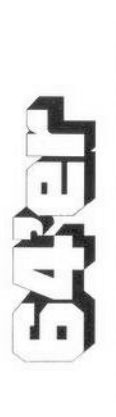

# **BUCHLADEN-BESTELLKARTE**

Liefern Sie mir zum Ladenpreis und gegen Rechnung:

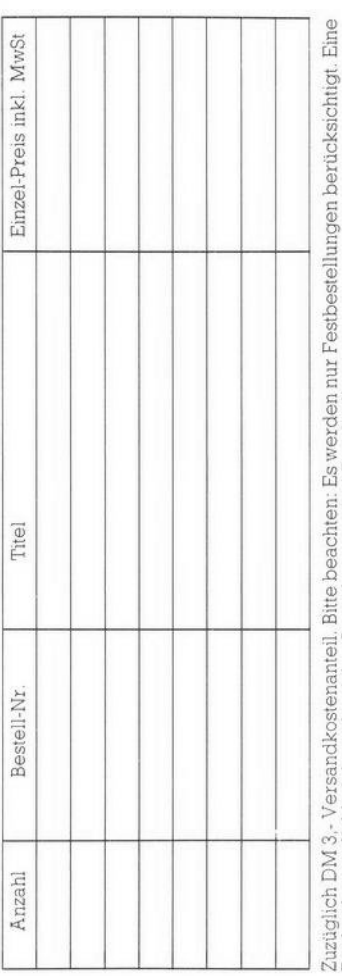

Rückgabemöglichkeit besteht nicht, Ausnahme nur bei Beschädigung.<br>Genaue Lieferanschrift umseitig nicht vergessen!

lch bezeite »A4 er« bisher noch n<del>ich</del> regelmäßig per Post und möchte das Magazin für Computerians jetzt abonnieren. Liefern Sie<br>mir deshalb »A4 er« ab der nächsten erreichbaren Ausgabe für die Dauer eines Jahres und weit

Vorname

Sofort-Bestellkarte für ein persönliches Abonnement

Geldinstitut

Bankleitzahl (vom Scheck abschreiben)

inung abwarten. **Bitte**<br>Rech

Dauer des Geschenkabonnements:

Pi.Z/Ort

Straße Name

Ich bezahle mein Abonnement:

 $\Box$  bequem und bargeldlos durch Bankeinzug<br>(12 Hefte jährlich DM 72.-)

Mir ist bekannt, daß ich diese Bestellung innerhalb von 8 Tagen<br>bei der Bestelladresse widerrufen kann. Zur Wahrung der<br>durch meiner zweite Unterisch riksendung. Ich bestätige dies<br>durch meiner zweite Unterisch riksendung.

\*Das Abonnement verlängert sich nur dann zu den dann jeweils gültigen Bedingungen um ein Jahr, wenn es nicht 2 Monate vor<br>Ablauf schriftlich gekündigt wird.

Datum/Unterschrift

von meinem Konto Nr. Geldinstitut

**Bankleitzahl** 

Dieses Angebot gilt nur in der Bundesrepublik Deutschland einschließlich West-Berlin Datum/Unterschrift Nach Erhalt der Rechnung

4-84

王子子

# SOFTWARE-BESTELLKARTE

Liefern Sie mir zum Ladenpreis und gegen Rechnung folgende Programme auf Kassette:

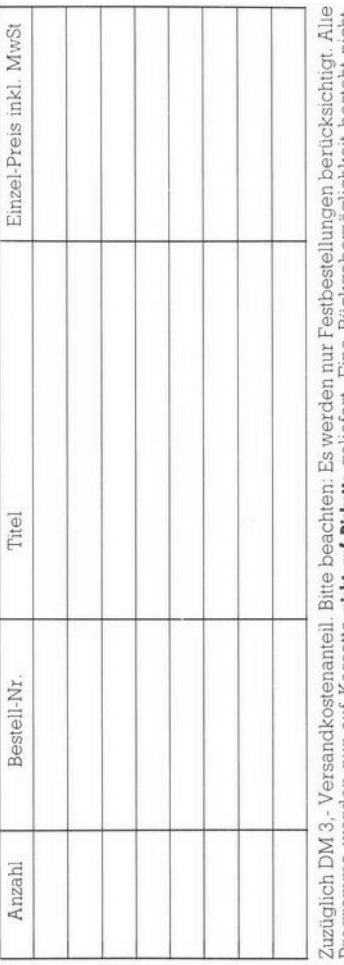

Programme werden nur auf Kassette **nicht auf Brikerte** geliefert. Eine Rückgabemöglichkeit besteht nicht.<br>Ausnahme nur bei Beschädigung, Genaue Lieferanschrift umseitig nicht vergessen!

Unterschrift

Datum

4-84

Datum

Unterschrift

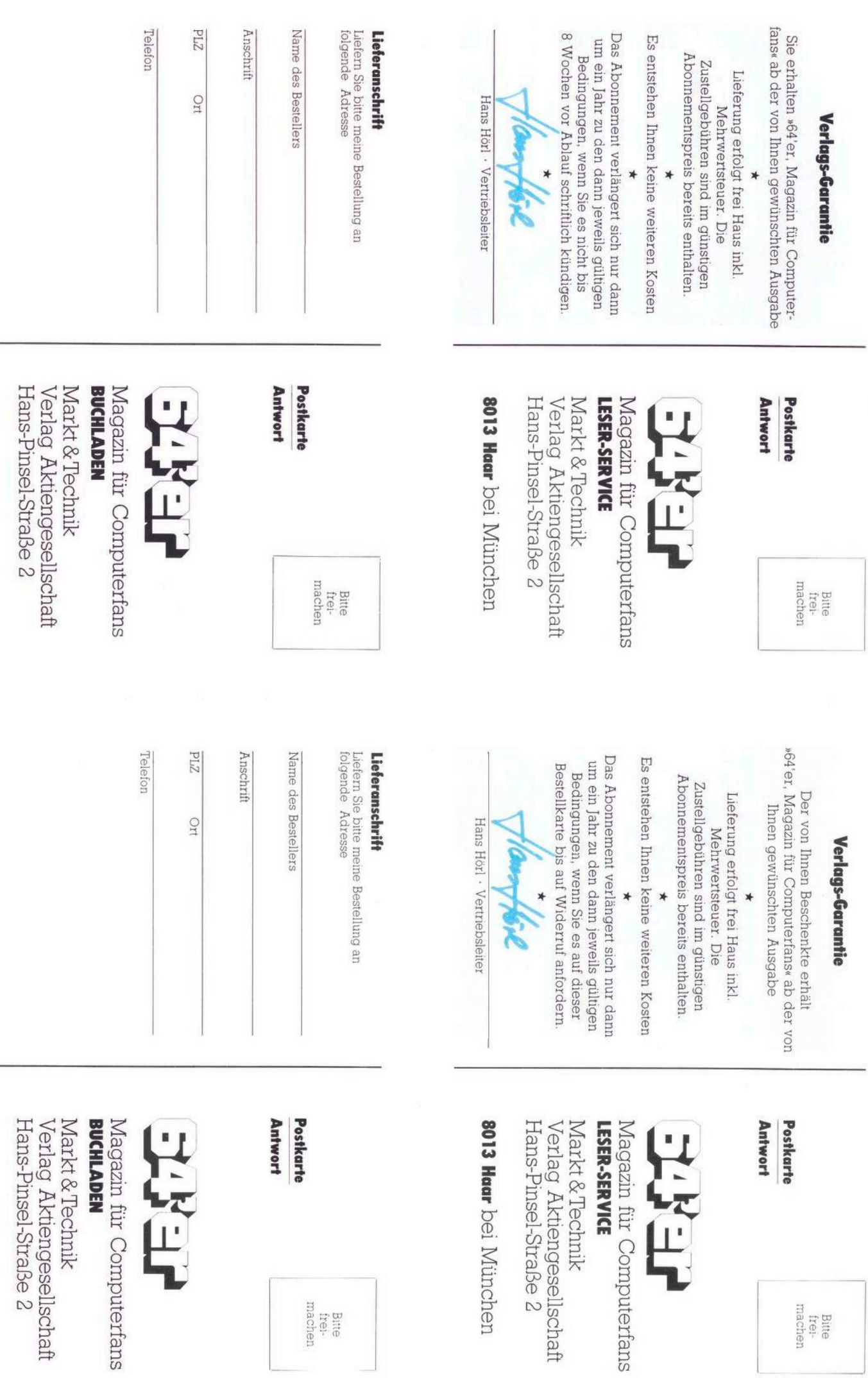

Bitte<br>frei-<br>machen

Bitte<br>frei-<br>machen

8013 Haar bei München

jesellschaft<br>aße 2

8013 Hear bei München

# In der nächsten Ausgabe vom 18. Mai lesen Sie:

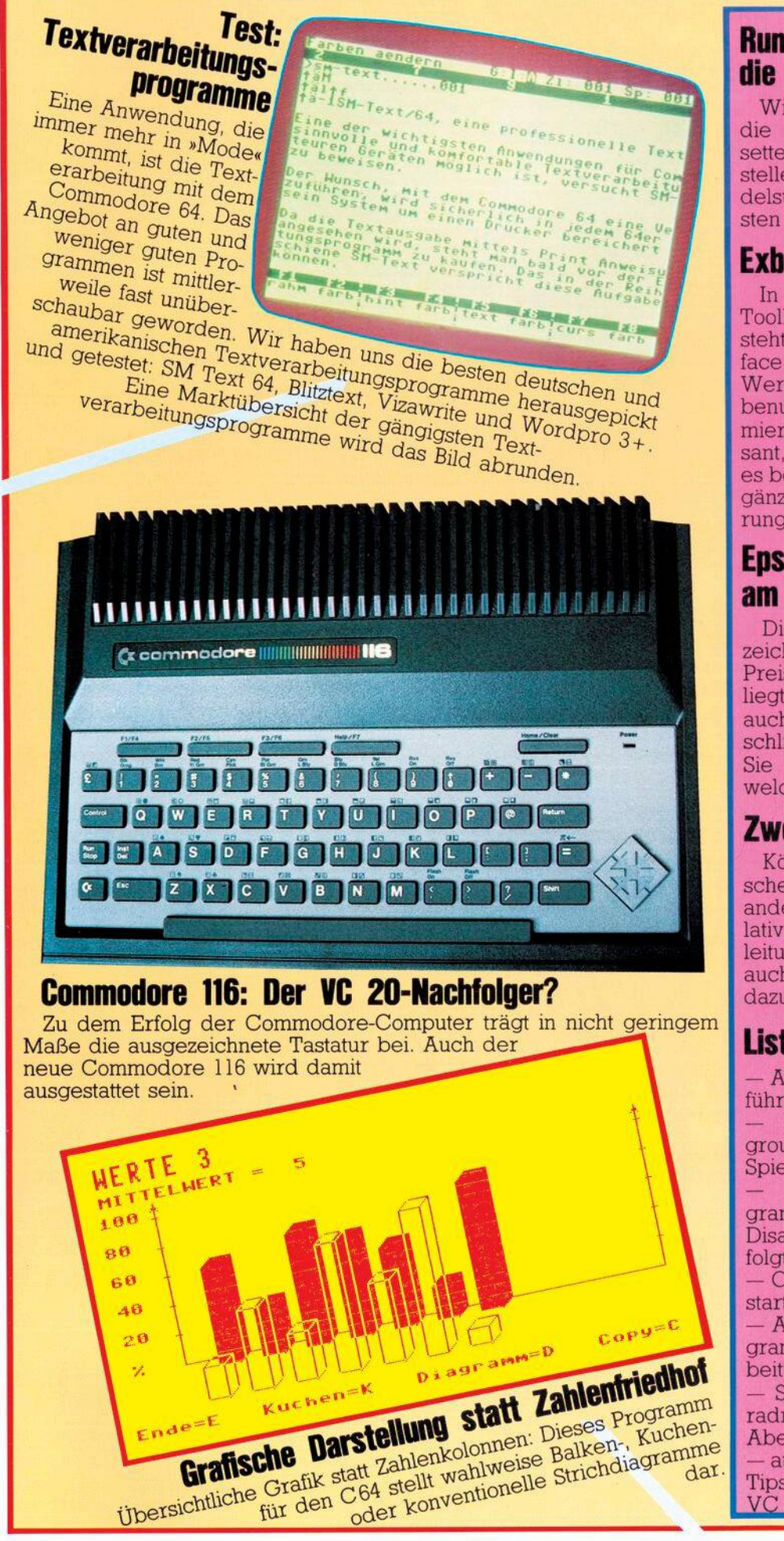

# VORSCHAU **Rund um** die Datasette

Wir haben für Sie getestet, was Original-Commodore-Datasette, Datasetten von anderen Herstellern und Interfaces für handelsübliche Kassettenrecorder leisten oder was sie nur versprechen.

# **Exhasic Level II**

In der Reihe der Basic- und Toolkit-Erweiterungen für den C 64 steht das Exbasic Level II von Interface Age auf den ersten Plätzen. Wer Exbasic kennengelernt hat, benutzt es bald bei jeder Programmiertätigkeit. Was ist so interessant, was kann Exbasic Level II? Ist es besser als Simons Basic oder ergänzen sich diese beiden Erweiterungen?

# **Epson-Drucker** am Commodore 64

Die Epson-Drucker FX/RX 80 zeichnen sich durch ein gutes Preis/Leistungsverhältnis aus. Was liegt da näher, als der Wunsch, sie auch an den Commodore 64 anzuschließen. Wir zeigen Ihnen, was Sie dabei beachten müssen und welche Probleme es geben kann.

# Zwei VC 20 gekoppelt

Können zwei VC 20 Daten austauschen und gar mit- und gegeneinander spielen? Es geht, sogar relativ einfach. Wir geben eine Bauanleitung für ein Interface und liefern auch die nötige Treibersoftware dazu.

# **Listings**

Anwendungen des Monats: C 64 führt Lehrerkalender

Listing des Monats: Underground — ein abenteuerliches Spiel für den VC 20

Analyse von Maschinenprogrammen leichtgemacht: Logischer Disassembler für C 64/VC 20 verfolgt Programmierlogik

- C 64-Programme, die sich selbst starten: der Trick mit dem Autostart - Anwendungen: Vokabellernprogramm, Morsetrainer, Textverarbeitung

Spiele: Hot Wheels, ein Motorradrennen und Ghost Manor, ein Abenteuerspiel

außerdem natürlich wieder viele Tips und Tricks für den C 64 und 20

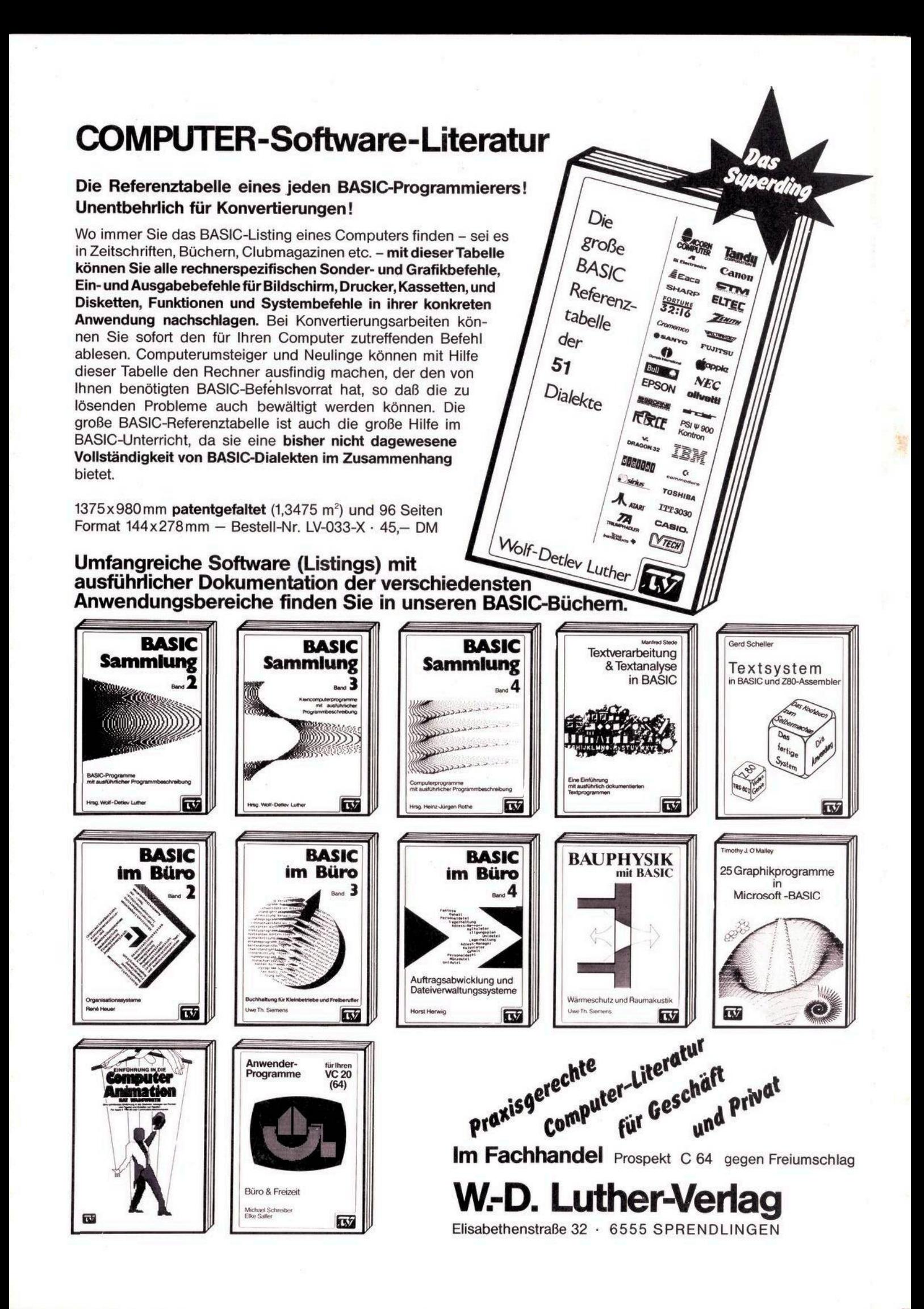